IBM Business Process Manager

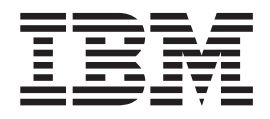

# IBM Business Process Manager Standard Guide d'installation

*Version 7.5.0*

IBM Business Process Manager

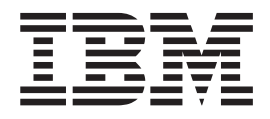

# IBM Business Process Manager Standard Guide d'installation

*Version 7.5.0*

# <span id="page-4-0"></span>**Manuels de format PDF et centre de documentation**

Les manuels PDF sont fournis à des fins pratiques pour l'impression et la lecture hors ligne. Pour les dernières informations, voir le centre de documentation en ligne.

En tant qu'ensemble, les manuels PDF contiennent les mêmes informations que le centre de documentation. Certains liens dans les manuels PDF ont été adaptés à l'utilisation dans les centres de documentation et peuvent ne pas fonctionner correctement.

La documentation PDF est disponible au plus tard un trimestre après une édition majeure du centre de documentation, Version 7.0 ou Version 7.5, par exemple.

La documentation de format PDF est mise à jour moins souvent que le centre de documentation, mais plus fréquemment que les Redbooks. En règle générale, les manuels PDF sont mis à jour lorsque des modifications sont suffisamment accumulées pour le manuel.

# **Table des matières**

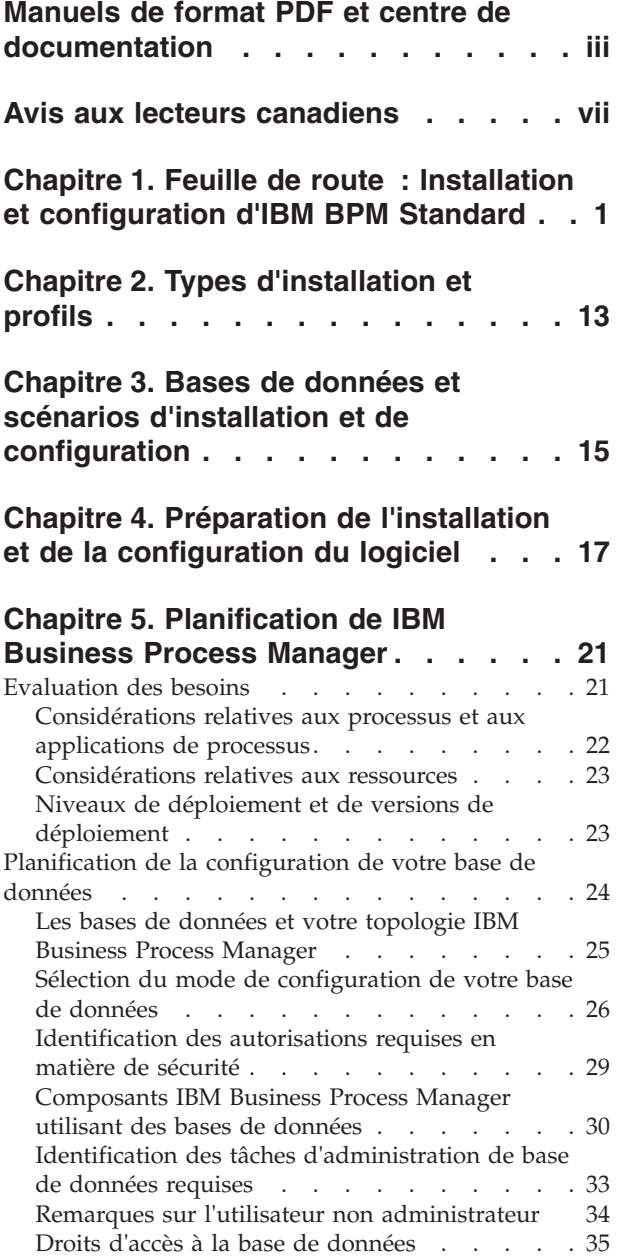

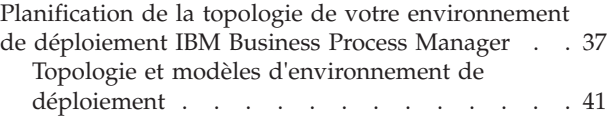

#### **[Chapitre 6. Installation et configuration](#page-84-0) [d'IBM Business Process Manager](#page-84-0)**

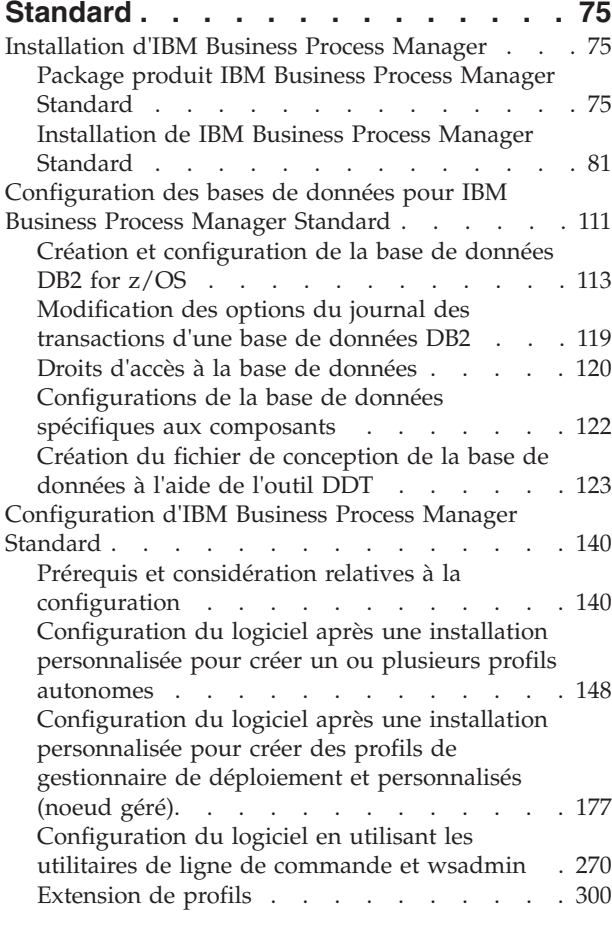

# **[Chapitre 7. Informations de référence](#page-360-0)**

**[d'installation. . . . . . . . . . . . 351](#page-360-0)** [Informations de version de produit et d'historique 351](#page-360-0)

# <span id="page-8-0"></span>**Avis aux lecteurs canadiens**

Le présent document a été traduit en France. Voici les principales différences et particularités dont vous devez tenir compte.

#### **Illustrations**

Les illustrations sont fournies à titre d'exemple. Certaines peuvent contenir des données propres à la France.

#### **Terminologie**

La terminologie des titres IBM peut différer d'un pays à l'autre. Reportez-vous au tableau ci-dessous, au besoin.

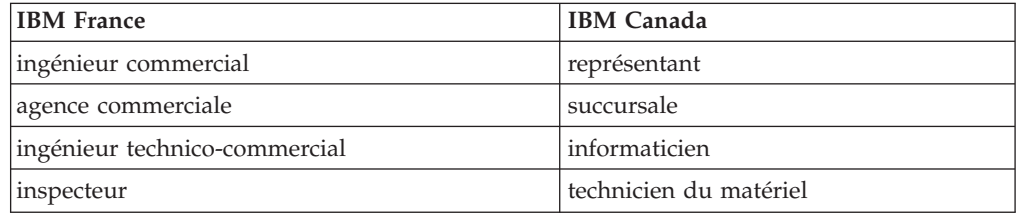

#### **Claviers**

Les lettres sont disposées différemment : le clavier français est de type AZERTY, et le clavier français-canadien de type QWERTY.

#### **OS/2 et Windows - Paramètres canadiens**

Au Canada, on utilise :

- v les pages de codes 850 (multilingue) et 863 (français-canadien),
- le code pays 002,
- le code clavier CF.

#### **Nomenclature**

Les touches présentées dans le tableau d'équivalence suivant sont libellées différemment selon qu'il s'agit du clavier de la France, du clavier du Canada ou du clavier des États-Unis. Reportez-vous à ce tableau pour faire correspondre les touches françaises figurant dans le présent document aux touches de votre clavier.

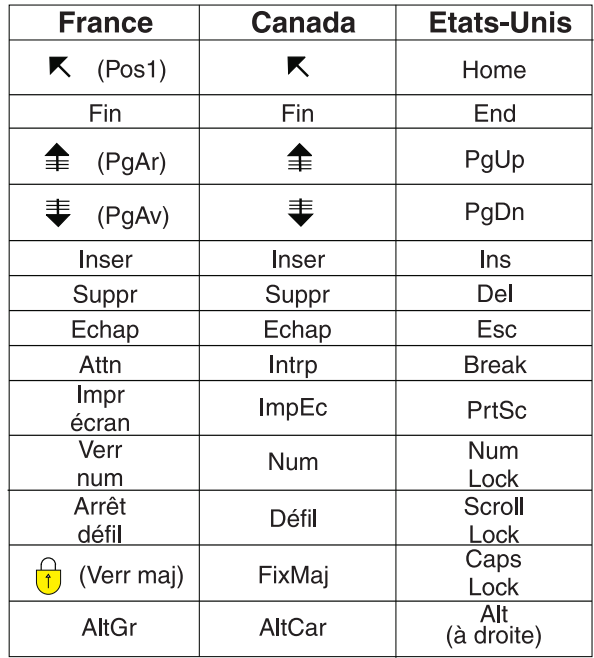

#### **Brevets**

Il est possible qu'IBM détienne des brevets ou qu'elle ait déposé des demandes de brevets portant sur certains sujets abordés dans ce document. Le fait qu'IBM vous fournisse le présent document ne signifie pas qu'elle vous accorde un permis d'utilisation de ces brevets. Vous pouvez envoyer, par écrit, vos demandes de renseignements relatives aux permis d'utilisation au directeur général des relations commerciales d'IBM, 3600 Steeles Avenue East, Markham, Ontario, L3R 9Z7.

#### **Assistance téléphonique**

Si vous avez besoin d'assistance ou si vous voulez commander du matériel, des logiciels et des publications IBM, contactez IBM direct au 1 800 465-1234.

# <span id="page-10-0"></span>**Chapitre 1. Feuille de route : Installation et configuration d'IBM BPM Standard**

Le programme d'installation d'IBM® Business Process Manager et les programmes de configuration reconnaissent divers scénarios de développement et de production. La *Feuille de route : Installation et configuration d'IBM BPM Standard* vous guide au travers des chemins les plus classiques et les plus largement utilisés pour l'installation et la configuration d'IBM Business Process Manager.

La feuille de route inclut des sections pour *l'installation et de la configuration de scénarios*. Ces scénarios représentent des moyens d'aboutir à un environnement de déploiement réseau ou autonome. Chaque section inclut un tableau répertoriant les activités à effectuer, avec des liens vers les instructions et remarques sur le résultat de l'exécution de chaque activité.

D'une manière générale, l'installation du logiciel revient à ajouter sur votre système les fichiers binaires du produit à partir d'un support ou d'un site de téléchargement. Dans certains cas, l'installation du logiciel ajoute des fichiers binaires du produit *et configure le logiciel pour son utilisation*.

Les sections de cette feuille de route décrivent les scénarios suivants :

• Installation normale

L'option Installation standard installe le logiciel et configure un profil Process Center ou Process Server autonome. Une installation standard ne nécessite pas de créer des profils séparément à l'aide de l'outil de gestion de profils ou de l'utilitaire manageprofiles.

L'option **Installation standard** est la méthode la plus simple et la plus rapide d'installation et de configuration du logiciel.

L'option **Installation standard** est la méthode idéale pour obtenir l'intégralité des fonctions et fonctionnalités de Business Process Manager (pour les configurations Express, Standard ou Advanced) sur une même machine. Voir [Installation d'IBM BPM Standard Process Server en utilisant l'option](#page-12-0) **Standard** pour plus d'informations.

Installation personnalisée, suivie par la création de profils d'un ou plusieurs profils autonomes.

Dans ce scénario, l'option **Installation personnalisée** installe le logiciel sur votre système, puis exécute l'outil de gestion de profils afin de vous offrir un meilleur contrôle sur la manière de configurer votre logiciel. S'il s'agit d'un scénario dans lequel vous créez un environnement Process Center ou Process Server autonome qui nécessite les fonctions de configuration qui ne sont pas disponibles via le chemin d'installation **Standard**, créez les profils autonomes Process Center ou Process Server après l'installation des fichiers binaires du produit, à l'aide de l'outil de gestion de profils ou en exécutant l'utilitaire de ligne de commande manageprofiles.

Voir [Installation d'IBM BPM Standard Process Server en utilisant l'option](#page-12-1) **Installation personnalisée** [et configuration d'un ou plusieurs profils autonomes.](#page-12-1)

Installation personnalisée, suivie par la création de profil d'un ou plusieurs gestionnaires de déploiement et de profils personnalisés (noeud géré).

Ce scénario d'installation et de configuration offre des avantages en termes de capacité, d'évolutivité et de robustesse généralement requis pour un

environnement de production à grande échelle. Le type de configuration créé par le biais de ce chemin est appelé *configuration de déploiement réseau* ; il est constitué d'un groupe de serveurs (appelés clusters) qui collaborent pour fournir un équilibre en termes de charge de travail et de reprise en ligne. Les serveurs sont gérés en mode centralisé, à l'aide d'une console d'administration unique appelée le gestionnaire de déploiement.

Vous pouvez obtenir une configuration de déploiement réseau *standard* ou une configuration de déploiement réseau *personnalisé* :

– Configuration de déploiement réseau standard :

Le programme d'installation installe le logiciel sur votre système, vous utilisez ensuite les programmes de configuration de profil (outil de gestion de profils ou utilitaire de ligne de commande manageprofiles) pour créer et configurer un ou plusieurs profils de gestionnaire de déploiement et personnalisés (noeud géré) et l'assistant de l'environnement de déploiement pour créer une configuration de déploiement réseau basée sur des normes. Voir [Installation](#page-14-0) [d'IBM BPM Standard en utilisant l'option](#page-14-0) **Installation personnalisée** et [configuration d'un ou plusieurs profils de gestionnaire de déploiement et](#page-14-0) [personnalisés \(noeud géré\) - Environnement de déploiement réseau standard](#page-14-0)

– Configuration de déploiement réseau personnalisée :

Le programme d'installation installe le logiciel sur votre système, vous utilisez ensuite les programmes de configuration de profil (outil de gestion de profils ou utilitaire de ligne de commande manageprofiles) pour créer et configurer un ou plusieurs profils de gestionnaire de déploiement et personnalisés (noeud géré), ainsi que la console d'administration pour créer une configuration de déploiement réseau personnalisée. Voir [Installation d'IBM](#page-17-0) [BPM Standard en utilisant l'option](#page-17-0) **Installation personnalisée** et configuration [d'un ou plusieurs profils de gestionnaire de déploiement et personnalisés](#page-17-0) [\(noeud géré\) - Environnement de déploiement réseau personnalisé](#page-17-0)

Pour obtenir des informations conceptuelles sur le déploiement réseau, voir Déploiement réseau et Planification de l'environnement de déploiement dans la section *Planification d'IBM Business Process Manager* du centre de documentation.

Pour plus d'informations sur les modèles de topologie fournis avec le logiciel et pris en charge par l'assistant d'environnement de déploiement, voir Topologie et modèles d'environnement de déploiement dans la section *Planification d'IBM Business Process Manager*.

Le processus d'installation d'IBM Business Process Manager vous amène à prendre des décisions quant à l'utilisation que vous comptez faire du produit. L'interface graphique servant à installer le code sur votre système propose dans ses différents écrans des textes descriptifs qui vous aideront à sélectionner les options adaptées à votre utilisation du produit.

Les informations présentées dans *Feuille de route : installation d'IBM Business Process Manager* viennent en complément des indications fournies par l'interface graphique, et visent à une meilleure compréhension des procédures d'installation et de configuration pour un scénario particulier, aussi bien dans ses grandes étapes que du point de vue des informations procédurales associées.

Le diagramme suivant illustre les tâches des scénarios d'installation et de configuration.

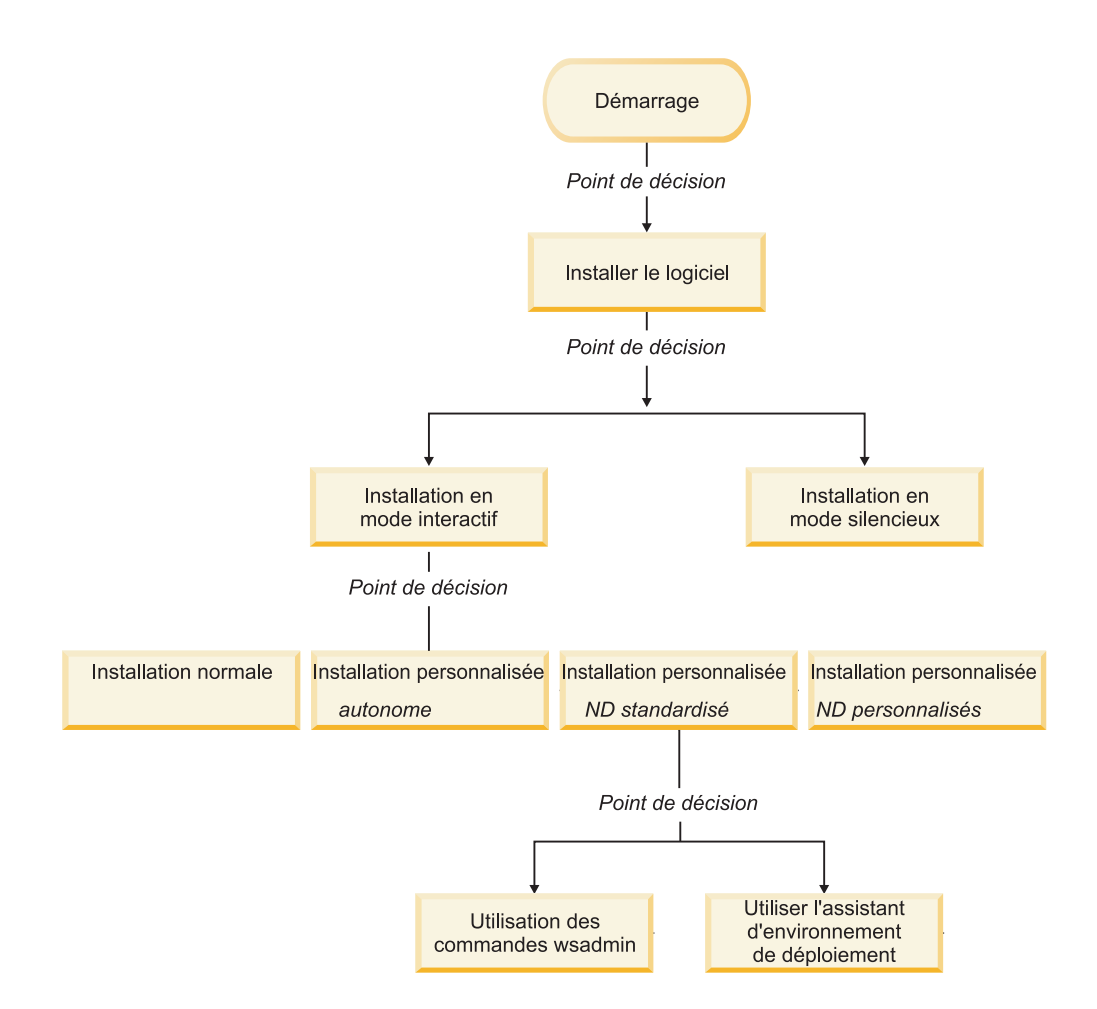

#### <span id="page-12-0"></span>**Installation d'IBM BPM Standard à l'aide de l'option Standard**

L'option d'installation Standard du programme d'installation vous permet d'installer le logiciel et de configurer un profil autonome automatiquement. Dans le cadre d'une installation standard, il n'est pas nécessaire d'exécuter l'outil de gestion de profils ni la commande manageprofiles, après l'installation.

Cette option d'installation s'applique par défaut à la majorité des paramètres, mais elle ne vous permet pas d'indiquer le chemin de l'installation ni le type de base de données.

L'option Standard est le moyen plus rapide pour installer et configurer le logiciel.

Pour plus d'informations sur l'installation d'IBM BPM Standard à l'aide de l'option **Standard**, voir les rubriques suivantes :

v Installation standard : IBM Business Process Manager Standard

#### <span id="page-12-1"></span>**Installation d'IBM BPM Standard à l'aide de l'Installation personnalisée et configuration d'un ou plusieurs profils.**

L'option d'installation personnalisée du programme d'installation vous permet d'installer le logiciel et de configurer un ou plusieurs profils autonomes à l'aide de l'outil de gestion de profils ou de l'utilitaire de ligne de commande manageprofiles.

| Tâche                                                                                 | Où trouver les informations                                                                                                    | Résultats à l'issue de la tâche                                                                                                    |
|---------------------------------------------------------------------------------------|----------------------------------------------------------------------------------------------------|----------------------------------------------------------------------------------------------------|
| Installation du<br>logiciel à l'aide de<br>l'option<br>d'installation<br>Personnalisé | Pour plus d'informations sur<br>l'installation d'IBM BPM Standard<br>en utilisant l'option Installation<br>personnalisée, voir Installation<br>personnalisée : IBM Business<br>Process Manager Standard:<br>Process Server | L'installation personnalisée d'IBM<br>BPM Standard installe les fichiers<br>binaires du produit pour Process<br>Center, Process Designer et Process<br>Server sur votre système.<br>L'installation personnalisée d'IBM<br>BPM Standard ne crée pas de<br>profils lors de l'installation.                                                                                                    |
| Lancement de<br>l'outil de gestion<br>de profils                                      | Si vous n'avez pas lancé l'outil de<br>gestion de profils à partir du<br>programme d'installation, vous<br>pouvez le faire maintenant. Voir<br>Démarrage de l'outil de gestion de<br>profils                               | L'outil de gestion de profils est<br>démarré et prêt à être utilisé.<br>Puisque les données issues du<br>profil Process Center sont utilisées<br>comme entrée dans le processus de<br>création du profil Process Server,<br>vous devez tout d'abord créer votre<br>profil autonome Process Center<br>(avant de créer le profil autonome<br>Process Server).                                                                              |
| Installation de<br>Process Designer                                                   | Voir Installation de Process<br>Designer                                                                                                    | Vous avez installé Process<br>Designer.<br>Pour plus d'informations sur<br>l'utilisation de Process Designer,<br>voir les rubriques suivantes :<br>• Tutoriel d'exemple de<br>recrutement pour IBM Process<br>Designer<br>Environnements auteur<br>• Développement de processus à<br>l'aide du Process Center<br>Pour poursuivre la configuration<br>de votre système, voir Créer un ou<br>plusieurs profils autonomes<br>Process Server |

*Tableau 1. Installation d'IBM BPM Standard à l'aide de l'option d'installation Personnalisé et configuration d'un ou plusieurs profils autonomes*

<span id="page-14-1"></span>

| Tâche                                                                | Où trouver les informations                                                                                                    | Résultats à l'issue de la tâche                                                            |
|----------------------------------------------------------------------|----------------------------------------------------------------------------------------------------|--------------------------------------------------------------------------------------------|
| Création d'un ou<br>plusieurs profils<br>autonomes<br>Process Server | Selon le mode de création que<br>vous utilisez pour vos profils<br>autonomes Process Server,<br>consultez l'une des rubriques<br>suivantes.<br>Si vous créez vos profils à l'aide | L'environnement de serveur<br>autonome est maintenant configuré<br>et prêt à être utilisé. |
|                                                                      | de l'outil de gestion de profils,<br>voir                                                                                                    |                                                                                            |
|                                                                      | • Création d'un profil autonome<br>Process Server à l'aide de l'outil<br>de gestion de profils                                                                                    |                                                                                            |
|                                                                      | Si vous créez vos profils à l'aide<br>de l'utilitaire de ligne de<br>commande manageprofiles, voir                                                                                |                                                                                            |
|                                                                      | • Création d'un profil autonome<br>Process Server à l'aide de<br>l'utilitaire manageprofiles                                                                                      |                                                                                            |

<span id="page-14-2"></span>*Tableau 1. Installation d'IBM BPM Standard à l'aide de l'option d'installation Personnalisé et configuration d'un ou plusieurs profils autonomes (suite)*

#### <span id="page-14-0"></span>**Installation d'IBM BPM Standard à l'aide de l'Installation personnalisée et configuration d'un ou plusieurs profils de gestionnaire de déploiement et personnalisés (noeud géré) - Environnement de déploiement réseau standard**

L'option d'installation Personnalisé du programme d'installation vous permet d'installer le logiciel et d'utiliser l'outil de gestion de profils ou l'utilitaire de ligne de commande pour configurer un ou plusieurs profils de gestionnaire de déploiement et personnalisés (noeud géré). Après avoir créé le ou les profils, utilisez l'assistant d'environnement de déploiement pour générer un *environnement de déploiement réseau standard*.

Le logiciel inclut plusieurs exemples de *modèles de topologie*. Ces modèles de topologie fournissent l'armature des environnements de déploiement réseau standard. Pour implémenter des modèles, utilisez l'assistant de l'environnement de déploiement.

Les modèles inclus dans le logiciel sont conçus pour répondre à un large éventail de scénarios de gestion des processus métier.

La décision sur le choix du modèle à partir de l'assistant d'environnement de déploiement dépend de l'utilisation prévue pour votre environnement (validation de la conception, test ou production) et des capacités de traitement (haute disponibilité et traitement de reprise) requis par votre entreprise.

Le scénario d'installation et de configuration décrit dans cette section considère que l'un des modèles de topologie standard fourni avec le logiciel est en mesure de répondre à vos besoins et exigences métier.

**Remarque :** Si les modèles inclus dans le logiciel ne satisfont pas votre scénario, vous pouvez toujours créer un environnement de déploiement réseau personnalisé à l'aide de la console d'administration. Pour plus d'informations, voir [«Installation](#page-17-1) [d'IBM BPM Standard à l'aide de l'Installation personnalisée et configuration d'un](#page-17-1)

ou plusieurs profils de gestionnaire de déploiement et personnalisés (noeud géré) - [Environnement de déploiement réseau personnalisé», à la page 8.](#page-17-1)

Le diagramme suivant illustre les tâches associées à ce scénario. Le tableau présenté à la suite du diagramme contient des liens vers des informations détaillées :

*Tableau 2. Etapes d'installation d'IBM BPM Standard à l'aide de l'installation Personnalisé et configuration d'un ou plusieurs profils de gestionnaire de déploiement et personnalisés (noeud géré) - Déploiement réseau standard*

| Tâche                                                                                                    | Où trouver les informations                                                                                                    | Résultats à l'issue de la tâche                                                                                                    |
|----------------------------------------------------------------------------------------------------|----------------------------------------------------------------------------------------------------|----------------------------------------------------------------------------------------------------|
| Installation du<br>logiciel à l'aide de<br>l'option<br>d'installation<br>Personnalisé                          | Pour plus d'informations sur<br>l'installation de IBM Business Process<br>Manager en utilisant l'option<br>Installation personnalisée, voir<br>Installation personnalisée : IBM<br>Business Process Manager Standard                                                                                                    | L'installation personnalisée d'IBM BPM<br>Standard installe les fichiers binaires de<br>Process Center and Process Designer<br>sur le système. Bien qu'intégrées à<br>Process center, les fonctionnalités de<br>Process Server n'incluent pas les<br>fonctionnalités d'Advanced Process<br>Server. Par exemple, les composants<br>associés à Business Process<br>Choreographer, Business Rules et<br>Business Space ne font pas partie d'IBM<br>BPM Standard.<br>Vous pouvez maintenant commencer le<br>processus de création de profils. L'outil<br>de gestion de profils pour IBM BPM<br>Standard ne prend pas en charge<br>l'importation d'un document de<br>conception de base de données. |
| Lancement de<br>l'outil de gestion de<br>profils                                                               | Si vous n'avez pas lancé l'outil de<br>gestion de profils à partir du<br>programme d'installation, vous pouvez<br>le faire maintenant. Voir Démarrage de<br>l'outil de gestion de profils                                                                                                    | L'outil de gestion de profils est prêt à<br>être utilisé.                                                                                                    |
| Création d'un profil<br>de gestionnaire de<br>déploiement                                                      | Selon le mode de création que vous<br>utilisez pour vos profils, consultez<br>l'une des rubriques suivantes.<br>Si vous créez votre profil à l'aide de<br>l'outil de gestion de profils, voir<br>Création de profils de gestionnaire<br>de déploiement Process Center à<br>l'aide de l'outil de gestion de profils<br>Si vous créez votre profil à l'aide de<br>l'utilitaire de ligne de commande<br>manageprofiles, voir<br>Création du gestionnaire de profils<br>de déploiement Process Center et de<br>profils personnalisés à l'aide de la<br>commande manageprofiles | Vous avez un profile de gestionnaire de<br>déploiement.<br>Ce profil définit votre environnement et<br>contient des fichiers de commande, les<br>fichiers de configuration et fichiers<br>journaux.<br>Un gestionnaire de déploiement est un<br>serveur permettant de gérer les<br>opérations liées à un groupe logique ou<br>à une cellule comprenant d'autres<br>serveurs. Le gestionnaire de<br>déploiement est l'emplacement central<br>permettant d'administrer les serveurs et<br>clusters.                                                                                                    |
| Démarrage du<br>gestionnaire de<br>déploiement et<br>vérification que<br>l'opération de<br>démarrage a abouti. | Pour plus d'informations sur le<br>démarrage du gestionnaire de<br>déploiement, voir Démarrage des<br>gestionnaires de déploiement                                                                                                    | Le serveur de gestionnaire de<br>déploiement est démarré.                                                                                                    |

| Tâche                                                                                                    | Où trouver les informations                                                                                                    | Résultats à l'issue de la tâche                                                                                                    |
|----------------------------------------------------------------------------------------------------|----------------------------------------------------------------------------------------------------|----------------------------------------------------------------------------------------------------|
| Créez le ou les<br>profils personnalisé<br>(noeud géré)                                                                 | Cette tâche suppose que vous ne<br>fédérez pas des noeuds dans le cadre<br>du processus de création de profil. Elle<br>considère que vous allez définir des<br>paramètres avec l'outil de gestion de<br>profils ou la commande<br>manageprofiles pour fédérer des noeuds<br>ultérieurement (après la création de<br>profils personnalisés (noeud géré)).<br>Selon le mode de création que vous<br>utilisez pour vos profils, consultez<br>l'une des rubriques suivantes.<br>Si vous créez votre profil à l'aide de<br>l'outil de gestion de profils, voir<br>• Création de profils personnalisés<br>Process Center (noeuds gérés) à<br>l'aide de l'outil de gestion de profils<br>Si vous créez votre profil à l'aide de<br>l'utilitaire de ligne de commande<br>manageprofiles, voir<br>· Création du gestionnaire de profils<br>de déploiement Process Center et de<br>profils personnalisés à l'aide de la<br>commande manageprofiles<br>Répétez cette tâche pour chaque noeud<br>géré. | Vous disposez de vos profils<br>personnalisés (noeud géré). Ces noeuds<br>sont gérés par le gestionnaire de<br>déploiement et administrés depuis<br>celui-ci.<br>Vous pouvez maintenant fédérer le<br>noeud dans la cellule du gestionnaire<br>de déploiement Process Server. Le<br>noeud géré contient un agent de noeud<br>et peut contenir des serveurs gérés. Sur<br>un noeud géré, vous pouvez configurer<br>et exécuter des serveurs gérés. |
| Fédération du<br>noeud (géré)<br>personnalisé dans le<br>gestionnaire de<br>déploiement.                                | Voir Fédération de noeuds<br>personnalisés dans un gestionnaire de<br>déploiement pour obtenir des<br>instructions sur la façon d'utiliser la<br>commande addNode pour fédérer des<br>noeuds personnalisés Process Center<br>dans la cellule du gestionnaire de<br>déploiement Process Center.                                                                                                    | Le profil personnalisé est fédéré dans le<br>gestionnaire de déploiement.                                                                                                    |
| A l'aide de<br>l'assistant de<br>d'environnement de<br>déploiement, créez<br>la configuration de<br>déploiement réseau. | Pour plus d'informations sur<br>l'utilisation de l'assistant<br>d'environnement de déploiement, voir<br>Création d'un environnement de<br>déploiement Process Center à l'aide<br>d'un modèle                                                                                                    | Dans le cadre de cette tâche, vous<br>devez résoudre tous les éléments de<br>configuration différée, et générer<br>ensuite l'environnement de déploiement<br>Process Center.<br>Vous avez créé votre environnement de<br>déploiement réseau Process Center.                                                                                                    |

*Tableau 2. Etapes d'installation d'IBM BPM Standard à l'aide de l'installation Personnalisé et configuration d'un ou plusieurs profils de gestionnaire de déploiement et personnalisés (noeud géré) - Déploiement réseau standard (suite)*

| Tâche                                                                         | Où trouver les informations                                                                                                    | Résultats à l'issue de la tâche                                                                                                    |
|-------------------------------------------------------------------------------|----------------------------------------------------------------------------------------------------|----------------------------------------------------------------------------------------------------|
| Création d'une<br>cellule pour Process<br>Server                              | Pour exécuter Process Server, vous<br>devez créer une cellule distincte.                                                                                                    | Vous avez créé votre environnement de<br>déploiement réseau Process Server.                                                                 |
|                                                                               | Ceci implique la même séquence<br>d'étapes, sauf que vous créez un<br>gestionnaire de déploiement Process<br>Server et Process Server personnalisé<br>(noeuds gérés), puis utiliser l'assistant<br>d'environnement de déploiement pour<br>créer l'environnement de déploiement<br>Process Server, comme indiqué dans<br>les rubriques suivantes |                                                                                                    |
|                                                                               | • Création de profils de gestionnaire<br>de déploiement Process Server à<br>l'aide de l'outil de gestion de profils                                                                                                    |                                                                                                    |
|                                                                               | • Création de profils personnalisés<br>Process Server (noeuds gérés) à<br>l'aide de l'outil de gestion de profils                                                                                                    |                                                                                                    |
|                                                                               | - Fédération de noeuds<br>personnalisés sur un gestionnaire<br>de déploiement                                                                                                    |                                                                                                    |
|                                                                               | • Création de l'environnement de<br>déploiement Process Server à l'aide<br>d'un modèle                                                                                                    |                                                                                                    |
|                                                                               | Dans le cadre de cette tâche, vous<br>devez résoudre tous les éléments de<br>configuration différée, et générer<br>ensuite l'environnement de<br>déploiement Process Server.                                                                                                    |                                                                                                    |
| Exécution des<br>étapes de<br>configuration de<br>base de données<br>manuelle | Vous devez exécuter des étapes<br>supplémentaires de configuration de<br>base de données avant de démarrer les<br>clusters dans votre environnement de<br>déploiement.                                                                                                    | Vous avez terminé les activités de<br>configuration de base de données<br>manuelles requises pour<br>l'environnement de déploiement réseau. |
|                                                                               | Pour plus d'informations sur ces<br>étapes supplémentaires, voir Exécution<br>de la configuration de base de données<br>pour votre environnement de<br>déploiement réseau                                                                                                    |                                                                                                    |
| Charger la base de<br>données avec des<br>informations<br>système             | Voir Chargement de la base de<br>données avec des informations<br>système pour plus d'informations sur<br>l'exécution de l'utilitaire<br>bootstrapProcess ServerData.sh<br>bootstrapProcess ServerData.bat.                                                                                                    | Vous avez chargé la base de données<br>avec des informations système avant un<br>démarrage réussi de Process Server /<br>Process Center.    |
|                                                                               | Vous devez exécuter l'utilitaire<br>d'amorçage avant le premier<br>démarrage d'un membre du cluster.                                                                                                    |                                                                                                    |

<span id="page-17-1"></span>*Tableau 2. Etapes d'installation d'IBM BPM Standard à l'aide de l'installation Personnalisé et configuration d'un ou plusieurs profils de gestionnaire de déploiement et personnalisés (noeud géré) - Déploiement réseau standard (suite)*

#### <span id="page-17-0"></span>**Installation d'IBM BPM Standard à l'aide de l'Installation personnalisée et configuration d'un ou plusieurs profils de gestionnaire de déploiement et personnalisés (noeud géré) - Environnement de déploiement réseau personnalisé**

Les modèles de topologie fournis avec le logiciel et implémentées à l'aide de l'assistant d'environnement de déploiement sont conçus pour répondre à un large éventail de besoins de traitement métier. Toutefois, si les modèles de topologie s'avèrent insuffisants pour votre scénario, vous avez toujours la possibilité d'utiliser la console d'administration pour créer un environnement de déploiement réseau personnalisé. Le tableau ci-dessous répertorie les étapes que vous devez exécuter dans un tel scénario.

**Remarque :** Ce scénario est conçu pour les utilisateurs expérimentés dans la façon de configurer des composants et des fonctionnalités du produit à l'aide de la console d'administration. Avant de vous embarquer dans un scénario d'installation et de configuration décrit dans cette section, envisagez l'utilisation de l'assistant d'environnement de déploiement pour créer votre environnement de déploiement réseau.

**Remarque :** L'assistance de commandes est disponible pour un petit ensemble d'actions de la console d'administration. Lorsqu'elle est disponible, elle affiche la commande de script wsadmin correspondant à la dernière action effectuée sur la console. Vous pouvez utiliser ces données pour créer des scripts wsadmin qui automatisent certaines tâches administratives. Pour plus d'informations sur l'assistance de commande, voir Actions de la console d'administration avec l'assistance de commandes.

Le diagramme suivant illustre les tâches associées à ce scénario. Le tableau présenté à la suite du diagramme contient des liens vers des informations détaillées :

| Tâche                                                                 | Où trouver les informations                                                                                                    | Résultats à l'issue de la tâche                                                                                                    |
|-----------------------------------------------------------------------|----------------------------------------------------------------------------------------------------|----------------------------------------------------------------------------------------------------|
| Installation du<br>logiciel et<br>configuration des<br>profils requis | Exécutez les tâches répertoriées<br>dans «Installation d'IBM BPM<br>Standard à l'aide de l'Installation<br>personnalisée et configuration<br>d'un ou plusieurs profils de<br>gestionnaire de déploiement et<br>personnalisés (noeud géré) -<br>Environnement de déploiement<br>réseau standard», à la page 5<br>jusqu'à la tâche Utilisation de<br>l'assistant de déploiement<br>d'environnement, création de la<br>configuration de déploiement réseau.<br>Au lieu d'utiliser l'assistant<br>d'environnement de déploiement,<br>vous allez créer un environnement<br>de déploiement personnalisé<br>manuellement à l'aide de la<br>console d'administration. | L'installation personnalisée d'IBM<br>BPM Standard installe les fichiers<br>binaires de Process Center and<br>Process Designer sur le système.<br>Bien qu'intégrées à Process center,<br>les fonctionnalités de Process<br>Server n'incluent pas les<br>fonctionnalités d'Advanced Process<br>Server. Par exemple, les<br>composants associés à Business<br>Process Choreographer, Business<br>Rules et Business Space ne font pas<br>partie d'IBM BPM Standard.<br>Vous avez créé le gestionnaire de<br>déploiement et des noeuds gérés<br>personnalisés, et avez fédéré les<br>noeuds dans la cellule du<br>gestionnaire de déploiement.<br>Vous pouvez maintenant utiliser la<br>console d'administration pour créer<br>des serveurs, des clusters de<br>serveurs et des composants qui<br>composeront votre environnement<br>de déploiement réseau. |

*Tableau 3. Etapes d'installation d'IBM BPM Standard à l'aide de l'installation Personnalisé et configuration d'un ou plusieurs profils de gestionnaire de déploiement et personnalisés (noeud géré) - Déploiement réseau personnalisé*

| Tâche                                                                                                    | Où trouver les informations                                                                                                    | Résultats à l'issue de la tâche                                                             |
|----------------------------------------------------------------------------------------------------|----------------------------------------------------------------------------------------------------|---------------------------------------------------------------------------------------------|
| Création et<br>configuration de<br>serveurs et de<br>clusters à l'aide<br>de la console<br>d'administration | Voir Création et configuration des<br>serveurs et des clusters à l'aide de<br>la console d'administration                                                                                                    | Vous avez créé les serveurs et les<br>clusters de serveur pour votre<br>environnement.      |
| Configurez un<br>serveur ou un<br>cluster comme en<br>tant que Process<br>Server                            | Pour plus d'informations sur<br>l'utilisation de la console<br>d'administration pour configurer<br>votre serveur ou cluster de<br>serveurs en tant que Process<br>Server, voir<br>• Configuration d'un serveur ou<br>d'un cluster en tant que Process<br>Server | Vous avez configuré les serveurs<br>ou clusters de serveurs en tant que<br>serveurs Process |
|                                                                                                    | Vous pouvez également configurer<br>un serveur ou un cluster en tant<br>que Process Server à l'aide de<br>wsadmin. Pour plus<br>d'informations, voir la commande<br>configureProcessServer.                                                                     |                                                                                             |
| Configuration du<br>composant<br>Performance Data<br>Warehouse sur<br>un serveur ou un<br>cluster           | Pour plus d'informations sur<br>l'utilisation de la console<br>d'administration pour configurer<br>Performance Data Warehouse sur<br>un serveur de cluster, voir<br>• Configuration du composant<br>Performance Data Warehouse<br>sur un serveur ou un cluster  | Vous avez configuré Performance<br>Data Warehouse sur Process Server                        |
|                                                                                                    | Vous pouvez également configurer<br>Performance Data Warehouse sur<br>un serveur de cluster à l'aide de<br>wsadmin. Pour plus<br>d'informations, voir la commande<br>configurePerfDW.                                                                           |                                                                                             |
| Configuration du<br>service de<br>messagerie                                                                | Pour plus d'informations sur<br>l'utilisation de la console<br>d'administration pour configurer<br>le service de messagerie, voir<br>• Configuration de l'environnement                                                                                         | Vous avez configuré<br>l'environnement du serveur de<br>messagerie                          |
| Configuration du<br>service Web<br>JNDILookup                                                               | d'un serveur de messagerie<br>Pour plus d'informations sur<br>l'utilisation de la console<br>d'administration pour configurer<br>le service Web JNDILookup, voir<br>Configuration du service Web<br>٠<br><b>JNDILookup</b>                                      | Vous avec configuré le service Web<br>JNDILookup                                            |

*Tableau 3. Etapes d'installation d'IBM BPM Standard à l'aide de l'installation Personnalisé et configuration d'un ou plusieurs profils de gestionnaire de déploiement et personnalisés (noeud géré) - Déploiement réseau personnalisé (suite)*

| Tâche                                                             | Où trouver les informations                                                                                                    | Résultats à l'issue de la tâche                                                                                                    |
|-------------------------------------------------------------------|----------------------------------------------------------------------------------------------------|----------------------------------------------------------------------------------------------------|
| Configuration des<br>ressources de<br>messagerie<br>étendue       | Pour plus d'informations sur<br>l'utilisation de la console<br>d'administration pour configurer<br>des ressources de messagerie<br>étendue, voir<br>Configuration des ressources de<br>messagerie étendue                                                                                                    | Vous avez configuré les ressources<br>de messagerie étendue.                                                                             |
| Charger la base<br>de données avec<br>des informations<br>système | Voir Chargement de la base de<br>données avec des informations<br>système pour plus d'informations<br>sur l'exécution de l'utilitaire<br>bootstrapProcess ServerData.sh<br>bootstrapProcess ServerData.bat.<br>Vous devez exécuter l'utilitaire<br>d'amorçage avant le premier<br>démarrage d'un membre du<br>cluster. | Vous avez chargé la base de<br>données avec des informations<br>système avant un démarrage réussi<br>de Process Server / Process Center. |

*Tableau 3. Etapes d'installation d'IBM BPM Standard à l'aide de l'installation Personnalisé et configuration d'un ou plusieurs profils de gestionnaire de déploiement et personnalisés (noeud géré) - Déploiement réseau personnalisé (suite)*

# <span id="page-22-0"></span>**Chapitre 2. Types d'installation et profils**

Il existe une relation entre le type d'installation que vous effectuez, **Standard** ou **Personnalisé** et la manière dont les profils associés au type d'installation sont créés pour chaque configuration d'IBM BPM (Express, Standard et Advanced).

Les tableaux suivants décrivent les relations.

*Tableau 4. Configuration de profil dans le cadre de l'installation : IBM Business Process Manager Express*

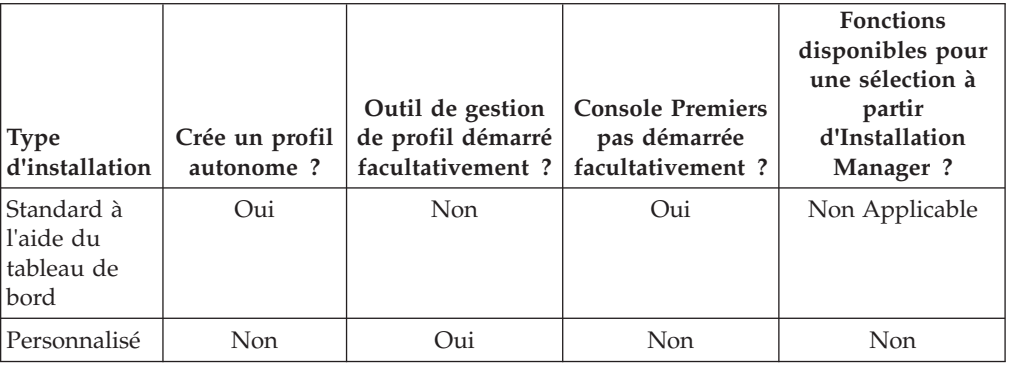

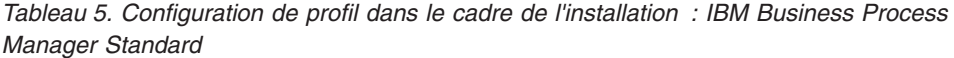

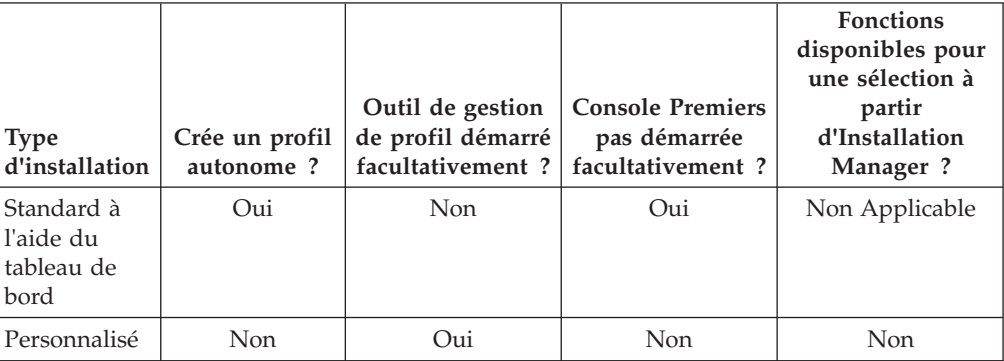

*Tableau 6. Configuration de profil dans le cadre de l'installation : IBM Business Process Manager : Process Server*

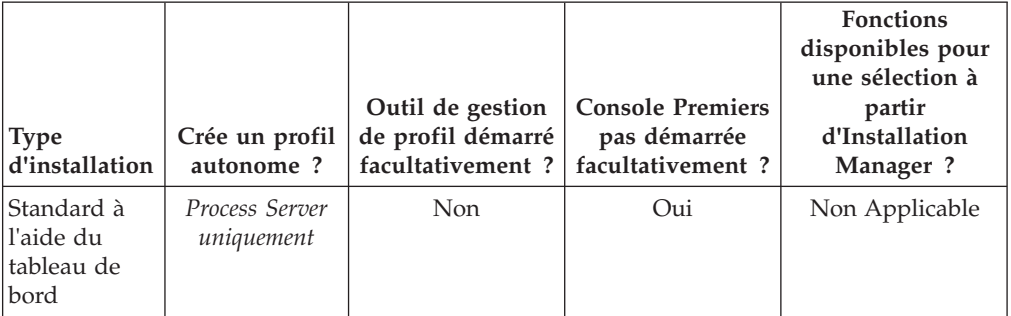

| <b>Type</b><br>d'installation | Crée un profil<br>autonome?                                                                                                    | Outil de gestion<br>de profil démarré<br>facultativement? | <b>Console Premiers</b><br>pas démarrée<br>facultativement? | <b>Fonctions</b><br>disponibles pour<br>une sélection à<br>partir<br>d'Installation<br>Manager? |
|-------------------------------|----------------------------------------------------------------------------------------------------|-----------------------------------------------------------|-------------------------------------------------------------|-------------------------------------------------------------------------------------------------|
| Personnalisé                  | Facultatif<br>Une fonction<br>vous permet<br>de créer des<br>profils Process<br>Server et/ou<br>WebSphere<br>ESB pour un<br>environnement<br>UTE (Unit Test<br>Environment)<br>uniquement | Oui                                                       | Non                                                         | Oui                                                                                             |

*Tableau 6. Configuration de profil dans le cadre de l'installation : IBM Business Process Manager : Process Server (suite)*

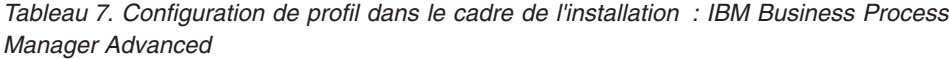

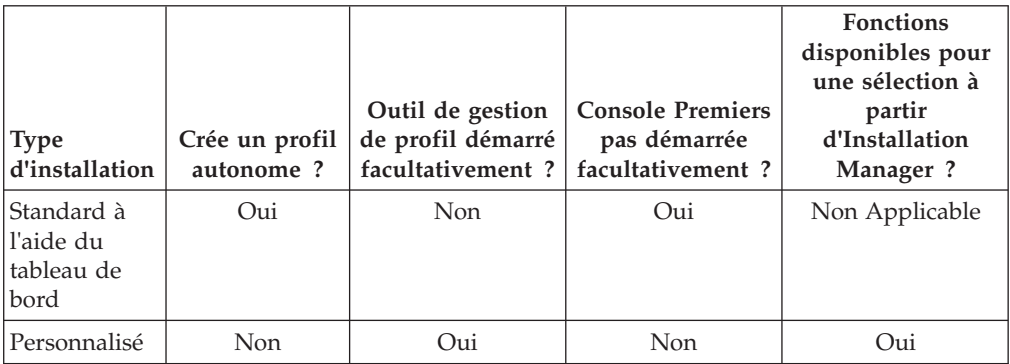

# <span id="page-24-0"></span>**Chapitre 3. Bases de données et scénarios d'installation et de configuration**

Le mode de configuration des bases de données pour l'utilisation du logiciel dépend du logiciel que vous installez et du scénario que vous souhaitez réaliser.

Dans les scénarios d'installation où vous prévoyez d'utiliser l'option d'installation **Standard**, vous devez créer préalablement votre base de données, que celle-ci réside localement (sur le même système sur lequel vous installez IBM Business Process Manager) ou à distance (sur un système distinct). Le seul scénario où vous n'avez pas à créer préalablement votre base de données, est lorsque vous installez la base de données DB2 Express qui est intégré à IBM Business Process Manager. DB2 Express est intégrée à IBM Business Process Manager sous Windows et sous Linux pour Intel. Ainsi, si vous n'avez pas encore installé DB2 Express, celui-ci est installé facultativement lors de l'exécution du programme d'installation d'IBM Business Process Manager ; le programme d'installation crée également la base de données commune et les bases de données spécifiques des composants sous DB2 Express.

Tout scénario dans lequel vous n'utilisez pas DB2 Express pour votre installation **Standard** est considéré comme une installation **Standard** avec *une base de données existante*, en d'autres termes, vous avez déjà une base de données installée et vous allez utiliser le *Panneau de données existantes* du programme d'installation pour spécifier ses propriétés de configuration. Pour plus d'informations, voir [Configuration d'une base de données existante pendant une installation standard.](#page-105-0)

Vous et votre administrateur de base de données devez consulter les informations de configuration des bases de données du centre de documentation avant d'installer et de configurer le logiciel.

# <span id="page-26-0"></span>**Chapitre 4. Préparation de l'installation et de la configuration du logiciel**

Utilisez les informations répertoriées dans le tableau suivant pour préparer l'installation et la configuration d'IBM Business Process Manager.

| <b>Tâches</b>                                                | Où trouver les informations                                                                                                    | Résultats à l'issue de la tâche                                                                                                    |
|--------------------------------------------------------------|----------------------------------------------------------------------------------------------------|----------------------------------------------------------------------------------------------------|
| Examen de la<br>configuration<br>matérielle et<br>logicielle | Selon votre configuration IBM<br>BPM, visitez :<br>Configuration système requise<br>pour IBM Business Process<br>Manager Advanced | Vous comprenez les configurations<br>système requises pour la prise en<br>charge de votre installation IBM<br>Business Process Manager. |
|                                                              | • Configuration système requise<br>pour IBM Business Process<br>Manager Standard                                                  |                                                                                                    |
|                                                              | Configuration système requise<br>pour IBM Business Process<br>Manager Express                                                     |                                                                                                    |
| Examen du<br>contenu du<br>support                           | Selon votre configuration IBM<br>BPM, accédez à l'une des<br>rubriques suivantes :                                                | Vous vous êtes familiarisé avec le<br>contenu du support d'installation                                                                 |
| d'installation                                               | • IBM Business Process Manager<br>Advanced - Package produit                                                                      |                                                                                                    |
|                                                              | IBM Business Process Manager<br>٠<br>Standard - Package produit                                                                   |                                                                                                    |
|                                                              | • IBM Business Process Manager<br>Express - Package produit                                                                       |                                                                                                    |
| Préparez votre<br>système                                    | Pour AIX, voir Préparation des<br>systèmes AIX pour l'installation                                                                | Vous avez préparé votre système<br>d'exploitation.                                                                                      |
| d'exploitation                                               | Pour Linux, voir Préparation des<br>systèmes Linux pour l'installation                                                            |                                                                                                    |
|                                                              | Pour Windows, voir Préparation<br>des systèmes Windows pour<br>l'installation                                                     |                                                                                                    |

*Tableau 8. Préparation de l'installation et de la configuration*

| <b>Tâches</b>                                                                        | Où trouver les informations                                                                                                    | Résultats à l'issue de la tâche                                                                                                    |
|--------------------------------------------------------------------------------------|----------------------------------------------------------------------------------------------------|----------------------------------------------------------------------------------------------------|
| Vérifiez que votre<br>système de<br>gestion de base<br>de données est                | Pour plus d'informations sur<br>l'installation et l'administration de<br>votre système de gestion de base<br>de données, reportez-vous à la     | Si ce n'est pas déjà le cas, votre<br>système de gestion de base de<br>données est installé.                                                                                                    |
| installé.                                                                            | documentation de votre base de<br>données.                                                                                                    | IBM Business Process Manager<br>intègre la base de données DB2<br>Express. Pour utiliser DB2 Express<br>comme base de données, vous<br>pouvez la sélectionner en tant que<br>fonction dans le programme<br>d'installation et elle est installée et<br>configurée automatiquement.                                                                                                    |
|                                                                                      |                                                                                                    | Remarque : Si une version de DB2<br>est déjà installée et si vous<br>souhaitez installer DB2 Express,<br>vous devez désinstaller DB2 avant<br>d'exécuter le programme<br>d'installation d'IBM Business<br>Process Manager. Si le programme<br>d'installation détecte une version<br>de DB2 installée et que vous avez<br>opté pour l'installation de DB2<br>Express à partir du programme<br>d'installation, un message<br>d'avertissement s'affiche et vous<br>n'êtes pas en mesure d'installer<br>DB2 Express. |
|                                                                                      |                                                                                                    | Pour utiliser DB2 Express comme<br>base de données, vous pouvez<br>l'installer à partir de l'interface<br>graphique utilisateur du<br>programme d'installation d'IBM<br>Business Process Manager.                                                                                                    |
| Consultez les<br>rubriques de<br>configuration de<br>base de données<br>du centre de | Selon la configuration IBM BPM<br>que vous utilisez, consultez la<br>section suivante :<br>• Configuration des bases de<br>données pour IBM BPM | Vous comprenez la configuration<br>de base de données d'IBM Business<br>Process Manager.                                                                                                    |
| documentation<br>avec votre<br>administrateur de<br>base de données                  | Advanced<br>• Configuration des bases de<br>données pour IBM BPM<br>Standard                                                                    |                                                                                                    |
|                                                                                      | • Configuration des bases de<br>données pour IBM BPM Express                                                                                    |                                                                                                    |

*Tableau 8. Préparation de l'installation et de la configuration (suite)*

| <b>Tâches</b>           | Où trouver les informations     | Résultats à l'issue de la tâche       |
|-------------------------|---------------------------------|---------------------------------------|
| Consultez la            | Voir Planification pour IBM     | Vous comprenez l'étendue des          |
| documentation de l      | <b>Business Process Manager</b> | tâches impliquées dans la             |
| planification pour      | Manager                         | planification de l'installation et de |
| <b>IBM</b> Business     |                                 | la configuration du logiciel. Les     |
| Process Manager         |                                 | membres de l'équipe d'architecture    |
| ainsi que la            |                                 | des solutions peuvent utiliser les    |
| documentation de        |                                 | connaissances acquises dans la        |
| planification pour      |                                 | documentation de planification        |
| le composant            |                                 | pour concevoir votre système BPM      |
| <b>Business Process</b> |                                 | sur papier, notamment la topologie    |
| Choregrapher, si        |                                 | de l'environnement de déploiement     |
| vous utilisez IBM       |                                 | et la configuration de la base de     |
| <b>BPM</b> Advanced     |                                 | données.                              |
| ou Advanced             |                                 |                                       |
| Process Server.         |                                 |                                       |

*Tableau 8. Préparation de l'installation et de la configuration (suite)*

# <span id="page-30-0"></span>**Chapitre 5. Planification de IBM Business Process Manager**

La planification de IBM Business Process Manager avant l'intégration des logiciels associés dans votre système d'information d'entreprise permet de garantir que le système implémenté répond à vos besoins. Cette section décrit la procédure de planification pour IBM Business Process Manager.

### **Evaluation des besoins**

Pour réduire les risques d'indisponibilité et les actions correctrices, prenez le temps d'étudier l'environnement en cours avant de prendre des décisions en matière d'investissement, d'installation et de configuration. L'organisation et les besoins actuels de l'entreprise, le matériel et les logiciels installés ainsi qu'une analyse des atouts et des lacunes de votre organisation peuvent vous guider dans le choix de l'environnement de déploiement optimal. En procédant ainsi, vous pourrez également réduire l'investissement financier.

Plusieurs facteurs sont à prendre en compte lors de l'estimation de vos besoins logiciels.

Ils peuvent être classés dans différentes catégories.

v Disponibilité des ressources et contraintes liées

Cette catégorie comprend la connaissance de la configuration matérielle et logicielle requise pour le produit, et de vos propres contraintes concernant les ressources système et leur disponibilité dans le but d'administrer et de gérer votre système.

• Besoins métier

Inclut la connaissance des applications devant être déployées dans l'environnement d'exécution, ainsi que l'usage que vous souhaitez faire de l'environnement configuré.

• Produits (et versions) à installer pour répondre à vos besoins

Pour faire des choix pertinents en fonction de l'ensemble de ces facteurs, vous devez maîtriser les éléments suivants :

- Terminologie appliquée à la configuration de l'environnement.
- v Architecture administrative du produit que vous allez installer, configurer, administrer et gérer.
- v Les options de configuration disponibles (par le biais des modèles fournis) et le moyen de déterminer si un modèle correspond à l'usage que vous souhaitez faire du produit.
- v Méthodes d'implémentation prises en charge, ainsi que la connaissance des différents flux de tâches mis en oeuvre pour l'installation du produit et la configuration de l'environnement.

Les informations présentées dans cette section vous aident à évaluer et analyser vos besoins actuels et futurs, ainsi qu'à définir l'environnement qui correspond à ces besoins.

**Remarque :** Pour obtenir les dernières informations concernant la configuration requise en matière d'espace disque spécifique à chaque plateforme, les systèmes <span id="page-31-0"></span>d'exploitation pris en charge, les versions de bases de données prises en charge et les correctifs de système d'exploitation à installer pour rendre votre système compatible, voir la configuration requise pour IBM Business Process Managersur l'une des pages suivantes (selon la configuration d'IBM BPM que vous utilisez) :

- [Configuration système requise pour IBM Business Process Manager Advanced](http://www.ibm.com/software/integration/business-process-manager/advanced/sysreqs/)
- [Configuration système requise pour IBM Business Process Manager Standard](http://www.ibm.com/software/integration/business-process-manager/standard/sysreqs/)
- [Configuration système requise pour IBM Business Process Manager Express](http://www.ibm.com/software/integration/business-process-manager/express/sysreqs/)

# **Considérations relatives aux processus et aux applications de processus**

Les besoins constituent la base à partir de laquelle vous allez formuler le plan visant à rationaliser l'intégration des composants métier afin d'en améliorer les fonctionnalités. Une vision claire de l'avenir de l'entreprise vous guidera dans les choix qui auront un impact dès aujourd'hui et qui, demain, accompagneront aussi l'entreprise dans sa croissance.

Vous devez connaître les modalités de création et de distribution du produit ou du service fourni. IBM Business Process Manager est fourni avec des modèles d'environnement de déploiement conçus pour satisfaire les besoins des environnements de production et de test.

Voici les principaux éléments à prendre en considération :

- v Etudiez la manière dont les processus et les applications de processus interagissent avec les services existants et les systèmes d'expéditeur.
- v Prenez en compte le mode de traitement des données dans les applications de processus, ainsi que la façon dont les données transitent sur le système pour répondre à un besoin métier spécifique.

La raison pour laquelle les données sont conservées au cours des extractions, des sessions, des processus et d'autres frontières doit être prise en compte lors du développement d'une solution et de la configuration de l'environnement qui prendra en charge cette solution.

Prenez en compte les éléments suivants concernant les applications de processus devant être déployées dans votre environnement :

– Modèles d'appel d'application de processus

Le fait de savoir comment l'environnement d'exécution gère les appels asynchrones et comment l'environnement d'exécution SCA permet d'optimiser le système de messagerie sous-jacent pour implémenter les appels asynchrones.

Chaque application a des besoins différents, qui dépendent de facteurs tels que les types d'exportation des modules d'applications, les types de composant, les interactions entre les composants, les types d'importation, les ressources nécessaires, telles les bases de données ou les ressources JMS, les besoins en événement métier et leur mode de transmission.

– Types des processus métier que vous prévoyez d'implémenter (processus métier transactionnels, des processus métier interruptibles, processus métier non interruptibles)

Les processus métier non interruptibles, ou microflux, sont des processus métier à exécution courte qui s'exécutent dans une transaction ou indépendamment de celle-ci. Ces processus sont rapides et utilisent peu de ressources pouvant affectant les performances. Toutes les activités qu'ils mettent en oeuvre sont traitées dans une unité d'exécution unique.

<span id="page-32-0"></span>Les processus métier interruptibles, ou macroflux, sont des processus à exécution longue qui contiennent un ensemble d'activités, chacune d'elles étant exécutée dans une transaction qui lui est propre.

Ils peuvent inclure des activités qui requièrent une intervention humaine et/ou des appels à des systèmes distants. Des activités asynchrones, telles celles qui requièrent une intervention humaine (personnel) ou la survenue d'un événement extérieur, génèrent un processus métier interruptible à l'exécution car ces activités peuvent prendre plusieurs minutes, heures ou jours pour se produire et s'exécuter.

### **Considérations relatives aux ressources**

Identifiez clairement vos actifs pour optimiser l'utilisation des ressources (logicielles et matérielles) disponibles et rationaliser vos choix d'implémentation. Evaluez votre système d'information afin de déterminer si du matériel ou des logiciels supplémentaires sont nécessaires pour répondre aux besoins de l'entreprise.

Voici les principaux éléments à prendre en considération :

- v Familiarisez-vous avec le matériel et les logiciels déjà installés. Dressez la liste des actifs disponibles.
- v Déterminez le nombre de systèmes informatiques physiques que vous allez utiliser et répertoriez chaque élément matériel.

Prenez note des informations suivantes :

- La quantité de mémoire installée
- Le nombre de microprocesseurs installés et leur type
- Les supports externes
- La possibilité de mettre à niveau certaines unités
- v Répertoriez les logiciels et applications de base de données installés. Prenez note des informations suivantes :
	- La fonction
	- L'étendue de leur utilisation dans l'entreprise
	- Les exigences en matière de sécurité
- v Etablissez une liste des ressources humaines dédiées au support informatique et notez si les moyens nécessaires à l'installation et à la maintenance de IBM Business Process Manager, ainsi que l'expertise indispensable en matière de gestion de bases de données, sont présents.

Assurez-vous que tous les collaborateurs impliqués disposent d'ID utilisateur et des autorisations suffisantes pour installer tous les produits et fichiers.

# **Niveaux de déploiement et de versions de déploiement**

Le choix des niveaux de version de IBM Business Process Manager nécessaires dans votre environnement va dépendre des niveaux de version avec lesquels les applications ont été développées. En général, les applications déployées sous des versions précédentes de IBM Business Process Manager pourront s'exécuter sous la version suivante de IBM Business Process Manager.

IBM Business Process Manager version 7.5, IBM Integration Designer 7.5 et IBM Process Designer 7.5 sont compatibles avec les versions antérieures de WebSphere Business Process Manager comme suit :

• Le déploiement depuis WebSphere Integration Developer version 6.1.0, 6.1.2., 6.2.0 ou 7.0.0 vers IBM Business Process Manager 7.5 est pris en charge.

- <span id="page-33-0"></span>– Les applications créées et générées à l'aide de WebSphere Integration Developer 6.1.0, 6.1.2, 6.2.0 ou 7.0.0 peuvent être publiées sur les serveurs IBM Business Process Manager 7.5.
- Les applications créées, générées et exportées à partir de WebSphere Integration Developer 6.1.0, 6.1.2, 6.2.0 ou 7.0.0 vers IBM Integration Designer v7.5 peuvent être installées sur des serveurs IBM Business Process Manager 7.5.

**Remarque :** Pour WebSphere Adapters (versions 6.1.0, 6.1.2 et 6.2.0), vous devez installer le correctif temporaire intitulé *Mandatory adapter fix for running 6.1 and 6.2 Adapters on WPS v7.0*. Vous devez appliquer ce correctif temporaire sur l'environnement source si vous NE PREVOYEZ PAS de mise à niveau de WebSphere Adapter vers la version 7.0 et pensez à continuer à utiliser l'application avec WebSphere Adapter version 6.1.0, 6.1.2 ou 6.2.0.

**Remarque :** WebSphere Adapter for SAP (versions 6.0.2, 6.1.0, 6.1.2 et 6.2.0) n'est pas pris en charge sous IBM Business Process Manager version 7.5. Vous devez mettre à niveau WebSphere Adapter for SAP vers la version 7.0 avant de déployer des applications qui utilisent WebSphere Adapter for SAP sous IBM Business Process Manager version 7.5. .

- L'exécution des artefacts IBM Business Process Manager 7.5 sous WebSphere Process Server 6.1.0, 6.1.2, 6.2.0 ou 7.0 n'est *pas* pris en charge.
	- Les applications générées via IBM Integration Designer 7.5 ne peuvent être ni publiées ni installées sur des serveurs WebSphere Process Server 6.1.0, 6.1.2, 6.2.0 ou 7.0 (toute version précédente).

Un tel contenu ne s'exécutera pas correctement sur WebSphere Process Server 6.1.0, 6.1.2, 6.2.0 ou 7.0, et les modifications au niveau de la génération de code empêcheront la bonne exécution des applications sur WebSphere Process Server 6.1.0, 6.1.2, 6.2.0 ou 7.0.

– Les applications créées via WebSphere Integration Developer 6.1.0, 6.1.2, 6.2.0 ou 7.0 et générées dans IBM Integration Designer 7.5 ne peuvent être ni publiées ni installées sur des serveurs WebSphere Process Server 6.1.0, 6.1.2, 6.2.0 ou 7.0.

Les modifications au niveau de la génération de code empêchent la bonne exécution des applications sous WebSphere Process Server 6.0.2, 6.1.0, 6.1.2, 6.2.0 ou 7.0.

– Les applications générées à l'aide de serviceDeploy à partir de serveurs IBM Business Process Manager 7.5 ne peuvent pas être installées sur des serveurs WebSphere Process Server 6.1.0, 6.1.2, 6.2.0 ou 7.0.0. Les modifications au niveau de la génération de code empêchent la bonne exécution des applications sous WebSphere Process Server 6.1.0, 6.1.2, 6.2.0 ou 7.0.

# **Planification de la configuration de votre base de données**

Pour planifier la configuration de votre base de données, vous devez savoir au moins quelles bases de données doivent être installées et configurées pour pouvoir utiliser le logiciel, vous devez connaître les composants d'IBM Business Process Manager que vous allez utiliser et les bases de données qui leur sont associées, les tâches requises pour administrer ces bases de données ainsi que les privilèges de sécurité du système de base de données que vous utilisez. Utilisez les informations de cette section pour planifier votre base de données.

# <span id="page-34-0"></span>**Les bases de données et votre topologie IBM Business Process Manager**

La configuration des bases de données fait partie intégrante de la topologie IBM Business Process Manager globale.

Une bonne compréhension des différences entre une base de données Process Center et une base de données Process Server (dans la mesure où elles ont trait à la topologie et au traitement en phase d'exécution) joue un rôle important dans les activités de configuration. Bien que Process Center partage le même schéma de base de données, il existe des différences au niveau des données d'instances stockées. Vous devez disposer d'une instance séparée du schéma partagé pour chaque instance d'IBM Process Server et IBM Process Center.

Si vous créez les tables de base de données manuellement, comme c'est le cas avec une option de configuration de profil avancée, vous devez utiliser l'outil de création de base de données pour créer les scripts SQL, car avec l'outil, les scripts SQL sont uniques. Les informations de configuration relatives à la base de données sont incorporées dans le processus de création de profil suivant l'une de ces méthodes :

- v Référencement d'un fichier de conception de base de données
- v Définition des paramètres de configuration de base de données à l'aide de l'outil de gestion de profil ou de l'utilitaire de ligne de commande manageprofiles.

Quelle que soit la manière dont vous choisissez d'implémenter votre configuration de base de données, (à l'aide des panneaux de configuration de base de données dans l'outil de gestion de profil ou en faisant référence au document de conception de base de données créé à l'aide DDT), les scripts SQL doivent être générés dans le cadre du processus de création de profil. Les scripts SQL ne sont pas réutilisables entre des serveurs Process Server uniques ou des clusters de serveurs Process Server.

Dans les scénarios faisant intervenir l'option de **création profil standard**, l'outil de conception de base de données (DDT) génère automatiquement des scripts SQL pour une configuration de base de données par défaut. Cela signifie que vous n'avez pas besoin de créer un fichier de conception de base de données ni de spécifier des paramètres de base de données particuliers dans l'outil de gestion de profil ou l'utilitaire de ligne de commande manageprofiles.

Avant de configurer les bases de données au moment de la création de profil, l'architecte de solution et l'administrateur de base de données devront travailler ensemble sur la topologie de la base de données en vue d'identifier les meilleures options de stockage possibles pour les tables de base de données. Par exemple, les tables seront elles stockées dans la même base de données que la base de données commune ou bien dans une base de données distincte lors de la création d'un profil autonome dans le but de simplifier la configuration de la base de données ou d'établir une séparation administrative permettant d'optimiser et de gérer séparément Process Server et la base de données Performance Data Warehouse de la base de données commune dans un environnement à un seul serveur.

Pour plus d'informations sur l'outil de conception de base de données, voir [Création de fichiers de conception de base de données à l'aide de l'outil de](#page-132-1) [conception de base de données..](#page-132-1)

#### <span id="page-35-0"></span>**Base de données Process Center et base de données Process Server**

IBM Business Process Manager Express et Standard contiennent des canevas de configuration de base de données vous permettant de créer une conception de base de données distincte pour chaque environnement d'exécution. Vous pouvez utiliser l'un ou l'autre de ces canevas afin de créer une configuration de base de données pour les composants Process Server et Performance Data Warehouse Server.

IBM Business Process Manager Advanced comprend les mêmes canevas de base de données et un canevas supplémentaire (bpm.advanced.standalone.dbDesign) permettant de créer des composants serveur Process Server et des composants Performance Data Warehouse dans une base de données commune. N'utilisez ce canevas que lorsque vous créez un profil autonome combinant les environnements d'exécution Process Server et Performance Data. L'utilisation de ce canevas pour une base de données commune ne permet pas de spécifier une valeur de schéma personnalisée.

Les conceptions de base de données procsrv et pctrsrv peuvent aussi être utilisées avec l'assistant d'environnement de déploiement. Dans le cas des environnements de déploiement réseau avec l'édition standard ou avancée, ces canevas sont spécifiés dans le cadre de la configuration de Process Server ou de Process Center sur un hôte de déploiement.

#### **Sélection du mode de configuration de votre base de données**

Durant le fonctionnement normal de IBM Business Process Manager, les données sont consultées, déplacées ou complétées. Ces données sont hébergées dans un certain nombre de tables de base de données que vous devez créer et configurer. Dans certains cas, vous ne pouvez utiliser qu'une seule base de données contenant plusieurs tables. Toutefois, dans le cas d'environnements de production à grande échelle, une configuration peut demander plusieurs bases de données différentes afin de répondre à des composants de produits affichant des portées différentes (portée cellule/niveau de cible de déploiement, par exemple). Les composants eux-mêmes pouvant avoir différents modèles d'utilisation de base de données, ils peuvent nécessiter différents paramétrages ainsi qu'une certaine isolation les uns par rapport aux autres pour afficher des performances optimales.

Pour obtenir une liste des bases de données prises en charge avec IBM Business Process Manager, voir [«Types de base de données pris en charge», à la page 27.](#page-36-0)

Vous pouvez créer les tables de base de données requises avant ou après avoir configuré IBM Business Process Manager.

- 1. Créez les tables de base de données requises avant ou après avoir configuré IBM Business Process Manager.
	- v Choisissez l'une des méthodes suivantes pour créer les tables de base de données avant de configurer IBM Business Process Manager :

**Remarque :** Les scripts SQL du modèle qui sont livrés avec le logiciel et qui se trouvent dans <install\_root>/dbscripts peuvent uniquement être utilisés pour créer les tables de la base de données commune et de Business Process Choreographer. Dans le cas de Business Process Choreographer, il n'est pas recommandé de modifier ces scripts. Vous devez utiliser soit l'outil de conception de base de données soit des scripts SQL générés dans le cadre de la configuration de Business Process Choreographer.
- Editez et exécutez les scripts par défaut fournis avec IBM Business Process Manager à l'aide de l'une des méthodes suivantes :
	- a. Utilisez l'outil de gestion de profils ou de l'utilitaire de ligne de commande managepfrofiles pour exécuter immédiatement les scripts SQL générés.
	- b. Exécutez les scripts SQL générés manuellement.

Les scripts SQL peuvent être ceux générés à partir de l'outil de gestion de profils, de l'utilitaire de ligne de commande manageprofiles, de la console d'administration (comme ce peut être le cas pour Business Process Choreographer) ou lors de l'exécution de bpeconfig.jacl.

- Utilisez le fichier de conception qui a été créé à l'aide de l'outil de conception de base de données (DDT). Voir [Création des fichiers de](#page-132-0) [conception de base de données en utilisantl'outil de conception de base de](#page-132-0) [données.](#page-132-0)
- v Choisissez la méthode suivante pour créer les tables de base de données lors de la configuration d'IBM Business Process Manager :
	- Utilisez l'outil de gestion de profils ou la ligne de commande manageprofiles pour définir les paramètres de configuration de base de données de façon à configurer IBM Business Process Manager afin de le rendre compatible avec les tables de la base de données lors de la création du profil.

Vous pourrez créer et configurer les tables de base de données au cours de la création du profil ou effectuer ces opérations ultérieurement. L'outil de gestion de profils génère les scripts de base de données que vous pouvez utiliser après avoir créé et configuré les tables de base de données. Ces scripts générés sont prêts à l'emploi. Aucune modification n'est requise.

2. Pour des informations détaillées sur la configuration d'IBM Business Process Manager pour que ce dernier puisse être utilisé avec les tables de base de données requises pour vos composants installés, voir [Configuration des bases](#page-120-0) [de données.](#page-120-0)

Vous devez configurer IBM Business Process Manager pour qu'il utilise les tables. Pour cela, utilisez l'outil de gestion de profils (profil autonome uniquement) ou la console d'administration (environnements de déploiement).

Si vous prévoyez de configurer Business Process Choreographer, voir Planification de la configuration de Business Process Choregrapher pour plus de détails, notamment sur les options de configuration de base de données.

## **Types de base de données pris en charge**

Le choix d'une base de données dépend de votre système d'exploitation et des fonctions que vous souhaitez utiliser avec IBM Business Process Manager.

Voir [tableau 9, à la page 28](#page-37-0) pour obtenir la liste des bases de données qui sont prises en charge avec IBM Business Process Manager.

IBM Business Process Manager contient les pilotes JDBC pour DB2, Oracle et SQL Server. Pour plus d'informations sur les pilotes JDBC (y compris la version et le niveau), voir la page [Configuration matérielle et logicielle requise pour IBM](http://www-01.ibm.com/support/docview.wss?uid=swg27021018#AIX_JDBC_Drivers_ww) [Business Process Manager.](http://www-01.ibm.com/support/docview.wss?uid=swg27021018#AIX_JDBC_Drivers_ww)

**Remarque :** C'est à vous qu'il revient d'indiquer les niveaux des pilotes JDBC en dehors des informations fournies avec IBM Business Process Manager.

<span id="page-37-0"></span>La base de données DB2 Express est intégrée à IBM Business Process Manager. Elle est installée et configurée automatiquement lorsque vous installez IBM Business Process Manager.

**Remarque :** Il s'agit d'une limitation connue dans le programme d'installation de DB2 Express, qui est liée à l'intégration des chaînes de langue nationale dans les propriétés transmises à partir du programme d'installation d'IBM Business Process Manager. Les valeurs suivantes, qui sont transmises au programme d'installation de DB2 Express au moment de l'installation, ne peuvent pas contenir de chaînes en langue nationale :

- Linux Nom d'utilisateur de l'instance et Mot de passe : bpminst et bpminst1
- Linux Nom d'utilisateur isolé et Mot de passe : bpmfenc et bpmfenc1
- Linux Nom d'utilisateur DAS et Mot de passe : bpmadmin et bpmadmin1
- > Windows Nom d'utilisateur administrateur et Mot de passe : bpmadmin et bpmadmin1

Chaque base de données est représentée par un paramètre *dbType*, qui est une chaîne de caractères. Le paramètre *dbType* est utilisé dans l'utilitaire de ligne de commande manageprofiles. Les valeurs de *dbType* pour les bases de données prises en charge sont indiquées au tableau 9.

| Base de données prise en charge | Valeur de dbType                                                                                                    | Restrictions et remarques                                                                                                    |
|---------------------------------|----------------------------------------------------------------------------------------------------|----------------------------------------------------------------------------------------------------|
| DB2 Universal                   | DB2_UNIVERSAL                                                                                                    |                                                                                                    |
| DB2 Data Server                 | DB2_DATASERVER                                                                                                    | Téléchargeable à partir de :<br>9.7 GA level<br>Fixpacks                                                                                                    |
| DB2 pour z/OS                   | DB2UDBOS390                                                                                                    | Si vous utilisez DB2 for z/OS en tant que<br>système de gestion de base de données, vous<br>devez configurer la base de données et les<br>objets de base de données à l'aide du script<br>createDB.sh. L'assistant d'installation ne<br>parvient pas à créer une base de données de ce<br>type.                                                                                                    |
| Microsoft SQL Server            | DataDirect Connect JDBC 4.0 =<br>MSSQLSERVER_DATADIRECT<br>Microsoft SQL Server JDBC 1.2<br>$et 2.0 =$<br>MSSQLSERVER_MICROSOFT | Microsoft SQL Server JDBC 3.0 est également<br>pris en charge, mais n'est pas répertorié en tant<br>que type de base de données distinct au niveau<br>de l'outil de gestion de profil. Si vous utilisez<br>ce produit en tant que système de gestion de<br>base de données, le fait de sélectionner un type<br>de base de données Microsoft SQL Server JDBC<br>2.0 permettra la prise en charge de la version<br>3.0.<br>Remarque : Les bases de données Performance<br>Data Warehouse et Process Server ne peuvent<br>pas être partagées dans la base de données<br>commune.<br>Remarque : Si vous devez spécifier un<br>environnement local autre que Latin, vous ne<br>pourrez pas utiliser le script<br>createDatabase.sql. Vous devez indiquer un<br>environnement local différent, qui soit<br>insensible à la casse. |

*Tableau 9. Types de base de données pris en charge, valeurs dbType correspondantes et restrictions*

<span id="page-38-0"></span>*Tableau 9. Types de base de données pris en charge, valeurs dbType correspondantes et restrictions (suite)*

| Base de données prise en charge Valeur de dbType |               | Restrictions et remarques                                                                         |  |
|--------------------------------------------------|---------------|---------------------------------------------------------------------------------------------------|--|
| <i>Cracle</i>                                    | <b>ORACLE</b> | L'assistant d'installation ne parvient pas à créer<br>une base de données de ce type pour Oracle. |  |

*fonction* est un deuxième paramètre qui est utilisé dans les conventions de dénomination de fichiers et de chemins de fichiers. Il détermine laquelle des diverses bases de données est à prendre en compte. Le tableau 10 répertorie les bases de données et le paramètre *fonction* associé.

*Tableau 10. Bases de données et nom fonction associé.*

| Base de données                                                               | Fonction           |
|-------------------------------------------------------------------------------|--------------------|
| Serveur de processus                                                          | ProcessServer      |
| Performance Data Warehouse                                                    | PerformanceDW      |
| Base de données commune                                                       | CommonDB           |
| Base de données de médiation du<br>consignateur du bus Enterprise Service Bus | EsbLoggerMediation |

Lorsque vous installez IBM Business Process Manager, des scripts de base de données sont créés aux emplacements suivants :

*RACINE\_INSTALLATION*/dbscripts/*fonction*/*type\_bdd*

Où *fonction* peut avoir la valeur :

- CommonDB
- EsbLoggerMediation
- ProcessServer
- PerformanceDW

La création de la plupart des fournisseurs JDBC est effectuée pendant la création du profil, en fonction des paramètres de base de données indiqués. Toutefois, les fournisseurs JDBC de Business Process Choreographer peuvent être créés ultérieurement à l'aide des scripts ou de la console d'administration. Si un fournisseur JDBC adapté figure sur le serveur ou le cluster, il est utilisé et aucun fournisseur n'est créé.

## **Information associée**

[Utilisation d'une base de données DB2 pour y stocker les données de registre](http://publib.boulder.ibm.com/infocenter/wasinfo/fep/index.jsp?topic=/com.ibm.websphere.nd.multiplatform.doc/info/ae/ae/tsec_db2custreg.html) [utilisateurs personnalisées](http://publib.boulder.ibm.com/infocenter/wasinfo/fep/index.jsp?topic=/com.ibm.websphere.nd.multiplatform.doc/info/ae/ae/tsec_db2custreg.html)

# **Identification des autorisations requises en matière de sécurité**

Suivant les règles de sécurité définies sur le site, vous aurez peut-être besoin, lors de la mise en oeuvre du système, d'ID utilisateur et de mots de passe pour effectuer différentes tâches telles que la création de fichiers et de dossiers et l'accès aux bases de données. L'identification des autorisation nécessaires permet d'anticiper d'éventuels incidents liés à l'accès par le serveur à des données protégées.

- Finalisez la conception du système
- Déterminez le système d'authentification à utiliser, par exemple LDAP (Lightweight Directory Access Protocol).
- v Revoyez les règles de sécurité en vigueur sur le site pour déterminer quels sont les moyens de contrôle pouvant avoir un impact sur les autorisations nécessaires à l'installation de IBM Business Process Manager.
- v Identifiez les systèmes sur lesquels vous installez le produit.

Les règles de sécurité en vigueur sur le site activent la sécurité globale, selon laquelle vous avez besoin de droits spécifiques pour installer les logiciels, créer des bases de données ou des tables ou encore accéder aux bases de données. Pour installer et faire fonctionner le produit, procédez comme suit :

v Procurez-vous ou fournissez à l'administrateur de la sécurité les ID utilisateur et les mots de passe disposant des droits nécessaires à l'installation des logiciels sur les systèmes.

Les assistants d'installation de IBM Business Process Manager doivent être exécutés à l'aide des ID utilisateur disposant des droits nécessaires à la création de fichiers et de dossiers.

- v Procurez-vous ou fournissez à l'administrateur de la sécurité les ID utilisateur, les mots de passe et les rôles requis pour le fonctionnement quotidien du système. Cela inclut :
	- Les ID utilisateur de la console d'administration et les rôles limitant les capacités. Vous pouvez vous servir d'ID utilisateur pour la configuration, l'administration ou la surveillance de rôles.
	- Les ID utilisateur de chaque bus système à utiliser pour l'authentification des communications système.
- v Facultatif : Procurez-vous ou fournissez à l'administrateur de votre base de données les ID utilisateur et les mots de passe requis par le système pour créer les bases de données ou les tables de bases de données pendant l'installation.

**Remarque :** Les règles en vigueur sur le site restreignent peut-être ces droits à l'administrateur de base de données. Dans ce cas, vous devez lui fournir des scripts générés.

v Procurez-vous ou fournissez à l'administrateur de votre base de données les ID utilisateur et les mots de passe requis par le système pour accéder aux tables de bases de données dont il a besoin en production.

Vous pouvez maintenant installer et faire fonctionner les serveurs dans un environnement sécurisé.

# **Composants IBM Business Process Manager utilisant des bases de données**

IBM Business Process Manager comprend des composants qui nécessitent une table de base de données, ainsi que les noms des bases de données dans lesquelles résident ces tables.

Les informations réunies dans cette section vous permettront de vous familiariser avec les composants IBM Business Process Manager devant être gérés, configurés et administrés par l'administrateur de bases de données de votre site.

Pour planifier la configuration de la base de données, vous devez savoir quels composants vous allez utiliser. Le [tableau 11, à la page 31](#page-40-0) dresse la liste des composants de IBM Business Process Manager qui exigent une table de base de données, ainsi que les noms par défaut des bases de données qui contiennent les tables associées à ces composants.

<span id="page-40-0"></span>**Remarque :** Vous pouvez modifier ces noms si vous le souhaitez.

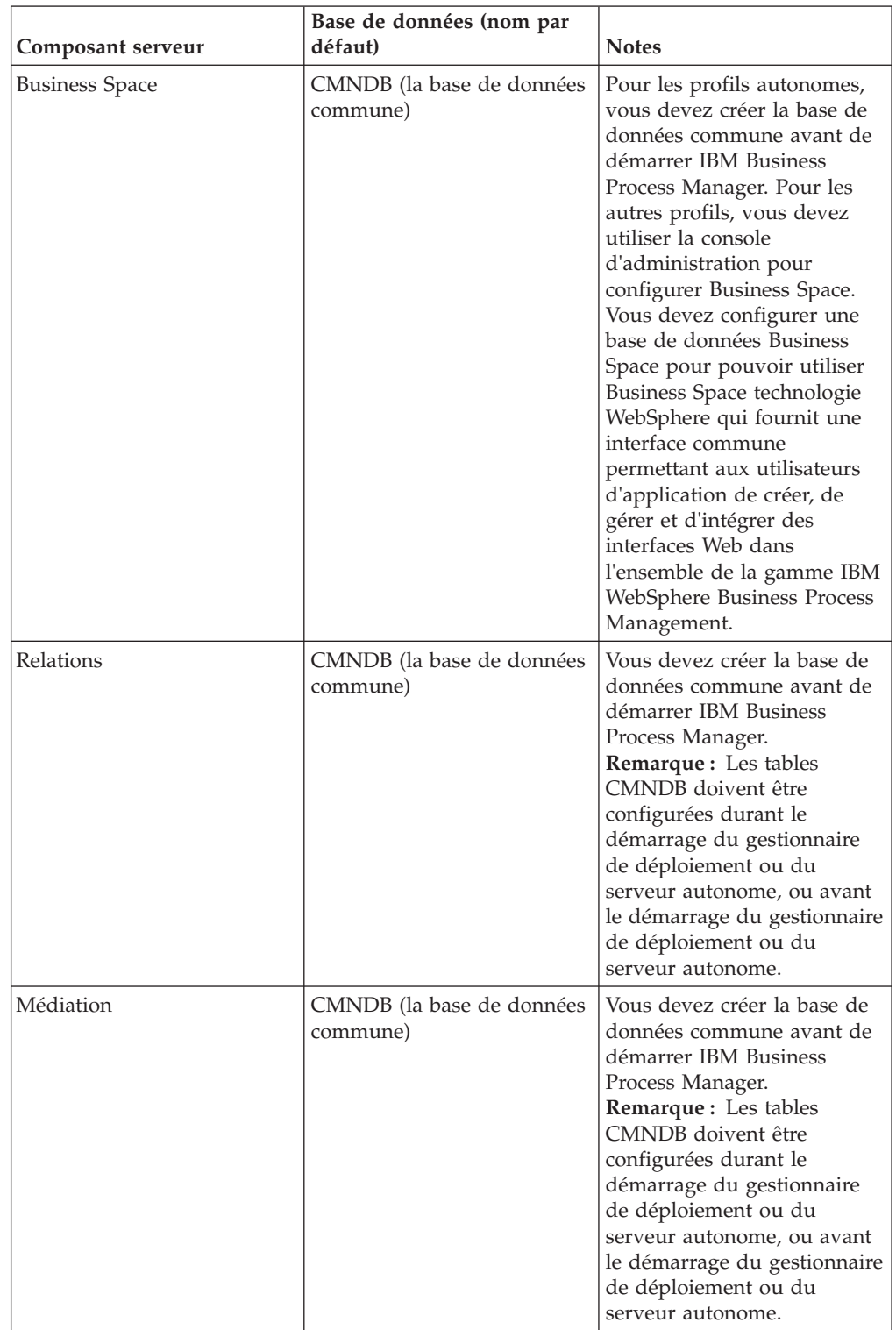

*Tableau 11. Tables de bases de données nécessaires pour chacun des composants*

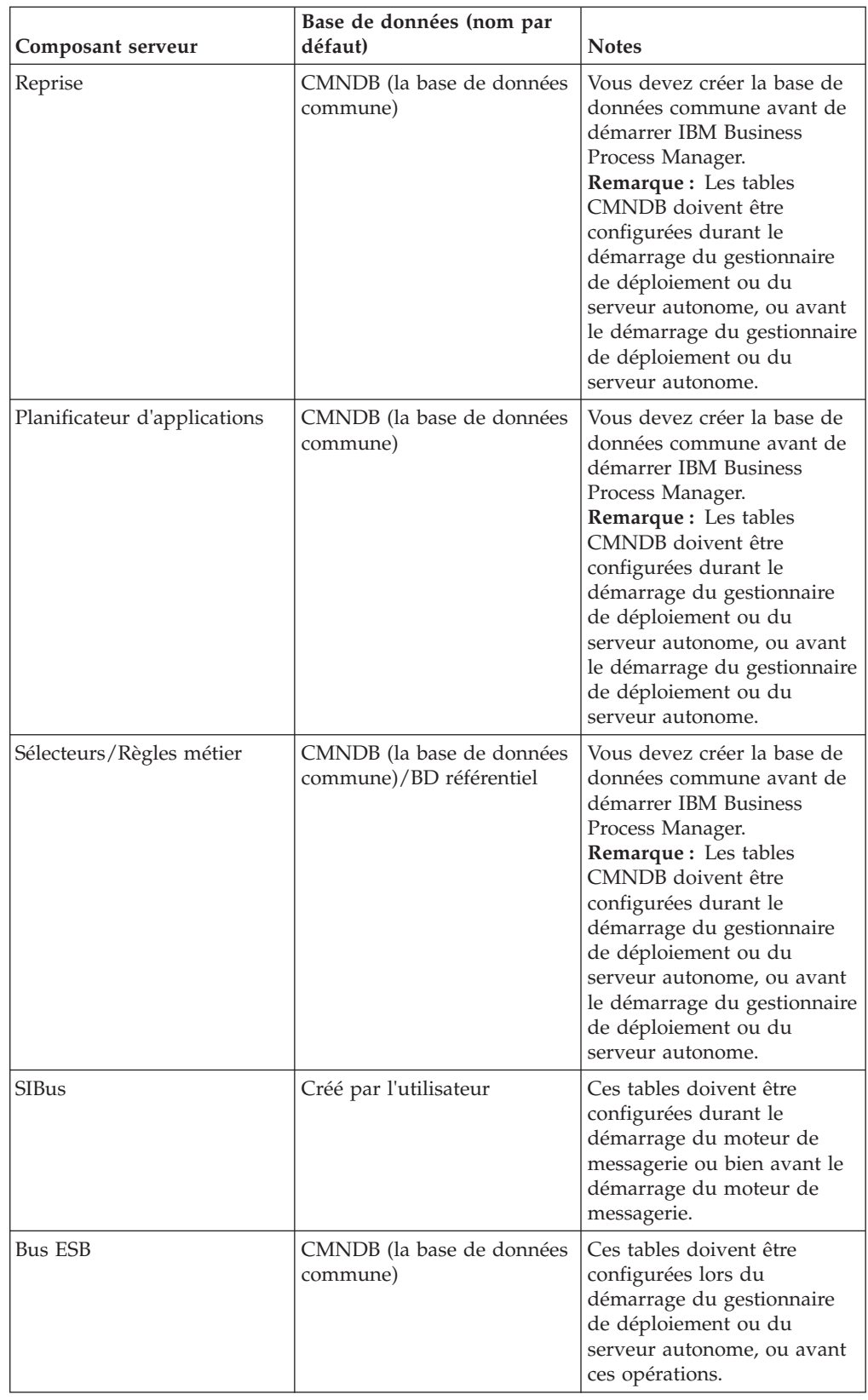

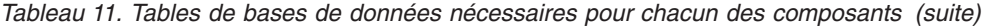

# **Identification des tâches d'administration de base de données requises**

Toutes les tâches de création et de configuration de base de données qui requièrent une action de l'administrateur de base de données sont répertoriées ci-après.

# **Choix d'une base de données**

[«Sélection du mode de configuration de votre base de données», à la page 26](#page-35-0)

# **Considérations relatives à la sécurité et aux privilèges des bases de données**

- v [Droits d'accès à la base de données](#page-129-0)
- v [«Identification des autorisations requises en matière de sécurité», à la page 29](#page-38-0)

# **Création d'une configuration de déploiement réseau**

Vous créez un environnement de déploiement réseau standardisé ou personnalisé.

Un environnement de déploiement réseau standardisé est une configuration créée à partir des modèles du canevas de topologie intégrés au logiciel. Vous pouvez créer un environnement de déploiement à l'aide de l'assistant Environnement de déploiement. Pour plus d'informations, voir [Création d'une configuration de](#page-216-0) [déploiement de réseau standardisée.](#page-216-0)

Un environnement de déploiement réseau personnalisé de configuration n'est pas créé à l'aide de modèles de modèle de topologie. Vous créez un environnement de déploiement réseau standardisé ou personnalisé en utilisant la console d'administration. Pour pouvoir créer un environnement de déploiement réseau personnalisé, vous devez savoir configurer les composants et la fonctionnalité du produit en utilisant la console d'administration. Pour plus d'informations, voir [Création d'une configuration de déploiement de réseau personnalisée.](#page-234-0)

# **Création de profils**

La création de profil inclut les étapes de configuration des bases de données.

Vous pouvez créer des profils en utilisant l'interface graphique De l'outil de gestion de profils ou l'utilitaire de ligne de commande manageprofiles.

- v [Conditions préalables pour créer et étendre les profils](#page-150-0)
- Création de profils en utilisant l'outil de gestion de profils
	- – [Création de profils autonomes Process Server en utilisant l'outil de gestion de](#page-158-0) [profils](#page-158-0)
	- – [Création de profils autonomes Process Center à l'aide de l'outil de gestion de](#page-173-0) [profils](#page-173-0)
	- – [Création de profils de gestionnaire de déploiement Process Server en utilisant](#page-187-0) [l'outil de gestion de profils](#page-187-0)
	- – [Création de profils de gestionnaire de déploiement Process Center en utilisant](#page-201-0) [l'outil de gestion de profils](#page-201-0)
	- – [Création de profils personnalisés ProcessServer \(noeud géré\) en utilisant](#page-194-0) [l'outil de gestion de profils](#page-194-0)
	- – [Création de profils personnalisés Center \(noeud géré\) en utilisant l'outil de](#page-209-0) [gestion de profils](#page-209-0)
- v Création de profils à l'aide de l'utilitaire de ligne de commande manageprofiles
	- – [Création de profils autonomes Process Server en utilisant l'utilitaire de ligne](#page-282-0) [de commande manageprofiles](#page-282-0)
	- – [Création de profils autonomes Process Center à l'aide de l'utilitaire de ligne](#page-283-0) [de commande manageprofiles](#page-283-0)
	- – [Création de profils de gestionnaire de déploiement et personnalisés Process](#page-285-0) [Server en utilisant l'utilitaire de ligne de commande manageprofiles](#page-285-0)
	- – [Création de profils de gestionnaire de déploiement Process Center en utilisant](#page-286-0) [l'outil de gestion de profils](#page-286-0)

**Remarque :** Les privilèges d'administrateur de base de données sont nécessaires pour les panneaux de configuration de de configuration de base de données qui font partie de la création d'un profil de gestionnaire de déploiement pour un environnement de déploiement.

## **Configuration de la base de données**

- v Configuration de la base de données commune à l'aide de l'outil de gestion de profils
- v Création de la base de données et des tables avant la création ou l'extension d'un profil
	- – [Création des fichiers de conception de la base de données à l'aide de l'outil](#page-132-0) [DDT](#page-132-0)
- v Création de la base de données et des tables après la création ou l'extension d'un profil
	- Création de la base de données commune et des tables correspondantes après la création ou l'extension d'un profil
	- – [Création des fichiers de conception de la base de données à l'aide de l'outil](#page-132-0) [DDT](#page-132-0)
- Configurations de la base de données du moteur de messagerie

## **Liens connexes**

- [Configuration de l'infrastructure CEI \(Common Event Infrastructure\)](#page-243-0)
- Configuration de Business Process Choreographer
- Configuration de Business Space
- v Configuration de IBM Business Monitor
	- Remarques relatives à la base de données
	- Création des base de données

# **Remarques sur l'utilisateur non administrateur**

Mémorisez les informations relatives à la base de données pour pouvoir les entrer pendant l'installation.

Les considérations décrites dans cette rubrique s'appliquent à n'importe quel scénario d'installation dans lequel vous avez choisi d'effectuer l'installation **Standard**. Lorsque vous effectuez l'installation à l'aide de l'option **Standard**, les profils sont créés automatiquement.

**Remarque :** Les profils de test s'appliquent uniquement à une utilisation avec une configuration d'IBM BPM Advanced.

Pour effectuer l'installation en tant qu'utilisateur non administrateur, vous disposez des choix suivants :

- v Avant d'installer le produit, installez un serveur DB2 séparément. Pour plus d'informations sur l'installation de DB2 en tant qu'utilisateur non administrateur ou non racine, voir
	- Windows 2000 [Comptes utilisateur requis pour l'installation de produits serveurs](http://publib.boulder.ibm.com/infocenter/db2luw/v9r7/topic/com.ibm.db2.luw.qb.server.doc/doc/r0007134.html) [DB2 \(Windows\)](http://publib.boulder.ibm.com/infocenter/db2luw/v9r7/topic/com.ibm.db2.luw.qb.server.doc/doc/r0007134.html)
- v Connectez-vous en tant qu'administrateur et utilisez le programme d'installation du produit afin d'installer le serveur DB2 seul. Accordez des droits spéciaux à l'utilisateur non administrateur. Connectez-vous ensuite en tant qu'utilisateur non administrateur et installez le produit via le serveur DB2 installé.

**Remarque :** Si vous choisissez d'utiliser la base de données DB2 Express incluse (et éventuellement installée - en option) avec le produit, vous devez respecter les critères suivants :

- v Désinstallez toutes les autres versions de DB2 sur le système
- v Installez IBM Business Process Manager en tant qu'administrateur ou utilisateur root

# **Droits d'accès à la base de données**

Connaître les droits d'accès requis pour la création ou l'accès à vos tables de magasin de données pour chaque système de gestion de base de données pris en charge par IBM Business Process Manager.

Lors de la création de vos schémas à l'aide du programme d'installation, de l'outil de gestion de profil ou de scripts, vous devez utiliser un ID utilisateur disposant de droits d'accès suffisants pour créer vos tables. Une fois les tables créées, les applications doivent disposer de droits d'accès suffisants pour sélectionner, insérer, mettre à jour et supprimer les informations des tables.

Le tableau 12 décrit les droits d'accès aux bases de données requis pour accéder au magasin de données.

| Système de gestion des<br>bases de données | Droit d'accès minimum<br>requis pour utiliser les<br>tables de magasin de<br>données                               | Droit d'accès<br>supplémentaire requis pour<br>créer les tables de magasin<br>de données                                                                                         |
|--------------------------------------------|----------------------------------------------------------------------------------------------------|----------------------------------------------------------------------------------------------------|
| D <sub>B2</sub>                            | L'ID utilisateur doit disposer<br>des droits d'accès SELECT,<br><b>INSERT, UPDATE et</b><br>DELETE sur les tables. | L'ID utilisateur doit disposer<br>du droit d'accès CREATETAB<br>sur la base de données, du<br>droit d'accès USE sur l'espace<br>table et du privilège<br>CREATEIN sur le schéma. |

*Tableau 12. Droits d'accès à la base de données*

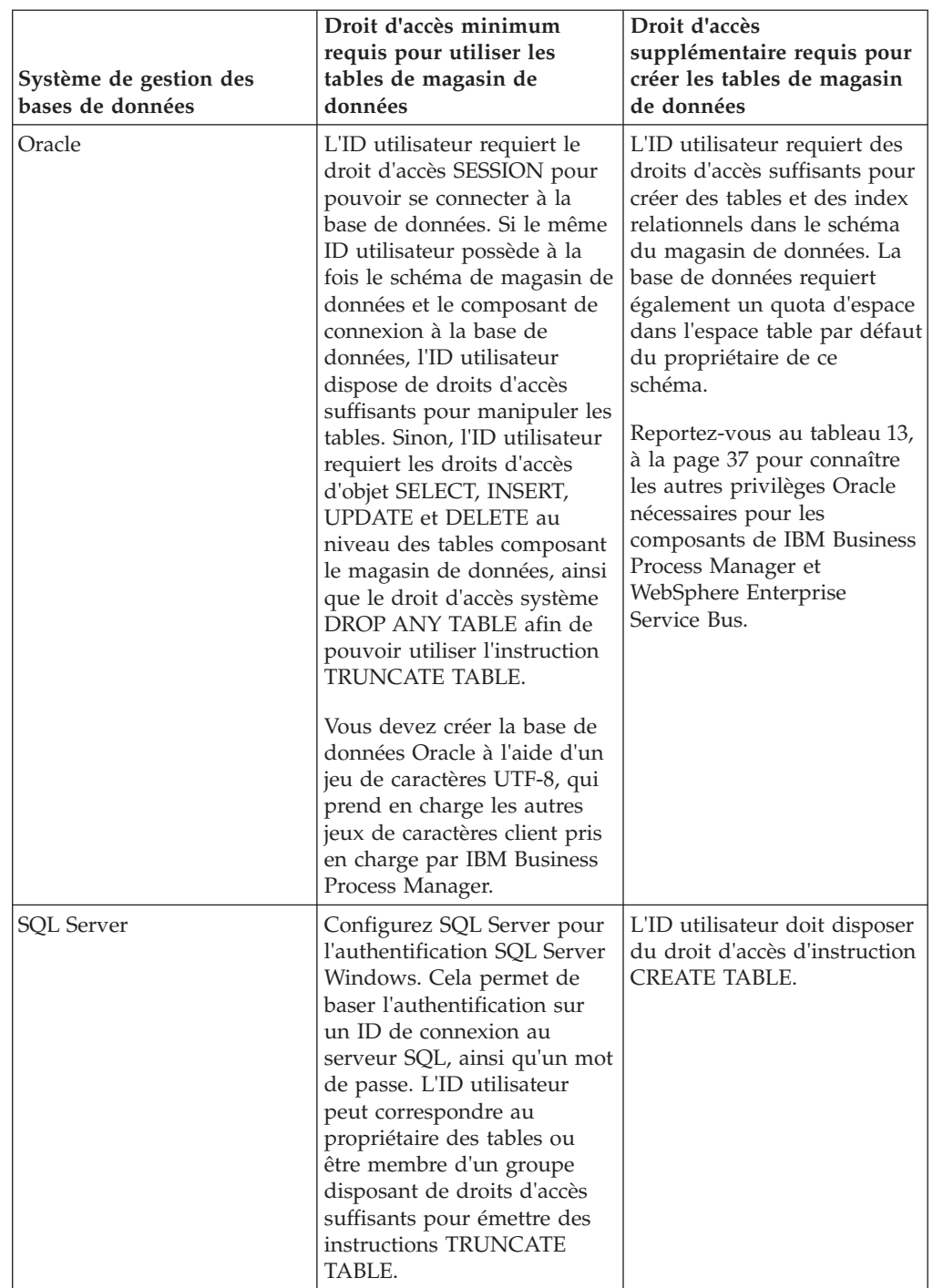

*Tableau 12. Droits d'accès à la base de données (suite)*

Le [tableau 13, à la page 37](#page-46-0) décrit les autres privilèges Oracle nécessaires pour les composants IBM Business Process Manager.

**Remarque :** Si vous configurez tous les composants suivants pour une même base de données Oracle, vous pouvez créer un sur-ensemble de tous les privilèges spécifiés pour chaque composant. Si, au contraire, les quatre composants sont configurés pour plusieurs bases de données, vous pouvez définir des privilèges différents pour chacun.

| Sélection de composants                  | Privilèges de configuration                                                                                                    | Privilèges d'exécution                                                                                      |
|------------------------------------------|----------------------------------------------------------------------------------------------------|----------------------------------------------------------------------------------------------------|
| Base de données commune                  | <b>CREATE TABLE, CREATE</b><br>INDEXTYPE, ALTER TABLE,<br><b>INSERT, CREATE</b><br>SEOUENCE, CREATE USER,<br>ALTER USER, CREATE<br><b>TABLESPACE</b>        | SELECT, UPDATE, DELETE,<br><b>INSERT, CREATE VIEW,</b><br><b>CREATE PROCEDURE</b>                           |
| <b>Business Process</b><br>Choreographer | <b>CREATE TABLE, ALTER</b><br>TABLE, CREATE VIEW,<br>CREATE TABLESPACE,<br><b>CREATE USER, CREATE</b><br><b>PROCEDURE</b>                                   | SELECT, UPDATE, DELETE,<br><b>INSERT</b>                                                                    |
| Moteurs de messagerie                    | <b>CREATE TABLE, CREATE</b><br><b>INDEXTYPE</b>                                                                                                    | SELECT, UPDATE, DELETE,<br><b>INSERT, DROP ANY TABLE</b>                                                    |
| Serveur de processus                     | <b>CREATE TABLE, CREATE</b><br><b>INDEXTYPE, ALTER TABLE,</b><br><b>INSERT. CREATE</b><br>SEOUENCE, CREATE USER,<br>ALTER USER, CREATE<br><b>TABLESPACE</b> | SELECT, UPDATE, DELETE,<br><b>INSERT, CREATE VIEW,</b><br><b>CREATE PROCEDURE.</b><br>DROP ANY TABLE        |
| Performance Data Warehouse               | <b>CREATE TABLE, CREATE</b><br>INDEXTYPE, ALTER TABLE,<br><b>INSERT, CREATE</b><br>SEOUENCE, CREATE USER,<br>ALTER USER, CREATE<br><b>TABLESPACE</b>        | SELECT, UPDATE, DELETE,<br><b>INSERT, CREATE VIEW,</b><br><b>CREATE PROCEDURE,</b><br><b>DROP ANY TABLE</b> |

<span id="page-46-0"></span>*Tableau 13. Privilèges supplémentaires pour la base de données Oracle*

# **Planification de la topologie de votre environnement de déploiement IBM Business Process Manager**

Les activités associées à l'implémentation de IBM Business Process Manager varient en fonction de l'utilisation prévue.

## **Comment l'utilisation prévue affecte les activités de planification**

Le tableau suivant montre comment l'utilisation prévue de IBM Business Process Manager affecte le nombre d'activités de planification de l'utilisateur :

| Utilisation prévue                                            | Chemin de configuration et activités de<br>planification                                                                                |
|---------------------------------------------------------------|----------------------------------------------------------------------------------------------------|
| Environnement UTE à un serveur                                | Chemin de configuration du profil autonome - Peu<br>de planification requise.                                                           |
| Environnement de test en clusters                             | Topologie de support éloigné de la messagerie<br>standard éloignée de l'environnement de<br>déploiement - Peu de planification requise. |
| Environnement de production, avec<br>une flexibilité correcte | Topologie de support éloigné de la messagerie<br>standard éloignée de l'environnement de<br>déploiement - Peu de planification requise. |

*Tableau 14. Utilisation prévue de IBM Business Process Manager*

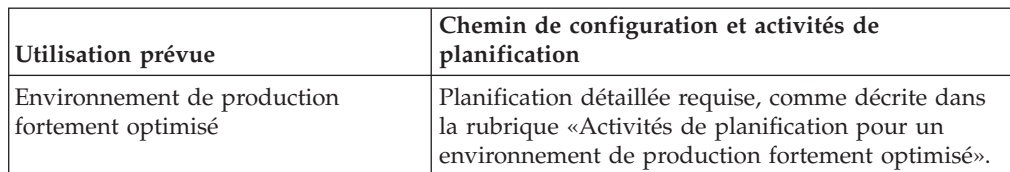

#### *Tableau 14. Utilisation prévue de IBM Business Process Manager (suite)*

## **Activités de planification pour un environnement de production fortement optimisé**

La planification d'un environnement de production fortement optimisé comprend des activités d'évaluation et de conception qui affectent la manière selon laquelle vous installez et configurez le produit et créez et générez l'environnement.

Une planification réussie requiert la participation de plusieurs sources :

v Architectes de solution

Ces personnes sont chargées de superviser l'architecture de la solution et de formuler des recommandations sur les produits nécessaires pour la prise en charge des objectifs métier et sur l'utilisation optimale des produits.

v Analystes métier et responsables métier

Ces personnes découvrent l'objectif métier des solutions proposées et associent celui-ci aux capacités métier et aux mappes de processus. Les analystes métier et les responsables métier identifient les options et définissent les priorités liées aux processus métier. L'analyste métier capture et définit les processus "en l'état" (processus en cours) et les processus à exécuter (améliorations ou modifications apportées aux processus existants). Il crée des maquettes pour valider et visualiser les actions utilisateur et travaille en collaboration étroite avec l'architecte de solution en fournissant des entrées clé. Cela permet à l'architecte de solution de visualiser une solution pouvant répondre à vos besoins métier.

• Personnel en charge des systèmes

Ces personnes sont chargées de la maintenance des postes de travail sur lesquels sont installés les produits et sont déployées les applications SCA. Le personnel en charge des systèmes configure les environnements informatiques et prépare et déploie les artefacts de production. Il surveille également l'état de la solution pour garantir l'intégrité des processus.

Administrateurs de base de données

Ces personnes installent et assurent la maintenance du système de base de données.

• Développeurs d'applications

Ces personnes créent les applications à l'aide d'outils de développement d'application, par exemple IBM Integration Designer, IBM Business Monitor Development Toolkit et WebSphere Business Modeler.

Personnel de maintenance et de conseil IBM, spécialiste des solutions de type BPM

Ces personnes aident les cadres à déployer les offres technologiques afin d'améliorer les processus métier et de créer des systèmes de gouvernance d'entreprise ainsi que des centres d'excellence pour BPM.

Un aspect clé de la conception de la topologie IBM Business Process Manager inclut le nombre de postes de travail physiques (dans les environnements répartis), le nombre de serveurs sur ces postes de travail et le nombre de clusters nécessaires pour offrir à votre environnement de production les capacités de traitement requises pour votre métier. De plus, une topologie de production inclut les autres ressources de prise en charge non IBM Business Process Manager, telles qu'un registre d'utilisateurs (pour la sécurité), un ou plusieurs serveurs HTTP (pour le contenu Web), les pare-feux nécessaires, les équilibreurs de charge, etc.

Planifiez avec soin la topologie de déploiement de production de IBM Business Process Manager, afin de répondre aux besoins du travail à y effectuer. Plusieurs aspects sont à prendre en compte :

- v Nombre de postes de travail physiques et de ressources matérielles nécessaires
- v Nombre de clusters et de membres de cluster nécessaires pour votre métier
- v Nombre de bases de données requises
- v Rôles d'authentification et considérations relatives à la sécurité
- v Méthode utilisée pour implémenter l'environnement de déploiement

Le diagramme suivant fournit une présentation de haut niveau des tâches associés à la planification, à l'installation et à la configuration de IBM Business Process Manager. Les décisions que vous prenez au cours de la phase de "planification" ont une incidence sur les tâches répertoriées pendant la phase d'"installation" et de "configuration".

La phase de configuration est constituée de deux types de tâches : les tâches de configuration du produit et les tâches de configuration de l'environnement. Les tâches de configuration du produit consistent à configurer les profils du produit et la base de données tandis que la configuration de l'environnement désigne les tâches de configuration et de génération de l'environnement de déploiement. Un *environnement de déploiement* est l'ensemble des clusters configurés, serveurs et logiciels intermédiaires qui héberge les modules SCA et les applications qui prennent en charge l'infrastructure métier et de messagerie requise.

L'installation du produit de base de données fait partie de la phase d'*installation du produit*.

L'opération permettant de rendre la base de données disponible pour être utilisée par IBM Business Process Manager peut faire partie de la phase de configuration du produit.

Vous disposez d'une certaine flexibilité pour choisir le moment où vous créez les bases de données IBM Business Process Manager. Vous pouvez créer les bases de données avant d'installer IBM Business Process Manager, après avoir installé IBM Business Process Manager (mais avant la création du profil) ou après la création du profil. Vous devez seulement vous rappeler que les bases de données (à savoir, bases de données, tables, schémas, etc.) doivent exister avant que les serveurs IBM Business Process Manager n'essaient de les utiliser.

Le processus du gestionnaire de déploiement utilise la base de données commune. Comme vous créez le gestionnaire de déploiement au début de la procédure de création de la cellule, la création de la base de données commune requise pour le gestionnaire de déploiement peut être considérée comme une tâche de *configuration produit*.

La création des clusters de l'environnement de déploiement fait partie des tâches de *configuration de l'environnement*. Les clusters d'un environnement de déploiement requièrent des tables, des schémas et des droits utilisateur spécifiques, suivant l'objet fonctionnel du cluster. Par exemple, un environnement de déploiement peut

inclure à la fois un cluster d'infrastructure de messagerie et un cluster cible de déploiement d'application. Le cluster d'infrastructure de messagerie accède aux tables de la base de données du moteur de messagerie et le cluster cible de déploiement d'application accède aux tables de la base de données Business Process Choreographer.

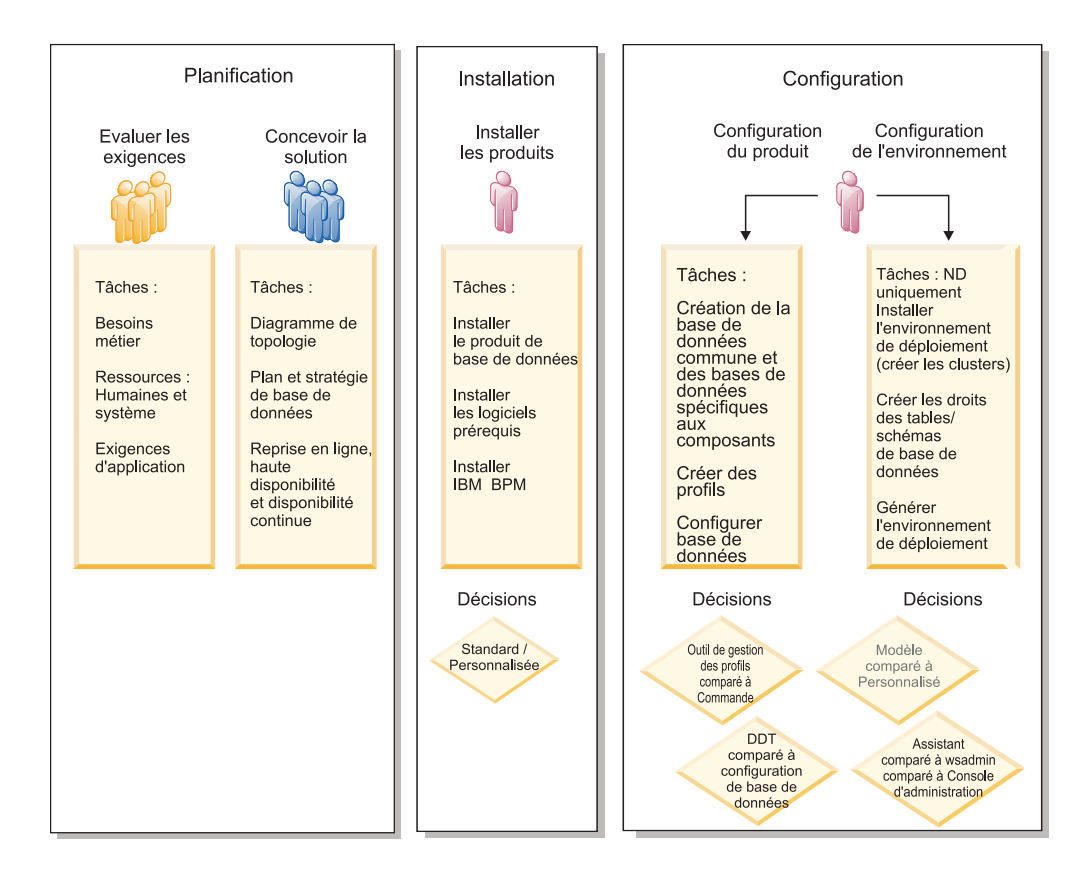

Le diagramme suivant fournit un flux de tâches liées à la planification, l'installation et la configuration du produit et de l'environnement.

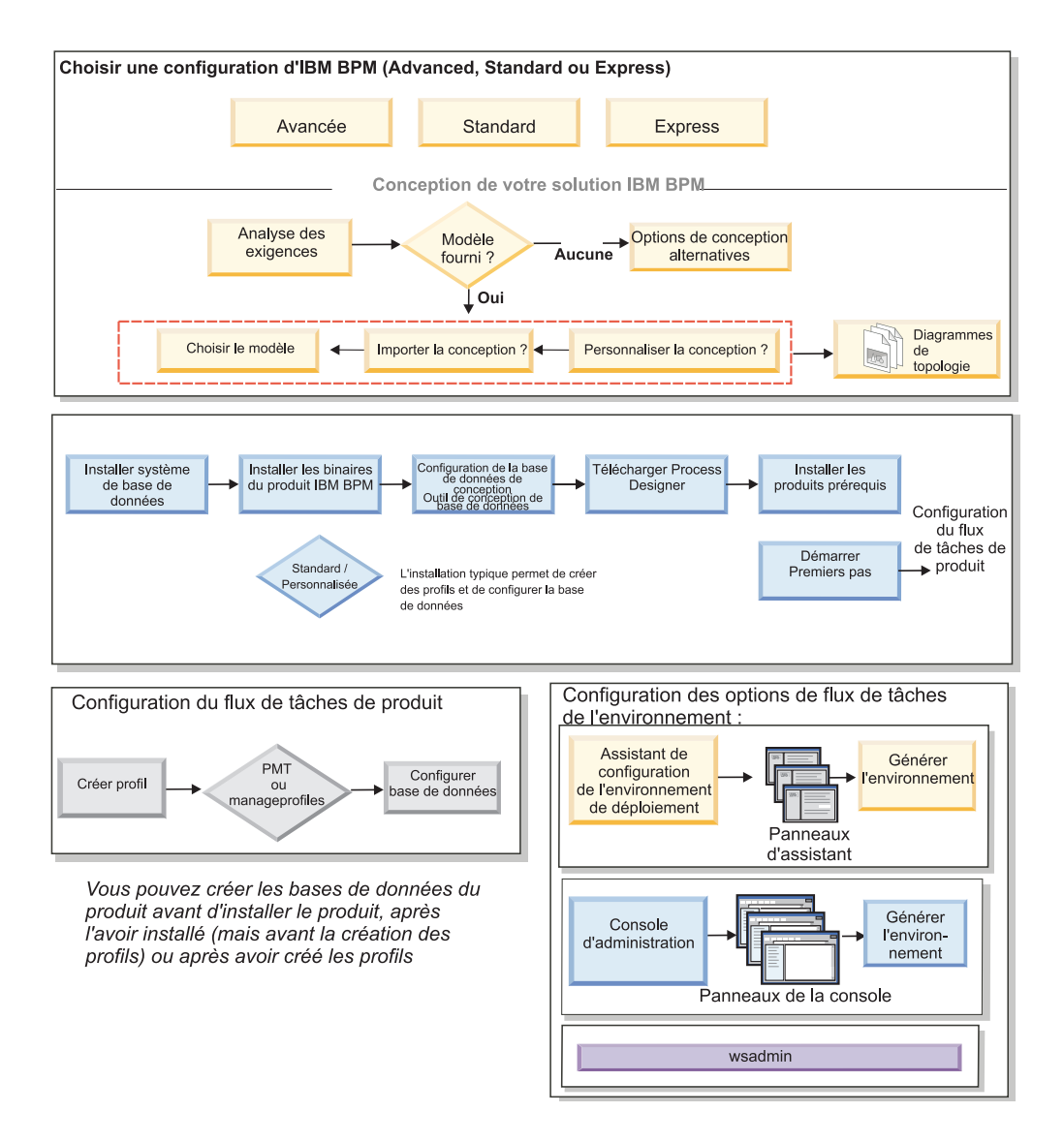

# **Topologie et modèles d'environnement de déploiement**

Il existe différentes présentations de topologie. Avant d'installer et de configurer IBM Business Process Manager, consultez la présente section. La connaissance des concepts de topologie vous aidera à prendre les bonnes décisions concernant la manière d'installer et de configurer le produit.

# **Qu'est-ce qu'une topologie ?**

Une topologie est la manière dont l'*environnement de déploiement* doit être agencé pour répondre à vos exigences métier en termes de capacité, de disponibilité et d'évolutivité.

Vous pouvez configurer des topologies pour les composants Process Center et Process Server d'IBM Business Process Manager.

Le mode de conception et d'implémentation de la topologie dépend d'un grand nombre de facteurs. Par exemple, les besoins métier et les exigences des applications, les besoins en ressources et les contraintes liées, l'usage que vous souhaitez faire de l'environnement et du système d'exploitation sur lequel vous

installez et configurez le produit, sont autant de facteurs qui influent sur le choix d'une topologie et sur la manière de concevoir et d'implémenter celle-ci. Pour des informations sur l'évaluation des besoins métier et des exigences des applications pouvant affecter votre topologie, voir [Détermination de vos besoins logiciels.](#page-30-0)

IBM Business Process Manager inclut des modèles pour les topologies suivantes, que vous pouvez utiliser pour répondre à différents scénarios métier, allant de la vérification de la conception à un environnement de production fonctionnel :

- Cluster unique
- Messagerie distante
- Messagerie et support distants
- Messagerie, support et Web distants

Chacune des topologies ci-dessous possède des caractéristiques de conception qui s'appliquent ou répondent à un besoin métier particulier. Par exemple, la topologie de cluster unique est généralement utilisée pour un scénario de test ou de validation de la conception. Les caractéristiques de conception de chaque topologie ont été capturées en tant que *modèles* de configuration fournis avec le produit.

Vous n'êtes en aucun cas obligé d'utiliser les modèles standard (fournis par IBM). Si aucun d'eux ne répond à vos besoins, vous pouvez créer une topologie personnalisée.

## **Objectif des modèles d'environnement de déploiement**

Un modèle d'environnement de déploiement indique les contraintes et les exigences des composants et des ressources intervenant dans un environnement de déploiement. Des modèles standard (fournis par IBM) sont disponibles pour chaque présentation de topologie. Ils présentent des règles et des informations indicatives sur l'interaction des composants qui s'appliquent aux topologies BPM les plus utilisées. Les modèles standard (fournis par IBM) sont fondés sur des scénarios de configuration reconnus et testés. Ils offrent une méthode automatisée et réitérable pour créer un environnement de déploiement le mieux adapté possible à vos besoins. Chacun d'eux est conçu pour répondre aux exigences de configuration et aux besoins métier de la topologie associée. A l'aide des modèles, vous créez un environnement de déploiement de la façon la plus simple possible.

Comme les modèles d'environnement de déploiement sont des topologies reconnues, testées et recommandées, fondées sur des configurations de composants qui coopèrent entre elles, leur utilisation est la garantie de la génération d'un environnement de déploiement pleinement fonctionnel et de haute qualité. Vous pouvez utiliser les règles de configuration d'un modèle d'environnement de déploiement pour générer une configuration raccourcie. Ceci est possible car de nombreuses décisions de conception sont implantées dans le modèle ; par exemple, les composants à configurer ainsi que les paramètres et ressources par défaut requis.

Chacun des modèles d'environnement de déploiement proposés répond à des besoins spécifiques. La plupart de ces exigences peuvent être remplies si vous utilisez l'un des ces modèles.

En ce qui concerne l'utilisation des modèles, vous devez :

v Connaître les conditions devant être remplies par la solution métier que vous créez

- v Consulter et comprendre les capacités et les caractéristiques des modèles mis à votre disposition
- Choisir le modèle à utiliser.

Le diagramme ci-dessous indique comment choisir le modèle en fonction de vos besoins et exigences métier et comment l'assistant de configuration de l'environnement de déploiement génère l'environnement en fonction du modèle choisi.

**Remarque :** L'utilisation de l'assistant Configuration de l'environnement de déploiement représente une méthode de configuration de l'environnement de déploiement, mais ce n'est pas la seule. Vous pouvez obtenir les mêmes résultats en configurant les clusters manuellement (à l'aide de scripts ou de la console d'administration).

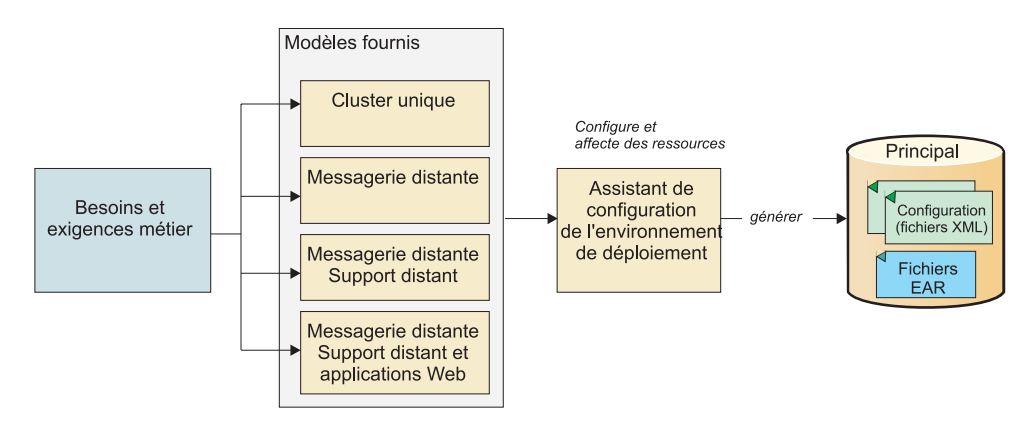

Si aucun des modèles IBM Business Process Manager ne répond à vos besoins, vous pouvez créer un environnement de déploiement réseau personnalisé à l'aide de la console d'administration.

## **Bases de données et environnements de déploiement**

La configuration de votre base de données et la création des tables requises sont des conditions préalables à la création et à la configuration d'un environnement de déploiement réseau. Pour pouvoir utiliser IBM Business Process Manager, vous devez au moins configurer les bases de données suivantes sur votre système de gestion de base de données.

- v La base de données commune
- v La base de données Process Server
- v La base de données Performance Data Warehouse

Dans le cadre d'une configuration de serveur autonome, l'option d'installation **Standard** configure ces bases de données et crée automatiquement les tables requises.

Dans le cadre d'un environnement de déploiement réseau (environnement de déploiement personnalisé ou standard), vous (ou votre administrateur de base de données) devez configurer les bases de données hors du programme d'installation. D'autres bases de données sont nécessaires pour prendre en charge des fonctionnalités supplémentaires. Par exemple, si votre configuration IBM Business Process Manager comprend Business Process Choreographer, Business Space ou le contrôle d'un événement de base commun, vous (ou votre administrateur de base de données) devez configurer ces bases de données et créer les tables requises à

l'aide des utilitaires ou des scripts fournis. Vous devez effectuer cette opération avant la création de l'environnement de déploiement réseau.

Pour plus d'informations, voir la section relative à la [planification de la](#page-33-0) [configuration de votre base de données.](#page-33-0)

## **Fonctions des modèles d'environnement de déploiement standard (fournis par IBM)**

Tous les environnements IBM Business Process Manager contiennent un ensemble de base de fonctions qui, combinées entre elles, constituent un environnement de production complet.

Pour concevoir un environnement de déploiement robuste, vous devez comprendre la fonctionnalité de chaque cluster dans un modèle standard particulier (fourni par IBM) ou dans un environnement de déploiement personnalisé. Vous pouvez affecter un type de fonction spécifique (par exemple, la fonction d'infrastructure de support) à un cluster particulier. Une bonne connaissance de ces fonctions vous permet de déterminer avec précision quel modèle d'environnement de déploiement répond le mieux à vos besoins.

Pour un déploiement réseau, les clusters peuvent collaborer afin d'offrir des fonctionnalités spécifiques à l'environnement. Selon vos besoins, vous répartirez les fonctions spécifiques entre les différents clusters de l'environnement de déploiement afin de garantir les performances, la reprise en ligne et la capacité requises.

Les clusters configurés dans un environnement de déploiement offrent les fonctions ci-dessous.

Les fonctions peuvent exister dans un cluster unique ou être réparties sur plusieurs clusters. Chacun des modèles de topologie standard (fournis par IBM) crée un nombre différent de clusters afin de prendre en charge les fonctions. Le nombre de clusters présents dans l'environnement de déploiement dépend du modèle de topologie que vous utilisez.

#### **Cible du déploiement d'application**

Une cible de déploiement d'application est l'ensemble de serveurs (cluster) sur lequel vous installez vos applications (tâches manuelles, processus métier, médiations, etc). En fonction du modèle d'environnement de déploiement choisi, la cible de déploiement d'application peut également offrir une infrastructure de messagerie et des fonctions d'infrastructure de support. Choisissez le produit approprié au type d'application que vous souhaitez déployer.

- v Installez Process Server si les applications contiennent des tâches manuelles ou des artefacts de processus métier.
- v Installez WebSphere Enterprise Service Bus si les applications ne contiennent que des modules de médiation.

Dans un modèle à cluster unique, la cible du déploiement d'application offre toutes les fonctionnalités de l'environnement de déploiement.

#### **Infrastructure de support**

L'infrastructure de support inclut le serveur CEI (Common Event Infrastructure) et les autres services d'infrastructure utilisés pour prendre en charge votre environnement et gérer votre système. Ces services incluent :

- Règles métier
- Sélecteurs
- Tâches manuelles
- Processus métier

**Important :** Vous devez utiliser pour ce noeud un profil personnalisé contenant les mêmes fonctions produit que celles utilisées pour le cluster cible de déploiement d'application.

Notez que les véritables règles métier elles-mêmes ne sont pas associées au cluster d'infrastructure de support. En fait, les règles métier peuvent exister et fonctionner partout dans la cellule. C'est la fonction d'administration des règles métier (effectuée à partir de Business Rules Manager) qui peut être déployée dans le cluster de l'infrastructure de support (dans une configuration à 3 clusters) ou dans le cluster de l'infrastructure des applications Web (dans une configuration à 4 clusters). Le même principe s'applique aux tâches manuelles et processus métier. Les tâches manuelles et les processus business sont en fait exécutés sur le cluster cible du déploiement des applications (car c'est là que les conteneurs de tâches manuelles et de processus métier sont configurés). Toutefois, vous administrez les processus et les tâches à partir de Business Process Choreographer Explorer, qui peut se trouver dans le cluster de l'infrastructure de support (dans une configuration à 3 clusters) ou dans le cluster de l'infrastructure des applications Web (dans une configuration à 4 clusters).

#### **Infrastructure de messagerie**

L'infrastructure de messagerie est l'ensemble de serveurs (cluster) sur lequel sont installés les moteurs de messagerie et qui permet de fournir le support de messagerie asynchrone pour vos applications et pour les besoins en messagerie interne des composantsIBM Business Process Manager. Les moteurs de messagerie activent les communications entre les noeuds de l'environnement de déploiement. Votre cluster peut se composer de membres de noeuds créés à l'aide de WebSphere Application Server plutôt que de IBM Business Process Manager si le cluster seul fournit la fonction de messagerie.

#### **Infrastructure d'application Web**

Elle consiste en un cluster dans lequel figurent des composants Web Business Process Choreographer Explorer, Business Space et Business Rules Manager.

Pour les topologies de tous les environnements, les éléments de base d'IBM Process Server et WebSphere ESB sont toujours similaires. Dans toutes les cellules IBM Process Server et WebSphere ESB, le gestionnaire de déploiement est le point central d'administration de la cellule.

Le diagramme ci-dessous illustre les "points clés" dans un environnement de déploiement IBM Process Server configuré à l'aide d'un modèle de topologie Messagerie distante et Support distant. Le nombre de clusters et le type des fonctions prises en charge par ces derniers varie selon le modèle. Pour des informations sur un modèle de topologie particulier, voir la rubrique le concernant.

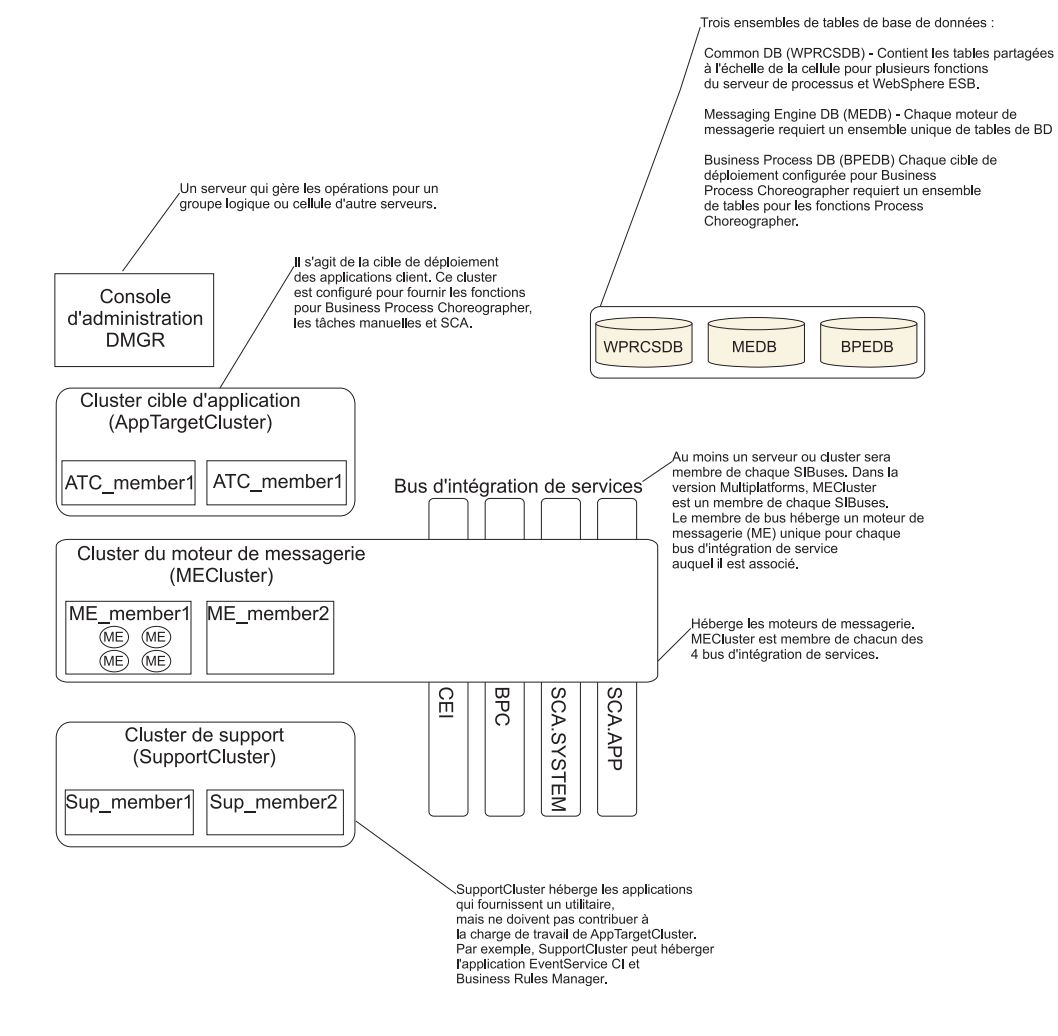

Le diagramme ci-dessous illustre les "points clés" dans un environnement de déploiement IBM Process Center configuré à l'aide d'un modèle de topologie Messagerie distante et Support distant. Le nombre de clusters et le type des fonctions prises en charge par ces derniers varie selon le modèle. Ce modèle de topologie est identique à l'environnement de déploiement Process Server, excepté que ce dernier dispose d'une console Process Center. L'environnement de déploiement réseau Process Server ne comprend pas de console Process Center.

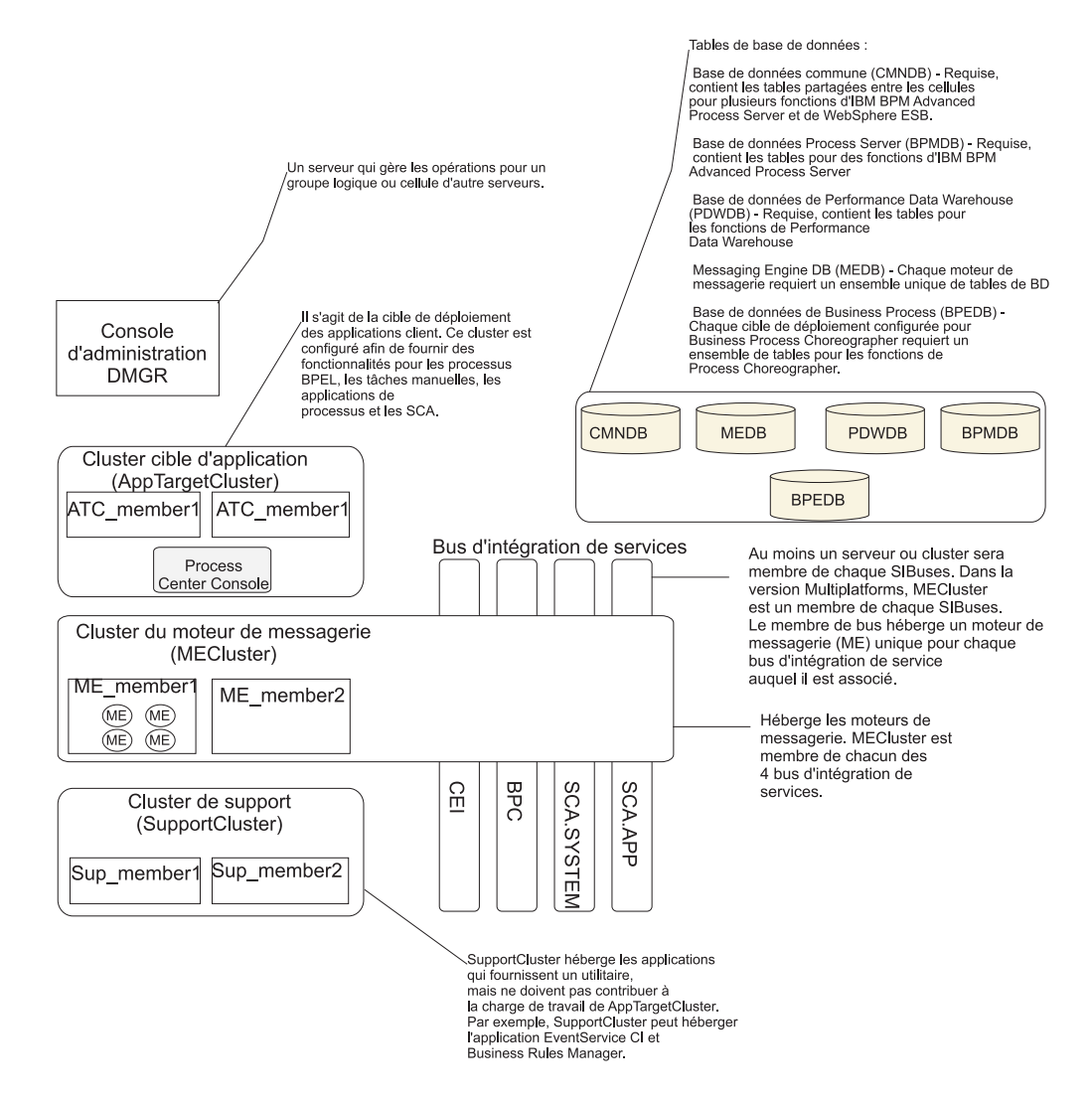

## **Fonctions des environnements de déploiement personnalisés**

Les environnements de déploiement personnalisés permettent d'utiliser des topologies plus variées. Si vous avez besoin de davantage de capacités de traitement pour vos applications, si vous devez répartir les fonctions de l'infrastructure de support entre plusieurs clusters ou consolider cette infrastructure pour plusieurs serveurs ou clusters au sein d'un même cluster, vous pouvez utiliser des environnements de déploiement personnalisés, qui répondent à ces besoins.

Vous répartissez les fonctions entre les clusters à l'aide *d'unités collaboratives*. Les unités collaboratives permettent de répartir les fonctions sur différents clusters et serveurs qui coopèrent afin d'augmenter l'isolation, la consolidation des fonctions, les capacités de rendement et de reprise, selon vos besoins.

Les unités collaboratives sont regroupées sur la console d'administration de la façon suivante :

#### **Messaging**

Les unités de messagerie offrent le même support que l'infrastructure de messagerie pour les modèles d'environnement de déploiement (fournis par IBM). L'un des serveurs du cluster contient un moteur de messagerie local ; les autres serveurs et clusters de l'unité utilisent ce moteur en tant que destination des messages.

### **Common Event Infrastructure**

Les unités CEI (Common Event Infrastructure) se composent d'un serveur hébergeant le serveur CEI et d'autres clusters et serveurs qui prennent en charge les fonctions CEI. Les événements de base reçus au niveau de chaque cluster ou serveur de l'unité sont acheminés vers le serveur qui héberge le serveur CEI. Utilisez le nombre d'unités collaboratives dont votre environnement de déploiement a besoin pour héberger des serveurs CEI afin d'isoler les événements des différentes sources d'événements.

### **Prise en charge d'applications**

Les unités de support d'applications sont similaires à l'infrastructure de support pour les modèles d'environnement de déploiement (fournis par IBM). Elles regroupent des clusters et des serveurs sur lesquels vous déployez vos applications. Elles diffèrent dans la mesure où elles permettent à plusieurs conteneurs ou cluster de support SCA d'être définis au sein d'un environnement réseau, via la définition d'un plus grand nombre d'unités. Une unité définit un cluster de processus métier et un ou plusieurs clusters de support SCA et applications de support sur un même cluster ou sur des clusters différents.

# **Remarques sur la sélection d'une topologie**

Le choix d'une topologie appropriée à votre environnement de déploiement de Process Center ou de Process Server dépend de plusieurs facteurs.

Ces facteurs incluent les éléments suivants, sans y être limités :

- v Ressources matérielles disponibles
- Modèles d'appel d'application
- v Types des processus métier que vous prévoyez d'implémenter (interruptibles / non interruptibles)
- v Usage plus ou moins intensif de l'infrastructure d'événement commune (CEI)
- v Exigences d'évolutivité individuelle
- Travail administratif impliqué

Les modèles standard (fournis par IBM) peuvent être appliqués aux topologies Process Server et Process Center, ce qui signifie que vos environnements de déploiement réseau Process Center et Process Server utilisent les modèles de cluster de façon très semblable.

Les procédures de création d'environnements de déploiement réseau Process Server et Process Center basés sur des modèles normalisés (fournis par IBM) sont également très similaires. Les seules différences entre un environnement de déploiement réseau IBM Process Center par rapport à un environnement de déploiement réseau IBM Process Server, puisqu'il se rapporte aux modèles normalisés (fournis par IBM), sont l'utilisation des modèles recommandés dans un environnement de production et les composants configurés au niveau des clusters qui contiennent ces modèles.

**Remarque :** Pour plus d'informations sur les composants et les fonctions disponibles dans chacune des configurations IBM Business Process Manager, voir les *fonctions de configuration IBM Business Process Manager v7.5* dans la section **Présentation du produit** du centre de documentation.

Généralement, il est recommandé d'utiliser les modèles fournis par IBM de la façon suivante :

- Pour un environnement de déploiement IBM Process Server, ces modèles fonctionnent mieux ainsi :
	- Messagerie distante, support distant et applications Web Modèle de topologie à quatre clusters
	- Messagerie distante et support distant Modèle de topologie à trois clusters
- v Pour un environnement de déploiement IBM Process Center, ces modèles fonctionnent mieux ainsi :
	- Modèle de topologie à un seul cluster
	- Messagerie distante Modèle de topologie à deux clusters

**Remarque :** Enfin, le modèle que vous choisissez pour votre environnement de déploiement réseau Process Server ou Process Center est basé selon vos besoins spécifiques.

Lorsque vous planifiez votre environnement de production, prenez en considération les avantages et inconvénients de chaque modèle de topologie commun.

## **Critères de sélection de la topologie condensée**

Reportez-vous aux informations répertoriées dans le tableau ci-dessous, qui vous guide pour la sélection de votre topologie de production. Ce tableau présente une liste condensée des avantages et inconvénients de chaque modèle de topologie.

Pour plus d'informations sur les produits BPM prenant en charge les modèles de topologie fournis, voir *Modèles de topologie et fonctions des produits BPM pris en charge*.

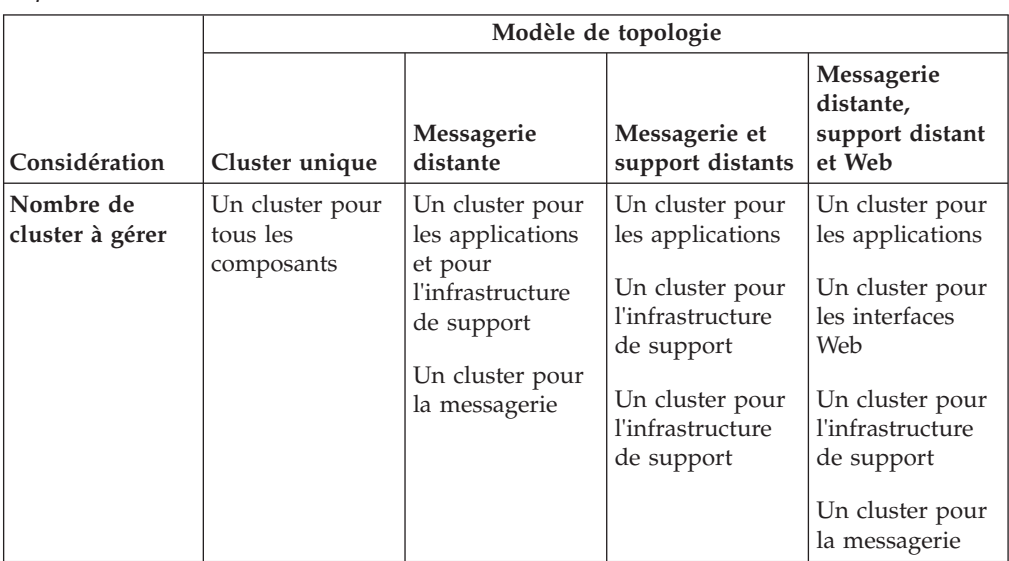

*Tableau 15. Considérations sur la sélection d'une topologie pour votre environnement de déploiement*

|                                                                                 | Modèle de topologie                                                                                                    |                                                                                                    |                                                                                                    |                                                                                                    |
|---------------------------------------------------------------------------------|----------------------------------------------------------------------------------------------------|----------------------------------------------------------------------------------------------------|----------------------------------------------------------------------------------------------------|----------------------------------------------------------------------------------------------------|
| Considération                                                                   | Cluster unique                                                                                                    | Messagerie<br>distante                                                                                                    | Messagerie et<br>support distants                                                                                                    | Messagerie<br>distante,<br>support distant<br>et Web                                                                                                    |
| Configuration<br>matérielle                                                     | Peut être<br>implémentée sur<br>une<br>configuration<br>matérielle<br>réduite                                                                                                    | Plus de matériel<br>nécessaire pour<br>les<br>environnements<br>répartis                                                                                                    | Plus de matériel<br>nécessaire pour<br>les<br>environnements<br>répartis                                                                                                    | Le plus<br>consommateur<br>de matériel                                                                                                    |
| <b>Interactions</b><br>asynchrones                                              | L'utilisation doit<br>être minimale                                                                                                    | L'utilisation doit<br>être équilibrée<br>par rapport à la<br>disponibilité des<br>ressources                                                                                     | Environnement<br>idéal pour les<br>interactions<br>asynchrones                                                                                                    | Environnement<br>idéal pour les<br>interactions<br>asynchrones                                                                                                    |
| Processus à<br>exécution<br>longue,<br>automates et<br>tâches<br>manuelles      | L'utilisation doit<br>être minimale                                                                                                    | L'utilisation doit<br>être équilibrée<br>par rapport à la<br>disponibilité des<br>ressources                                                                                     | Environnement<br>idéal pour les<br>processus<br>interruptibles,<br>les automates et<br>les tâches<br>manuelles                                                                            | Environnement<br>idéal pour les<br>processus<br>interruptibles,<br>les automates et<br>les tâches<br>manuelles                                                                                                    |
| <b>Usage intensif</b><br>de<br>l'infrastructure<br>d'événement<br>commune (CEI) | <b>Non</b><br>recommandé<br>(l'usage restreint<br>de<br>l'infrastructure<br>d'événement<br>commune doit<br>être équilibrée<br>par rapport à<br>l'utilisation des<br>ressources.) | <b>Non</b><br>recommandé<br>(l'usage restreint<br>de<br>l'infrastructure<br>d'événement<br>commune doit<br>être équilibrée<br>par rapport à<br>l'utilisation des<br>ressources.) | Environnement<br>idéal pour<br>l'usage intensif<br>de<br>l'infrastructure<br>d'événement<br>commune                                                                                       | Environnement<br>idéal pour<br>l'usage intensif<br>de.<br>l'infrastructure<br>d'événement<br>commune                                                                                                    |
| Charge de<br>travail<br>d'administration                                        | Plutôt réduite                                                                                                    | Requiert un<br>travail<br>supplémentaire                                                                                                    | Requiert un<br>travail<br>d'administration<br>supplémentaire                                                                                                    | Requiert le plus<br>de travail<br>d'administration                                                                                                    |
| Evolutivité                                                                     | Tous les<br>composants<br>évoluent de la<br>même manière                                                                                                    | Evolutivité<br>limitée du<br>cluster de<br>messagerie (pas<br>d'avantage<br>au-delà de trois<br>serveurs)<br>Tous les autres<br>composants<br>évoluent de la<br>même manière     | Facile à faire<br>évoluer<br>Toutes les<br>fonctions sont<br>séparées<br>Evolutivité<br>encore limitée<br>du cluster de<br>messagerie (pas<br>avantageux<br>au-delà de trois<br>serveurs) | Plus facile à faire<br>évoluer<br>Toutes les<br>fonctions sont<br>séparées<br>Evolutivité<br>encore limitée<br>du cluster de<br>messagerie<br>(avantageux<br>lorsque d'autres<br>produits BPM<br>sont introduits) |

*Tableau 15. Considérations sur la sélection d'une topologie pour votre environnement de déploiement (suite)*

# **Modèles de topologie Process Server et Process Center et fonctions de produit pris en charge**

Les fonctions du produit et les utilisations par défaut dépendent de votre sélection de modèle de topologie.

Si vous utilisez l'assistant de configuration de l'environnement de déploiement sur la console d'administration pour créer l'environnement de déploiement, la disponibilité des modèles de topologie sur lesquels vous fondez votre environnement de déploiement varie en fonction des conditions suivantes et des décisions de configuration :

- v La plateforme sur laquelle vous avez installé IBM Business Process Manager
- v La fonction d'environnement de déploiement principal et la fonction auxiliaire

Le tableau ci-dessous présente la relation entre les modèles de topologie et les fonctions de produit.

| Modèle de<br>topologie | Nombre<br>de<br>clusters | Description                                                                                                    | Produits et<br>fonctions BPM pris<br>en charge                                                                                                    | Etat par défaut                             |
|------------------------|--------------------------|----------------------------------------------------------------------------------------------------|----------------------------------------------------------------------------------------------------|---------------------------------------------|
| Cluster<br>unique      | $\mathbf{1}$             | Les fonctions de<br>messagerie, de cible<br>du déploiement<br>d'application et de<br>prise en charge des<br>applications sont<br>contenues dans un<br>seul cluster. Ce<br>modèle est utile<br>pour une messagerie<br>synchrone, une<br>preuve de<br>conception, des<br>environnements de<br>test d'applications.<br>Un modèle de<br>cluster unique<br>convient aux<br>configurations<br>matérielles réduites.<br>Tous les composants<br>étant installés dans<br>le même cluster, le<br>nombre de machines<br>physiques requis est<br>moins élevé. | Pris en charge par<br>les produits IBM<br>BPM suivants ou par<br>n'importe quelle<br>combinaison de ces<br>produits:<br><b>IBM</b> Business<br>٠<br>Process Manager<br>Configurations<br>avancée et<br>standard<br><b>IBM</b> Business<br>Monitor | Il ne s'agit pas d'un<br>modèle par défaut. |

*Tableau 16. Modèles fournis disponibles et leurs relations avec les fonctions du produit*

| Modèle de<br>topologie | Nombre<br>de<br>clusters | Description                                                                                                    | Produits et<br>fonctions BPM pris<br>en charge                                                                                                    | Etat par défaut                             |
|------------------------|--------------------------|----------------------------------------------------------------------------------------------------|----------------------------------------------------------------------------------------------------|---------------------------------------------|
| Messagerie<br>distante | $\overline{2}$           | Dans ce modèle,<br>l'environnement de<br>messagerie est<br>séparé des fonctions<br>de cible du<br>déploiement<br>d'application et de<br>prise en charge des<br>applications.<br>Choisissez ce modèle<br>si le débit des<br>messages est un<br>besoin essentiel pour<br>vos opérations<br>quotidiennes. Ce<br>modèle est fortement<br>recommandé pour<br>les messageries<br>asynchrones et pour<br>les systèmes<br>transactionnels.<br>Dans un<br>environnement de<br>déploiement réseau<br>Process Center, le<br>modèle de<br>messagerie distante<br>est souvent suffisant<br>pour répondre aux<br>besoins en matière<br>de traitement. | Pris en charge par<br>les installations de<br>produit IBM BPM<br>uniques suivantes :<br><b>IBM Business</b><br>Process Manager<br>Configurations<br>avancée et<br>standard | Il ne s'agit pas d'un<br>modèle par défaut. |

*Tableau 16. Modèles fournis disponibles et leurs relations avec les fonctions du produit (suite)*

|                                           | Nombre         |                                                                                                    | Produits et                                                                                                    |                                                                                                    |
|-------------------------------------------|----------------|----------------------------------------------------------------------------------------------------|----------------------------------------------------------------------------------------------------|----------------------------------------------------------------------------------------------------|
| Modèle de<br>topologie                    | de<br>clusters | Description                                                                                                    | fonctions BPM pris<br>en charge                                                                                                    | Etat par défaut                                                                                                    |
| Messagerie<br>et support<br>distants      | 3              | Dans ce modèle, les<br>fonctions de<br>messagerie,<br>d'infrastructure CEI,<br>de cible du<br>déploiement<br>d'application et de<br>prise en charge des<br>applications sont<br>séparées entre<br>différents clusters. Il<br>est conçu pour<br>optimiser les<br>performances des<br>traitements<br>transactionnels et<br>pour isoler ces<br>traitements de la<br>messagerie et des<br>autres fonctions de<br>prise en charge, la<br>plupart des<br>entreprises peuvent<br>donc y faire appel.<br>Il s'agit du modèle<br>par défaut pour les<br>environnements de | Pris en charge par<br>les installations de<br>produit IBM BPM<br>uniques suivantes :<br><b>IBM</b> Business<br>Process Manager<br>Configurations<br>avancée et<br>standard                                                                   | Il s'agit du modèle<br>par défaut pour les<br>installations<br>suivantes :<br><b>IBM</b> Business<br>Process Manager<br>Advanced<br><i>(environnements)</i><br>de déploiement<br>WebSphere ESB<br>inclus)<br><b>IBM</b> Business<br>Process Manager<br>Standard |
|                                           |                | production IBM<br><b>Business Process</b><br>Manager.                                                                                                    |                                                                                                    |                                                                                                    |
| Messagerie,<br>support et<br>Web distants | $\overline{4}$ | Ce modèle définit un<br>cluster pour le<br>déploiement<br>d'application, un<br>cluster distant pour<br>l'infrastructure de<br>messagerie, un autre<br>pour les applications<br>de support et un<br>dernier pour le<br>déploiement<br>d'application Web<br>(Business Process)<br>Choreographer<br>Explorer, Business<br>Space et Business<br>Rules Manager).                                                                                                    | Pris en charge par<br>les produits IBM<br>BPM suivants ou par<br>n'importe quelle<br>combinaison de ces<br>produits:<br><b>IBM</b> Business<br>Process Manager<br>Configurations<br>avancée et<br>standard<br><b>IBM</b> Business<br>Monitor | Modèle par défaut<br>utilisé pour une<br>installation d'IBM<br>Business Monitor.                                                                                                    |

*Tableau 16. Modèles fournis disponibles et leurs relations avec les fonctions du produit (suite)*

# **Environnements de déploiement**

Un environnement de déploiement est un ensemble de clusters, de serveurs et de logiciels intermédiaires configurés qui collaborent pour prendre en charge un ensemble d'applications de processus.

La planification d'environnements de déploiement nécessite l'élaboration de l'agencement physique (topologie) de l'environnement de déploiement, afin que vos exigences métier puissent être satisfaites en termes de capacité, de disponibilité, d'évolutivité et de support de reprise en ligne. L'un des aspects clés de cette conception est lié au nombre et à l'emplacement relatif des serveurs sur le matériel composant votre environnement de déploiement.

### **Environnement autonome**

Il est possible de déployer des applications de processus (créées à l'aide de Process Designer ou d'Integration Designer) sur un *serveur autonome*. Un serveur autonome est l'environnement le plus simple à établir, mais il n'établit aucune interconnexion avec les autres serveurs, sa capacité est limitée aux ressources présentes sur le même système et il n'est doté d'aucun support de reprise en ligne.

Voir Applications de processus : présentation pour une description des artefacts qui composent une application de processus.

Si vous avez besoin d'une capacité, d'une évolutivité, d'une disponibilité ou d'une fonction de reprise plus élevée que celle offerte par un serveur autonome, vous devez utiliser un environnement de déploiement composé de serveurs interconnectés.

### **Serveurs interconnectés**

Les serveurs d'un environnement de déploiement peuvent fonctionner sur un ou sur plusieurs systèmes. Les serveurs peuvent être regroupés en *clusters* pour prendre en charge l'équilibrage de charge et la reprise après incident.

Outre les caractéristiques de performances, de disponibilité, d'évolutivité, d'isolation, de sécurité et de stabilité absentes d'un serveur autonome, un environnement de déploiement composé de serveurs interconnectés ou de clusters présente l'avantage supplémentaire d'une capacité de gestion de tous les serveurs ou clusters à partir d'un *gestionnaire de déploiement*.

#### **Déploiement réseau :**

Dans IBM Business Process Manager, le terme *déploiement réseau* désigne une configuration d'environnement comportant un groupe logique de serveurs sur une ou plusieurs machines, géré par un gestionnaire de déploiement unique.

Le déploiement réseau offre la capacité, l'évolutivité et la robustesse généralement requises pour un environnement de production. Au cours du déploiement réseau, un groupe de serveurs peut collaborer pour fournir des fonctions d'équilibrage de charge et de reprise en ligne. La gestion des serveurs est centralisée via l'utilisation d'une console d'administration.

Dans IBM Business Process Manager, le déploiement réseau vient ajouter des fonctions aux fonctions de déploiement réseau implémentées dans WebSphere Application Server. Si vous êtes familiarisé avec le déploiement réseau dans WebSphere Application Server, les concepts sont identiques. IBM Business Process Manager ajoute le concept d'environnements de déploiement au déploiement réseau.

Ce que vous devez savoir à propos du déploiement réseau varie selon que vous mettez à niveau WebSphere Application Server ou que vous implémentez IBM Business Process Manager sans expérience préalable de WebSphere Application Server.

### **Mise à niveau de WebSphere Application Server Network Deployment**

WebSphere Application Server Network Deployment, comme son nom l'indique, prend en charge le déploiement réseau d'applications. Si vous disposez déjà d'une installationWebSphere Application Server Network Deployment que vous mettez à niveau à l'aide de IBM Business Process Manager, vous connaissez déjà bien le concept de déploiement réseau. Vous avez probablement créé une ou plusieurs cellules de déploiement réseau, ainsi que leur gestionnaire de déploiement et leurs noeuds gérés. Vous pouvez *étendre* leurs profils en vue de la prise en charge de IBM Business Process Manager à l'aide de l'outil de gestion de profil IBM Business Process Manager. A l'issue de l'extension, les serveurs continuent de fonctionner en tant que serveurs d'applications, mais ils sont en outre capables de prendre en charge toutes les fonctions d'IBM Business Process Manager.

### **Implémentation du déploiement réseau IBM Business Process Manager**

Lors d'un déploiement réseau, vous installez IBM Business Process Manager sur un ou plusieurs systèmes hôte, puis vous créez un *environnement de déploiement*. IBM fournit un certain nombre de *modèles* d'environnements de déploiement destinés à vous aider lors de la configuration de *clusters*, de *serveurs* et de logiciels intermédiaires pour l'hébergement de toutes les fonctions d'IBM Business Process Manager.

## **Planification de l'environnement de déploiement :**

La configuration de l'environnement de déploiement implique des décisions qui auront un impact sur tous les aspects de cet environnement, du nombre de serveurs physiques au type de modèle choisi. Chacune de vos décisions aura des conséquences sur la manière dont vous configurerez l'environnement de déploiement.

Avant de planifier l'environnement de déploiement, effectuez les tâches suivantes :

- Choix d'un type de base de données
- Identification des ressources disponibles
- Identification des autorisations requises en matière de sécurité

Lorsque vous planifiez l'agencement de serveurs interconnectés, vous devez prendre un certain nombre de décisions. Ces décisions auront un impact sur les compromis que vous devrez faire entre le matériel et les connexions physiques disponibles, une gestion et une configuration complexes et les exigences en matière de performances, de disponibilité, d'évolutivité, d'isolement, de sécurité et de stabilité.

- 1. Identifiez les exigences fonctionnelles de l'environnement de déploiement
	- a. Identifiez les fonctions ou fonctions d'exécution de votre environnement de déploiement

L'environnement de déploiement prendra-t-il en charge d'autres produits IBM BPM et des produits non BPM en plus d'IBM Business Process Manager ?

b. Identifiez les types de composants à déployer.

Prenez en considération les types de composants et les interactions entre les composants comme faisant partie intégrante des exigences.

c. Identifiez les types et transports d'implémentation d'importation et d'exportation.

Vous devez également prendre en considération les ressources nécessaires aux bases de données ou aux ressources JMS (Java Message Service) ainsi que les besoins liés aux événements métier et les mécanismes de transmission qui leur sont associés.

- d. Identifiez les exigences fonctionnelles non liées aux applications. Tenez compte des serveurs de sécurité, des routeurs et des autres composants matériels ou logiciels impliqués dans la gestion des événements métier.
- 2. Identifiez les exigences en matière de capacité et de performances applicables à votre environnement.
- 3. Déterminez le nombre de serveurs physiques nécessaires pour chaque fonction.
- 4. Configurez l'environnement de développement.

Choisissez le modèle. Pour IBM Business Process Manager, il existe trois modèles de clusters établis à choisir parmi ce qui suit.

- Cluster unique
- Messagerie distante
- Messagerie et support distants
- Messagerie, support et Web distants

Si aucun de ces modèles ne répond à vos besoin, vous pouvez créer un environnement de déploiement personnalisé à l'aide de la console d'administration.

**Remarque :** Si votre configuration prend en charge des produits IBM BPM et des produits non BPM en plus d'IBM Business Process Manager et compatible avec, vous devez pouvoir accéder aux modèles de ces produits lors de la création de votre environnement de déploiement.

Pour plus d'informations sur les modèles et sur ce qui les différencie, voir «Types de topologie et modèles d'environnement de déploiement».

5. Comprendre les méthodes mise à votre disposition pour la configuration de votre environnement de déploiement.

Vous pouvez configurer les types d'environnements de déploiement suivants pour IBM Business Process Manager :

v Un environnement de déploiement réseau standard

Un environnement de déploiement réseau standard est une configuration basée sur un modèle de topologie fourni avec le logiciel et implémenté à l'aide de l'assistant de configuration d'environnement de déploiement ou des commandes wsadmin.

Vous pouvez créer les modèles Cluster unique, Messagerie distante, Messagerie et support distants et (si applicable) Messagerie distante, support et clusters Web à l'aide de l'assistant de configuration d'environnement de déploiement.

• Un environnement de déploiement réseau personnalisé

Un environnement de déploiement réseau personnalisé est une configuration que vous créez à partir de la console d'administration, par opposition à une configuration "à partir d'un modèle" créée à l'aide de l'assistant d'environnement de déploiement.

Vous pouvez créer un environnement de déploiement réseau personnalisé uniquement si les modèles de topologie fournis avec le logiciel ne répondent pas à vos besoins de configuration.

Comme pour l'environnement standard, vous pouvez créer un environnement de déploiement réseau personnalisé à l'aide de wsadmin.

Pour plus d'informations sur le choix des méthodes de configuration de l'environnement de déploiement, voir Choix de la méthode de création de l'environnement de déploiement

## **IBM Business Process Manager: topologies Process Server**

Utilisez les informations de cette section pour en savoir sur IBM Business Process Manager : topologies de Process Server et les modèles d'environnement de déploiement.

#### **Topologie à un seul cluster pour IBM Process Server :**

L'un des modèles de topologie fournis par IBM. Dans une topologie à un seul cluster, toutes les fonctions de l'environnement de déploiement sont combinées en un seul cluster.

Une topologie Cluster unique convient aux configurations matérielles réduites. Tous les composants étant installés dans le même cluster, le nombre de machines physiques requis est moins élevé. Cependant, chaque instance de serveur devant exécuter les applications de support et vos applications d'intégration, les exigences de mémoire pour les machines virtuelles Java sont bien supérieures. De plus, un ou plusieurs membres du cluster doivent également exécuter les moteurs de messagerie requis pour les interactions asynchrones. Les topologies Cluster unique sont donc généralement utilisées pour des environnements de validation de la conception, de développement et de test.

Les besoins accrus en mémoire ne sont pas les seules contraintes liées à la combinaison de tous les aspects de l'environnement IBM Business Process Manager en un cluster unique. Les interactions asynchrones (comprenant les liaisons JMS et MQ/JMS), les tâches manuelles, les automates et les processus métier à exécution longue pouvant faire un usage intensif de l'infrastructure de messagerie, un environnement de cluster unique n'est pas idéal pour les applications associées à ces composants. En principe, les exigences en matière de messagerie doivent être réduites au minimum à l'aide de ce modèle (sauf pour z/OS). Les appels synchrones internes de l'architecture SCA (Service Component Architecture), les liaisons de messagerie MQ et JMS (Java Message Service) ne prennent pas en charge plusieurs moteurs de messagerie dans le même cluster. Si vos modules requièrent l'une de ces fonctions, choisissez un autre modèle dans lequel l'infrastructure de messagerie se trouve dans un cluster distinct de la cible de déploiement des applications. Ainsi, le modèle de cluster unique s'applique aux scénarios axés sur l'exécution d'applications et sur les appels synchrones. Cette topologie n'est pas idéale non plus si vous envisagez de faire un usage intensif de l'infrastructure d'événement commune (CEI). La génération d'événements et le trafic de messagerie lié à l'infrastructure d'événement commune représente une charge de travail supplémentaire pour les membres du cluster.

Du point de vue de l'administration et de l'évolutivité, la topologie Cluster unique présente des avantages. Un cluster unique dans lequel chaque membre exécute tous les composants IBM Business Process Manager est plus simple à administrer. Vous disposez d'un seul cluster possédant un nombre de membres réduit au lieu d'avoir plusieurs instances de serveur réparties sur plusieurs clusters. Si les besoins de votre environnement augmentent, vous pouvez faire évoluer l'infrastructure en

ajoutant simplement des noeuds et des membres de cluster supplémentaires. L'augmentation de la capacité est un processus simple, mais tous les composants évoluent de la même manière. Par exemple, chaque membre de cluster supplémentaire ajoute le traitement d'infrastructure d'événement commune, que vous en ayez vous-même besoin ou non. Si les moteurs de messagerie sont répartis sur les différents membres du serveur à l'aide des stratégies, un travail administratif supplémentaire peut s'avérer nécessaire pour créer et gérer ces dernières.

Dans un modèle *Cluster unique*, tous les composants/fonctions de l'environnement de déploiement sont exécutés sur un seul cluster :

- Membres du bus d'application SCA
- Membres du bus système SCA
- Membres du bus Business Process Choreographer
- v Composants de Business Process Choreographer tels que l'explorateur
- Conteneur Business Process Choreographer
- v Membres du bus CEI (Common Event Interface)
- Serveur CEI
- Business Rules Manager
- Cible du déploiement d'application

Vous configurez la cible du déploiement d'application pour prendre en charge les applications SCA et les composants Business Process Choreographer.

Consultez la représentation graphique de la topologie Cluster unique ci-dessous.

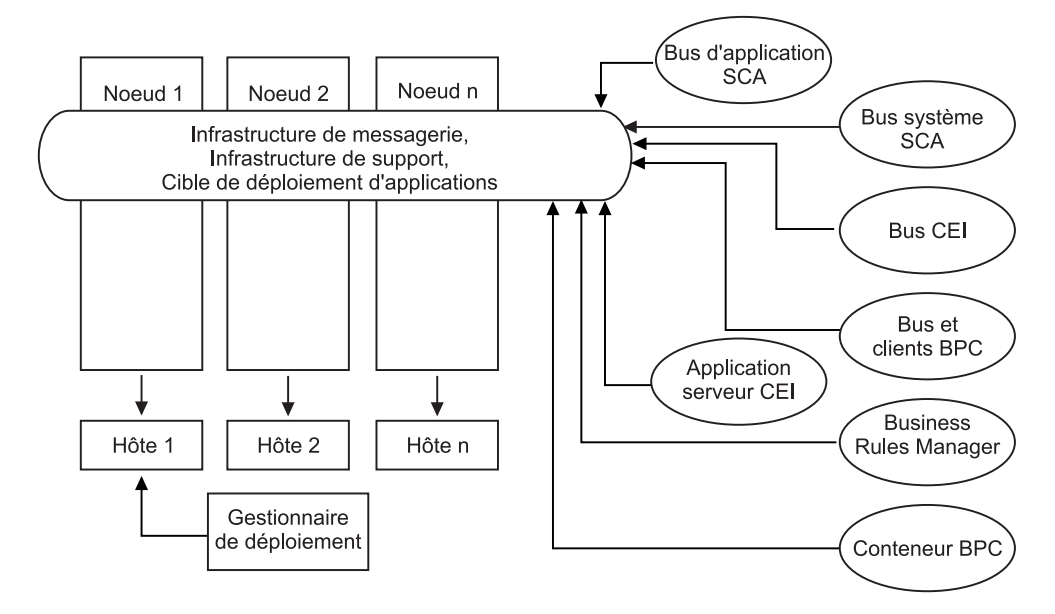

#### **Topologie Messagerie distante pour IBM Process Server :**

L'un des modèles de topologie fournis par IBM. Dans un modèle *Messagerie distante*, les fonctions d'environnement de déploiement IBM Process Server sont réparties sur deux clusters distincts.

Le modèle de messagerie distante fournit un cluster distinct pour la fonction de messagerie. Il s'applique aux scénarios mettant en oeuvre des appels asynchrones, car le cluster peut être mis à l'échelle pour cette charge. Les composants sont répartis sur les deux clusters.

Pour les environnements qui doivent prendre en charge un grand nombre de tâches manuelles, de processus métier à exécution longue, d'automates et d'interactions asynchrones, une topologie Messagerie distante est plus avantageuse que la topologie Cluster unique. Lorsque l'infrastructure de messagerie est installée sur un cluster distinct, le temps système nécessaire à la messagerie n'est plus à la charge du cluster cible d'application. Cela réduit les besoins en mémoire des membres du cluster cible d'application. Cette topologie se différencie également de la topologie Cluster unique en terme de configuration matérielle requise. La présence de deux clusters comportant plusieurs membres entraîne une augmentation des besoins en matériel pour les environnements répartis.

D'un point de vue administratif, les exigences de la topologie Messagerie distante sont plus importantes que ceux de la topologie Cluster unique. Des clusters et des membres de cluster supplémentaires augmentent la charge de travail d'administration. De plus, la répartition des moteurs de messagerie sur les différents membres nécessite la création et la maintenance de stratégies.

Dans la topologie Messagerie distante, les applications de prise en charge et les composants de l'infrastructure d'événement commune font encore partie du cluster cible d'application. Ainsi, pour les environnements faisant un usage intensif de l'infrastructure d'événement commune, la topologie Messagerie distante n'est pas idéale non plus. Pour les petites et moyennes entreprises ou celles n'ayant pas de besoins importants en matière de surveillance et d'audit, cette topologie est généralement adaptée.

Les options d'évolutivité pour la topologie Messagerie distante sont aussi conviviales que celles de la topologie Cluster unique. Les moteurs de messagerie étant soumis à une ou plusieurs stratégies (chaque moteur de messagerie est actif sur un seul serveur), l'ajout de membres supplémentaires au cluster de messagerie n'a que peu d'effet. Le fractionnement des moteurs de messagerie sur les différents membres du serveur à l'aide des stratégies vous permet de répartir la charge de messagerie sur trois serveurs au maximum (les moteurs SCA.SYSTEM et SCA.APPLICATION doivent être actifs sur le même serveur). Ainsi, l'ajout de plus de trois membres de cluster au cluster de messagerie n'a aucun effet sur la capacité de traitement de l'infrastructure de messagerie. Faire évoluer le cluster cible d'application est relativement simple. Si vous avez besoin d'augmenter la capacité de traitement de vos applications ou de votre infrastructure de prise en charge, il suffit d'ajouter des noeuds et des membres supplémentaires au cluster cible d'application.

Cluster de messagerie distante :

- Membres du bus d'application SCA
- Membres du bus système SCA
- Membres du bus Business Process Choreographer (BPC)
- v Membres du bus CEI (Common Event Interface)

Cluster d'infrastructure de support et de cible de déploiement d'applications :

- Application serveur CEI
- Business Rules Manager
- v Composants de Business Process Choreographer tels que l'explorateur
- Cible du déploiement d'application

Vous configurez la cible du déploiement d'application pour prendre en charge les applications SCA et les composants Business Process Choreographer.

Consultez la représentation graphique de la topologie de cluster Messagerie distante ci-dessous.

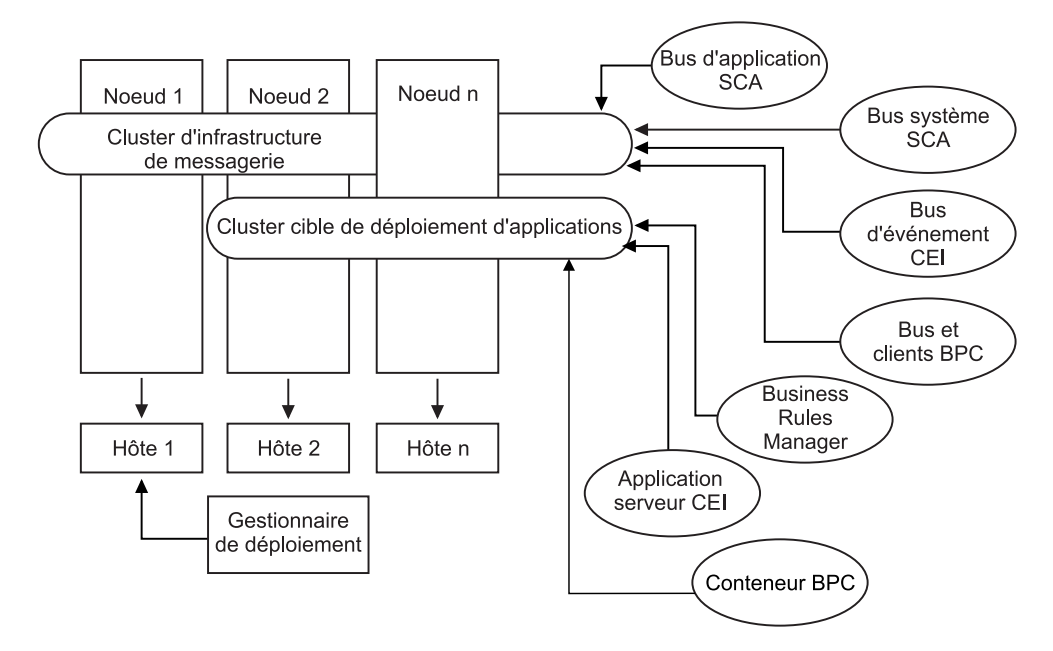

*Figure 1. Modèle de messagerie distante*

#### **Topologie Messagerie distante et support distant pour Process Server :**

L'un des modèles de topologie fournis par IBM. Dans un modèle *Messagerie distante et support distant*, les fonctions d'environnement de déploiement IBM Process Server sont réparties sur trois clusters distincts.

Ce troisième modèle de cluster permet aux ressources d'être attribuées au cluster qui gère les charges les plus élevées. Ce modèle est le plus flexible et le plus polyvalent, et est préféré par la plupart des utilisateurs (sauf pour z/OS). Les composants sont répartis sur les trois clusters.

Pour la grande majorité des clients (et particulièrement ceux qui possèdent des infrastructures informatiques de grande taille), la topologie Messagerie et support distants est leur environnement favori. La configuration matérielle requise pour les plateformes est plus exigeante, mais la présence de trois clusters (voire plus) dont plusieurs membres exécutent des fonctions spécifiques offre plus de souplesse pour l'ajustement et l'optimisation de l'utilisation de la mémoire pour les machines virtuelles Java.

La création de trois clusters, ayant chacun des fonctions et des applications qui leur sont propres, représente une charge administrative supplémentaire. L'ajout de clusters et de membres de cluster augmente significativement la charge de travail liée au plan d'optimisation des performances et à l'identification et de résolution des incidents. Le fractionnement des moteurs de messagerie sur différents

membres du cluster de messagerie augmente également la charge de travail d'administration associée à la création et à la gestion des stratégies.

Du point de vue évolutivité, la topologie Messagerie et support distants offre le plus de souplesse. Chaque fonction de IBM Business Process Manager étant fractionnée sur les trois clusters, vous pouvez localiser les goulots d'étranglement au niveau des performances et ajuster plus facilement la taille des clusters. Si des ressources d'infrastructure d'événement commune (CEI) supplémentaires sont requises, il suffit d'ajouter un noeud et un membre de cluster au cluster de support. De même, si des capacités de traitement supplémentaires sont nécessaires pour les processus métier ou les tâches manuelles, vous pouvez ajouter des noeuds et des membres au cluster cible d'application. L'extension de l'infrastructure de messagerie au-delà de trois membres de cluster n'ayant aucune incidence sur les capacités de traitement, les limitations d'évolutivité présentes dans la règle Messagerie distante s'appliquent également à la topologie Messagerie et support distants.

Comme dans le cas de la topologie Messagerie distante, la topologie Messagerie et support distants fournit un environnement idéal pour les processus métier à exécution longue, les automates, les tâches manuelles et les interactions asynchrones (y compris les liaisons JMS et MQ/JMS). Le cluster cible d'application étant chargé uniquement de l'exécution des applications d'intégration métier, l'optimisation des performances et les diagnostics sont beaucoup plus simples à réaliser que dans les topologies précédentes dans lesquelles le cluster cible d'application a des responsabilités supplémentaires. La topologie Messagerie et support distants est également la mieux adaptée aux environnements qui font massivement appel à l'infrastructure d'événement commune (CEI) pour la surveillance et l'audit (parmi lesquels les environnements comportant IBM Business Monitor). L'infrastructure de support étant mise en oeuvre sur un cluster distinct, vous bénéficiez d'un ensemble de membres de cluster dédiés pour l'infrastructure d'événement commune et pour la prise en charge d'applications telles BPC Explorer et Business Space.

Cluster d'infrastructure de messagerie distante :

- Membres du bus d'application SCA
- Membres du bus système SCA
- v Membres du bus Business Process Choreographer (BPC)
- v Membres du bus CEI (Common Event Interface)

Cluster d'infrastructure de support distant :

- Application serveur CEI
- Business Rules Manager
- v Composants de Business Process Choreographer tels que l'explorateur

Cluster de déploiement d'applications :

- Cible du déploiement d'application
- Conteneur Business Process Choreographer

Vous configurez la cible du déploiement d'application pour prendre en charge les applications SCA et les composants Business Process Choreographer.

Consultez la représentation graphique de la topologie de cluster Messagerie distante ci-dessous.

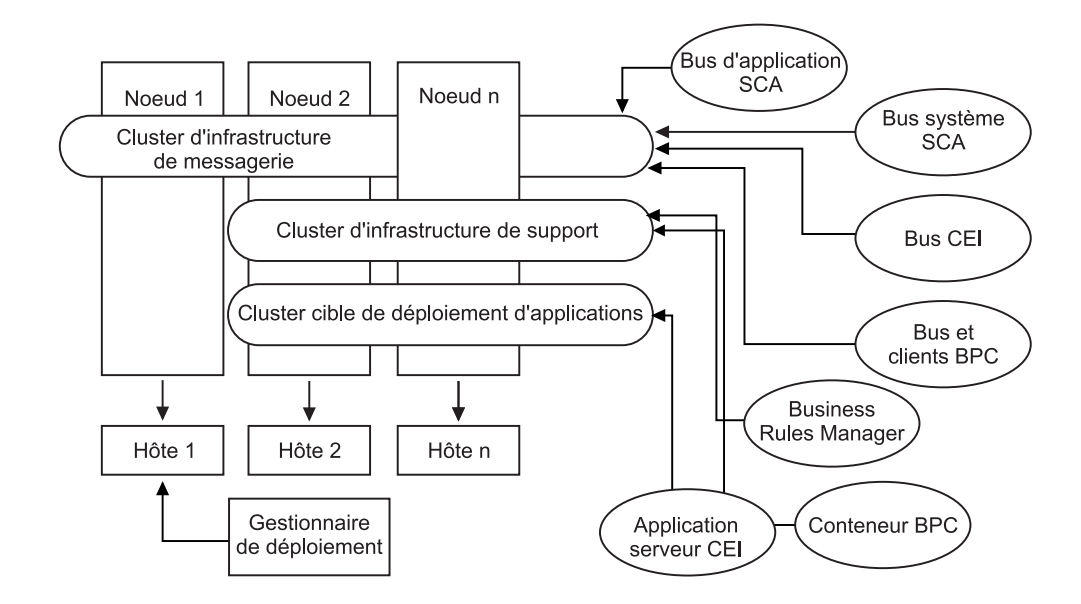

*Figure 2. Modèle de messagerie et de support distants*

#### **Exemple d'allocation de ressources**

La figure suivante montre une façon d'allouer des ressources en utilisant le modèle de messagerie et de support distants. La figure illustre trois hôtes. L'hôte A héberge le serveur 1 et le serveur 3 ; l'hôte B héberge le serveur 2, le serveur 4 et le serveur 5, et l'hôte C héberge le serveur 6 et le serveur 7. Comme la charge la plus lourde de cette installation correspond à l'utilisation des applications, plus de ressources sont allouées (Server1, Server2 et Server6) au cluster cible du déploiement d'applications (cluster 3) qu'aux autres fonctions.

**Remarque :** L'équilibrage de charge n'est pas disponible pour le modèle de messagerie distante et de prise en charge distante de la configuration par défaut. Cette configuration utilise un bus de moteur de messagerie unique alors que la fonction d'équilibrage de charge requiert au moins deux bus de moteur de messagerie.
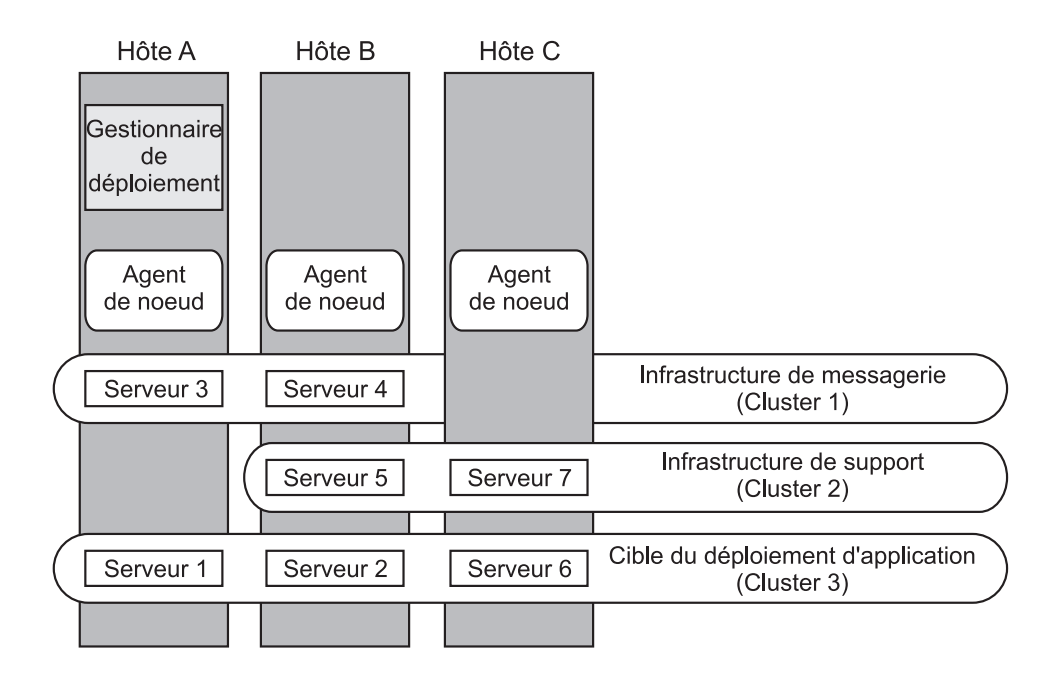

*Figure 3. Exemple d'allocation de ressources*

#### **Topologie Messagerie distante, support et applications Web pour Process Server :**

L'une des topologies fournies par IBM. Dans un modèle *Messagerie distante, support et applications Web*, les fonctions d'environnement de déploiement IBM Process Server sont réparties sur quatre clusters distincts.

Ce modèle à quatre clusters est comparable au modèle de messagerie et de support distants, à la différence près que les applications Web de support résident sur leur propre cluster.

Cluster de déploiement d'applications :

- Cible du déploiement d'application
- Conteneur Business Process Choreographer

Cluster d'infrastructure de messagerie distante :

- Membres du bus d'application SCA
- Membres du bus système SCA
- v Membres du bus Business Process Choreographer (BPC)
- v Membres du bus CEI (Common Event Interface)

Cluster d'infrastructure de support distant :

• Application serveur CEI

Cluster de l'infrastructure d'applications Web distante :

- Business Rules Manager
- Business Process Choreographer Explorer

Vous configurez la cible du déploiement d'application pour prendre en charge les applications SCA et les composants Business Process Choreographer.

Dans un modèle *Messagerie distante, support et applications Web*, les fonctions d'environnement de déploiement sont réparties sur quatre clusters distincts (un pour la fonction de messagerie, un pour la fonction de support, un pour les applications et un pour les fonctions fondées sur le Web).

La topologie Messagerie distante, support distant et applications Web est celle qu'il est recommandé d'utiliser la première fois avec IBM Business Process Manager Advanced. Ce modèle utilise un quatrième cluster pour héberger les applications Web suivantes :

- Outils Business Process Choreographer
- Business Rules Manager

Ce modèle inclut également IBM Cognos Business Intelligence sur le cluster de support, afin d'obtenir une vue dimensionnelle des données.

Outre la possibilité de contrôler précisément les composants individuels déployés dans votre environnement, ce modèle de topologie offre des avantages similaires à ceux de la topologie Messagerie distante et support distant.

Consultez la représentation graphique de la topologie Messagerie distante, support et applications Web ci-dessous.

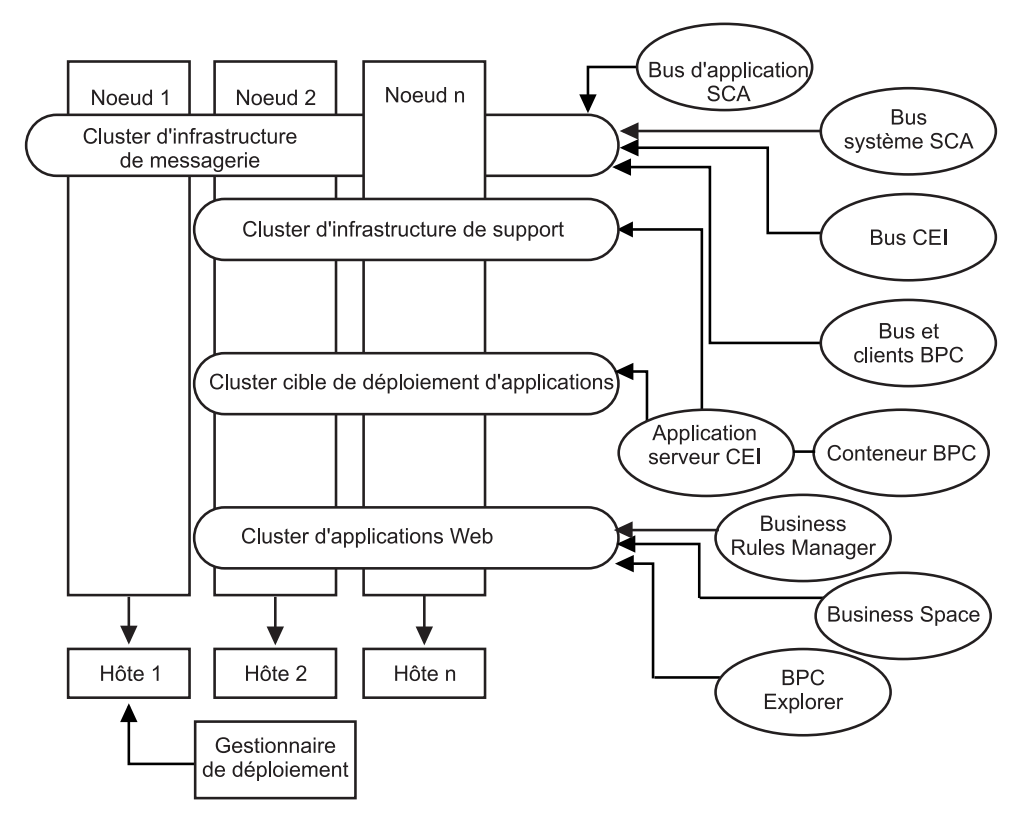

*Figure 4. Modèle de messagerie distante, support et Web.*

**Topologie personnalisée pour Process Server :**

Une topologie personnalisée est conçue pour répondre à vos besoins métier et de traitement spécifiques. Il ne s'agit pas d'un modèle de topologie fourni par IBM (il n'y en a pas), mais plutôt d'une topologie définie par l'utilisateur et configurée que vous créez à l'aide de la console d'administration et adaptez à vos besoins de traitement métier spécifiques.

Vous permettant de définir votre propre topologie d'environnement de déploiement, la topologie personnalisée vous offre beaucoup plus de souplesse. Comme indiqué précédemment, les modèles de topologie fournis (Cluster unique, Messagerie distante, Messagerie et support distants, Support distant et Applications Web), sont déployés sur tous les composants IBM Business Process Manager à leur emplacement par défaut. Les ressources supplémentaires associées à ces composants sont facultatives. Par exemple, si l'infrastructure d'événement commune n'a pas d'utilité dans votre organisation, vous pouvez créer une topologie personnalisée qui supprime de votre environnement la prise en charge de cette fonction et de Business Process Choreographer Observer. De même, si votre organisation possède des règles de gouvernance qui vous empêchent de tirer parti de Business Rules Manager, vous pouvez supprimer ce dernier de votre déploiement.

Outre la possibilité de contrôler précisément les composants individuels déployés dans votre environnement, les topologies personnalisées offrent des avantages similaires à ceux de la topologie Messagerie et support distants. Les inconvénients sont également similaires.

**Remarque :** Avant de créer un environnement de déploiement réseau personnalisé, assurez-vous qu'aucun des modèles fournis par IBM ne réponde à vos besoins. Lorsque vous créez un environnement de déploiement réseau personnalisé, vous êtes supposé maîtriser les fonctions de la console d'administration. La création d'un environnement de déploiement réseau personnalisé demande davantage de travail qu'un modèle de topologie fournis par IBM (qui peuvent tous être créés et générés à l'aide de l'assistant de configuration d'environnement de déploiement).

**IBM Business Process Manager : topologies de Process Center** Utilisez les informations de cette section pour en savoir sur IBM Business Process Manager : topologies de Process Center et les modèles d'environnement de déploiement.

#### **Topologie à un seul cluster pour Process Center :**

L'un des modèles de topologie normalisés fournis par IBM. Dans une topologie Cluster unique, toutes les fonctions de l'environnement IBM Business Process Manager sont combinées en un seul cluster.

Il s'agit du modèle par défaut pour IBM Business Process Manager for z/OS.

Une topologie Cluster unique convient aux configurations matérielles réduites. Tous les composants étant installés dans le même cluster, le nombre de machines physiques requis est moins élevé. Cependant, chaque instance de serveur devant exécuter les applications de support et vos applications d'intégration, les exigences de mémoire pour les machines virtuelles Java sont bien supérieures. De plus, un ou plusieurs membres du cluster doivent également exécuter les moteurs de messagerie requis pour les interactions asynchrones. Les topologies Cluster unique sont donc généralement utilisées pour des environnements de validation de la conception, de développement et de test.

Les besoins accrus en mémoire ne sont pas les seules contraintes liées à la combinaison de tous les aspects de l'environnement IBM Business Process Manager en un cluster unique. Les interactions asynchrones (comprenant les liaisons JMS et MQ/JMS), les tâches manuelles, les automates et les processus métier à exécution longue pouvant faire un usage intensif de l'infrastructure de messagerie, un environnement de cluster unique n'est pas idéal pour les applications associées à ces composants. En principe, les exigences en matière de messagerie doivent être réduites au minimum avec ce modèle (sauf for z/OS). Les appels synchrones internes de l'architecture SCA (Service Component Architecture), les liaisons de messagerie MQ et JMS (Java Message Service) ne prennent pas en charge plusieurs moteurs de messagerie dans le même cluster. Si vos modules requièrent l'une de ces fonctions, choisissez un autre modèle dans lequel l'infrastructure de messagerie se trouve dans un cluster distinct de la cible de déploiement des applications. Ainsi, le modèle de cluster unique s'applique aux scénarios axés sur l'exécution d'applications et sur les appels synchrones. Cette topologie n'est pas idéale non plus si vous envisagez de faire un usage intensif de l'infrastructure d'événement commune (CEI). La génération d'événements et le trafic de messagerie lié à l'infrastructure d'événement commune représente une charge de travail supplémentaire pour les membres du cluster.

Du point de vue de l'administration et de l'évolutivité, la topologie Cluster unique présente des avantages. Un cluster unique dans lequel chaque membre exécute tous les composants IBM Business Process Manager est plus simple à administrer. Vous disposez d'un seul cluster possédant un nombre de membres réduit au lieu d'avoir plusieurs instances de serveur réparties sur plusieurs clusters. Si les besoins de votre environnement augmentent, vous pouvez faire évoluer l'infrastructure en ajoutant simplement des noeuds et des membres de cluster supplémentaires. L'augmentation de la capacité est un processus simple, mais tous les composants évoluent de la même manière. Par exemple, chaque membre de cluster supplémentaire ajoute le traitement d'infrastructure d'événement commune, que vous en ayez vous-même besoin ou non. Si les moteurs de messagerie sont répartis sur les différents membres du serveur à l'aide des stratégies, un travail administratif supplémentaire peut s'avérer nécessaire pour créer et gérer ces dernières.

Dans un modèle *Cluster unique*, tous les composants/fonctions de l'environnement de déploiement sont exécutés sur un seul cluster :

- Membres du bus d'application SCA
- Membres du bus système SCA
- v Membres du bus Business Process Choreographer
- v Composants de Business Process Choreographer tels que l'explorateur
- Conteneur Business Process Choreographer
- v Membres du bus CEI (Common Event Interface)
- serveur CEI
- Business Rules Manager
- Cible du déploiement d'application

Vous configurez la cible du déploiement d'application pour prendre en charge les applications SCA et les composants Business Process Choreographer.

Consultez la représentation graphique de la topologie Cluster unique ci-dessous.

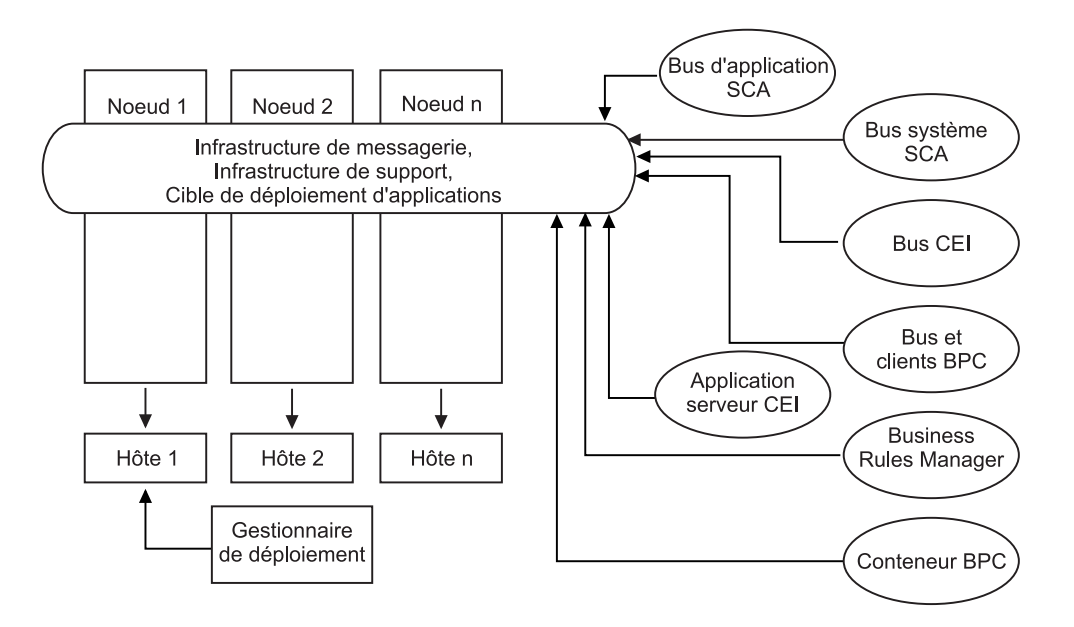

#### **Topologie Messagerie distante pour Process Center :**

L'un des modèles de topologie BPM fournis. Dans un modèle *Messagerie distante*, les fonctions d'environnement de déploiement Process Center sont réparties sur deux clusters distincts.

Le modèle de messagerie distante fournit un cluster distinct pour la fonction de messagerie. Il s'applique aux scénarios mettant en oeuvre des appels asynchrones, car le cluster peut être mis à l'échelle pour cette charge. Les composants sont répartis sur les deux clusters.

Pour les environnements qui doivent prendre en charge un grand nombre de tâches manuelles, de processus métier à exécution longue, d'automates et d'interactions asynchrones, une topologie Messagerie distante est plus avantageuse que la topologie Cluster unique. Lorsque l'infrastructure de messagerie est installée sur un cluster distinct, le temps système nécessaire à la messagerie n'est plus à la charge du cluster cible d'application. Cela réduit les besoins en mémoire des membres du cluster cible d'application. Cette topologie se différencie également de la topologie Cluster unique en terme de configuration matérielle requise. La présence de deux clusters comportant plusieurs membres entraîne une augmentation des besoins en matériel pour les environnements répartis.

D'un point de vue administratif, les exigences de la topologie Messagerie distante sont plus importantes que ceux de la topologie Cluster unique. Des clusters et des membres de cluster supplémentaires augmentent la charge de travail d'administration. De plus, la répartition des moteurs de messagerie sur les différents membres nécessite la création et la maintenance de stratégies.

Dans la topologie Messagerie distante, les applications de prise en charge et les composants de l'infrastructure d'événement commune font encore partie du cluster cible d'application. Ainsi, pour les environnements faisant un usage intensif de l'infrastructure d'événement commune, la topologie Messagerie distante n'est pas idéale non plus. Pour les petites et moyennes entreprises ou celles n'ayant pas de besoins importants en matière de surveillance et d'audit, cette topologie est généralement adaptée.

Les options d'évolutivité pour la topologie Messagerie distante sont aussi conviviales que celles de la topologie Cluster unique. Les moteurs de messagerie étant soumis à une ou plusieurs stratégies (chaque moteur de messagerie est actif sur un seul serveur), l'ajout de membres supplémentaires au cluster de messagerie n'a que peu d'effet. Le fractionnement des moteurs de messagerie sur les différents membres du serveur à l'aide des stratégies vous permet de répartir la charge de messagerie sur trois serveurs au maximum (les moteurs SCA.SYSTEM et SCA.APPLICATION doivent être actifs sur le même serveur). Ainsi, l'ajout de plus de trois membres de cluster au cluster de messagerie n'a aucun effet sur la capacité de traitement de l'infrastructure de messagerie. Faire évoluer le cluster cible d'application est relativement simple. Si vous avez besoin d'augmenter la capacité de traitement de vos applications ou de votre infrastructure de prise en charge, il suffit d'ajouter des noeuds et des membres supplémentaires au cluster cible d'application.

Cluster de messagerie distante :

- Membres du bus d'application SCA
- Membres du bus système SCA
- Membres du bus Business Process Choreographer (BPC)
- v Membres du bus CEI (Common Event Interface)

Cluster d'infrastructure de support et de cible de déploiement d'applications :

- Application serveur CEI
- Business Rules Manager
- v Composants de Business Process Choreographer tels que l'explorateur
- Cible du déploiement d'application

Vous configurez la cible du déploiement d'application pour prendre en charge les applications SCA et les composants Business Process Choreographer.

Consultez la représentation graphique de la topologie de cluster Messagerie distante ci-dessous.

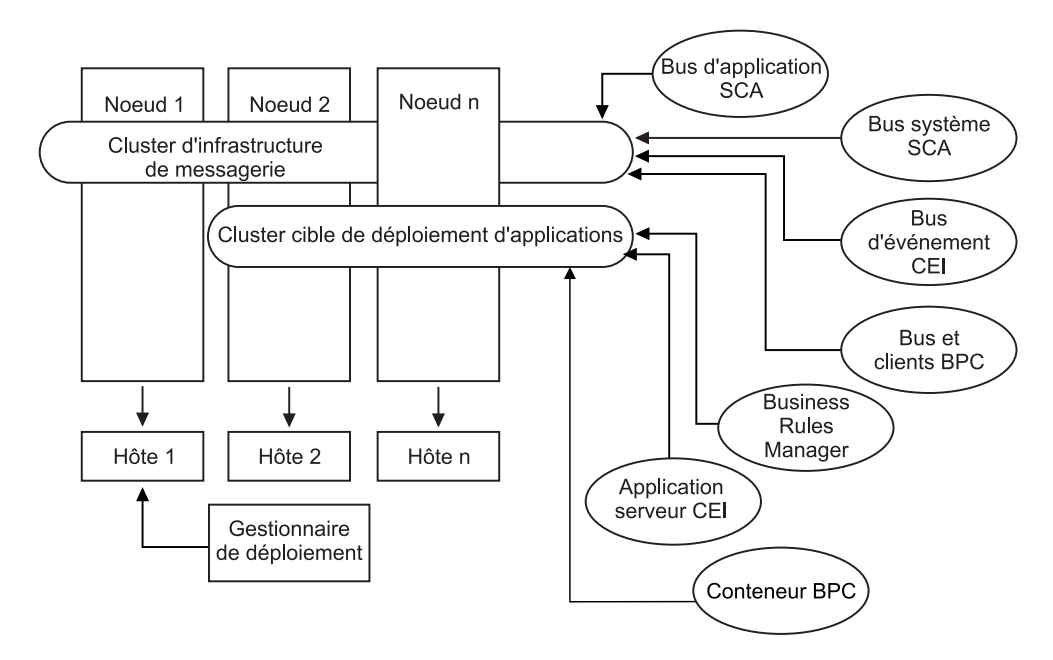

*Figure 5. Modèle de messagerie distante*

#### **Topologie Messagerie distante et support distant pour Process Center :**

L'un des modèles de topologie BPM fournis. Dans un modèle *Messagerie et support distants*, les fonctions d'environnement de déploiement sont réparties sur trois clusters distincts.

Il s'agit du modèle par défaut pour IBM Business Process Manager for Multiplatforms. Ce troisième modèle de cluster permet aux ressources d'être attribuées au cluster qui gère les charges les plus élevées. Ce modèle est le plus flexible et le plus polyvalent, et est préféré par la plupart des utilisateurs (sauf pour z/OS). Les composants sont répartis sur les trois clusters.

Pour la grande majorité des clients (et particulièrement ceux qui possèdent des infrastructures informatiques de grande taille), la topologie Messagerie et support distants est leur environnement favori. La configuration matérielle requise pour les plateformes est plus exigeante, mais la présence de trois clusters (voire plus) dont plusieurs membres exécutent des fonctions spécifiques offre plus de souplesse pour l'ajustement et l'optimisation de l'utilisation de la mémoire pour les machines virtuelles Java.

La création de trois clusters, ayant chacun des fonctions et des applications qui leur sont propres, représente une charge administrative supplémentaire. L'ajout de clusters et de membres de cluster augmente significativement la charge de travail liée au plan d'optimisation des performances et à l'identification et de résolution des incidents. Le fractionnement des moteurs de messagerie sur différents membres du cluster de messagerie augmente également la charge de travail d'administration associée à la création et à la gestion des stratégies.

Du point de vue évolutivité, la topologie Messagerie et support distants offre le plus de souplesse. Chaque fonction de IBM Business Process Manager étant fractionnée sur les trois clusters, vous pouvez localiser les goulots d'étranglement au niveau des performances et ajuster plus facilement la taille des clusters. Si des ressources d'infrastructure d'événement commune (CEI) supplémentaires sont requises, il suffit d'ajouter un noeud et un membre de cluster au cluster de

support. De même, si des capacités de traitement supplémentaires sont nécessaires pour les processus métier ou les tâches manuelles, vous pouvez ajouter des noeuds et des membres au cluster cible d'application. L'extension de l'infrastructure de messagerie au-delà de trois membres de cluster n'ayant aucune incidence sur les capacités de traitement, les limitations d'évolutivité présentes dans la règle Messagerie distante s'appliquent également à la topologie Messagerie et support distants.

Comme dans le cas de la topologie Messagerie distante, la topologie Messagerie et support distants fournit un environnement idéal pour les processus métier à exécution longue, les automates, les tâches manuelles et les interactions asynchrones (y compris les liaisons JMS et MQ/JMS). Le cluster cible d'application étant chargé uniquement de l'exécution des applications d'intégration métier, l'optimisation des performances et les diagnostics sont beaucoup plus simples à réaliser que dans les topologies précédentes dans lesquelles le cluster cible d'application a des responsabilités supplémentaires. La topologie Messagerie et support distants est également la mieux adaptée aux environnements qui font massivement appel à l'infrastructure d'événement commune (CEI) pour la surveillance et l'audit (parmi lesquels les environnements comportant IBM Business Monitor). L'infrastructure de support étant mise en oeuvre sur un cluster distinct, vous bénéficiez d'un ensemble de membres de cluster dédiés pour l'infrastructure d'événement commune et pour la prise en charge d'applications telles BPC Explorer et Business Space.

Cluster d'infrastructure de messagerie distante :

- Membres du bus d'application SCA
- Membres du bus système SCA
- Membres du bus Business Process Choreographer (BPC)
- v Membres du bus CEI (Common Event Interface)

Cluster d'infrastructure de support distant :

- Application serveur CEI
- Business Rules Manager
- v Composants de Business Process Choreographer tels que l'explorateur

Cluster de déploiement d'applications :

- Cible du déploiement d'application
- Conteneur Business Process Choreographer

Vous configurez la cible du déploiement d'application pour prendre en charge les applications SCA et les composants Business Process Choreographer.

Consultez la représentation graphique de la topologie de cluster Messagerie distante ci-dessous.

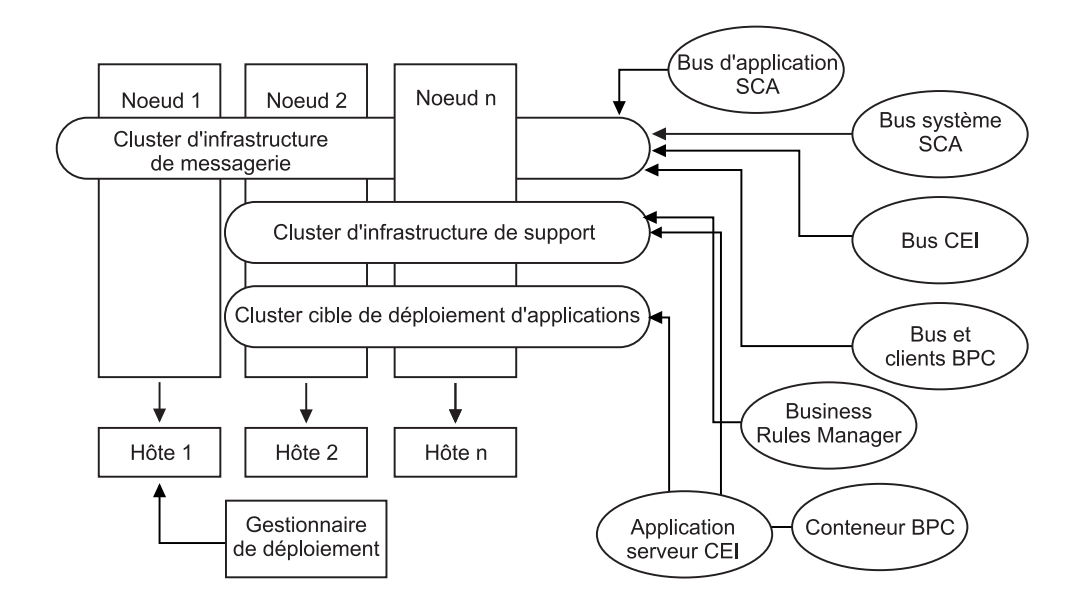

*Figure 6. Modèle de messagerie et de support distants*

#### **Exemple d'allocation de ressources**

La figure suivante montre une façon d'allouer des ressources en utilisant le modèle de messagerie et de support distants. La figure illustre trois hôtes. L'hôte A héberge le serveur 1 et le serveur 3 ; l'hôte B héberge le serveur 2, le serveur 4 et le serveur 5, et l'hôte C héberge le serveur 6 et le serveur 7. Comme la charge la plus lourde de cette installation correspond à l'utilisation des applications, plus de ressources sont allouées (Server1, Server2 et Server6) au cluster cible du déploiement d'applications (cluster 3) qu'aux autres fonctions.

**Remarque :** L'équilibrage de charge n'est pas disponible pour le modèle de messagerie distante et de prise en charge distante de la configuration par défaut. Cette configuration utilise un bus de moteur de messagerie unique alors que la fonction d'équilibrage de charge requiert au moins deux bus de moteur de messagerie.

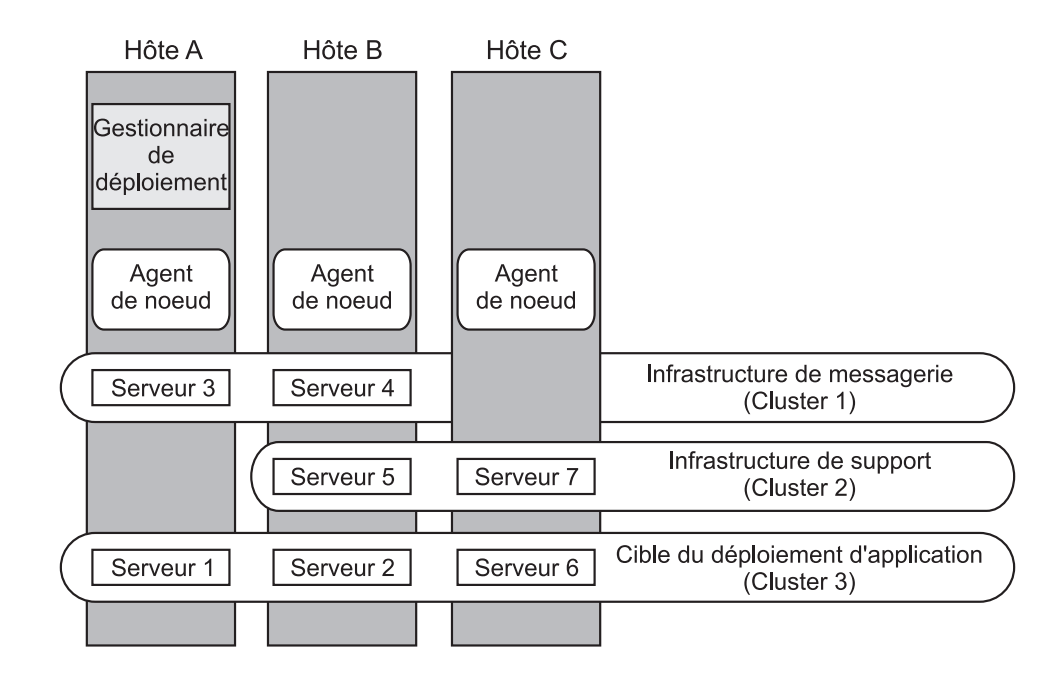

*Figure 7. Exemple d'allocation de ressources*

#### **Topologie Messagerie distante, support et applications Web pour Process Center :**

L'un des modèles de topologie BPM. Dans un modèle *Messagerie distante, support et applications Web*, les fonctions d'environnement de déploiement pour Process Center sont réparties sur quatre clusters distincts.

Ce modèle à quatre clusters est comparable au modèle de messagerie et de support distants, à la différence près que les applications Web de support résident sur leur propre cluster.

Cluster de déploiement d'applications :

- Cible du déploiement d'application
- Conteneur Business Process Choreographer

Cluster d'infrastructure de messagerie distante :

- Membres du bus d'application SCA
- Membres du bus système SCA
- v Membres du bus Business Process Choreographer (BPC)
- v Membres du bus CEI (Common Event Interface)

Cluster d'infrastructure de support distant :

• Application serveur CEI

Cluster de l'infrastructure d'applications Web distante :

- Business Rules Manager
- Business Process Choreographer Explorer
- Business Space

Vous configurez la cible du déploiement d'application pour prendre en charge les applications SCA et les composants Business Process Choreographer.

Dans un modèle *Messagerie distante, support et applications Web*, les fonctions d'environnement de déploiement sont réparties sur quatre clusters distincts (un pour la fonction de messagerie, un pour la fonction de support, un pour les applications et un pour les fonctions fondées sur le Web).

Le modèle de topologie Messagerie distante, support et applications Web est la topologie par laquelle il est conseillé de commencer lorsque vous utilisez WebSphere Dynamic Process Edition pour la première fois. Ce dernier utilise de manière plus intensive les composants d'interface utilisateur Web. Ce modèle utilise un quatrième cluster pour héberger les applications Web suivantes :

- $\cdot$  BPC Tools
- Business Rules Manager
- Business Space
- REST API Services
- v AlphaBlox pour une vue dimensionnelle des données

Outre la possibilité de contrôler précisément les composants individuels déployés dans votre environnement, ce modèle de topologie offre des avantages similaires à ceux de la topologie Messagerie et support distants.

Consultez la représentation graphique de la topologie Messagerie distante, support et applications Web ci-dessous.

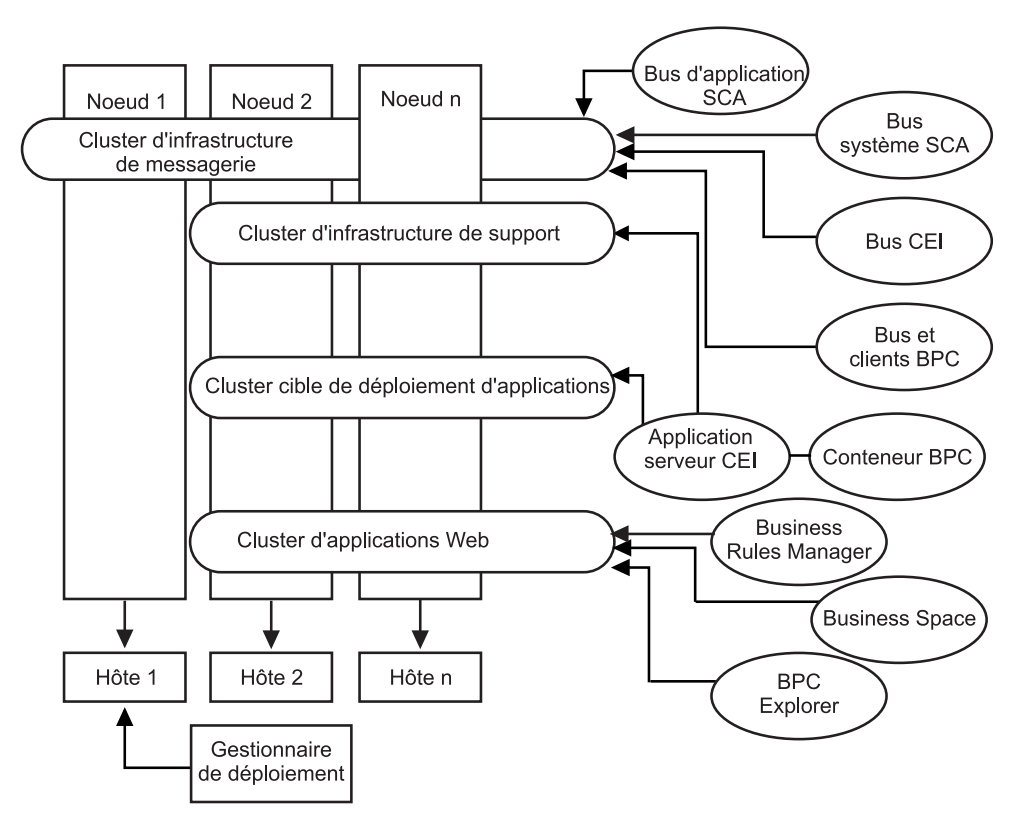

*Figure 8. Modèle de messagerie distante, support et Web.*

**Topologie personnalisée pour Process Center :**

Une topologie personnalisée est conçue pour répondre à vos besoins métier et de traitement spécifiques. Ce n'est pas une topologie fondée sur des modèles, mais plutôt une topologie créée et personnalisée en fonction de vos besoins à l'aide de la console d'administration.

Vous permettant de définir votre propre environnement, la topologie personnalisée vous offre beaucoup plus de souplesse. Comme indiqué précédemment, les modèles de topologie fournis (Cluster unique, Messagerie distante, Messagerie et support distants, Support distant et Applications Web), sont déployés sur tous les composants IBM Business Process Manager à leur emplacement par défaut. Les ressources supplémentaires associées à ces composants sont facultatives. Par exemple, si l'infrastructure d'événement commune n'a pas d'utilité dans votre organisation, vous pouvez créer une topologie personnalisée qui supprime de votre environnement la prise en charge de cette fonction et de Business Process Choreographer Observer. De même, si votre organisation possède des règles de gouvernance qui vous empêchent de tirer parti de Business Rules Manager, vous pouvez supprimer ce dernier de votre déploiement.

Outre la possibilité de contrôler précisément les composants individuels déployés dans votre environnement, les topologies personnalisées offrent des avantages similaires à ceux de la topologie Messagerie et support distants. Les inconvénients sont également similaires.

# **Chapitre 6. Installation et configuration d'IBM Business Process Manager Standard**

IBM Business Process Manager Standard sur un seul serveur (appelé configuration autonome) ou distribuer les composants sur plusieurs systèmes (dans le cadre d'une configuration de déploiement réseau).

# **Installation d'IBM Business Process Manager**

Installer IBM Business Process Manager implique l'acquisition du logiciel et le lancement du programme d'installation.

# **Package produit IBM Business Process Manager Standard**

Apprenez comment vous procurer IBM Business Process Manager et quel logiciel est fourni sur ses supports et images d'installation électroniques téléchargeables.

### **Comment se procurer IBM Business Process Manager ?**

Vous pouvez obtenir le code du produit de différentes façons :

- v A partir des supports produit comprenant des CD-ROM et des DVD.
- v A partir du site Passport Advantage. Les clients titulaires d'une licence peuvent télécharger les images d'installation du produit. Pour plus d'informations sur les images disponibles en téléchargement, voir le [document téléchargeable Passport](http://www.ibm.com/support/docview.wss?uid=swg24029281) [Advantage.](http://www.ibm.com/support/docview.wss?uid=swg24029281)

Pour acheter le logiciel, prenez contact avec votre interlocuteur IBM habituel ou votre distributeur IBM, ou consultez la page d'accueil IBM Business Process Manager à l'adresse et cliquez sur le lien *How to buy* situé dans la colonne de gauche.

### **Logiciels fournis avec IBM Business Process Manager**

Chaque coffret de supports contient les logiciels requis pour l'installation de IBM Business Process Manager, la configuration de l'environnement IBM Business Process Manager ainsi que l'assemblage et le déploiement des applications. Sont également inclus, des programmes supplémentaires facultatifs pouvant s'avérer utiles dans le cadre des environnements de production et de développement.

Le [tableau 17, à la page 76](#page-85-0) présente les logiciels disponibles avec le produit IBM Business Process Manager. Tous les programmes ne sont pas fournis sur toutes les plateformes.

| Logiciel                                                           | Description                                                                                                    |
|--------------------------------------------------------------------|----------------------------------------------------------------------------------------------------|
| <b>IBM Business Process</b><br>Manager                             | IBM Business Process Manager est une plateforme complète<br>BPM offrant visibilité et connaissance pour la gestion des<br>processus métier. Elle évolue en douceur et facilement à<br>partir d'un projet initial vers un programme complet à<br>l'échelle de l'entreprise. IBM Business Process Manager<br>exploite la complexité dans un environnement simple avec<br>répartition sous forme de silos (cloisonnements<br>administratifs) afin de mieux répondre aux besoins des<br>clients.                                                                                                    |
| WebSphere Application<br>Server Network Deployment                 | Première plateforme applicative Java du secteur, intégrant<br>des transactions et des données d'entreprise pour des<br>environnements e-business dynamiques. La version<br>Network Deployment, sur laquelle est basé IBM Business<br>Process Manager, offre un environnement de déploiement<br>d'applications riche avec des services d'applications<br>fournissant à la fois des fonctionnalités avancées pour la<br>gestion des transactions et les niveaux de sécurité, de<br>performances, de disponibilité, de connectivité et<br>d'évolutivité que les utilisateurs attendent de la famille de<br>produits WebSphere. Cette configuration prend également<br>en charge la mise en clusters, des services en marge du<br>réseau (EON), des services Web améliorés et un haut niveau<br>de disponibilité pour les environnements distribués. Pour<br>plus d'informations sur WebSphere Application Server<br>Network Deployment, voir le Centre de documentation de<br>WebSphere Application Server Network Deployment. |
| Module de fonctions pour<br>XML                                    | Fournit les normes des modèles de programmation XML.<br>Distribue de nouvelles fonctions et la prise en charge des<br>normes industrielles.                                                                                                    |
| Système d'aide IBM Business<br>Process Manager basé sur<br>Eclipse | Le système d'aide IBM Business Process Manager est basé<br>sur Eclipse et repose sur un navigateur et intégré pour<br>l'installation avec IBM Business Process Manager. La<br>documentation IBM Business Process Manager est intégrée<br>pour téléchargement sous forme de modules d'extension<br>documentaires Eclipse pouvant être visualisés par le biais<br>de ce système d'aide. Les formats du système d'aide et du<br>module d'extension documentaire sont basés sur une<br>approche à code source ouvert développée par le projet<br>Eclipse.                                                                                                    |

<span id="page-85-0"></span>*Tableau 17. Logiciels fournis avec IBM Business Process Manager*

### **Coffrets de supports fournis avec IBM Business Process Manager**

Sept coffrets de supports sont disponibles pour IBM Business Process Manager. Chaque coffret de supports contient les supports du produit destinés à un système d'exploitation.

**Remarque :** Chaque coffret de supports contient un CD de démarrage rapide d'IBM Business Process Manager V7.5. Ce CD-ROM contient le guide de démarrage rapide de IBM Business Process Manager dans toutes les langues traduites disponibles.

Pour connaître le contenu détaillé disponible pour chaque plateforme, reportez-vous aux sections suivantes :

- «Coffret de supports AIX»
- «Coffret de supports Linux x86»
- [«Coffret de supports Linux on System z», à la page 78](#page-87-0)
- v [«Coffret de supports Solaris», à la page 79](#page-88-0)
- v [«Coffret de supports Windows», à la page 80](#page-89-0)

## **Coffret de supports AIX**

Le coffret de supports IBM Business Process Manager for AIX contient ce produit pour les plateformes 32 et 64 bits. Le tableau 18 présente le contenu pour des plateformes 32 bits et 64 bits.

| Libellé du support                                      | Composants fournis                                                                                                    |  |
|---------------------------------------------------------|----------------------------------------------------------------------------------------------------|--|
| IBM Business Process Manager<br>V7.5 for AIX            | Les deux DVD-ROM (ou quatre images) contiennent les<br>composants installables suivants :                                                                                                    |  |
|                                                         | IBM Business Process Manager dans le répertoire WBI<br>٠                                                                                                    |  |
|                                                         | (64 bits uniquement) Système d'aide d'IBM IBM<br>Process Server dans le répertoire IEHS                                                                                                    |  |
|                                                         | Outil de migration dans le répertoire Migration                                                                                                    |  |
|                                                         | • WebSphere Application Server Network Deployment<br>(V7.0) dans le répertoire WAS.                                                                                                    |  |
|                                                         | • Module de fonctions pour XML                                                                                                    |  |
|                                                         | Utilisez l'application Tableau de bord du répertoire<br>racine pour installer et consulter les informations sur l'un<br>ou l'autre des composants installables sur le DVD IBM<br>Business Process Manager V7.5 et le CD WebSphere<br>Application Server Network Deployment Supplements V7.0. |  |
| WebSphere Application Server<br>Network Deployment V7.0 | Les deux CD-ROM contiennent les composants<br>installables suivants:                                                                                                    |  |
| Supplements for AIX on<br>PowerPC 32 bits               | (32 bits uniquement) Application Client for WebSphere<br>٠<br><b>Application Server</b>                                                                                                    |  |
|                                                         | <b>IBM HTTP Server</b><br>$\bullet$                                                                                                    |  |
|                                                         | Modules d'extension de serveur Web<br>٠                                                                                                    |  |
|                                                         | • Outil de migration                                                                                                    |  |
| WebSphere Application Server<br>Network Deployment V7.0 | Les deux CD-ROM contiennent les composants<br>installables suivants :                                                                                                    |  |
| Supplements for AIX on<br>PowerPC 64 bits               | (64 bits uniquement) Application Client for WebSphere<br>٠<br><b>Application Server</b>                                                                                                    |  |
|                                                         | <b>IBM HTTP Server</b><br>٠                                                                                                    |  |
|                                                         | Modules d'extension de serveur Web<br>٠                                                                                                    |  |
|                                                         | • Outil de migration                                                                                                    |  |

*Tableau 18. Contenu du coffret de supports AIX pour des plateformes 32 bits et 64 bits.*

### **Coffret de supports Linux x86**

Le coffret de supports IBM Business Process Manager for Linux x86 comprend le produit IBM Business Process Manager pour les plateformss 32 bits et 64 bits. Le [tableau 19, à la page 78](#page-87-0) présente le contenu pour les plateformes 32 bits et 64 bits.

| Libellé du support                                      | <b>Composants fournis</b>                                                                                                    |  |
|---------------------------------------------------------|----------------------------------------------------------------------------------------------------|--|
| IBM Business Process Manager<br>V7.5 for Linux x86      | Les deux DVD-ROM (ou quatre images) contiennent les<br>composants installables suivants :                                                                                                    |  |
|                                                         | IBM Business Process Manager dans le répertoire WBI                                                                                                    |  |
|                                                         | (32 bits uniquement) Système d'aide d'IBM IBM<br>Process Server dans le répertoire IEHS                                                                                                    |  |
|                                                         | Outil de migration dans le répertoire Migration                                                                                                    |  |
|                                                         | WebSphere Application Server Network Deployment<br>(V7.0) dans le répertoire WAS.                                                                                                    |  |
|                                                         | • DB2 Express                                                                                                    |  |
|                                                         | • Module de fonctions pour XML                                                                                                    |  |
|                                                         | Utilisez l'application Tableau de bord du répertoire<br>racine pour installer et consulter les informations sur l'un<br>ou l'autre des composants installables sur le DVD IBM<br>Business Process Manager V7.5 et le CD WebSphere<br>Application Server Network Deployment Supplements V7.0. |  |
| WebSphere Application Server<br>Network Deployment V7.0 | Les deux CD-ROM contiennent les composants<br>installables suivants:                                                                                                    |  |
| Supplements for Linux x86 Intel<br>32 bits              | $\bullet$<br>(32 bits uniquement) Application Client for WebSphere<br><b>Application Server</b>                                                                                                    |  |
|                                                         | <b>IBM HTTP Server</b>                                                                                                    |  |
|                                                         | Modules d'extension de serveur Web                                                                                                    |  |
|                                                         | Outil de migration                                                                                                    |  |
| WebSphere Application Server<br>Network Deployment V7.0 | Les deux CD-ROM contiennent les composants<br>installables suivants :                                                                                                    |  |
| Supplements for Linux x86<br>AMD 64 bits                | (64 bits uniquement) Application Client for WebSphere<br><b>Application Server</b>                                                                                                    |  |
|                                                         | <b>IBM HTTP Server</b>                                                                                                    |  |
|                                                         | Modules d'extension de serveur Web                                                                                                    |  |
|                                                         | Outil de migration                                                                                                    |  |

<span id="page-87-0"></span>*Tableau 19. Contenu du coffret de supports Linux x86 pour des plateformes 32 bits et 64 bits.*

# **Coffret de supports Linux on System z**

Le coffret de supports IBM Business Process Manager for Linux on System z contient le produit IBM Business Process Manager pour les plateformes 31 et 64 bits. Le [tableau 20, à la page 79](#page-88-0) présente le contenu pour les plateformes 31 bits et 64 bits.

| Libellé du support                                         | Composants fournis                                                                                                    |  |
|------------------------------------------------------------|----------------------------------------------------------------------------------------------------|--|
| IBM Business Process Manager<br>V7.5 for Linux on System z | Les deux DVD-ROM (ou quatre images) contiennent les<br>composants installables suivants :                                                                                                    |  |
|                                                            | • IBM Business Process Manager dans le répertoire WBI                                                                                                    |  |
|                                                            | Outil de migration dans le répertoire Migration<br>٠                                                                                                    |  |
|                                                            | • WebSphere Application Server Network Deployment<br>(V7.0) dans le répertoire WAS.                                                                                                    |  |
|                                                            | • Module de fonctions pour XML                                                                                                    |  |
|                                                            | Utilisez l'application Tableau de bord du répertoire<br>racine pour installer et consulter les informations sur l'un<br>ou l'autre des composants installables sur le DVD IBM<br>Business Process Manager V7.5 et le CD WebSphere<br>Application Server Network Deployment Supplements V7.0. |  |
| WebSphere Application Server<br>Network Deployment V7.0    | Les deux CD-ROM contiennent les composants<br>installables suivants:                                                                                                    |  |
| Supplements for Linux on                                   | <b>IBM HTTP Server</b><br>$\bullet$                                                                                                    |  |
| System z 31 bits                                           | Modules d'extension de serveur Web<br>٠                                                                                                    |  |
|                                                            | • Outil de migration                                                                                                    |  |
| WebSphere Application Server<br>Network Deployment V7.0    | Les deux CD-ROM contiennent les composants<br>installables suivants:                                                                                                    |  |
| Supplements for Linux on                                   | <b>IBM HTTP Server</b><br>$\bullet$                                                                                                    |  |
| System z 64 bits                                           | Modules d'extension de serveur Web<br>٠                                                                                                    |  |
|                                                            | • Outil de migration                                                                                                    |  |

<span id="page-88-0"></span>*Tableau 20. Contenu du coffret de supports Linux on System z pour les plateformes 31 bits et 64 bits*

# **Coffret de supports Solaris**

Le coffret de support IBM Business Process Manager for Solaris détient le contenu IBM Business Process Manager pour des plateforme SPARC 32 bits et 64 bits. Le tableau 21 présente le contenu pour les plateformes SPARC 32 bits et 64 bits.

*Tableau 21. Contenu du coffret de support Solaris pour des plateformes SPARC 32 bits et 64 bits*

| Libellé du support                                        | Composants fournis                                                                                                    |  |
|-----------------------------------------------------------|----------------------------------------------------------------------------------------------------|--|
| IBM Business Process Manager<br>V7.5 for Solaris on SPARC | Les deux DVD-ROM (ou quatre images) contiennent les<br>composants installables suivants :                                                                                                    |  |
|                                                           | • IBM Business Process Manager dans le répertoire WBI                                                                                                    |  |
|                                                           | • WebSphere Application Server Network Deployment<br>(V7.0)                                                                                                    |  |
|                                                           | • Module de fonctions pour XML                                                                                                    |  |
|                                                           | Utilisez l'application Tableau de bord du répertoire racine<br>pour installer et consulter les informations sur l'un ou<br>l'autre des composants installables sur le DVD IBM<br>Business Process Manager V7.5 et le CD WebSphere<br>Application Server Network Deployment Supplements V7.0. |  |

| Libellé du support                                                                                  | Composants fournis                                                                                                    |
|----------------------------------------------------------------------------------------------------|----------------------------------------------------------------------------------------------------|
| WebSphere Application Server<br>Network Deployment V7.0<br>Supplements for Solaris SPARC<br>32 bits | Les deux CD-ROM contiennent les composants<br>installables suivants:<br>(32 bits uniquement) Application Client for WebSphere<br><b>Application Server</b> |
|                                                                                                    | <b>IBM HTTP Server</b>                                                                                                    |
|                                                                                                    | Modules d'extension de serveur Web<br>$\bullet$                                                                                                    |
|                                                                                                    | Outil de migration<br>٠                                                                                                    |
| WebSphere Application Server<br>Network Deployment V7.0                                             | Les deux CD-ROM contiennent les composants<br>installables suivants:                                                                                       |
| Supplements for Solaris SPARC<br>64 bits                                                            | (64 bits uniquement) Application Client for WebSphere<br><b>Application Server</b>                                                                         |
|                                                                                                    | <b>IBM HTTP Server</b><br>$\bullet$                                                                                                    |
|                                                                                                    | Modules d'extension de serveur Web                                                                                                    |
|                                                                                                    | Outil de migration                                                                                                    |

<span id="page-89-0"></span>*Tableau 21. Contenu du coffret de support Solaris pour des plateformes SPARC 32 bits et 64 bits (suite)*

## **Coffret de supports Windows**

Le coffret de supports IBM Business Process Manager for Windows contient le produit IBM Business Process Manager pour les plateformes 32 et 64 bits. Le tableau 22 présente le contenu pour les plateformes 32 bits et 64 bits.

*Tableau 22. Contenu du coffret de supports Windows pour des plateformes 32 bits et 64 bits.*

| Libellé du support                                      | Composants fournis                                                                                                    |  |
|---------------------------------------------------------|----------------------------------------------------------------------------------------------------|--|
| IBM Business Process Manager<br>V7.5 for Windows        | Les deux DVD-ROM (ou quatre images) contiennent les<br>composants installables suivants :                                                                                                    |  |
|                                                         | IBM Business Process Manager dans le répertoire WBI<br>٠                                                                                                    |  |
|                                                         | (32 bits uniquement) Système d'aide d'IBM Process<br>٠<br>Server dans le répertoire IEHS                                                                                                    |  |
|                                                         | WebSphere Application Server Network Deployment<br>(V7.0)                                                                                                    |  |
|                                                         | DB2 Express<br>٠                                                                                                    |  |
|                                                         | Module de fonctions pour XML<br>$\bullet$                                                                                                    |  |
|                                                         | Utilisez l'application Tableau de bord du répertoire<br>racine pour installer et consulter les informations sur l'un<br>ou l'autre des composants installables sur le DVD IBM<br>Business Process Manager V7.5 et le CD WebSphere<br>Application Server Network Deployment Supplements V7.0. |  |
| WebSphere Application Server<br>Network Deployment V7.0 | Les deux CD-ROM contiennent les composants<br>installables suivants:                                                                                                    |  |
| Supplements for Windows on<br>Intel 32 bits             | Application Client for WebSphere Application Server<br>٠                                                                                                    |  |
|                                                         | <b>IBM HTTP Server</b><br>٠                                                                                                    |  |
|                                                         | Modules d'extension de serveur Web<br>٠                                                                                                    |  |
|                                                         | Outil de migration<br>٠                                                                                                    |  |

| Libellé du support                                                                                | Composants fournis                                                                                                    |
|---------------------------------------------------------------------------------------------------|----------------------------------------------------------------------------------------------------|
| WebSphere Application Server<br>Network Deployment V7.0<br>Supplements for Windows<br>AMD 64 bits | Un CD-ROM contient les composants installables<br>suivants :<br>• IBM HTTP Server<br>• Modules d'extension de serveur Web<br>• Outil de migration |

*Tableau 22. Contenu du coffret de supports Windows pour des plateformes 32 bits et 64 bits. (suite)*

Les clients WebSphere peuvent accéder à IBM Tivoli Federated Identity Manager en utilisation limitée à partir du site [Tivoli Federated Identity Manager for](http://www-01.ibm.com/software/tivoli/products/federated-identity-mgr-websphere/index.html) [WebSphere Application Server Network Deployment.](http://www-01.ibm.com/software/tivoli/products/federated-identity-mgr-websphere/index.html)

# **Installation de IBM Business Process Manager Standard**

Vous pouvez installer le logiciel interactivement à partir du tableau de bord ou en mode silencieux en exécutant Installation Manager en mode d'installation silencieux. En mode silencieux, l'assistant d'installation n'affiche pas d'interface graphique : il lit les réponses figurant dans un fichier de réponses.

### **Feuille de route : Installation et configuration d'IBM BPM Standard**

Le programme d'installation d'IBM Business Process Manager et les programmes de configuration reconnaissent divers scénarios de développement et de production. La *Feuille de route : Installation et configuration d'IBM BPM Standard* vous guide au travers des chemins les plus classiques et les plus largement utilisés pour l'installation et la configuration d'IBM Business Process Manager.

La feuille de route inclut des sections pour *l'installation et de la configuration de scénarios*. Ces scénarios représentent des moyens d'aboutir à un environnement de déploiement réseau ou autonome. Chaque section inclut un tableau répertoriant les activités à effectuer, avec des liens vers les instructions et remarques sur le résultat de l'exécution de chaque activité.

D'une manière générale, l'installation du logiciel revient à ajouter sur votre système les fichiers binaires du produit à partir d'un support ou d'un site de téléchargement. Dans certains cas, l'installation du logiciel ajoute des fichiers binaires du produit *et configure le logiciel pour son utilisation*.

Les sections de cette feuille de route décrivent les scénarios suivants :

• Installation normale

L'option Installation standard installe le logiciel et configure un profil Process Center ou Process Server autonome. Une installation standard ne nécessite pas de créer des profils séparément à l'aide de l'outil de gestion de profils ou de l'utilitaire manageprofiles.

L'option **Installation standard** est la méthode la plus simple et la plus rapide d'installation et de configuration du logiciel.

L'option **Installation standard** est la méthode idéale pour obtenir l'intégralité des fonctions et fonctionnalités de Business Process Manager (pour les configurations Express, Standard ou Advanced) sur une même machine. Voir [Installation d'IBM BPM Standard Process Server en utilisant l'option](#page-12-0) **Standard** pour plus d'informations.

v Installation personnalisée, suivie par la création de profils d'un ou plusieurs profils autonomes.

Dans ce scénario, l'option **Installation personnalisée** installe le logiciel sur votre système, puis exécute l'outil de gestion de profils afin de vous offrir un meilleur contrôle sur la manière de configurer votre logiciel. S'il s'agit d'un scénario dans lequel vous créez un environnement Process Center ou Process Server autonome qui nécessite les fonctions de configuration qui ne sont pas disponibles via le chemin d'installation **Standard**, créez les profils autonomes Process Center ou Process Server après l'installation des fichiers binaires du produit, à l'aide de l'outil de gestion de profils ou en exécutant l'utilitaire de ligne de commande manageprofiles.

Voir [Installation d'IBM BPM Standard Process Server en utilisant l'option](#page-12-1) **Installation personnalisée** [et configuration d'un ou plusieurs profils autonomes.](#page-12-1)

Installation personnalisée, suivie par la création de profil d'un ou plusieurs gestionnaires de déploiement et de profils personnalisés (noeud géré).

Ce scénario d'installation et de configuration offre des avantages en termes de capacité, d'évolutivité et de robustesse généralement requis pour un environnement de production à grande échelle. Le type de configuration créé par le biais de ce chemin est appelé *configuration de déploiement réseau* ; il est constitué d'un groupe de serveurs (appelés clusters) qui collaborent pour fournir un équilibre en termes de charge de travail et de reprise en ligne. Les serveurs sont gérés en mode centralisé, à l'aide d'une console d'administration unique appelée le gestionnaire de déploiement.

Vous pouvez obtenir une configuration de déploiement réseau *standard* ou une configuration de déploiement réseau *personnalisé* :

– Configuration de déploiement réseau standard :

Le programme d'installation installe le logiciel sur votre système, vous utilisez ensuite les programmes de configuration de profil (outil de gestion de profils ou utilitaire de ligne de commande manageprofiles) pour créer et configurer un ou plusieurs profils de gestionnaire de déploiement et personnalisés (noeud géré) et l'assistant de l'environnement de déploiement pour créer une configuration de déploiement réseau basée sur des normes. Voir [Installation](#page-14-0) [d'IBM BPM Standard en utilisant l'option](#page-14-0) **Installation personnalisée** et [configuration d'un ou plusieurs profils de gestionnaire de déploiement et](#page-14-0) [personnalisés \(noeud géré\) - Environnement de déploiement réseau standard](#page-14-0)

– Configuration de déploiement réseau personnalisée :

Le programme d'installation installe le logiciel sur votre système, vous utilisez ensuite les programmes de configuration de profil (outil de gestion de profils ou utilitaire de ligne de commande manageprofiles) pour créer et configurer un ou plusieurs profils de gestionnaire de déploiement et personnalisés (noeud géré), ainsi que la console d'administration pour créer une configuration de déploiement réseau personnalisée. Voir [Installation d'IBM](#page-17-0) [BPM Standard en utilisant l'option](#page-17-0) **Installation personnalisée** et configuration [d'un ou plusieurs profils de gestionnaire de déploiement et personnalisés](#page-17-0) [\(noeud géré\) - Environnement de déploiement réseau personnalisé](#page-17-0)

Pour obtenir des informations conceptuelles sur le déploiement réseau, voir Déploiement réseau et Planification de l'environnement de déploiement dans la section *Planification d'IBM Business Process Manager* du centre de documentation.

Pour plus d'informations sur les modèles de topologie fournis avec le logiciel et pris en charge par l'assistant d'environnement de déploiement, voir Topologie et modèles d'environnement de déploiement dans la section *Planification d'IBM Business Process Manager*.

Le processus d'installation d'IBM Business Process Manager vous amène à prendre des décisions quant à l'utilisation que vous comptez faire du produit. L'interface graphique servant à installer le code sur votre système propose dans ses différents écrans des textes descriptifs qui vous aideront à sélectionner les options adaptées à votre utilisation du produit.

Les informations présentées dans *Feuille de route : installation d'IBM Business Process Manager* viennent en complément des indications fournies par l'interface graphique, et visent à une meilleure compréhension des procédures d'installation et de configuration pour un scénario particulier, aussi bien dans ses grandes étapes que du point de vue des informations procédurales associées.

Le diagramme suivant illustre les tâches des scénarios d'installation et de configuration.

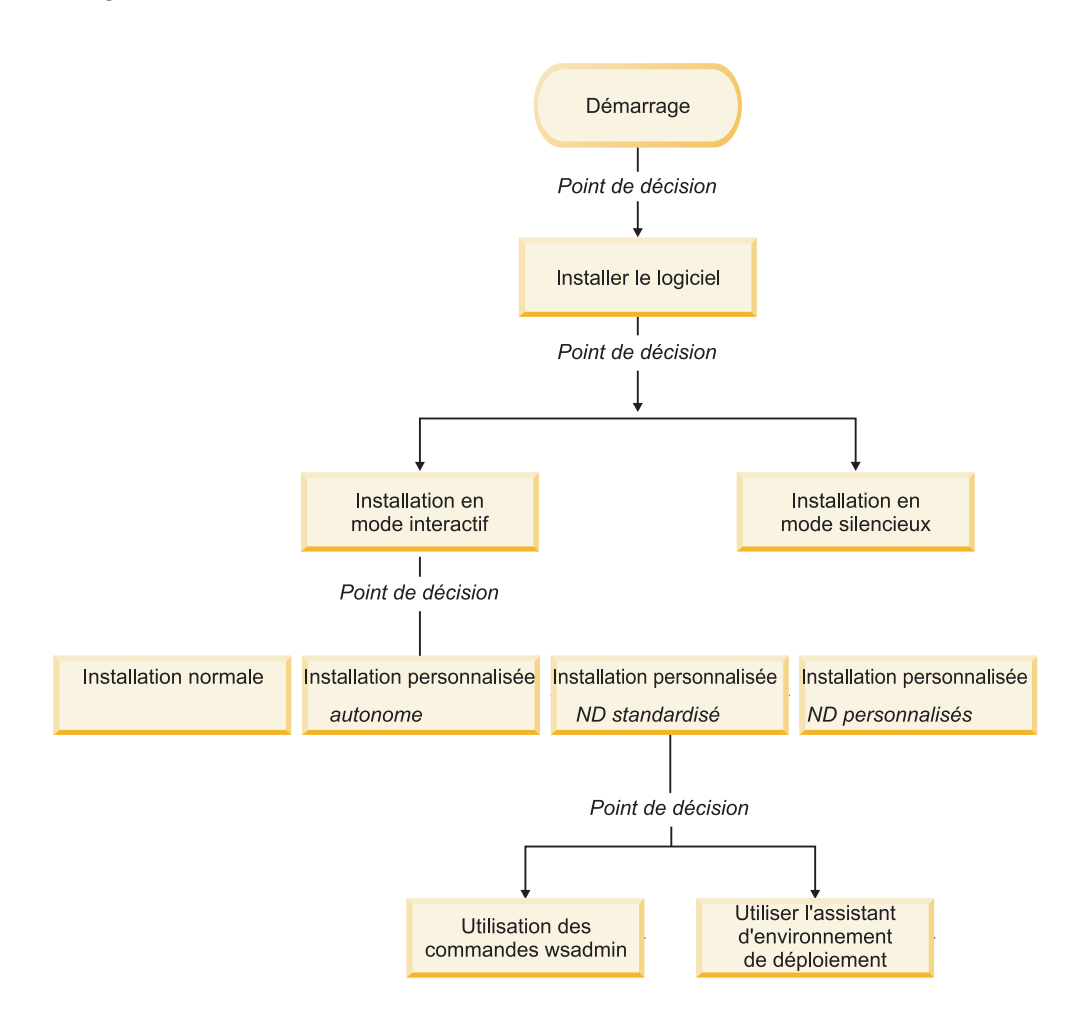

### **Installation d'IBM BPM Standard à l'aide de l'option Standard**

L'option d'installation Standard du programme d'installation vous permet d'installer le logiciel et de configurer un profil autonome automatiquement. Dans le cadre d'une installation standard, il n'est pas nécessaire d'exécuter l'outil de gestion de profils ni la commande manageprofiles, après l'installation.

Cette option d'installation s'applique par défaut à la majorité des paramètres, mais elle ne vous permet pas d'indiquer le chemin de l'installation ni le type de base de données.

L'option Standard est le moyen plus rapide pour installer et configurer le logiciel.

Pour plus d'informations sur l'installation d'IBM BPM Standard à l'aide de l'option **Standard**, voir les rubriques suivantes :

v Installation standard : IBM Business Process Manager Standard

### **Installation d'IBM BPM Standard à l'aide de l'Installation personnalisée et configuration d'un ou plusieurs profils.**

L'option d'installation personnalisée du programme d'installation vous permet d'installer le logiciel et de configurer un ou plusieurs profils autonomes à l'aide de l'outil de gestion de profils ou de l'utilitaire de ligne de commande manageprofiles.

*Tableau 23. Installation d'IBM BPM Standard à l'aide de l'option d'installation Personnalisé et configuration d'un ou plusieurs profils autonomes*

| Tâche                                                                                 | Où trouver les informations                                                                                                    | Résultats à l'issue de la tâche                                                                                                    |
|---------------------------------------------------------------------------------------|----------------------------------------------------------------------------------------------------|----------------------------------------------------------------------------------------------------|
| Installation du<br>logiciel à l'aide de<br>l'option<br>d'installation<br>Personnalisé | Pour plus d'informations sur<br>l'installation d'IBM BPM Standard<br>en utilisant l'option Installation<br>personnalisée, voir Installation<br>personnalisée : IBM Business<br>Process Manager Standard:<br>Process Server | L'installation personnalisée d'IBM<br>BPM Standard installe les fichiers<br>binaires du produit pour Process<br>Center, Process Designer et Process<br>Server sur votre système.<br>L'installation personnalisée d'IBM<br>BPM Standard ne crée pas de<br>profils lors de l'installation.                                                                                                    |
| Lancement de<br>l'outil de gestion<br>de profils                                      | Si vous n'avez pas lancé l'outil de<br>gestion de profils à partir du<br>programme d'installation, vous<br>pouvez le faire maintenant. Voir<br>Démarrage de l'outil de gestion de<br>profils                               | L'outil de gestion de profils est<br>démarré et prêt à être utilisé.<br>Puisque les données issues du<br>profil Process Center sont utilisées<br>comme entrée dans le processus de<br>création du profil Process Server,<br>vous devez tout d'abord créer votre<br>profil autonome Process Center<br>(avant de créer le profil autonome<br>Process Server).                                                                              |
| Installation de<br>Process Designer                                                   | Voir Installation de Process<br>Designer                                                                                                    | Vous avez installé Process<br>Designer.<br>Pour plus d'informations sur<br>l'utilisation de Process Designer,<br>voir les rubriques suivantes :<br>• Tutoriel d'exemple de<br>recrutement pour IBM Process<br>Designer<br>Environnements auteur<br>• Développement de processus à<br>l'aide du Process Center<br>Pour poursuivre la configuration<br>de votre système, voir Créer un ou<br>plusieurs profils autonomes<br>Process Server |

| Tâche                                                                | Où trouver les informations                                                                                                    | Résultats à l'issue de la tâche                                                            |
|----------------------------------------------------------------------|----------------------------------------------------------------------------------------------------|--------------------------------------------------------------------------------------------|
| Création d'un ou<br>plusieurs profils<br>autonomes<br>Process Server | Selon le mode de création que<br>vous utilisez pour vos profils<br>autonomes Process Server,<br>consultez l'une des rubriques<br>suivantes.<br>Si vous créez vos profils à l'aide<br>de l'outil de gestion de profils,<br>voir | L'environnement de serveur<br>autonome est maintenant configuré<br>et prêt à être utilisé. |
|                                                                      | • Création d'un profil autonome<br>Process Server à l'aide de l'outil<br>de gestion de profils                                                                                                    |                                                                                            |
|                                                                      | Si vous créez vos profils à l'aide<br>de l'utilitaire de ligne de<br>commande manageprofiles, voir                                                                                                    |                                                                                            |
|                                                                      | • Création d'un profil autonome<br>Process Server à l'aide de<br>l'utilitaire manageprofiles                                                                                                    |                                                                                            |

*Tableau 23. Installation d'IBM BPM Standard à l'aide de l'option d'installation Personnalisé et configuration d'un ou plusieurs profils autonomes (suite)*

### **Installation d'IBM BPM Standard à l'aide de l'Installation personnalisée et configuration d'un ou plusieurs profils de gestionnaire de déploiement et personnalisés (noeud géré) - Environnement de déploiement réseau standard**

L'option d'installation Personnalisé du programme d'installation vous permet d'installer le logiciel et d'utiliser l'outil de gestion de profils ou l'utilitaire de ligne de commande pour configurer un ou plusieurs profils de gestionnaire de déploiement et personnalisés (noeud géré). Après avoir créé le ou les profils, utilisez l'assistant d'environnement de déploiement pour générer un *environnement de déploiement réseau standard*.

Le logiciel inclut plusieurs exemples de *modèles de topologie*. Ces modèles de topologie fournissent l'armature des environnements de déploiement réseau standard. Pour implémenter des modèles, utilisez l'assistant de l'environnement de déploiement.

Les modèles inclus dans le logiciel sont conçus pour répondre à un large éventail de scénarios de gestion des processus métier.

La décision sur le choix du modèle à partir de l'assistant d'environnement de déploiement dépend de l'utilisation prévue pour votre environnement (validation de la conception, test ou production) et des capacités de traitement (haute disponibilité et traitement de reprise) requis par votre entreprise.

Le scénario d'installation et de configuration décrit dans cette section considère que l'un des modèles de topologie standard fourni avec le logiciel est en mesure de répondre à vos besoins et exigences métier.

**Remarque :** Si les modèles inclus dans le logiciel ne satisfont pas votre scénario, vous pouvez toujours créer un environnement de déploiement réseau personnalisé à l'aide de la console d'administration. Pour plus d'informations, voir [«Installation](#page-17-1) [d'IBM BPM Standard à l'aide de l'Installation personnalisée et configuration d'un](#page-17-1)

ou plusieurs profils de gestionnaire de déploiement et personnalisés (noeud géré) - [Environnement de déploiement réseau personnalisé», à la page 8.](#page-17-1)

Le diagramme suivant illustre les tâches associées à ce scénario. Le tableau présenté à la suite du diagramme contient des liens vers des informations détaillées :

*Tableau 24. Etapes d'installation d'IBM BPM Standard à l'aide de l'installation Personnalisé et configuration d'un ou plusieurs profils de gestionnaire de déploiement et personnalisés (noeud géré) - Déploiement réseau standard*

| Tâche                                                                                 | Où trouver les informations                                                                                                    | Résultats à l'issue de la tâche                                                                                                    |
|---------------------------------------------------------------------------------------|----------------------------------------------------------------------------------------------------|----------------------------------------------------------------------------------------------------|
| Installation du<br>logiciel à l'aide<br>de l'option<br>d'installation<br>Personnalisé | Pour plus d'informations sur<br>l'installation de IBM Business<br>Process Manager en utilisant<br>l'option Installation personnalisée,<br>voir Installation personnalisée :<br>IBM Business Process Manager<br>Standard | L'installation personnalisée d'IBM<br>BPM Standard installe les fichiers<br>binaires de Process Center and<br>Process Designer sur le système.<br>Bien qu'intégrées à Process center,<br>les fonctionnalités de Process<br>Server n'incluent pas les<br>fonctionnalités d'Advanced Process<br>Server. Par exemple, les<br>composants associés à Business<br>Process Choreographer, Business<br>Rules et Business Space ne font pas<br>partie d'IBM BPM Standard.<br>Vous pouvez maintenant<br>commencer le processus de<br>création de profils. L'outil de<br>gestion de profils pour IBM BPM<br>Standard ne prend pas en charge<br>l'importation d'un document de<br>conception de base de données. |
| Lancement de<br>l'outil de gestion<br>de profils                                      | Si vous n'avez pas lancé l'outil de<br>gestion de profils à partir du<br>programme d'installation, vous<br>pouvez le faire maintenant. Voir<br>Démarrage de l'outil de gestion de<br>profils                            | L'outil de gestion de profils est prêt<br>à être utilisé.                                                                                                    |

| Tâche                                                                                                    | Où trouver les informations                                                                                                    | Résultats à l'issue de la tâche                                                                                                    |
|----------------------------------------------------------------------------------------------------|----------------------------------------------------------------------------------------------------|----------------------------------------------------------------------------------------------------|
| Création d'un<br>profil de<br>gestionnaire de<br>déploiement                                                      | Selon le mode de création que<br>vous utilisez pour vos profils,<br>consultez l'une des rubriques<br>suivantes.<br>Si vous créez votre profil à l'aide<br>de l'outil de gestion de profils,<br>voir<br>• Création de profils de<br>gestionnaire de déploiement<br>Process Center à l'aide de l'outil<br>de gestion de profils<br>Si vous créez votre profil à l'aide<br>de l'utilitaire de ligne de<br>commande manageprofiles, voir<br>Création du gestionnaire de<br>٠<br>profils de déploiement Process<br>Center et de profils<br>personnalisés à l'aide de la<br>commande manageprofiles | Vous avez un profile de<br>gestionnaire de déploiement.<br>Ce profil définit votre<br>environnement et contient des<br>fichiers de commande, les fichiers<br>de configuration et fichiers<br>journaux.<br>Un gestionnaire de déploiement est<br>un serveur permettant de gérer les<br>opérations liées à un groupe<br>logique ou à une cellule<br>comprenant d'autres serveurs. Le<br>gestionnaire de déploiement est<br>l'emplacement central permettant<br>d'administrer les serveurs et<br>clusters. |
| Démarrage du<br>gestionnaire de<br>déploiement et<br>vérification que<br>l'opération de<br>démarrage a<br>abouti. | Pour plus d'informations sur le<br>démarrage du gestionnaire de<br>déploiement, voir Démarrage des<br>gestionnaires de déploiement                                                                                                    | Le serveur de gestionnaire de<br>déploiement est démarré.                                                                                                    |

*Tableau 24. Etapes d'installation d'IBM BPM Standard à l'aide de l'installation Personnalisé et configuration d'un ou plusieurs profils de gestionnaire de déploiement et personnalisés (noeud géré) - Déploiement réseau standard (suite)*

| Tâche                                                                                                    | Où trouver les informations                                                                                                    | Résultats à l'issue de la tâche                                                                                                    |
|----------------------------------------------------------------------------------------------------|----------------------------------------------------------------------------------------------------|----------------------------------------------------------------------------------------------------|
|                                                                                                    |                                                                                                    |                                                                                                    |
| Créez le ou les<br>profils<br>personnalisé<br>(noeud géré)                                                                    | Cette tâche suppose que vous ne<br>fédérez pas des noeuds dans le<br>cadre du processus de création de<br>profil. Elle considère que vous<br>allez définir des paramètres avec<br>l'outil de gestion de profils ou la<br>commande manageprofiles pour<br>fédérer des noeuds ultérieurement<br>(après la création de profils<br>personnalisés (noeud géré)).<br>Selon le mode de création que<br>vous utilisez pour vos profils,<br>consultez l'une des rubriques<br>suivantes.<br>Si vous créez votre profil à l'aide | Vous disposez de vos profils<br>personnalisés (noeud géré). Ces<br>noeuds sont gérés par le<br>gestionnaire de déploiement et<br>administrés depuis celui-ci.<br>Vous pouvez maintenant fédérer le<br>noeud dans la cellule du<br>gestionnaire de déploiement<br>Process Server. Le noeud géré<br>contient un agent de noeud et peut<br>contenir des serveurs gérés. Sur un<br>noeud géré, vous pouvez<br>configurer et exécuter des serveurs<br>gérés. |
|                                                                                                    | de l'outil de gestion de profils,<br>voir<br>• Création de profils<br>personnalisés Process Center<br>(noeuds gérés) à l'aide de l'outil<br>de gestion de profils<br>Si vous créez votre profil à l'aide<br>de l'utilitaire de ligne de<br>commande manageprofiles, voir<br>• Création du gestionnaire de<br>profils de déploiement Process<br>Center et de profils<br>personnalisés à l'aide de la<br>commande manageprofiles<br>Répétez cette tâche pour chaque<br>noeud géré.                                      |                                                                                                    |
| Fédération du<br>noeud (géré)<br>personnalisé dans<br>le gestionnaire de  <br>déploiement.                                    | Voir Fédération de noeuds<br>personnalisés dans un gestionnaire<br>de déploiement pour obtenir des<br>instructions sur la façon d'utiliser<br>la commande addNode pour<br>fédérer des noeuds personnalisés<br>Process Center dans la cellule du<br>gestionnaire de déploiement<br>Process Center.                                                                                                    | Le profil personnalisé est fédéré<br>dans le gestionnaire de<br>déploiement.                                                                                                    |
| A l'aide de<br>l'assistant de<br>d'environnement<br>de déploiement,<br>créez la<br>configuration de<br>déploiement<br>réseau. | Pour plus d'informations sur<br>l'utilisation de l'assistant<br>d'environnement de déploiement,<br>voir<br>• Création d'un environnement de<br>déploiement Process Center à<br>l'aide d'un modèle                                                                                                    | Dans le cadre de cette tâche, vous<br>devez résoudre tous les éléments<br>de configuration différée, et<br>générer ensuite l'environnement de<br>déploiement Process Center.<br>Vous avez créé votre<br>environnement de déploiement<br>réseau Process Center.                                                                                                    |

*Tableau 24. Etapes d'installation d'IBM BPM Standard à l'aide de l'installation Personnalisé et configuration d'un ou plusieurs profils de gestionnaire de déploiement et personnalisés (noeud géré) - Déploiement réseau standard (suite)*

| Tâche                                                                         | Où trouver les informations                                                                                                    | Résultats à l'issue de la tâche                                                                                                    |
|-------------------------------------------------------------------------------|----------------------------------------------------------------------------------------------------|----------------------------------------------------------------------------------------------------|
| Création d'une<br>cellule pour<br>Process Server                              | Pour exécuter Process Server, vous<br>devez créer une cellule distincte.<br>Ceci implique la même séquence<br>d'étapes, sauf que vous créez un<br>gestionnaire de déploiement<br>Process Server et Process Server<br>personnalisé (noeuds gérés), puis<br>utiliser l'assistant d'environnement<br>de déploiement pour créer<br>l'environnement de déploiement<br>Process Server, comme indiqué<br>dans les rubriques suivantes | Vous avez créé votre<br>environnement de déploiement<br>réseau Process Server.                                                                 |
|                                                                               | · Création de profils de<br>gestionnaire de déploiement<br>Process Server à l'aide de l'outil<br>de gestion de profils<br>• Création de profils<br>personnalisés Process Server                                                                                                    |                                                                                                    |
|                                                                               | (noeuds gérés) à l'aide de l'outil<br>de gestion de profils<br>- Fédération de noeuds<br>personnalisés sur un<br>gestionnaire de déploiement                                                                                                    |                                                                                                    |
|                                                                               | Création de l'environnement de<br>déploiement Process Server à<br>l'aide d'un modèle                                                                                                    |                                                                                                    |
|                                                                               | Dans le cadre de cette tâche,<br>vous devez résoudre tous les<br>éléments de configuration<br>différée, et générer ensuite<br>l'environnement de déploiement<br>Process Server.                                                                                                    |                                                                                                    |
| Exécution des<br>étapes de<br>configuration de<br>base de données<br>manuelle | Vous devez exécuter des étapes<br>supplémentaires de configuration<br>de base de données avant de<br>démarrer les clusters dans votre<br>environnement de déploiement.                                                                                                    | Vous avez terminé les activités de<br>configuration de base de données<br>manuelles requises pour<br>l'environnement de déploiement<br>reseau. |
|                                                                               | Pour plus d'informations sur ces<br>étapes supplémentaires, voir<br>Exécution de la configuration de<br>base de données pour votre<br>environnement de déploiement<br>réseau                                                                                                    |                                                                                                    |

*Tableau 24. Etapes d'installation d'IBM BPM Standard à l'aide de l'installation Personnalisé et configuration d'un ou plusieurs profils de gestionnaire de déploiement et personnalisés (noeud géré) - Déploiement réseau standard (suite)*

| Tâche                                                             | Où trouver les informations                                                                                                    | Résultats à l'issue de la tâche                                                                                                    |
|-------------------------------------------------------------------|----------------------------------------------------------------------------------------------------|----------------------------------------------------------------------------------------------------|
| Charger la base<br>de données avec<br>des informations<br>système | Voir Chargement de la base de<br>données avec des informations<br>système pour plus d'informations<br>sur l'exécution de l'utilitaire<br>bootstrapProcess ServerData.sh<br>bootstrapProcess ServerData.bat. | Vous avez chargé la base de<br>données avec des informations<br>système avant un démarrage réussi<br>de Process Server / Process Center. |
|                                                                   | Vous devez exécuter l'utilitaire<br>d'amorçage avant le premier<br>démarrage d'un membre du<br>cluster.                                                                                                    |                                                                                                    |

*Tableau 24. Etapes d'installation d'IBM BPM Standard à l'aide de l'installation Personnalisé et configuration d'un ou plusieurs profils de gestionnaire de déploiement et personnalisés (noeud géré) - Déploiement réseau standard (suite)*

### **Installation d'IBM BPM Standard à l'aide de l'Installation personnalisée et configuration d'un ou plusieurs profils de gestionnaire de déploiement et personnalisés (noeud géré) - Environnement de déploiement réseau personnalisé**

Les modèles de topologie fournis avec le logiciel et implémentées à l'aide de l'assistant d'environnement de déploiement sont conçus pour répondre à un large éventail de besoins de traitement métier. Toutefois, si les modèles de topologie s'avèrent insuffisants pour votre scénario, vous avez toujours la possibilité d'utiliser la console d'administration pour créer un environnement de déploiement réseau personnalisé. Le tableau ci-dessous répertorie les étapes que vous devez exécuter dans un tel scénario.

**Remarque :** Ce scénario est conçu pour les utilisateurs expérimentés dans la façon de configurer des composants et des fonctionnalités du produit à l'aide de la console d'administration. Avant de vous embarquer dans un scénario d'installation et de configuration décrit dans cette section, envisagez l'utilisation de l'assistant d'environnement de déploiement pour créer votre environnement de déploiement réseau.

**Remarque :** L'assistance de commandes est disponible pour un petit ensemble d'actions de la console d'administration. Lorsqu'elle est disponible, elle affiche la commande de script wsadmin correspondant à la dernière action effectuée sur la console. Vous pouvez utiliser ces données pour créer des scripts wsadmin qui automatisent certaines tâches administratives. Pour plus d'informations sur l'assistance de commande, voir Actions de la console d'administration avec l'assistance de commandes.

Le diagramme suivant illustre les tâches associées à ce scénario. Le tableau présenté à la suite du diagramme contient des liens vers des informations détaillées :

| Tâche                                                                                                    | Où trouver les informations                                                                                                    | Résultats à l'issue de la tâche                                                                                                    |
|----------------------------------------------------------------------------------------------------|----------------------------------------------------------------------------------------------------|----------------------------------------------------------------------------------------------------|
| Installation du<br>logiciel et<br>configuration des<br>profils requis                                       | Exécutez les tâches répertoriées<br>dans «Installation d'IBM BPM<br>Standard à l'aide de l'Installation<br>personnalisée et configuration<br>d'un ou plusieurs profils de<br>gestionnaire de déploiement et<br>personnalisés (noeud géré) -<br>Environnement de déploiement<br>réseau standard», à la page 5<br>jusqu'à la tâche Utilisation de<br>l'assistant de déploiement<br>d'environnement, création de la<br>configuration de déploiement réseau.<br>Au lieu d'utiliser l'assistant<br>d'environnement de déploiement,<br>vous allez créer un environnement<br>de déploiement personnalisé<br>manuellement à l'aide de la<br>console d'administration. | L'installation personnalisée d'IBM<br>BPM Standard installe les fichiers<br>binaires de Process Center and<br>Process Designer sur le système.<br>Bien qu'intégrées à Process center,<br>les fonctionnalités de Process<br>Server n'incluent pas les<br>fonctionnalités d'Advanced Process<br>Server. Par exemple, les<br>composants associés à Business<br>Process Choreographer, Business<br>Rules et Business Space ne font pas<br>partie d'IBM BPM Standard.<br>Vous avez créé le gestionnaire de<br>déploiement et des noeuds gérés<br>personnalisés, et avez fédéré les<br>noeuds dans la cellule du<br>gestionnaire de déploiement.<br>Vous pouvez maintenant utiliser la<br>console d'administration pour créer<br>des serveurs, des clusters de<br>serveurs et des composants qui<br>composeront votre environnement<br>de déploiement réseau. |
| Création et<br>configuration de<br>serveurs et de<br>clusters à l'aide<br>de la console<br>d'administration | Voir Création et configuration des<br>serveurs et des clusters à l'aide de<br>la console d'administration                                                                                                    | Vous avez créé les serveurs et les<br>clusters de serveur pour votre<br>environnement.                                                                                                    |
| Configurez un<br>serveur ou un<br>cluster comme en<br>tant que Process<br>Server                            | Pour plus d'informations sur<br>l'utilisation de la console<br>d'administration pour configurer<br>votre serveur ou cluster de<br>serveurs en tant que Process<br>Server, voir<br>• Configuration d'un serveur ou<br>d'un cluster en tant que Process<br>Server<br>Vous pouvez également configurer<br>un serveur ou un cluster en tant<br>que Process Server à l'aide de<br>wsadmin. Pour plus<br>d'informations, voir la commande<br>configureProcessServer.                                                                                                    | Vous avez configuré les serveurs<br>ou clusters de serveurs en tant que<br>serveurs Process                                                                                                    |

*Tableau 25. Etapes d'installation d'IBM BPM Standard à l'aide de l'installation Personnalisé et configuration d'un ou plusieurs profils de gestionnaire de déploiement et personnalisés (noeud géré) - Déploiement réseau personnalisé*

| Tâche                                                                                             | Où trouver les informations                                                                                                    | Résultats à l'issue de la tâche                                                                                                    |
|---------------------------------------------------------------------------------------------------|----------------------------------------------------------------------------------------------------|----------------------------------------------------------------------------------------------------|
| Configuration du<br>composant<br>Performance Data<br>Warehouse sur<br>un serveur ou un<br>cluster | Pour plus d'informations sur<br>l'utilisation de la console<br>d'administration pour configurer<br>Performance Data Warehouse sur<br>un serveur de cluster, voir<br>• Configuration du composant<br>Performance Data Warehouse<br>sur un serveur ou un cluster<br>Vous pouvez également configurer<br>Performance Data Warehouse sur | Vous avez configuré Performance<br>Data Warehouse sur Process Server                                                                     |
|                                                                                                   | un serveur de cluster à l'aide de<br>wsadmin. Pour plus<br>d'informations, voir la commande<br>configurePerfDW.                                                                                                    |                                                                                                    |
| Configuration du<br>service de<br>messagerie                                                      | Pour plus d'informations sur<br>l'utilisation de la console<br>d'administration pour configurer<br>le service de messagerie, voir<br>Configuration de l'environnement<br>d'un serveur de messagerie                                                                                                    | Vous avez configuré<br>l'environnement du serveur de<br>messagerie                                                                       |
| Configuration du<br>service Web<br>JNDILookup                                                     | Pour plus d'informations sur<br>l'utilisation de la console<br>d'administration pour configurer<br>le service Web JNDILookup, voir<br>• Configuration du service Web<br>JNDILookup                                                                                                    | Vous avec configuré le service Web<br>JNDILookup                                                                                         |
| Configuration des<br>ressources de<br>messagerie<br>étendue                                       | Pour plus d'informations sur<br>l'utilisation de la console<br>d'administration pour configurer<br>des ressources de messagerie<br>étendue, voir<br>• Configuration des ressources de<br>messagerie étendue                                                                                                    | Vous avez configuré les ressources<br>de messagerie étendue.                                                                             |
| Charger la base<br>de données avec<br>des informations<br>système                                 | Voir Chargement de la base de<br>données avec des informations<br>système pour plus d'informations<br>sur l'exécution de l'utilitaire<br>bootstrapProcess ServerData.sh<br>bootstrapProcess ServerData.bat.<br>Vous devez exécuter l'utilitaire<br>d'amorçage avant le premier<br>démarrage d'un membre du<br>cluster.               | Vous avez chargé la base de<br>données avec des informations<br>système avant un démarrage réussi<br>de Process Server / Process Center. |

*Tableau 25. Etapes d'installation d'IBM BPM Standard à l'aide de l'installation Personnalisé et configuration d'un ou plusieurs profils de gestionnaire de déploiement et personnalisés (noeud géré) - Déploiement réseau personnalisé (suite)*

# **Installation standard : IBM Business Process Manager Standard**  $\blacktriangleright$  Windows  $\lceil$

Utilisez l'option d'installation standard pour installer IBM Business Process Manager Standard dans des environnements de développement, d'assurance qualité et de transfert et de production non groupés. Dans cette option d'installation, la plupart des paramètres sont définis par défaut, mais vous pouvez indiquer le chemin d'installation et le type de base de données.

**Important :** Pour les installations standard, l'architecture de bits du produit doit correspondre à l'architecture de bits du système. Si vous êtes sur un système 32 bits, une version 32 bits du produit sera installée. Si vous êtes sur un système 64 bits, une version 64 bits du produit sera installée. Si vous devez installer un produit 32 bits sur un système 64 bits, vous devez utiliser l'option d'installation personnalisée.

Comprenez bien les différents scénarios d'utilisation d'une installation standard afin de vous assurer que l'environnement d'installation créé au moyen de cette option répond à vos besoins. En général, vous devez sélectionner l'option Standard pour gérer une copie personnelle d'IBM Business Process Manager. De cette manière, vous pouvez développer des services d'intégration ou des processus métier en local, ou contribuer aux artefacts via les fonctions d'exportation et d'importation du produit. Nous recommandons également une installation normale pour un travail de validation de conception ou pour s'informer sur les divers fonctions du produit.

**Conseil :** Si vous utilisez une base de données existante plutôt que la base de données DB2 Express intégrée, préparez les informations de configuration pour DB2, MSSQL ou Oracle avant d'entamer cette procédure.

Si vous prévoyez d'utiliser DB2 Express avec Red Hat Enterprise Linux 6 :

v Vous devez exécuter la commande suivante en tant que superutilisateur avant de lancer l'installation de DB2 Express :

sysctl -w kernel.shmmax=268435456

Cette commande s'applique uniquement jusqu'au redémarrage du système. Pour corriger le problème de façon permanente, exécutez la commande suivante : /etc/sysctl.conf:

kernel.shmmax = 268435456

v Vous devez installer le shell Korn ksh-*version*.rpm.

**XUINDOWS** Pour installer ou exécuter IBM Business Process Manager Standard sur Windows 7, Windows Vista ou Windows Server 2008, vous devez accroître les privilèges de votre compte utilisateur Microsoft Windows. Que vous soyez un utilisateur administrateur ou non administrateur, cliquez avec le bouton droit de la souris sur launchpad.exe et sélectionnez **Exécuter en tant qu'administrateur**.

Cette tâche décrit la procédure d'installation d'IBM Business Process Manager Standard via l'option d'installation Standard depuis le tableau de bord.

- Une installation standard crée un profil autonome standard pour IBM Process Center ou IBM Process Server.
- v L'installation standard permet d'installer DB2 Express si aucune base de données existante n'est pas indiquée. DB2 Express est disponible uniquement pour les systèmes sous Windows et Linux 32 et 64 bits (l'utilisateur doit être administrateur ou utilisateur root et aucun produit DB2 ne doit être installé).
- Une installation standard renseigne automatiquement la base de données.
- **> Windows** Sous Windows, l'installation d'Advanced Process Center installe automatiquement IBM Process Designer.
- v L'installation standard crée des raccourcis vers la console d'administration de Process Center, celle de Playback Server, celle de WebSphere et vers Process Designer.
- 1. Accédez au support de l'une des manières suivantes, selon que vous effectuez l'installation à partir du DVD du produit ou de l'image d'installation téléchargée via Passport Advantage.
	- a. Insérez le disque du produit étiqueté IBM Business Process Manager Standard dans le lecteur de disque. Montez l'unité si nécessaire. Si l'exécution automatique est activée sur votre poste de travail, le programme du tableau de bord s'ouvre automatiquement pour vous permettre passer à l'étape 2. Si l'exécution automatique n'est pas activée sur votre poste de travail, passez à l'étape [1b.](#page-103-0)
	- b.

<span id="page-103-0"></span>**Si l'exécution automatique n'est pas activée :** Si l'exécution automatique n'est pas activée sur votre poste de travail, entrez l'une des commandes suivantes pour lancer le tableau de bord manuellement :

**> Linux** *i* **point** montage/launchpad.sh

- **VIndows** (à partir d'une ligne de commande) *Racine DVD*\launchpad.exe
- 2. Cliquez sur **Installation standard** dans la page de Bienvenue.
- 3. Sélectionnez d'installer **Process Center** ou **Process Server**. Process Center est un environnement de développement partagé utilisé pour générer des applications de processus. Process Center comprend l'outil de développement Process Designer. Process Server est l'emplacement où sont déployées les applications de processus.
- 4. Si vous avez choisi d'installer Process Center, précisez le **nom d'hôte** et l'**emplacement** pour l'installation, et cliquez sur **Suivant**.

**Avertissement :** Si vous installez DB2 Express, votre emplacement d'installation ne peut pas contenir de chaînes NL.

5. Si vous avez choisi d'installer **Process Server**, précisez le **nom d'hôte**, l'**emplacement** pour l'installation, le **type** et le **nom** pour l'environnement, ainsi que le **nom d'hôte** et le **port** pour Process Center auquel sera connecté ce serveur. Si vous sélectionnez **Utiliser ce serveur hors ligne**, les zones **Nom d'hôte** et **Port** seront désactivées.

**Avertissement :** Si vous installez DB2 Express, votre emplacement d'installation ne peut pas contenir de chaînes NL.

- 6. Cliquez sur **Suivant**.
- 7. Sélectionnez une base de données :
	- v Si vous installez une base de données DB2 Express intégrée, celle-ci sera installée et entièrement configurée. Les valeurs par défaut sont les suivantes :
		- $-$  2000 Linux Nom d'utilisateur de l'instance et Mot de passe : bpminst et bpminst1
		- Imux Nom d'utilisateur isolé et Mot de passe : bpmfenc et bpmfenc1
		- $\geq$  Linux Nom d'utilisateur DAS et Mot de passe : bpmadmin et bpmadmin1
		- **Windows** Nom d'utilisateur administrateur et Mot de passe : bpmadmin et bpmadmin1

**Important :** Si le mot de passe par défaut ne respecte pas les règles sur les mots de passe de votre système d'exploitation (par exemple Windows 2008), vous devez utiliser l'installation personnalisée au lieu de l'installation standard de sorte à pouvoir indiquer un mot de passe en accord avec les règles sur les mots de passe de votre système.

**Restriction :** Les noms d'utilisateur ne doivent pas contenir de chaînes NL.

- v Si vous utilisez une base de données existante, cliquez sur le lien **Instructions de configuration** pour les descriptions des zones spécifiques de base de données. Voir [«Configuration d'une base de données existante](#page-105-0) [lors d'une installation standard», à la page 96](#page-105-0) pour connaître les valeurs des zones obligatoires.
- 8. Cliquez sur **Next**.
- 9. Vérifiez les options d'installation et cliquez sur le lien pour lire le contrat de licence, puis sélectionnez la case à cocher pour accepter le contrat de licence.
- 10. Cliquez sur **Installer le logiciel**.

#### **Important :**

Si vous recevez le message d'avertissement suivant lors d'un contrôle d'éléments prérequis, suivez les étapes ci-dessous spécifiques de la plateforme pour augmenter la valeur ulimit.

Le système en cours a détecté un seuil ulimit inférieur à la valeur recommandée (8799). Relevez le seuil ulimit jusqu'à une valeur minimale de 8799 et relancez l'installation. Arrêtez le programme d'installation. Si vous êtes un utilisateur root, ouvrez une invite de commande et exécutez ulimit -n 8799, puis redémarrez le programme d'installation. Si vous êtes un utilisateur non superutilisateur, ouvrez une invite de commande et exécutez ulimit -n 8799, puis redémarrez le programme d'installation.

a. Définissez le nombre maximum de fichiers ouverts à l'aide de la

commande suivante : AIX

- 1) Ouvrez /etc/security/limits.
- 2) Editez ou ajoutez la section **default** et introduisez cette ligne : nofiles = *8800*
- 3) Sauvegardez et fermez le fichier.
- 4) Fermez ou rouvrez la session.

#### $\blacktriangleright$  Linux

- 1) Ouvrez le fichier /etc/security/limits.conf.
- 2) Recherchez le paramètre nofile et augmentez la valeur. S'il n'existe pas de ligne contenant le paramètre nofile, ajoutez les lignes suivantes au fichier :
	- \* hard nofile *8800*
	- \* soft nofile *8800*
- 3) Sauvegardez et fermez le fichier.
- 4) Fermez ou rouvrez la session.

**Solaris** 

- 1) Ouvrez /etc/system et ajoutez la ligne suivante à la fin du fichier : set rlim\_fd\_max=20000
- 2) Sauvegardez et fermez le fichier.
- 3) Fermez ou rouvrez la session.
- <span id="page-105-0"></span>b. Redémarrez l'ordinateur.
- c. Redémarrez le programme d'installation.

Le résultat d'une installation standard est un Process Center ou Process Server entièrement fonctionnel. Si vous installez Process Center sous Windows, Process Designer doit également être installé. L'installation standard crée un profil Process Center ou Process Server et vous permet éventuellement de lancer la console Premiers pas lorsque l'installation a abouti.

Lancez la console Premiers pas pour vérifier votre installation, démarrer ou arrêter le serveur, accéder à la console d'administration, accéder à la console Process Center, démarrer l'outil de gestion de profil et accéder à la documentation du produit.

#### **Configuration d'une base de données existante lors d'une installation standard :**

Utilisez les informations de cette rubrique pour déterminer les valeurs de base de données appropriées pour la configuration de votre base de données existante lors d'une installation standard.

Dans la liste suivante, sélectionnez la base de données que vous utilisez :

- v Le tableau 26 affiche la liste des zones de configuration de base de données pour DB2
- v Le tableau 27 affiche la liste des zones de configuration de base de données pour Microsoft SQL Server
- v Le [tableau 28, à la page 97](#page-106-0) affiche la liste des zones de configuration de base de données pour Oracle

| Zone                                                                  | Action requise                                                                                                    |
|-----------------------------------------------------------------------|----------------------------------------------------------------------------------------------------|
| Nom utilisateur d'authentification de la<br>base de données           | Entrez le nom d'utilisateur servant pour<br>l'authentification dans la base de données.                            |
| Mot de passe pour authentification dans la<br>base de données         | Entrez le mot de passe à utiliser pour<br>l'authentification dans la base de données.                              |
| Nom d'hôte du serveur de base de données<br>(adresse IP, par exemple) | Acceptez la valeur par défaut localhost ou<br>entrez un nom correct pour l'hôte du<br>serveur de bases de données. |
| Port du serveur                                                       | Acceptez la valeur par défaut 50000, ou<br>entrez le numéro de port du serveur<br>approprié.                       |
| Base de données Process Server                                        | Entrez le nom pour la base de données<br>Process Server.                                                           |
| Base de données Performance Data<br>Warehouse                         | Entrez le nom pour la base de données<br>Performance Data Warehouse.                                               |

*Tableau 26. Zones obligatoires de la configuration de base de données pour DB2 Database*

*Tableau 27. Zones obligatoires pour la configuration de Microsoft SQL Server*

| Zone                                                                   | Action requise                                                                                                    |
|------------------------------------------------------------------------|----------------------------------------------------------------------------------------------------|
| Nom d'hôte du serveur de bases de<br>données (par exemple, adresse IP) | Acceptez la valeur par défaut localhost ou<br>entrez un nom correct pour l'hôte du serveur<br>de bases de données. |

| Zone                                                              | Action requise                                                                                                    |
|-------------------------------------------------------------------|----------------------------------------------------------------------------------------------------|
| Port du serveur                                                   | Acceptez la valeur par défaut 1433 ou entrez<br>le numéro du port du serveur approprié.                             |
| Nom de la base de données Process<br><b>Center/Process Server</b> | Entrez le nom correct de la base de données<br>Process Center ou Process Server.                                    |
| Base de données Process Server                                    | Pour la base de données Process Server,<br>entrez les valeurs des paramètres suivants :                             |
|                                                                   | • Nom d'utilisateur                                                                                                 |
|                                                                   | Entrez le nom d'utilisateur de la base de<br>données Process Server.                                                |
|                                                                   | • Mot de passe                                                                                                    |
|                                                                   | Entrez le mot de passe à utiliser pour<br>l'authentification dans la base de données<br>Process Server.             |
| Base de données Performance Data<br>Warehouse                     | Pour la base de données Performance Data<br>Warehouse, entrez les valeurs des paramètres<br>suivants :              |
|                                                                   | • Nom d'utilisateur                                                                                                 |
|                                                                   | Entrez le nom d'utilisateur de la base de<br>données Performance Data Warehouse.                                    |
|                                                                   | • Mot de passe                                                                                                    |
|                                                                   | Entrez le mot de passe à utiliser pour<br>l'authentification dans la base de données<br>Performance Data Warehouse. |

<span id="page-106-0"></span>*Tableau 27. Zones obligatoires pour la configuration de Microsoft SQL Server (suite)*

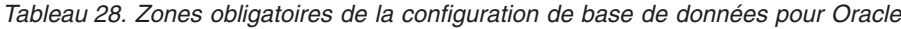

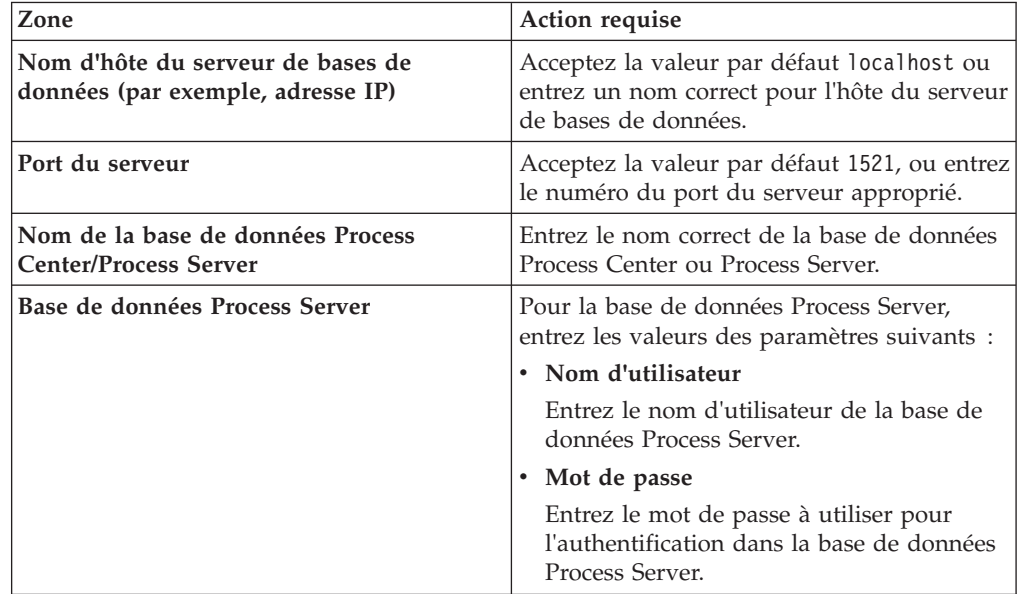

| Zone                                          | Action requise                                                                                                    |
|-----------------------------------------------|----------------------------------------------------------------------------------------------------|
| Base de données Performance Data<br>Warehouse | Pour la base de données Performance Data<br>Warehouse, entrez les valeurs des paramètres<br>suivants:               |
|                                               | • Nom d'utilisateur                                                                                                 |
|                                               | Entrez le nom d'utilisateur de la base de<br>données Performance Data Warehouse.                                    |
|                                               | • Mot de passe                                                                                                    |
|                                               | Entrez le mot de passe à utiliser pour<br>l'authentification dans la base de données<br>Performance Data Warehouse. |

*Tableau 28. Zones obligatoires de la configuration de base de données pour Oracle (suite)*

#### **Pilotes JDBC et emplacements :**

Les pilotes JDBC répertoriés dans cette rubrique sont fournis avec votre installation.

Les pilotes JDBC suivants sont fournis avec l'image d'installation pour DB2, et Oracle et SQL Server.

*Tableau 29. Pilotes JDBC et emplacements*

| <b>Serveur</b>    | Description du pilote                                                                                                    | Emplacement du pilote                         |  |
|-------------------|----------------------------------------------------------------------------------------------------|-----------------------------------------------|--|
| DB <sub>2</sub>   | DB2 Universal - Pilote JDBC<br>Version 3.61.65 ou ultérieur                                                                                                    | WAS_HOME > jdbcdrivers ><br>D <sub>B2</sub>   |  |
|                   | DB2 Universal (même pilote<br>que celui que nous<br>fournissons avec IBM DB2<br>Express edition) Version :<br>IBM DB2 JDBC Universal<br>Driver Architecture 3.61.65 |                                               |  |
| Oracle            | Oracle 11g - Pilote JDBC<br>11.1.0.6                                                                                                    | WAS_HOME > jdbcdrivers ><br>Oracle            |  |
|                   | Oracle 11g - Pilote JDBC<br>11.2.0.1.0                                                                                                    |                                               |  |
| <b>SQL</b> Server | Pilote JDBC 1.2 Microsoft<br>SOL Server 2005                                                                                                    | WAS_HOME > jdbcdrivers ><br><b>SQL</b> Server |  |
|                   | Pilote JDBC 2.0 Microsoft<br><b>SQL</b> Server                                                                                                    |                                               |  |
|                   | Pilote JDBC 3.0 Microsoft<br><b>SQL</b> Server                                                                                                    |                                               |  |

### **Information associée**

[Configuration matérielle et logicielle requise détaillée pour IBM Business](https://www-304.ibm.com/support/docview.wss?rs=802&uid=swg27021019) [Process Manager Advanced V7.5](https://www-304.ibm.com/support/docview.wss?rs=802&uid=swg27021019)

### <span id="page-107-0"></span>**Installation personnalisée : Standard**

Utilisez l'option Installation personnalisée pour installer IBM Business Process Manager Standard si votre environnement de déploiement nécessite des noeuds de cluster supplémentaires ou si votre entreprise requiert un environnement de déploiement complexe et des topologies de base de données.
Si vous prévoyez d'utiliser DB2 Express avec Red Hat Enterprise Linux 6 :

v Vous devez exécuter la commande suivante en tant que superutilisateur avant de lancer l'installation de DB2 Express :

sysctl -w kernel.shmmax=268435456

Cette commande s'applique uniquement jusqu'au redémarrage du système. Pour corriger le problème de façon permanente, exécutez la commande suivante : /etc/sysctl.conf:

kernel.shmmax = 268435456

v Vous devez installer le shell Korn ksh-*version*.rpm.

**XUINDOWS** Pour installer ou exécuter IBM Business Process Manager Standard sur Windows 7, Windows Vista ou Windows Server 2008, vous devez accroître les privilèges de votre compte utilisateur Microsoft Windows. Que vous soyez un utilisateur administrateur ou non administrateur, cliquez avec le bouton droit de la souris sur launchpad.exe et sélectionnez **Exécuter en tant qu'administrateur**.

- 1. Accédez au support de l'une des manières suivantes, selon que vous effectuez l'installation à partir du DVD du produit ou de l'image d'installation téléchargée via Passport Advantage.
	- Si vous effectuez l'installation à partir du DVD du produit, procédez comme suit :
		- a. Insérez le disque du produit étiqueté IBM Business Process Manager Standard dans le lecteur de disque. Montez l'unité si nécessaire. Si l'exécution automatique est activée sur votre poste de travail, le programme du tableau de bord s'ouvre automatiquement pour vous permettre passer à l'étape 2. Si l'exécution automatique n'est pas activée sur votre poste de travail, exécutez l'étape [1b..](#page-108-0)
		- b.

<span id="page-108-0"></span>**Si l'exécution automatique n'est pas activée :** Si l'exécution automatique n'est pas activée sur votre poste de travail, entrez l'une des commandes suivantes pour lancer le tableau de bord manuellement :

- <sup>2000</sup> Linux *point\_montage*/launchpad.sh
- Windows <sup>2000</sup> (à partir d'une ligne de commande) *Racine\_DVD*\ launchpad.exe
- v Si vous effectuez l'installation à partir d'images téléchargées depuis Passport Advantage, procédez comme suit :
	- a. Accédez au répertoire dans lequel vous avez extrait les images.
	- b. Entrez l'une des commandes suivantes pour démarrer le tableau de bord :
		- <sup>2000</sup> Linux *répertoire\_extraction*/launchpad.sh
		- Windows <sup>2000</sup> (à partir d'une ligne de commande) *répertoire\_extraction*\ launchpad.exe
- 2. Cliquez sur **Installation personnalisée**.
- 3. Facultatif : Cliquez sur **Installation du système d'aide** pour installer le système d'aide et la documentation correspondant au produit sur votre ordinateur. Le système d'aide est une structure Eclipse permettant l'affichage de la documentation. Après l'installation, vous pouvez afficher la documentation en mode autonome ou en mode serveur pour que d'autres utilisateurs puissent la consulter. Cette option est uniquement prise en charge sous Windows XP 32 bits, Linux 32 bits et AIX 32 bits.
- 4. Sélectionnez **Installer en tant qu'administrateur** pour effectuer l'installation avec les droits de l'administrateur. Si vous appartenez au groupe Administrateur des systèmes Windows ou si vous êtes un superutilisateur des systèmes Linux ou UNIX, vous pouvez procéder à l'installation comme un administrateur. Si n'êtes pas un administrateur ou si vous voulez effectuer l'installation sous votre propre nom d'utilisateur sans les privilèges d'administration, désactivez cette case à cocher.
- 5. Cliquez sur **Installer**. Lorsque vous installez IBM Business Process Manager Standard, les produits requis WebSphere Application Server Network Deployment et Feature Pack for XML sont automatiquement installés.
- 6. Dans Installation Manager, sélectionnez le package **IBM Business Process Manager Standard V7.5**.
- 7. Facultatif : Sélectionnez IBM DB2 Express pour installer et utiliser une base de données DB2 Express intégrée.
- 8. Cliquez sur **Suivant** pour continuer.

**Avertissement :** Si vous recevez l'un des messages d'erreur suivants lors de la vérification des prérequis, traitez les problèmes d'incompatibilité du produit, cliquez sur **Précédent**, corrigez le problème et cliquez sur **Suivant** pour continuer :

v Si vous choisissez d'installer DB2 Express et si DB2 est déjà installé sur ce système, vous recevez le message d'erreur suivant :

DB2 est déjà installé sur ce système. Désinstallez la version existante de DB2 ou désélectionnez l'option d'installation de DB2 Express.

v Si vous choisissez d'installer des produits IBM Business Process Manager V7.5 au même emplacement de WebSphere Application Server que n'importe quel autre produit IBM Business Process Manager V7.5 ou équivalent, de version précédente, vous recevez le message d'erreur suivant :

IBM Business Process Manager V7.5 ne peut pas coexister avec les offres suivantes :

Installation Manager affiche la liste de toutes les offres incompatibles pour votre référence.

9. Sur la page Installer les packages, sélectionnez les groupes de correctifs à installer, puis cliquez sur **Suivant**.

### **Important :**

Si vous recevez le message d'avertissement suivant lors d'un contrôle d'éléments prérequis, suivez les étapes ci-dessous spécifiques de la plateforme pour augmenter la valeur ulimit.

Le système en cours a détecté un seuil ulimit inférieur à la valeur recommandée (8799). Relevez le seuil ulimit jusqu'à une valeur minimale de 8799 et relancez l'installation.

Arrêtez le programme d'installation. Si vous êtes un utilisateur root, ouvrez une invite de commande et exécutez ulimit -n 8799, puis redémarrez le programme d'installation. Si vous êtes un utilisateur non superutilisateur, ouvrez une invite de commande et exécutez ulimit -n 8799, puis redémarrez le programme d'installation.

a. Définissez le nombre maximum de fichiers ouverts à l'aide de la

commande suivante : AIX

- 1) Ouvrez /etc/security/limits.
- 2) Editez ou ajoutez la section **default** et introduisez cette ligne :

nofiles = *8800*

- 3) Sauvegardez et fermez le fichier.
- 4) Fermez ou rouvrez la session.

 $\blacktriangleright$  Linux

- 1) Ouvrez le fichier /etc/security/limits.conf.
- 2) Recherchez le paramètre nofile et augmentez la valeur. S'il n'existe pas de ligne contenant le paramètre nofile, ajoutez les lignes suivantes au fichier :
	- \* hard nofile *8800*
	- \* soft nofile *8800*
- 3) Sauvegardez et fermez le fichier.
- 4) Fermez ou rouvrez la session.

**Solaris** 

- 1) Ouvrez /etc/system et ajoutez la ligne suivante à la fin du fichier : set rlim\_fd\_max=20000
- 2) Sauvegardez et fermez le fichier.
- 3) Fermez ou rouvrez la session.
- b. Redémarrez l'ordinateur.
- c. Redémarrez le programme d'installation.
- 10. Dans la page Licences, lisez le contrat de licence. Si vous acceptez les dispositions du contrat de licence, cliquez sur **J'accepte les dispositions du contrat de licence**, puis cliquez sur **Suivant**.
- 11. Sélectionnez un emplacement pour le répertoire des ressources partagées et un emplacement pour le gestionnaire d'installation, puis cliquez sur **Suivant**.
- 12. Sur la page Emplacement, l'option **Créer un groupe de packages** est sélectionnée par défaut. Cliquez sur **Suivant** pour continuer. L'assistant d'installation des packages vérifie dans votre système les conditions requises du système d'exploitation. Si vous utilisez une édition majeure supérieure d'un système d'exploitation pris en charge ou si le système d'exploitation lui-même ne figure pas sur la liste des systèmes pris en charge, un message d'avertissement peut vous être adressé. Vous pouvez poursuivre l'installation, mais le processus d'installation ou le fonctionnement du produit risque d'échouer à défaut d'une mesure appropriée.

Si vous recevez un tel avertissement, accédez aux pages Web du support technique et procurez-vous les derniers kits de maintenance à appliquer après l'installation. Reportez-vous à la documentation des produits non-IBM requis pour savoir comment effectuer la migration vers les versions prises en charge, le cas échéant.

**Avertissement :** Si vous installez DB2 Express, votre emplacement d'installation ne peut pas contenir de chaînes NL.

- 13. Sur la page Fonctions, sélectionnez les fonctions de package que vous souhaitez installer. Installation Manager applique alors automatiquement toutes les dépendances à d'autres fonctions et affiche une mise à jour de la taille de téléchargement et des exigences en termes d'espace disque pour l'installation.
- 14. Facultatif : Pour afficher les relations de dépendance entre des fonctions, activez la case à cocher **Afficher les dépendances**.
- 15. Une fois la sélection des fonctions terminée, cliquez sur **Suivant** pour continuer.
- 16. Facultatif : Si vous choisissez d'installer et d'utiliser une base de données DB2 Express intégrée, indiquez le **nom d'utilisateur** et le **mot de passe** de l'administrateur DB2 sur la page Configurations communes. Les valeurs par défaut sont :
	- > Linux Nom d'utilisateur de l'instance et Mot de passe : bpminst et bpminst1
	- > Linux Nom d'utilisateur isolé et Mot de passe : bpmfenc et bpmfenc1
	- > Linux Nom d'utilisateur DAS et Mot de passe : bpmadmin et bpmadmin1
	- > Windows Nom d'utilisateur administrateur et Mot de passe : bpmadmin et bpmadmin1

**Important :** Si le mot de passe par défaut ne respecte pas les règles sur les mots de passe de votre système d'exploitation (par exemple Windows 2008), vous devez utiliser l'installation personnalisée au lieu de l'installation standard de sorte à pouvoir indiquer un mot de passe en accord avec les règles sur les mots de passe de votre système.

**Restriction :** Les noms d'utilisateur ne doivent pas contenir de chaînes NL.

- 17. Sur la page Récapitulatif, vérifiez votre sélection de fonctions avant d'installer le package IBM Business Process Manager Standard. Si vous souhaitez modifier les sélections que vous avez effectuées dans les pages précédentes, cliquez sur **Précédent** et apportez vos nouvelles modifications. Lorsque vous êtes satisfait de vos sélections relatives à l'installation, cliquez sur **Installer** pour installer le package. Un indicateur de progression affiche le déroulement de l'installation.
- 18. Une fois le processus d'installation terminé, un message confirme la réussite du processus.
	- a. Facultatif : Cliquez sur **Afficher le fichier journal** pour ouvrir le fichier journal d'installation de la session en cours dans une autre fenêtre. Vous devez fermer la fenêtre du journal d'installation pour continuer.
	- b. Sélectionnez **Outil de gestion de profil** pour lancer l'outil de gestion de profil lorsque vous avez terminé ou sélectionnez **Aucun** pour terminer l'installation.
	- c. Cliquez sur **Terminer** pour fermer IBM Installation Manager.

Lancez la console Premiers pas pour vérifier votre installation, démarrez ou arrêtez le serveur ou le gestionnaire de déploiement, accédez à console d'administration, démarrez l'outil de gestion de profil et accédez à la documentation du produit.

## **Installation d'IBM Business Process Manager Standard en mode silencieux**

Vous pouvez installer le package du produit IBM Business Process Manager Standard en mode *silencieux* (ou autonome). Lorsque vous effectuez une installation en mode silencieux, l'interface utilisateur n'est pas accessible. A la place, vous exécutez une commande qui utilise un fichier de réponses qui installe le produit.

La procédure d'installation en mode silencieux présuppose que vous n'avez peut-être pas d'installations existantes des produits de base requis pour l'installation d'IBM Business Process Manager Standard. Il s'agit de WebSphere Application Server Network Deployment, d'Installation Manager, de

Avant d'installer IBM Business Process Manager Standard, consultez la configuration système requise pour le produit.

Les niveaux de système d'exploitation et de logiciels prérequis sont particulièrement importants. Même si le processus d'installation vérifie automatiquement la présence de correctifs du système d'exploitation prérequis, consultez la liste des prérequis si ce n'est pas encore fait. Cette liste répertorie tous les systèmes d'exploitation et pris en charge et les correctifs à installer pour que votre système d'exploitation soit conforme. Elle indique également les niveaux obligatoires pour tous les logiciels prérequis.

**XUMEN IMPORTANT : Pour installer ou exécuter IBM Business Process Manager sur** Windows 7, Windows Vista ou Windows Server 2008, vous devez étendre vos privilèges de compte d'utilisateur Microsoft Windows en cliquant avec le bouton droit sur l'invite de commande où vous exécuterez la commande d'installation et en sélectionnant **Exécuter en tant qu'administrateur**. Cette étape est obligatoire pour les administrateurs et les utilisateurs non administrateur.

L'installation en mode silencieux effectue la totalité ou une partie des tâches suivantes :

- v Installation d'Installation Manager s'il n'est pas déjà installé ou mise à jour vers le niveau approprié s'il est déjà installé.
- v Installation des produits de base requis et de IBM Business Process Manager Standard à l'aide d'un fichier de réponses que vous avez créé.

Pour installer IBM Business Process Manager Standard en mode autonome, procédez comme suit :

- 1. Lisez et acceptez les dispositions du contrat de licence avant l'installation. L'ajout de -acceptLicense dans le fichier de réponses signifie que vous acceptez toutes les licences.
- 2. Créez le fichier de réponses qui va installer les produits de base requis et IBM Business Process Manager Standard. Copiez l'exemple de fichier de réponses dans le répertoire suivant pour créer votre propre fichier de réponses :

*racine\_dvd*/responsefiles/BPM/template\_response.xml

3. Modifiez les paramètres comme indiqué dans le texte du modèle de fichier de réponses afin de créer votre propre fichier de réponses. Vous pouvez également créer un fichier de réponses en enregistrant vos actions dans Installation Manager. Lorsque vous enregistrez un fichier de réponses, les sélections que vous effectuez dans IBM Installation Manager sont stockées dans un fichier XML. Ensuite, lorsque vous exécutez Installation Manager en mode silencieux, il utilise les données du fichier de réponses XML pour effectuer l'installation.

**Important :** Vérifiez que les emplacements de référentiel dans la partie supérieure du fichier de réponses exemple pointent vers l'emplacement approprié dans votre environnement.

4. Exécutez la commande suivante :

Administrateur ou superutilisateur : Windows

```
racine_dvd\IM\installc.exe -acceptLicense input
racine_dvd\responsefiles\IDproduit\template_response.xml -log
emplacement_préféré_journal\silent_install.log
```
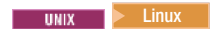

*racine\_dvd*/IM/installc -acceptLicense input *racine\_dvd*/responsefiles/*IDproduit*/template\_response.xml -log *emplacement\_préféré\_journal*/silent\_install.log

Utilisateur non administrator/non superutilisateur : Windows

*racine\_dvd*\IM\userinstc.exe -acceptLicense input *racine\_dvd*\responsefiles\*IDproduit*\template\_response.xml -log *emplacement\_préféré\_journal*\silent\_install.log

**2000 Linux** 

*racine\_dvd*/IM/userinstc -acceptLicense input *racine\_dvd*/responsefiles/*IDproduit*/template\_response.xml -log *emplacement\_journal\_préféré*/silent\_install.log

Installation Manager installe les prérequis et IBM Business Process Manager Standard, puis crée un fichier journal dans le répertoire que vous avez indiqué.

### **Information associée**

[Installation en mode silencieux à l'aide d'Installation Manager](http://publib.boulder.ibm.com/infocenter/install/v1r4/topic/com.ibm.silentinstall12.doc/topics/c_silent_install_over_IM.html)

[Enregistrement d'un fichier de réponses avec Installation Manager](http://publib.boulder.ibm.com/infocenter/install/v1r4/topic/com.ibm.silentinstall12.doc/topics/t_silent_create_response_files_IM.html)

### **Mise à niveau des configurations**

Effectuez une mise à niveau d'une configuration d'IBM Business Process Manager en utilisant IBM Installation Manager pour installer la nouvelle configuration sur une configuration précédemment installée dans le même groupe de packages.

La configuration que vous souhaitez mettre à niveau doit avoir été installée à l'aide d'Installation Manager. Avant d'effectuer la mise à niveau, arrêtez tous les serveurs ou les environnements de déploiement réseau.

Les modes de mise à niveau pris en charge sont :

- IBM Business Process Manager Express vers IBM Business Process Manager Standard
- IBM Business Process Manager Express vers IBM Business Process Manager Advanced
- IBM Business Process Manager Standard vers IBM Business Process Manager Advanced

Il n'y a aucun mode de mise à niveau vers ou à partir de la configuration d'IBM Business Process Manager Advanced - Process Server.

**Remarque :** Lorsque vous effectuez une mise à niveau de la configuration, tous les profils IBM Business Process Manager existants sont inchangés.

- 1. Démarrez Installation Manager.
- 2. Cliquez sur **Fichier** > **Préférences** > **Référentiels** et accédez au référentiel contenant le package de la nouvelle configuration. Cliquez sur **Ajouter un référentiel**.
- 3. Sur la page Bienvenue d'Installation Manager, cliquez sur **Installer**.
- 4. Sur la page Installer les packages, sélectionnez la configuration que vous souhaitez installer.
- 5. Cliquez sur **Suivant** pour continuer.
- 6. Dans la page Licences, lisez le contrat de licence. Si vous acceptez les dispositions du contrat de licence, cliquez sur **J'accepte les dispositions du contrat de licence**, puis cliquez sur **Suivant**.
- 7. Sur la page Emplacement d'installation, sélectionnez le groupe de packages qui contient la configuration que vous souhaitez mettre à niveau.
- 8. Sur la page Récapitulatif, vérifiez votre sélection de fonctions avant d'installer le package. Pour modifier les sélections effectuées dans les pages précédentes, cliquez sur **Précédent** et apportez vos nouvelles modifications. Lorsque vous êtes satisfait de vos sélections relatives à l'installation, cliquez sur **Installer** pour installer le package. Un indicateur de progression affiche le déroulement de l'installation.
- 9. Une fois le processus d'installation terminé, un message confirme la réussite du processus.
	- a. Facultatif : Cliquez sur **Afficher le fichier journal** pour ouvrir le fichier journal d'installation de la session en cours dans une autre fenêtre. Fermez la fenêtre du journal d'installation pour continuer.
	- b. Sélectionnez **Outil de gestion de profil** pour lancer l'outil de gestion de profil lorsque vous avez terminé ou sélectionnez **Aucun** pour terminer l'installation.
	- c. Cliquez sur **Terminer** pour fermer IBM Installation Manager.

## **Démarrage de la console Premiers pas : IBM Business Process Manager Standard**

Après avoir installé IBM Business Process Manager Standard, utilisez la console Premiers pas pour lancer les outils du produit, accéder à la documentation produit ou à des éléments tels que des consoles serveur et des consoles d'administration relatives à des profils individuels. Une version générique de la console et une version propre à chaque profil de votre installation sont disponibles. Les options de chaque console s'affichent dynamiquement, selon les fonctions installées et selon la disponibilité de certains éléments de systèmes d'exploitation spécifiques. Les options comprennent le démarrage ou l'arrêt du serveur ou du gestionnaire de déploiement, l'accès à la console d'administration et à la console Process Center, le démarrage de l'outil de gestion de profils et l'accès à la documentation produit.

Les options affichées sur les différents types de consoles Premiers pas sont récapitulées dans le tableau 30. Les options sont définies dans [«Descriptions](#page-115-0) [d'options», à la page 106.](#page-115-0) [«Conseils d'utilisation», à la page 108](#page-117-0) décrit les commandes lancées par chaque option.

| Option                                                     | <b>Version</b><br>générique | Version pour<br>serveur<br>autonome                                                  | <b>Version pour</b><br>profil du<br>gestionnaire de<br>déploiement | Version pour<br>profil<br>personnalisé |
|------------------------------------------------------------|-----------------------------|--------------------------------------------------------------------------------------|--------------------------------------------------------------------|----------------------------------------|
| Démarrage et<br>arrêt du serveur                           | <b>Non</b>                  | Oui                                                                                  | Non                                                                | <b>Non</b>                             |
| Démarrage et<br>arrêt du<br>gestionnaire de<br>déploiement | <b>Non</b>                  | <b>Non</b>                                                                           | Oui                                                                | <b>Non</b>                             |
| <b>Console Process</b><br>Center                           | Non                         | Oui<br>Conseil: Dispo-<br>nible<br>uniquement<br>pour les profils<br>Process Center. | Non                                                                | Non                                    |

*Tableau 30. Options disponibles sur les consoles Premiers pas*

<span id="page-115-0"></span>

| Option                                                             | <b>Version</b><br>générique | Version pour<br>serveur<br>autonome | Version pour<br>profil du<br>gestionnaire de<br>déploiement | Version pour<br>profil<br>personnalisé |
|--------------------------------------------------------------------|-----------------------------|-------------------------------------|-------------------------------------------------------------|----------------------------------------|
| Console<br>d'administration                                        | <b>Non</b>                  | Oui                                 | Oui                                                         | <b>Non</b>                             |
| Outil de gestion<br>de profils                                     | Oui                         | Oui                                 | Oui                                                         | Oui                                    |
| Centre de<br>documentation                                         | Oui                         | Oui                                 | Oui                                                         | Oui                                    |
| <b>Informations</b><br>relatives aux<br>marques et au<br>copyright | Oui                         | <b>Non</b>                          | Non                                                         | <b>Non</b>                             |
| Ouitter                                                            | Oui                         | Oui                                 | Oui                                                         | Oui                                    |

*Tableau 30. Options disponibles sur les consoles Premiers pas (suite)*

### **Descriptions d'options**

Les options disponibles dans les différentes versions des consoles Premiers pas sont décrites ici :

#### **Démarrer le serveur**

Lorsque le serveur est en cours de fonctionnement, cette option est bascule vers l'option **Arrêter le serveur**.

Une fois que vous avez sélectionné **Démarrer le serveur**, un écran affiche les messages d'état. Si l'opération s'est déroulée correctement, le message vous indique que le serveur peut être utilisé. Ensuite, l'option devient **Arrêter le serveur** et les options **Console d'administration** et**Console Process Center** sont activées (si elles ont été installées).

### **Démarrer le gestionnaire de déploiement**

Lorsque le gestionnaire de déploiement est en cours d'exécution, elle est remplacée par l'option **Arrêter le gestionnaire de déploiement**.

Une fois que vous avez sélectionné **Démarrer le gestionnaire de déploiement**, un écran affiche les messages d'état. Si l'opération s'est déroulée correctement, le message vous indique que le gestionnaire de déploiement peut être utilisé. Ensuite, l'option devient **Arrêter le gestionnaire de déploiement** et l'option **Console d'administration** est activée (si elle a été installée).

### **Console Process Center**

La console IBM Process Center permet aux auteurs de processus d'accéder aux applications de processus, aux toolkits et aux outils de conception. Les utilisateurs de Process Center sont capables d'interagir avec tous les actifs BPM, créer les branches et les modules d'édition pour le contrôle des versions. Process Center agit également en tant que console de déploiement d'application centralisée pour déplacer des applications dans le cycle de vie de développement, de test et de transfert et enfin en production. Pour les serveurs hors ligne, Process Center fonctionne comme un moteur d'assemblage d'applications pour créer les modules de déploiement qui sont enregistrés directement sur les serveurs hors ligne.

### **Console d'administration**

S'affiche uniquement si vous avez déployé la console d'administration

pendant la création ou l'extension de profil. Cette option n'est pas disponible tant que vous n'avez pas démarré le serveur autonome ou le gestionnaire de déploiement.

La console d'administration est un éditeur de configuration qui s'exécute dans un navigateur Web. La console d'administration permet de travailler sur les fichiers de configuration XML du serveur autonome ou du gestionnaire de déploiement et de toutes les applications présentes dans la cellule.

### Pour démarrer la console d'administration, cliquez sur **Console d'administration**

La console d'administration requiert la saisie d'un nom de connexion. Il ne s'agit pas d'un élément de sécurité mais simplement d'un code qui vous permet d'identifier les modifications de configuration apportées lors de la session. Une connexion sécurisée est également disponible lorsque la sécurité administrative est activée.

Les procédures d'installation du centre de documentation recommandent de prendre note de l'ID utilisateur et du mot de passe lorsque la sécurité est activée au cours de l'installation. Sans ID ni mot de passe, vous ne pouvez pas utiliser la console d'administration ou les scripts.

### **Outil de gestion des profils**

Démarre l'outil de gestion de profils. Cet outil permet de créer un profil de serveur autonome, de gestionnaire de déploiement ou un profil personnalisé.

Un *profil* se compose de fichiers définissant l'environnement d'exécution du serveur autonome ou du gestionnaire de déploiement. Chaque profil dispose de sa propre interface d'administration. Un profil personnalisé constitue une exception. Un profil personnalisé est un noeud vide que vous pouvez fédérer dans une cellule du gestionnaire de déploiement et personnaliser. Aucun processus serveur ou application par défaut n'est créé pour un profil personnalisé.

Chaque profil possède sa propre console Premiers pas. La commande de lancement de la console Premiers pas se trouve dans les fichiers du profil. Une invite vous proposant de lancer la console Premiers pas associée à un profil s'affiche sur le dernier panneau de l'outil de gestion de profils.

**Restriction :** L'outil de gestion des profils ne peut pas être utilisé pour créer ou étendre des profils sur des architectures 64 bits, sauf sur la plateforme Linux on System z. Pour créer des profils sur d'autres architectures 64 bits, vous pouvez employer l'utilitaire de ligne de commande manageprofiles. Vous pouvez également utiliser l'outil de gestion des profils sur ces architectures si vous utilisez une installation 32 bits.

### **Centre de documentation**

Permet d'accéder à la page d'accueil du centre de documentation.

### **Informations relatives aux marques et au copyright**

Affiche les informations de copyright et de marques relatives à IBM Business Process Manager Standard.

### **Quitter**

Ferme la console Premiers pas.

## <span id="page-117-0"></span>**Conseils d'utilisation**

Les commandes utilisées pour démarrer la console Premiers pas et l'outil de gestion de profils inclus dans le produit IBM Business Process Manager Standard ont des noms différents, existent dans des répertoires différents ou exécutent des fonctions autres que les commandes équivalentes sous WebSphere Application Server Network Deployment. C'est pourquoi les liens vers ces commandes, indiqués dans le centre de documentation de WebSphere Application Server Network Deployment ne sont pas mentionnés ici.

*Tableau 31. Commandes appelées par les options de la console Premiers pas*

| Option                        | Lien                                                                                                    |
|-------------------------------|----------------------------------------------------------------------------------------------------|
| Démarrer le serveur           | Appelle la commande startServer.                                                                                                    |
|                               | L'emplacement de la commande startServer est le suivant :                                                                                                    |
|                               | Linux  <br><b>UNIX</b> Sur les plateformes Linux et UNIX :<br>racine_profil/bin/startServer.sh                                                                                                    |
|                               | > Windows Sur les plateformes Windows: racine_profil\bin\<br>startServer.bat                                                                                                    |
|                               | Lorsque plusieurs serveurs autonomes sont installés sur le même poste de<br>travail, la commande lance le serveur autonome qui est associé au même<br>profil que dans la console Premiers pas.                      |
| Arrêter le serveur            | Appelle la commande stopServer.                                                                                                    |
|                               | L'emplacement de la commande stopServer est le suivant :                                                                                                    |
|                               | Linux   UNIX   Sur les plateformes Linux et UNIX :<br>racine profil/bin/stopServer.sh                                                                                                    |
|                               | Windows Sur les plateformes Windows : racine_profil\bin\<br>stopServer.bat                                                                                                    |
| Démarrer le gestionnaire de   | Appelle la commande startManager.                                                                                                    |
| déploiement                   | L'emplacement de la commande startManager est le suivant :                                                                                                    |
|                               | <b>LINUX</b> UNIX Sur les plateformes Linux et UNIX :<br>racine profil/bin/startManager.sh                                                                                                    |
|                               | > Windows Sur les plateformes Windows: racine_profil\bin\<br>startManager.bat                                                                                                    |
|                               | Lorsque plusieurs gestionnaires de déploiement sont installés sur le même<br>poste de travail, la commande lance le gestionnaire de déploiement qui est<br>associé au même profil que dans la console Premiers pas. |
| Arrêter le gestionnaire de    | Appelle la commande stopManager.                                                                                                    |
| déploiement                   | L'emplacement de la commande stopManager est le suivant :                                                                                                    |
|                               | Linux<br><b>UNIX Sur les plateformes Linux et UNIX :</b><br>racine profil/bin/stopManager.sh                                                                                                    |
|                               | > Windows Sur les plateformes Windows: racine_profil\bin\<br>stopManager.bat                                                                                                    |
| <b>Console Process Center</b> | Ouvre le navigateur par défaut à l'adresse de la console Process Center.<br>L'adresse Web de Process Center est : http://nom_hôte:port/ProcessCenter                                                                |
| Console d'administration      | Ouvre le navigateur par défaut à l'adresse Web de la console<br>d'administration.                                                                                                    |

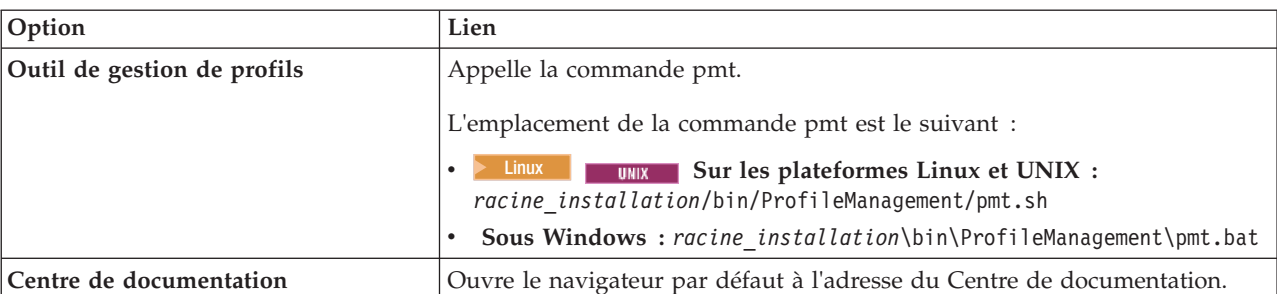

*Tableau 31. Commandes appelées par les options de la console Premiers pas (suite)*

Les sections suivantes contiennent des informations détaillées sur le démarrage de la console Premiers pas en fonction de la version de celle-ci et de la plateforme utilisée sur le système :

- «Démarrage de la version générique de la console Premiers pas»
- v [«Démarrage d'une console Premiers pas associée à un profil sur les plateformes](#page-119-0) [Linux, UNIX et Windows», à la page 110](#page-119-0)

### **Restrictions :**

- Vindows Il peut arriver que la console Premiers pas ne démarre pas si vous utilisez Mozilla comme navigateur par défaut et qu'il est installé dans un répertoire dont le chemin d'accès contient un espace. Pour corriger ce problème, effectuez l'une des opérations suivantes :
	- Installez Mozilla dans un emplacement dont le nom de chemin d'accès ne contient aucun espace.
	- Modifiez la clé de registre de manière à supprimer l'espace.
	- Définissez temporairement Internet Explorer en tant que navigateur par défaut, puis faites de même pour Mozilla. Cette opération supprime automatiquement l'espace de la clé de registre.

### **Démarrage de la version générique de la console Premiers pas**

Démarrez la version générique de la console Premiers pas en procédant comme suit.

- 1. Ouvrez une fenêtre de commande.
- 2. Accédez au répertoire suivant :
	- **www.** racine\_installation/firststeps/bpmStd
	- **Windows** *racine\_installation*\firststeps\bpmStd

La variable *racine\_installation* représente l'emplacement de l'installation de IBM Business Process Manager sur les systèmes Linux, UNIX et Windows.

- 3. Exécutez l'une des commandes suivantes pour démarrer la console :
	- Linux **I** UNIX ./firststeps.sh
	- **Windows** firststeps.bat

#### **Raccourci :**

**Mindows** Vous pouvez également démarrer la version générique de la console sur des plateformes Windows en sélectionnant **Démarrer** > **Programmes** > **IBM** > **BPM Standard 7.5** > **Premiers pas**.

### <span id="page-119-0"></span>**Démarrage d'une console Premiers pas associée à un profil sur les plateformes Linux, UNIX et Windows**

**2000 Linux | Windows Pour démarrer une console Premiers pas associée à un** profil, procédez comme suit :

- 1. Ouvrez une fenêtre de commande.
- 2. Accédez au répertoire suivant (où *racine\_profil* désigne l'emplacement d'installation du profil IBM Business Process Manager ou WebSphere Enterprise Service Bus ) :
	- v Pour les profils IBM Business Process Manager :
		- <sup>2000</sup> Linux *racine\_profil*/firststeps/bpmStd
		- Windows <sup>2000</sup> *racine\_profil*\firststeps\bpmStd
	- v Pour les profils WebSphere Enterprise Service Bus :
		- <sup>2000</sup> Linux *racine\_profil*/firststeps/esb
		- Windows <sup>2000</sup> *racine\_profil*\firststeps\esb
- 3. Exécutez la commande **firststeps** pour démarrer la console :
	- **> Linux | UNIX | ./firststeps.sh**
	- **> Windows** firststeps.bat

### **Raccourci :**

Vous pouvez aussi démarrer une version de la console Premier pas associée à un profil en exécutant l'une des tâches suivantes :

- A la fin d'une création ou d'une extension de profil, en cochant la case Console Premiers pas dans le panneau indiquant que la création ou l'extension est terminée.
- **VIIndows** Lors du démarrage d'une console Premiers pas associée à un profil IBM Business Process Manager ou WebSphere Enterprise Service Bus, en sélectionnant **Démarrer** > **Programmes** > **IBM** > **BPM Standard 7.5** > **Profils** > *nom\_profil* > **Premiers pas**.

## **Désinstallation d'IBM Business Process Manager Standard**

L'option Désinstaller d'Installation Manager vous permet de désinstaller les packages depuis un emplacement d'installation unique. Vous pouvez également désinstaller tous les packages depuis leurs emplacements d'installation respectifs.

Pour désinstaller les packages, vous devez ouvrir une session sur le système avec le même compte utilisateur que celui utilisé lors de leur installation. Aucun package ne peut être désinstallé lorsqu'un autre package a une dépendance sur celui-ci, à moins que le package dépendant soit également sélectionné pour être désinstallé.

- 1. Fermez tous les programmes installés à l'aide d'Installation Manager.
- 2. Arrêter tous les serveurs en cours d'exécution.
- 3. Démarrez Installation Manager. Sur la page de démarrage, cliquez sur Désinstaller. **Windows** Sous Windows, vous pouvez également cliquer sur **Démarrer** > **Programmes** > **IBM** > **IBM Business Process Manager Standard** > **Désinstaller**.
- 4. Sur la page Désinstaller les packages, sélectionnez IBM Business Process Manager Standard et les packages associés, puis cliquez sur **Suivant**.

Windows <sup>2000</sup> Si vous avez sélectionné **Démarrer** > **Programmes** > **IBM** > **IBM Business Process Manager Standard** > **Désinstaller** à l'étape précédente, IBM Business Process Manager Standard sera présélectionné pour la désinstallation sur la page Désinstaller les packages.

- 5. Sur la page Récapitulatif, passez en revue la liste des packages à désinstaller, puis cliquez sur **Désinstaller**. Une fois la désinstallation terminée, la page Terminer s'ouvre.
- 6. Cliquez sur **Terminer** pour quitter l'assistant.

Lorsque IBM Business Process Manager Standard est désinstallé, tous les profils étendus sur IBM Business Process Manager Standard sont supprimés, y compris les profils WebSphere Application Server qui sont étendus sur IBM Business Process Manager Standard.

#### $\blacktriangleright$  Linux

Si vous envisagez de réinstaller IBM Business Process Manager Standard, vous devez supprimer les entrées DB2 Express restantes dans le fichier /etc/service. Cette étape est nécessaire car la nouvelle installation requiert que le port 50000 soit disponible. Effectuez une recherche dans le fichier /etc/service, puis supprimez toutes les références à DB2 Express et au port 50000. Par exemple : db2c\_bpminst 50000/tcp

ou

db2c\_db2inst1 50000/tcp

## **Configuration des bases de données pour IBM Business Process Manager Standard**

Fournit des informations relatives à la configuration de base de données pour le moteur de messagerie, Process Server et Performance Data Warehouse.

Pour planifier la configuration de la base de données, vous devez savoir quels composants vous allez utiliser. Le [tableau 32, à la page 112](#page-121-0) dresse la liste des composants de IBM Business Process Manager qui exigent une table de base de données, ainsi que les noms par défaut des bases de données qui contiennent les tables associées à ces composants.

Utilisez l'outil de conception de base de données pour créer et générer une conception de votre configuration de base de données. La conception peut concerner un composant spécifique ou une configuration de base de données de niveau entreprise prenant complètement en charge la fonctionnalité BPM (Business Process Management).

**Remarque :** Vous pouvez modifier ces noms si vous le souhaitez.

<span id="page-121-0"></span>

| Composant serveur          | Base de données (nom par<br>défaut) | <b>Notes</b>                                                                                                    |
|----------------------------|-------------------------------------|----------------------------------------------------------------------------------------------------|
| Serveur de processus       | <b>BPMDB</b>                        | Vous devez installer cette<br>base de données avant de<br>démarrer les serveurs. Vous<br>pouvez utiliser Process<br>Server pour déployer des<br>applications métier intégrées.<br>Pour un environnement de<br>déploiement réseau, les bases<br>de données doivent être<br>créées avant le démarrage<br>des applications sur l'hôte de<br>déploiement ou si vous créez<br>des tables dans le cadre de<br>l'assistant d'environnement<br>de déploiement, il convient<br>alors de les créer au |
|                            |                                     | préalable.                                                                                                    |
| Performance Data Warehouse | <b>PDWDB</b>                        | Vous devez installer cette<br>base de données avant de<br>démarrer les serveurs. Vous<br>pouvez utiliser Performance<br>Data Warehouse pour<br>récupérer et stocker des<br>données de performances<br>suivies. Ces données vous<br>permettent de créer des<br>rapport et des processus<br>d'analyse.                                                                                                    |
|                            |                                     | Pour un environnement de<br>déploiement réseau, les bases<br>de données doivent être<br>créées avant le démarrage<br>des applications sur l'hôte de<br>déploiement ou si vous créez<br>des tables dans le cadre de<br>l'assistant d'environnement<br>de déploiement, il convient<br>alors de les créer au<br>préalable.                                                                                                    |

*Tableau 32. Tables de bases de données nécessaires pour chacun des composants*

| Composant serveur | Base de données (nom par<br>défaut) | <b>Notes</b>                                                                                                    |
|-------------------|-------------------------------------|----------------------------------------------------------------------------------------------------|
| <b>SIBus</b>      | Voir la colonne Remarques           | Pour les profils autonomes,<br>les tables SIBus sont créées<br>dans la même base de<br>données que les tables de<br>base de données des<br>composants. Pour les profils<br>de déploiement réseau,<br>l'utilisateur peut choisir le<br>nom de base de données<br>pour les tables SIBus.<br>Ces tables doivent être<br>configurées durant le<br>démarrage du moteur de<br>messagerie ou bien avant le<br>démarrage du moteur de<br>messagerie. |

*Tableau 32. Tables de bases de données nécessaires pour chacun des composants (suite)*

## **Création et configuration de la base de données DB2 for z/OS**

Si votre configuration IBM BPM repose sur une base de données DB2 for z/OS distante, utilisez les procédures et les informations de référence de cette section pour vous aider à configurer la base de données et créer les tables de base de données.

## **Décision relative à une convention de dénomination pour les bases de données**

Si vous ne disposez que d'un seul serveur configuré avec IBM Business Process Manager à l'aide d'un sous-système DB2 for z/OS, vous pouvez utiliser les conventions décrites dans cette rubrique. Pour plusieurs serveurs configurés par IBM Business Process Manager (dans la même cellule ou dans des cellules différentes) à l'aide du même sous-système DB2 for z/OS ou du même groupe de partage de données, vous devez envisager une convention de dénomination afin d'isoler les composants DB2 suivants :

- v Noms de base de données (DataBase Name)
- Noms de groupe d'archivage (Storage Group)
- v Qualificateurs de schéma de tables (Schema-Ownner)
- v VCAT, qui représente les noms de catalogue VSAM. Les VCAT sont les qualificatifs de haut niveau (DSN-hlq) utilisés comme préfixe des espaces table et des tables DB2 d'un sous-système DB2
- v Volumes ou groupes d'archivage SMS de ces jeux de données

L'exemple suivant présente une convention de dénomination (d'une base de données) dans laquelle le nom de cellule est S5CELL :

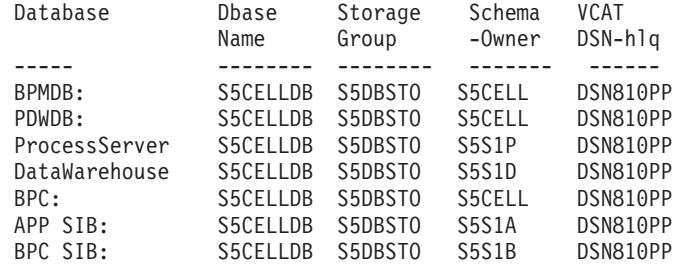

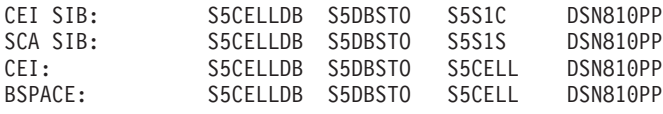

L'exemple suivant présente une convention de dénomination de base de données (de neuf bases de données) dans laquelle le nom de cellule de WebSphere Application Server est B6CELL :

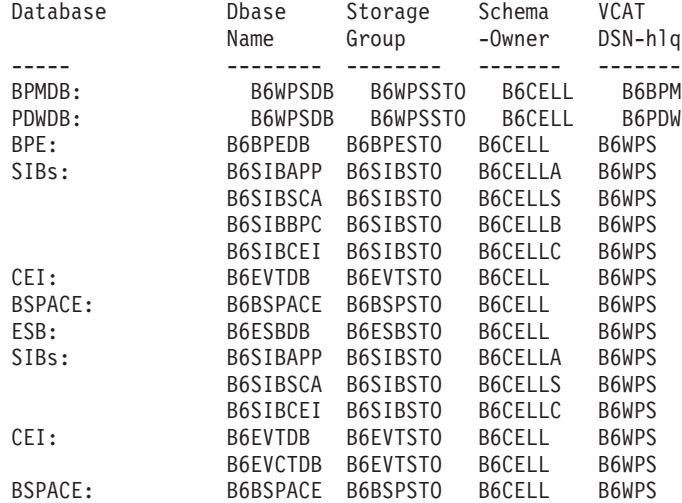

**Choix du mode création de votre base de données DB2 for z/OS** Vous pouvez utiliser divers outils pour exécuter le DDL pour créer la base de données DB2 for z/OS. Vous pouvez utiliser des outils DB2 comme SPUFI ou DSNTEP2 à partir d'un environnement z/OS, pour exécuter le DDL.

### **Sélection de l'outil à utiliser**

Vous pouvez préférer un outil par rapport à un autre selon votre expérience et vos connaissances ou par choix personnel. Votre entreprise peut également avoir mis en oeuvre des normes ou des conventions concernant les outils utilisés pour créer les objets DB2, notamment dans un environnement de production.

### **Remarques sur le choix du mode de modification des fichiers de base de données**

Vous devez personnaliser les fichiers DDL SIB avant de les exécuter.

**Remarque :** Vous pouvez utiliser l'exemple de DDL SIB fourni pour une même configuration de base de données.

- v Vous pouvez avoir besoin de copier les fichiers DDL à partir du système de fichiers IBM Business Process Manager dans un fichier partitionné (PDS). Vous pouvez utiliser un outil comme Ddl2Pds.sh pour copier les fichiers.
- v Il n'existe aucune restriction concernant les conventions de dénomination ou d'organisation qui s'appliquent aux objets de base de données.
- v Les fichiers CEI DDL et SIB DDL doivent être personnalisés avant d'être exécutés.
- v Certains outils peuvent être exécutés à partir d'un environnement z/OS.
- v Les outils peuvent produire une trace d'audit des commandes de base de données DB2 qui ont été émises.

### **Créez les bases de données DB2 for z/OS et des groupes de stockage à l'aide de SPUFI, DSNTEP2 ou DButility.sh :**

Le processus de création de profil génère les scripts DDL (Data Definition Language) que vous pouvez utiliser pour créer les objets de base de données DB2 pour la configuration. Vous disposez de plusieurs outils pour exécuter les scripts DDL qui permettent de créer les objets de base de données pour votre configuration. Vous pouvez également utiliser des outils tels que SPUFI ou DSNTEP2 pour créer et alimenter la base de données.

Avant de créer les bases de données DB2 et les groupes de stockage, vous devez effectuer les tâches suivantes :

- v Créez la configuration de serveur. Voir *Organigramme : Installation et configuration d'IBM BPM Standard Organigramme : Installation et configuration d'IBM BPM Express* pour plus d'informations sur la manière de créer une configuration pour un serveur autonome ou un environnement de déploiement réseau.
- v Vérifier que le DDL a été généré pour tous les composants avec lesquels vous souhaitez configurer la base de données. Vous pouvez générer le fichier DDL en effectuant les tâches suivantes :
	- Conception de la configuration de base de données

Utilisez l'outil de conception de base de données (DBDesignGenerator.sh pour concevoir la configuration de votre base de données.

L'utilisation de cet outil est recommandée pour la création de la topologie de la base de données de l'environnement de déploiement réseau.

Pour une configuration de serveur autonome, vous pouvez également utiliser l'outil de conception de base de données, mais l'utilisation des panneaux de base de données de l'outil de gestion de profils est également suffisante pour les profils autonomes.

La sortie de l'outil DDT est un document de conception (xml file) de la configuration de base de données et, éventuellement, correspond aux scripts SQL pour créer les tables de base de données.

– Création de profils pour votre environnement

Utilisez l'outil de gestion de profils ou l'utilitaire de ligne de commande manageprofiles pour créer votre profil. Quelle que soit la méthode, vous pouvez référencer le document de conception de base de données et le code SQL que vous avez créé à l'aide de l'outil de conception de base de données.

– Création et génération d'un environnement de déploiement réseau standardisé à l'aide de l'assistant d'environnement de déploiement, ou création d'un environnement de déploiement réseau personnalisé à l'aide de la console d'administration pour créer et configurer les composants du produit.

Vous pouvez exécuter les scripts DDL à l'aide de DBUtility.sh, SPUFI ou DSNTEP2.

Si vous souhaitez créer les objets de base de données dans plusieurs bases de données sans pour autant renoncer à travailler dans l'environnement USS, vous pouvez exécuter les scripts DDL à l'aide du script DBUtility.sh plusieurs fois en indiquant des composants différents pour chaque nom de base de données.

**Important :** Après la conversion d'ASCII en EBCDIC, vérifiez qu'aucune instruction SQL ne compte plus de 71 caractères. Les lignes d'une longueur supérieure seront tronquées et des instructions non valides seront créées lors de la copie dans des jeu de données MVS de longueur fixe.

1. Créez les bases de données et les groupes de stockage.

2. Complétez les bases de données à l'aide des scripts DDL générés. L'emplacement des scripts DDL générés dépend de la manière dont ils sont générés.

Vous pouvez trouver la commande DbDesignGenerator à l'emplacement suivant :

• > Windows *racine installation*\util\dbUtils

Par exemple, C:\Program Files\IBM\WebSphere\AppServer\util\dbUtils> DbDesignGenerator.bat

v <sup>2000</sup> Linux /*racine\_installation*/util/dbUtils Par exemple, /opt/IBM/WebSphere/AppServer/util/dbUtils> DbDesignGenerator.sh

Concernant les DDL générés par d'autres moyens, le DDL se trouve dans les répertoires situés aux emplacements suivants :

- WAS HOME/profiles/default/dbScripts pour une configuration autonome.
- WAS HOME/profiles/default/dbScripts pour une configuration de déploiement réseau.

Où WAS\_HOME est le répertoire de niveau supérieur de votre configuration WebSphere Application Server.

- 3. Si vous exécutez le DDL depuis un environnement USS, affectez les autorisations appropriées aux copies des fichiers : chmod 755 createTable\_AppScheduler.sql
- 4. Modifiez à votre convenance les valeurs dans le fichier. Les noms de bases de données, de groupe de stockage et de schéma sont personnalisés par le processus de configuration du produit. Vérifiez que les valeurs dans chaque fichier correspondent aux valeurs que vous avez entrées dans le fichier de réponses ayant servi de données en entrée pour le script de configuration et qu'elles conviennent pour votre base de données.

**Remarque :** Les fichiers peuvent être fournis au format ASCII. Si les outils que vous utilisez pour afficher, modifier et exécuter les scripts requièrent le format EBCDIC, utilisez la commande iconv pour effectuer la conversion en EBCDIC. Par exemple :

iconv –t IBM-1047 –f ISO8859-1 createTable\_AppScheduler.sql > createTable\_AppScheduler\_EBCDIC.sql

Si vous avez converti un fichier ASCII au format EBCDIC, mais devez l'exécuter au format ASCII, utilisez iconv pour reconvertir le fichier en ASCII. Par exemple :

iconv -t ISO8859-1 -f IBM-1047 createTable\_AppScheduler\_EBCDIC.sql > createTable\_AppScheduler.sql

5. Facultatif : Si vous souhaitez créer des objets de base de données en dehors de l'environnement USS, par exemple en utilisant SPUFI ou DSNTEP2, vous pouvez utiliser le script fourni Ddl2Pds.sh pour copier le fichier DDL personnalisé depuis l'environnement USS vers un fichier partitionné. Par exemple, pour copier le fichier DDL du composant IBM Business Process Manager Common, entrez une commande comparable à la présente dans le répertoire /zos.config/samples :

./Ddl2Pds.sh -Source

/WebSphere/V7S05Z1/AppServer/profiles/default/dbscripts/CommonDB/DB2zOS/S5CELLDB -PDS HEALDR.DDL2PDS.TEST -Component WPS

> 6. Exécutez les scripts personnalisés à l'aide de l'outil de votre choix. Par exemple :

**SPUFI** Utilitaire qui exécute des scripts SQL dans z/OS. SPUFI utilise l'entrée EBCDIC.

### **DSNTEP2**

Exemple de programme SQL dynamique fourni avec le produit DB2 for z/OS.

#### **DBUtility.sh**

DBUtility.sh est un utilitaire fourni avec IBM Business Process Manager et installé dans le système de fichiers d'installation. Par exemple : /bin/DBUtility.sh. Cet utilitaire vous permet de créer la base de données et les groupes de stockage, et aussi d'exécuter le programme SQL pour créer les tables de base de données ultérieurement, depuis USS. DBUtility.sh utilise un code ASCII en entrée. Voici un exemple de syntaxe utilisée avec le script DBUtility.sh :

/WebSphere/V7S03Z1/AppServer/profiles/default/bin/DBUtility.sh

```
createTable
-DdbStorageGroup=S3DBSTO
-DdbSchemaName=S3CELL
-DsqlScriptName.default=createTable_AppScheduler.sql
-DsqlScriptPath.default=/WebSphere/V7S03Z1/AppServer/profiles/default/dbscripts/CommonDB/DB2zOS/S3CELLDB
/createTable_AppScheduler.sql
-DdbType=DB2UDBOS390
-DdbName=S3CELLDB
-DprofileName=default
-DprofilePath=/WebSphere/V7S03Z1/AppServer/profiles/default
-DdbJDBCProperties=/wps/dbscripts/db2v9
-DdbConnectionLocation=DSN810PP
-DdbJDBCClasspath=/usr/lpp/db2910/db2910/jcc/classes
-DdbUserId=wsadmin
-DdbPassword=password
-DdbDelayConfig=false
-DdbCreateNew=false
-DdbHostName=winmvsp1.hursley.ibm.com
-DdbServerPort=448
>/tmp/output.out 2>>/tmp/error.out
```
- 7. Vérifiez que la base de données, le groupe de stockage et les tables ont été créés correctement sans erreurs en consultant la sortie.
- 8. Si vous créez une configuration autonome, vérifiez l'installation de IBM Business Process Manager :
	- a. Démarrez le serveur.
	- b. Ouvrez la console d'administration en ouvrant une fenêtre de navigateur et entrez l'URL du serveur que vous souhaitez afficher. Par exemple : http://*nom\_serveur.nom\_domaine:numéro\_port*/admin
	- c. Connectez-vous à la console d'administration.
	- d. Vérifiez qu'IBM Business Process Manager est affiché sur la page d'accueil. Cliquez dessus pour plus d'informations.
	- e. Naviguez autour de la console afin de vous assurer que le serveur est à l'état démarré. Vérifiez aussi que toutes les applications et que les moteurs de messagerie ont démarré. En cas de défaillance quelconque, vous pouvez rechercher dans les journaux des travaux de serveur les messages "SEVERE" ou "WARNING" qui décrivent la défaillance.

Les bases de données DB2 et les groupes de stockage sont créés et complétés à l'aide des objets de base de données nécessaires, comme des tables et des index.

Si vous créez une configuration autonome, vous pouvez désormais déployer des applications sur le serveur.

Si vous créez une configuration déploiement réseau, vous devez créer un ou plusieurs noeuds vides pour ajouter une cellule de gestionnaire de déploiement. Voir *Configuration du logiciel après une installation personnalisée pour créer un ou plusieurs profils de gestionnaire de déploiement et un ou plusieurs profils personnalisés (noeud géré)* dans le centre de documentation.

## **Attribution de droits sur la table à l'ID utilisateur alias d'authentification JCA**

Si le nom du schéma que vous utilisez n'est pas le même que l'ID utilisateur alias d'authentification JCA, vous devez accorder un sous-ensemble de privilèges DB2 à l'ID utilisateur alias d'authentification JCA.

Le DDL associé au bus d'intégration de services contient déjà des commande GRANT commentées que vous pouvez utiliser comme base pour accorder un accès aux tables SIB. Toutefois, les autres composants d'IBM Business Process Manager ne fournissent aucune instruction GRANT.

Utilisez un nom de schéma différent de celui de l'alias d'authentification JCA pour éviter que l'ID utilisateur alias ne supprime des tables. (La possibilité de supprimer des tables est accordé implicitement au créateur qui est en l'occurrence le schéma.) Notez que cela n'a pas de sens d'accorder un privilège comme DBADM à un ID utilisateur alias d'authentification JCA parce que DBADM a également la capacité de SUPPRIMER (DROP) des tables.

Pour permettre à IBM Business Process Manager de fonctionner tout en refusant à l'ID utilisateur alias d'avoir la capacité DROP (SUPPRIMER), créez certaines instructions GRANT en copiant le DDL et l'éditant pour générer des commandes GRANT à partir de commandes CREATE. Créez des commandes GRANT comme :

GRANT ALL PRIVILEGES ON TABLE cell.tablename TO userid/sqlid

Où userid/sqlid l'ID utilisateur alias d'authentification JCA.

## **Définition du nom de schéma adéquat pour les SIB**

Pour s'assurer que les moteurs de messagerie SIB puissent accéder aux tables DB2 appropriées, vous devez définir le nom de schéma adéquat pour les SIB.

Avant de démarrer :

v Démarrez le serveur.

Utilisez la console d'administration pour changer les noms de schéma.

- 1. Connectez-vous à la console d'administration.
- 2. Accédez à **Intégration de services** > **Bus**.
- 3. Pour chaque bus :
	- a. Sélectionnez **Moteurs de messagerie**, puis cliquez sur le nom qui est affiché.
	- b. Cliquez sur **Emplacement de stockage des messages**.
	- c. Changez la valeur de **Nom du schéma** par le nom utilisé lors de la création des tables DB2 pour ce SIB.
	- d. Cliquer sur **Valider**.
	- e. Enregistrez les modifications que vous avez apportées à la configuration.
- 4. Fermez la session sur la console d'administration.
- 5. Arrêtez le serveur, puis redémarrez-le.
- 6. Recherchez dans la sortie du journal du travail Adjunct les messages indiquant un démarrage réussi du moteur de messagerie SIB. Par exemple :

```
BBOO0222I: "BusName"
CWSID0016I: Messaging engine MessagingEngineName is in state Started.
```
Le nom de schéma utilisé par les tables de messagerie SIB pour accéder aux tables DB2 est changé.

## **Vérification de l'installation avec DB2 for z/OS**

Lors de la vérification d'une installation avec une base de données DB2, il est important de contrôler les journaux des travaux Servant et Adjunct et de rechercher d'éventuels messages d'erreur pouvant signaler des problèmes d'accès au magasin de données.

- 1. Demandez à votre administrateur système DB2 de vérifier les autorisations qui ont été accordées afin de vous assurer qu'il n'a pas été accordé plus d'autorisations que nécessaires à des ID utilisateur. Il peut être tentant d'accorder une autorisation SYSADM DB2 à des alias d'authentification JCA afin d'éviter d'éventuels problèmes avec la sécurité DB2 au cours de la configuration.
- 2. Demandez à votre administrateur système DB2 de contrôler l'attribution des groupes de stockage et l'usage des pools de mémoire tampon. Une attribution de groupes de stockage et un usage des pools de mémoire tampon incorrects pourraient ne pas apparaître sous la forme de messages d'erreur dans un journal, mais pourrait causer des problèmes par la suite. Il est préférable de résoudre de tels problèmes dès à présent, plutôt que d'avoir à les gérer alors que les utilisateurs sont connectés. Par exemple, la correction des groupes de stockage et des VCAT n'est pas facile après que les tables et index ont été utilisés.
- 3. Connectez-vous à la console d'administration.
- 4. Dans la console d'administration, vérifiez que toutes les applications et les moteurs de messagerie sont démarrés et qu'il est possible d'accéder à toutes les sources de données via l'option **Tester la connexion**. Si une ou plusieurs applications n'ont pas réussi à démarrer, recherchez dans les journaux des travaux Servant et Adjunct des messages SEVERE ou WARNING qui fournissent des informations détaillées sur la ou les défaillances.
	- v Si vous voyez des erreurs DB2 comme SQLCODE -204, dans la console d'administration, définissez le nom de schéma adéquat ou la valeur currentSQLID dans les sections des propriétés personnalisées des sources de données. Si le nom du schéma est différent de l'ID utilisateur dans les alias d'authentification JCA, les requêtes SQL essayent de trouver des tables qualifiées par l'ID utilisateur dans l'alias d'authentification JCA.
	- v Si vous voyez des erreurs d'interblocage DB2 comme SQLCODE -913 Reason Code 00C90088, définissez le paramètre RRULOCK DB2 avec la valeur YES pour empêcher le verrouillage des espaces table sur les tables IBM Business Process Manager.

Si tous les SIB ont été initialisés correctement, et que vous ne voyez aucune autre erreur liées à l'ouverture des connexions JDBC, vous pouvez poursuivre la personnalisation d'IBM Business Process Manager.

## **Modification des options du journal des transactions d'une base de données DB2**

Lorsque vous configurez DB2 pour une utilisation avec Business Process Manager, vous devez modifier les options de journal des transactions.

1. Démarrez un processeur de ligne de commande DB2.

2. Exécutez les commandes suivantes :

```
CONNECT TO [BPM_DB_name]
UPDATE DB CFG FOR BPM_DB_name USING LOGFILSIZ 4096 IMMEDIATE
UPDATE DB CFG FOR BPM_DB_name USING LOGSECOND 64 IMMEDIATE
CONNECT RESET
```
3. Arrêtez et redémarrez DB2.

# **Droits d'accès à la base de données**

Les droits d'accès aux bases de données permettent de déterminer les droits d'accès requis pour la création ou l'accès à vos tables de magasin de données pour chaque système de gestion des bases de données prises en charge.

Lors de la création de vos schémas à l'aide du programme d'installation, de l'outil de gestion de profil, de l'outil de conception de base de données ou de scripts, vous devez utiliser un ID utilisateur disposant de droits d'accès suffisants pour créer vos tables. Une fois les tables créées, les applications doivent disposer de droits d'accès suffisants pour sélectionner, insérer, mettre à jour et supprimer les informations des tables.

Le tableau 33 décrit les droits d'accès aux bases de données requis pour accéder au magasin de données.

| Système de gestion des<br>bases de données | Droit d'accès minimum<br>requis pour utiliser les<br>tables de magasin de<br>données                               | Droit d'accès<br>supplémentaire requis pour<br>créer les tables de magasin<br>de données                                                                                         |
|--------------------------------------------|----------------------------------------------------------------------------------------------------|----------------------------------------------------------------------------------------------------|
| D <sub>B2</sub>                            | L'ID utilisateur doit disposer<br>des droits d'accès SELECT,<br><b>INSERT, UPDATE et</b><br>DELETE sur les tables. | L'ID utilisateur doit disposer<br>du droit d'accès CREATETAB<br>sur la base de données, du<br>droit d'accès USE sur l'espace<br>table et du privilège<br>CREATEIN sur le schéma. |
| DB2 pour $z/OS$                            | L'ID utilisateur doit disposer<br>des droits d'accès SELECT,<br><b>INSERT, UPDATE et</b><br>DELETE sur les tables. | L'ID utilisateur doit disposer<br>du droit d'accès CREATETAB<br>sur la base de données, du<br>droit d'accès USE sur l'espace<br>table et du privilège<br>CREATEIN sur le schéma. |

*Tableau 33. Droits d'accès à la base de données*

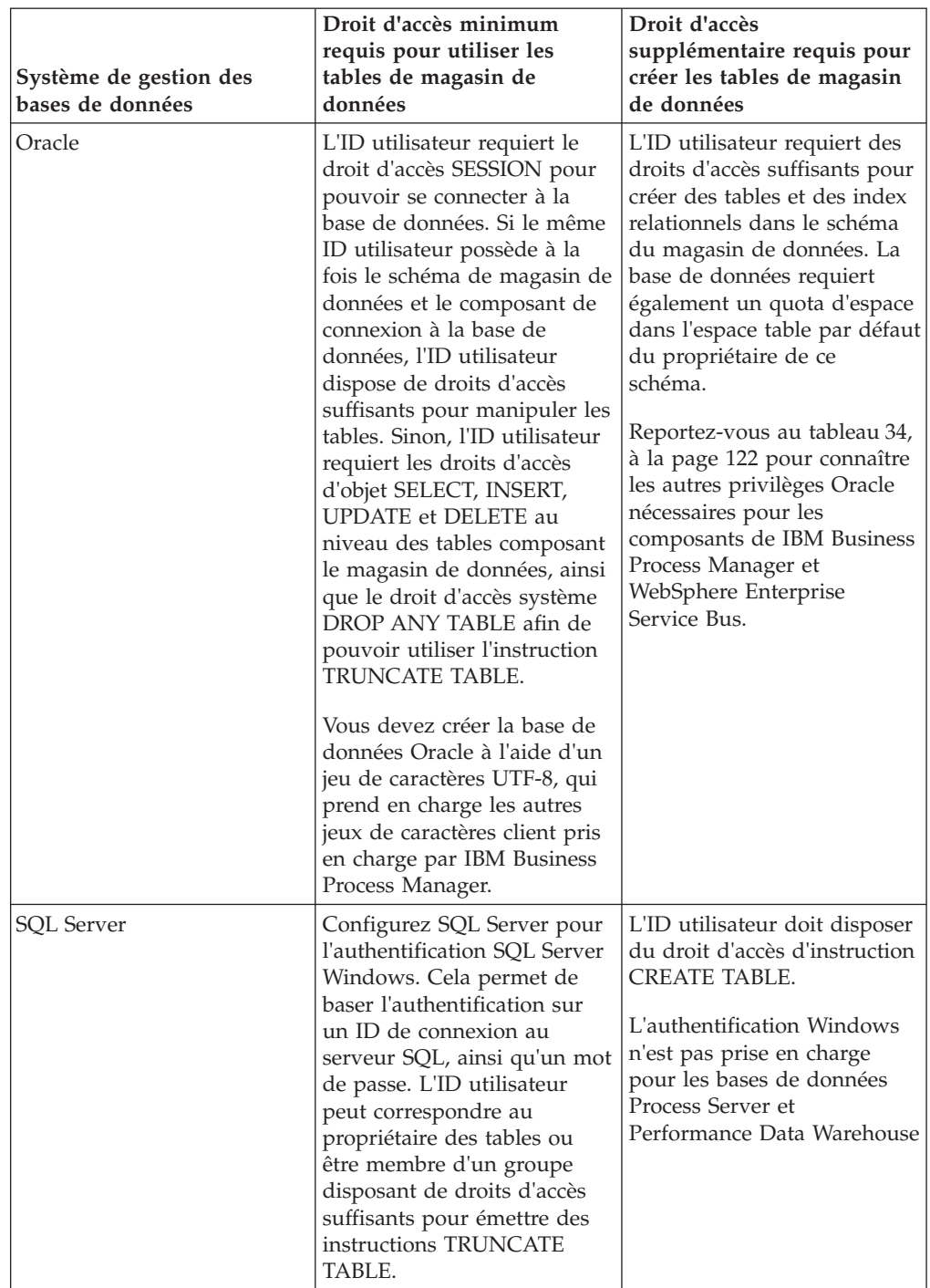

*Tableau 33. Droits d'accès à la base de données (suite)*

Le [tableau 34, à la page 122](#page-131-0) décrit les autres privilèges Oracle nécessaires pour les composants de IBM Business Process Manager et WebSphere Enterprise Service Bus.

**Remarque :** Si vous configurez tous les composants suivants pour une même base de données Oracle, vous pouvez créer un sur-ensemble de tous les privilèges spécifiés pour chaque composant. Si, au contraire, les quatre composants sont configurés pour plusieurs bases de données, vous pouvez définir des privilèges différents pour chacun.

| Sélection de composants    | Privilèges de configuration                                                                                                    | Privilèges d'exécution                                                            |
|----------------------------|----------------------------------------------------------------------------------------------------|-----------------------------------------------------------------------------------|
| Serveur de processus       | <b>CREATE TABLE, CREATE</b><br><b>INDEXTYPE, ALTER TABLE,</b><br><b>INSERT, CREATE</b><br>SEQUENCE, CREATE USER,<br><b>ALTER USER, CREATE</b><br><b>TABLESPACE</b> | SELECT, UPDATE, DELETE,<br><b>INSERT, CREATE VIEW,</b><br><b>CREATE PROCEDURE</b> |
| Performance Data Warehouse | <b>CREATE TABLE, CREATE</b><br>INDEXTYPE, ALTER TABLE,<br><b>INSERT, CREATE</b><br>SEOUENCE, CREATE USER,<br><b>ALTER USER, CREATE</b><br><b>TABLESPACE</b>        | SELECT, UPDATE, DELETE,<br><b>INSERT, CREATE VIEW,</b><br><b>CREATE PROCEDURE</b> |
| Moteurs de messagerie      | <b>CREATE TABLE, CREATE</b><br><b>INDEXTYPE</b>                                                                                                    | SELECT, UPDATE, DELETE,<br><b>INSERT, DROP ANY TABLE</b>                          |

<span id="page-131-0"></span>*Tableau 34. Privilèges supplémentaires pour la base de données Oracle*

## **Configurations de la base de données spécifiques aux composants**

Les rubriques de cette section contiennent des informations de configuration de la base de données spécifiques au composant IBM Business Process Manager.

### **Créer les tables de la base de données Process Server ou Process Center**

Exécutez les scripts SQL pour créer les tables de base de données de votre configuration IBM Process Server ou IBM Process Center.

Vous avez exécuté toutes les étapes de votre configuration et vous avez décidé de ne pas exécuter les scripts de base de données pour initialiser les bases de données au cours de la configuration. Vous avez créé également la base de données dans laquelle vous voulez créer les tables de base de données Process Server ou Process Center.

La procédure de cette tâche indique comment exécuter les scripts SQL Process Server ou Process Center qui sont créés à la fin de la configuration.

1. Accédez au répertoire contenant les scripts SQL servant à créer des tables de base de données.

Au moment de la création du profil, les scripts SQL se trouvent par défaut dans install\_root/*<profil>*/dbscripts/ProcessServer/*<produit\_bdd>*. Par exemple,

C:\<install\_root>\profiles\Proc01\dbscripts\ProcessServer\DB2

2. Créez les tables pour Process Server ou Process Center.

Dans le répertoire indiqué à l'étape 1, exécutez createTable\_ProcessServer.sql sur la base de données configurée pour Process Server ou Process Center (BPMDB).

Vérifiez que les instructions SQL ont abouti sans générer d'erreurs.

3. Créez les procédures de table pour Process Server ou Process Center.

Dans le répertoire indiqué à l'étape 1, exécutez createProcedure\_ProcessServer.sql sur la base de données configurée pour Process Server ou Process Center (BPMDB).

Vérifiez que les instructions SQL ont abouti sans générer d'erreurs.

Si vous utilisez DB2 Universal, DB2 Universal for z/OS ouMicrosoft SQL Server, utilisez "GO" comme caractère délimiteur lors de l'exécution de la procédure mémorisée. Par exemple, db2 -tdGO -vf createProcedure\_ProcessServer.sql.

Vous avez créé les tables de base de données pour Process Server ou Process Center et terminé la configuration de la base de données.

Vous pouvez à présent charger la base de données avec les informations système et démarrer les serveurs ou les clusters dans la configuration Process Server ou Process Center.

### **Créer les tables de la base de données de l'entrepôt des données de performances**

Exécutez les scripts SQL pour créer les tables de base de données d'IBM Performance Data Warehouse.

Vous avez exécuté toutes les étapes de votre configuration et vous avez décidé de ne pas exécuter les scripts de base de données pour initialiser les bases de données au cours de la configuration. Vous avez créé également la base de données dans laquelle vous voulez créer les tables de base de données de l'entrepôt des données de performances.

La procédure de cette tâche indique comment exécuter les scripts SQL Performance Data Warehouse qui sont créés à la fin de la configuration.

1. Accédez au répertoire contenant les scripts SQL servant à créer des tables de base de données

Au moment de la création du profil, les scripts SQL se trouvent par défaut dans install\_root/*<profil>*/dbscripts/PerformanceDW/*<produit\_bdd>*. Par exemple,

C:\<install\_root>\profiles\Proc01\dbscripts\PerformanceDW\DB2

2. Créez les tables de l'entrepôt des données de performances

Dans le répertoire indiqué à l'étape 1, exécutez createTable\_PerformanceDW.sql sur la base de données configurée pour l'entrepôt des données de performances (PDWDB).

Vérifiez que les instructions SQL ont abouti sans générer d'erreurs.

Vous avez créé les tables de base de données pour votre entrepôt des données de performance et terminé la configuration de la base de données

Vous pouvez à présent charger la base de données avec les informations système et démarrer les serveurs ou les clusters dans l'entrepôt des données de performances.

# **Création du fichier de conception de la base de données à l'aide de l'outil DDT**

L'outil DDT (Database Design Tool) permet de générer un fichier de conception utilisé pour créer les tables de bases de données requises par IBM Business Process Manager. L'outil DDT génère le fichier de conception à partir du fichier de propriétés indiqué par l'utilisateur ou de l'entrée interactive de l'utilisateur. Le fichier de conception obtenu est ensuite utilisé par l'outil DDT pour créer les scripts de base de données utilisés pour créer les tables de base de données. Il peut également servir de fichier d'entrée lors de la création de profil et de la configuration de l'environnement de déploiement afin de spécifier les propriétés de configuration de la base de données.

Vous devez avoir une liste de tous les éléments requis pour la base de données, ainsi que des noms de schéma. Voir Conditions préalables pour créer et étendre les profils.

Les étapes ci-dessous expliquent comment utiliser l'outil DTT pour générer le fichier de conception et les scripts de base de données. L'entrée transmise à l'outil DDT est un fichier de propriétés indiqué par l'utilisateur ou une entrée interactive de l'utilisateur.

Les options suivantes sont associées à la commande **DbDesignGenerator**.

```
-? , -help
  permet d'afficher les informations d'aide.
-e nom fichier conception base de données
  permet d'éditer le fichier de conception de base de données spécifié
(par ex. *.dbDesign, *.properties).
-v fichier_conception_base_de_données | répertoire_sortie_
scripts base de données
   lorsqu'un fichier fichier conception base de données est fourni,
la validation s'effectue
sur ce fichier d'après les
spécifications de la base de données. Lorsqu'un
répertoire sortie scripts base de données est indiqué,
les scripts de la base de données dans le répertoire
spécifié sont validés. A l'heure actuelle, seuls les
scripts générés à partir du générateur DDL
peuvent être validés.
-g fichier conception base de données [-d répertoire sortie]
[fichier_2_conception_base_de_données] [-d répertoire_sortie_2] ...
[fichier_N_conception_base_de_données] [-d répertoire_sortie_N]
  permet de générer les scripts de base de données à partir
des fichiers de conception spécifiés en mode de traitement par lots.
Les scripts générés sont placés dans les répertoires de
sortie correspondants
ou aux emplacements par défaut si
```
les répertoires de sortie sont absents.

**Remarque :** L'outil DDT ne prend pas en charge la génération de scripts de base de données pour Common Event Infrastructure.

**Remarque :** Les limitations suivantes s'appliquent à la création d'une base de données autonome pour les composants Common Event Infrastructure.

*Tableau 35. Restrictions de conception des bases de données autonomes du composant CEI :*

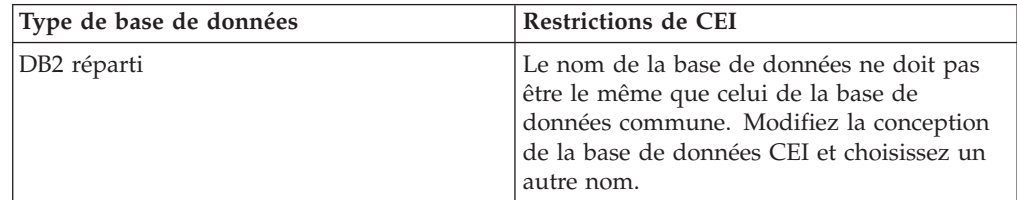

| Type de base de données | <b>Restrictions de CEI</b>                                                                                                    |
|-------------------------|----------------------------------------------------------------------------------------------------|
| SQL Server              | • dbServerName ne peut pas être<br>vide. Modifiez la conception de la base de<br>données CEI et indiquez le nom du<br>serveur de bases de données.                             |
|                         | dbUser ne peut pas être le même que celui<br>de l'ID utilisateur de<br>CommonDB. Modifiez la conception de la<br>base de données CEI et indiquez un autre<br>ID utilisateur.   |
|                         | • sysUser et sysPassword ne peuvent pas<br>être vides. Modifiez la conception de la<br>base de données CEI et indiquez l'ID<br>utilisateur et le mot de passe système.         |
| Oracle                  | · dbUser ne peut pas être le même que celui<br>de l'ID utilisateur de<br>CommonDB. Modifiez la conception de la<br>base de données CEI et indiquez un autre<br>ID utilisateur. |
|                         | • sysUser et sysPassword ne peuvent pas<br>être vides. Modifiez la conception de la<br>base de données CEI et indiquez l'ID<br>utilisateur et le mot de passe système.         |

*Tableau 35. Restrictions de conception des bases de données autonomes du composant CEI : (suite)*

1. Générez le fichier de conception et les scripts de base de données à l'aide de la commande **DbDesignGenerator**, qui se trouve dans :

*racine\_installation*\util\dbUtils

/*racine\_installation*/util/dbUtils DbDesignGenerator.bat - pour Windows

DbDesignGenerator.sh - pour Unix et z/OS

Renvoie le menu principal :

[info] exécution de DbDesignGenerator en mode interactif...

[info] Entrez 'q' pour quitter le programme sans sauvegarde, '-' pour retourner au menu précédent et '?' pour obtenir de l'aide à tout moment. [info] Pour accepter les valeurs par défaut indiquées, appuyez simplement sur la touche 'Entrée'.[info] Sélectionnez l'une des options de conception suivantes : (1)Créer une conception de la base de données pour le profil Autonome ou l'environnement de déploiement. (2)Créer une conception de base pour un seul composant (par exemple, BPC, CEI etc.) (3)Modifier une conception de base de données existante (4)Générer des scripts de base de données à partir d'une conception de base de données (5)quitter [q]

2. Pour consulter les étapes sur l'exécution des scripts de la base de données, voir 3 dans Création manuelle de la base de données commune avant une installation de produit.

**Remarque :** Pour connaître des exemples de syntaxe, voir [«Exemples d'outil de](#page-146-0) [conception de base de données», à la page 137.](#page-146-0)

## **Création d'un fichier de conception de base de données pour un profil autonome à l'aide de l'outil de conception de base de données**

Vous pouvez utiliser l'outil de conception de base de données afin de générer un fichier de conception pour les tables de base de données pouvant être utilisées par la création de profil ou lors de l'utilisation de l'assistant d'environnement de déploiement. L'outil de conception de base de données génère le fichier de conception à partir de l'entrée interactive de l'utilisateur ou d'un fichier de conception existant.

Vérifiez que vous avez installé IBM Business Process Manager. L'outil de conception de base de données est disponible uniquement à partir des fichiers binaires d'installation.

Avant d'exécuter l'outil de conception de base de données, préparez les informations suivantes :

- v Informations sur la configuration de base de données que vous concevez. Il peut exister un document qui décrit l'objectif principal de la configuration de base de données, fourni par l'administrateur de base de données (DBA) ou l'architecte de solution. Il peut également exister une description des paramètres requis et des propriétés.
- Informations sur le mode d'installation d'IBM Business Process Manager et de ses composants, sur le logiciel de base de données utilisé et les propriétés requises par ce type de base de données.
- v Description des profils que vous envisagez de créer, plus particulièrement la relation fonctionnelle entre les types de profil et les bases de données.
- v Informations sur le modèle de topologie à implémenter et description de l'intégration de la conception de base de données dans le modèle que vous envisagez d'utiliser.

Avant d'exécuter l'outil de conception de base de données, assurez-vous d'avoir fait un choix pour les éléments suivants :

- v Type d'environnement de déploiement dans lequel la base de données sera utilisée (profil autonome ou environnement de déploiement réseau) en fonction des exigences d'évolutivité et de disponibilité élevée.
- v Emplacement des tables de base de données.
- v Détails sur le type de base de données, plus spécifiquement mais pas uniquement relatifs aux éléments suivants :
	- Type de base de données (DB2, Oracle, DB2 for zOS, SQL Server)
	- Emplacement du pilote JDBC sur le système où le profil de serveur sera créé
	- ID utilisateur et mot de passe permettant d'établir une authentification auprès de la base de données

**Conseil :** Planifiez l'utilisation de la base de données lorsque vous consultez les informations sur l'utilisation planifiée d'IBM Business Process Manager afin que vous puissiez prendre les décisions nécessaires en matière d'informations requises par l'outil de conception de base de données.

Cette tâche décrit comment utiliser l'outil de conception de base de données afin de créer un fichier de conception de base de données pour un profil autonome ou un environnement de déploiement. L'entrée de l'outil de conception de base de données est soit une entrée interactive de l'utilisateur, soit un fichier de conception existant.

Les exemples de cette rubrique reposent sur une configuration avancée. La syntaxe pour les autres configurations peut être différente.

Les options suivantes sont associées à la commande DbDesignGenerator.

```
-? , -help
   permet d'afficher les informations d'aide.
-e nom fichier conception base de données
   permet d'éditer le fichier de conception de base de données spécifié
(par ex. *.dbDesign, *.properties).
-v fichier conception base de données | répertoire sortie
scripts base de données
   lorsqu'un fichier fichier_conception_base_de_données est fourni,
la validation s'effectue sur ce fichier d'après les
spécifications de la base de données. Lorsqu'un
répertoire sortie scripts base de données est indiqué,
les scripts de la base de données dans le répertoire
spécifié sont validés. A l'heure actuelle, seuls les
scripts générés à partir du générateur DDL
peuvent être validés.
-g fichier conception base de données [-d répertoire sortie]
[fichier 2<sup>-</sup>conception<sup>-base_de_données] [-d répertoire sortie 2] ...</sup>
[fichier_N_conception_base_de_données] [-d répertoire_sortie_N]
   permet de générer les scripts de base de données à partir
des fichiers de conception spécifiés en mode de traitement par lots.
Les scripts générés sont placés dans les répertoires de
sortie correspondants ou aux emplacements par défaut si les
```
1. Accédez à la commande DbDesignGenerator et exécutez le fichier.

Vous pouvez trouver la commande DbDesignGenerator à l'emplacement suivant :

• > Windows | racine\_installation\util\dbUtils

répertoires de sortie sont absents.

Par exemple, C:\Program Files\IBM\WebSphere\AppServer\util\dbUtils> DbDesignGenerator.bat

v <sup>2000</sup> Linux /*racine\_installation*/util/dbUtils

Par exemple, /opt/IBM/WebSphere/AppServer/util/dbUtils> DbDesignGenerator.sh

**Conseil :** Si le message The system cannot find the specified path (Impossible pour le système de trouver le chemin d'accès indiqué) s'affiche, le nom de chemin entré peut être incorrect. Entrez à nouveau le chemin. Lorsque le lancement de l'outil de conception de base de données aboutit, les informations suivantes peuvent s'afficher :

[info] running DbDesignGenerator in interactive mode...

[info] Enter 'q' to quit without saving; '-' for back to previous menu; '?' for help at any time. [info] To accept the given default values, simply press the 'Enter' key.

[info] Please pick one of the following [design option(s)] :

(1)Create a database design for Standalone profile or Deployment Environment (2)Create a database design for a single component (3)Edit an existing database design (4)Generate database scripts from a database design (5)exit [q]

Please enter the number for the design option :

2. Pour sélectionner l'option (1)Create a database design for Standalone profile or Deployment Environment, entrez le numéro 1 et appuyez sur la touche Entrée.

Vous êtes invité à choisir un modèle de base de données, par exemple :

[info] Please pick one of the following [database pattern(s)] :

(1)bpm.advanced.nd.topology (2)bpm.advanced.standalone (3)bpm.standard.standalone (4)wesb.nd.topology (5)wesb.standalone

3. Pour créer un modèle de conception de base de données pour le profil autonome ou le gestionnaire de déploiement que vous envisagez de configurer, entrez le nombre correspondant à l'option appropriée et appuyez sur la touche Entrée. Pour un profil autonome, sélectionnez les options qui contiennent ".standalone;" et pour un environnement de déploiement, sélectionnez les options qui contiennent ".nd."

Par exemple, afin de configurer le modèle de base de données pour un environnement de déploiement pour IBM Business Process Manager Advanced, indiquez le numéro 1 afin de sélectionner l'option (1)bpm.advanced.nd.topology, puis appuyez sur la touche Entrée. Les informations suivantes s'affichent alors :

[info] Please edit any database component with status of 'not complete' for required properties. [info] Completed database components can be edited to change existing or defaulted property values. [info] Design the 'master' component first, and then any parent components, since other components may inherit values from them. [info] Please pick one of the following [database component(s)] : (1)[CommonDB] WBI\_CommonDB : [master] [status = not complete]  $(2)$ [BPCReporting] WBI\_BPCEventCollector : [status = not complete]<br>(3)[BPC] WBI\_BPC : [status = not complete]  $WBI_BPC$  :  $\overline{[}$ status = not complete] (4)[BPM\_PerformanceDW] BPM\_PerformanceDW : [status = not complete] (5)[BPM\_ProcessServer] BPM\_ProcessServer : [status = not complete] (6)[BSpace] WBI\_BSPACE : [status = not complete]  $(7)$ [SibME] WBI\_BPC\_ME : [status = not complete]  $(8)$ [SibME] WBI $C$ EI $M$ ME : [status = not complete] (9)[SibME] WBI\_SCA\_APP\_ME : [status = not complete] (10)[SibME] WBI\_SCA\_SYS\_ME : [status = not complete] (11)[SibMe] BPM\_PerformanceDW\_ME : [parent = BPM\_PerformanceDW] [status = not complete] (12)[SibMe] BPM\_ProcessServer\_ME : [parent = BPM\_ProcessServer] [status = not complete] (13)[save and exit]

4. Entrez le numéro pour l'option approprié afin de configurer le composant de base de données principal et appuyez sur Entrée. Vous pouvez voir les composants de base de données pouvant être configurés pour l'environnement précédemment sélectionné. L'indication [master] est placée à côté du nom de composant de base de données répertorié en tant que composant principal. Ce composant doit être configuré en premier.

Par exemple, pour configurer le composant principal correspondant au modèle de conception (1)bpm.advanced.nd.topology, indiquez le numéro 1 pour sélectionner l'option (1) [CommonDB] WBI CommonDB : [master] [status = not complete], puis appuyez sur la touche Entrée. Les informations suivantes s'affichent :

[status] WBI CommonDB is not complete with 1 remaining item(s): [ 1 ] CommonDB.WBI CommonDB : : DbType key is not set.

Edit this database component? (o/n) [valeur par défaut = o] :

5. Pour éditer le composant de base de données et sélectionner le type de base de données que vous configurez, entrez y et appuyez sur la touche Entrée.

Une fois que vous avez choisi d'éditer le composant de base de données, vous pouvez voir les informations suivantes :

[info] Please pick one of the following [database type(s)] :

(1)DB2-distributed (2)DB2-zOS (3)Oracle (4)SQL Server

6. Entrez le numéro qui correspond au type de base de données à utiliser pour votre environnement et appuyez sur la touche Entrée. Plusieurs invites s'affichent, vous permettant de spécifier les propriétés de base de données. Ces invites varient en fonction du type de base de données que vous prévoyez d'utiliser.

Par exemple, indiquez le numéro 1 pour sélectionner (1)DB2-distributed en tant que type de base de données. Une fois que vous avez sélectionné ce type de base de données pour la configuration de la base de données commune, les invites suivantes s'affichent :

```
Database name[default=CMNDB] :
Database User name[default=] :
Schema name[default=] :
Regular pagesize[default=32k] :
Regular TableSpace[default=WBISPACE] :
Temporary pagesize[default=32k] :
Temporary TableSpace[default=WBITEMPSPACE] :
```
7. A chaque invite, si une valeur par défaut est répertoriée, entrez la valeur appropriée pour votre configuration de base de données ou appuyez sur la touche Entrée pour accepter la valeur par défaut.

Une fois que vous avez complété la dernière invite correspondant aux propriétés de la base de données, les informations suivantes s'affichent : [info] You have completed database objects section properties needed for database scripts generation.

To skip data source properties, enter 's'; or enter anything else to continue :

8. Facultatif : Pour configurer le composant des propriétés de source de données, entrez une valeur différente de s et appuyez sur la touche Entrée. Pour ignorer cette configuration et accepter les valeurs par défaut, entrez s et appuyez sur la touche Entrée.

**Conseil :** Si vous planifiez d'utiliser l'outil de conception de base de données afin de générer un fichier de conception de base de données à utiliser en tant qu'entrée pour la création de profil ou la configuration de topologie, vous devez configurer la source de données. Si vous planifiez d'utiliser l'outil de conception de base de données pour générer SQL, cette étape est facultative. Si vous avez choisi de configurer la source de données correspondant au type de base de données sélectionné, vous pouvez afficher la liste des fournisseurs de base de données correspondant à la source de données. Par exemple, vous pouvez afficher la liste des fournisseurs de base de données correspondant au type de base de donnéesDB2-distributed :

[info] Please pick one of the following [database provider(s)] :

(1)DB2 Universal JDBC Driver Provider # XA data source # DB2 Universal JDBC Driver Provider (XA) (2)DB2 Using IBM JCC Driver # XA data source # DB2 Using IBM JCC Driver (XA)

a. Entrez le numéro approprié pour sélectionner le fournisseur de base de données correspondant à la source de données, puis appuyez sur la touche Entrée. Par exemple, afin de sélectionner l'option pour (1)DB2 Universal JDBC Driver Provider # XA data source # DB2 Universal JDBC Driver Provider (XA) comme fournisseur de base de données, indiquez le numéro 1, puis appuyez sur la touche Entrée. Une fois que vous avez sélectionné ce fournisseur de base de données, plusieurs invites contenant les informations suivantes s'affichent à l'écran :

[info] Please enter the values for the properties in the data source properties section. Database server host[default=] : Database server port[default=50000] : Data source user name[default=] : Data source password[default=] : DB2 Universal JDBC driver path[default=\${WAS\_INSTALL\_ROOT} /jdbcdrivers/DB2] : Universal JDBC driver path[default=\${WAS\_INSTALL\_ROOT} /jdbcdrivers/DB2] :

**Remarque :** Le mot de passe est chiffré dans les fichiers de sortie générés.

b. A chaque invite, entrez la valeur appropriée pour votre configuration de base de données ou si une valeur par défaut est indiquée, appuyez sur la touche Entrée pour accepter la valeur par défaut.

-----------------------------------------------------------------------------

Une fois que vous avez complété la dernière invite, des informations similaires à l'exemple suivant s'affichent à l'écran :

[status] WBI\_CommonDB is complete with 0 remaining item(s):

```
[info] Please edit any database component with status of 'not complete'
for required properties.
[info] Completed database components can be edited to change existing
or defaulted property values.
[info] Design the 'master' component first, and then any parent
components, since other components may inherit values from them.
[info] Please pick one of the following [database component(s)] :
(1)[CommonDB]
WBI_CommonDB : [master] [status = complete]
(2)[BPCReporting] WBI_BPCEventCollector : [status = complete]
(3)[BPC] WBI_BPC : [status = complete]
(4)[BPM_PerformanceDW] BPM_PerformanceDW : [status = complete]
(5)[BPM_ProcessServer] BPM_ProcessServer : [status = not complete]
(6)[BSpace] WBI_BSPACE : [status = complete]
(7)[SibME] WBI_BPC_ME : [status = complete]
(8)[SibME] WBI_CEI_ME : [status = complete]
(9)[SibME] WBI_SCA_APP_ME : [status = complete]
(10)[SibME] WBI_SCA_SYS_ME : [status = complete]
(11)[SibMe] BPM_PerformanceDW_ME : [parent = BPM_PerformanceDW]
[status = complete]
(12)[SibMe] BPM_ProcessServer_ME : [parent = BPM_ProcessServer]
[status = complete]
(13)[save and exit]
```
Une fois que vous avez fini de configurer le composant de base de données principal, l'outil de conception de base de données propage les valeurs indiquées aux composants restants. Si cette action peut aboutir, ces composants reçoivent la marque [status = complete], tout comme le composant principal. Si cette action ne peut pas aboutir, qu'elle qu'en soit la raison, la mention [status = not complete] est conservée.

- 9. Facultatif : Procédez comme suit pour configurer les composants de base de données restants qui sont répertoriés avec la mention [status = not complete]. Pour tout composant de base de données répertorié en tant que parent d'un autre composant, configurez le parent avant les autres composants car les informations fournies seront utilisées en tant que paramètres par défaut pour le composant de base de données répertoriant le parent. Vous pouvez également choisir de reconfigurer tout composant répertorié avec la mention [status = complete] en tant que résultat de la configuration du composant de base de données principal.
- 10. Lorsque tous les composants de base de données de votre modèle de base de données ont été configurés et répertoriés avec la mention [status = complete] dans l'outil de conception de base de données, entrez le numéro approprié pour sélectionner [save and exit] et appuyez sur Entrée. Par exemple, une fois que vous avez terminé la configuration du modèle de base de données (1)bpm.advanced.nd.topology, indiquez le numéro 13, puis appuyez sur la touche Entrée. Vous pouvez voir des informations similaires à l'exemple suivant :

[status] bpm.advanced.nd.topology is complete with 0 remaining item(s):

Please enter the output directory [default=C:\IBM\WebSphere\AppServer\util\dbUtils] :

11. Indiquez l'emplacement dans lequel vous souhaitez enregistrer le fichier de conception de la base de données, puis appuyez sur la touche Entrée. Une fois que vous avez entré l'emplacement à l'invite, vous pouvez voir des informations similaires à l'exemple suivant :

Please enter the output filename [default=bpm.advanced.nd.topology.dbDesign] :

12. Entrez le nom de fichier pour le fichier de conception de base de données généré et appuyez sur la touche Entrée. Une fois que vous avez entré le nom de fichier à l'invite, vous pouvez voir des informations similaires à l'exemple suivant :

générer des scripts de base de données ?  $(o/n)$  [valeur par défaut =  $o$ ] :

- 13. Facultatif : Si vous souhaitez également générer des scripts de base de données en fonction des informations fournies à l'outil de conception de base de données, entrez y et appuyez sur la touche Entrée.
	- a. Spécifiez le chemin complet du répertoire de sortie qui va contenir les scripts pour ce composant de base de données et appuyez sur la touche Entrée.

Après avoir entré y et avoir appuyé sur la touche Entrée pour indiquer que vous souhaitez générer des scripts de base de données, vous pouvez voir des informations similaires à l'exemple suivant pour chaque composant de base de données :

Please enter the output directory for WBI CommonDB [default=DB2-distributed-CommonDB] :

Une fois que vous avez entré l'emplacement pour le répertoire de sortie et que vous avez appuyé sur la touche Entrée, vous pouvez voir des informations similaires à l'exemple suivant après chaque entrée :

[info] The script(s) have been generated in C:\IBM\WebSphere\AppServer\util\dbUtils\DB2-distributed-CommonDB

Une fois que vous avez entré les valeurs pour chaque invite, vous pouvez voir des informations similaires à l'exemple suivant :

```
[info] thanks, quitting now ...
```
Un fichier de conception de base de données et éventuellement des scripts de base de données sont créés aux emplacements spécifiés.

Vous pouvez choisir d'utiliser la sortie générée à partir de l'outil de conception de base de données en procédant d'une des manières suivantes :

- v Si vous avez généré uniquement le fichier de conception de base de données, vous pouvez spécifier ce fichier et sélectionner l'option permettant de créer les tables de base de données lors de cette procédure de configuration.
- v Si vous avez généré à la fois le fichier de conception de base de données et les scripts SQL, vous pouvez spécifier uniquement le fichier de conception de base de données afin de garantir que l'environnement d'exécution configuré correspond aux tables de base de données créées à partir des scripts SQL.

Vous pouvez spécifier le fichier de conception de base de données de différentes manières :

- v Lorsque vous utilisez l'outil de gestion de profils pour créer un profil
- v Lorsque vous employez l'utilitaire de ligne de commande manageprofiles pour créer un profil
- v Lorsque vous utilisez l'assistant d'environnement de déploiement pour créer votre environnement

Le fichier de conception de base de données peut également être utilisé lorsque vous configurez un serveur en tant que Process Server, Process Center ou Performance Data Warehouse Server dans la console d'administration.

## **Création d'un fichier de conception de base de données pour un composant spécifique à l'aide de l'outil de conception de base de données**

Vous pouvez utiliser l'outil de conception de base de données pour générer un fichier de conception pour les tables de base de données requises par des composants spécifiques. L'outil de conception de base de données génère le fichier de conception à partir de l'entrée interactive de l'utilisateur ou d'un fichier de conception existant.

Vérifiez que vous avez installé IBM Business Process Manager. L'outil de conception de base de données est disponible uniquement à partir des fichiers binaires d'installation.

Avant d'exécuter l'outil de conception de base de données, préparez les informations suivantes :

- v Informations sur la configuration de base de données que vous concevez. Il peut exister un document qui décrit l'objectif principal de la configuration de base de données, fourni par l'administrateur de base de données (DBA) ou l'architecte de solution. Il peut également exister une description des paramètres requis et des propriétés.
- v Informations sur le mode d'installation d'IBM Business Process Manager et de ses composants, sur le logiciel de base de données utilisé et les propriétés requises par ce type de base de données.
- v Description des profils que vous envisagez de créer, plus particulièrement la relation fonctionnelle entre les types de profil et les bases de données.
- v Informations sur le modèle de topologie à implémenter et description de l'intégration de la conception de base de données dans le modèle que vous envisagez d'utiliser.

Avant d'exécuter l'outil de conception de base de données, assurez-vous d'avoir fait un choix pour les éléments suivants :

- v Type d'environnement de déploiement dans lequel la base de données sera utilisée (profil autonome ou environnement de déploiement réseau) en fonction des exigences d'évolutivité et de disponibilité élevée.
- v Emplacement des tables de base de données.
- v Détails sur le type de base de données, plus spécifiquement mais pas uniquement relatifs aux éléments suivants :
	- Type de base de données (DB2, Oracle, DB2 for zOS, SQL Server)
	- Emplacement du pilote JDBC sur le système où le profil de serveur sera créé
	- ID utilisateur et mot de passe permettant d'établir une authentification auprès de la base de données

**Conseil :** Planifiez l'utilisation de la base de données lorsque vous consultez les informations sur l'utilisation planifiée d'IBM Business Process Manager afin que vous puissiez prendre les décisions nécessaires en matière d'informations requises par l'outil de conception de base de données.

Cette tâche décrit comment utiliser l'outil de conception de base de données pour créer un fichier de conception de base de données pour un composant spécifique. L'entrée de l'outil de conception de base de données est soit une entrée interactive de l'utilisateur, soit un fichier de conception existant.

Les exemples de cette rubrique reposent sur une configuration avancée. La syntaxe pour les autres configurations peut être différente.

Les options suivantes sont associées à la commande DbDesignGenerator.

```
-? , -help
  permet d'afficher les informations d'aide.
-e nom fichier conception base de données
   permet d'éditer le fichier de conception de base de données
spécifié (par ex. *.dbDesign, *.properties).
-v fichier_conception_base_de_données |
répertoire sortie scripts base de données
   lorsqu'un fichier fichier conception base de données est fourni,
la validation s'effectue sur ce fichier d'après les spécifications
de la base de données. Lorsqu'un répertoire_
sortie_scripts_base_de_données est indiqué, les scripts de
la base de données dans le répertoire spécifié
sont validés. A l'heure actuelle, seuls les scripts
générés à partir du générateur DDL peuvent
être validés.
-g fichier conception base de données [-d répertoire sortie]
[fichier 2 conception base de données] [-d répertoire sortie 2] ...
[fichier_N_conception_base_de_données] [-d répertoire_sortie_N]
  permet de générer les scripts de base de données à partir
```

```
des fichiers de conception spécifiés en mode de traitement
```
par lots. Les scripts générés sont placés dans les répertoires de sortie correspondants ou aux emplacements par défaut si les répertoires de sortie sont absents.

1. Accédez à la commande DbDesignGenerator et exécutez le fichier.

Vous pouvez trouver la commande DbDesignGenerator à l'emplacement suivant :

• > Windows | racine installation\util\dbUtils

Par exemple, C:\Program Files\IBM\WebSphere\AppServer\util\dbUtils> DbDesignGenerator.bat

• > Linux | unix | /racine\_installation/util/dbUtils

Par exemple, /opt/IBM/WebSphere/AppServer/util/dbUtils> DbDesignGenerator.sh

**Conseil :** Si le message The system cannot find the specified path. (Impossible pour le système de trouver le chemin d'accès indiqué) s'affiche, le nom de chemin entré peut être incorrect. Entrez à nouveau le chemin. Lorsque le lancement de l'outil de conception de base de données aboutit, les informations suivantes peuvent s'afficher :

[info] running DbDesignGenerator in interactive mode...

[info] Enter 'q' to quit without saving; '-' for back to previous menu; '?' for help at any time.

[info] To accept the given default values, simply press the 'Enter' key.

[info] Please pick one of the following [design option(s)] :

(1)Create a database design for Standalone profile or Deployment Environment (2)Create a database design for a single component (3)Edit an existing database design (4)Generate database scripts from a database design (5)exit [q]

2. Pour sélectionner l'option (2)Create a database design for a single component, indiquez le numéro 2 et appuyez sur la touche Entrée.

Vous êtes invité à entrer un composant, par exemple :

[info] Please pick one of the following [component(s)] :

- (1)bpc (2)bpcreporting (3)bpm\_performancedw (4)bpm\_processserver (5)bspace (6)cei (7)commondb  $(8)$ sca (9)sibme
- 3. Pour créer une conception de base de données pour le composant que vous envisagez de configurer, entrez le numéro de l'option appropriée et appuyez sur la touche Entrée.

Par exemple, pour configurer le composant de base de données IBM Process Server, indiquez le numéro 4 afin de sélectionner l'option

(4)bpm\_processserver, puis appuyez sur la touche Entrée. Les informations suivantes s'affichent :
[info] Please pick one of the following [database type(s)] :

- (1)DB2-distributed (2)DB2-zOS (3)Oracle (4)SQL Server
- 4. Entrez le numéro qui correspond au type de base de données à utiliser pour votre environnement et appuyez sur la touche Entrée. Plusieurs invites s'affichent, vous permettant de spécifier les propriétés de base de données. Les invites varient en fonction du type de base de données que vous prévoyez d'utiliser.

Par exemple, indiquez le numéro 1 pour sélectionner (1)DB2-distributed en tant que type de base de données. Une fois que vous avez sélectionné ce type de base de données pour la configuration de la base de données BPM Process Server, les informations suivantes peuvent s'afficher :

```
[info] Please enter the values for the properties in the
database objects section.
Database name[default=BPMDB] :
Database User name[default=] :
System password(this is required ONLY for creating the database
as a part of standalone profile creation.)[default=] :
[info] Please pick one of the following [Is this database
for a Process Center?(s)] :
(1)false
(2)true
Please enter the number for the Is this database for a Process Center?
 [default=false] :1
The user ID you use for administrative security [default=] :
The password for the name specified with the adminUserName
parameter[default=] :1
Regular pagesize[default=32k] :
Regular TableSpace[default=TWPSSPACE] :
Temporary pagesize[default=32k] :
Temporary TableSpace[default=TWPSTEMPSPACE] :
```
5. A chaque invite, entrez la valeur appropriée pour votre configuration de base de données ou si une valeur par défaut est indiquée, appuyez sur la touche Entrée pour accepter la valeur par défaut.

Une fois que vous avez complété la dernière invite, les informations suivantes s'affichent :

[info] You have completed database objects section properties needed for database scripts generation.

To skip data source properties, enter 's'; or enter anything else to continue :

6. Facultatif : Pour configurer le composant des propriétés de source de données, entrez une valeur différente de s et appuyez sur la touche Entrée. Pour ignorer cette configuration et accepter les valeurs par défaut, entrez s et appuyez sur la touche Entrée.

**Conseil :** Si vous planifiez d'utiliser l'outil de conception de base de données afin de générer un fichier de conception de base de données à utiliser en tant qu'entrée pour la création de profil ou la configuration de topologie, vous devez configurer la source de données. Si vous planifiez d'utiliser l'outil de conception de base de données pour générer SQL, cette étape est facultative. Si vous avez décidé de configurer la source de données pour une base de

données après avoir sélectionné DB2-distributed comme type de base de données, les informations suivantes peuvent s'afficher :

[info] Please pick one of the following [database provider(s)] :

(1)DB2 Universal JDBC Driver Provider # XA data source # DB2 Universal JDBC Driver Provider (XA) (2)DB2 Using IBM JCC Driver # XA data source # DB2 Using IBM JCC Driver (XA)

a. Entrez le numéro correspondant à l'option appropriée afin de sélectionner le fournisseur de base de données pour la source de données et appuyez sur la touche Entrée. Par exemple, afin de sélectionner l'option pour (1)DB2 Universal JDBC Driver Provider # XA data source # DB2 Universal JDBC Driver Provider (XA) comme fournisseur de base de données, indiquez le numéro 1, puis appuyez sur la touche Entrée. Une fois que vous avez sélectionné ce fournisseur de bases de données pour la source de données, vous obtenez les invites suivantes :

[info] Please enter the values for the properties in the data source properties section. Database server host[default=] : Database server port[default=50000] : Data source user name[default=] : Data source password[default=] : DB2 Universal JDBC driver path[default=\${WAS\_INSTALL\_ROOT}/ jdbcdrivers/DB2] : Universal JDBC driver path[default=\${WAS\_INSTALL\_ROOT}/ jdbcdrivers/DB2] :

**Remarque :** Le mot de passe est chiffré dans les fichiers de sortie générés.

b. A chaque invite, si une valeur par défaut est répertoriée, appuyez sur la touche Entrée pour accepter la valeur par défaut ou indiquez la valeur appropriée pour votre configuration.

Une fois que vous avez complété la dernière invite, les informations suivantes s'affichent :

Please enter the output directory [default=C:\IBM\WebSphere\AppServer\util\dbUtils] :

7. Indiquez l'emplacement dans lequel vous souhaitez enregistrer le fichier de conception de la base de données, puis appuyez sur la touche Entrée. Une fois que vous avez indiqué l'emplacement, des informations similaires à l'exemple suivant peuvent s'afficher :

Please enter the output filename [default=BPM\_ProcessServer\_DB2-distributed.properties] :

8. Entrez le nom de fichier pour le fichier de conception de base de données généré et appuyez sur la touche Entrée. Une fois que vous avez indiqué le nom du fichier, des informations similaires à l'exemple suivant peuvent s'afficher : générer des scripts de

base de données ? (o/n) [valeur par défaut = o] :

- 9. Facultatif : Si vous souhaitez également générer des scripts de base de données en fonction des informations fournies à l'outil de conception de base de données, procédez comme suit :
	- a. Entrez y, puis appuyez sur la touche Entrée.

Après avoir entré y et avoir appuyé sur la touche Entrée pour indiquer que vous souhaitez générer des scripts de base de données, vous pouvez voir des informations similaires à l'exemple suivant :

Please enter the output directory for BPM\_ProcessServer [default=DB2-distributed-BPM ProcessServer] :

b. Spécifiez le chemin complet du répertoire de sortie qui va contenir les scripts pour ce composant de base de données et appuyez sur la touche Entrée.

Une fois que vous avez indiqué l'emplacement du répertoire de sortie, des informations similaires à l'exemple suivant peuvent s'afficher :

[info] The script(s) have been generated in

C:\IBM\WebSphere\AppServer\util\dbUtils\DB2-distributed-BPM\_ProcessServer

Après avoir entré les valeurs pour chaque invite, vous pouvez voir des informations similaires à l'exemple suivant :

[info] thanks, quitting now ...

Un fichier de conception de base de données est créé et éventuellement des scripts de base de données sont créés à l'emplacement spécifié.

Une fois que vous avez utilisé l'outil de conception de base de données pour configurer un composant spécifique, vous pouvez utiliser les scripts SQL pour créer les tables de la base de données. Le fichier de conception de base de données généré contient uniquement les valeurs correspondant à composant configuré et n'est pas suffisant pour être utilisé de l'une des manières suivantes :

- v Lorsque vous utilisez l'outil de gestion de profils pour créer un profil
- v Lorsque vous employez l'utilitaire de ligne de commande manageprofiles pour créer un profil
- v Lorsque vous utilisez l'assistant d'environnement de déploiement pour créer votre environnement

# **Exemples d'outil de conception de base de données**

Vous pouvez utiliser l'outil de conception de base de données pour générer un fichier de conception pour différents types de bases de données, notamment DB2, Oracle et SQL Server.

### **DB2**

Si vous sélectionnez bpm.standard.standaloneou bpm.standard.nd, après avoir configuré le composant principal, tous les composants de base de données sont répertoriés comme terminé (complete).

[info] Sélectionnez l'un des [composants de base de données] suivants :

```
(1)[BPM_ProcessServer] BPM_ProcessServer : [master] [status = complete]
(2)[BPM_PerformanceDW] BPM_PerformanceDW : [status = complete]
(3)[SibMe] BPM_PerformanceDW_ME : [parent = BPM_PerformanceDW] [status = complete]
(4)[SibMe] BPM_ProcessServer_ME : [parent = BPM_ProcessServer] [status = complete]
(5)[save and exit]
```
Entrez le numéro du composant de base de données : 5

[status] bpm.standard.standalone est terminé avec 0 élément(s) restant(s) :

Si vous sélectionnez wesb.standard ou wesb.nd.topology, après avoir configuré le composant principal, tous les composants de base de données sont répertoriés comme terminé (complete).

[info] Sélectionnez l'un des [composants de base de données] suivants :

(1)[CommonDB] WBI\_CommonDB : [master] [status = complete] (2)[BSpace] WBI\_BSPACE : [status = complete] (3)[SibMe] WBI\_CEI\_ME : [status = complete]  $(4)$ [SibMe] WBI $\overline{SCA}$ APP ME : [status = complete] (5)[SibMe] WBI\_SCA\_SYS\_ME : [status = complete]

(6)[save and exit]

Entrez le numéro du composant de base de données : 6

[status] wesb.standalone est terminé avec 0 élément(s) restant(s) :

#### **Oracle**

Si vous sélectionnez bpm.advanced.standalone ou bpm.advanced.nd.topology, après avoir configuré CommonDB, vous devez configurer manuellement les composants BPM\_ProcessServer et BPM\_PerformanceDW pour l'authentification de base de données requise.

```
[info] Sélectionnez l'un des [composants de base de données] suivants :
(1)[CommonDB] WBI_CommonDB : [master] [status = complete]
(2)[BPCReporting] WBI BPCEventCollector : [status = complete]
(3)[BPC] WBI_BPC : [status = complete]
(4)[BPM_PerformanceDW] BPM_PerformanceDW : [status = not complete]
(5)[BPM_ProcessServer] BPM_ProcessServer : [status = not complete]
(6)[BSpace] WBI_BSPACE : [status = complete]
(7)[SibME] WBI_BPC_ME : [status = complete]
(8)[SibME] WBI_CEI_ME : [status = complete]
(9)[SibME] WBI_SCA_APP_ME : [status = complete]
(10)[SibME] WBI_SCA_SYS_ME : [status = complete]
(11)[SibMe] BPM_PerformanceDW_ME : [status = complete]
(12)[SibMe] BPM ProcessServer ME : [status = complete]
(13)[save and exit]
Entrez le numéro du composant de base de données : 4
---------------------------------------------------------------------------------
[status] BPM PerformanceDW n'est pas terminé avec 1 élément(s)
restant(s) :
[ 1 ] BPM PerformanceDW.BPM_PerformanceDW : databaseObjects :
la propriété 'databaseUser' requise pour DB USER est vide.
Modifier ce composant de base de données ? (o/n) [valeur par
défaut = o] :
[info] Sélectionnez l'un des [composants de base de données] suivants :
(1)[CommonDB] WBI_CommonDB : [master] [status = complete]
(2)[BPCReporting] WBI_BPCEventCollector : [status = complete]
(3)[BPC] WBI BPC : [status = complete]
(4)[BPM_PerformanceDW] BPM_PerformanceDW : [status = complete]
(5)[BPM_ProcessServer] BPM_ProcessServer : [status = not complete]
(6)[BSpace] WBI_BSPACE : [status = complete]
(7)[SibME] WBI_BPC_ME : [status = complete]
(8)[SibME] WBI CEI ME : [status = complete]
(9)[SibME] WBI_SCA_APP_ME : [status = complete]
(10)[SibME] WBI_SCA_SYS_ME : [status = complete]
(11)\overline{S}ibMe] BPM PerformanceDW ME : [status = complete]
(12)[SibMe] BPM_ProcessServer_ME : [status = complete]
(13)[save and exit]
Entrez le numéro du composant de base de données : 5
-------------------------------------------------------------------------------
[status] BPM ProcessServer n'est pas terminé avec élément(s) restant(s) :
[ 1 ] BPM_ProcessServer.BPM_ProcessServer : databaseObjects :
la propriété 'databaseUser' requise pour DB USER est vide.
[ 2 ] BPM ProcessServer.BPM ProcessServer : databaseObjects :
la propriété 'adminUserName<sup>T</sup> requise pour SECURITY ADMIN USER est vide.
[ 3 ] BPM ProcessServer.BPM ProcessServer : databaseObjects :
```
la propriété 'adminPassword' requise pour SECURITY ADMIN PASSWORD est vide.

Modifier ce composant de base de données ?  $(o/n)$  [valeur par défaut = o] :

### **SQL Server**

Si vous sélectionnez bpm.standard.standalone ou bpm.standard.nd, après avoir configuré le BPM\_ProcessServer, vous devez configurer manuellement le composant BPM\_PerformanceDW pour l'authentification de base de données requise.

[info] Sélectionnez l'un des [composants de base de données] suivants :

```
(1)[BPM_ProcessServer] BPM_ProcessServer : [master] [status = complete]
(2)[BPM_PerformanceDW] BPM_PerformanceDW : [status = not complete]
(3)[SibMe] BPM_PerformanceDW_ME : [parent = BPM_PerformanceDW]
[status = complete]
(4)[SibMe] BPM_ProcessServer_ME : [parent = BPM_ProcessServer]
[status = complete]
(5)[save and exit]
```
Entrez le numéro du composant de base de données : 2 ------------------------------------------------------------------------------------

[status] BPM PerformanceDW n'est pas terminé avec 1 élément(s) restant(s) : [ 1 ] BPM PerformanceDW.BPM PerformanceDW : databaseObjects : la propriété 'databaseUser' requise pour DB USER est vide.

Modifier ce composant de base de données ? (o/n) [valeur par défaut = o] :

### **Identification et résolution des problèmes avec l'outil de conception de la base de données**

En cas d'erreurs dans vos scripts de base de données, vous pouvez utiliser les informations de diagnostic et de validation fournies par l'outil de conception de base de données pour diagnostiquer les problèmes.

#### **Erreurs de propriété requise vide**

Lorsque les propriétés requises userName et password ne sont pas définies, des messages semblables aux suivants peuvent apparaître en sortie :

[status] WBI BSPACE n'est pas terminé. 2 éléments restants : [ 1 ] BSpace.WBI BSPACE : authAlias : la propriété 'userName' requise pour userId est vide. [ 2 ] BSpace.WBI BSPACE : authAlias : la propriété 'password' requise pour DB PASSWORD est vide.

# **Exemple de sortie de l'exécution d'une validation de la conception de base de données existante**

Lorsque vous exécutez une validation de la conception de base de données existante, des avertissements semblables aux suivants peuvent apparaître en sortie :

DbDesignGenerator.bat -v DB2-distributed-

...

[AVERTISSEMENT] 2 incidents potentiels ont été trouvés dans les scripts. Ils se trouvent : DB USER @ ligne 46 dans le fichier configCommonDB.bat DB\_USER @ ligne 80 dans le fichier configCommonDB.sh

# **Contenu du fichier journal de l'outil de conception de base de données**

Lorsque vous exécutez l'outil de conception de base de données, le fichier dbDesignGenerator.log est créé dans l'emplacement à partir duquel la commande de l'outil de conception de base de données est exécutée. Le journal contient toutes les invites et les valeurs entrées. Le fichier journal ne contient aucune sortie de trace supplémentaire.

# **Configuration d'IBM Business Process Manager Standard**

Vous pouvez créer une configuration de serveur autonome ou de déploiement réseau de IBM Business Process Manager. Savoir comment une configuration (de serveur autonome ou de déploiement réseau)) répond aux besoins métier est un constitue une première étape importante pour décider du mode de configuration deIBM Business Process Manager.

Pour IBM Business Process Manager, il existe deux scénarios de configuration :

- Configuration de serveur autonome
- Configuration de déploiement réseau

L'édition (Advanced, Standard ou Express) que vous avez téléchargée et installée prend en charge différents niveaux de fonctionnalités de gestion de processus métier. Par exemple, la fonctionnalité Business Process Choreographer n'est disponible que pour IBM Business Process Manager Advanced. Pour obtenir une description complète des configurations d'IBM Business Process Manager, voir Editions d'IBM Business Process Manager, Version 7.5.

# **Prérequis et considération relatives à la configuration**

Tenez compte des informations des sections suivantes avant de configurer le logiciel.

Pour obtenir la liste des étapes des principaux scénarios d'installation et de configuration, reportez-vous à la rubrique *Organigramme d'installation et de configuration*.

# **Détermination d'un environnement de déploiement réseau standard ou personnalisé**

A l'issue de la création du profil, il existe deux approches de configuration des serveurs, des clusters de serveurs et des composants de produit pour constituer un environnement de déploiement réseau. Vous pouvez créer un environnement de déploiement réseau standard basé sur des modèles de topologie fournis par IBM, ou créer un environnement de déploiement réseau personnalisé, avec configuration de serveurs, de clusters de serveurs et de composants du produit en fonction de vos propres besoins de traitement métier.

# **Raison de création d'un environnement de déploiement réseau standard**

Si les modèles de topologie fournis par IBM (présentés sous la forme de modèles de IBM Business Process Manager) concernent la totalité ou une grande partie de vos besoins en processus métier, utilisez l'assistant d'environnement de déploiement pour créer un environnement de déploiement réseau standard. L'assistant d'environnement de déploiement permet de générer des clusters et des serveurs selon un certain nombre de topologies prédéfinies et de configurer simultanément plusieurs composants sur ces clusters et ces serveurs.

<span id="page-150-0"></span>D'autres raisons de créer un environnement de déploiement réseau standard à la place d'un environnement de déploiement réseau personnalisé incluent ce qui suit :

- v Votre expérience concernant l'utilisation des fonctionnalités et fonctions de la console d'administration n'est pas encore suffisante pour créer et configurer par vous-même des serveurs, des clusters de serveurs et des composants d'IBM Business Process Manager.
- v Vous voulez configurer plusieurs composants par étapes successives au sein du même assistant dans l'application d'administration.
- v Vous voulez importer le fichier de conception de la base de données pour fournir les valeurs des définitions de ressources en rapport avec cette base. Pour savoir comment créer le fichier de conception de la base de données, voir [«Création du fichier de conception de la base de données à l'aide de l'outil](#page-132-0) [DDT», à la page 123.](#page-132-0)
- v Vous disposez d'un environnement de déploiement prédéfini que vous pouvez importer dans l'environnement actuel et personnaliser si nécessaire.

# **Raisons de créer un environnement de déploiement réseau personnalisé**

Si les modèles de topologie fournis par IBM ne sont pas suffisamment satisfaisants au regard de la complexité de vos besoins en processus métier, utilisez alors les fonctionnalités et fonctions de la console d'administration pour créer un environnement de déploiement réseau personnalisé.

D'autres raisons de créer un environnement de déploiement réseau personnalisé à la place d'un environnement de déploiement réseau standard incluent ce qui suit :

- v Vous êtes spécialiste dans la création des environnements de déploiement à l'aide de la console d'administration.
- v Vous comprenez les concepts et l'architecture des composants requis dans un environnement comportant plusieurs clusters.
- v Vous souhaitez configurer des clusters ou des serveurs sur lesquels seront déployés les composants *avant de configurer* les composants IBM Business Process Manager proprement dits.

# **Conditions préalables pour créer et étendre les profils**

<span id="page-150-1"></span>Avant de créer ou d'étendre un profil, assurez-vous que les conditions requises ont été réunies.

- v Vous disposez d'une installation de IBM Business Process Manager. Dans le cas contraire, voir les procédures d'installation, au [Chapitre 6, «Installation et](#page-84-0) [configuration d'IBM Business Process Manager Standard», à la page 75.](#page-84-0)
- v Si votre ID utilisateur est différent de celui qui a été utilisé pour installer le produit, vous devez disposer des droits d'écriture sur les répertoires sélectionnés pour l'installation de IBM Business Process Manager. Pour savoir comment obtenir ces droits, voir [«Octroi de droits d'accès en écriture sur des fichiers et](#page-152-0) [répertoires à un utilisateur non root pour la création de profils», à la page 143.](#page-152-0) Vous devez créer les profils dans un répertoire différent de *racine\_installation*/profiles.
- v Vous connaissez le type de profil que vous souhaitez créer ou étendre. Pour plus d'informations sur les profils, voir Profiles.
- v Vous appliquez la bonne procédure de création ou d'extension de profil :

– Si vous envisagez de créer des profils pour une configuration autonome IBM Business Process Manager, voir [Création de profils autonomes à l'aide de](#page-158-0) [l'outil de gestion de profils.](#page-158-0)

Cette documentation fournit des informations sur la création de profils Process Center et Process Server.

- Si vous envisagez de créer des profils pour une configuration de déploiement réseau IBM Business Process Manager, voir [Création de profils de gestionnaire](#page-187-0) [de déploiement.](#page-187-0)
- Si vous voulez étendre un profil en profil IBM Business Process Manager, voir les rubriques suivantes :

**Important :** Un profil que vous envisagez d'étendre ne peut pas définir un noeud géré déjà fédéré.

- Pour étendre des profils de serveur autonome, voir , [Extension des profils](#page-312-0) [de serveur autonome Process Server](#page-312-0) ou [Extension des profils de serveur](#page-333-0) [autonome Process Center](#page-333-0)
- Pour étendre des profils pour une configuration d'environnement de déploiement réseau, voir [Extension des profils dans une configuration de](#page-329-0) [déploiement réseau](#page-329-0) ou [Extension de profils dans un configuration de](#page-349-0) [déploiement réseau](#page-349-0)
- v Vous ne pouvez pas utiliser l'outil de gestion de profils pour créer ou étendre des profils sur des installations IBM Business Process Manager sur architectures 64 bits (excepté sur la plateforme Linux on zSeries). Pour créer ou étendre des profils sur d'autres architectures 64 bits, vous pouvez utiliser l'utilitaire de ligne de commande manageprofiles.

**Remarque :** Vous pouvez utiliser l'outil de gestion de profils sur ces architectures si vous utilisez une installation IBM Business Process Manager 32 bits.

- Vous devez arrêter tous les serveurs associés au profil que vous souhaitez étendre.
- v Vous devez consulter la rubrique [Planification de la topologie](#page-46-0) pour obtenir des informations sur les termes réservés et les conditions à respecter pour nommer un profil, un noeud, un hôte, un serveur (le cas échéant) ou une cellule (le cas échéant).
- v Vous disposez de suffisamment d'espace disque et d'espace temporaire pour créer et étendre le profil. Pour plus d'informations sur l'espace requis, voir la configuration système requise détaillée de IBM Business Process Manager à
	- Pour une configuration avancée : [http://www-01.ibm.com/software/](http://www-01.ibm.com/software/integration/business-process-manager/advanced/sysreqs/) [integration/business-process-manager/advanced/sysreqs/](http://www-01.ibm.com/software/integration/business-process-manager/advanced/sysreqs/)
	- Pour la configuration standard : [http://www-01.ibm.com/software/](http://www-01.ibm.com/software/integration/business-process-manager/standard/sysreqs/) [integration/business-process-manager/standard/sysreqs/](http://www-01.ibm.com/software/integration/business-process-manager/standard/sysreqs/)
	- Pour une configuration express : [http://www-01.ibm.com/software/](http://www-01.ibm.com/software/integration/business-process-manager/express/sysreqs/) [integration/business-process-manager/express/sysreqs/](http://www-01.ibm.com/software/integration/business-process-manager/express/sysreqs/)

et sélectionnez le lien de votre version de IBM Business Process Manager.

Les conditions requises suivantes s'appliquent aux bases de données :

- v Si vous prévoyez d'utiliser Oracle comme base de données, vous devez disposer d'un ID utilisateur ayant les privilèges SYSDBA pour pouvoir créer un profil.
- v Les privilèges DBA (Database Administrator) sont nécessaires pour les panneaux de configuration de de configuration de base de données qui font partie de la création d'un profil de gestionnaire de déploiement.

<span id="page-152-0"></span>Si l'ID utilisateur ne dispose pas les privilèges DBA, procédez comme suit :

- 1. Installez le produit sans créer un profil.
- 2. Utilisez l'outil de gestion de profils pour créer le gestionnaire de déploiement et les profils personnalisés en utilisant le chemin avancé pour tous. N'utilisez pas le chemin d'accès standard. Ne créez pas de base de données dans le cadre du processus de création de profil.
- 3. Fédérez les profils personnalisés dans le gestionnaire de déploiement.
- 4. Sur la console d'administration, créez l'environnement de déploiement requis. Pour plus d'informations, voir [Création d'un environnement de déploiement](#page-216-0) [à l'aide d'un modèle.](#page-216-0)
- > Linux Tunux Si vous envisagez d'utiliser DB2 Universal Database :

Vous devez exécuter le script db2profile pour définir l'environnement DB2 nécessaire pour appeler les commandes DB2 utilisées lors de la création de profil. Ajoutez le script db2profile au répertoire /etc/profile :

vi /etc/profile et ajoutez les lignes ci-dessous :

export PATH=/opt/IBM/db2/V9.5/bin:\$PATH . /home/db2inst1/sqllib/db2profile

Vous devez ajouter l'ID utilisateur qui sera utilisé au cours de la création de profil pour les groupes d'administration DB2. Par exemple, si vous vous connectez en tant qu'utilisateur root et que vous créez la base de données en utilisant db2inst1 comme ID utilisateur, ajoutez root aux groupes d'administration /etc/group :

vi /etc/group et mettez à jour les lignes ci-dessous :

dasadm:|;101:dasusr1,db2inst1,root db2iadm:|:102;root db2fadm:|:103;db2fenc1,root

Exceptions de création de profil type :

Lorsque le script db2profile ne s'exécute pas :

/opt/HJJ/wps4013/util/dbUtils/profileHelpers/commonDBUtility.ant:841: Execute failed: java.io.IOException: Cannot run program "db2" (in directory "/opt/HJJ/

wps4013/profiles/Dmgr01/dbscripts/CommonDB/DB2/WPSDB1")

Lorsque le gestionnaire de base de données DB2 ne s'exécute pas :

SQL1032N No start database manager command was issued. SQLSTATE=57019

Lorsque l'utilisateur qui a installé IBM Business Process Manager et qui crée le profil n'est pas ajouté aux groupes d'administration DB2 :

SQL1092N "ROOT" does not have the authority to perform the requested command.

Lorsque le gestionnaire de base de données DB2 est arrêté ou n'est pas en cours d'exécution...

SQL1032N No start database manager command was issued. SQLSTATE=57019

Une fois que vous avez vérifié ces conditions, retournez à la rubrique depuis laquelle vous avez accédé à cette section.

### **Octroi de droits d'accès en écriture sur des fichiers et répertoires à un utilisateur non root pour la création de profils :**

L'installateur du produit (qui peut être un utilisateur root/administrateur ou un utilisateur non root) peut octroyer à des utilisateurs non root des droits d'accès aux fichiers et répertoires IBM Business Process Manager appropriés. Les utilisateurs non root peuvent ensuite créer les profils. Sinon, l'installateur du produit peut

créer un groupe pour les utilisateurs autorisés à créer des profils ou octroyer à des utilisateurs individuels des droits de création de profils. L'exemple de tâche suivant vous montre comment créer un groupe autorisé à créer des profils.

Dans cette description, les termes "installateur" et "installateur du produit" désignent l'ID utilisateur qui a installé IBM Business Process Manager.

**Restriction :** IBM Business Process Manager ne prend pas en charge le transfert de propriété des profils depuis des utilisateurs root vers des utilisateurs non root. Par conséquent, les utilisateurs non root de profils détenus par un autre utilisateur ne peuvent pas étendre des profils.

Les utilisateurs non root créent leurs propres profils afin de pouvoir gérer leurs propres environnements. En règle générale, ils gèrent des environnements à des fins de développement.

Les utilisateurs non root doivent conserver leurs profils dans leur arborescence de répertoire privée, pas dans le répertoire *racine\_installation*/profiles du produit.

**Restriction :** Il existe une limitation d'utilisation pour les utilisateurs non root qui créent des profils. Les fonctions de l'outil de gestion de profil qui impliquent l'utilisation de noms et de valeurs de ports uniques sont grisées pour les utilisateurs non root. Ils doivent modifier les valeurs par défaut indiquées dans les champs de l'outil de gestion de profil au niveau du nom de profil, du nom de noeud, du nom de cellule et des affectations de ports. L'installateur du produit peut affecter aux utilisateurs non root une plage de valeurs pour chacun des champs, et exiger qu'ils se conforment à ces plages et assurent l'intégrité de leurs propres définitions.

Si vous avez déjà créé au moins un profil, certains répertoires et fichiers ont été créés. Ces répertoires et fichiers ayant été créés, ignorez les étapes de cette rubrique qui créent ces répertoires et fichiers. Si aucun profil n'a été créé, vous devez effectuer les étapes de cration des répertoires et des fichiers requis. Dans la plupart des cas, un profil a déjà été créé.

# **Procédure exécutée par l'utilisateur root pour accorder les droits d'accès appropriés**

L'installateur peut exécuter la procédure suivante pour créer le groupe profilers et accorder à ce groupe les droits appropriés de création de profils.

- 1. Connectez-vous au système IBM Business Process Manager en tant qu'installateur du produit. (L'installateur du produit peut être un utilisateur root/administrateur ou un utilisateur non root.)
- 2. A l'aide des commandes du système d'exploitation, effectuez les étapes suivantes :
	- v Créez un groupe nommé "profilers", qui contiendra tous les utilisateurs autorisés à créer des profils.
	- v Créez un utilisateur nommé "user1", autorisé à créer des profils.
	- v Ajoutez les utilisateurs "installateur\_produit" et "user1" au groupe "profilers".
- $3.$  2000 Linux Déconnectez-vous et reconnectez-vous en tant qu'installateur pour choisir le nouveau groupe.
- 4. Créez les répertoires suivants en tant qu'installateur, s'il n'existe aucun profil :

v <sup>2000</sup> Linux Créez le répertoire *racine\_installation*/logs/ manageprofiles :

mkdir *racine\_installation*/logs/manageprofiles

**>Windows** Créez le répertoire *racine installation*\logs\manageprofiles en suivant les instructions contenues dans la documentation Windows. Dans cet exemple de procédure, le répertoire est le suivant :

*racine\_installation*\logs\manageprofiles

**v** 2000 Linux Créez le répertoire racine\_installation/properties/ fsdb :

mkdir *racine\_installation*/properties/fsdb

> Windows Créez le répertoire *racine installation*\properties\fsdb en suivant les instructions contenues dans la documentation Windows. Dans cet exemple de procédure, le répertoire est le suivant :

*racine\_installation*\properties\fsdb

5. En tant qu'installateur, suivez les instructions fournies par votre système d'exploitation pour créer le fichier profileRegistry.xml, s'il n'existe aucun profil. Dans cet exemple, les chemins d'accès sont les suivants :

 $\blacktriangleright$  Linux  $\blacksquare$  UNIX  $\blacksquare$ 

*racine\_installation*/properties/profileRegistry.xml

 $\blacktriangleright$  Windows

*racine\_installation*\properties\profileRegistry.xml

Suivez les instructions fournies par votre système d'exploitation pour ajouter les informations suivantes au fichier profileRegistry.xml. Le fichier doit faire l'objet d'un codage UTF-8.

<?xml version="1.0" encoding="UTF-8"?>  $<$ profils/>

6. En tant qu'installateur du produit, utilisez les outils du système d'exploitation pour modifier les droits d'accès aux fichiers et aux répertoires.

**2000 Linux L'exemple suivant suppose que la variable \$WASHOME** correspond au répertoire d'installation racine de IBM Business Process Manager : .

```
export WASHOME=/opt/IBM/WebSphere/
echo $WASHOME
echo "Performing chggrp/chmod per WAS directions..."
chgrp profilers $WASHOME/logs/manageprofiles
chmod g+wr $WASHOME/logs/manageprofiles
chgrp profilers $WASHOME/properties
chmod g+wr $WASHOME/properties
chgrp profilers $WASHOME/properties/fsdb
chmod g+wr $WASHOME/properties/fsdb
chgrp profilers $WASHOME/properties/profileRegistry.xml
chmod g+wr $WASHOME/properties/profileRegistry.xml
chgrp -R profilers $WASHOME/profileTemplates
```
Exécutez la commande supplémentaire suivante, où *nom\_modèle\_profil* est default, dmgr, ou managed :

chmod -R g+wr \$WASHOME/profileTemplates/*nom\_modèle\_profil*/documents

**LACCE EN 2018 EN 2018 EN 2018 EN 2018 EN 2018 EN 2018 EN 2019 EN 2019 EN 2019 EN 2019 EN 2019 EN 2019 EN 2019** le répertoire du profil au cours de la création de profil. Vous avez octroyé des droits d'accès en écriture au répertoire de profils, afin que les fichiers copiés dans ce répertoire puissent être modifiés lors du processus de création de

profil. Les fichiers qui se trouvaient déjà dans le répertoire profileTemplates avant la création de profil ne sont pas modifiés pendant le processus de création.

**2000 Linux Exécutez les commandes supplémentaires suivantes :** 

chgrp profilers \$WASHOME/properties/Profiles.menu chmod g+wr \$WASHOME/properties/Profiles.menu

**Windows** Dans l'exemple suivant, la variable \$WASHOME est le répertoire racine d'installation de IBM Business Process Manager : . Suivez les instructions figurant dans la documentationWindows pour accorder au groupe profilers des droits d'accès en lecture et en écriture pour les répertoires suivants et les fichiers qu'ils contiennent :

@WASHOME\logs\manageprofiles @WASHOME\properties @WASHOME\properties\fsdb @WASHOME\properties\profileRegistry.xml

Vous devrez peut-être modifier les droits d'accès à d'autres fichiers si l'utilisateur non root constate des erreurs d'autorisation. Par exemple, si l'installateur du produit autorise un utilisateur non root à supprimer un profil, il devra probablement supprimer le fichier suivant :

2000 Linux *racine\_installation*/properties/profileRegistry.xml\_LOCK

Windows 2000 *racine\_installation*\properties\profileRegistry.xml\_LOCK

Accordez des droits d'accès en écriture à l'utilisateur non root pour qu'il soit autorisé à supprimer le fichier. Si ce dernier ne parvient toujours pas à supprimer le profil, l'installateur du produit peut s'en charger.

### **Résultat**

L'installateur a créé le groupe profilers et lui a accordé des droits d'accès à certains répertoires et fichiers pour lui permettre de créer des profils. Ces répertoires et ces fichiers sont les seuls de la racine d'installation de IBM Business Process Manager dans lesquels un utilisateur non root doit effectuer une opération d'écriture pour créer des profils.

# **Que faire ensuite**

L'utilisateur non root membre du groupe profilers peut créer des profils dans un répertoire lui appartenant et pour lequel il possède des droits d'accès. Toutefois, l'utilisateur non root ne peut pas créer de profils dans le répertoire racine d'installation du produit.

Un Id utilisateur non root peut gérer plusieurs profils. Le même ID utilisateur non root peut gérer un profil entier, qu'il s'agisse d'un profil de gestionnaire de déploiement, d'un profil contenant les serveurs et l'agent de noeud, ou encore d'un profil personnalisé. Un ID utilisateur différent peut être utilisé pour chaque profil d'une cellule, que la sécurité administrative soit activée ou désactivée. Les ID utilisateur peuvent se composer d'une combinaison d'ID utilisateur root et non root. Par exemple, l'utilisateur root peut gérer le profil de gestionnaire de déploiement, tandis qu'un utilisateur non root peut gérer un profil contenant des serveurs et l'agent de noeud, ou inversement. Toutefois, en règle générale, un utilisateur root ou un utilisateur non root peut gérer tous les profils d'une cellule.

L'utilisateur non root peut utiliser les mêmes tâches que l'utilisateur root pour gérer un profil.

# <span id="page-156-0"></span>**Démarrage de l'outil de gestion de profils**

Avant de démarrer l'outil de gestion de profils, tenez compte des restrictions et vérifiez que certains prérequis sont respectés. Vous pouvez démarrer l'outil de gestion de profils de plusieurs façons suivant la plateforme utilisée.

### **Restrictions :**

- v Vous ne pouvez pas utiliser l'outil de gestion de profils pour créer ou pour étendre un profil sur des installations IBM Business Process Manager d'architectures 64 bits, sauf sur la plateforme Linux on zSeries. Pour créer des profils sur d'autres architectures 64 bits, vous pouvez employer l'utilitaire de ligne de commande manageprofiles. Pour plus d'informations sur l'utilisation de l'utilitaire de ligne de commande manageprofiles, voir [«Création de profils à](#page-279-0) [l'aide de l'utilitaire de ligne de commande manageprofiles», à la page 270.](#page-279-0) Vous pouvez aussi utiliser l'outil de gestion de profils sur les installations IBM Business Process Manager 32 bits avec ces architectures.
- **v Windows 7 Restriction pour un utilisateur non administrateur avec plusieurs instances :** Si vous installez plusieurs instances d'IBM Business Process Manager en tant qu'utilisateur root et accordez un accès utilisateur non administrateur uniquement à un sous-ensemble de ces instances, l'outil de gestion de profils ne fonctionnera pas correctement pour l'utilisateur non administrateur. En outre, une exception

com.ibm.wsspi.profile.WSProfileException ou un message de refus est généré dans le fichier *racine\_install*\bin\ProfileManagement\pmt.bat. Par défaut, les utilisateurs non administrateurs ne peuvent pas accéder au répertoire Program Files, l'emplacement d'installation par défaut du produit. Pour résoudre ce problème, les utilisateurs non administrateurs peuvent installer le produit eux-mêmes ou peuvent être autorisés à accéder à d'autres instances du produit.

Inux Windows La langue de l'outil de gestion de profils est déterminée par la langue par défaut du système. Si la langue par défaut n'est pas l'une de celles prises en charge, l'anglais est utilisé. Vous pouvez modifier la langue par défaut en démarrant l'outil de gestion de profils via la ligne de commande et en remplaçant la langue par défaut par le paramètre java user.language. Exécutez la commande suivante :

- v <sup>2000</sup> Linux *racine\_installation*/java/bin/java -Duser.language=*locale racine\_installation*/bin/ProfileManagement/startup.jar
- **> Windows** racine installation\java\bin\java -Duser.language=locale *racine\_installation*\bin\ProfileManagement\startup.jar

A titre d'exemple, pour démarrer l'outil de gestion de profils en langue allemande sur un système Linux, entrez la commande suivante :

*racine\_installation*/java/bin/java -Duser.language=de *racine\_installation*/ \ bin/ProfileManagement/startup.jar

# **Démarrage de l'outil sur toutes les plateformes**

Démarrez l'outil sur une plateforme à partir de la console Premiers pas. Voir Démarrage de la console Premier pas pour savoir comment démarrer la console Premiers pas.

# **Démarrage de l'outil sur les plateformes Linux et UNIX**

**2000 Linux Vous pouvez démarrer l'outil sur les plateformes Linux et UNIX** en exécutant la commande *racine\_installation*/bin/ProfileManagement/pmt.sh

**2000 Linux Sur les plateformes Linux uniquement, vous pouvez également utiliser les** menus du système d'exploitation pour démarrer l'outil de gestion de profils. Par exemple, cliquez sur

```
menus_systèmes_exploitation_Linux__pour_accès_aux_programmes > IBM
WebSphere > votre_produit > Outil de gestion de profils.
```
# **Démarrage de l'outil sous Windows**

**IMINGOWS** Sur les plateformes Windows, vous pouvez démarrer l'outil de l'une des manières suivantes :

• Exécutez la commande *racine* installation\bin\ProfileManagement\pmt.bat

# **Commandes de profils en environnement multiprofils**

<span id="page-157-0"></span>Pour utiliser certaines commandes sur un serveur contenant plusieurs profils, vous devez identifier le profil cible. Ces commandes utilisent l'attribut -profileName pour identifier le profil cible. Pour ne pas avoir à spécifier l'attribut -profileName pour chaque commande, utilisez les versions des commandes présentes dans le répertoire bin de chaque profil.

Le premier profil créé sur une installation de IBM Business Process Manager est désigné comme étant le profil par défaut. Ce profil est la cible par défaut des commandes émises à partir du répertoire bin situé dans le répertoire racine d'installation de IBM Business Process Manager. Lorsqu'il n'existe qu'un seul profil sur un système, chaque commande fonctionne sur ce profil. Pour cibler une commande sur un profil autre que celui par défaut, vous devez exécuter la commande suivante :

v Si vous souhaitez exécuter la commande à partir d'un répertoire quelconque, faites-la suivre de l'attribut -profileName et du chemin d'accès qualifié complet au profil concerné. Exemple :

<IBM\_BPM\_Install\_DIR>/bin/startServer server1 -profileName

<IBM\_BPM\_Install\_DIR>/profiles/ProcSrv01

v Pour éviter d'avoir à spécifier l'attribut -profileName pour une commande, utilisez la version de la commande présente dans le répertoire bin du profil concerné. Suivant la plateforme utilisée, ce répertoire est le suivant :

– <sup>2000</sup> Linux *racine\_profil*/bin

– Windows <sup>2000</sup> *racine\_profil*\bin

# **Configuration du logiciel après une installation personnalisée pour créer un ou plusieurs profils autonomes**

Après avoir exécuté une installation personnalisée, vous pouvez créer des profils de serveur autonomes en utilisant l'outil de gestion de profils ou l'utilitaire de ligne de commande manageprofiles.

Les informations de cette section expliquent comment utiliser l'outil de gestion de profils pour créer des profils autonomes. Elles supposent que vous avez exécuté le programme d'installation et que avez effectué une installation personnalisée.

Pour des informations sur l'utilisation de l'utilitaire de ligne de commande manageprofiles pour créer des profils autonomes après avoir effectué une installation personnalisée, voir Configuration du logiciel en utilisant les utilitaires de ligne de commande et wsadmin.

# **Création de profils de serveur autonomes à l'aide de l'outil de gestion des profils**

L'interface graphique de l'outil de gestion de profil vous permet de créer des profils de serveur autonomes pour IBM Business Process Manager Standard.

- v Reportez-vous à la liste des conditions requises de la section [«Conditions](#page-150-0) [préalables pour créer et étendre les profils», à la page 141](#page-150-0) pour créer ou étendre des profils.
- v Solaris Lorsque vous utilisez l'outil de gestion des profils avec l'interface graphique Motif sous Solaris, la taille par défaut de l'outil de gestion des profils risque d'être trop faible pour permettre la visualisation de tous les messages et boutons. Pour corriger l'incident, ajoutez les lignes suivantes au fichier *racine\_installation*/.Xdefaults :

Eclipse\*spacing:0 Eclipse\*fontList:-misc-fixed-medium-r-normal-\*-10-100-75-75-c-60-iso8859-1

Une fois ces lignes ajoutées, exécutez la commande suivante avant de démarrer l'outil de gestion des profils :

xrdb -load user\_home/.Xdefaults

# <span id="page-158-0"></span>**Création de profils autonomes Process Server à l'aide de l'outil de gestion de profil :**

Utilisez l'outil de gestion de profil pour créer des profils autonomes Process Server.

La fédération de profils Process Server autonomes n'est pas prise en charge dans la version 7.5.

- v Consultez la section [Configuration requise pour la création ou l'extension de](#page-150-1) [profils.](#page-150-1)
- v Solaris Lorsque vous utilisez l'outil de gestion des profils avec l'interface graphique Motif sous Solaris, la taille par défaut de l'outil de gestion des profils risque d'être trop faible pour permettre la visualisation de tous les messages et boutons. Pour corriger l'incident, ajoutez les lignes suivantes au fichier *racine\_installation*/.Xdefaults :

Eclipse\*spacing:0

```
Eclipse*fontList:-misc-fixed-medium-r-normal-*-10-100-75-75-c-60-iso8859-1
```
Une fois ces lignes ajoutées, exécutez la commande suivante avant de lancer l'outil de gestion des profils :

xrdb -load user\_home/.Xdefaults

Suivez la procédure de cette rubrique si vous :

v Création d'un profil *Process Server* autonome pour IBM Business Process Manager Standard.

Cette procédure décrit les options de **création de profil avancé** et la **création de profil standard**.

1. Démarrez l'outil de gestion de profils.

Utilisez l'une des commandes suivantes :

- > Linux **Terminary** *racine\_installation***/bin/ProfileManagement/pmt.sh**
- > Windows *racine\_installation*\bin\ProfileManagement\pmt.bat

La page Bienvenue s'affiche.

Pour découvrir les autres méthodes permettant de démarrer cet outil, voir [Démarrage de l'outil de gestion de profil.](#page-156-0)

2. Dans la page Bienvenue, cliquez sur **Lancer l'outil de gestion de profils** ou sur l'onglet **Outil de gestion de profils**.

L'onglet **Profils** s'affiche.

L'onglet **Profils** peut contenir la liste des profils créés sur votre système. L'outil de gestion de profils vous permet de créer des profils ou d'étendre des profils existants.

3. Dans l'onglet **Profils**, cliquez sur **Créer**.

La page Sélection de l'environnement s'ouvre dans une fenêtre distincte.

4. Sur la page Sélection de l'environnement recherchez la configuration pour laquelle vous créez le profil et développez la section. .

Par exemple, si vous créez des profils pour IBM BPM Advanced, sélectionnez l'option correspondant au profil **IBM BPM Advanced, Process Server autonome**, puis cliquez sur **Suivant**. Si vous créez des profils pour IBM BPM Standard, sélectionnez l'option correspondant au profil **IBM BPM Standard, Process Server autonome**, puis cliquez sur **Suivant**. Si vous créez des profils pour IBM BPM Express, sélectionnez l'option correspondant au profil **IBM BPM Express, Process Server autonome**, puis cliquez sur **Suivant**.

**Remarque :** Vous pouvez également créer des profils WebSphere Application Server avec l'outil de gestion des profils. Cependant, cette documentation ne traite que de la création de profils IBM Business Process Manager .

La page Options de création de profil s'affiche.

5. Sur la page Options de création de profil, choisissez si vous souhaitez créer le profil autonome pour créer le profil autonome à l'aide de l'option **Création d'un profil standard** ou **Création d'un profil avancé**.

L'option de **création d'un profil standard** permet de créer un profil à l'aide des paramètres de configuration par défaut.

L'option de **création d'un profil avancé** vous permet d'indiquer les valeurs de configuration de profil de votre choix.

| Sélectionner                | $Emplacement \dots$                                                                                                    |
|-----------------------------|----------------------------------------------------------------------------------------------------|
| Création d'un profil avancé | Affectation de valeurs personnalisées aux ports, à<br>l'emplacement du profil et aux noms de profil, de noeud<br>et de cellule, le cas échéant.<br>• Déploiement de la console d'administration.<br>• Déploiement de l'application par défaut (qui contient les<br>servlets Snoop, Hello, et HitCount).<br>• Création d'une définition de serveur Web.<br>• Création d'un service système en vue de l'exécution du<br>serveur si le système d'exploitation et les privilèges<br>associés à votre compte utilisateur permettent la création<br>de services. |

*Tableau 36. Sélection de l'option de création pour votre profil autonome*

| Sélectionner            | Emplacement                                                                                                    |
|-------------------------|----------------------------------------------------------------------------------------------------|
| Création de profil type | Outil de gestion de profil                                                                                                    |
|                         | · Il affecte des valeurs par défaut à l'emplacement du<br>profil, aux ports et aux noms de profil, de noeud, d'hôte<br>et de cellule.                                                                                       |
|                         | • Il installe la console d'administration.                                                                                                    |
|                         | · Il crée un certificat de sécurité personnel pour le profil.                                                                                                    |
|                         | Le certificat possède une clé personnelle et une clé<br>privée, chacune possédant la valeur par défaut WebAS<br>(vous devez modifier ce mot de passe). La période<br>d'expiration est d'un an.                              |
|                         | · Il crée un certificat de sécurité pour signer les autres<br>certificats.                                                                                                    |
|                         | Le certificat possède une clé personnelle et une clé<br>privée, chacune possédant la valeur par défaut WebAS<br>(vous devez modifier ce mot de passe). La période<br>d'expiration est de 15 ans.                            |
|                         | Il crée un service système pour exécuter le serveur.                                                                                                    |
|                         | Uniquement si le système d'exploitation et les privilèges<br>associés à votre compte utilisateur le permettent.                                                                                                    |
|                         | · Sélectionnez un produit de base de données compatible ;<br>la configuration de base de données est définie pour, la<br>base de données Process Server et la base de données de<br>l'entrepôt des données de performances. |

*Tableau 36. Sélection de l'option de création pour votre profil autonome (suite)*

Si vous avez sélectionné **Création d'un profil standard**, accédez à l'étape 6.

Si vous avez sélectionné **Création d'un profil avancé**, accédez à l'étape [11, à la](#page-167-0) [page 158.](#page-167-0)

6. Dans la page Sécurité administrative, renseignez les zones **Nom d'utilisateur**, **Mot de passe** et **Confirmer le mot de passe**.

**Remarque :** Le bouton **Suivant** est initialement désactivé. Dans la mesure où la sécurité administrative ne peut en aucun cas être désactivée, vous devez obligatoirement indiquer les ID utilisateur, mot de passe et mot de passe de confirmation pour que le bouton **Suivant** soit activé.

Cliquez sur **Suivant**.

7. Sur la page Configuration Process Server, définissez les valeurs des paramètres suivants

#### **Nom de l'environnement**

Spécifie le nom de l'environnement que vous configurez.

#### **Sélectionnez un type d'environnement**

Les options sont les suivantes :

• Production

Sélectionnez **Production** si le serveur est utilisé dans une capacité de production.

• Etape

Sélectionnez **Etape** si le serveur sert de plateforme de transfert à utiliser comme serveur de préproduction.

v Test

<span id="page-161-0"></span>Sélectionnez **Test** si le serveur que vous configurez sera utilisé en tant qu'environnement de test.

Le type d'environnement fait référence au mode d'utilisation de Process Server. Par exemple, la capacité dans laquelle Process Server sera utilisé *production*, *étape* ou *test*. Le test de chargement peut être effectué sur un serveur de test, alors qu'un environnement d'étape peut être utilisé en tant qu'emplacement temporaire pour héberger les modifications avant de placer ces dernières en production. Vous pouvez spécifier **Etape** en tant que **Type d'environnement** si le Process Server que vous configurez est utilisé pour consulter le contenu et les nouvelles fonctionnalités.

#### **Informations de configuration de Process Center**

Configurez le centre Process Center auquel le serveur Process Server doit se connecter.

Définissez les paramètres des zones suivantes :

v **Utiliser le serveur hors ligne**

Indique si le serveur que vous configurez est un serveur hors ligne.

Un serveur hors ligne est un serveur Process Server qui n'est pas connecté à Process Center.

Les serveurs hors ligne peuvent être utilisés lors du déploiement d'instantanés d'applications de processus. Toutefois, la méthode permettant de déployer des applications de processus dans un Process Server hors ligne est différente de la méthode de déploiement d'applications de processus dans un Process Server.

v **Protocole**

Sélectionnez **http://** ou **https://** comme protocole de connexion à Process Center.

v **Nom d'hôte**

Entrez l'hôte ou l'hôte virtuel dont a besoin ce serveur Process Server pour communiquer avec Process Center. Entrez un nom de système hôte qualifié complet.

Dans un environnement avec un équilibrage de charge ou un serveur proxy entre Process Server et les services Process Center, assurez-vous que votre entrée correspond à l'URL permettant d'accéder à Process Center.

v **Port**

Entrez le numéro de port de Process Center. Dans un environnement avec un équilibrage de charge ou un serveur proxy entre Process Server et Process Center, assurez-vous que votre entrée correspond à l'URL permettant d'accéder à Process Center.

Vous pouvez tester la connexion à Process Center en cliquant sur **Tester la connexion**.

Cliquez sur **Suivant**.

- 8. Sur la page Configuration de la base de données Partie 1, procédez comme suit :
	- v Dans le menu déroulant **Sélectionnez un produit de base de données**, sélectionnez le logiciel de base de données devant être utilisé par le profil.
	- v Sélectionnez **Créer une base de données locale** ou **Utiliser une base de données locale ou distante**.

<span id="page-162-1"></span>Si vous avez sélectionné DB2 comme produit de base de données, vous pouvez choisir de créer une nouvelle base de données. L'outil de gestion de profils créera alors une nouvelle base de données DB2, car DB2 est intégré au logiciel.

Si le produit de base de données que vous utilisez avec le logiciel existe déjà, sélectionnez **Utiliser une base de données locale ou distante**.

- v Dans la zone **Nom de la base de données Process Server**, indiquez le nom souhaité pour la base de données ou validez la réponse par défaut (BPMDB).
- v Dans la zone **Nom de la base de données Performance Data Warehouse**, indiquez le nom souhaité pour la base de données ou validez la valeur par défaut (PDWDB).
- v Cochez la case **Remplacer le répertoire de sortie par défaut des scripts de base de données** si vous souhaitez choisir le répertoire dans lequel seront placés les scripts SQL utilisés pour créer les tables de la base de données. Si vous ne cochez pas cette case, les scripts seront placés dans le répertoire par défaut.
- v Cochez la case **Exécuter les scripts de base de données pour initialiser les bases de données** si vous souhaitez que les scripts de base de données s'exécutent automatiquement (dans le cadre du processus de création de profil). Si vous ne cochez pas cette case, l'administrateur ou vous-même aurez la possibilité d'exécuter manuellement les scripts une fois la création du profil terminée.

Pour Oracle, le **nom de la base de données Process Server** et celui de la **base de données Performance Data Warehouse** (autrement dit, le nom de cette base de données-ci) peuvent être identiques à celui de la **base de données commune**. Pour les autres types de base de données, les noms de ces dernières doivent être uniques.

9. Dans la page Configuration de la base de données - Partie 2, terminez la configuration de la base de données, puis cliquez sur **Suivant**.

Dans la page Configuration de la base de données - Partie 2, complétez la configuration de la base de données que vous avez sélectionnée.

Les paramètres de configuration pour toutes les bases de données sont répertoriés dans les sous-étapes suivantes :

- v Pour accéder à la liste des définitions correspondant aux paramètres DB2, cliquez [ici](#page-162-0)
- v Pour accéder à la liste des définitions correspondant aux paramètres DB2 Universal Database for z/OS, cliquez [ici](#page-163-0)
- v Pour accéder à la liste des définitions correspondant aux paramètres Microsoft SQL Server, cliquez [ici](#page-164-0)
- v Pour accéder à la liste des définitions correspondant aux paramètres Oracle, cliquez [ici](#page-165-0)
- <span id="page-162-0"></span>a. Définissez les valeurs relatives à DB2 Database

Le tableau suivant indique les zones de la page Configuration de la base de données (Partie 2) que vous devez compléter si DB2 Universal Database est sélectionné en tant que logiciel de base de données.

*Tableau 37. Zones obligatoires de la configuration de base de données pour DB2 Database*

| Zone        | <b>Action requise</b>                      |
|-------------|--------------------------------------------|
| Pilote JDBC | Sélectionnez l'une des options ci-dessous. |
|             | • DB2 Universal                            |
|             | • DB2 DataServer.                          |

| Zone                                                                         | <b>Action requise</b>                                                                                                    |
|------------------------------------------------------------------------------|----------------------------------------------------------------------------------------------------|
| Nom utilisateur d'authentification de la<br>base de données                  | Entrez le nom d'utilisateur servant pour<br>l'authentification dans la base de données.                                                                                                    |
| Mot de passe pour authentification dans la<br>base de données                | Entrez le mot de passe à utiliser pour<br>l'authentification dans la base de données.                                                                                                    |
| Confirmer le mot de passe                                                    | Confirmez le mot de passe.                                                                                                    |
| Emplacement (répertoire) des fichiers de<br>chemin de classes du pilote JDBC | Les fichiers de chemin d'accès aux classes<br>du pilote JDBC sont fournis avec le produit<br>et se trouvent dans le répertoire suivant :<br>Si vous avez sélectionné la fonction DB2<br>Express lors de l'installation : |
|                                                                              | \${WAS INSTALL ROOT}/db2/java                                                                                                    |
|                                                                              | Si vous n'avez pas sélectionné la fonction<br>DB2 Express lors de l'installation :<br>\${WAS INSTALL ROOT}/jdbcdrivers/DB2                                                                                               |
| Nom d'hôte du serveur de base de données<br>(adresse IP, par exemple)        | Acceptez la valeur par défaut localhost ou<br>entrez un nom correct pour l'hôte du<br>serveur de bases de données.                                                                                                    |
| Port du serveur                                                              | Acceptez la valeur par défaut 50000, ou<br>entrez le numéro de port du serveur<br>approprié.                                                                                                    |

*Tableau 37. Zones obligatoires de la configuration de base de données pour DB2 Database (suite)*

<span id="page-163-0"></span>b. Indiquez des valeurs pour DB2 Universal Database for z/OS

Le tableau suivant indique les zones de la page Configuration de la base de données (Partie 2) que vous devez compléter lorsque vous sélectionnez DB2 Universal Database for z/OS comme produit de base de données. Il n'est pas possible de créer de base de données à l'aide de DB2 Universal Database for z/OS. La base de données Performance Data Warehouse et, dans le cas d'un profil de serveur autonome, la base de données Process Server doivent impérativement exister.

| Zone                                                                         | Action requise                                                                                                    |
|------------------------------------------------------------------------------|----------------------------------------------------------------------------------------------------|
| Nom utilisateur d'authentification de la<br>base de données                  | Entrez le nom d'utilisateur servant pour<br>l'authentification dans la base de données.                                                                                          |
| Mot de passe pour authentification dans la<br>base de données                | Entrez le mot de passe à utiliser pour<br>l'authentification dans la base de données.                                                                                            |
| Confirmer le mot de passe                                                    | Confirmez le mot de passe.                                                                                                    |
| Emplacement (répertoire) des fichiers de<br>chemin de classes du pilote JDBC | Les fichiers de chemin d'accès aux classes du<br>pilote JDBC sont fournis avec le produit et<br>se trouvent dans le répertoire suivant :<br>\${WAS INSTALL ROOT}/jdbcdrivers/DB2 |
| Nom d'hôte du serveur de base de données<br>(adresse IP, par exemple)        | Entrez le nom d'hôte du serveur de base de<br>données.                                                                                                    |
| Port du serveur                                                              | Acceptez la valeur par défaut 446 ou entrez<br>le numéro de port du serveur approprié.                                                                                           |
| Nom du schéma Process Server                                                 | Indiquez le nom du schéma de base de<br>données pour Process Server.                                                                                                    |

*Tableau 38. Zones obligatoires de configuration de base de données pour DB2 Universal Database for z/OS*

*Tableau 38. Zones obligatoires de configuration de base de données pour DB2 Universal Database for z/OS (suite)*

| Zone                             | Action requise                                                           |
|----------------------------------|--------------------------------------------------------------------------|
| Nom du schéma Performance Server | Indiquez le nom du schéma de base de<br>données pour Performance Server. |
| Emplacement de la connexion      | Entrez l'emplacement de la connexion.                                    |
| Nom du groupe d'archivage        | Entrez le nom du groupe d'archivage.                                     |

<span id="page-164-0"></span>c. Définissez les valeurs relatives à Microsoft SQL Server

Le tableau suivant indique les zones de la page Configuration de la base de données (Partie 2) que vous devez obligatoirement remplir lorsque vous sélectionnez Microsoft SQL Server comme base de données.

*Tableau 39. Zones obligatoires pour la configuration de Microsoft SQL Server*

| Zone                                                                   | Action requise                                                                                                    |
|------------------------------------------------------------------------|----------------------------------------------------------------------------------------------------|
| Pilote JDBC                                                            | Sélectionnez l'une des options suivantes<br>• Microsoft SQL Server JDBC 2.0<br>Remarque: JDBC 3.0 est aussi pris en<br>charge. Sélectionnez Microsoft SQL<br>Server JDBC 2.0 pour JDBC 3.0.<br>Microsoft SQL Server JDBC 1.2<br>DataDirect Connect JDBC 4.0.                                                                |
| Base de données Process Server                                         | Pour la base de données Process Server,<br>indiquez des valeurs pour les paramètres<br>suivants :                                                                                                    |
|                                                                        | • Nom d'utilisateur<br>Indiquez le nom d'utilisateur de la base de<br>données Process Server.                                                                                                    |
|                                                                        | • Mot de passe<br>Entrez le mot de passe à utiliser pour<br>l'authentification dans la base de données<br>Process Server.                                                                                                    |
|                                                                        | Confirmer le mot de passe<br>Confirmez le mot de passe en l'indiquant<br>à nouveau.                                                                                                    |
| Base de données Performance Data<br>Warehouse                          | Pour la base de données Performance Data<br>Warehouse, indiquez des valeurs pour les<br>paramètres suivants :                                                                                                    |
|                                                                        | • Nom d'utilisateur<br>Indiquez le nom d'utilisateur de la base de<br>données Performance Data Warehouse.<br>• Mot de passe<br>Entrez le mot de passe à utiliser pour<br>l'authentification dans la base de données<br>Performance Data Warehouse.<br>Confirmer le mot de passe<br>Confirmez le mot de passe en l'indiquant |
| Nom d'hôte du serveur de bases de<br>données (par exemple, adresse IP) | à nouveau.<br>Acceptez la valeur par défaut localhost ou<br>entrez un nom correct pour l'hôte du serveur<br>de bases de données.                                                                                                    |

| Zone                                                                         | Action requise                                                                                                    |
|------------------------------------------------------------------------------|----------------------------------------------------------------------------------------------------|
| Port du serveur                                                              | Acceptez la valeur par défaut 1433 ou entrez<br>le numéro du port du serveur approprié.                                                                                                    |
| Emplacement (répertoire) des fichiers de<br>chemin de classes du pilote JDBC | Les fichiers de chemin d'accès aux classes du<br>pilote JDBC 2.0 (sqljdbc4.jar) sont fournis<br>avec le produit et se trouvent dans le<br>répertoire suivant : \${WAS INSTALL ROOT}/<br>jdbcdrivers/SQLServer |

*Tableau 39. Zones obligatoires pour la configuration de Microsoft SQL Server (suite)*

<span id="page-165-0"></span>d. Définissez les valeurs relatives à Oracle Database

Le tableau suivant indique les zones de la page Configuration de la base de données (Partie 2) que vous devez compléter lorsque vous sélectionnez Oracle en tant que logiciel de base de données. Il est impossible de créer une base de données à l'aide de cette base de données.

**Important :** Vous devez disposer d'un ID utilisateur ayant les privilèges SYSDBA pour pouvoir créer un profil.

*Tableau 40. Zones obligatoires de la configuration de base de données pour Oracle*

| Zone                           | Action requise                                                                                                    |
|--------------------------------|----------------------------------------------------------------------------------------------------|
| Base de données Process Server | Pour la base de données Process Server,<br>indiquez des valeurs pour les paramètres<br>suivants:                                                                        |
|                                | • Nom d'utilisateur                                                                                                    |
|                                | Indiquez le nom d'utilisateur de la base de<br>données Process Server.                                                                                                  |
|                                | • Mot de passe                                                                                                    |
|                                | Entrez le mot de passe à utiliser pour<br>l'authentification dans la base de données<br>Process Server.                                                                 |
|                                | • Confirmer le mot de passe                                                                                                    |
|                                | Confirmez le mot de passe en l'indiquant<br>à nouveau.                                                                                                    |
|                                | <b>Remarque</b> : Le nom d'utilisateur de la base<br>de données Process Server et celui de la base<br>de données Performance Data Warehouse<br>doivent être différents. |

| Zone                                                                         | Action requise                                                                                                    |
|------------------------------------------------------------------------------|----------------------------------------------------------------------------------------------------|
| Base de données Performance Data<br>Warehouse                                | Pour la base de données Performance Data<br>Warehouse, indiquez des valeurs pour les<br>paramètres suivants :<br>• Nom d'utilisateur<br>Indiquez le nom d'utilisateur de la base de<br>données Performance Data Warehouse.<br>• Mot de passe<br>Entrez le mot de passe à utiliser pour<br>l'authentification dans la base de données<br>Performance Data Warehouse.<br>• Confirmer le mot de passe<br>Confirmez le mot de passe en l'indiquant<br>à nouveau.<br>Remarque : Le nom d'utilisateur de la base |
|                                                                              | de données Performance Data Warehouse et<br>celui de la base de données Process Server<br>doivent être différents.                                                                                                    |
| Administrateur système                                                       | Pour l'administrateur système, indiquez des<br>valeurs pour les paramètres suivants :<br>• Nom d'utilisateur                                                                                                    |
|                                                                              | Entrez l'ID utilisateur ayant les privilèges<br>adéquats pour créer et supprimer les bases<br>de données et les utilisateurs ou acceptez<br>la valeur par défaut sa. Cet ID est requis<br>lorsque l'option Exécuter les scripts de<br>base de données pour créer les tables de<br>base de données est sélectionnée dans<br>l'écran précédent.<br>• Mot de passe                                                                                                    |
|                                                                              | Entrez le mot de passe pour l'ID<br>utilisateur nom d'utilisateur<br>administrateur                                                                                                    |
|                                                                              | • Confirmer le mot de passe<br>Confirmez le mot de passe en l'indiquant<br>à nouveau.                                                                                                    |
| Nom d'hôte du serveur de bases de<br>données (par exemple, adresse IP)       | Acceptez la valeur par défaut localhost ou<br>entrez un nom correct pour l'hôte du serveur<br>de bases de données.                                                                                                    |
| Port du serveur                                                              | Acceptez la valeur par défaut 1521, ou entrez<br>le numéro du port du serveur approprié.                                                                                                    |
| Répertoire du serveur de base de données                                     | Entrez ou recherchez le répertoire<br>d'installation du serveur de base de données.<br>Cet élément est requis lorsque l'option<br>Exécuter les scripts de base de données<br>pour créer les tables de base de données est<br>sélectionnée dans l'écran précédent.                                                                                                    |
| Emplacement (répertoire) des fichiers de<br>chemin de classes du pilote JDBC | Les fichiers de chemin d'accès aux classes du<br>pilote JDBC 2.0 sont fournis avec le produit<br>et se trouvent dans le répertoire suivant :<br>\${WAS_INSTALL_ROOT}/jdbcdrivers/Oracle                                                                                                    |

*Tableau 40. Zones obligatoires de la configuration de base de données pour Oracle (suite)*

<span id="page-167-0"></span>10. Dans la page Récapitulatif du profil, sélectionnez **Créer** pour créer le profil ou **Précédent** pour modifier les caractéristiques du profil.

La fenêtre Profile Configuration Progress (Progression de la configuration du profil) indique l'état d'avancement de l'opération.

Une fois la création de profil terminée, la page Profil complet vous présente le message **L'outil de gestion de profils a créé le profil**.

**Avertissement :** Si des erreurs sont détectées, durant la création de profil, d'autres messages peuvent apparaître à la place du message indiquant que l'opération est réussie :

- v **L'outil de gestion de profils a créé le profil mais des erreurs se sont produites**, qui indique que la création est terminée mais que des erreurs ont été générées.
- v **L'outil de gestion de profils ne peut pas créer le profil**, qui indique que la création du profil a échoué.

La page indiquant que l'opération est terminée identifie le fichier journal à consulter pour résoudre les incidents. Pour afficher la Console Premiers pas, assurez-vous que la case **Lancer la console Premiers pas** est cochée, puis cliquez sur **Terminer**. Fermez également la page Profils, qui est ouverte dans une fenêtre distincte. Utilisez la console Premiers pas pour accéder à la documentation produit.

- 11. Dans la page Déploiement d'application facultatif, sélectionnez les applications que vous souhaitez déployer sur l'environnement de profil.
	- v **Déployer la console d'administration (recommandé)** : Permet d'installer une console d'administration Web qui gère le serveur.
	- v **Déployer l'application par défaut** : Installe l'application par défaut qui contient les servlets Snoop, Hello et HitCount.
	- v **Déployer les exemples d'applications** : Installe les exemples d'applications WebSphere Application Server. L'utilisation des exemples d'application WebSphere Application Server n'est pas recommandée pour les déploiements en environnements de production.
- 12. Dans la page Profile Name and Location (Nom et emplacement du profil), effectuez les étapes suivantes :
	- a. Dans la zone **Nom du profil**, entrez un nom unique ou validez la valeur par défaut.

Chaque profil que vous créez doit avoir un nom. Lorsque vous avez plusieurs profils, vous pouvez vous adresser à chacun individuellement à son niveau supérieur en utilisant ce nom. Si vous choisissez de ne pas utiliser le nom par défaut, reportez-vous à la rubrique [Commandes de](#page-157-0) [profils en environnement multiprofils,](#page-157-0) pour plus d'informations sur les restrictions à prendre en compte pour nommer un profil (longueur du chemin d'accès, etc.).

b. Dans la zone **Profile directory** (Répertoire du profil), indiquez un répertoire pour le profil ou utilisez le bouton **Parcourir. . .** pour accéder au répertoire voulu.

Le répertoire indiqué contient les fichiers définissant l'environnement d'exécution : commandes, fichiers de configuration et fichiers journaux. Le répertoire par défaut dépend de la plateforme :

- v <sup>2000</sup> Linux *racine\_installation*/profiles/*nom\_profil*
- > Windows *racine installation*\profiles\nom profil

où *nom\_profil* est le nom que vous avez indiqué. Un message d'erreur s'affiche si :

- Le *nom\_profil* indiqué n'est pas unique.
- Le répertoire indiqué n'est pas vide.
- v L'ID utilisateur n'est pas associé aux droits nécessaires pour ce répertoire.
- v L'espace est insuffisant pour créer le profil.
- c. Facultatif : Cochez la case **Faire de ce profil la valeur par défaut** si vous souhaitez que le profil en cours de création devienne le profil par défaut. Dès lors qu'un profil est désigné en tant que profil par défaut, les commandes utilisent automatiquement celui-ci.

**Remarque :** Cette case à cocher n'apparaît que lorsqu'un profil existant figure sur votre système.

Le premier profil que vous créez sur un poste de travail est le profil par défaut.

Ce profil est la cible par défaut de toutes les commandes exécutées à partir du répertoire bin dans l'arborescence d'installation du produit. Lorsqu'il existe un seul profil sur un poste de travail, chaque commande agit sur ce profil. Pour utiliser certaines commandes sur un serveur contenant plusieurs profils, vous devez identifier le profil cible. Pour plus d'informations, voir [Commandes de profils en environnement multiprofils.](#page-157-0)

- d. Dans la liste déroulante **Paramètre de réglage des performances d'exécution du serveur**, sélectionnez un niveau de réglage des performances approprié au profil que vous créez.
- e. Cliquez sur **Suivant**.

**Remarque :** Si vous cliquez sur **Précédent** et que vous changez le nom du profil, vous devrez peut-être le modifier manuellement dans cette page quand il s'affichera à nouveau.

- 13. Dans la page Noms de noeud, d'hôte et de cellule, effectuez les actions suivantes pour le profil en cours de création :
	- v Dans la zone **Nom du noeud**, entrez un nom de noeud ou validez la valeur par défaut.

Essayez d'utiliser un nom de noeud aussi court que possible, mais veillez à ce que ces noms soient uniques au sein du déploiement réseau. Voir *Remarques relatives aux noms de profils, de noeuds, de serveurs, d'hôtes et de cellules* pour plus d'informations sur les termes réservés et toute autre restriction à prendre en compte lors de l'attribution d'un nom.

- v Dans la zone **Nom du serveur**, indiquez un nom pour le serveur ou validez la valeur par défaut.
- v Dans la zone **Nom d'hôte**, entrez le nom d'un système hôte ou validez la valeur par défaut.
- v Dans la zone **Nom de la cellule**, entrez le nom d'une cellule ou validez la valeur par défaut.

Cliquez sur **Suivant** pour afficher la page Sécurité administrative.

14. Dans la page Sécurité administrative, renseignez les zones **Nom d'utilisateur**, **Mot de passe** et **Confirmer le mot de passe**.

**Remarque :** Le bouton **Suivant** est initialement désactivé. Dans la mesure où la sécurité administrative ne peut en aucun cas être désactivée, vous devez

obligatoirement indiquer les ID utilisateur, mot de passe et mot de passe de confirmation pour que le bouton **Suivant** soit activé.

Cliquez sur **Suivant**.

15. Dans la page Certificat de sécurité (partie 1), précisez si vous souhaitez créer de nouveaux certificats ou importer des certificats existants.

Procédez comme suit :

- Pour créer un certificat personnel par défaut et un certificat signataire racine, sélectionnez les boutons d'option **Create a new default personal certificate** (Créer un certificat personnel par défaut) et **Create a new root signing certificate** (Créer un certificat signataire racine) puis cliquez sur **Suivant**.
- v Pour importer des certificats existants, sélectionnez les boutons d'option **Import an existing default personal certificate** (Importer un certificat personnel par défaut) et **Import an existing root signing personal certificate** (Importer un certificat signataire racine) puis entrez les informations ci-après :
	- Dans la zone **Chemin**, indiquez le chemin d'accès au certificat existant.
	- Dans la zone **Mot de passe**, entrez le mot de passe associé au certificat.
	- Dans la zone **Keystore type** (Type de fichier de clés), sélectionnez le fichier de clés correspondant au certificat que vous importez.
	- Dans la zone **Keystore alias** (Alias du fichier de clés), sélectionnez l'alias de fichiers de clés correspondant au certificat que vous importez.
	- Cliquez sur **Suivant** pour afficher la page Certificat de sécurité (partie 2).

Lorsque vous importez un certificat personnel comme certificat personnel par défaut, importez le certificat racine qui a signé le certificat personnel. Sinon, l'outil de gestion de profils ajoute le signataire du certificat personnel dans le fichier trust.p12.

16. Dans la page Certificat de sécurité (partie 2), vérifiez les informations relatives au certificat, puis cliquez sur **Suivant** pour afficher la page Atribution des valeurs de port.

Si vous créez les certificats, vous pouvez utiliser les valeurs par défaut ou les modifier pour les créer. Le certificat personnel par défaut est valide un an par défaut et est signé par le certificat signataire racine. Le certificat signataire racine est un certificat autosigné valide pour 15 ans par défaut. Le mot de passe du fichier de clés par défaut du certificat signataire racine est WebAS. Modifiez le mot de passe. Le mot de passe ne peut pas contenir de caractères sur deux octets car certains types de fichier de clés et notamment PKCS12 ne prennent pas en charge ces caractères. Les types de fichier de clés pris en charge dépendent des fournisseurs du fichier java.security.

Lorsque vous créez ou importez l'un des deux certificats ou les deux, les fichiers de clés créés sont :

- key.p12 : Contient le certificat personnel par défaut.
- v trust.p12 : Contient le certificat de signataire du certificat racine par défaut.
- root-key.p12 : Contient le certificat signataire racine.
- v default-signers.p12 : Contient les certificats de signataire ajoutés à tout nouveau fichier de clés que vous avez créé une fois que le serveur a été installé et exécuté. Par défaut, le certificat de signataire racine par défaut et un certificat de signataire DataPower se trouvent dans ce fichier de clés.
- v deleted.p12 : Contient les certificats supprimés à l'aide de la tâche deleteKeyStore pour que vous puissiez les restaurer si nécessaire.

• Itpa.jceks : Contient les clés LTPA (Lightweight Third-Party Authentication) par défaut utilisées par les serveurs de votre environnement pour communiquer entre eux.

Ces fichiers possèdent tous le même mot de passe lorsque vous créez ou importez les certificats ; il s'agit du mot de passe par défaut ou d'un mot de passe que vous spécifiez.

Un certificat importé est ajouté au fichier key.p12 ou root-key.p12.

Si vous importez des certificats et que ces derniers ne contiennent pas les informations que vous souhaitez, cliquez sur **Précédent** pour importer un autre certificat.

17. Dans la page La page Atribution des valeurs de port, vérifiez que les ports spécifiés pour le profil sont uniques, et cliquez sur **Suivant**.

L'outil de gestion de profils détecte les ports en cours d'utilisation par d'autres produits WebSphere et affiche les valeurs de port recommandées qui n'entrent pas en conflit avec les valeurs existantes. Si d'autres applications que WebSphere utilisent les ports spécifiés, vérifiez qu'il n'existe pas de conflits de ports. Si vous avez choisi de ne pas déployer la console d'administration sur la page Déploiement d'application facultatif, les ports de la console d'administration sont grisés dans la page d'attribution des valeurs de port.

Les ports sont reconnus comme étant en cours d'utilisation si les situations suivantes sont satisfaites :

- v Les ports sont affectés à un profil créé sous une installation effectuée par l'utilisateur actuel.
- v Les ports sont en cours d'utilisation.

Bien que l'outil valide les ports au moment de l'ouverture de la page d'attribution des valeurs de port, des conflits de port peuvent malgré tout se produire en fonction des sélections effectuées dans les pages suivantes de l'outil de gestion de profils. L'attribution des ports n'est pas définitive tant que la création de profil n'est pas terminée.

Si vous pensez qu'il existe un conflit de port, vous pouvez faire des recherches une fois le profil créé. Identifiez quels ports ont été utilisés lors de la création du profil en consultant le fichier suivant :

- v <sup>2000</sup> Linux *racine\_profil*/properties/portdef.props
- v Windows <sup>2000</sup> *racine\_profil*\properties\portdef.props

Ce fichier contient les clés et les valeurs utilisées pour les paramètres des ports. En cas de conflit, vous pouvez réattribuer les ports manuellement. Pour réaffecter des ports, voir la rubrique [Mise à jour de ports dans un profil](http://www14.software.ibm.com/webapp/wsbroker/redirect?version=compass&product=was-nd-mp&topic=tins_updatePorts) [existant](http://www14.software.ibm.com/webapp/wsbroker/redirect?version=compass&product=was-nd-mp&topic=tins_updatePorts) dans le centre de documentation de WebSphere Application Server Network Deployment. Exécutez le fichier updatePorts.ant via le script ws\_ant détaillé dans cette rubrique.

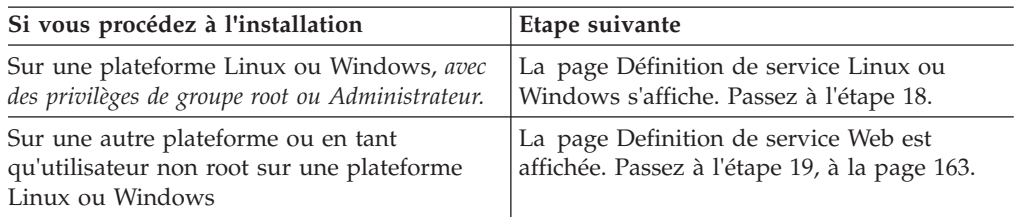

18. Dans la page Définition de service, précisez si le Process Server sera exécuté par une service Windows ou un service Linux, puis cliquez sur **Suivant** pour afficher la page Web Server Definition (Définition du serveur Web).

**Windows** La page de définition de service Windows s'affiche pour la plateforme Windows uniquement si l'ID qui installe le service Windows possède des privilèges de groupe administrateur. Si le profil est configuré en tant que service Windows, le produit démarre les services Windows pour les processus démarrés par les commandes startServer ou startManager. Par exemple, si vous configurez un serveur ou un gestionnaire de déploiement comme service Windows et que vous exécutez les commandes startServer ou startManager, la commande wasservice démarre les services définis.

**Important :** Si vous vous connectez via un compte utilisateur spécifique, vous devez indiquer l'ID utilisateur et le mot de passe de l'utilisateur qui gérera ce service. Vous devez également indiquer le type de démarrage (Manuel par défaut). L'ID utilisateur ne doit pas contenir d'espace, il doit appartenir au groupe des administrateurs et disposer des droits d'utilisateur avancés "Ouvrir une session en tant que service." Si l'ID utilisateur appartient au groupe Administrateur, l'outil de gestion de profils lui accorde des droits d'utilisateur avancés (s'il ne les possède pas déjà).

Lors de la suppression d'un profil, vous pouvez supprimer le service Windows qui est ajouté durant la création de profil.

### **Remarques sur IPv6 lors de l'exécution de profils en tant que services Windows**

Les profils créés pour être exécutés en tant que service Windows ne démarrent pas avec IPv6 si le service est configuré pour être exécuté en tant que système local. Créez une variable d'environnement propre à l'utilisateur pour activer IPv6. Du fait que cette variable d'environnement est une variable utilisateur et non une variable de Système local, seul un service Windows exécuté pour cet utilisateur spécifique peut accéder à cette variable. Par défaut, lorsqu'un nouveau profil est créé et configuré pour être exécuté en tant que service Windows, ce service est configuré pour être exécuté en tant que Système local. Lorsque le service Windows d'IBM Business Process Manager tente de s'exécuter, il ne parvient pas à accéder à la variable d'environnement dont la valeur est IPv6 et tente alors d'utiliser IPv4. Dans ce cas, le serveur ne démarre pas correctement. Pour résoudre cet incident, vous devez spécifier, au moment de la création de profil, que le service Windows d'IBM Business Process Manager doit être exécuté avec le même ID utilisateur que celui utilisé par la variable d'environnement qui spécifie que IPv6 est défini, et non avec Système local.

 $\sum$ Linux La page de définition de service Linux ne s'affiche que si le système d'exploitation en cours est une version prise en charge de Linux et que l'utilisateur en cours dispose des droits appropriés.

IBM Business Process Manager tente de démarrer les services Linux destinés aux processus démarrés par les commandes startServer ou startManager. Par exemple, si vous configurez un serveur ou un gestionnaire de déploiement comme service Linux et que vous exécutez les commandes startServer ou startManager, la commande wasservice démarre les services définis.

Par défaut, IBM Business Process Manager n'est pas sélectionné pour être exécuté en tant que service Linux.

Pour pouvoir créer le service, l'utilisateur qui exécute l'outil de gestion de profils doit être l'utilisateur root. Si vous exécutez l'outil de gestion de profils avec un ID utilisateur non root, la page de définition de service Linux ne s'affiche pas et aucun Service n'est créé.

Vous devez indiquer un nom d'utilisateur sous lequel le service va s'exécuter.

<span id="page-172-0"></span>Pour supprimer un service Linux, l'utilisateur doit être l'utilisateur root ou posséder des droits appropriés pour la suppression du service. Sinon, il est possible de créer un script de suppression qui sera exécuté par le superutilisateur pour le compte de l'utilisateur.

- 19. Pour inclure une définition de serveur Web dans le profil, procédez comme suit :
	- a. Cochez la case **Créer une définition de serveur Web**.
	- b. Spécifiez les caractéristiques de serveur Web dans la page, puis cliquez sur **Suivant**.
	- c. Spécifiez les caractéristiques du serveur Web dans la partie 2 de la page. Si vous utilisez un serveur Web pour le routage des demandes adressées à IBM Business Process Manager, vous devez inclure une définition de serveur Web. Vous pouvez inclure cette définition maintenant, ou encore définir ultérieurement le serveur Web pour IBM Business Process Manager. Si vous définissez le serveur Web lors de la création du profil, vous pouvez l'installer, ainsi que les plug-ins associés, une fois que le profil est créé. L'emplacement de l'installation doit cependant être conforme aux chemins indiqués dans les pages de définition du serveur Web. Si vous définissez le service Web associé à IBM Business Process Manager après la création de ce profil, ce service Web doit être défini dans un profil séparé.
	- d. Cliquez sur **Suivant**.
- 20. Configuration des bases de données à l'aide d'un fichier de conception.
	- a. Sélectionnez **Utilisez un fichier de conception de base de données**.
	- b. Cliquez sur **Parcourir**.
	- c. Indiquez le chemin d'accès complet au fichier de conception.
	- d. Pour utiliser les scripts de base de données automatiquement (lors du processus de création de profil), cochez la case **Exécuter les scripts de base de données pour créer les tables de base de données (ne pas sélectionner si vous utilisez une base de données éloignée)**. Si vous ne cochez pas cette case, l'administrateur ou vous-même aurez la possibilité d'exécuter manuellement les scripts une fois la création du profil terminée.
	- e. Cliquez sur **Suivant**.
- 21. Pour plus d'informations, voir [8, à la page 152.](#page-161-0)
- 22. Pour plus d'informations, voir [9, à la page 153.](#page-162-1)
- 23. Dans la page Récapitulatif du profil, sélectionnez **Créer** pour créer le profil ou **Précédent** pour modifier les caractéristiques du profil.

La fenêtre Profile Configuration Progress (Progression de la configuration du profil) indique l'état d'avancement de l'opération.

Une fois la création de profil terminée, la page Profil complet vous présente le message **L'outil de gestion de profils a créé le profil**.

**Avertissement :** Si des erreurs sont détectées, durant la création de profil, d'autres messages peuvent apparaître à la place du message indiquant que l'opération est réussie :

- v **L'outil de gestion de profils a créé le profil mais des erreurs se sont produites**, qui indique que la création est terminée mais que des erreurs ont été générées.
- v **L'outil de gestion de profils ne peut pas créer le profil**, qui indique que la création du profil a échoué.

La page indiquant que l'opération est terminée identifie le fichier journal à consulter pour résoudre les incidents. Pour afficher la Console Premiers pas, assurez-vous que la case **Lancer la console Premiers pas** est cochée, puis cliquez sur **Terminer**. Fermez également la page Profils, qui est ouverte dans une fenêtre distincte. Utilisez la console Premiers pas pour accéder à la documentation produit.

Accédez à la console Premier pas et démarrez le profil Process Server autonome créé.

### **Création de profils autonomes Process Center à l'aide de l'outil de gestion de profil :**

Utilisez l'outil de gestion de profil pour créer des profils autonomes Process Center.

La fédération de profils Process Center autonomes n'est pas prise en charge dans la version 7.5.

- v Consultez la section [Configuration requise pour la création ou l'extension de](#page-150-1) [profils.](#page-150-1)
- v Solaris Lorsque vous utilisez l'outil de gestion des profils avec l'interface graphique Motif sous Solaris, la taille par défaut de l'outil de gestion des profils risque d'être trop faible pour permettre la visualisation de tous les messages et boutons. Pour corriger l'incident, ajoutez les lignes suivantes au fichier *racine\_installation*/.Xdefaults :

```
Eclipse*spacing:0
```

```
Eclipse*fontList:-misc-fixed-medium-r-normal-*-10-100-75-75-c-60-iso8859-1
```
Une fois ces lignes ajoutées, exécutez la commande suivante avant de lancer l'outil de gestion des profils :

xrdb -load user\_home/.Xdefaults

Suivez la procédure de cette rubrique si vous :

v créez un profil autonome *Process Center* pour IBM Business Process Manager Standard.

# Les étapes décrivent à la fois la **création de profil avancée** et la **création de profil standard**.

1. Démarrez l'outil de gestion de profils.

Utilisez l'une des commandes suivantes :

- > Linux **Terminary** *racine\_installation***/bin/ProfileManagement/pmt.sh**
- **Windows** *racine\_installation*\bin\ProfileManagement\pmt.bat

La page Bienvenue s'affiche.

Pour découvrir les autres méthodes permettant de démarrer cet outil, voir [Démarrage de l'outil de gestion de profil.](#page-156-0)

2. Dans la page Bienvenue, cliquez sur **Lancer l'outil de gestion de profils** ou sur l'onglet **Outil de gestion de profils**.

L'onglet **Profils** s'affiche.

L'onglet **Profils** peut contenir la liste des profils créés sur votre système. L'outil de gestion de profils vous permet de créer des profils ou d'étendre des profils existants.

3. Dans l'onglet **Profils**, cliquez sur **Créer**.

La page Sélection de l'environnement s'ouvre dans une fenêtre distincte.

4. Sur la page Sélection de l'environnement recherchez la configuration pour laquelle vous créez le profil et développez la section. .

Par exemple, si vous créez des profils pour IBM BPM Advanced, sélectionnez l'option correspondant au profil **IBM BPM Advanced, Process Server autonome**, puis cliquez sur **Suivant**. Si vous créez des profils pour IBM BPM Standard, sélectionnez l'option correspondant au profil **IBM BPM Standard, Process Server autonome**, puis cliquez sur **Suivant**. Si vous créez des profils pour IBM BPM Express, sélectionnez l'option correspondant au profil **IBM BPM Express, Process Server autonome**, puis cliquez sur **Suivant**.

**Remarque :** Vous pouvez également créer des profils WebSphere Application Server avec l'outil de gestion des profils. Cependant, cette documentation ne traite que de la création de profils IBM Business Process Manager .

La page Options de création de profil s'affiche.

5. Sur la page Options de création de profil, décidez si vous souhaitez créer le profil autonome à l'aide de l'option **Avancé** ou **Standard**.

| Sélectionner                | Emplacement                                                                                                    |
|-----------------------------|----------------------------------------------------------------------------------------------------|
| Création d'un profil avancé | Affectation de valeurs personnalisées aux ports, à<br>l'emplacement du profil et aux noms de profil, de noeud<br>et de cellule, le cas échéant.<br>Déploiement de la console d'administration.<br>Déploiement de l'application par défaut (qui contient les<br>servlets Snoop, Hello, et HitCount).<br>Création d'une définition de serveur Web.<br>Création d'un service système en vue de l'exécution du<br>serveur si le système d'exploitation et les privilèges<br>associés à votre compte utilisateur permettent la création<br>de services. |
| Création de profil type     | Outil de gestion de profil                                                                                                    |
|                             | · Il affecte des valeurs par défaut à l'emplacement du<br>profil, aux ports et aux noms de profil, de noeud, d'hôte<br>et de cellule.                                                                                                    |
|                             | Il installe la console d'administration.                                                                                                    |
|                             | Il crée un certificat de sécurité personnel pour le profil.                                                                                                    |
|                             | Le certificat possède une clé personnelle et une clé<br>privée, chacune possédant la valeur par défaut WebAS<br>(vous devez modifier ce mot de passe). La période<br>d'expiration est d'un an.                                                                                                    |
|                             | Il crée un certificat de sécurité pour signer les autres<br>certificats.                                                                                                    |
|                             | Le certificat possède une clé personnelle et une clé<br>privée, chacune possédant la valeur par défaut WebAS<br>(vous devez modifier ce mot de passe). La période<br>d'expiration est de 15 ans.                                                                                                    |
|                             | Il crée un service système pour exécuter le serveur.                                                                                                    |
|                             | Uniquement si le système d'exploitation et les privilèges<br>associés à votre compte utilisateur le permettent.                                                                                                    |
|                             | · Sélectionnez un produit de base de données compatible ;<br>la configuration de base de données est définie pour, la<br>base de données Process Server et la base de données de<br>l'entrepôt des données de performances.                                                                                                    |

*Tableau 41. Sélection de l'option de création pour votre profil autonome*

Si vous avez sélectionné **Création d'un profil standard**, accédez à l'étape 6. Si vous avez sélectionné **Création d'un profil avancé**, accédez à l'étape [10, à la](#page-181-0) [page 172.](#page-181-0)

6. Dans la page Sécurité administrative, renseignez les zones **Nom d'utilisateur**, **Mot de passe** et **Confirmer le mot de passe**.

**Remarque :** Le bouton **Suivant** est initialement désactivé. Dans la mesure où la sécurité administrative ne peut en aucun cas être désactivée, vous devez obligatoirement indiquer les ID utilisateur, mot de passe et mot de passe de confirmation pour que le bouton **Suivant** soit activé.

Cliquez sur **Suivant**.

- 7. Sur la page Configuration de la base de données Partie 1, procédez comme suit :
	- v Dans le menu déroulant **Sélectionnez un produit de base de données**, sélectionnez le logiciel de base de données devant être utilisé par le profil.
	- v Sélectionnez **Créer une base de données locale** ou **Utiliser une base de données locale ou distante**.

Si vous avez sélectionné DB2 comme produit de base de données, vous pouvez choisir de créer une nouvelle base de données. L'outil de gestion de profils créera alors une nouvelle base de données DB2, car DB2 est intégré au logiciel.

Si le produit de base de données que vous utilisez avec le logiciel existe déjà, sélectionnez **Utiliser une base de données locale ou distante**.

- v Dans la zone **Nom de la base de données Process Server**, indiquez le nom souhaité pour la base de données ou validez la réponse par défaut (BPMDB).
- v Dans la zone **Nom de la base de données Performance Data Warehouse**, indiquez le nom souhaité pour la base de données ou validez la valeur par défaut (PDWDB).
- v Cochez la case **Remplacer le répertoire de sortie par défaut des scripts de base de données** si vous souhaitez choisir le répertoire dans lequel seront placés les scripts SQL utilisés pour créer les tables de la base de données.

Si vous ne cochez pas cette case, les scripts seront placés dans le répertoire par défaut.

v Cochez la case **Exécuter les scripts de base de données pour initialiser les bases de données** si vous souhaitez que les scripts de base de données s'exécutent automatiquement (dans le cadre du processus de création de profil). Si vous ne cochez pas cette case, l'administrateur ou vous-même aurez la possibilité d'exécuter manuellement les scripts une fois la création du profil terminée.

Cliquez sur **Suivant** pour afficher la page Configuration de la base de données - Partie 2.

Les informations présentées sur la page Configuration de la base de données - Partie 2 varient selon la valeur sélectionnée dans le menu déroulant **Sélectionnez un produit de base de données** sur la page Configuration de la base de données - Partie 1.

8. Dans la page Configuration de la base de données - Partie 2, terminez la configuration de la base de données, puis cliquez sur **Suivant**.

Dans la page Configuration de la base de données - Partie 2, complétez la configuration de la base de données que vous avez sélectionnée.

Les paramètres de configuration pour toutes les bases de données sont répertoriés dans les sous-étapes suivantes :

- v Pour accéder à la liste des définitions correspondant aux paramètres DB2, cliquez [ici](#page-176-0)
- Pour accéder à la liste des définitions correspondant aux paramètres DB2 Universal Database for z/OS, cliquez [ici](#page-176-1)
- v Pour accéder à la liste des définitions correspondant aux paramètres Microsoft SQL Server, cliquez [ici](#page-177-0)
- v Pour accéder à la liste des définitions correspondant aux paramètres Oracle, cliquez [ici](#page-178-0)
- <span id="page-176-0"></span>a. Définissez les valeurs relatives à DB2 Database

Le tableau suivant indique les zones de la page Configuration de la base de données (Partie 2) que vous devez compléter si DB2 Universal Database est sélectionné en tant que logiciel de base de données.

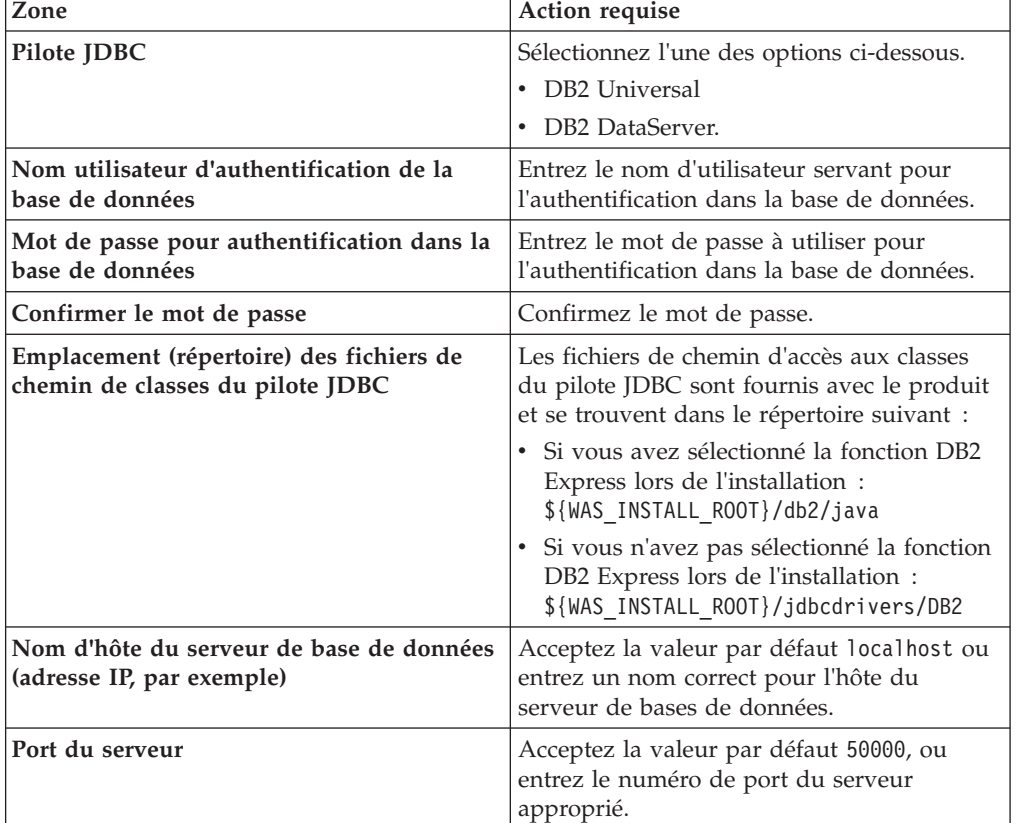

*Tableau 42. Zones obligatoires de la configuration de base de données pour DB2 Database*

<span id="page-176-1"></span>b. Indiquez des valeurs pour DB2 Universal Database for z/OS

Le tableau suivant indique les zones de la page Configuration de la base de données (Partie 2) que vous devez compléter lorsque vous sélectionnez DB2 Universal Database for z/OS comme produit de base de données. Il n'est pas possible de créer de base de données à l'aide de DB2 Universal Database for z/OS. La base de données Performance Data Warehouse et, dans le cas d'un profil de serveur autonome, la base de données Process Server doivent impérativement exister.

| Zone                                                                         | <b>Action requise</b>                                                                                                    |
|------------------------------------------------------------------------------|----------------------------------------------------------------------------------------------------|
| Nom utilisateur d'authentification de la<br>base de données                  | Entrez le nom d'utilisateur servant pour<br>l'authentification dans la base de données.                                                                                          |
| Mot de passe pour authentification dans la<br>base de données                | Entrez le mot de passe à utiliser pour<br>l'authentification dans la base de données.                                                                                            |
| Confirmer le mot de passe                                                    | Confirmez le mot de passe.                                                                                                    |
| Emplacement (répertoire) des fichiers de<br>chemin de classes du pilote JDBC | Les fichiers de chemin d'accès aux classes du<br>pilote JDBC sont fournis avec le produit et<br>se trouvent dans le répertoire suivant :<br>\${WAS_INSTALL_ROOT}/jdbcdrivers/DB2 |
| Nom d'hôte du serveur de base de données<br>(adresse IP, par exemple)        | Entrez le nom d'hôte du serveur de base de<br>données.                                                                                                    |
| Port du serveur                                                              | Acceptez la valeur par défaut 446 ou entrez<br>le numéro de port du serveur approprié.                                                                                           |
| Nom du schéma Process Server                                                 | Indiquez le nom du schéma de base de<br>données pour Process Server.                                                                                                    |
| Nom du schéma Performance Server                                             | Indiquez le nom du schéma de base de<br>données pour Performance Server.                                                                                                    |
| Emplacement de la connexion                                                  | Entrez l'emplacement de la connexion.                                                                                                    |
| Nom du groupe d'archivage                                                    | Entrez le nom du groupe d'archivage.                                                                                                    |

*Tableau 43. Zones obligatoires de configuration de base de données pour DB2 Universal Database for z/OS*

# <span id="page-177-0"></span>c. Définissez les valeurs relatives à Microsoft SQL Server

Le tableau suivant indique les zones de la page Configuration de la base de données (Partie 2) que vous devez obligatoirement remplir lorsque vous sélectionnez Microsoft SQL Server comme base de données.

| Zone                           | Action requise                                                                                                    |
|--------------------------------|----------------------------------------------------------------------------------------------------|
| Pilote JDBC                    | Sélectionnez l'une des options suivantes                                                                                                    |
|                                | • Microsoft SQL Server JDBC 2.0<br>Remarque: JDBC 3.0 est aussi pris en<br>charge. Sélectionnez Microsoft SQL<br>Server JDBC 2.0 pour JDBC 3.0. |
|                                | • Microsoft SQL Server JDBC 1.2                                                                                                    |
|                                | • DataDirect Connect JDBC 4.0.                                                                                                    |
| Base de données Process Server | Pour la base de données Process Server,<br>indiquez des valeurs pour les paramètres<br>suivants:                                                |
|                                | • Nom d'utilisateur                                                                                                    |
|                                | Indiquez le nom d'utilisateur de la base de<br>données Process Server.                                                                          |
|                                | • Mot de passe                                                                                                    |
|                                | Entrez le mot de passe à utiliser pour<br>l'authentification dans la base de données<br>Process Server.                                         |
|                                | • Confirmer le mot de passe                                                                                                    |
|                                | Confirmez le mot de passe en l'indiquant<br>à nouveau.                                                                                          |

*Tableau 44. Zones obligatoires pour la configuration de Microsoft SQL Server*

| Zone                                                                         | Action requise                                                                                                    |
|------------------------------------------------------------------------------|----------------------------------------------------------------------------------------------------|
| Base de données Performance Data<br>Warehouse                                | Pour la base de données Performance Data<br>Warehouse, indiquez des valeurs pour les<br>paramètres suivants :                                                                                                 |
|                                                                              | • Nom d'utilisateur                                                                                                    |
|                                                                              | Indiquez le nom d'utilisateur de la base de<br>données Performance Data Warehouse.                                                                                                    |
|                                                                              | • Mot de passe                                                                                                    |
|                                                                              | Entrez le mot de passe à utiliser pour<br>l'authentification dans la base de données<br>Performance Data Warehouse.                                                                                           |
|                                                                              | • Confirmer le mot de passe                                                                                                    |
|                                                                              | Confirmez le mot de passe en l'indiquant<br>à nouveau.                                                                                                    |
| Nom d'hôte du serveur de bases de<br>données (par exemple, adresse IP)       | Acceptez la valeur par défaut localhost ou<br>entrez un nom correct pour l'hôte du serveur<br>de bases de données.                                                                                            |
| Port du serveur                                                              | Acceptez la valeur par défaut 1433 ou entrez<br>le numéro du port du serveur approprié.                                                                                                    |
| Emplacement (répertoire) des fichiers de<br>chemin de classes du pilote JDBC | Les fichiers de chemin d'accès aux classes du<br>pilote JDBC 2.0 (sqljdbc4.jar) sont fournis<br>avec le produit et se trouvent dans le<br>répertoire suivant : \${WAS_INSTALL_R00T}/<br>jdbcdrivers/SQLServer |

*Tableau 44. Zones obligatoires pour la configuration de Microsoft SQL Server (suite)*

<span id="page-178-0"></span>d. Définissez les valeurs relatives à Oracle Database

Le tableau suivant indique les zones de la page Configuration de la base de données (Partie 2) que vous devez compléter lorsque vous sélectionnez Oracle en tant que logiciel de base de données. Il est impossible de créer une base de données à l'aide de cette base de données.

**Important :** Vous devez disposer d'un ID utilisateur ayant les privilèges SYSDBA pour pouvoir créer un profil.

| Zone                                          | Action requise                                                                                                    |
|-----------------------------------------------|----------------------------------------------------------------------------------------------------|
| Base de données Process Server                | Pour la base de données Process Server,<br>indiquez des valeurs pour les paramètres<br>suivants:                                                                 |
|                                               | · Nom d'utilisateur                                                                                                    |
|                                               | Indiquez le nom d'utilisateur de la base de<br>données Process Server.                                                                                           |
|                                               | • Mot de passe                                                                                                    |
|                                               | Entrez le mot de passe à utiliser pour<br>l'authentification dans la base de données<br>Process Server.                                                          |
|                                               | • Confirmer le mot de passe                                                                                                    |
|                                               | Confirmez le mot de passe en l'indiquant<br>à nouveau.                                                                                                    |
|                                               | Remarque : Le nom d'utilisateur de la base<br>de données Process Server et celui de la base<br>de données Performance Data Warehouse<br>doivent être différents. |
| Base de données Performance Data<br>Warehouse | Pour la base de données Performance Data<br>Warehouse, indiquez des valeurs pour les<br>paramètres suivants :                                                    |
|                                               | • Nom d'utilisateur                                                                                                    |
|                                               | Indiquez le nom d'utilisateur de la base de<br>données Performance Data Warehouse.                                                                               |
|                                               | • Mot de passe                                                                                                    |
|                                               | Entrez le mot de passe à utiliser pour<br>l'authentification dans la base de données<br>Performance Data Warehouse.                                              |
|                                               | • Confirmer le mot de passe                                                                                                    |
|                                               | Confirmez le mot de passe en l'indiquant<br>à nouveau.                                                                                                    |
|                                               | Remarque : Le nom d'utilisateur de la base<br>de données Performance Data Warehouse et<br>celui de la base de données Process Server<br>doivent être différents. |

*Tableau 45. Zones obligatoires de la configuration de base de données pour Oracle*
| Zone                                                                         | Action requise                                                                                                    |
|------------------------------------------------------------------------------|----------------------------------------------------------------------------------------------------|
| Administrateur système                                                       | Pour l'administrateur système, indiquez des<br>valeurs pour les paramètres suivants :                                                                                                    |
|                                                                              | • Nom d'utilisateur                                                                                                    |
|                                                                              | Entrez l'ID utilisateur ayant les privilèges<br>adéquats pour créer et supprimer les bases<br>de données et les utilisateurs ou acceptez<br>la valeur par défaut sa. Cet ID est requis<br>lorsque l'option Exécuter les scripts de<br>base de données pour créer les tables de<br>base de données est sélectionnée dans<br>l'écran précédent. |
|                                                                              | • Mot de passe                                                                                                    |
|                                                                              | Entrez le mot de passe pour l'ID<br>utilisateur nom d'utilisateur<br>administrateur                                                                                                    |
|                                                                              | • Confirmer le mot de passe                                                                                                    |
|                                                                              | Confirmez le mot de passe en l'indiquant<br>à nouveau.                                                                                                    |
| Nom d'hôte du serveur de bases de<br>données (par exemple, adresse IP)       | Acceptez la valeur par défaut localhost ou<br>entrez un nom correct pour l'hôte du serveur<br>de bases de données.                                                                                                    |
| Port du serveur                                                              | Acceptez la valeur par défaut 1521, ou entrez<br>le numéro du port du serveur approprié.                                                                                                    |
| Répertoire du serveur de base de données                                     | Entrez ou recherchez le répertoire<br>d'installation du serveur de base de données.<br>Cet élément est requis lorsque l'option<br>Exécuter les scripts de base de données<br>pour créer les tables de base de données est<br>sélectionnée dans l'écran précédent.                                                                             |
| Emplacement (répertoire) des fichiers de<br>chemin de classes du pilote JDBC | Les fichiers de chemin d'accès aux classes du<br>pilote JDBC 2.0 sont fournis avec le produit<br>et se trouvent dans le répertoire suivant :<br>\${WAS_INSTALL_ROOT}/jdbcdrivers/Oracle                                                                                                    |

*Tableau 45. Zones obligatoires de la configuration de base de données pour Oracle (suite)*

9. Dans la page Récapitulatif du profil, sélectionnez **Créer** pour créer le profil ou **Précédent** pour modifier les caractéristiques du profil.

La fenêtre Profile Configuration Progress (Progression de la configuration du profil) indique l'état d'avancement de l'opération.

Une fois la création de profil terminée, la page Profil complet vous présente le message **L'outil de gestion de profils a créé le profil**.

**Avertissement :** Si des erreurs sont détectées, durant la création de profil, d'autres messages peuvent apparaître à la place du message indiquant que l'opération est réussie :

- v **L'outil de gestion de profils a créé le profil mais des erreurs se sont produites**, qui indique que la création est terminée mais que des erreurs ont été générées.
- v **L'outil de gestion de profils ne peut pas créer le profil**, qui indique que la création du profil a échoué.

La page indiquant que l'opération est terminée identifie le fichier journal à consulter pour résoudre les incidents. Pour afficher la Console Premiers pas, assurez-vous que la case **Lancer la console Premiers pas** est cochée, puis cliquez sur **Terminer**. Fermez également la page Profils, qui est ouverte dans une fenêtre distincte. Utilisez la console Premiers pas pour accéder à la documentation produit.

- 10. Dans la page Déploiement d'application facultatif, indiquez si vous souhaitez déployer la console d'administration et l'application par défaut. Cliquez sur **Suivant** pour afficher la page Profile Name and Location (Nom et
- emplacement du profil). 11. Dans la page Profile Name and Location (Nom et emplacement du profil), effectuez les étapes suivantes :
	- a. Dans la zone **Nom du profil**, entrez un nom unique ou validez la valeur par défaut.

Chaque profil que vous créez doit avoir un nom. Lorsque vous avez plusieurs profils, vous pouvez vous adresser à chacun individuellement à son niveau supérieur en utilisant ce nom. Si vous choisissez de ne pas utiliser le nom par défaut, reportez-vous à la rubrique [Commandes de](#page-157-0) [profils en environnement multiprofils,](#page-157-0) pour plus d'informations sur les restrictions à prendre en compte pour nommer un profil (longueur du chemin d'accès, etc.).

b. Dans la zone **Profile directory** (Répertoire du profil), indiquez un répertoire pour le profil ou utilisez le bouton **Parcourir. . .** pour accéder au répertoire voulu.

Le répertoire indiqué contient les fichiers définissant l'environnement d'exécution : commandes, fichiers de configuration et fichiers journaux. Le répertoire par défaut dépend de la plateforme :

- v <sup>2000</sup> Linux *racine\_installation*/profiles/*nom\_profil*
- v Windows <sup>2000</sup> *racine\_installation*\profiles\*nom\_profil*

où *nom\_profil* est le nom que vous avez indiqué. Un message d'erreur s'affiche si :

- Le *nom\_profil* indiqué n'est pas unique.
- Le répertoire indiqué n'est pas vide.
- v L'ID utilisateur n'est pas associé aux droits nécessaires pour ce répertoire.
- v L'espace est insuffisant pour créer le profil.
- c. Facultatif : Cochez la case **Faire de ce profil la valeur par défaut** si vous souhaitez que le profil en cours de création devienne le profil par défaut. Dès lors qu'un profil est désigné en tant que profil par défaut, les commandes utilisent automatiquement celui-ci.

**Remarque :** Cette case à cocher n'apparaît que lorsqu'un profil existant figure sur votre système.

Le premier profil que vous créez sur un poste de travail est le profil par défaut.

Ce profil est la cible par défaut de toutes les commandes exécutées à partir du répertoire bin dans l'arborescence d'installation du produit. Lorsqu'il existe un seul profil sur un poste de travail, chaque commande agit sur ce profil. Pour utiliser certaines commandes sur un serveur contenant plusieurs profils, vous devez identifier le profil cible. Pour plus d'informations, voir [Commandes de profils en environnement multiprofils.](#page-157-0)

- d. Dans la liste déroulante **Paramètre de réglage des performances d'exécution du serveur**, sélectionnez un niveau de réglage des performances approprié au profil que vous créez.
- e. Cliquez sur **Suivant**.

**Remarque :** Si vous cliquez sur **Précédent** et que vous changez le nom du profil, vous devrez peut-être le modifier manuellement dans cette page quand il s'affichera à nouveau.

- 12. Dans la page Noms de noeud, d'hôte et de cellule, effectuez les actions suivantes pour le profil en cours de création :
	- v Dans la zone **Nom du noeud**, entrez un nom de noeud ou validez la valeur par défaut.

Essayez d'utiliser un nom de noeud aussi court que possible, mais veillez à ce que ces noms soient uniques au sein du déploiement réseau. Voir *Remarques relatives aux noms de profils, de noeuds, de serveurs, d'hôtes et de cellules* pour plus d'informations sur les termes réservés et toute autre restriction à prendre en compte lors de l'attribution d'un nom.

- v Dans la zone **Nom du serveur**, indiquez un nom pour le serveur ou validez la valeur par défaut.
- v Dans la zone **Nom d'hôte**, entrez le nom d'un système hôte ou validez la valeur par défaut.
- v Dans la zone **Nom de la cellule**, entrez le nom d'une cellule ou validez la valeur par défaut.

Cliquez sur **Suivant** pour afficher la page Sécurité administrative.

- 13. Pour plus d'informations, voir [6, à la page 166.](#page-175-0)
- 14. Dans la page Certificat de sécurité (partie 1), précisez si vous souhaitez créer de nouveaux certificats ou importer des certificats existants.

Procédez comme suit :

- Pour créer un certificat personnel par défaut et un certificat signataire racine, sélectionnez les boutons d'option **Create a new default personal certificate** (Créer un certificat personnel par défaut) et **Create a new root signing certificate** (Créer un certificat signataire racine) puis cliquez sur **Suivant**.
- v Pour importer des certificats existants, sélectionnez les boutons d'option **Import an existing default personal certificate** (Importer un certificat personnel par défaut) et **Import an existing root signing personal certificate** (Importer un certificat signataire racine) puis entrez les informations ci-après :
	- Dans la zone **Chemin**, indiquez le chemin d'accès au certificat existant.
	- Dans la zone **Mot de passe**, entrez le mot de passe associé au certificat.
	- Dans la zone **Keystore type** (Type de fichier de clés), sélectionnez le fichier de clés correspondant au certificat que vous importez.
	- Dans la zone **Keystore alias** (Alias du fichier de clés), sélectionnez l'alias de fichiers de clés correspondant au certificat que vous importez.
	- Cliquez sur **Suivant** pour afficher la page Certificat de sécurité (partie 2).

Lorsque vous importez un certificat personnel comme certificat personnel par défaut, importez le certificat racine qui a signé le certificat personnel. Sinon, l'outil de gestion de profils ajoute le signataire du certificat personnel dans le fichier trust.p12.

15. Dans la page Certificat de sécurité (partie 2), vérifiez les informations relatives au certificat, puis cliquez sur **Suivant** pour afficher la page Atribution des valeurs de port.

Si vous créez les certificats, vous pouvez utiliser les valeurs par défaut ou les modifier pour les créer. Le certificat personnel par défaut est valide un an par défaut et est signé par le certificat signataire racine. Le certificat signataire racine est un certificat autosigné valide pour 15 ans par défaut. Le mot de passe du fichier de clés par défaut du certificat signataire racine est WebAS. Modifiez le mot de passe. Le mot de passe ne peut pas contenir de caractères sur deux octets car certains types de fichier de clés et notamment PKCS12 ne prennent pas en charge ces caractères. Les types de fichier de clés pris en charge dépendent des fournisseurs du fichier java.security.

Lorsque vous créez ou importez l'un des deux certificats ou les deux, les fichiers de clés créés sont :

- v key.p12 : Contient le certificat personnel par défaut.
- v trust.p12 : Contient le certificat de signataire du certificat racine par défaut.
- root-key.p12 : Contient le certificat signataire racine.
- default-signers.p12 : Contient les certificats de signataire ajoutés à tout nouveau fichier de clés que vous avez créé une fois que le serveur a été installé et exécuté. Par défaut, le certificat de signataire racine par défaut et un certificat de signataire DataPower se trouvent dans ce fichier de clés.
- v deleted.p12 : Contient les certificats supprimés à l'aide de la tâche deleteKeyStore pour que vous puissiez les restaurer si nécessaire.
- Itpa.jceks : Contient les clés LTPA (Lightweight Third-Party Authentication) par défaut utilisées par les serveurs de votre environnement pour communiquer entre eux.

Ces fichiers possèdent tous le même mot de passe lorsque vous créez ou importez les certificats ; il s'agit du mot de passe par défaut ou d'un mot de passe que vous spécifiez.

Un certificat importé est ajouté au fichier key.p12 ou root-key.p12.

Si vous importez des certificats et que ces derniers ne contiennent pas les informations que vous souhaitez, cliquez sur **Précédent** pour importer un autre certificat.

16. Dans la page La page Atribution des valeurs de port, vérifiez que les ports spécifiés pour le profil sont uniques, et cliquez sur **Suivant**.

L'outil de gestion de profils détecte les ports en cours d'utilisation par d'autres produits WebSphere et affiche les valeurs de port recommandées qui n'entrent pas en conflit avec les valeurs existantes. Si d'autres applications que WebSphere utilisent les ports spécifiés, vérifiez qu'il n'existe pas de conflits de ports. Si vous avez choisi de ne pas déployer la console d'administration sur la page Déploiement d'application facultatif, les ports de la console d'administration sont grisés dans la page d'attribution des valeurs de port.

Les ports sont reconnus comme étant en cours d'utilisation si les situations suivantes sont satisfaites :

- v Les ports sont affectés à un profil créé sous une installation effectuée par l'utilisateur actuel.
- v Les ports sont en cours d'utilisation.

Bien que l'outil valide les ports au moment de l'ouverture de la page d'attribution des valeurs de port, des conflits de port peuvent malgré tout se produire en fonction des sélections effectuées dans les pages suivantes de l'outil de gestion de profils. L'attribution des ports n'est pas définitive tant que la création de profil n'est pas terminée.

Si vous pensez qu'il existe un conflit de port, vous pouvez faire des recherches une fois le profil créé. Identifiez quels ports ont été utilisés lors de la création du profil en consultant le fichier suivant :

- **External Tracine** profil/properties/portdef.props
- > Windows *racine profil*\properties\portdef.props

Ce fichier contient les clés et les valeurs utilisées pour les paramètres des ports. En cas de conflit, vous pouvez réattribuer les ports manuellement. Pour réaffecter des ports, voir la rubrique [Mise à jour de ports dans un profil](http://www14.software.ibm.com/webapp/wsbroker/redirect?version=compass&product=was-nd-mp&topic=tins_updatePorts) [existant](http://www14.software.ibm.com/webapp/wsbroker/redirect?version=compass&product=was-nd-mp&topic=tins_updatePorts) dans le centre de documentation de WebSphere Application Server Network Deployment. Exécutez le fichier updatePorts.ant via le script ws\_ant détaillé dans cette rubrique.

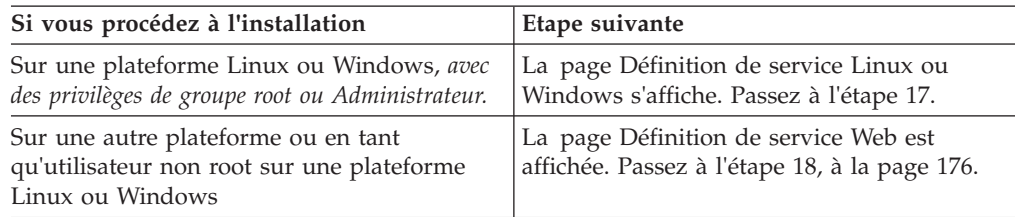

17. Dans la page Définition de service, précisez si le Process Server sera exécuté par une service Windows ou un service Linux, puis cliquez sur **Suivant** pour afficher la page Web Server Definition (Définition du serveur Web).

**Windows** La page de définition de service Windows s'affiche pour la plateforme Windows uniquement si l'ID qui installe le service Windows possède des privilèges de groupe administrateur. Si le profil est configuré en tant que service Windows, le produit démarre les services Windows pour les processus démarrés par les commandes startServer ou startManager. Par exemple, si vous configurez un serveur ou un gestionnaire de déploiement comme service Windows et que vous exécutez les commandes startServer ou startManager, la commande wasservice démarre les services définis.

**Important :** Si vous vous connectez via un compte utilisateur spécifique, vous devez indiquer l'ID utilisateur et le mot de passe de l'utilisateur qui gérera ce service. Vous devez également indiquer le type de démarrage (Manuel par défaut). L'ID utilisateur ne doit pas contenir d'espace, il doit appartenir au groupe des administrateurs et disposer des droits d'utilisateur avancés "Ouvrir une session en tant que service." Si l'ID utilisateur appartient au groupe Administrateur, l'outil de gestion de profils lui accorde des droits d'utilisateur avancés (s'il ne les possède pas déjà).

Lors de la suppression d'un profil, vous pouvez supprimer le service Windows qui est ajouté durant la création de profil.

#### **Remarques sur IPv6 lors de l'exécution de profils en tant que services Windows**

Les profils créés pour être exécutés en tant que service Windows ne démarrent pas avec IPv6 si le service est configuré pour être exécuté en tant que système local. Créez une variable d'environnement propre à l'utilisateur pour activer IPv6. Du fait que cette variable d'environnement est une variable utilisateur et non une variable de Système local, seul un service Windows exécuté pour cet utilisateur spécifique peut accéder à cette variable. Par défaut, lorsqu'un nouveau profil est créé et configuré pour être exécuté en tant que service

<span id="page-185-0"></span>Windows, ce service est configuré pour être exécuté en tant que Système local. Lorsque le service Windows d'IBM Business Process Manager tente de s'exécuter, il ne parvient pas à accéder à la variable d'environnement dont la valeur est IPv6 et tente alors d'utiliser IPv4. Dans ce cas, le serveur ne démarre pas correctement. Pour résoudre cet incident, vous devez spécifier, au moment de la création de profil, que le service Windows d'IBM Business Process Manager doit être exécuté avec le même ID utilisateur que celui utilisé par la variable d'environnement qui spécifie que IPv6 est défini, et non avec Système local.

 $\sum$ Linux La page de définition de service Linux ne s'affiche que si le système d'exploitation en cours est une version prise en charge de Linux et que l'utilisateur en cours dispose des droits appropriés.

IBM Business Process Manager tente de démarrer les services Linux destinés aux processus démarrés par les commandes startServer ou startManager. Par exemple, si vous configurez un serveur ou un gestionnaire de déploiement comme service Linux et que vous exécutez les commandes startServer ou startManager, la commande wasservice démarre les services définis.

Par défaut, IBM Business Process Manager n'est pas sélectionné pour être exécuté en tant que service Linux.

Pour pouvoir créer le service, l'utilisateur qui exécute l'outil de gestion de profils doit être l'utilisateur root. Si vous exécutez l'outil de gestion de profils avec un ID utilisateur non root, la page de définition de service Linux ne s'affiche pas et aucun Service n'est créé.

Vous devez indiquer un nom d'utilisateur sous lequel le service va s'exécuter.

Pour supprimer un service Linux, l'utilisateur doit être l'utilisateur root ou posséder des droits appropriés pour la suppression du service. Sinon, il est possible de créer un script de suppression qui sera exécuté par le superutilisateur pour le compte de l'utilisateur.

- 18. Pour inclure une définition de serveur Web dans le profil, procédez comme suit :
	- a. Cochez la case **Créer une définition de serveur Web**.
	- b. Spécifiez les caractéristiques de serveur Web dans la page, puis cliquez sur **Suivant**.
	- c. Spécifiez les caractéristiques du serveur Web dans la partie 2 de la page. Si vous utilisez un serveur Web pour le routage des demandes adressées à IBM Business Process Manager, vous devez inclure une définition de serveur Web. Vous pouvez inclure cette définition maintenant, ou encore définir ultérieurement le serveur Web pour IBM Business Process Manager. Si vous définissez le serveur Web lors de la création du profil, vous pouvez l'installer, ainsi que les plug-ins associés, une fois que le profil est créé. L'emplacement de l'installation doit cependant être conforme aux chemins indiqués dans les pages de définition du serveur Web. Si vous définissez le service Web associé à IBM Business Process Manager après la création de ce profil, ce service Web doit être défini dans un profil séparé.
	- d. Cliquez sur **Suivant**.
- 19. Configuration des bases de données à l'aide d'un fichier de conception.
	- a. Sélectionnez **Utilisez un fichier de conception de base de données**.
	- b. Cliquez sur **Parcourir**.
	- c. Indiquez le chemin d'accès complet au fichier de conception.
	- d. Pour utiliser les scripts de base de données automatiquement (lors du processus de création de profil), cochez la case **Exécuter les scripts de base**

**de données pour créer les tables de base de données (ne pas sélectionner si vous utilisez une base de données éloignée)**. Si vous ne cochez pas cette case, l'administrateur ou vous-même aurez la possibilité d'exécuter manuellement les scripts une fois la création du profil terminée.

- e. Cliquez sur **Suivant**.
- 20. Voir [7, à la page 166](#page-175-0) pour plus d'informations sur la page Configuration de la base de données - Partie 1.
- 21. Voir [8, à la page 166](#page-175-0) pour plus d'informations sur la page Configuration de la base de données - Partie 2.
- 22. Dans la page Récapitulatif du profil, sélectionnez **Créer** pour créer le profil ou **Précédent** pour modifier les caractéristiques du profil.

La fenêtre Profile Configuration Progress (Progression de la configuration du profil) indique l'état d'avancement de l'opération.

Une fois la création de profil terminée, la page Profil complet vous présente le message **L'outil de gestion de profils a créé le profil**.

**Avertissement :** Si des erreurs sont détectées, durant la création de profil, d'autres messages peuvent apparaître à la place du message indiquant que l'opération est réussie :

- v **L'outil de gestion de profils a créé le profil mais des erreurs se sont produites**, qui indique que la création est terminée mais que des erreurs ont été générées.
- v **L'outil de gestion de profils ne peut pas créer le profil**, qui indique que la création du profil a échoué.

La page indiquant que l'opération est terminée identifie le fichier journal à consulter pour résoudre les incidents. Pour afficher la Console Premiers pas, assurez-vous que la case **Lancer la console Premiers pas** est cochée, puis cliquez sur **Terminer**. Fermez également la page Profils, qui est ouverte dans une fenêtre distincte. Utilisez la console Premiers pas pour accéder à la documentation produit.

Accédez à la console Premier pas et démarrez le serveur correspondant au profil autonome Process Center créé.

# **Configuration du logiciel après une installation personnalisée pour créer des profils de gestionnaire de déploiement et personnalisés (noeud géré).**

Après avoir exécuté une installation personnalisée, vous pouvez utiliser l'outil de gestion de profils ou l'utilitaire de ligne de commande manageprofiles pour créer une cellule dans plusieurs machines. Cela implique de créer un ou plusieurs profils de gestionnaire de déploiement et personnalisés (noeud géré).

Les informations de cette section expliquent comment utiliser l'outil de gestion de profils pour créer des profils de gestionnaire de déploiement et personnalisés (noeud géré) et une configuration de déploiement réseau (en utilisant l'assistant Environnement de déploiement ou la console d'administration). Les informations de cette section supposent que vous avez exécuté le programme d'installation pour effectuer une installation personnalisée.

Pour des informations sur l'utilisation de l'utilitaire de ligne de commande manageprofiles pour créer des profils de gestionnaire de déploiement et

personnalisés (noeud géré) après une installation personnalisée, voir *Configuration du logiciel en utilisant les utilitaires de ligne de commande et wsadmin*.

## **Création de profils de gestionnaire de déploiement Process Server à l'aide de l'outil de gestion de profil**

Vous pouvez utiliser l'outil de gestion de profil pour créer les profils de gestionnaire de déploiement Process Server pour votre configuration de déploiement réseau.

- v Consultez la section [Configuration requise pour la création ou l'extension de](#page-150-0) [profils.](#page-150-0)
- v Solaris Lorsque vous utilisez l'outil de gestion des profils avec l'interface graphique Motif sous Solaris, la taille par défaut de l'outil de gestion des profils risque d'être trop faible pour permettre la visualisation de tous les messages et boutons. Pour corriger l'incident, ajoutez les lignes suivantes au fichier *racine\_installation*/.Xdefaults :

Eclipse\*spacing:0 Eclipse\*fontList:-misc-fixed-medium-r-normal-\*-10-100-75-75-c-60-iso8859-1

Une fois ces lignes ajoutées, exécutez la commande suivante avant de lancer l'outil de gestion des profils :

xrdb -load user\_home/.Xdefaults

Suivez la procédure de cette rubrique si vous :

v créez un profil de gestionnaire de déploiement *Process Server* pour une configuration de déploiement réseau IBM Business Process Manager Standard.

**Remarque :** La création du profil de gestionnaire de déploiement *constitue une étape d'un processus à plusieurs étapes* de création d'une configuration de déploiement réseau.

Une configuration d'environnement de déploiement réseau correspond à toute *configuration non autonome* d'IBM Business Process Manager Standard.

- 1. Démarrez l'outil de gestion de profils.
	- Utilisez l'une des commandes suivantes :
	- > Linux **Termins** *racine installation***/bin/ProfileManagement/pmt.sh**
	- > Windows *racine installation*\bin\ProfileManagement\pmt.bat

La page Bienvenue s'affiche.

Pour découvrir les autres méthodes permettant de démarrer cet outil, voir [Démarrage de l'outil de gestion de profil.](#page-156-0)

2. Dans la page Bienvenue, cliquez sur **Lancer l'outil de gestion de profils** ou sur l'onglet **Outil de gestion de profils**.

L'onglet **Profils** s'affiche.

L'onglet **Profils** peut contenir la liste des profils créés sur votre système. L'outil de gestion de profils vous permet de créer des profils ou d'étendre des profils existants.

3. Dans l'onglet **Profils**, cliquez sur **Créer**.

La page Sélection de l'environnement s'ouvre dans une fenêtre distincte.

4. Sur la page Sélection de l'environnement recherchez la configuration IBM Business Process Manager (avancée ou standard) pour laquelle vous créez le profil de gestionnaire de déploiement et développez la section. Sélectionnez l'option pour le profil de gestionnaire de déploiement, puis cliquez sur **Suivant**.

<span id="page-188-0"></span>**Remarque :** Vous pouvez également créer des profils WebSphere Application Server avec l'outil de gestion des profils. Cependant, cette documentation ne traite que de la création de profils IBM Business Process Manager .

La page Options de création de profil s'affiche.

5. Sur la page Options de création de profil, décidez si vous souhaitez créer le profil de gestionnaire de déploiement à l'aide de l'option **Avancé** ou **Standard**.

*Tableau 46. Sélection de l'option de création de profil pour votre profil de gestionnaire de déploiement*

| Sélectionner                | Emplacement                                                                                                    |
|-----------------------------|----------------------------------------------------------------------------------------------------|
| Création d'un profil avancé | • Affectation de valeurs personnalisées aux ports, à<br>l'emplacement du profil et aux noms de profil, de noeud<br>et de cellule, le cas échéant.<br>Déploiement de la console d'administration.<br>Déploiement de l'application par défaut (qui contient les<br>servlets Snoop, Hello, et HitCount).<br>• Création d'une définition de serveur Web.<br>• Création d'un service système en vue de l'exécution du<br>serveur si le système d'exploitation et les privilèges<br>associés à votre compte utilisateur permettent la création<br>de services. |
| Création de profil type     | Outil de gestion de profil                                                                                                    |
|                             | · Il affecte des valeurs par défaut à l'emplacement du<br>profil, aux ports et aux noms de profil, de noeud, d'hôte<br>et de cellule.                                                                                                    |
|                             | Il installe la console d'administration.                                                                                                    |
|                             | Il crée un certificat de sécurité personnel pour le profil.                                                                                                    |
|                             | Le certificat possède une clé personnelle et une clé<br>privée, chacune possédant la valeur par défaut WebAS<br>(vous devez modifier ce mot de passe). La période<br>d'expiration est d'un an.                                                                                                    |
|                             | Il crée un certificat de sécurité pour signer les autres<br>certificats.                                                                                                    |
|                             | Le certificat possède une clé personnelle et une clé<br>privée, chacune possédant la valeur par défaut WebAS<br>(vous devez modifier ce mot de passe). La période<br>d'expiration est de 15 ans.                                                                                                    |
|                             | Il crée un service système pour exécuter le serveur.                                                                                                    |
|                             | Uniquement si le système d'exploitation et les privilèges<br>associés à votre compte utilisateur le permettent.                                                                                                    |
|                             | Sélectionnez un produit de base de données compatible ;<br>la configuration de base de données est définie pour, la<br>base de données Process Server et la base de données de<br>l'entrepôt des données de performances.                                                                                                    |

Si vous avez sélectionné **Création d'un profil standard**, accédez à l'étape 6. Si vous avez sélectionné **Création d'un profil avancé**, accédez à l'étape [8, à la](#page-189-0) [page 180.](#page-189-0)

6. Dans la page Sécurité administrative, renseignez les zones **Nom d'utilisateur**, **Mot de passe** et **Confirmer le mot de passe**.

**Remarque :** Le bouton **Suivant** est initialement désactivé. Dans la mesure où la sécurité administrative ne peut en aucun cas être désactivée, vous devez obligatoirement indiquer les ID utilisateur, mot de passe et mot de passe de confirmation pour que le bouton **Suivant** soit activé.

Cliquez sur **Suivant**.

<span id="page-189-0"></span>7. Dans la page Récapitulatif du profil, sélectionnez **Créer** pour créer le profil ou **Précédent** pour modifier les caractéristiques du profil.

La fenêtre Profile Configuration Progress (Progression de la configuration du profil) indique l'état d'avancement de l'opération.

Une fois la création de profil terminée, la page Profil complet vous présente le message **L'outil de gestion de profils a créé le profil**.

**Avertissement :** Si des erreurs sont détectées, durant la création de profil, d'autres messages peuvent apparaître à la place du message indiquant que l'opération est réussie :

- v **L'outil de gestion de profils a créé le profil mais des erreurs se sont produites**, qui indique que la création est terminée mais que des erreurs ont été générées.
- v **L'outil de gestion de profils ne peut pas créer le profil**, qui indique que la création du profil a échoué.

La page indiquant que l'opération est terminée identifie le fichier journal à consulter pour résoudre les incidents. Pour afficher la Console Premiers pas, assurez-vous que la case **Lancer la console Premiers pas** est cochée, puis cliquez sur **Terminer**. Fermez également la page Profils, qui est ouverte dans une fenêtre distincte. Utilisez la console Premiers pas pour accéder à la documentation produit.

8. Dans la page Déploiement d'application facultatif, indiquez si vous souhaitez déployer la console d'administration

Cliquez sur **Suivant** pour afficher la page Profile Name and Location (Nom et emplacement du profil).

- 9. Dans la page Profile Name and Location (Nom et emplacement du profil), effectuez les étapes suivantes :
	- a. Dans la zone **Nom du profil**, entrez un nom unique ou validez la valeur par défaut.

Chaque profil que vous créez doit avoir un nom. Lorsque vous avez plusieurs profils, vous pouvez vous adresser à chacun individuellement à son niveau supérieur en utilisant ce nom. Si vous choisissez de ne pas utiliser le nom par défaut, reportez-vous à la rubrique [Commandes de](#page-157-0) [profils en environnement multiprofils,](#page-157-0) pour plus d'informations sur les restrictions à prendre en compte pour nommer un profil (longueur du chemin d'accès, etc.).

b. Dans la zone **Profile directory** (Répertoire du profil), indiquez un répertoire pour le profil ou utilisez le bouton **Parcourir. . .** pour accéder au répertoire voulu.

Le répertoire indiqué contient les fichiers définissant l'environnement d'exécution : commandes, fichiers de configuration et fichiers journaux. Le répertoire par défaut dépend de la plateforme :

- v <sup>2000</sup> Linux *racine\_installation*/profiles/*nom\_profil*
	- v Windows <sup>2000</sup> *racine\_installation*\profiles\*nom\_profil*

où *nom\_profil* est le nom que vous avez indiqué. Un message d'erreur s'affiche si :

- Le *nom\_profil* indiqué n'est pas unique.
- Le répertoire indiqué n'est pas vide.
- v L'ID utilisateur n'est pas associé aux droits nécessaires pour ce répertoire.
- L'espace est insuffisant pour créer le profil.
- c. Facultatif : Cochez la case **Faire de ce profil la valeur par défaut** si vous souhaitez que le profil en cours de création devienne le profil par défaut.

Dès lors qu'un profil est désigné en tant que profil par défaut, les commandes utilisent automatiquement celui-ci.

**Remarque :** Cette case à cocher n'apparaît que lorsqu'un profil existant figure sur votre système.

Le premier profil que vous créez sur un poste de travail est le profil par défaut.

Ce profil est la cible par défaut de toutes les commandes exécutées à partir du répertoire bin dans l'arborescence d'installation du produit. Lorsqu'il existe un seul profil sur un poste de travail, chaque commande agit sur ce profil. Pour utiliser certaines commandes sur un serveur contenant plusieurs profils, vous devez identifier le profil cible. Pour plus d'informations, voir [Commandes de profils en environnement multiprofils.](#page-157-0)

- 10. Dans la page Noms de noeud, d'hôte et de cellule, effectuez les actions suivantes pour le profil en cours de création :
	- v Dans la zone **Nom du noeud**, entrez un nom de noeud ou validez la valeur par défaut.

Essayez d'utiliser un nom de noeud aussi court que possible, mais veillez à ce que ces noms soient uniques au sein du déploiement réseau. Voir *Remarques relatives aux noms de profils, de noeuds, de serveurs, d'hôtes et de cellules* pour plus d'informations sur les termes réservés et toute autre restriction à prendre en compte lors de l'attribution d'un nom.

- v Dans la zone **Nom d'hôte**, entrez le nom d'un système hôte ou validez la valeur par défaut.
- v Dans la zone **Nom de la cellule**, entrez le nom d'une cellule ou validez la valeur par défaut.

Cliquez sur **Suivant** pour afficher la page Sécurité administrative.

- 11. Pour plus d'informations, voir [6, à la page 179.](#page-188-0)
- 12. Dans la page Certificat de sécurité (partie 1), précisez si vous souhaitez créer de nouveaux certificats ou importer des certificats existants.

Procédez comme suit :

- v Pour créer un certificat personnel par défaut et un certificat signataire racine, sélectionnez les boutons d'option **Create a new default personal certificate** (Créer un certificat personnel par défaut) et **Create a new root signing certificate** (Créer un certificat signataire racine) puis cliquez sur **Suivant**.
- v Pour importer des certificats existants, sélectionnez les boutons d'option **Import an existing default personal certificate** (Importer un certificat personnel par défaut) et **Import an existing root signing personal certificate** (Importer un certificat signataire racine) puis entrez les informations ci-après :
	- Dans la zone **Chemin**, indiquez le chemin d'accès au certificat existant.
	- Dans la zone **Mot de passe**, entrez le mot de passe associé au certificat.
	- Dans la zone **Keystore type** (Type de fichier de clés), sélectionnez le fichier de clés correspondant au certificat que vous importez.
- Dans la zone **Keystore alias** (Alias du fichier de clés), sélectionnez l'alias de fichiers de clés correspondant au certificat que vous importez.
- Cliquez sur **Suivant** pour afficher la page Certificat de sécurité (partie 2).

Lorsque vous importez un certificat personnel comme certificat personnel par défaut, importez le certificat racine qui a signé le certificat personnel. Sinon, l'outil de gestion de profils ajoute le signataire du certificat personnel dans le fichier trust.p12.

13. Dans la page Certificat de sécurité (partie 2), vérifiez les informations relatives au certificat, puis cliquez sur **Suivant** pour afficher la page Atribution des valeurs de port.

Si vous créez les certificats, vous pouvez utiliser les valeurs par défaut ou les modifier pour les créer. Le certificat personnel par défaut est valide un an par défaut et est signé par le certificat signataire racine. Le certificat signataire racine est un certificat autosigné valide pour 15 ans par défaut. Le mot de passe du fichier de clés par défaut du certificat signataire racine est WebAS. Modifiez le mot de passe. Le mot de passe ne peut pas contenir de caractères sur deux octets car certains types de fichier de clés et notamment PKCS12 ne prennent pas en charge ces caractères. Les types de fichier de clés pris en charge dépendent des fournisseurs du fichier java.security.

Lorsque vous créez ou importez l'un des deux certificats ou les deux, les fichiers de clés créés sont :

- key.p12 : Contient le certificat personnel par défaut.
- v trust.p12 : Contient le certificat de signataire du certificat racine par défaut.
- root-key.p12 : Contient le certificat signataire racine.
- default-signers.p12 : Contient les certificats de signataire ajoutés à tout nouveau fichier de clés que vous avez créé une fois que le serveur a été installé et exécuté. Par défaut, le certificat de signataire racine par défaut et un certificat de signataire DataPower se trouvent dans ce fichier de clés.
- deleted.p12 : Contient les certificats supprimés à l'aide de la tâche deleteKeyStore pour que vous puissiez les restaurer si nécessaire.
- Itpa.jceks : Contient les clés LTPA (Lightweight Third-Party Authentication) par défaut utilisées par les serveurs de votre environnement pour communiquer entre eux.

Ces fichiers possèdent tous le même mot de passe lorsque vous créez ou importez les certificats ; il s'agit du mot de passe par défaut ou d'un mot de passe que vous spécifiez.

Un certificat importé est ajouté au fichier key.p12 ou root-key.p12.

Si vous importez des certificats et que ces derniers ne contiennent pas les informations que vous souhaitez, cliquez sur **Précédent** pour importer un autre certificat.

14. Dans la page La page Atribution des valeurs de port, vérifiez que les ports spécifiés pour le profil sont uniques, et cliquez sur **Suivant**.

L'outil de gestion de profils détecte les ports en cours d'utilisation par d'autres produits WebSphere et affiche les valeurs de port recommandées qui n'entrent pas en conflit avec les valeurs existantes. Si d'autres applications que WebSphere utilisent les ports spécifiés, vérifiez qu'il n'existe pas de conflits de ports. Si vous avez choisi de ne pas déployer la console d'administration sur la page Déploiement d'application facultatif, les ports de la console d'administration sont grisés dans la page d'attribution des valeurs de port.

Les ports sont reconnus comme étant en cours d'utilisation si les situations suivantes sont satisfaites :

- v Les ports sont affectés à un profil créé sous une installation effectuée par l'utilisateur actuel.
- v Les ports sont en cours d'utilisation.

Bien que l'outil valide les ports au moment de l'ouverture de la page d'attribution des valeurs de port, des conflits de port peuvent malgré tout se produire en fonction des sélections effectuées dans les pages suivantes de l'outil de gestion de profils. L'attribution des ports n'est pas définitive tant que la création de profil n'est pas terminée.

Si vous pensez qu'il existe un conflit de port, vous pouvez faire des recherches une fois le profil créé. Identifiez quels ports ont été utilisés lors de la création du profil en consultant le fichier suivant :

- v <sup>2000</sup> Linux *racine\_profil*/properties/portdef.props
- **> Windows** racine profil\properties\portdef.props

Ce fichier contient les clés et les valeurs utilisées pour les paramètres des ports. En cas de conflit, vous pouvez réattribuer les ports manuellement. Pour réaffecter des ports, voir la rubrique [Mise à jour de ports dans un profil](http://www14.software.ibm.com/webapp/wsbroker/redirect?version=compass&product=was-nd-mp&topic=tins_updatePorts) [existant](http://www14.software.ibm.com/webapp/wsbroker/redirect?version=compass&product=was-nd-mp&topic=tins_updatePorts) dans le centre de documentation de WebSphere Application Server Network Deployment. Exécutez le fichier updatePorts.ant via le script ws\_ant détaillé dans cette rubrique.

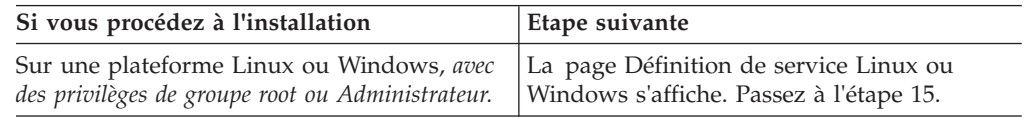

15. Dans la page Définition de service, précisez si le Process Server sera exécuté par une service Windows ou un service Linux, puis cliquez sur **Suivant** pour afficher la page Web Server Definition (Définition du serveur Web).

**Windows** La page de définition de service Windows s'affiche pour la plateforme Windows uniquement si l'ID qui installe le service Windows possède des privilèges de groupe administrateur. Si le profil est configuré en tant que service Windows, le produit démarre les services Windows pour les processus démarrés par les commandes startServer ou startManager. Par exemple, si vous configurez un serveur ou un gestionnaire de déploiement comme service Windows et que vous exécutez les commandes startServer ou startManager, la commande wasservice démarre les services définis.

**Important :** Si vous vous connectez via un compte utilisateur spécifique, vous devez indiquer l'ID utilisateur et le mot de passe de l'utilisateur qui gérera ce service. Vous devez également indiquer le type de démarrage (Manuel par défaut). L'ID utilisateur ne doit pas contenir d'espace, il doit appartenir au groupe des administrateurs et disposer des droits d'utilisateur avancés "Ouvrir une session en tant que service." Si l'ID utilisateur appartient au groupe Administrateur, l'outil de gestion de profils lui accorde des droits d'utilisateur avancés (s'il ne les possède pas déjà).

Lors de la suppression d'un profil, vous pouvez supprimer le service Windows qui est ajouté durant la création de profil.

#### **Remarques sur IPv6 lors de l'exécution de profils en tant que services Windows**

Les profils créés pour être exécutés en tant que service Windows ne démarrent pas avec IPv6 si le service est configuré pour être exécuté en tant que système

local. Créez une variable d'environnement propre à l'utilisateur pour activer IPv6. Du fait que cette variable d'environnement est une variable utilisateur et non une variable de Système local, seul un service Windows exécuté pour cet utilisateur spécifique peut accéder à cette variable. Par défaut, lorsqu'un nouveau profil est créé et configuré pour être exécuté en tant que service Windows, ce service est configuré pour être exécuté en tant que Système local. Lorsque le service Windows d'IBM Business Process Manager tente de s'exécuter, il ne parvient pas à accéder à la variable d'environnement dont la valeur est IPv6 et tente alors d'utiliser IPv4. Dans ce cas, le serveur ne démarre pas correctement. Pour résoudre cet incident, vous devez spécifier, au moment de la création de profil, que le service Windows d'IBM Business Process Manager doit être exécuté avec le même ID utilisateur que celui utilisé par la variable d'environnement qui spécifie que IPv6 est défini, et non avec Système local.

**2000 Linux La page de définition de service Linux ne s'affiche que si le système** d'exploitation en cours est une version prise en charge de Linux et que l'utilisateur en cours dispose des droits appropriés.

IBM Business Process Manager tente de démarrer les services Linux destinés aux processus démarrés par les commandes startServer ou startManager. Par exemple, si vous configurez un serveur ou un gestionnaire de déploiement comme service Linux et que vous exécutez les commandes startServer ou startManager, la commande wasservice démarre les services définis.

Par défaut, IBM Business Process Manager n'est pas sélectionné pour être exécuté en tant que service Linux.

Pour pouvoir créer le service, l'utilisateur qui exécute l'outil de gestion de profils doit être l'utilisateur root. Si vous exécutez l'outil de gestion de profils avec un ID utilisateur non root, la page de définition de service Linux ne s'affiche pas et aucun Service n'est créé.

Vous devez indiquer un nom d'utilisateur sous lequel le service va s'exécuter.

Pour supprimer un service Linux, l'utilisateur doit être l'utilisateur root ou posséder des droits appropriés pour la suppression du service. Sinon, il est possible de créer un script de suppression qui sera exécuté par le superutilisateur pour le compte de l'utilisateur.

16. Dans la page Récapitulatif du profil, sélectionnez **Créer** pour créer le profil ou **Précédent** pour modifier les caractéristiques du profil.

La fenêtre Profile Configuration Progress (Progression de la configuration du profil) indique l'état d'avancement de l'opération.

Une fois la création de profil terminée, la page Profil complet vous présente le message **L'outil de gestion de profils a créé le profil**.

**Avertissement :** Si des erreurs sont détectées, durant la création de profil, d'autres messages peuvent apparaître à la place du message indiquant que l'opération est réussie :

- v **L'outil de gestion de profils a créé le profil mais des erreurs se sont produites**, qui indique que la création est terminée mais que des erreurs ont été générées.
- v **L'outil de gestion de profils ne peut pas créer le profil**, qui indique que la création du profil a échoué.

La page indiquant que l'opération est terminée identifie le fichier journal à consulter pour résoudre les incidents. Pour afficher la Console Premiers pas, assurez-vous que la case **Lancer la console Premiers pas** est cochée, puis

cliquez sur **Terminer**. Fermez également la page Profils, qui est ouverte dans une fenêtre distincte. Utilisez la console Premiers pas pour accéder à la documentation produit.

Vous avez créé le profil de gestionnaire de déploiement Process Server pour la configuration de déploiement réseau IBM Business Process Manager Standard.

Générez les clusters et configurez les composants sur les clusters. Les composants disponibles pour configuration dans un environnement de déploiement réseau varient en fonction de l'élément IBM Business Process Manager Standard (Avancé ou Standard) installé sur votre système.

Vous disposez maintenant de différentes méthodes pour générer les clusters et configurer les composants IBM Business Process Manager Standard pour votre configuration de déploiement réseau.

Vous pouvez effectuer d'autres actions.

## **Création de profils Process Server personnalisés (noeuds gérés) à l'aide de l'outil de gestion de profils**

Vous pouvez utiliser l'outil de gestion de profils pour créer et configurer des profils Process Server personnalisés (noeuds gérés) pour votre configuration de déploiement réseau.

- Vous avez créé le profil de gestionnaire de déploiement Process Server.
- v Le gestionnaire de déploiement est en cours d'exécution.

et

Suivez la procédure de cette rubrique si vous :

v créez un profil personnalisé *Process Server* (noeuds gérés) pour votre configuration de déploiement réseau IBM Business Process Manager Standard

**Remarque :** Les informations qui s'appliquent à Process Center uniquement ou à Process Server uniquement sont signalées comme telles dans cette procédure.

Cette rubrique décrit à la fois la méthode de type **Standard** et **Avancé** pour la création de profils personnalisés (noeud gérés).

Vous pouvez fédérer le noeud dans un gestionnaire d'environnement de déploiement soit pendant le processus de création, soit ultérieurement à l'aide de la commande addNode.

1. Démarrez l'outil de gestion de profils.

Utilisez l'une des commandes suivantes :

- > Linux **Termins** *racine installation***/bin/ProfileManagement/pmt.sh**
- **Windows** *racine installation*\bin\ProfileManagement\pmt.bat

La page Bienvenue s'affiche.

2. Dans la page Bienvenue, cliquez sur **Lancer l'outil de gestion de profils** ou sur l'onglet **Outil de gestion de profils**.

L'onglet **Profils** s'affiche.

L'onglet **Profils** peut contenir la liste des profils créés sur votre système. L'outil de gestion de profils vous permet de créer des profils ou d'étendre des profils existants.

3. Dans l'onglet **Profils**, cliquez sur **Créer**.

La page Sélection de l'environnement s'ouvre dans une fenêtre distincte.

4. Sur la page Sélection de l'environnement, recherchez la configuration IBM Business Process Manager (avancée ou standard) pour laquelle vous créez le profil personnalisé et développez la section. Sélectionnez l'option pour le profil personnalisé, puis cliquez sur **Suivant**.

**Remarque :** Vous pouvez également créer des profils WebSphere Application Server avec l'outil de gestion des profils. Cependant, cette documentation ne traite que de la création de profils IBM Business Process Manager .

La page Options de création de profil s'affiche.

5. Sur la page Options de création de profil, décidez si vous souhaitez créer le profil de gestionnaire personnalisé à l'aide de l'option **Avancé** ou **Standard**.

| Sélectionner                | Emplacement                                                                                                    |
|-----------------------------|----------------------------------------------------------------------------------------------------|
| Création d'un profil avancé | • Affectation de valeurs personnalisées aux ports, à<br>l'emplacement du profil et aux noms de profil, de noeud<br>et de cellule, le cas échéant.<br>Déploiement de la console d'administration.<br>• Déploiement de l'application par défaut (qui contient les<br>servlets Snoop, Hello, et HitCount).<br>Création d'une définition de serveur Web.<br>Création d'un service système en vue de l'exécution du<br>serveur si le système d'exploitation et les privilèges<br>associés à votre compte utilisateur permettent la création<br>de services. |
| Création de profil type     | Outil de gestion de profils                                                                                                    |
|                             | • Il affecte des valeurs par défaut à l'emplacement du<br>profil, aux ports et aux noms de profil, de noeud, d'hôte<br>et de cellule.                                                                                                    |
|                             | Il installe la console d'administration.                                                                                                    |
|                             | • Il crée un certificat de sécurité personnel pour le profil.                                                                                                    |
|                             | Le certificat possède une clé personnelle et une clé<br>privée, chacune possédant la valeur par défaut WebAS<br>(vous devez modifier ce mot de passe). La période<br>d'expiration est d'un an.                                                                                                    |
|                             | · Il crée un certificat de sécurité pour signer les autres<br>certificats.                                                                                                    |
|                             | Le certificat possède une clé personnelle et une clé<br>privée, chacune possédant la valeur par défaut WebAS<br>(vous devez modifier ce mot de passe). La période<br>d'expiration est de 15 ans.                                                                                                    |
|                             | • Il crée un service système pour exécuter le serveur.                                                                                                    |
|                             | Uniquement si le système d'exploitation et les privilèges<br>associés à votre compte utilisateur le permettent.                                                                                                    |
|                             | • Sélectionnez un produit de base de données compatible ;<br>la configuration de base de données est définie pour, la<br>base de données Process Server et la base de données de<br>l'entrepôt des données de performances.                                                                                                    |

*Tableau 47. Sélection de l'option de création de profil pour votre profil personnalisé*

Si vous avez sélectionné **Création d'un profil standard**, accédez à l'étape [6, à](#page-196-0) [la page 187.](#page-196-0)

Si vous avez sélectionné **Création d'un profil avancé**, accédez à l'étape [8, à la](#page-197-0) [page 188.](#page-197-0)

<span id="page-196-0"></span>6. Dans la page **Fédération**, indiquez si vous souhaitez fédérer le noeud personnalisé maintenant au sein du gestionnaire de déploiement et dans le cadre de la création de profil, ou si vous préférez le faire ultérieurement, indépendamment de ce processus. Si vous choisissez de fédérer le noeud lors de la création du profil, indiquez le nom de l'hôte ou l'adresse IP ainsi que le port SOAP du gestionnaire de déploiement, ainsi que l'ID utilisateur et le mot de passe nécessaires à l'authentification éventuelle auprès du gestionnaire de déploiement.

## **Important :**

Sélectionnez **Fédérer ce noeud plus tard** dans l'une des situations suivantes :

- v Vous envisagez d'utiliser ce noeud personnalisé en tant que cible de migration.
- v Un autre profil est en cours de fédération. (Les noeuds doivent être fédérés de façon successive).
- v Le gestionnaire de déploiement n'est pas en cours d'exécution (ou bien vous n'en êtes pas sûr).
- v Le gestionnaire de déploiement a désactivé le connecteur SOAP.
- v Le gestionnaire de déploiement n'a pas encore été étendu en un gestionnaire de déploiement IBM Business Process Manager.
- La version du gestionnaire de déploiement n'est pas supérieure ou égale à celle du profil que vous créez.
- v Le gestionnaire de déploiement ne possède pas de port d'administration JMX activé.
- v Le gestionnaire de déploiement est reconfiguré pour utiliser le protocole RMI (Remote Method Invocation) autre que le protocole RMI par défaut comme connecteur JMX (Java Management Extensions) préférentiel. (Sélectionnez **Administration du système > Gestionnaire de déploiement > Services d'administration** dans la console d'administration du gestionnaire de déploiement pour vérifier le type de connecteur prioritaire).

## **Traitement associé à la fédération du noeud dans le cadre de la création du profil personnalisé :**

- v L'outil de gestion de profils vérifie que le gestionnaire de déploiement existe, qu'il peut être contacté et que l'ID utilisateur et le mot de passe servant à l'authentification sont valides pour ce gestionnaire de déploiement (si celui-ci est sécurisé).
- v Si vous tentez de fédérer un noeud personnalisé alors que le gestionnaire de déploiement n'est pas en cours d'exécution ou n'est pas disponible, une zone d'avertissement vous empêche de continuer. Si cette zone d'avertissement s'affiche, cliquez sur **OK** pour en sortir, puis effectuez des sélections différentes dans la page Fédération.

Cliquez sur **Next** pour continuer.

7. Dans la page Récapitulatif du profil, sélectionnez **Créer** pour créer le profil ou **Précédent** pour modifier les caractéristiques du profil.

La fenêtre Profile Configuration Progress (Progression de la configuration du profil) indique l'état d'avancement de l'opération.

Une fois la création de profil terminée, la page Profil complet vous présente le message **L'outil de gestion de profils a créé le profil**.

<span id="page-197-0"></span>**Avertissement :** Si des erreurs sont détectées, durant la création de profil, d'autres messages peuvent apparaître à la place du message indiquant que l'opération est réussie :

- v **L'outil de gestion de profils a créé le profil mais des erreurs se sont produites**, qui indique que la création est terminée mais que des erreurs ont été générées.
- v **L'outil de gestion de profils ne peut pas créer le profil**, qui indique que la création du profil a échoué.

La page indiquant que l'opération est terminée identifie le fichier journal à consulter pour résoudre les incidents. Pour afficher la Console Premiers pas, assurez-vous que la case **Lancer la console Premiers pas** est cochée, puis cliquez sur **Terminer**. Fermez également la page Profils, qui est ouverte dans une fenêtre distincte. Utilisez la console Premiers pas pour accéder à la documentation produit.

- 8. Dans la page Profile Name and Location (Nom et emplacement du profil), effectuez les étapes suivantes :
	- a. Dans la zone **Nom du profil**, entrez un nom unique ou validez la valeur par défaut.

Chaque profil que vous créez doit avoir un nom. Lorsque vous avez plusieurs profils, vous pouvez vous adresser à chacun individuellement à son niveau supérieur en utilisant ce nom. Si vous choisissez de ne pas utiliser le nom par défaut, reportez-vous à la rubrique [Commandes de](#page-157-0) [profils en environnement multiprofils,](#page-157-0) pour plus d'informations sur les restrictions à prendre en compte pour nommer un profil (longueur du chemin d'accès, etc.).

b. Dans la zone **Profile directory** (Répertoire du profil), indiquez un répertoire pour le profil ou utilisez le bouton **Parcourir. . .** pour accéder au répertoire voulu.

Le répertoire indiqué contient les fichiers définissant l'environnement d'exécution : commandes, fichiers de configuration et fichiers journaux. Le répertoire par défaut dépend de la plateforme :

- v <sup>2000</sup> Linux *racine\_installation*/profiles/*nom\_profil*
- v Windows <sup>2000</sup> *racine\_installation*\profiles\*nom\_profil*

où *nom\_profil* est le nom que vous avez indiqué. Un message d'erreur s'affiche si :

- Le *nom\_profil* indiqué n'est pas unique.
- Le répertoire indiqué n'est pas vide.
- v L'ID utilisateur n'est pas associé aux droits nécessaires pour ce répertoire.
- v L'espace est insuffisant pour créer le profil.
- c. Facultatif : Cochez la case **Faire de ce profil la valeur par défaut** si vous souhaitez que le profil en cours de création devienne le profil par défaut. Dès lors qu'un profil est désigné en tant que profil par défaut, les commandes utilisent automatiquement celui-ci.

**Remarque :** Cette case à cocher n'apparaît que lorsqu'un profil existant figure sur votre système.

Le premier profil que vous créez sur un poste de travail est le profil par défaut.

Ce profil est la cible par défaut de toutes les commandes exécutées à partir du répertoire bin dans l'arborescence d'installation du produit. Lorsqu'il existe un seul profil sur un poste de travail, chaque commande agit sur ce profil. Pour utiliser certaines commandes sur un serveur contenant plusieurs profils, vous devez identifier le profil cible. Pour plus d'informations, voir [Commandes de profils en environnement multiprofils.](#page-157-0)

d. Cliquez sur **Suivant**.

**Remarque :** Si vous cliquez sur **Précédent** et que vous changez le nom du profil, vous devrez peut-être le modifier manuellement dans cette page quand il s'affichera à nouveau.

- 9. Dans la page Noms de noeud et d'hôte, effectuez les actions suivantes pour le profil en cours de création :
	- v Dans la zone **Nom du noeud**, entrez un nom de noeud ou validez la valeur par défaut.

Essayez d'utiliser un nom de noeud aussi court que possible, mais veillez à ce que ces noms soient uniques au sein du déploiement réseau. Voir *Remarques relatives aux profils, noeuds, serveurs, hôtes et cellules* pour plus d'informations sur les termes réservés ainsi que sur toute autre restriction à prendre en compte lors de l'attribution d'un nom.

v Dans la zone **Nom d'hôte**, entrez le nom d'un système hôte ou validez la valeur par défaut.

Cliquez sur **Suivant** pour afficher la page Fédération.

- 10. Pour plus d'informations sur la page Fédération , voir [6, à la page 187.](#page-196-0)
- 11. Dans la page Certificat de sécurité (partie 1), précisez si vous souhaitez créer de nouveaux certificats ou importer des certificats existants.

Procédez comme suit :

- Pour créer un certificat personnel par défaut et un certificat signataire racine, sélectionnez les boutons d'option **Create a new default personal certificate** (Créer un certificat personnel par défaut) et **Create a new root signing certificate** (Créer un certificat signataire racine) puis cliquez sur **Suivant**.
- v Pour importer des certificats existants, sélectionnez les boutons d'option **Import an existing default personal certificate** (Importer un certificat personnel par défaut) et **Import an existing root signing personal certificate** (Importer un certificat signataire racine) puis entrez les informations ci-après :
	- Dans la zone **Chemin**, indiquez le chemin d'accès au certificat existant.
	- Dans la zone **Mot de passe**, entrez le mot de passe associé au certificat.
	- Dans la zone **Keystore type** (Type de fichier de clés), sélectionnez le fichier de clés correspondant au certificat que vous importez.
	- Dans la zone **Keystore alias** (Alias du fichier de clés), sélectionnez l'alias de fichiers de clés correspondant au certificat que vous importez.
	- Cliquez sur **Suivant** pour afficher la page Certificat de sécurité (partie 2).

Lorsque vous importez un certificat personnel comme certificat personnel par défaut, importez le certificat racine qui a signé le certificat personnel. Sinon, l'outil de gestion de profils ajoute le signataire du certificat personnel dans le fichier trust.p12.

12. Dans la page Certificat de sécurité (partie 2), vérifiez les informations relatives au certificat, puis cliquez sur **Suivant** pour afficher la page Atribution des valeurs de port.

Si vous créez les certificats, vous pouvez utiliser les valeurs par défaut ou les modifier pour les créer. Le certificat personnel par défaut est valide un an par défaut et est signé par le certificat signataire racine. Le certificat signataire racine est un certificat autosigné valide pour 15 ans par défaut. Le mot de passe du fichier de clés par défaut du certificat signataire racine est WebAS. Modifiez le mot de passe. Le mot de passe ne peut pas contenir de caractères sur deux octets car certains types de fichier de clés et notamment PKCS12 ne prennent pas en charge ces caractères. Les types de fichier de clés pris en charge dépendent des fournisseurs du fichier java.security.

Lorsque vous créez ou importez l'un des deux certificats ou les deux, les fichiers de clés créés sont :

- v key.p12 : Contient le certificat personnel par défaut.
- v trust.p12 : Contient le certificat de signataire du certificat racine par défaut.
- root-key.p12 : Contient le certificat signataire racine.
- default-signers.p12 : Contient les certificats de signataire ajoutés à tout nouveau fichier de clés que vous avez créé une fois que le serveur a été installé et exécuté. Par défaut, le certificat de signataire racine par défaut et un certificat de signataire DataPower se trouvent dans ce fichier de clés.
- v deleted.p12 : Contient les certificats supprimés à l'aide de la tâche deleteKeyStore pour que vous puissiez les restaurer si nécessaire.
- Itpa.jceks : Contient les clés LTPA (Lightweight Third-Party Authentication) par défaut utilisées par les serveurs de votre environnement pour communiquer entre eux.

Ces fichiers possèdent tous le même mot de passe lorsque vous créez ou importez les certificats ; il s'agit du mot de passe par défaut ou d'un mot de passe que vous spécifiez.

Un certificat importé est ajouté au fichier key.p12 ou root-key.p12.

Si vous importez des certificats et que ces derniers ne contiennent pas les informations que vous souhaitez, cliquez sur **Précédent** pour importer un autre certificat.

13. Dans la page Récapitulatif du profil, sélectionnez **Créer** pour créer le profil ou **Précédent** pour modifier les caractéristiques du profil.

La fenêtre Profile Configuration Progress (Progression de la configuration du profil) indique l'état d'avancement de l'opération.

Une fois la création de profil terminée, la page Profil complet vous présente le message **L'outil de gestion de profils a créé le profil**.

**Avertissement :** Si des erreurs sont détectées, durant la création de profil, d'autres messages peuvent apparaître à la place du message indiquant que l'opération est réussie :

- v **L'outil de gestion de profils a créé le profil mais des erreurs se sont produites**, qui indique que la création est terminée mais que des erreurs ont été générées.
- v **L'outil de gestion de profils ne peut pas créer le profil**, qui indique que la création du profil a échoué.

La page indiquant que l'opération est terminée identifie le fichier journal à consulter pour résoudre les incidents. Pour afficher la Console Premiers pas, assurez-vous que la case **Lancer la console Premiers pas** est cochée, puis

cliquez sur **Terminer**. Fermez également la page Profils, qui est ouverte dans une fenêtre distincte. Utilisez la console Premiers pas pour accéder à la documentation produit.

14. Dans la page indiquant que l'opération est terminée, vérifiez que l'option **Lancer la console Premiers pas** est sélectionnée et cliquez sur **Terminer** pour sortir. En outre, fermez la page Profils, qui est ouverte dans une fenêtre distincte. Utilisez la console Premiers pas pour accéder à la documentation produit.

Vous avez créé votre profil IBM Business Process Manager.

Le noeud appartenant au profil est vide jusqu'à ce que vous fédériez le noeud et que vous utilisiez la console d'administration pour le personnaliser.

Dans un environnement de déploiement, vous devez créer et configurer d'autres bases de données, créer d'autres profils personnalisés et les fédérer dans le gestionnaire de déploiement, créer des serveurs, créer des clusters si vous souhaitez bénéficier de capacités de gestion de la charge de travail et exécuter d'autres tâches spécifiques à votre environnement d'installation planifié. Votre environnement planifié détermine les tâches à effectuer et dans quel ordre.

#### **Fédération de noeuds personnalisés dans un gestionnaire de déploiement :**

Vous pouvez utiliser la commande addNode pour fédérer un noeud personnalisé dans une cellule de gestionnaire de déploiement. Les instructions suivantes vous guident pas à pas au cours du processus de fédération et de déploiement des noeuds personnalisés.

Avant d'appliquer cette procédure, vérifiez que les tâches prérequises suivantes ont été exécutées :

- v Vous avez installé IBM Business Process Manager et créé un gestionnaire de déploiement IBM Business Process Manager ou WebSphere ESB ainsi qu'un profil personnalisé. Cette procédure suppose que vous *n'avez pas* fédéré le profil personnalisé au cours de sa création ou de son extension, que ce soit avec l'outil de gestion de profil ou à l'aide de l'utilitaire de ligne de commande manageprofiles.
- v Assurez-vous que le gestionnaire de déploiement est en cours de fonctionnement. Si ce n'est pas le cas, démarrez-le en sélectionnant **Démarrer le gestionnaire de déploiement** à partir de la console Premiers pas appropriée ou en entrant la commande ci-dessous ,où *racine\_profil* représente l'emplacement d'installation du profil de gestionnaire de déploiement :

– <sup>2000</sup> Linux *racine\_profil*/bin/startManager.sh

– Windows <sup>2000</sup> *racine\_profil*\bin\startManager.bat

- v Le gestionnaire de déploiement peut être étendu dans un gestionnaire de déploiement IBM Business Process Manager ou WebSphere ESB. Des profils
- v Le niveau de version du gestionnaire de déploiement est identique ou supérieur à celui du profil personnalisé que vous avez créé ou étendu.
- v Le gestionnaire de déploiement possède un port d'administration JMX activé. Le protocole par défaut est le protocole SOAP.
- v Vous n'envisagez pas d'utiliser ce noeud personnalisé comme cible de migration.

Fédérez un noeud personnalisé afin qu'il puisse être géré par un gestionnaire de déploiement. Utilisez la commande addNode pour fédérer un profil personnalisé vers une cellule de gestionnaire de déploiement.

- 1. Allez dans le répertoire bin du profil personnalisé que vous souhaitez fédérer. Ouvrez une fenêtre de commande et accédez à l'un des répertoires suivants (en ligne de commande), en fonction de la plateforme (où *racine\_profil* représente l'emplacement d'installation sur le profil personnalisé) :
	- v <sup>2000</sup> Linux *racine\_profil*/bin
	- **Windows** *racine profil* \bin
- 2. Emettez la commande addNode.

Entrez l'une des commandes suivantes à partir d'une ligne de commande si la sécurité n'est pas activée :

- v <sup>2000</sup> Linux ./addNode.sh *hôte\_gestionnaire\_déploiement port\_SOAP\_gestionnaire\_déploiement*
- v Windows <sup>2000</sup> addNode.bat*hôte\_gestionnaire\_déploiement port\_SOAP\_gestionnaire\_déploiement*

Entrez l'une des commandes suivantes à partir d'une ligne de commande si la sécurité est activée :

- v <sup>2000</sup> Linux ./addNode.sh *hôte\_gestionnaire\_déploiement port\_SOAP\_gestionnaire\_déploiement* -username *IDutilisateur\_pour\_authentification* -password *motdepasse\_pour\_authentification*
- v Windows <sup>2000</sup> addNode.bat *hôte\_gestionnaire\_déploiement port\_SOAP\_gestionnaire\_déploiement* -username *IDutilisateur\_pour\_authentification* -password *motdepasse\_pour\_authentification*

Une fenêtre de résultats s'ouvre. Si vous voyez un message semblable au suivant, il signifie que votre profil personnalisé a bien été fédéré : ADMU0003I: Le noeud DMNDID2Node03 a été fédéré avec succès.

Le profil personnalisé est fédéré dans le gestionnaire de déploiement. Pour plus d'informations sur la commande addNode et ses paramètres, voir [Using wsadmin](http://www14.software.ibm.com/webapp/wsbroker/redirect?version=compass&product=was-nd-mp&topic=rxml_addnode) [scripting to run the addNode command](http://www14.software.ibm.com/webapp/wsbroker/redirect?version=compass&product=was-nd-mp&topic=rxml_addnode) dans le centre de documentation de WebSphere Application Server Network Deployment.

Après avoir fédéré le profil personnalisé, ouvrez la console d'administration du gestionnaire de déploiement pour personnaliser le noeud vide ou pour créer un nouveau serveur.

## **Création de profils de gestionnaire de déploiement Process Center à l'aide de l'outil de gestion de profil**

Vous pouvez utiliser l'outil de gestion de profil pour créer les profils de gestionnaire de déploiement Server Process pour votre configuration de déploiement réseau.

- v Consultez la section [Configuration requise pour la création ou l'extension de](#page-150-0) [profils.](#page-150-0)
- solaris Lorsque vous utilisez l'outil de gestion des profils avec l'interface graphique Motif sous Solaris, la taille par défaut de l'outil de gestion des profils

risque d'être trop faible pour permettre la visualisation de tous les messages et boutons. Pour corriger l'incident, ajoutez les lignes suivantes au fichier *racine\_installation*/.Xdefaults :

Eclipse\*spacing:0 Eclipse\*fontList:-misc-fixed-medium-r-normal-\*-10-100-75-75-c-60-iso8859-1 Une fois ces lignes ajoutées, exécutez la commande suivante avant de lancer l'outil de gestion des profils : xrdb -load user\_home/.Xdefaults

Suivez la procédure de cette rubrique si vous :

v créez un profil de gestionnaire de déploiement *Process Center* pour une configuration de déploiement réseau IBM Business Process Manager Standard.

**Remarque :** La création du profil de gestionnaire de déploiement *constitue une étape d'un processus à plusieurs étapes* de création d'une configuration de déploiement réseau.

Une configuration d'environnement de déploiement réseau correspond à toute *configuration non autonome* d'IBM Business Process Manager Standard.

1. Démarrez l'outil de gestion de profils.

Utilisez l'une des commandes suivantes :

- v <sup>2000</sup> Linux *racine\_installation*/bin/ProfileManagement/pmt.sh
- **Windows** *racine installation*\bin\ProfileManagement\pmt.bat

La page Bienvenue s'affiche.

Pour découvrir les autres méthodes permettant de démarrer cet outil, voir [Démarrage de l'outil de gestion de profil.](#page-156-0)

2. Dans la page Bienvenue, cliquez sur **Lancer l'outil de gestion de profils** ou sur l'onglet **Outil de gestion de profils**.

L'onglet **Profils** s'affiche.

L'onglet **Profils** peut contenir la liste des profils créés sur votre système. L'outil de gestion de profils vous permet de créer des profils ou d'étendre des profils existants.

3. Dans l'onglet **Profils**, cliquez sur **Créer**.

La page Sélection de l'environnement s'ouvre dans une fenêtre distincte.

4. Sur la page Sélection de l'environnement recherchez la configuration IBM Business Process Manager (avancée ou standard) pour laquelle vous créez le profil de gestionnaire de déploiement et développez la section. Sélectionnez l'option pour le profil de gestionnaire de déploiement, puis cliquez sur **Suivant**.

**Remarque :** Vous pouvez également créer des profils WebSphere Application Server avec l'outil de gestion des profils. Cependant, cette documentation ne traite que de la création de profils IBM Business Process Manager .

La page Options de création de profil s'affiche.

5. Sur la page Options de création de profil, décidez si vous souhaitez créer le profil de gestionnaire de déploiement à l'aide de l'option **Avancé** ou **Standard**.

| Sélectionner                | Emplacement                                                                                                    |
|-----------------------------|----------------------------------------------------------------------------------------------------|
| Création d'un profil avancé | • Affectation de valeurs personnalisées aux ports, à<br>l'emplacement du profil et aux noms de profil, de noeud<br>et de cellule, le cas échéant.<br>Déploiement de la console d'administration.<br>Déploiement de l'application par défaut (qui contient les<br>servlets Snoop, Hello, et HitCount).<br>Création d'une définition de serveur Web.<br>Création d'un service système en vue de l'exécution du<br>serveur si le système d'exploitation et les privilèges<br>associés à votre compte utilisateur permettent la création<br>de services. |
| Création de profil type     | Outil de gestion de profil                                                                                                    |
|                             | • Il affecte des valeurs par défaut à l'emplacement du<br>profil, aux ports et aux noms de profil, de noeud, d'hôte<br>et de cellule.                                                                                                    |
|                             | Il installe la console d'administration.                                                                                                    |
|                             | Il crée un certificat de sécurité personnel pour le profil.                                                                                                    |
|                             | Le certificat possède une clé personnelle et une clé<br>privée, chacune possédant la valeur par défaut WebAS<br>(vous devez modifier ce mot de passe). La période<br>d'expiration est d'un an.                                                                                                    |
|                             | · Il crée un certificat de sécurité pour signer les autres<br>certificats.                                                                                                    |
|                             | Le certificat possède une clé personnelle et une clé<br>privée, chacune possédant la valeur par défaut WebAS<br>(vous devez modifier ce mot de passe). La période<br>d'expiration est de 15 ans.                                                                                                    |
|                             | Il crée un service système pour exécuter le serveur.                                                                                                    |
|                             | Uniquement si le système d'exploitation et les privilèges<br>associés à votre compte utilisateur le permettent.                                                                                                    |
|                             | · Sélectionnez un produit de base de données compatible ;<br>la configuration de base de données est définie pour, la<br>base de données Process Server et la base de données de<br>l'entrepôt des données de performances.                                                                                                    |

<span id="page-203-0"></span>*Tableau 48. Sélection de l'option de création de profil pour votre profil de gestionnaire de déploiement*

Si vous avez sélectionné **Création d'un profil standard**, accédez à l'étape 6. Si vous avez sélectionné **Création d'un profil avancé**, accédez à l'étape [9, à la](#page-204-0) [page 195.](#page-204-0)

6. Dans la page Sécurité administrative, renseignez les zones **Nom d'utilisateur**, **Mot de passe** et **Confirmer le mot de passe**.

**Remarque :** Le bouton **Suivant** est initialement désactivé. Dans la mesure où la sécurité administrative ne peut en aucun cas être désactivée, vous devez obligatoirement indiquer les ID utilisateur, mot de passe et mot de passe de confirmation pour que le bouton **Suivant** soit activé.

Cliquez sur **Suivant**.

- 7. Dans la page Configuration de la base de données, procédez comme suit :
	- v Dans le menu déroulant **Sélectionnez un produit de base de données**, sélectionnez le logiciel de base de données devant être utilisé par le profil.

<span id="page-204-0"></span>v Sélectionnez la case **Remplacer le répertoire de sortie par défaut des scripts de base de données** si vous souhaitez définir le répertoire dans lequel seront placés les scripts SQL utilisés pour créer les tables de la base de données.

Si vous ne cochez pas cette case, les scripts seront placés dans le répertoire par défaut.

Sélectionnez Créer une base de données locale ou Utiliser une base de **données locale ou distante**.

Si vous avez sélectionné DB2 comme produit de base de données, vous pouvez choisir de créer une nouvelle base de données. L'outil de gestion de profil créera alors une nouvelle base de données DB2, car DB2 est intégré au logiciel.

Si le produit de base de données que vous utilisez avec le logiciel existe déjà, sélectionnez **Utiliser une base de données locale ou distante**.

- v Dans la zone **Nom de la base de données commune**, indiquez un nom pour la base de données commune ou validez la valeur par défaut (CMNDB).
- v Cochez la case **Exécuter les scripts de base de données pour créer les tables de base de données** si vous souhaitez que les scripts de base de données s'exécutent automatiquement (dans le cadre du processus de création de profil). Si vous ne cochez pas cette case, l'administrateur ou vous-même aurez la possibilité d'exécuter manuellement les scripts une fois la création du profil terminée.

**Remarque :** Si vous sélectionnez **Exécuter les scripts de base de données pour créer les tables de base de données** et si vous configurez Oracle ou DB2 for z/OS, l'outil de gestion de profil doit accéder au système de base de données pour créer les tables. Si l'outil de gestion de profil ne parvient pas à se connecter au système de base de données pour créer les tables, une erreur de validation de base de données survient.

8. Dans la page Récapitulatif du profil, sélectionnez **Créer** pour créer le profil ou **Précédent** pour modifier les caractéristiques du profil.

La fenêtre Profile Configuration Progress (Progression de la configuration du profil) indique l'état d'avancement de l'opération.

Une fois la création de profil terminée, la page Profil complet vous présente le message **L'outil de gestion de profils a créé le profil**.

**Avertissement :** Si des erreurs sont détectées, durant la création de profil, d'autres messages peuvent apparaître à la place du message indiquant que l'opération est réussie :

- v **L'outil de gestion de profils a créé le profil mais des erreurs se sont produites**, qui indique que la création est terminée mais que des erreurs ont été générées.
- v **L'outil de gestion de profils ne peut pas créer le profil**, qui indique que la création du profil a échoué.

La page indiquant que l'opération est terminée identifie le fichier journal à consulter pour résoudre les incidents. Pour afficher la Console Premiers pas, assurez-vous que la case **Lancer la console Premiers pas** est cochée, puis cliquez sur **Terminer**. Fermez également la page Profils, qui est ouverte dans une fenêtre distincte. Utilisez la console Premiers pas pour accéder à la documentation produit.

9. Dans la page Déploiement d'application facultatif, indiquez si vous souhaitez déployer la console d'administration

Cliquez sur **Suivant** pour afficher la page Profile Name and Location (Nom et emplacement du profil).

- 10. Dans la page Profile Name and Location (Nom et emplacement du profil), effectuez les étapes suivantes :
	- a. Dans la zone **Nom du profil**, entrez un nom unique ou validez la valeur par défaut.

Chaque profil que vous créez doit avoir un nom. Lorsque vous avez plusieurs profils, vous pouvez vous adresser à chacun individuellement à son niveau supérieur en utilisant ce nom. Si vous choisissez de ne pas utiliser le nom par défaut, reportez-vous à la rubrique [Commandes de](#page-157-0) [profils en environnement multiprofils,](#page-157-0) pour plus d'informations sur les restrictions à prendre en compte pour nommer un profil (longueur du chemin d'accès, etc.).

b. Dans la zone **Profile directory** (Répertoire du profil), indiquez un répertoire pour le profil ou utilisez le bouton **Parcourir. . .** pour accéder au répertoire voulu.

Le répertoire indiqué contient les fichiers définissant l'environnement d'exécution : commandes, fichiers de configuration et fichiers journaux. Le répertoire par défaut dépend de la plateforme :

- v <sup>2000</sup> Linux *racine\_installation*/profiles/*nom\_profil*
- **Windows** racine installation\profiles\nom\_profil

où *nom\_profil* est le nom que vous avez indiqué. Un message d'erreur s'affiche si :

- Le *nom\_profil* indiqué n'est pas unique.
- Le répertoire indiqué n'est pas vide.
- v L'ID utilisateur n'est pas associé aux droits nécessaires pour ce répertoire.
- L'espace est insuffisant pour créer le profil.
- c. Facultatif : Cochez la case **Faire de ce profil la valeur par défaut** si vous souhaitez que le profil en cours de création devienne le profil par défaut. Dès lors qu'un profil est désigné en tant que profil par défaut, les commandes utilisent automatiquement celui-ci.

**Remarque :** Cette case à cocher n'apparaît que lorsqu'un profil existant figure sur votre système.

Le premier profil que vous créez sur un poste de travail est le profil par défaut.

Ce profil est la cible par défaut de toutes les commandes exécutées à partir du répertoire bin dans l'arborescence d'installation du produit. Lorsqu'il existe un seul profil sur un poste de travail, chaque commande agit sur ce profil. Pour utiliser certaines commandes sur un serveur contenant plusieurs profils, vous devez identifier le profil cible. Pour plus d'informations, voir [Commandes de profils en environnement multiprofils.](#page-157-0)

- 11. Dans la page Noms de noeud, d'hôte et de cellule, effectuez les actions suivantes pour le profil en cours de création :
	- v Dans la zone **Nom du noeud**, entrez un nom de noeud ou validez la valeur par défaut.

Essayez d'utiliser un nom de noeud aussi court que possible, mais veillez à ce que ces noms soient uniques au sein du déploiement réseau. Voir *Remarques relatives aux noms de profils, de noeuds, de serveurs, d'hôtes et de*

*cellules* pour plus d'informations sur les termes réservés et toute autre restriction à prendre en compte lors de l'attribution d'un nom.

- v Dans la zone **Nom d'hôte**, entrez le nom d'un système hôte ou validez la valeur par défaut.
- v Dans la zone **Nom de la cellule**, entrez le nom d'une cellule ou validez la valeur par défaut.

Cliquez sur **Suivant** pour afficher la page Sécurité administrative.

- 12. Dans la page Sécurité administrative, renseignez les zones **Nom d'utilisateur** et **Mot de passe**, puis indiquez à nouveau le mot de passe dans la zone **Confirmer le mot de passe**. Pour plus d'informations concernant cette page, voir [6, à la page 194](#page-203-0)
- 13. Dans la page Certificat de sécurité (partie 1), précisez si vous souhaitez créer de nouveaux certificats ou importer des certificats existants.

Procédez comme suit :

- Pour créer un certificat personnel par défaut et un certificat signataire racine, sélectionnez les boutons d'option **Create a new default personal certificate** (Créer un certificat personnel par défaut) et **Create a new root signing certificate** (Créer un certificat signataire racine) puis cliquez sur **Suivant**.
- v Pour importer des certificats existants, sélectionnez les boutons d'option **Import an existing default personal certificate** (Importer un certificat personnel par défaut) et **Import an existing root signing personal certificate** (Importer un certificat signataire racine) puis entrez les informations ci-après :
	- Dans la zone **Chemin**, indiquez le chemin d'accès au certificat existant.
	- Dans la zone **Mot de passe**, entrez le mot de passe associé au certificat.
	- Dans la zone **Keystore type** (Type de fichier de clés), sélectionnez le fichier de clés correspondant au certificat que vous importez.
	- Dans la zone **Keystore alias** (Alias du fichier de clés), sélectionnez l'alias de fichiers de clés correspondant au certificat que vous importez.
	- Cliquez sur **Suivant** pour afficher la page Certificat de sécurité (partie 2).

Lorsque vous importez un certificat personnel comme certificat personnel par défaut, importez le certificat racine qui a signé le certificat personnel. Sinon, l'outil de gestion de profils ajoute le signataire du certificat personnel dans le fichier trust.p12.

14. Dans la page Certificat de sécurité (partie 2), vérifiez les informations relatives au certificat, puis cliquez sur **Suivant** pour afficher la page Atribution des valeurs de port.

Si vous créez les certificats, vous pouvez utiliser les valeurs par défaut ou les modifier pour les créer. Le certificat personnel par défaut est valide un an par défaut et est signé par le certificat signataire racine. Le certificat signataire racine est un certificat autosigné valide pour 15 ans par défaut. Le mot de passe du fichier de clés par défaut du certificat signataire racine est WebAS. Modifiez le mot de passe. Le mot de passe ne peut pas contenir de caractères sur deux octets car certains types de fichier de clés et notamment PKCS12 ne prennent pas en charge ces caractères. Les types de fichier de clés pris en charge dépendent des fournisseurs du fichier java.security.

Lorsque vous créez ou importez l'un des deux certificats ou les deux, les fichiers de clés créés sont :

v key.p12 : Contient le certificat personnel par défaut.

- v trust.p12 : Contient le certificat de signataire du certificat racine par défaut.
- root-key.p12 : Contient le certificat signataire racine.
- default-signers.p12 : Contient les certificats de signataire ajoutés à tout nouveau fichier de clés que vous avez créé une fois que le serveur a été installé et exécuté. Par défaut, le certificat de signataire racine par défaut et un certificat de signataire DataPower se trouvent dans ce fichier de clés.
- v deleted.p12 : Contient les certificats supprimés à l'aide de la tâche deleteKeyStore pour que vous puissiez les restaurer si nécessaire.
- Itpa.jceks : Contient les clés LTPA (Lightweight Third-Party Authentication) par défaut utilisées par les serveurs de votre environnement pour communiquer entre eux.

Ces fichiers possèdent tous le même mot de passe lorsque vous créez ou importez les certificats ; il s'agit du mot de passe par défaut ou d'un mot de passe que vous spécifiez.

Un certificat importé est ajouté au fichier key.p12 ou root-key.p12.

Si vous importez des certificats et que ces derniers ne contiennent pas les informations que vous souhaitez, cliquez sur **Précédent** pour importer un autre certificat.

15. Dans la page La page Atribution des valeurs de port, vérifiez que les ports spécifiés pour le profil sont uniques, et cliquez sur **Suivant**.

L'outil de gestion de profils détecte les ports en cours d'utilisation par d'autres produits WebSphere et affiche les valeurs de port recommandées qui n'entrent pas en conflit avec les valeurs existantes. Si d'autres applications que WebSphere utilisent les ports spécifiés, vérifiez qu'il n'existe pas de conflits de ports. Si vous avez choisi de ne pas déployer la console d'administration sur la page Déploiement d'application facultatif, les ports de la console d'administration sont grisés dans la page d'attribution des valeurs de port.

Les ports sont reconnus comme étant en cours d'utilisation si les situations suivantes sont satisfaites :

- v Les ports sont affectés à un profil créé sous une installation effectuée par l'utilisateur actuel.
- v Les ports sont en cours d'utilisation.

Bien que l'outil valide les ports au moment de l'ouverture de la page d'attribution des valeurs de port, des conflits de port peuvent malgré tout se produire en fonction des sélections effectuées dans les pages suivantes de l'outil de gestion de profils. L'attribution des ports n'est pas définitive tant que la création de profil n'est pas terminée.

Si vous pensez qu'il existe un conflit de port, vous pouvez faire des recherches une fois le profil créé. Identifiez quels ports ont été utilisés lors de la création du profil en consultant le fichier suivant :

- **UNIX** racine profil/properties/portdef.props
- > Windows *racine profil*\properties\portdef.props

Ce fichier contient les clés et les valeurs utilisées pour les paramètres des ports. En cas de conflit, vous pouvez réattribuer les ports manuellement. Pour réaffecter des ports, voir la rubrique [Mise à jour de ports dans un profil](http://www14.software.ibm.com/webapp/wsbroker/redirect?version=compass&product=was-nd-mp&topic=tins_updatePorts) [existant](http://www14.software.ibm.com/webapp/wsbroker/redirect?version=compass&product=was-nd-mp&topic=tins_updatePorts) dans le centre de documentation de WebSphere Application Server Network Deployment. Exécutez le fichier updatePorts.ant via le script ws\_ant détaillé dans cette rubrique.

16. Dans la page Définition de service, précisez si le Process Server sera exécuté par une service Windows ou un service Linux, puis cliquez sur **Suivant** pour afficher la page Web Server Definition (Définition du serveur Web).

**Windows** La page de définition de service Windows s'affiche pour la plateforme Windows uniquement si l'ID qui installe le service Windows possède des privilèges de groupe administrateur. Si le profil est configuré en tant que service Windows, le produit démarre les services Windows pour les processus démarrés par les commandes startServer ou startManager. Par exemple, si vous configurez un serveur ou un gestionnaire de déploiement comme service Windows et que vous exécutez les commandes startServer ou startManager, la commande wasservice démarre les services définis.

**Important :** Si vous vous connectez via un compte utilisateur spécifique, vous devez indiquer l'ID utilisateur et le mot de passe de l'utilisateur qui gérera ce service. Vous devez également indiquer le type de démarrage (Manuel par défaut). L'ID utilisateur ne doit pas contenir d'espace, il doit appartenir au groupe des administrateurs et disposer des droits d'utilisateur avancés "Ouvrir une session en tant que service." Si l'ID utilisateur appartient au groupe Administrateur, l'outil de gestion de profils lui accorde des droits d'utilisateur avancés (s'il ne les possède pas déjà).

Lors de la suppression d'un profil, vous pouvez supprimer le service Windows qui est ajouté durant la création de profil.

#### **Remarques sur IPv6 lors de l'exécution de profils en tant que services Windows**

Les profils créés pour être exécutés en tant que service Windows ne démarrent pas avec IPv6 si le service est configuré pour être exécuté en tant que système local. Créez une variable d'environnement propre à l'utilisateur pour activer IPv6. Du fait que cette variable d'environnement est une variable utilisateur et non une variable de Système local, seul un service Windows exécuté pour cet utilisateur spécifique peut accéder à cette variable. Par défaut, lorsqu'un nouveau profil est créé et configuré pour être exécuté en tant que service Windows, ce service est configuré pour être exécuté en tant que Système local. Lorsque le service Windows d'IBM Business Process Manager tente de s'exécuter, il ne parvient pas à accéder à la variable d'environnement dont la valeur est IPv6 et tente alors d'utiliser IPv4. Dans ce cas, le serveur ne démarre pas correctement. Pour résoudre cet incident, vous devez spécifier, au moment de la création de profil, que le service Windows d'IBM Business Process Manager doit être exécuté avec le même ID utilisateur que celui utilisé par la variable d'environnement qui spécifie que IPv6 est défini, et non avec Système local.

**Linux** La page de définition de service Linux ne s'affiche que si le système d'exploitation en cours est une version prise en charge de Linux et que l'utilisateur en cours dispose des droits appropriés.

IBM Business Process Manager tente de démarrer les services Linux destinés aux processus démarrés par les commandes startServer ou startManager. Par exemple, si vous configurez un serveur ou un gestionnaire de déploiement comme service Linux et que vous exécutez les commandes startServer ou startManager, la commande wasservice démarre les services définis.

Par défaut, IBM Business Process Manager n'est pas sélectionné pour être exécuté en tant que service Linux.

Pour pouvoir créer le service, l'utilisateur qui exécute l'outil de gestion de profils doit être l'utilisateur root. Si vous exécutez l'outil de gestion de profils avec un ID utilisateur non root, la page de définition de service Linux ne s'affiche pas et aucun Service n'est créé.

Vous devez indiquer un nom d'utilisateur sous lequel le service va s'exécuter. Pour supprimer un service Linux, l'utilisateur doit être l'utilisateur root ou posséder des droits appropriés pour la suppression du service. Sinon, il est possible de créer un script de suppression qui sera exécuté par le superutilisateur pour le compte de l'utilisateur.

17. Dans la page Récapitulatif du profil, sélectionnez **Créer** pour créer le profil ou **Précédent** pour modifier les caractéristiques du profil.

La fenêtre Profile Configuration Progress (Progression de la configuration du profil) indique l'état d'avancement de l'opération.

Une fois la création de profil terminée, la page Profil complet vous présente le message **L'outil de gestion de profils a créé le profil**.

**Avertissement :** Si des erreurs sont détectées, durant la création de profil, d'autres messages peuvent apparaître à la place du message indiquant que l'opération est réussie :

- v **L'outil de gestion de profils a créé le profil mais des erreurs se sont produites**, qui indique que la création est terminée mais que des erreurs ont été générées.
- v **L'outil de gestion de profils ne peut pas créer le profil**, qui indique que la création du profil a échoué.

La page indiquant que l'opération est terminée identifie le fichier journal à consulter pour résoudre les incidents. Pour afficher la Console Premiers pas, assurez-vous que la case **Lancer la console Premiers pas** est cochée, puis cliquez sur **Terminer**. Fermez également la page Profils, qui est ouverte dans une fenêtre distincte. Utilisez la console Premiers pas pour accéder à la documentation produit.

Vous avez créé le profil de gestionnaire de déploiement Process Server.

Vous pouvez ajouter des profils personnalisés (noeuds gérés) devant être gérés par le gestionnaire de déploiement, puis générer les clusters et y configurer les composants.

Les composants disponibles pour configuration dans un environnement de déploiement réseau varient en fonction de l'élément IBM Business Process Manager Standard (Avancé ou Standard) installé sur votre système.

Vous disposez de différentes méthodes pour générer des clusters et configurer les composants IBM Business Process Manager Standard pour votre configuration de déploiement réseau :

- [Création d'une configuration de déploiement réseau standard.](#page-216-0)
- [Création d'une configuration de déploiement réseau personnalisée.](#page-234-0)

## **Création de profils Process Center personnalisés (noeuds gérés) à l'aide de l'outil de gestion de profils**

Vous pouvez utiliser l'outil de gestion de profils pour créer et configurer des profils Process Server personnalisés (noeuds gérés) pour votre configuration de déploiement réseau.

- v Vous avez créé le profil de gestionnaire de déploiement pour Process Center.
- v Le gestionnaire de déploiement est en cours d'exécution.

Suivez la procédure de cette rubrique si vous :

v créez un profil personnalisé *Process Center* (noeuds gérés) pour votre configuration de déploiement réseau IBM Business Process Manager Standard

**Remarque :** Les informations qui s'appliquent à Process Center uniquement ou à Process Server uniquement sont signalées comme telles dans cette procédure.

Cette rubrique décrit à la fois la méthode de type **Standard** et **Avancé** pour la création de profils personnalisés (noeud gérés).

Vous pouvez fédérer le noeud dans un gestionnaire d'environnement de déploiement soit pendant le processus de création, soit ultérieurement à l'aide de la commande addNode.

1. Démarrez l'outil de gestion de profils.

Utilisez l'une des commandes suivantes :

- v <sup>2000</sup> Linux *racine\_installation*/bin/ProfileManagement/pmt.sh
- **Windows** *racine installation*\bin\ProfileManagement\pmt.bat

La page Bienvenue s'affiche.

2. Dans la page Bienvenue, cliquez sur **Lancer l'outil de gestion de profils** ou sur l'onglet **Outil de gestion de profils**.

L'onglet **Profils** s'affiche.

L'onglet **Profils** peut contenir la liste des profils créés sur votre système. L'outil de gestion de profils vous permet de créer des profils ou d'étendre des profils existants.

3. Dans l'onglet **Profils**, cliquez sur **Créer**.

La page Sélection de l'environnement s'ouvre dans une fenêtre distincte.

4. Sur la page Sélection de l'environnement, recherchez la configuration IBM Business Process Manager (avancée ou standard) pour laquelle vous créez le profil personnalisé et développez la section. Sélectionnez l'option pour le profil personnalisé, puis cliquez sur **Suivant**.

**Remarque :** Vous pouvez également créer des profils WebSphere Application Server avec l'outil de gestion des profils. Cependant, cette documentation ne traite que de la création de profils IBM Business Process Manager .

La page Options de création de profil s'affiche.

5. Sur la page Options de création de profil, décidez si vous souhaitez créer le profil de gestionnaire personnalisé à l'aide de l'option **Avancé** ou **Standard**.

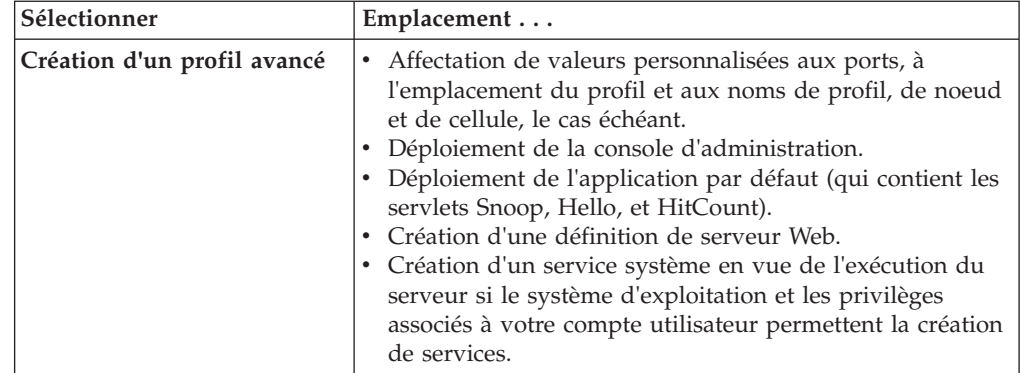

*Tableau 49. Sélection de l'option de création de profil pour votre profil personnalisé*

<span id="page-211-0"></span>

| Sélectionner            | Emplacement                                                                                                    |
|-------------------------|----------------------------------------------------------------------------------------------------|
| Création de profil type | Outil de gestion de profils                                                                                                    |
|                         | • Il affecte des valeurs par défaut à l'emplacement du<br>profil, aux ports et aux noms de profil, de noeud, d'hôte<br>et de cellule.                                                                                     |
|                         | Il installe la console d'administration.                                                                                                    |
|                         | · Il crée un certificat de sécurité personnel pour le profil.                                                                                                    |
|                         | Le certificat possède une clé personnelle et une clé<br>privée, chacune possédant la valeur par défaut WebAS<br>(vous devez modifier ce mot de passe). La période<br>d'expiration est d'un an.                            |
|                         | · Il crée un certificat de sécurité pour signer les autres<br>certificats.                                                                                                    |
|                         | Le certificat possède une clé personnelle et une clé<br>privée, chacune possédant la valeur par défaut WebAS<br>(vous devez modifier ce mot de passe). La période<br>d'expiration est de 15 ans.                          |
|                         | Il crée un service système pour exécuter le serveur.                                                                                                    |
|                         | Uniquement si le système d'exploitation et les privilèges<br>associés à votre compte utilisateur le permettent.                                                                                                    |
|                         | Sélectionnez un produit de base de données compatible ;<br>la configuration de base de données est définie pour, la<br>base de données Process Server et la base de données de<br>l'entrepôt des données de performances. |

*Tableau 49. Sélection de l'option de création de profil pour votre profil personnalisé (suite)*

Si vous avez sélectionné **Création d'un profil standard**, accédez à l'étape 6. Si vous avez sélectionné **Création d'un profil avancé**, accédez à l'étape [8, à la](#page-212-0) [page 203.](#page-212-0)

6. Dans la page **Fédération**, indiquez si vous souhaitez fédérer le noeud personnalisé maintenant au sein du gestionnaire de déploiement et dans le cadre de la création de profil, ou si vous préférez le faire ultérieurement, indépendamment de ce processus. Si vous choisissez de fédérer le noeud lors de la création du profil, indiquez le nom de l'hôte ou l'adresse IP ainsi que le numéro de port SOAP du gestionnaire de déploiement, ainsi que l'ID utilisateur et le mot de passe nécessaires à l'authentification éventuelle auprès du gestionnaire de déploiement.

#### **Important :**

Sélectionnez **Fédérer ce noeud plus tard** dans l'une des situations suivantes :

- v Vous envisagez d'utiliser ce noeud personnalisé en tant que cible de migration.
- v Un autre profil est en cours de fédération. (Les noeuds doivent être fédérés de façon successive).
- v Le gestionnaire de déploiement n'est pas en cours d'exécution (ou bien vous n'en êtes pas sûr).
- v Le gestionnaire de déploiement a désactivé le connecteur SOAP.
- v Le gestionnaire de déploiement n'a pas encore été étendu en un gestionnaire de déploiement IBM Business Process Manager.
- La version du gestionnaire de déploiement n'est pas supérieure ou égale à celle du profil que vous créez.
- <span id="page-212-0"></span>v Le gestionnaire de déploiement ne possède pas de port d'administration JMX activé.
- v Le gestionnaire de déploiement est reconfiguré pour utiliser le protocole RMI (Remote Method Invocation) autre que le protocole RMI par défaut comme connecteur JMX (Java Management Extensions) préférentiel. (Sélectionnez **Administration du système > Gestionnaire de déploiement > Services d'administration** dans la console d'administration du gestionnaire de déploiement pour vérifier le type de connecteur prioritaire).

## **Traitement associé à la fédération du noeud dans le cadre de la création du profil personnalisé :**

- v L'outil de gestion de profils vérifie que le gestionnaire de déploiement existe, qu'il peut être contacté et que l'ID utilisateur et le mot de passe servant à l'authentification sont valides pour ce gestionnaire de déploiement (si celui-ci est sécurisé).
- v Si vous tentez de fédérer un noeud personnalisé alors que le gestionnaire de déploiement n'est pas en cours d'exécution ou n'est pas disponible, une zone d'avertissement vous empêche de continuer. Si cette zone d'avertissement s'affiche, cliquez sur **OK** pour en sortir, puis effectuez des sélections différentes dans la page Fédération.

Cliquez sur **Next** pour continuer.

7. Dans la page Récapitulatif du profil, sélectionnez **Créer** pour créer le profil ou **Précédent** pour modifier les caractéristiques du profil.

La fenêtre Profile Configuration Progress (Progression de la configuration du profil) indique l'état d'avancement de l'opération.

Une fois la création de profil terminée, la page Profil complet vous présente le message **L'outil de gestion de profils a créé le profil**.

**Avertissement :** Si des erreurs sont détectées, durant la création de profil, d'autres messages peuvent apparaître à la place du message indiquant que l'opération est réussie :

- v **L'outil de gestion de profils a créé le profil mais des erreurs se sont produites**, qui indique que la création est terminée mais que des erreurs ont été générées.
- L'outil de gestion de profils ne peut pas créer le profil, qui indique que la création du profil a échoué.

La page indiquant que l'opération est terminée identifie le fichier journal à consulter pour résoudre les incidents. Pour afficher la Console Premiers pas, assurez-vous que la case **Lancer la console Premiers pas** est cochée, puis cliquez sur **Terminer**. Fermez également la page Profils, qui est ouverte dans une fenêtre distincte. Utilisez la console Premiers pas pour accéder à la documentation produit.

- 8. Dans la page Profile Name and Location (Nom et emplacement du profil), effectuez les étapes suivantes :
	- a. Dans la zone **Nom du profil**, entrez un nom unique ou validez la valeur par défaut.

Chaque profil que vous créez doit avoir un nom. Lorsque vous avez plusieurs profils, vous pouvez vous adresser à chacun individuellement à son niveau supérieur en utilisant ce nom. Si vous choisissez de ne pas utiliser le nom par défaut, reportez-vous à la rubrique [Commandes de](#page-157-0)

[profils en environnement multiprofils,](#page-157-0) pour plus d'informations sur les restrictions à prendre en compte pour nommer un profil (longueur du chemin d'accès, etc.).

b. Dans la zone **Profil**, indiquez un répertoire pour le profil ou utilisez le bouton **Parcourir. . .** pour accéder au répertoire voulu.

Ce répertoire contient les fichiers définissant l'environnement d'exécution : commandes, fichiers de configuration et fichiers journaux. Le répertoire par défaut dépend de la plateforme :

- v <sup>2000</sup> Linux *racine\_installation*/profiles/*nom\_profil*
- v Windows <sup>2000</sup> *racine\_installation*\profiles\*nom\_profil*

où *nom\_profil* est le nom que vous avez indiqué. Un message d'erreur s'affiche si :

- Le *nom\_profil* indiqué n'est pas unique.
- Le répertoire indiqué n'est pas vide.
- v L'ID utilisateur n'est pas associé aux droits nécessaires pour ce répertoire.
- v L'espace est insuffisant pour créer le profil.
- c. Facultatif : Cochez la case **Faire de ce profil la valeur par défaut** si vous souhaitez que le profil en cours de création devienne le profil par défaut.

Dès lors qu'un profil est désigné en tant que profil par défaut, les commandes utilisent automatiquement celui-ci.

**Remarque :** Cette case à cocher n'apparaît que lorsqu'un profil existant figure sur votre système.

Le premier profil que vous créez sur un poste de travail est le profil par défaut.

Ce profil est la cible par défaut de toutes les commandes exécutées à partir du répertoire bin dans l'arborescence d'installation du produit. Lorsqu'il existe un seul profil sur un poste de travail, chaque commande agit sur ce profil. Pour utiliser certaines commandes sur un serveur contenant plusieurs profils, vous devez identifier le profil cible. Pour plus d'informations, voir [Commandes de profils en environnement multiprofils.](#page-157-0)

d. Cliquez sur **Suivant**.

**Remarque :** Si vous cliquez sur **Précédent** et que vous changez le nom du profil, vous devrez peut-être le modifier manuellement dans cette page quand il s'affichera à nouveau.

- 9. Dans la page Noms de noeud et d'hôte, effectuez les actions suivantes pour le profil en cours de création :
	- v Dans la zone **Nom du noeud**, entrez un nom de noeud ou validez la valeur par défaut.

Essayez d'utiliser un nom de noeud aussi court que possible, mais veillez à ce que ces noms soient uniques au sein du déploiement réseau. Voir *Remarques relatives aux profils, noeuds, serveurs, hôtes et cellules* pour plus d'informations sur les termes réservés ainsi que sur toute autre restriction à prendre en compte lors de l'attribution d'un nom.

v Dans la zone **Nom d'hôte**, entrez le nom d'un système hôte ou validez la valeur par défaut.

Cliquez sur **Suivant** pour afficher la page Fédération.

10. Pour plus d'informations sur la page Fédération , voir [6, à la page 202.](#page-211-0)

11. Dans la page Certificat de sécurité (partie 1), précisez si vous souhaitez créer de nouveaux certificats ou importer des certificats existants.

Procédez comme suit :

- Pour créer un certificat personnel par défaut et un certificat signataire racine, sélectionnez les boutons d'option **Create a new default personal certificate** (Créer un certificat personnel par défaut) et **Create a new root signing certificate** (Créer un certificat signataire racine) puis cliquez sur **Suivant**.
- v Pour importer des certificats existants, sélectionnez les boutons d'option **Import an existing default personal certificate** (Importer un certificat personnel par défaut) et **Import an existing root signing personal certificate** (Importer un certificat signataire racine) puis entrez les informations ci-après :
	- Dans la zone **Chemin**, indiquez le chemin d'accès au certificat existant.
	- Dans la zone **Mot de passe**, entrez le mot de passe associé au certificat.
	- Dans la zone **Keystore type** (Type de fichier de clés), sélectionnez le fichier de clés correspondant au certificat que vous importez.
	- Dans la zone **Keystore alias** (Alias du fichier de clés), sélectionnez l'alias de fichiers de clés correspondant au certificat que vous importez.
	- Cliquez sur **Suivant** pour afficher la page Certificat de sécurité (partie 2).

Lorsque vous importez un certificat personnel comme certificat personnel par défaut, importez le certificat racine qui a signé le certificat personnel. Sinon, l'outil de gestion de profils ajoute le signataire du certificat personnel dans le fichier trust.p12.

12. Dans la page Certificat de sécurité (partie 2), vérifiez les informations relatives au certificat, puis cliquez sur **Suivant** pour afficher la page Atribution des valeurs de port.

Si vous créez les certificats, vous pouvez utiliser les valeurs par défaut ou les modifier pour les créer. Le certificat personnel par défaut est valide un an par défaut et est signé par le certificat signataire racine. Le certificat signataire racine est un certificat autosigné valide pour 15 ans par défaut. Le mot de passe du fichier de clés par défaut du certificat signataire racine est WebAS. Modifiez le mot de passe. Le mot de passe ne peut pas contenir de caractères sur deux octets car certains types de fichier de clés et notamment PKCS12 ne prennent pas en charge ces caractères. Les types de fichier de clés pris en charge dépendent des fournisseurs du fichier java.security.

Lorsque vous créez ou importez l'un des deux certificats ou les deux, les fichiers de clés créés sont :

- key.p12 : Contient le certificat personnel par défaut.
- v trust.p12 : Contient le certificat de signataire du certificat racine par défaut.
- root-key.p12 : Contient le certificat signataire racine.
- v default-signers.p12 : Contient les certificats de signataire ajoutés à tout nouveau fichier de clés que vous avez créé une fois que le serveur a été installé et exécuté. Par défaut, le certificat de signataire racine par défaut et un certificat de signataire DataPower se trouvent dans ce fichier de clés.
- v deleted.p12 : Contient les certificats supprimés à l'aide de la tâche deleteKeyStore pour que vous puissiez les restaurer si nécessaire.
- Itpa.jceks : Contient les clés LTPA (Lightweight Third-Party Authentication) par défaut utilisées par les serveurs de votre environnement pour communiquer entre eux.

Ces fichiers possèdent tous le même mot de passe lorsque vous créez ou importez les certificats ; il s'agit du mot de passe par défaut ou d'un mot de passe que vous spécifiez.

Un certificat importé est ajouté au fichier key.p12 ou root-key.p12.

Si vous importez des certificats et que ces derniers ne contiennent pas les informations que vous souhaitez, cliquez sur **Précédent** pour importer un autre certificat.

13. Dans la page Récapitulatif du profil, sélectionnez **Créer** pour créer le profil ou **Précédent** pour modifier les caractéristiques du profil.

La fenêtre Profile Configuration Progress (Progression de la configuration du profil) indique l'état d'avancement de l'opération.

Une fois la création de profil terminée, la page Profil complet vous présente le message **L'outil de gestion de profils a créé le profil**.

**Avertissement :** Si des erreurs sont détectées, durant la création de profil, d'autres messages peuvent apparaître à la place du message indiquant que l'opération est réussie :

- v **L'outil de gestion de profils a créé le profil mais des erreurs se sont produites**, qui indique que la création est terminée mais que des erreurs ont été générées.
- v **L'outil de gestion de profils ne peut pas créer le profil**, qui indique que la création du profil a échoué.

La page indiquant que l'opération est terminée identifie le fichier journal à consulter pour résoudre les incidents. Pour afficher la Console Premiers pas, assurez-vous que la case **Lancer la console Premiers pas** est cochée, puis cliquez sur **Terminer**. Fermez également la page Profils, qui est ouverte dans une fenêtre distincte. Utilisez la console Premiers pas pour accéder à la documentation produit.

Vous avez créé votre profil IBM Business Process Manager.

Le noeud appartenant au profil est vide jusqu'à ce que vous fédériez le noeud et que vous utilisiez la console d'administration pour le personnaliser.

Dans un environnement de déploiement, vous devez créer et configurer d'autres bases de données, créer d'autres profils personnalisés et les fédérer dans le gestionnaire de déploiement, créer des serveurs, créer des clusters si vous souhaitez bénéficier de capacités de gestion de la charge de travail et exécuter d'autres tâches spécifiques à votre environnement d'installation planifié. Votre environnement planifié détermine les tâches à effectuer et dans quel ordre.

## **Suppression de profils à l'aide de l'utilitaire de ligne de commande manageprofiles**

Vous pouvez supprimer un profil à partir de la ligne de commande, à l'aide de l'utilitaire de ligne de commande manageprofiles.

- 1. Ouvrez une invite de commande et exécutez l'une des commandes suivantes selon votre système d'exploitation :
	- v <sup>2000</sup> Linux manageprofiles.sh -delete -profileName *nom\_profil*

• > Windows | manageprofiles.bat -delete -profileName *nom\_profil* 

La variable *nom\_profil* représente le nom du profil à supprimer.

2. Vérifiez que la suppression de profil a abouti en examinant le fichier journal suivant :
- > Linux **Terming** *racine* installation/logs/manageprofiles/ *nom\_profil*\_delete.log
- **Windows** *racine\_installation*\logs\manageprofiles\nom\_profil\_delete.log

Si vous envisagez de recréer un profil supprimé en utilisant la fois le même nom de profil et les mêmes noms de base de données qui sont associés au profil supprimé, vous devez supprimer manuellement les noms de base de données associés avant de tenter de recréer le nom du profil et les noms de base de données.

# **Création d'une configuration de déploiement réseau standardisée**

Après avoir exécuté une installation personnalisée et créé des profils de gestionnaire de déploiement et personnalisés (noeud géré), vous pouvez créer une configuration de déploiement réseau standardisée.

Les informations de cette section expliquent comment utiliser l'assistant Environnement de déploiement pour créer une configuration de déploiement réseau *standardisée*. Un environnement de déploiement réseau standardisé est une configuration créée à partir des modèles du canevas de topologie intégrés au logiciel.

Les informations de cette section supposent que vous avez exécuté le programme d'installation, effectué une installation personnalisée et créé les profils de gestionnaire de déploiement et personnalisés (noeud géré).

Pour des informations sur l'utilisation de wsadmin pour créer une configuration de déploiement réseau, voir *Configuration du logiciel en utilisant les utilitaires de ligne de commande et wsadmin*.

## **Création de l'environnement de déploiement Process Server à l'aide d'un modèle :**

Après avoir déterminé le modèle à utiliser pour créer votre configuration de déploiement réseau, utilisez l'assistant de configuration d'environnement de déploiement pour créer l'environnement de déploiement IBM BPM Standard Process Server d'après ce modèle.

Sur la console d'administration du gestionnaire de déploiement, sélectionnez **Serveurs** > **Environnements de déploiement**.

**Rôle de sécurité requis pour cette tâche :** Lorsque la sécurité et les autorisations par rôle sont activées, vous devez vous connecter à la console d'administration en tant qu'administrateur ou configurateur pour exécuter cette tâche.

La procédure de création d'environnements de déploiement à l'aide de l'assistant d'environnement de déploiement comporte des étapes de sélection des modèles et des fonctions, de sorte que vous êtes supposé avec lu et compris les informations relatives aux modèles et aux fonctions fournies à la section sur la planification.

Vous êtes supposé avoir installé le produit et créé le profil du gestionnaire de déploiement et les noeuds associés.

L'une des étapes de l'assistant Configuration de l'environnement de déploiement concerne en outre l'importation d'un document de conception de base de données. Ce document définit la configuration de base de données des fonctions d'environnement de déploiement sélectionnées. IBM Business Process Manager inclut un outil de conception de base de données piloté par réponses, qui crée un document de conception de base de données à partir des entrées des utilisateurs. Outre la création d'un document de conception, l'outilDDT propose une option permettant de créer les tables de base de données. En règle générale, la personne qui exécute DDTchoisit, à ce stade, de créer les tables de base de données. Le document peut ensuite être utilisé par l'assistant d'environnement de déploiement IBM Business Process Manager pour configurer les bases de données utilisées dans l'environnement de déploiement. Pour plus d'informations sur cet outil et sur la configuration des bases de données en général, voir *Configuration des bases de données*.

Cette tâche décrit la procédure de création d'un environnement de déploiement basé sur un modèle spécifique et utilise l'assistant de configuration d'environnement de déploiement.

**Remarque :** Si vous vous trompez lorsque que vous utilisez l'assistant, vous pouvez revenir en arrière en cliquant sur **Précédent**.

- 1. Sur la console d'administration, cliquez sur **Serveurs** > **Environnements de déploiement** pour accéder à la page Environnements de déploiement.
- 2. Lancez l'assistant Configuration de l'environnement de déploiement en cliquant sur **Nouveau** sur la page Environnements de déploiement.
	- a. L'option **Créer un environnement de déploiement en fonction d'un modèle** est sélectionnée. Il s'agit de l'option par défaut du système et celle décrite dans la présente rubrique.

Les modèles d'environnement de déploiement capturent les topologies d'intégration métier couramment utilisées. Le modèle fourni est destiné à l'environnement de déploiement que vous créez.

**Remarque :** Les modèles ont une relation directe avec les produits pris en charge par le gestionnaire de déploiement configuré. IBM Business Process Manager prend en charge un ensemble spécifique de modèles, *Messagerie et support distants* étant le modèle par défaut. Si le gestionnaire de déploiement prend en charge des produits autres que IBM Business Process Manager, des modèles supplémentaires peuvent s'appliquer. Pour plus d'informations sur les modèles qui s'appliquent aux produits, voir la documentation de ces derniers.

Pour plus d'informations sur les types de modèles inclus et pris en charge par IBM Business Process Manager, voir Types de topologie et modèles d'environnement de déploiement à la section sur la planification.

- b. Entrez un nom d'environnement de déploiement unique dans la zone **Nom de l'environnement de déploiement**.
- c. **Facultatif :** Pour afficher toutes les étapes de configuration de l'assistant, sélectionnez **Détaillé : Affichage de toutes les étapes**.

Si vous choisissez **Fast path : Affichage des étapes requises uniquement**, l'assistant n'affiche que les pages auxquelles **aucune** valeur par défaut n'est affectée. Choisissez cette option uniquement si les valeurs par défaut du système vous conviennent pour la configuration de l'environnement de déploiement.

Cette rubrique suppose que l'option **Détaillé : Affichage de toutes les étapes** est sélectionnée.

- d. Cliquez sur **Suivant** pour accéder à la page Caractéristiques de l'environnement de déploiement.
- <span id="page-218-0"></span>3. Sur la page Caractéristiques de l'environnement de déploiement, sélectionnez les caractéristiques d'environnement de déploiement et cliquez sur **Suivant** pour afficher la liste des fonctions compatibles ou la liste des modèles d'environnement de déploiement. Les caractéristiques représentent les fonctions de traitement d'exécution de l'environnement de déploiement.

La liste des fonctions disponibles à la page Caractéristiques de l'environnement de déploiement dépend du profil du gestionnaire de déploiement. Si ce profil a été étendu pour inclure des produits autres qu'IBM Business Process Manager (par exemple, IBM Business Monitor, la page Caractéristiques de l'environnement de déploiement répertorie également ces fonctions.

Si vous avez installé et configuré un profil pour IBM Business Process Manager, la page Caractéristiques de l'environnement de déploiement contient les éléments suivants :

- Pour IBM Business Process Manager Standard :
	- **BPMSPS**, pour IBM Business Process Manager, qui fournit un environnement de déploiement Process Server prenant en charge la fonctionnalité fournie avec la configuration IBM Business Process Manager Standard.
	- **BPMSPC**, pour IBM Process Server, qui fournit un environnement de déploiement Process Center prenant en charge la fonctionnalité fournie avec la configuration IBM Business Process Manager Standard.

La valeur par défaut de la fonction d'environnement de déploiement correspond aux fonctions d'exécution du gestionnaire de déploiement.

4. Sur la page Sélection des caractéristiques de l'environnement de déploiement compatible, sélectionnez des fonctions complémentaires suivant vos besoins et cliquez sur **Suivant** pour afficher la liste des modèles associés aux sélections de fonctions principales et connexes.

**Remarque :** La page de sélection des caractéristiques de l'environnement de déploiement compatible ne s'affiche que si le gestionnaire de déploiement a été enrichi avec d'autres fonctions de gestion des processus métier, telles qu'IBM Business Monitor.

Pour comprendre la relation entre les caractéristiques et les caractéristiques compatibles, voir les informations sur les environnements de déploiement à la section sur la planification.

5. Sur la page Select the deployment environment pattern, sélectionnez le modèle de l'environnement de déploiement sélectionné, puis cliquez sur **Suivant** pour afficher la page Sélectionner les noeuds.

La liste des modèles qui apparaît sur la page Modèles d'environnement de déploiement est dynamique. Elle est activée par et dépend des conditions d'environnement et des décisions relatives à la configuration suivantes :

- La plateforme sur laquelle a été installé le logiciel.
- v Les options sélectionnées sur les pages Select the deployment environment feature et Sélection des caractéristiques d'environnement de déploiement compatible.

Pour une description détaillée des relations entre les modèles et les fonctions, voir Modèles de topologie et fonctions des produits BPM pris en charge

6. Facultatif : Dans la page Sélectionner les noeuds, sélectionnez les noeuds à inclure dans l'environnement de déploiement, puis cliquez sur **Suivant** pour afficher la page Clusters.

Sélectionnez les noeuds disposant des fonctions requises pour l'environnement sélectionné à l'étape [3, à la page 209.](#page-218-0) Par exemple, si vous avez sélectionné **BPMSPC** comme type d'environnement de déploiement, les noeuds sélectionnés doivent répondre aux fonctions correspondantes.

Sélectionnez au moins un noeud pour l'environnement de déploiement. Pour les environnements à haute disponibilité et de reprise en ligne, sélectionnez au moins deux noeuds. Pour permettre l'évolutivité, sélectionnez tous les noeuds.

Pour inclure un noeud, cochez la case en regard du nom de noeud. Mappez le noeud sélectionné vers un autre nom de noeud à l'aide de la fonction **Mappage de noeuds**.

7. Facultatif : Dans la page Clusters attribuez le nombre requis de membres de cluster sur chaque noeud pour chaque *type* de cluster (cible de déploiement d'application, infrastructure de messagerie et et infrastructure de support) de l'environnement de déploiement.

Par défaut, un membre de cluster est affecté à chaque noeud pour chaque fonction. Vous pouvez changer le nombre en remplaçant le nombre dans chaque colonne. Si vous ne connaissez pas bien les différents rôles de cluster et les fonctions fournies par chaque type de cluster, consultez la rubrique «Types de topologie et modèles d'environnement de déploiement».

La valeur 0 (zéro) attribuée à un noeud signifie que ce noeud ne participe pas à la fonction sélectionnée suivant les caractéristiques sélectionnées.

Une fois que vous avez affecté les membres de cluster, vous pouvez cliquer sur **Suivant** pour afficher les pages Désignation de cluster de chaque type de cluster de l'environnement de déploiement. Les sous-étapes Désignation de cluster qui s'affichent dépendent du modèle d'environnement de déploiement sélectionné.

Le système génère des valeurs par défaut pour les noms de cluster et les noms de membre de cluster.

Si vous ne souhaitez pas personnaliser les noms de cluster ou les noms de membre de cluster, vous pouvez utiliser la sous-fenêtre de navigation de l'assistant pour accéder directement à la page des services REST, lors d'une étape ultérieure.

Chaque page de sous-étape est structurée de la même manière et décrite dans la rubrique [Personnalisation des noms de cluster et des noms de membre de](#page-219-0) [cluster.](#page-219-0)

<span id="page-219-0"></span>a. Facultatif : Personnalisez les noms de cluster et les noms de membre de cluster.

Utilisez la page Désignation de cluster pour personnaliser les noms de cluster ou les noms de membre de cluster pour le type de cluster. Il existe une page de sous-étape pour chaque *type* de cluster dans le modèle que vous avez sélectionné. Par exemple, si vous avez sélectionné un **modèle Messagerie et support distants**, il existe trois sous-étapes ; une pour chaque type de cluster (Cible du déploiement d'application, Infrastructure de messagerie ou Infrastructure de support) de ce modèle.

Les informations de chaque page de sous-étape sont les suivantes :

## **Cluster**

Zone en lecture seule spécifiant le rôle fonctionnel du cluster.

La valeur varie en fonction du type de cluster, de la manière suivante :

- Cible du déploiement d'application
- Infrastructure de messagerie
- Infrastructure de support
- Infrastructure d'application Web

Pour des informations sur le rôle fonctionnel de chaque type de cluster, consultez la rubrique Types de topologie et modèles d'environnement de déploiement.

## **Nom du cluster**

Contient la valeur par défaut générée par le système pour le nom de cluster.

Les valeurs par défaut sont basées sur une convention de dénomination de la forme <Nom de l'environnement de déploiement>.<Nom du type de cluster>, où Nom du type de cluster correspond à l'une des valeurs suivantes :

• AppTarget

Pour les clusters remplissant le rôle d'une cible de déploiement d'application

• Messagerie

Pour les clusters remplissant le rôle d'une infrastructure de messagerie

• Prise en charge

Pour les clusters remplissant le rôle d'une infrastructure de prise en charge

• Web

Pour les clusters remplissant le rôle d'applications Web

**Remarque :** Ce nom de type de cluster s'applique aux configurations BPM dans lesquelles WebSphere Business Monitor est la fonction ou le produit principal.

## **Nom du membre du cluster**

Acceptez la valeur par défaut générée par le système ou spécifiez le nom de votre choix.

La valeur par défaut du nom du membre du cluster est basée sur la convention de dénomination suivante : <nom du cluster>.<nom du noeud>.<séquence du numéro de noeud> .

Le nombre de noms de membre de cluster affichés dans la table correspond à celui que vous avez entré pour la colonne du type de cluster et la ligne du noeud, dans la page Clusters. Reportez-vous à l'étape précédente pour la page Clusters.

- 8. Facultatif : Dans la page Importation de la configuration de la base de données, cliquez sur **Parcourir** pour accéder au document de conception de base de données ou entrez le chemin de ce document et cliquez sur **Suivant** pour accéder à la page Sources de données. Le document de conception peut se baser sur une conception de base de données créée à l'aide de l'outil de conception de base de données (DDT), ou il peut s'agir du document de conception fourni basé sur le modèle et la fonction sélectionnés.
- 9. Obligatoire : Dans la page Base de données, configurez les paramètres de base de données pour les sources de données de l'environnement de déploiement, puis cliquez sur **Suivant** pour afficher la page Sécurité.

**Remarque :** La base de données spécifiée dans ce panneau doit déjà exister. La configuration d'un environnement de déploiement ne permet pas de créer de base de données.

Dans le cas de bases de données DB2 et SQL Server, IBM Process Server et IBM Performance Data Warehouse ne doivent pas utiliser la même base de données que le reste des composants. Toutefois, si vous utilisez une base de données Oracle,IBM Process Server et IBM Performance Data Warehouse peuvent utiliser la même instance de base de données mais doivent avoir recours à des utilisateurs différents.

Sur cette page, définissez les informations de base de données pour les composants inclus dans l'environnement de déploiement. Si applicable, l'assistant fournit les informations par défaut des paramètres mais modifie les valeurs afin qu'elles correspondent à celles définies lors de la planification de l'environnement.

**Remarque :** Si vous avez importé un document de conception de base de données, les informations de la page Base de données reflètent la configuration de la source de données, telle qu'elle apparaît dans le document de conception de base de données importé.

L'affichage de cette étape pour une configuration d'environnement de déploiement fast path est soumis à condition. Elle s'affiche si plusieurs bases de données sont définies.

Cette étape s'affiche toujours si vous utilisez DB2 for z/OS ou un fournisseur de base de données Oracle.

**Remarque :** Les noms de schéma par défaut qui figurent sur cette page peuvent ne pas respecter les conventions d'attribution de nom de votre site ou des schémas existants. Vous devrez peut-être modifier le nom de schéma. Apportez une attention toute particulière aux valeurs spécifiées afin d'éviter d'éventuels conflits de dénomination.

#### **Remarques concernant la base de données Oracle** :

v Vérifiez que nom d'utilisateur et le nom du schéma sont strictement identiques. Pour que l'environnement puisse être généré, l'utilisateur spécifié doit se trouver dans la base de données.

**Remarques sur SQL Server** :

v Avant d'effectuer la configuration, vérifiez que le nom d'utilisateur et le nom du schéma existent. La valeur de schéma doit correspondre au schéma par défaut de l'utilisateur choisi.

Dans un environnement de production, vous devez entrer les mêmes valeurs pour **Nom d'utilisateur** et **Nom de schéma** et désactiver **Créer des tables**. Dans un environnement de production, créez manuellement les schémas requis et utilisez les fichiers SQL générés pour créer les tables.

Vous pouvez modifier tous les paramètres, comme le nom de la base de données, la création ou non de tables, le nom d'utilisateur de l'exécution de la source de données et le mot de passe de l'environnement de déploiement.

Vous pouvez sélectionner la base de données à utiliser pour le composant donné.

**DB2 for z/OS :** L'option **Création de tables** ne peut pas être utilisée si vous utilisez un fournisseur de base de données DB2 for z/OS.

Les étapes qui ne peuvent pas être effectuées dans l'assistant Configuration de l'environnement de déploiement et doivent l'être manuellement sont répertoriées à la page Configuration différée.

10. Dans la page Process Server, définissez les valeurs de la configuration de Process Server comme suit :

## v **Nom de l'environnement**

Entrez un nom d'environnement pour Process Server.

Un nom d'environnement correspond au nom par lequel ce serveur ou cluster sera connu d'un utilisateur Process Center.

## v **Type d'environnement**

Dans la liste déroulante, sélectionnez le type d'environnement pour l'élément Process Server que vous configurez.

Le type d'environnement fait référence au mode d'utilisation de Process Server. Par exemple, la capacité dans laquelle Process Server sera utilisé *production*, *étape* ou *test*. Un test de charge peut être effectué sur un serveur de test, alors qu'un environnement de type Etape peut être utilisé comme emplacement temporaire pour héberger les modifications avant de les envoyer en production. Vous pouvez spécifier **Etape** comme **type d'environnement** si le serveur de processus que vous configurez est accessible est utilisé pour vérifier le contenu et les nouvelles fonctionnalités.

Trois types d'environnement peuvent être sélectionnés :

## **Production**

Sélectionnez **Production** si le serveur sert de serveur de production.

- **Etape** Sélectionnez **Etape** si le serveur sert de plateforme de transfert à utiliser comme serveur de préproduction.
- **Test** Sélectionnez **Test** si le serveur que vous configurez doit être utilisé comme environnement de test.
- v **Utiliser le serveur hors ligne**

Indique si le serveur que vous configurez est un serveur hors ligne.

Un serveur hors ligne est un serveur Process Server qui n'est pas connecté à Process Center.

Les serveurs hors ligne peuvent être utilisés lors du déploiement d'instantanés d'applications de processus. Toutefois, la méthode permettant de déployer des applications de processus dans un Process Server hors ligne est différente de la méthode de déploiement d'applications de processus dans un Process Server en ligne.

**Protocole** 

Sélectionnez **http://** ou **https://** comme protocole de connexion à Process Center.

# Nom d'hôte ou hôte virtuel dans un environnement de charges **équilibrées**

Entrez l'hôte ou l'hôte virtuel dont a besoin ce serveur Process Server pour communiquer avec Process Center. Entrez un nom de système hôte qualifié complet. Dans un environnement avec un équilibrage de charge ou un serveur proxy entre Process Server et les services Process Center, assurez-vous que votre entrée correspond à l'URL permettant d'accéder à Process Center.

v **Port**

Entrez le numéro de port de Process Center. Dans un environnement avec un équilibrage de charge ou un serveur proxy entre Process Server et Process Center, assurez-vous que votre entrée correspond à l'URL permettant d'accéder à Process Center.

11. Sur la page Sécurité, configurez les alias d'authentification utilisés par WebSphere pour accéder aux composants sécurisés.

Cette page permet de modifier le nom d'utilisateur et le mot de passe des alias d'authentification. Bien que ces alias soient utilisés pour accéder à des composants sécurisés, ils n'offrent pas d'accès aux sources de données.

12. Facultatif : Sur la page System web applications, définissez la racine de contexte des applications Web basées sur des composants dans l'environnement de déploiement ou validez les valeurs par défaut fournies par le système pour les racines de contexte. Cliquez ensuite sur **Suivant** pour afficher la page Récapitulatif.

La page Applications système Web s'affiche pour les environnements de déploiement qui utilisent le modèle Messagerie, support et Web distants.

Cette table contient les informations de contrôle suivantes.

# **Racine de contexte**

Valeur courante de la racine de contexte pour le composant.

Par défaut, la racine de contexte par défaut de l'application Web est utilisée. Vous pouvez modifier les racines de contexte en entrant une autre valeur dans la zone **Racine de contexte**.

- 13. Vérifiez que les informations de la page Récapitulatif sont correctes puis effectuez les sous-étapes suivantes :
	- a. Facultatif : Si vous ne souhaitez pas enregistrer la configuration de l'environnement de déploiement, vous pouvez cliquer sur **Annuler**.
	- b. Facultatif : Si vous souhaitez quitter la configuration sans la terminer, cliquez sur **Terminer**.

Pour revenir au panneau (si vous quitté sans terminer l'opération), procédez comme suit à partir de la console d'administration : **Environnements de déploiement** > *nom de l'environnement de déploiement* > **Générer un environnement** .

c. Pour enregistrer la configuration de l'environnement de déploiement, cliquez sur **Terminer** puis, dans la fenêtre des messages, cliquez sur **Sauvegarder**.

Cliquez sur **Sauvegarder** pour enregistrer l'environnement de déploiement dans la configuration principale. Si une erreur survient lors de la génération de l'environnement de déploiement, les paramètres de configuration auront été sauvegardés dans la configuration principale.

d. Recherchez les étapes de configuration différées

Sélectionnez **Environnements de déploiement** > *nom de l'environnement de déploiement* > **Configuration différée**

Vous devez effectuer les étapes de configuration différées existantes avant de démarrer l'environnement de déploiement.

e. Si vous êtes satisfait de la configuration de l'environnement de déploiement et si vous avez effectué toutes les étapes de configuration différée, cliquez sur **Terminer et générer l'environnement** pour enregistrer et terminer la configuration de l'environnement de déploiement.

Une fois la configuration effectuée, vous pouvez consulter les fichiers de configuration pour afficher les modifications.

Sauvegardez les modifications apportées à la configuration principale ou annulez-les.

# **Création de l'environnement de déploiement de Process Center à l'aide d'un modèle :**

Après avoir déterminé le modèle sur lequel fonder votre configuration de déploiement réseau, utilisez l'assistant de configuration d'environnement de déploiement pour créer l'environnement de déploiement IBM Process Center fondé sur ce modèle.

Sur la console d'administration du gestionnaire de déploiement, sélectionnez **Serveurs > Environnements de déploiement**.

**Rôle de sécurité requis pour cette tâche :** Lorsque la sécurité et les autorisations par rôle sont activées, vous devez vous connecter à la console d'administration en tant qu'administrateur ou configurateur pour exécuter cette tâche.

La procédure de création d'environnements de déploiement à l'aide de l'assistant d'environnement de déploiement comporte des étapes de sélection des modèles et des fonctions, de sorte que vous êtes supposé avec lu et compris les informations relatives aux modèles et aux fonctions fournies à la section sur la planification.

Vous êtes supposé avoir installé le produit et créé le profil du gestionnaire de déploiement et les noeuds associés.

L'une des étapes de l'assistant Configuration de l'environnement de déploiement concerne en outre l'importation d'un document de conception de base de données. Ce document définit la configuration de base de données des fonctions d'environnement de déploiement sélectionnées. IBM Business Process Manager inclut un outil de conception de base de données piloté par réponses, qui crée un document de conception de base de données à partir des entrées des utilisateurs. Ce document peut ensuite être utilisé par l'outil de conception de base de données pour créer les scripts de base de données et par l'assistant de l'environnement de déploiement de IBM Business Process Manager pour configurer les bases de données utilisées dans l'environnement de déploiement. Pour plus d'informations sur cet outil et sur la configuration des bases de données en général, voir *Configuration des bases de données*.

Cette tâche décrit la procédure de création d'un environnement de déploiement basé sur un modèle spécifique et utilise l'assistant de configuration d'environnement de déploiement.

**Remarque :** Si vous vous trompez lorsque que vous utilisez l'assistant, vous pouvez revenir en arrière en cliquant sur **Précédent**.

- 1. Sur la console d'administration, cliquez sur **Serveurs** > **Environnements de déploiement** pour accéder à la page Environnements de déploiement.
- 2. Lancez l'assistant Configuration de l'environnement de déploiement en cliquant sur **Nouveau** sur la page Environnements de déploiement.
	- a. L'option **Créer un environnement de déploiement en fonction d'un modèle** est sélectionnée. Il s'agit de l'option par défaut du système et celle décrite dans la présente rubrique.

Les modèles d'environnement de déploiement capturent les topologies d'intégration métier couramment utilisées. Le modèle fourni est destiné à l'environnement de déploiement que vous créez.

**Remarque :** Les modèles ont une relation directe avec les produits pris en charge par le gestionnaire de déploiement configuré. IBM Business Process <span id="page-225-0"></span>Manager prend en charge un ensemble spécifique de modèles, *Messagerie et support distants* étant le modèle par défaut. Si le gestionnaire de déploiement prend en charge des produits autres que IBM Business Process Manager, des modèles supplémentaires peuvent s'appliquer. Pour plus d'informations sur les modèles qui s'appliquent aux produits, voir la documentation de ces derniers.

Pour plus d'informations sur les types de modèles inclus et pris en charge par IBM Business Process Manager, voir Types de topologie et modèles d'environnement de déploiement à la section sur la planification.

Pour des informations sur l'utilisation de la page Détails sur la topologie de déploiement personnalisée pour configurer un environnement de déploiement personnalisé, voir Configuration de l'agencement de l'environnement de déploiement personnalisé.

- b. Entrez un nom d'environnement de déploiement unique dans la zone **Nom de l'environnement de déploiement**.
- c. **Facultatif :** Pour afficher toutes les étapes de configuration de l'assistant, sélectionnez **Détaillé : Affichage de toutes les étapes**.

Si vous choisissez **Fast path : Affichage des étapes requises uniquement**, l'assistant n'affiche que les pages auxquelles **aucune** valeur par défaut n'est affectée. Choisissez cette option uniquement si les valeurs par défaut du système vous conviennent pour la configuration de l'environnement de déploiement.

Cette rubrique suppose que l'option **Détaillé : Affichage de toutes les étapes** est sélectionnée.

- d. Cliquez sur **Suivant** pour accéder à la page Caractéristiques de l'environnement de déploiement.
- 3. Sur la page Caractéristiques de l'environnement de déploiement, sélectionnez les caractéristiques d'environnement de déploiement et cliquez sur **Suivant** pour afficher la liste des fonctions compatibles ou la liste des modèles d'environnement de déploiement. Les fonctions représentent des capacités d'exécution de votre environnement de déploiement.

La liste des fonctions disponibles dans la page Fonctions de l'environnement de déploiement est basée sur le profil du gestionnaire de déploiement. Si ce profil a été étendu pour inclure des produits autres qu'IBM Business Process Manager (par exemple, IBM Business Monitor, la page Caractéristiques de l'environnement de déploiement répertorie également ces fonctions.

Si vous avez installé et configuré un profil pour IBM Business Process Manager, la page Caractéristiques de l'environnement de déploiement contient les éléments suivants :

- v Pour IBM Business Process Manager Standard :
	- **BPMSPS**, pour IBM Business Process Manager, qui fournit un environnement de déploiement Process Server prenant en charge les processus métier, les tâches manuelles et les règles métier.
	- **BPMSPC**, pour IBM Process Server, qui fournit un environnement de déploiement Process Center prenant en charge les processus métier, les tâches manuelles et les règles métier.
- v Pour IBM Business Process Manager Advanced :
	- **WESB**, pour WebSphere Enterprise Service Bus, qui fournit un environnement de déploiement prenant en charge les médiations.
- **BPMAPS**, pour IBM Business Process Manager, qui fournit un environnement de déploiement Process Server prenant en charge les médiations, les processus métier, les tâches manuelles, les fonctions Business Space et les règles métier.
- **BPMAPC**, pour IBM Process Server, qui fournit un environnement de déploiement Process Center prenant en charge les médiations, les processus métier, les tâches manuelles, les fonctions Business Space et les règles métier.
- 4. Dans la page de sélection des fonctions relatives à l'environnement de déploiement, sélectionnez si nécessaire d'autres fonctions et cliquez sur **Suivant** pour afficher la liste des modèles associés à vos fonctions.

**Remarque :** La page de sélection des caractéristiques de l'environnement de déploiement compatible ne s'affiche que si le gestionnaire de déploiement a été enrichi avec d'autres fonctions de gestion des processus métier, telles qu'IBM Business Monitor.

Pour comprendre la relation entre les caractéristiques et les caractéristiques compatibles, voir les informations sur les environnements de déploiement à la section sur la planification.

5. Sur la page Select the deployment environment pattern, sélectionnez le modèle de l'environnement de déploiement sélectionné, puis cliquez sur **Suivant** pour afficher la page Sélectionner les noeuds.

La liste des modèles qui apparaît sur la page Modèles d'environnement de déploiement est dynamique. Elle est activée par et dépend des conditions d'environnement et des décisions relatives à la configuration suivantes :

- v La plateforme sur laquelle a été installé le logiciel.
- v Les options sélectionnées sur les pages Select the deployment environment feature et Sélection des caractéristiques d'environnement de déploiement compatible.

Pour une description détaillée des relations entre les modèles et les fonctions, voir Modèles de topologie et fonctions des produits BPM pris en charge

6. Facultatif : Dans la page Sélectionner les noeuds, sélectionnez les noeuds à inclure dans l'environnement de déploiement puis cliquez sur **Suivant** pour accéder à la page Clusters.

Sélectionnez les noeuds disposant des fonctions requises pour l'environnement sélectionné à l'étape [3, à la page 216.](#page-225-0) Par exemple, si vous avez sélectionné **BPMSPC** comme type d'environnement de déploiement, les noeuds sélectionnés doivent répondre aux fonctions correspondantes.

Sélectionnez au moins un noeud pour l'environnement de déploiement. Pour les environnements à haute disponibilité et de reprise en ligne, sélectionnez au moins deux noeuds. Pour permettre l'évolutivité, sélectionnez tous les noeuds.

Pour inclure un noeud, cochez la case en regard du nom de noeud. Mappez le noeud sélectionné vers un autre nom de noeud à l'aide de la fonction **Mappage de noeuds**.

7. Facultatif : Dans la page Clusters attribuez le nombre requis de membres de cluster sur chaque noeud pour chaque *type* de cluster (cible de déploiement d'application, infrastructure de messagerie et et infrastructure de support) de l'environnement de déploiement.

Par défaut, un membre de cluster est affecté à chaque noeud pour chaque fonction. Vous pouvez changer le nombre en remplaçant le nombre dans chaque colonne. Si vous ne connaissez pas bien les différents rôles de cluster et les fonctions fournies par chaque type de cluster, consultez la rubrique «Types de topologie et modèles d'environnement de déploiement».

La valeur 0 (zéro) attribuée à un noeud signifie que ce noeud ne participe pas à la fonction sélectionnée suivant les caractéristiques sélectionnées.

Une fois que vous avez affecté les membres de cluster, vous pouvez cliquer sur **Suivant** pour afficher les pages Désignation de cluster de chaque type de cluster de l'environnement de déploiement. Les sous-étapes de Dénomination du cluster qui s'affichent varient en fonction du modèle d'environnement de déploiement sélectionné.

Le système génère des valeurs par défaut pour les noms de cluster et les noms de membre de cluster.

Si vous ne souhaitez pas personnaliser les noms de cluster ou les noms de membre de cluster, vous pouvez utiliser la sous-fenêtre de navigation de l'assistant pour accéder directement à la page des services REST, lors d'une étape ultérieure.

a. Facultatif : Personnalisez les noms de cluster et les noms de membre de cluster.

Utilisez la page Désignation de cluster pour personnaliser les noms de cluster ou les noms de membre de cluster pour le type de cluster. Il existe une page de sous-étape pour chaque *type* de cluster dans le modèle que vous avez sélectionné. Par exemple, si vous avez sélectionné un **modèle de messagerie distante et de support distant**, il y a 3 sous-étapes, une pour chaque type de cluster (cible de déploiement d'application, infrastructure de messagerie et infrastructure de support) dans ce modèle.

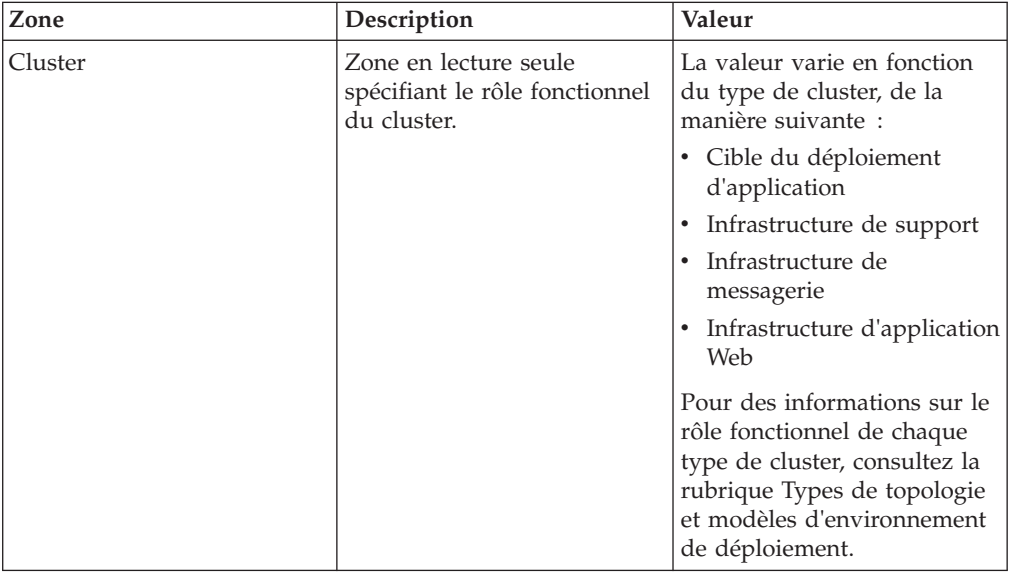

Les informations de chaque page de sous-étape sont les suivantes :

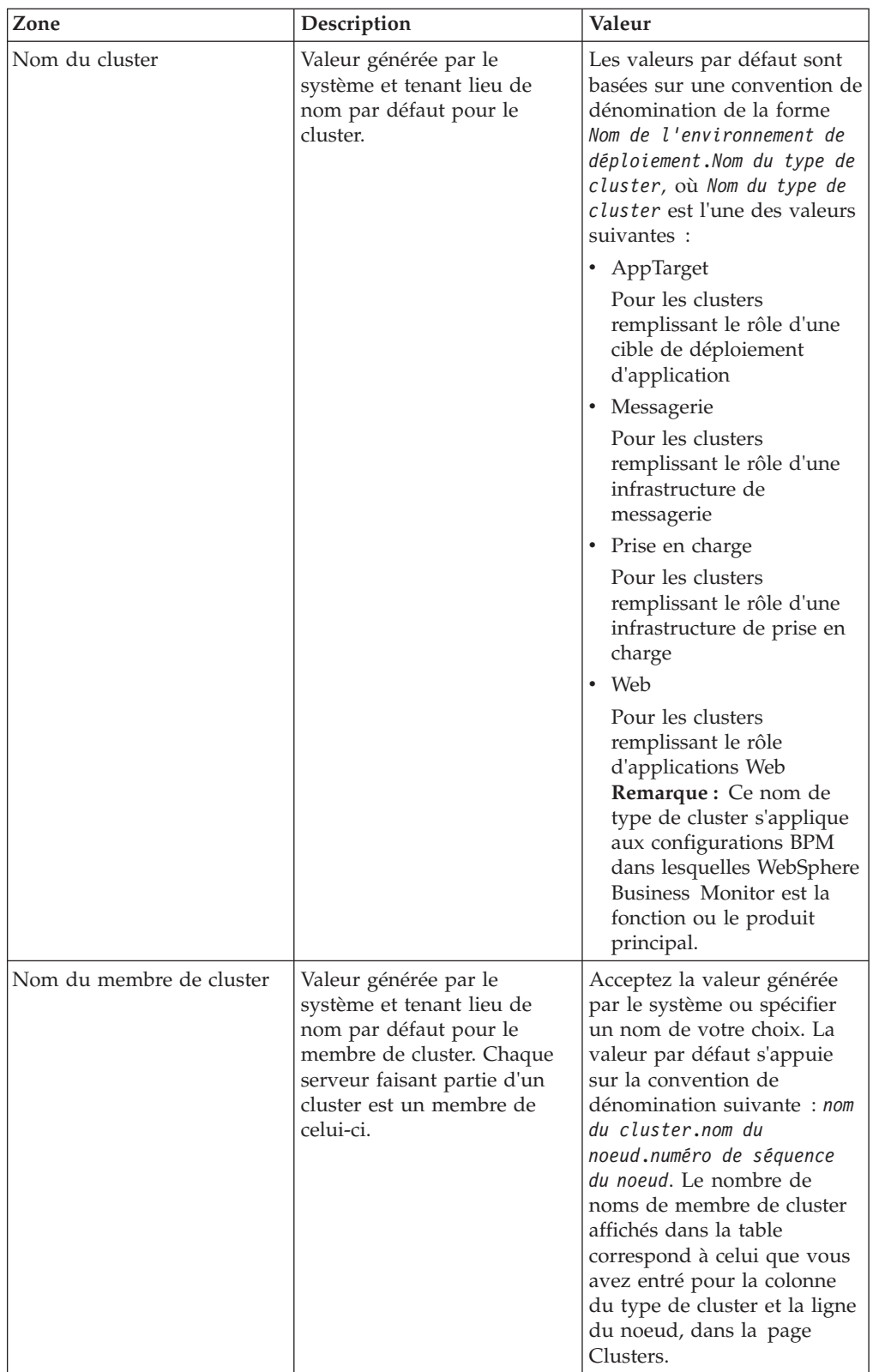

8. Facultatif : Dans la page Importation de la configuration de la base de données, cliquez sur **Parcourir** pour accéder au document de conception de base de données ou entrez le chemin de ce document et cliquez sur **Suivant** pour accéder à la page Sources de données. Si vous importez un document de conception, les informations qu'il contient sont reflétées sur la page Base de

données de l'assistant. Le document de conception peut se baser sur une conception de base de données créée à l'aide de l'outil de conception de base de données (DDT), ou il peut s'agir du document de conception fourni basé sur le modèle et la fonction sélectionnés.

**Remarque :** Le document de conception de base de données que vous importez pour l'environnement de déploiement ne change pas le commonDB créé au moment de la création du profil.

9. Obligatoire : Dans la page Base de données, configurez les paramètres de base de données pour les sources de données de l'environnement de déploiement, puis cliquez sur **Suivant** pour afficher la page Sécurité.

**Remarque :** La base de données spécifiée dans ce panneau doit déjà exister. La configuration d'un environnement de déploiement ne permet pas de créer de base de données.

Dans le cas de bases de données DB2 et SQL Server, IBM Process Server et IBM Performance Data Warehouse ne doivent pas utiliser la même base de données que le reste des composants. Toutefois, si vous utilisez une base de données Oracle,IBM Process Server et IBM Performance Data Warehouse peuvent utiliser la même instance de base de données mais doivent avoir recours à des utilisateurs différents.

Sur cette page, définissez les informations de base de données pour les composants inclus dans l'environnement de déploiement. Si applicable, l'assistant fournit les informations par défaut des paramètres mais modifie les valeurs afin qu'elles correspondent à celles définies lors de la planification de l'environnement.

**Remarque :** Si vous avez importé un document de conception de base de données, les informations de la page Base de données reflètent la configuration de source de données telle qu'elle existe dans le document de conception de base de données importé. Si vous apportez des changements à la configuration de source de données après avoir importé un document de conception, ces changements risquent d'être incompatibles avec les instructions DDL générées par l'outil de conception de base de données et les valeurs d'origine.

L'affichage au cours de cette étape d'une configuration d'environnement de déploiement rapide ne s'effectue que sous certaines conditions. Plusieurs bases de données doivent notamment être définies pour qu'une telle configuration d'environnement de déploiement s'affiche.

Cette étape s'affiche toujours si vous utilisez DB2 for z/OS ou un fournisseur de base de données Oracle.

**Remarque :** Les noms de schéma par défaut qui figurent sur cette page peuvent ne pas respecter les conventions d'attribution de nom de votre site ou des schémas existants. Vous devrez peut-être modifier le nom de schéma. Apportez une attention toute particulière aux valeurs spécifiées afin d'éviter d'éventuels conflits de dénomination.

### **Remarques concernant la base de données Oracle** :

Vérifiez que nom d'utilisateur et le nom du schéma sont strictement identiques. Pour que l'environnement puisse être généré, l'utilisateur spécifié doit se trouver dans la base de données.

**Remarques sur SQL Server** :

v Avant d'effectuer la configuration, vérifiez que le nom d'utilisateur et le nom du schéma existent. La valeur de schéma doit correspondre au schéma par défaut de l'utilisateur choisi.

Dans un environnement de production, vous devez entrer les mêmes valeurs pour **Nom d'utilisateur** et **Nom de schéma** et désactiver **Créer des tables**. Dans un environnement de production, créez manuellement les schémas requis et utilisez les fichiers SQL générés pour créer les tables.

Vous pouvez modifier tous les paramètres, comme le nom de la base de données, la création ou non de tables, le nom d'utilisateur de l'exécution de la source de données et le mot de passe de l'environnement de déploiement.

Vous pouvez sélectionner la base de données à utiliser pour le composant donné.

**DB2 for z/OS :** L'option **Création de tables** ne peut pas être utilisée si vous utilisez un fournisseur de base de données DB2 for z/OS.

Les étapes qui ne peuvent pas être effectuées dans l'assistant Configuration de l'environnement de déploiement et doivent l'être manuellement sont répertoriées à la page Configuration différée.

10. Dans la page Process Center, définissez les valeurs de la configuration de Process Center comme suit :

## v **Nom de l'environnement**

Entrez un nom d'environnement pour Process Server.

Un nom d'environnement correspond au nom par lequel ce serveur ou cluster sera connu d'un utilisateur Process Center.

v **Type d'environnement**

Dans la liste déroulante, sélectionnez le type d'environnement de l'instance Process Center que vous configurez.

Le type d'environnement fait référence à la manière dont Process Center est utilisé. Par exemple, la capacité dans laquelle Process Server sera utilisé *production*, *étape* ou *test*. Un test de charge peut être effectué sur un serveur de test, alors qu'un environnement de type Etape peut être utilisé comme emplacement temporaire pour héberger les modifications avant de les envoyer en production. Vous pouvez spécifier **Etape** comme **type d'environnement** si l'instance de Process Center que vous configurez est accessible est utilisée pour vérifier le contenu et les nouvelles fonctionnalités.

Trois types d'environnement peuvent être sélectionnés :

# **Production**

Sélectionnez **Production** si le serveur sert de serveur de production.

- **Etape** Sélectionnez **Etape** si le serveur sert de plateforme de transfert à utiliser comme serveur de préproduction.
- **Test** Sélectionnez **Test** si le serveur que vous configurez doit être utilisé comme environnement de test.

# v **Utiliser le serveur hors ligne**

Indique si le serveur que vous configurez est un serveur hors ligne.

Un serveur hors ligne est un serveur Process Server qui n'est pas connecté à Process Center.

Les serveurs hors ligne peuvent être utilisés lors du déploiement d'instantanés d'applications de processus. Toutefois, la méthode permettant de déployer des applications de processus dans un Process Server hors

ligne est différente de la méthode de déploiement d'applications de processus dans un Process Server en ligne.

**Protocole** 

Sélectionnez **http://** ou **https://** comme protocole de connexion à Process Center.

Nom d'hôte ou hôte virtuel dans un environnement de charges **équilibrées**

Entrez l'hôte ou l'hôte virtuel dont a besoin ce serveur Process Server pour communiquer avec Process Center. Entrez un nom de système hôte qualifié complet. Dans un environnement avec un équilibrage de charge ou un serveur proxy entre Process Server et les services Process Center, assurez-vous que votre entrée correspond à l'URL permettant d'accéder à Process Center.

v **Port**

Entrez le numéro de port de Process Center. Dans un environnement avec un équilibrage de charge ou un serveur proxy entre Process Server et Process Center, assurez-vous que votre entrée correspond à l'URL permettant d'accéder à Process Center.

11. Sur la page Sécurité, configurez les alias d'authentification utilisés par WebSphere pour accéder aux composants sécurisés.

Cette page permet de modifier le nom d'utilisateur et le mot de passe des alias d'authentification. Bien que ces alias soient utilisés pour accéder à des composants sécurisés, ils n'offrent pas d'accès aux sources de données.

12. Facultatif : Sur la page System web applications, définissez la racine de contexte des applications Web basées sur des composants dans l'environnement de déploiement ou validez les valeurs par défaut fournies par le système pour les racines de contexte. Cliquez ensuite sur **Suivant** pour afficher la page Récapitulatif.

La page Applications système Web s'affiche pour les environnements de déploiement qui utilisent le modèle Messagerie, support et Web distants.

Cette table contient les informations de contrôle suivantes.

# **Application Web**

Nom de l'application Web.

# **Racine de contexte**

Valeur courante de la racine de contexte pour le composant.

Par défaut, la racine de contexte par défaut de l'application Web est utilisée. Vous pouvez modifier les racines de contexte en entrant une autre valeur dans la zone **Racine de contexte**.

**Remarque :** La racine de contexte de Business Space est en lecture seule et ne peut pas être modifiée.

- 13. Vérifiez que les informations de la page Récapitulatif sont correctes puis effectuez les sous-étapes suivantes :
	- a. Facultatif : Si vous ne souhaitez pas enregistrer la configuration de l'environnement de déploiement, vous pouvez cliquer sur **Annuler**.
	- b. Facultatif : Si vous souhaitez quitter la configuration sans la terminer, cliquez sur **Terminer**.
	- c. Pour enregistrer la configuration de l'environnement de déploiement, cliquez sur **Terminer** puis, dans la fenêtre des messages, cliquez sur **Sauvegarder**.

Cliquez sur **Sauvegarder** pour enregistrer l'environnement de déploiement dans la configuration principale. Si une erreur survient lors de la génération de l'environnement de déploiement, les paramètres de configuration auront été sauvegardés dans la configuration principale.

d. Recherchez les étapes de configuration différées

Sélectionnez **Environnements de déploiement** > *nom de l'environnement de déploiement* > **Configuration différée**

Vous devez effectuer les étapes de configuration différées existantes avant de démarrer l'environnement de déploiement.

e. Si vous êtes satisfait de la configuration de l'environnement de déploiement et si vous avez effectué toutes les étapes de configuration différée, cliquez sur **Terminer et générer l'environnement** pour enregistrer et terminer la configuration de l'environnement de déploiement.

Une fois la configuration effectuée, vous pouvez consulter les fichiers de configuration pour afficher les modifications.

Sauvegardez les modifications apportées à la configuration principale ou annulez-les.

## **Fin de la configuration de la base de données :**

Avant de démarrer les clusters dans votre environnement de déploiement réseau, vous devez terminer la configuration de la base de données en créant les tables de base de données, comme décrit dans cette section.

## *Créer les tables de la base de données Process Server ou Process Center :*

Exécutez les scripts SQL pour créer les tables de base de données de votre configuration IBM Process Server ou IBM Process Center.

Vous avez exécuté toutes les étapes de votre configuration et vous avez décidé de ne pas exécuter les scripts de base de données pour initialiser les bases de données au cours de la configuration. Vous avez créé également la base de données dans laquelle vous voulez créer les tables de base de données Process Server ou Process Center.

La procédure de cette tâche indique comment exécuter les scripts SQL Process Server ou Process Center qui sont créés à la fin de la configuration.

1. Accédez au répertoire contenant les scripts SQL servant à créer des tables de base de données.

Au moment de la création du profil, les scripts SQL se trouvent par défaut dans install\_root/*<profil>*/dbscripts/ProcessServer/*<produit\_bdd>*. Par exemple,

C:\<install\_root>\profiles\Proc01\dbscripts\ProcessServer\DB2

2. Créez les tables pour Process Server ou Process Center.

Dans le répertoire indiqué à l'étape 1, exécutez createTable\_ProcessServer.sql sur la base de données configurée pour Process Server ou Process Center (BPMDB).

Vérifiez que les instructions SQL ont abouti sans générer d'erreurs.

3. Créez les procédures de table pour Process Server ou Process Center.

Dans le répertoire indiqué à l'étape 1, exécutez createProcedure ProcessServer.sql sur la base de données configurée pour Process Server ou Process Center (BPMDB).

Vérifiez que les instructions SQL ont abouti sans générer d'erreurs.

Si vous utilisez DB2 Universal, DB2 Universal for z/OS ouMicrosoft SQL Server, utilisez "GO" comme caractère délimiteur lors de l'exécution de la procédure mémorisée. Par exemple, db2 -tdGO -vf createProcedure\_ProcessServer.sql.

Vous avez créé les tables de base de données pour Process Server ou Process Center et terminé la configuration de la base de données.

Vous pouvez à présent charger la base de données avec les informations système et démarrer les serveurs ou les clusters dans la configuration Process Server ou Process Center.

*Créer les tables de la base de données de l'entrepôt des données de performances :*

Exécutez les scripts SQL pour créer les tables de base de données d'IBM Performance Data Warehouse.

Vous avez exécuté toutes les étapes de votre configuration et vous avez décidé de ne pas exécuter les scripts de base de données pour initialiser les bases de données au cours de la configuration. Vous avez créé également la base de données dans laquelle vous voulez créer les tables de base de données de l'entrepôt des données de performances.

La procédure de cette tâche indique comment exécuter les scripts SQL Performance Data Warehouse qui sont créés à la fin de la configuration.

1. Accédez au répertoire contenant les scripts SQL servant à créer des tables de base de données

Au moment de la création du profil, les scripts SQL se trouvent par défaut dans install\_root/*<profil>*/dbscripts/PerformanceDW/*<produit\_bdd>*. Par exemple,

C:\<install\_root>\profiles\Proc01\dbscripts\PerformanceDW\DB2

2. Créez les tables de l'entrepôt des données de performances

Dans le répertoire indiqué à l'étape 1, exécutez createTable PerformanceDW.sql sur la base de données configurée pour l'entrepôt des données de performances (PDWDB).

Vérifiez que les instructions SQL ont abouti sans générer d'erreurs.

Vous avez créé les tables de base de données pour votre entrepôt des données de performance et terminé la configuration de la base de données

Vous pouvez à présent charger la base de données avec les informations système et démarrer les serveurs ou les clusters dans l'entrepôt des données de performances.

#### **Chargement de la base de données avec les informations système :**

Exécutez la commande d'amorçage pour charger la base de données avec la base de données des informations système.

Le processus de création de profil collecte tous les paramètres de base de données spécifiques du profil que vous créez et écrit ces données de configuration dans un fichier XML.

**Remarque :** Il est impératif que vous exécutiez bootstrapProcessServerData avant de démarrer / à l'aide d'IBM Business Process Manager.

Lorsque vous exécutez bootstrapProcessServerData, il lit ce fichier XML et charge la base de données avec des informations système.

1. Exécutez l'utilitaire bootstrap depuis la ligne de commande.

Accédez au répertoire du profil du gestionnaire de déploiement qui contient l'utilitaire bootstrap, par exemple :

C:\<install\_root>\profiles\Dmgr01\bin

Utilisez la syntaxe suivante pour exécuter la commande :

- > Linux www.www.bootstrapProcessServerData.sh
- > Windows bootstrapProcessServerData.bat

**Remarque :** Dmgr01 est le dossier du profil du gestionnaire de déploiement.

2. Utilisez l'aide pour le fichier de commandes pour plus d'informations sur la définition des paramètres.

Vous avez chargé la base de données avec les informations système avant de démarrer Process Server/Process Center.

Vous pouvez démarrer le premier membre du cluster.

# **Création d'une configuration personnalisée de déploiement réseau**

Après avoir exécuté une installation personnalisée et créé des profils de gestionnaire de déploiement et personnalisés (noeud géré), vous pouvez créer une configuration personnalisée de déploiement réseau.

Les informations de cette section expliquent comment utiliser la console d'administration pour créer une configuration de déploiement réseau *personnalisée*. Un environnement personnalisé de déploiement réseau est une configuration que vous créez depuis la console d'administration, contrairement à une configuration créée en utilisant l'assistant d'environnement de déploiement.

Les informations de cette section supposent que vous avez exécuté le programme d'installation, effectué une installation personnalisée et créé les profils de gestionnaire de déploiement et personnalisé (noeud géré). Les informations de cette section supposent également que vous connaissez les différences de méthodes entre la création d'un environnement de déploiement réseau standardisés et un environnement personnalisé de déploiement réseau.

**Remarque :** La procédure de création d'un environnement personnalisé de déploiement réseau s'adresse aux utilisateurs qui savent configurer les composants et la fonctionnalité du produit en utilisant la console d'administration. Avant de créer une configuration de déploiement réseau personnalisé, envisagez d'utiliser l'assistant d'environnement de déploiement pour créer votre environnement de déploiement réseau.

Les rubriques de cette section s'adressent aux utilisateurs avancés qui connaissent les topologies et les configurations de déploiement de réseau, ainsi que les fonctionnalités de la console d'administration.

Toute opération effectuée à partir de la console d'administration peut être également effectuée à l'aide de wsadmin. En outre, une assistance aux commandes est disponible pour un petit ensemble d'actions de la console d'administration. Lorsqu'elle est disponible, elle affiche la commande de script wsadmin correspondant à la dernière action effectuée sur la console. Pour plus d'informations sur l'assistance aux commandes, voir *Administrative console actions with command assistance* dans le document IBM Business Process Manager Reference Guide.

## **Création et configuration des serveurs et clusters :**

Vous pouvez utiliser la console d'administration pour créer et configurer les serveurs et les clusters de IBM Business Process Manager.

Les informations de cette section expliquent comment créer manuellement des serveurs et des clusters pour IBM Business Process Manager en utilisant la console d'administration.

## *Création d'un cluster :*

Les instructions qui suivent expliquent comment créer un cluster ne comportant qu'un seul membre. L'intérêt de passer par la console d'administration pour créer le cluster est la possibilité d'annuler sur le champ les modifications et de bénéficier d'une interface graphique.

Avant de créer le cluster à l'aide de la console d'administration, démarrez le gestionnaire de déploiement.

La procédure qui suit explique comment créer à l'aide de la console d'administration un cluster ne comportant qu'un seul membre. Cela dit, les tâches effectuées à partir de la console d'administration qui sont décrites ici peuvent tout aussi bien être effectuées à l'aide des scripts d'administration. Pour plus d'informations sur les paramètres **createCluster**, voir [Groupe de commandes](http://www14.software.ibm.com/webapp/wsbroker/redirect?version=compass&product=was-nd-mp&topic=rxml_atclusterconfig) [ClusterConfigCommands pour l'objet AdminTask](http://www14.software.ibm.com/webapp/wsbroker/redirect?version=compass&product=was-nd-mp&topic=rxml_atclusterconfig) sur le Centre de documentation WebSphere Application Server.

Pour savoir comment utiliser l'outil wsadmin pour créer des membres de cluster, voir [Création de membres d'un cluster à l'aide de scripts.](http://www14.software.ibm.com/webapp/wsbroker/redirect?version=compass&product=was-nd-mp&topic=txml_addcluster)

La création d'un cluster offre des possibilités intéressantes même si au départ un seul serveur paraît suffisant pour vos besoins en haute disponibilité et en évolutivité : en effet il sera beaucoup plus facile d'ajouter ultérieurement d'autres serveurs au cluster.

- 1. Ouvrez une session sur la console d'administration et accédez à **Serveurs** > **Clusters** > **Clusters WebSphere application server**.
- 2. Cliquez sur **Nouveau** pour afficher la page Créer un cluster.
- 3. Dans cette page, entrez les informations de base concernant le cluster :
	- a. Entrez le nom du cluster dans la zone prévue à cet effet.
	- b. Sélectionnez **Environnement local préféré** si vous voulez activer l'optimisation grâce au routage vers l'hôte du client (optimisation preferLocal). Cette option est activée par défaut. Son activation permet,

dans la mesure du possible, de router les demandes d'EJB vers l'hôte du client. Les performances s'en trouvent améliorées car les demandes des clients sont envoyées aux beans enterprise locaux.

**Remarque :** Si vous activez l'optimisation preferLocal, pour que la configuration soit affectée, le gestionnaire de déploiement doit être en cours d'exécution. S'il est arrêté, aucune optimisation preferLocal n'est effectuée et les demandes risquent d'être disséminées entre tous les membres du cluster.

c. Sélectionnez **Configurer la réplication mémoire à mémoire HTTP** si vous voulez que soit créé pour ce cluster un domaine de réplication mémoire vers mémoire.

Le domaine de réplication reçoit le même nom que le cluster et il est configuré avec les paramètres par défaut des domaines de réplication. Avec ces paramètres par défaut, une seule réplique est créée pour chaque donnée et le données est désactivé. Egalement, le conteneur Web de chaque membre du cluster est configuré pour une réplication mémoire vers mémoire.

Pour modifier les paramètres du domaine de réplication, cliquez sur **Environnement** > **Domaines de réplication** > *nom\_domaine\_réplication*. Pour modifier les paramètres du conteneur Web, cliquez sur **Serveurs** > **Clusters** > **Clusters WebSphere Application Server** > *nom\_cluster* > **Membres du cluster** > **nom\_membre\_cluster**. Puis, dans la section **Paramètres du conteneur**, cliquez sur **Paramètres du conteneur Web** > > **Conteneur Web** > **Gestion de session** > **Paramètres de l'environnement distribué** dans la console d'administration. Si vous modifiez ces paramètres pour un membre du cluster, vous risquez de devoir les modifier également pour les autres membres du cluster.

- 4. Cliquez sur **Suivant** pour aller à la page Créer le premier membre du cluster.
- 5. Dans la page Créer le premier membre du cluster, entrez les informations concernant le membre.
	- a. Entrez son nom dans la zone prévue à cet effet.
	- a. Dans la liste **Sélectionner un noeud**, cliquez sur le noeud sur lequel vous voulez définir le serveur.
	- b. Dans la zone **Poids**, entrez le poids du membre.

Le poids contrôle la quantité de travail qui est adressée au serveur d'applications. Si son poids est supérieur aux poids attribués aux autres serveurs du cluster, ce serveur recevra une part plus importante de la charge de travail. Le poids représente une proportion relative de la charge de travail qui est affectée à un serveur d'applications particulier. Le poids est compris entre 0 et 20.

- v Sur un **système z/OS**, le poids sert à équilibrer certains types de charge de travail, mais l'équilibrage des autres types est effectué par le système z/OS. Pour les requêtes HTTP, les poids servent à répartir le trafic HTTP entre le plug-in du serveur Web et le contrôleur gérant le serveur d'applications en clusters. Attribuez un poids plus important au serveur d'applications qui doit recevoir le trafic HTTP.
- Dans le cas d'appels de services Web, les informations sont transférées depuis un servant situé sur un serveur d'applications vers un contrôleur situé sur un autre serveur d'applications. C'est le serveur d'applications qui reçoit l'appel qui a le poids le plus important.
- v Le poids n'a aucun effet sur les demandes IIOP (Internet Inter-ORB Protocol). Les demandes IIOP sont distribuées au bon serveur d'applications à l'aide du distributeur Sysplex.
- c. Sélectionnez **Générer des ports HTTP uniques** (l'option par défaut) si vous voulez générer des numéros de port uniques pour chaque transport HTTP qui est défini sur le serveur source.

Lorsque cette option est sélectionnée, pour ce membre du cluster, aucun transport HTTP ni aucun canal de transport HTTP n'entrera en conflit avec aucun autre transport ou canal appartenant aux autres serveurs définis sur le même noeud. Si vous désélectionnez la case **Générer des ports HTTP uniques**, tous les membres du cluster partageront les mêmes ports HTTP.

- 6. Dans la section **Sélectionner la base du premier membre du cluster**, choisissez dans les options suivantes :
	- v Créer le membre à partir d'un modèle de serveur d'applications

C'est la manière la plus classique de créer un cluster. Sélectionnez .

Si vous sélectionnez cette option et que vous cliquez sur **Suivant**, un formulaire vierge s'affiche avec lequel vous pouvez définir des membres supplémentaires du cluster. Le serveur que vous venez de créer apparaît tout en bas de l'écran.

- a. Cliquez ensuite sur **Suivant**.
- b. Après avoir vérifié les détails dans l'écran de récapitulation, cliquez sur **Suivant**.
- c. Enregistrez les modifications que vous avez apportées à la configuration. Le cluster que vous venez de créer apparaît dans la liste.
- d. Personnalisez les numéros de port en fonction de votre configuration.
- v Créer le membre à partir d'un serveur d'applications existant qui servira de modèle

Cette option n'est pas prise en charge.

v Créer le membre en convertissant un serveur d'applications existant

**Remarque :** Ne sélectionnez pas cette option. WebSphere Application Server a ajouté un nouveau paramètre nommé **resourcesScope** aux commandes createCluster et createClusterMember pour permettre de contrôler la manière dont les ressources seront traitées lorsqu'un premier membre est ajouté à un cluster. Ces paramètres sont expliqués dans la note technique intitulée [New parameter named resourcesScope was added to the](http://www-01.ibm.com/support/docview.wss?uid=swg21389473) [createCluster and createClusterMember commands.](http://www-01.ibm.com/support/docview.wss?uid=swg21389473)

Pour IBM Business Process Manager, le paramètre **resourcesScope** doit obligatoirement être utilisé avec la valeur cluster. A l'heure actuelle, le paramètre **resourcesScope** n'est pas exposé sur la console d'administration. L'utilisation de la console d'administration pour créer un cluster utilisant un seul serveur existant comme son premier membre n'est pas prise en charge dans IBM Business Process Manager. Le choix de cette option donne lieu au message d'erreur suivant sur la console d'administration ou dans le fichier SystemOut.log du gestionnaire de déploiement :

Le paramètre 'resourcesScope' doit être défini sur 'cluster' en cas de création d'un cluster à partir d'un serveur existant

En revanche, l'utilisation de la ligne de commande pour créer un cluster utilisant un seul serveur existant comme son premier membre est tout à fait valide. Là aussi, le paramètre **resourcesScope** doit avoir la valeur Cluster. Par exemple,

```
$AdminTask createCluster {-clusterConfig
{-clusterName newcluster -preferLocal true}
-convertServer {-serverNode NODE1Node01 -serverName testserver
-resourcesScope cluster}}
```
Pour plus d'informations sur les paramètres **createCluster**, voir [Groupe de](http://www14.software.ibm.com/webapp/wsbroker/redirect?version=compass&product=was-nd-mp&topic=rxml_atclusterconfig) [commandes ClusterConfigCommands pour l'objet AdminTask](http://www14.software.ibm.com/webapp/wsbroker/redirect?version=compass&product=was-nd-mp&topic=rxml_atclusterconfig) sur le Centre de documentation WebSphere Application Server.

Pour savoir comment utiliser l'outil wsadmin pour créer des membres de cluster, voir [Création de membres d'un cluster à l'aide de scripts.](http://www14.software.ibm.com/webapp/wsbroker/redirect?version=compass&product=was-nd-mp&topic=txml_addcluster)

• Aucune

Fonctionne toujours.

- 7. Cliquez sur **Suivant**.
- 8. Créez d'autres membres du cluster.

Avant de créer d'autres membres du cluster, vérifiez les paramètres de la configuration du premier membre. Ces paramètres s'affichent au bas du panneau Créer des membres de cluster supplémentaires de l'assistant Création d'un cluster. Pour chacun des membres supplémentaires que vous voulez créer :

- a. Spécifiez un nom unique pour le membre. Ce nom doit être unique au sein du noeud.
- b. Sélectionnez le noeud auquel vous voulez affecter le membre.
- c. Spécifiez le poids que vous voulez voir attribué à ce membre. Le poids contrôle la quantité de travail qui est adressée au serveur d'applications. Si son poids est supérieur aux poids attribués aux autres serveurs du cluster, ce serveur recevra une part plus importante de la charge de travail. Le poids est compris entre 0 et 20.
- d. Sélectionnez **Générer des ports HTTP uniques** si vous voulez générer des numéros de port uniques pour chaque transport HTTP qui est défini sur le serveur source.
- e. Cliquez sur **Ajouter un membre**. Vous pouvez modifier la configuration de n'importe quel membre du cluster à l'exception du premier. Vous pouvez également créer d'autres membres. Cliquez sur **Précédent** pour modifier les propriétés du premier membre. Les paramètres du premier membre deviennent ceux du modèle de membre qui est automatiquement créé au moment de la création du premier membre.
- 9. Lorsque vous avez fini de créer les membres du cluster, cliquez sur **Suivant**.
- 10. Affichez le récapitulatif du cluster, puis cliquez sur **Terminer** pour créer le cluster, sur **Précédent** pour revenir au panneau précédent de l'assistant et modifier le cluster, ou sur **Annuler** pour quitter l'assistant sans créer le cluster.
- 11. Pour continuer à configurer un cluster, cliquez sur **Serveurs** > **Clusters** > **Clusters WebSphere Application Server** , puis cliquez sur le nom de ce cluster. Tant que vous n'avez pas enregistré vos modifications, les seuls onglets à s'afficher sont les onglets **Configuration** et **Topologie locale**.
- 12. Cliquez sur **Consulter** pour passer en revue les paramètres de configuration du cluster. Répétez l'étape précédente si vous devez apporter d'autres modifications à la configuration.
- 13. Si vous ne souhaitez pas apporter d'autres modifications à la configuration, sélectionnez **Synchroniser les modifications avec les noeuds**, puis cliquez sur **Enregistrer**. Vos modifications sont enregistrées et synchronisées entre tous les noeuds.

**Remarque :** Si vous cliquez sur **Enregistrer** sans sélectionner **Synchroniser les modifications avec les noeuds**, au redémarrage du cluster, le produit ne démarrera pas les serveurs du cluster car il ne pourra pas les trouver sur le noeud. Si vous voulez toujours synchroniser entre les noeuds vos modifications de configuration, vous pouvez sélectionner Synchroniser les modifications avec les noeuds comme l'une de vos préférences sur la console.

14. Redémarrez le cluster.

Le cluster est créé avec comme premier membre le serveur que vous avez choisi dans le noeud géré sélectionné.

### *Création d'un nouveau serveur :*

Cependant, la plupart des installations nécessitent plusieurs serveurs pour traiter les besoins en services d'applications d'un environnement de production. Vous pouvez utiliser l'outil de ligne de commande ou la console d'administration pour créer les serveurs dont vous avez besoin.

Déterminez si le nouveau serveur doit être inclus dans un cluster. Dans l'affirmative, vous devez créer le serveur en utilisant l'assistant de création d'un cluster, et non pas l'assistant de création d'un serveur d'applications.

**Important :** Cette tâche permet de créer un serveur géré. Ne la suivez pas si vous souhaitez un serveur autonome. Dans ce cas, créez un profil de serveur autonome.

Pour créer un nouveau serveur géré, procédez comme suit :

Suivez les instructions dans [Création de serveurs d'application,](http://publib.boulder.ibm.com/infocenter/wasinfo/v7r0/topic/com.ibm.websphere.nd.multiplatform.doc/info/ae/ae/trun_svr_create.html) en sélectionnant le modèle , ou un modèle défini par l'utilisateur adapté, à la page Sélectionner un modèle de serveur. **Restriction :** La fonction "Démarrer les composants en fonction des besoins" n'est pas prise en charge.

Configurez le composant dont vous avez besoin sur le serveur. Pour plus d'informations, voir **Configuration des composants**.

### **Création et configuration des composants :**

Vous pouvez utiliser la console d'administration pour créer et configurer les composants de IBM Business Process Manager.

Vous pouvez configurer les composants de trois manières :

- 1. Certains composants IBM Business Process Manager peuvent être configurés lors de la création du profil. C'est particulièrement vrai dans le cas d'un serveur autonome, pour lequel la plupart des composants peuvent être configurés lors de la création du profil.
- 2. Dans le cas d'une cellule de déploiement réseau, les composants peuvent être configurés par la création et la génération d'un environnement de déploiement. La configuration d'un environnement de déploiement vous permet de construire des clusters de serveurs et de configurer dessus les composants IBM Business Process Manager.

**Remarque :** Les environnements de déploiement ne sont pas disponibles pour les serveurs autonomes.

3. Les serveurs et les clusters IBM Business Process Manager (ainsi que les composants qui s'exécutent dessus) peuvent être configurés individuellement, à l'aide de la console d'administration ou de scripts d'administration.

Les informations de cette section expliquent comment créer manuellement des composants pour IBM Business Process Manager en utilisant la console d'administration.

*Configuration d'un serveur ou d'un cluster comme Process Server :*

Vous pouvez utiliser la console d'administration pour configurer un serveur d'applications ou un cluster en tant que Process Server. En configurant un serveur ou cluster comme Process Server, vous permettez au serveur ou au cluster de prendre en charge des applications de processus et leurs services associés.

Cette tâche décrit comment utiliser la console d'administration pour configurer un serveur ou un cluster en tant que Process Server.

Pour plus d'informations sur la configuration d'un serveur d'un cluster comme Process Server [à l'aide de scriptage wsadmin,](http://publib.boulder.ibm.com/infocenter/wasinfo/v7r0/topic/com.ibm.websphere.nd.multiplatform.doc/info/ae/ae/txml_scriptingep.html) y compris les définitions des paramètres et des exemples, reportez-vous à la commande configureProcessServer dans la documentation de référence.

## **Remarque :**

Si vous utilisez un profil de serveur autonome ou que vous avez précédemment configuré le support Process Server pour le serveur ou le cluster, vous ne pourrez pas utiliser la console d'administration pour configurer ce serveur ou ce cluster.

- 1. Lancez la console d'administration
- 2. Dans la console d'administration, sélectionnez un chemin pour la configuration d'un serveur ou d'un cluster.

Pour configurer un serveur, cliquez sur **Serveurs** > **Types de serveurs** > **WebSphere Application Server** > *nom\_serveur* > **Process Server**.

Pour configurer un cluster, cliquez sur **Serveurs** > **Clusters** > **Clusters WebSphere Application Server** > *nom\_cluster* > **Process Server**

3. Définissez les paramètres pour configurer le serveur ou le cluster comme Process Server.

Pour obtenir la description de tous les paramètres, accédez au panneau et sélectionnez **Page d'aide** ou, voir Process Server dans la section *de l'aide de la console d'administration* de la documentation de référence.

4. Sauvegardez la configuration.

Vous avez configuré le serveur ou le cluster en tant que Process Server.

Configurez tous les autres composants Business Process Manager et produits qui font partie de votre installation.

Lors de la configuration des composants Business Process Manager à l'aide de la console d'administration, vous devez configurer l'entrepôt des données de performances après avoir configuré Process Server.

*Configuration d'un serveur ou d'un cluster comme Process Center :*

Vous pouvez utiliser la console d'administration pour configurer un serveur d'applications ou un cluster en tant que Process Center. En configurant un serveur ou cluster comme Process Center, vous permettez au serveur ou au cluster de prendre en charge des applications de processus et leurs services associés.

Cette tâche décrit comment utiliser la console d'administration pour configurer un serveur ou un cluster en tant que Process Center.

Pour plus d'informations sur la configuration d'un serveur d'un cluster comme Process Center [à l'aide de scriptage wsadmin,](http://publib.boulder.ibm.com/infocenter/wasinfo/v7r0/topic/com.ibm.websphere.nd.multiplatform.doc/info/ae/ae/txml_scriptingep.html) y compris les définitions des paramètres et des exemples, reportez-vous à la commande configureProcessCenter dans la documentation de référence.

### **Remarque :**

Si vous utilisez un profil de serveur autonome ou que vous avez précédemment configuré le support Process Center pour le serveur ou le cluster, vous ne pourrez pas utiliser la console d'administration pour configurer ce serveur ou ce cluster.

- 1. Lancez la console d'administration
- 2. Dans la console d'administration, sélectionnez un chemin pour la configuration d'un serveur ou d'un cluster.

Pour configurer un serveur, cliquez sur **Serveurs** > **Types de serveurs** > **WebSphere Application Server** > *nom\_serveur* > **Process Center**.

Pour configurer un cluster, cliquez sur **Serveurs** > **Clusters** > **Clusters WebSphere Application Server** > *nom\_cluster* > **Process Center**

3. Définissez les paramètres pour configurer le serveur ou le cluster comme Process Center.

Pour obtenir la description de tous les paramètres, accédez au panneau et sélectionnez **Page d'aide** ou, voir Process Center dans la section *de l'aide de la console d'administration* de la documentation de référence.

4. Sauvegardez la configuration.

Vous avez configuré le serveur ou le cluster en tant que Process Center.

Configurez tous les autres composants Business Process Manager et produits qui font partie de votre installation.

Lors de la configuration des composants Business Process Manager à l'aide de la console d'administration, vous devez configurer l'entrepôt des données de performances après avoir configuré Process Center.

*Configuration du composant Business Performance Data Warehouse sur un serveur ou un cluster :*

Vous pouvez utiliser la console d'administration pour configurer le composant Business Performance Data Warehouse sur un serveur ou un cluster.

Avant de configurer le composant Performance Data Warehouse sur ce serveur ou cluster, vous devez configurer Process Server ou Process Center (sur ce serveur ou ce cluster ou à distance).

Cette tâche explique comment utiliser la console d'administration pour configurer le composant Performance Data Warehouse sur un serveur ou un cluster.

Pour plus d'informations sur la configuration du composant Performance Data Warehouse sur un serveur ou un cluster [en utilisant le scriptage wsadmin,](http://publib.boulder.ibm.com/infocenter/wasinfo/v7r0/topic/com.ibm.websphere.nd.multiplatform.doc/info/ae/ae/txml_scriptingep.html) y compris les définitions des paramètres et les exemples, voir la commande configurePerfDW dans la document de référence.

## **Remarque :**

Si vous utilisez un profil de serveur autonome ou que vous avez configuré précédemment le support Performance Data Warehouse pour le serveur ou le cluster, vous ne pourrez pas utiliser la console d'administration pour configurer ce serveur ou ce cluster.

- 1. Lancez la console d'administration
- 2. Dans la console d'administration, sélectionnez un chemin pour la configuration d'un serveur ou d'un cluster.

Pour configurer un serveur, cliquez sur **Serveurs** > **Types de serveurs** > **WebSphere Application Server** > *nom\_serveur* > **Performance Data Warehouse Server**.

Pour configurer un cluster, cliquez sur **Serveurs** > **Clusters** > **Clusters WebSphere Application Server** > *nom\_cluster* > **Performance Data Warehouse Server**

3. Définissez les paramètres pour configurer le composant Performance Data Warehouse sur un serveur ou un cluster.

Pour obtenir la description de tous les paramètres, accédez au panneau et sélectionnez **Page d'aide** ou reportez-vous à Performance Data Warehouse dans la section *de l'aide de la console d'administration* de la documentation de référence.

4. Enregistrez la configuration.

Vous avez configuré le composant Performance Data Warehouse sur un serveur ou un cluster sur un serveur ou un cluster.

Configurez tous les autres composants Business Process Manager et produits qui font partie de votre installation.

*Configuration de l'environnement d'un serveur de messagerie :*

Avant d'exécuter des applications XMS, y compris l'exemple d'applications fourni avec XMS, vous devez configurer l'environnement du serveur de messagerie.

Les étapes que vous devez exécuter pour configurer l'environnement du serveur de messagerie dépendent des artefacts auxquels une application se connecte, et si vous utilisez Message Service Client for .NET ou Message Service Client for C/C++. Les étapes sont décrites dans la documentation du type de client.

- [Configuration de Message Service Client for .NET](http://www14.software.ibm.com/webapp/wsbroker/redirect?version=wbpm700&product=wps-dist&topic=xms_tmesservenv_net)
- Configuration de Message Service Client for  $C/C++$

Vous pouvez utiliser les exemples d'applications fournis avec les clients de service de messagerie pour vérifier pour vérifier votre installation et la configuration de votre serveur de messagerie. Pour plus d'informations sur l'utilisation des exemples d'applications, voir les rubriques suivantes :

- v [Utilisation des exemples d'applications XMS .NET](http://www14.software.ibm.com/webapp/wsbroker/redirect?version=wbpm700&product=wps-dist&topic=xms_tuse_net)
- Utilisation des exemples d'applications XMS  $C/C++$

## *Configuration du service Web JNDILookup :*

Si vous utilisez les objets JMS gérés par l'administrateur fournis par IBM Business Process Manager avec Clients de service de messagerie pour C/C++ et .NET, vous devez configurer le service Web JNDILookup que IBM Business Process Manager fournit pour permettre aux clients non Java d'accéder aux objets JMS gérés par l'administrateur depuis un environnement non Java.

Avant de démarrer cette tâche, vérifiez que l'application de service Web JNDILookup a bien été installée.

Définis de façon administrative, les objets ConnectionFactory et Destination apportent une séparation entre un implémentation JMS et les interfaces JMS, qui rend les applications client JMS plus portables dans la mesure où elles sont protégées contre les détails d'une implémentation d'un fournisseur JMS. Grâce aux objets gérés, un administrateur peut gérer les paramètres de connexion pour des applications client à partir d'un référentiel central. Par exemple, une file d'attente spécifique utilisée par une application peut être altérée par le changement de l'objet Destination géré que l'application récupère via Java Naming and Directory Interface (JNDI).

Les clients non Java comme Clients de service de messagerie pour C/C++ et .NET peuvent aussi utiliser des objets gérés. Toutefois, puisque les objets JMS gérés fournis par IBM Business Process Manager sont des objets Java sérialisés accédés via JNDI, les clients non Java ne sont pas en mesure de les interpréter correctement, sans l'utilisation du service Web JNDILookup. Ce service Web contient une opération de recherche qui permet à Clients de service de messagerie pour C/C++ et .NET de demander de récupérer un objet JNDI en indiquant le nom de l'objet. Les propriétés de l'objet géré sont renvoyées à l'application en utilisant une mappe de paires valeur-nom.

Définissez l'adresse URL du service Web JNDILookup dans l'application Client de service de messagerie pour C/C++ ou Client de service de messagerie pour .NET. Pour définir l'adresse URL du service Web dans une application, définissez la propriété XMSC\_IC\_URL de l'objet InitialContext en indiquant l'adresse URL du noeud final du service Web. Vous pouvez aussi spécifier cette propriété comme un argument lors de la construction de l'objet InitialContext.

*Configuration de l'infrastructure CEI (Common Event Infrastructure) :*

Vous pouvez configurer des ressources CEI (Common Event Infrastructure), ou modifier des ressources CEI existantes, à l'aide de l'objet serveur AdminTask.

Utilisez la console d'administration pour configurer CEI lorsque vous l'installez dans un environnement de déploiement réseau, dans un cluster ou dans une configuration de serveur autonome.

Vous pouvez également utiliser la commande wsadmin pour configurer l'infrastructure d'événement commune ou pour modifier une configuration d'infrastructure d'événement commune existante. Dans les deux cas, vous devez modifier la configuration de l'infrastructure CEI en utilisant un objet serveur AdminTask afin d'exécuter les commandes d'administration.

Après avoir modifié la configuration de l'infrastructure CEI, vous devez redémarrer le serveur ou le cluster.

*Composants de Common Event Infrastructure :*

Les composants de Common Event Infrastructure sont installés comme un ensemble d'applications, de services et de ressources sur le serveur.

Lorsque vous configurez Common Event Infrastructure, un certain nombre de composants sont créés et déployés sur votre serveur.

# **Service Common Event Infrastructure**

Service installé sur le serveur, qui permet aux applications et aux clients d'utiliser Common Event Infrastructure. Vous pouvez afficher la configuration du service Common Event Infrastructure dans la console d'administration, comme suit :

- v Pour un serveur, cliquez sur **Serveurs** > **Serveurs d'application** > *nom\_serveur* > **Business Integration** > **Common Event Infrastructure** > **Common Event Infrastructure Service**.
- v Pour un cluster, cliquez sur **Serveurs** > **Clusters** > *nom\_cluster* > **Business Integration** > **Common Event Infrastructure** > **Common Event Infrastructure Service**.

Si la case Activer le serveur d'infrastructure d'événement est cochée, le service est installé et actif ou démarrera au redémarrage de votre serveur ou cluster. Si elle est désélectionnée, le service n'est pas installé ou sera désinstallé au redémarrage de votre serveur ou cluster.

## **Paramètres relatifs au service Evénements**

Ensemble des propriétés utilisées par le service Evénements qui permet la distribution et la conservation des événements à l'aide du magasin de données. En général, aucune configuration n'est nécessaire pour cette ressource, mais il se peut que vous deviez créer des paramètres de service d'événements supplémentaires si vous souhaitez configurer plusieurs services d'événements dans la même cellule. Pour afficher les paramètres des services d'événements, cliquez sur **Intégration de services** > **Service Evénements** > **Paramètres du service Evénements**.

## **Configuration de la messagerie d'événements**

Ressources qui prennent en charge la transmission asynchrone des événements au service des événements à l'aide de JMS (Java Messaging Service). La configuration de la messagerie par défaut utilise la messagerie imbriquée du serveur. Vous pouvez éventuellement configurer un fournisseur JMS externe pour la messagerie des événements.

#### **Base de données d'événements**

La base de données d'événements permet de stocker de manière persistante les événements reçus par le service des événements. Vous pouvez configurer une base de données d'événements externe sur les produits suivants : DB2, Oracle et SQLServer.

### **Plug-in de filtrage de définition d'événement**

Un plug-in de filtrage permet de filtrer les événements de la source à l'aide de sélecteurs d'événements XPath. Pour configurer les propriétés de filtrage, cliquez sur **Intégration de services** > **Common Event Infrastructure** > **Fabrique d'émetteurs d'événement** > **Paramètres relatifs au service Evénements**.

### **Fabrique d'émetteurs**

Une fabrique d'émetteurs est un objet utilisé par les sources d'événements pour créer des émetteurs ; un émetteur permet d'envoyer des événements au service des événements. Les propriétés d'une fabrique d'émetteurs

affectent le comportement d'un émetteur créé à l'aide de cette fabrique d'émetteurs. Pour afficher les fabriques d'émetteurs disponibles, cliquez sur **Intégration de services** > **Common Event Infrastructure** > **Fabrique d'émetteurs d'événement**.

## **Transmission de services d'événements**

Une transmission de services d'événements est un objet définissant les propriétés qui déterminent la manière dont les émetteurs accèdent au service des événements de manière synchrone à l'aide d'appels EJB ; ces propriétés sont utilisées par les fabriques d'émetteurs lors de la création d'émetteurs. Vous pouvez afficher ou modifier les transmissions de services d'événements disponibles à partir des paramètres de la fabrique d'émetteurs.

## **Transmission JMS**

Une transmission JMS est un objet qui définit les propriétés qui déterminent la manière dont les émetteurs accèdent au service des événements de manière asynchrone à l'aide d'une file d'attente JMS ; ces propriétés sont utilisées par les fabriques d'émetteurs lors de la création d'émetteurs. Vous pouvez afficher ou modifier les transmissions JMS disponibles à partir des paramètres de la fabrique d'émetteurs.

## **Groupe d'événements**

Un groupe d'événements est une collection logique d'événements utilisée pour classer les événements en fonction de leur contenu. Lorsqu'un consommateur d'événements envoie une requête à partir du serveur d'événements ou s'abonne à une distribution d'événements, il peut indiquer un groupe d'événements pour extraire uniquement les événements de ce groupe. Les groupes d'événements permettent également de spécifier les événements à stocker dans un magasin de données permanent. Pour consulter la liste des groupes d'événements disponibles dans la console d'administration, cliquez sur **Intégration de services** > **Common Event Infrastructure** > **Service Evénements** > **Services Evénements** > *service\_événement* > **Groupes d'événements**.

# *Configuration de Common Event Infrastructure à l'aide de la console d'administration :*

Configurez Common Event Infrastructure à l'aide de la console d'administration du serveur.

Ouvrez le panneau de la console d'administration de Common Event Infrastructure Server :

Si vous configurez un serveur, sélectionnez **Serveurs > Types de serveurs > WebSphere Application Server >** *nom\_serveur* **> Business Integration > Common Event Infrastructure > Common Event Infrastructure - Serveur**.

Si vous configurez un cluster, cliquez sur **Serveurs > Clusters > Clusters WebSphere Application Server >** *nom\_cluster* **> Business Integration > Common Event Infrastructure > Common Event Infrastructure - Serveur**.

1. Activez le déploiement de l'application d'entreprise Common Event Infrastructure en sélectionnant la case intitulée **Activer le serveur d'infrastructure d'événement**. Si le serveur a déjà été configuré, vous pouvez l'activer ou le désactiver en cochant ou en décochant la case. Si l'option d'activation n'est pas sélectionné, Common Event Infrastructure n'a pas été configuré ou bien a été désactivé dans une configuration antérieure et le serveur n'a pas été redémarré. Un message d'information indique si Common Event Infrastructure est configuré pour cette cible de déploiement. Si le serveur a déjà été configuré, vous pouvez modifier les paramètres de la source de données pour la base de données de l'événement et/ou le stockage de messages.

**Remarque :** Si vous cochez la case pour activer le serveur Common Event Infrastructure et que celui-ci n'a pas encore été configuré, les paramètres affichés sont utilisés pour la configuration à moins que vous ne les modifiiez.

- v Si vous effectuez la configuration pour la première fois, les tables de source de données d'événements sont créées sur la base de données commune. S'il y a déjà une configuration du serveur Common Event Infrastructure, vous devez créer une base de données.
- v Le service de messagerie est créé sous un schéma unique dans la base de données commune.

Les modifications sont appliquées après le redémarrage du serveur ou du cluster sur lequel Common Event Infrastructure a été configuré.

- 2. Configurez (ou modifiez les paramètres actuels de la configuration existante de) la base de données d'événements en utilisant l'une des méthodes suivantes afin de remplir les champs avec les paramètres appropriés.
	- v Cliquez sur **Editer** pour obtenir un panneau de configuration de la base de données avec une liste plus complète des options.
	- v Utiliser les zones de cette fenêtre pour entrer les informations :
	- a. **Nom de la base de données** Nom de la base de données que vous utilisez pour stocker des événements.
	- b. **Créer des tables** Cochez cette case si vous voulez créer les tables de base de données dans la base de données des événements.

**Remarque :** Si vous configurez Common Event Infrastructure de façon à utiliser une base de données se trouvant sur un autre serveur, vous ne pouvez pas créer les tables à l'aide de cette option. Vous devrez utiliser les scripts de la base de données qui seront générés une fois la configuration terminée. Dans ce cas, cliquez sur **Editer** afin d'afficher la fenêtre reprenant le détail de la source de données qui vous donne l'emplacement des scripts de création de la base de données.

- c. **Nom d'utilisateur** et **Mot de passe** pour donner l'accès à la base de données d'événements.
- d. **Serveur** Nom du serveur sur lequel est installée la base de données d'événements.
- e. **Fournisseur** Choisissez un fournisseur pour votre base de données à partir du menu.

**Remarque :** La zone **Schéma** n'est activée que si la base de données est créée à l'aide de DB2 sur la plateforme z/OS . Dans tous les autres cas, la zone Schéma est désactivée.

**Important :** Si les tables existent dans la base de données cible, la configuration peut échouer.

- 3. Choisissez si le bus Common Event Infrastructure doit être **Local** sur le serveur ou **Distant** et situé sur un autre serveur. Si vous choisissez une connexion à distance, sélectionnez l'emplacement distant à partir du menu ou cliquez sur **Nouveau** pour créer un nouveau bus distant.
- 4. Configurez le support de messagerie de Common Event Infrastructure.
- v Cliquez sur Editer pour obtenir un panneau de configuration de la base de données avec une liste plus complète des options.
- v Utiliser les zones de cette fenêtre pour entrer les informations :
- a. **Nom de la base de données** Saisissez le nom de la base de données que vous utilisez pour stocker vos messages.
- b. **Schéma** Saisissez le nom du schéma ou acceptez le nom donné par défaut.
- c. **Nom d'utilisateur** et **Mot de passe** Pour donner accès à la base de données de messagerie.
- d. **Serveur** Nom du serveur sur lequel est installée la base de données de messagerie.
- e. **Fournisseur** Choisissez un fournisseur pour votre base de données à partir du menu.
- 5. Créez un alias d'authentification de messagerie pour le bus Common Event Infrastructure.
	- a. Sélectionnez **Propriétés complémentaires > Alias d'authentification JMS**.
	- b. Saisissez l'ID utilisateur et le mot de passe que vous utilisez lors des communications sécurisées dans le Bus d'intégration système. Vous pouvez accepter les valeurs de CEI configurées par défaut pour l'ID utilisateur et le mot de passe si la sécurité est désactivée. Si la sécurité est activée, l'ID utilisateur et le mot de passe sont utilisés à des fins d'authentification du bus. Dans un environnement de production, vous devez sélectionner vos propres ID utilisateur et mot de passe pour sécuriser le système.
	- c. Cliquez sur **OK**.
- 6. Cliquez sur **OK** ou **Appliquer**.
- 7. Redémarrez le serveur ou le cluster.

A ce stade, les principaux éléments de Common Event Infrastructure sont configurés et en cours d'exécution sur le serveur ou le cluster. La configuration comprend le stockage des données d'événements, le moteur de messagerie et l'application d'événements. Ce panneau facilite la configuration de Common Event Infrastructure en évitant l'utilisation de nombreuses commandes et procédures manuelles.

Après le redémarrage de votre serveur ou cluster, vous serez capable de stocker des événements composants de service émis par vos applications. Vous pouvez maintenant modifier les propriétés d'exécution du serveur Common Event Infrastructure en sélectionnant le panneau **Common Event Infrastructure - Cible**. Vous pouvez choisir de lancer le serveur Common Event Infrastructure au démarrage et indiquer le nom JNDI de la fabrique d'émetteur où les événements sont envoyés.

# *Déploiement de l'application Common Event Infrastructure :*

Avant de pouvoir utiliser Common Event Infrastructure, vous devez d'abord déployer le service des événements et les ressources associées dans l'environnement d'exécution du serveur.

L'application d'entreprise Common Event Infrastructure inclut les composants d'exécution du service des événements et la configuration de messagerie par défaut utilisée pour la soumission des événements asynchrones.

Pour déployer le service Evénements :

A partir de l'outil wsadmin, exécutez la commande d'administration **deployEventService** en mode interactif ou par lots. Les paramètres de la commande d'administration **deployEventService** sont les suivants :

#### **nodeName**

Nom du noeud sur lequel déployer le service d'événements. Ce paramètre est facultatif. Si vous ne spécifiez pas de nom pour le noeud, celui du noeud en cours sera attribué par défaut. Si vous indiquez un nom de noeud, vous devez également indiquer le nom du serveur, à l'aide du paramètre **serverName**. Ce paramètre n'est pas valide si vous déployez le service des événements dans un cluster.

### **serverName**

Nom du serveur sur lequel déployer le service d'événements. Ce paramètre n'est requis que si vous spécifiez un noeud ; il n'est pas valide si vous déployez le service des événements dans un cluster.

#### **clusterName**

Nom du cluster sur lequel déployer le service d'événements. Ce paramètre est facultatif et ne doit pas être spécifié pour un déploiement au niveau du noeud ou du serveur.

### **activation**

Indique si le service d'événements doit être démarré automatiquement au démarrage du serveur. La valeur par défaut est true.

Une fois que la commande d'administration a été exécutée, le service des événements Common Event Infrastructure et la configuration de messagerie par défaut sont déployés sur la portée spécifiée.

Si la sécurité WebSphere est activée, vous devez également configurer l'alias d'authentification JMS et le mot de passe à l'aide de la commande d'administration **setEventServiceJmsAuthAlias**.

Si vous déployez le service des événements dans un cluster, vous devez également configurer manuellement la base de données d'événements.

#### *Déploiement de Common Event Infrastructure dans un cluster :*

Il existe plusieurs moyens de déployer les ressources Common Event Infrastructure dans un environnement en clusters.

*Déploiement de Common Event Infrastructure dans un cluster existant :*

Vous pouvez déployer l'application du service des événements dans un cluster existant.

Le déploiement de l'application du service des événements dans un cluster est similaire au déploiement de l'application sur un serveur autonome. Toutefois, dans un environnement en clusters, aucune base de données d'événements par défaut n'est configurée.

Pour déployer et configurer Common Event Infrastructure dans un environnement cluster :

1. Exécutez la commande d'administration **deployEventService** comme pour un serveur autonome, mais en spécifiant le nom du cluster. Utilisez le paramètre clusterName pour spécifier le cluster.

- 2. Sur le système du gestionnaire de déploiement, exécutez la commande d'administration de la configuration de la base de données. Spécifiez le nom du cluster à l'aide du paramètre clusterName. Cette commande génère le script de configuration de la base de données.
- 3. Copiez le script de configuration de la base de données généré sur le système de la base de données.
- 4. Exécutez le script de configuration de la base de données sur le système de la base de données pour créer la base de données des événements.
- 5. Sur le système du gestionnaire de déploiement, exécutez la commande **enableEventService** pour activer le service des événements. Utilisez le paramètre clusterName pour spécifier le nom du cluster.

*Création d'un cluster en convertissant un serveur Common Event Infrastructure existant :*

Vous pouvez créer un cluster en convertissant un serveur autonome existant déjà configuré avec Common Event Infrastructure.

Avant de convertir le serveur existant, vérifiez qu'il est complètement configuré pour Common Event Infrastructure. La configuration inclut le déploiement de l'application du service d'événements et la configuration de la base de données d'événements.

Pour créer le cluster :

- 1. Suivez la procédure WebSphere standard de conversion d'un serveur autonome dans le premier membre d'un nouveau cluster. Une fois que le serveur a été converti, les étapes suivantes sont effectuées :
	- v Les ressources Common Event Infrastructure disponibles au niveau de la portée du serveur sont déplacées sur la portée du nouveau cluster.

**Base de données par défaut :** Si le serveur existant est configuré avec une base de données non prise en charge, les ressources de la base de données ne sont pas transférées vers la portée de grappe. Elles sont supprimées. Dans ce cas, le service des événements du cluster est désactivé par défaut.

- v La liste cible des applications de service des événements est modifiée pour supprimer le serveur converti et ajouter le nouveau cluster.
- 2. Facultatif : Si le serveur converti a été configuré avec une base de données non prise en charge, vous devez configurer une nouvelle base de données d'événements pour le cluster, puis activer le service des événements :
	- a. Sur le système du gestionnaire de déploiement, exécutez la commande d'administration de la configuration de la base de données. Spécifiez le nom du cluster à l'aide du paramètre clusterName. Cette commande génère le script de configuration de la base de données.
	- b. Copiez le script de configuration de la base de données généré sur le système de la base de données.
	- c. Exécutez le script de configuration de la base de données sur le système de la base de données pour créer la base de données des événements.
	- d. Sur le système du gestionnaire de déploiement, exécutez la commande **enableEventService** pour activer le service des événements. Utilisez le paramètre clusterName pour spécifier le nom du cluster.

*Création d'un cluster à l'aide d'un serveur Common Event Infrastructure existant en tant que modèle :*

Vous pouvez créer un cluster en indiquant un serveur Common Event Infrastructure existant comme modèle.

Pour pouvoir créer un cluster à l'aide de cette méthode, un serveur existant doit être intégralement configuré pour Common Event Infrastructure. La configuration inclut le déploiement de l'application du service d'événements et la configuration de la base de données d'événements.

Pour créer le cluster :

- 1. Suivez la procédure WebSphere normale pour la création d'un nouveau cluster, en utilisant le serveur Common Event Infrastructure existant comme modèle pour le premier membre du cluster. Lorsque le premier membre est créé, les étapes suivantes sont effectuées :
	- v Les ressources Common Event Infrastructure disponibles au niveau de la portée du serveur existant sont copiées sur la portée du nouveau cluster.

**Base de données par défaut :** Si le serveur existant est configuré avec une base de données non prise en charge, les ressources de la base de données ne sont pas copiées vers la portée de grappe. La configuration de la base de données par défaut n'est pas prise en charge dans un cluster. Dans ce cas, le service des événements du cluster est désactivé par défaut.

- v La liste cible des applications de service des événements est modifiée pour inclure le nouveau cluster.
- 2. Facultatif : Si le serveur existant a été configuré avec une base de données non prise en charge, vous devez configurer une nouvelle base de données d'événements pour le cluster, puis activer le service des événements :
	- a. Sur le système du gestionnaire de déploiement, exécutez la commande d'administration de la configuration de la base de données. Spécifiez le nom du cluster à l'aide du paramètre clusterName. Cette commande génère le script de configuration de la base de données.
	- b. Copiez le script de configuration de la base de données généré sur le système de la base de données.
	- c. Exécutez le script de configuration de la base de données sur le système de la base de données pour créer la base de données des événements.
	- d. Sur le système du gestionnaire de déploiement, exécutez la commande **enableEventService** pour activer le service des événements. Utilisez le paramètre clusterName pour spécifier le nom du cluster.

*Configuration de la messagerie des événements :*

Vous pouvez modifier la configuration de messagerie utilisée pour la transmission JMS des événements au service des événements.

Vous créez l'infrastructure de messagerie de Common Event Infrastructure lorsque vous configurez Common Event Infrastructure sur un serveur à l'aide du panneau de la console d'administration. Généralement, la configuration de messagerie utilise le fournisseur de messagerie par défaut et crée une file d'attente JMS unique pour la transmission asynchrone des événements au service des événements. Si nécessaire, vous pouvez modifier cette configuration de messagerie.

*Configuration de files d'attente JMS supplémentaires :*

Si vous utilisez la configuration de messagerie des événements par défaut, vous pouvez ajouter des files d'attente JMS supplémentaires pour la transmission des événements au service des événements.

Pour configurer des files d'attente JMS supplémentaires pour utiliser la configuration de messagerie par défaut, vous pouvez configurer plusieurs files d'attente JMS qui sont acheminées vers la destination des files d'attente du bus d'intégration de services. La destination des files d'attente du bus d'intégration de services de Common Event Infrastructure dépend de la portée du déploiement du service des événements :

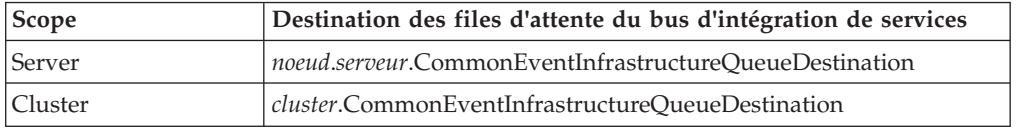

*Configuration de la messagerie d'événements à l'aide d'un fournisseur JMS externe :*

Si vous ne souhaitez pas utiliser la configuration de messagerie imbriquée par défaut pour la transmission des événements, vous pouvez configurer le transport asynchrone des messages de sorte qu'il utilise un fournisseur JMS (Java Messaging Service) externe.

Pour pouvoir configurer la messagerie des événements à l'aide d'un fournisseur JMS externe, vous devez d'abord créer une fabrique de connexions et une file d'attente JMS à l'aide des interfaces appropriées de votre fournisseur JMS. Vous devez également créer un port d'écoute ou une spécification d'activation.

Pour configurer la messagerie des événements à l'aide d'un fournisseur JMS externe :

A partir de l'outil wsadmin, exécutez la commande d'administration **deployEventServiceMdb** en mode interactif ou par lots. Les paramètres de la commande **deployEventServiceMdb** sont les suivants :

#### **applicationName**

Nom d'application du bean géré par message du service des événements à déployer. Ce paramètre est obligatoire.

#### **nodeName**

Nom du noeud sur lequel le bean géré par message du service d'événements doit être déployé. Si vous spécifiez un nom de noeud, vous devez également spécifier un nom de serveur. Le nom du noeud est un paramètre facultatif ; par défaut, il s'agit du noeud en cours. Ne spécifiez pas ce paramètre si vous déployez l'application dans un cluster.

#### **serverName**

Nom du serveur sur lequel le bean géré par message du service d'événements doit être déployé. Ce paramètre est obligatoire si vous déployez l'application au niveau du serveur ; sinon, il est facultatif. Ne spécifiez pas de nom de serveur si vous déployez l'application dans un cluster.

### **clusterName**

Nom du cluster sur lequel le bean géré par message du service d'événements doit être déployé. Ne spécifiez ce paramètre que si vous déployez l'application dans un cluster.
# **listenerPort**

Nom du port d'écoute utilisé par le bean géré par message du service d'événements pour publier des événements. Le port d'écoute spécifié doit exister. Vous devez spécifier un port d'écoute ou une spécification d'activation, mais pas les deux.

#### **activationSpec**

Nom JNDI de la spécification d'activation utilisé par le bean géré par message du service d'événements pour publier des événements. La spécification d'activation indiquée doit exister. Vous devez spécifier un port d'écoute ou une spécification d'activation, mais pas les deux.

## **qcfJndiName**

Nom JNDI de la fabrique de connexion de file d'attente JMS à utiliser par le bean géré par message du service des événements. Ce paramètre est obligatoire si vous spécifiez une spécification d'activation ; sinon, il est facultatif. Si vous spécifiez une fabrique de connexions de file d'attente et un port d'écoute, la fabrique de connexions de file d'attente doit correspondre à celle configurée pour le port d'écoute.

La commande d'administration **deployEventServiceMdb** déploie le bean géré par message du service des événements, configuré pour le port d'écoute ou la spécification d'activation spécifié. Elle crée également une fabrique d'émetteur et une transmission JMS à l'aide de la configuration JMS externe. Les applications peuvent utiliser la fabrique d'émetteur par défaut (qui est configuré pour utiliser la configuration de messagerie par défaut) ou la nouvelle fabrique d'émetteur (qui utilise le fournisseur JMS externe).

Si vous souhaitez configurer plusieurs files d'attente JMS vers le service des événements, vous pouvez exécuter cette commande plusieurs fois, en spécifiant des files d'attente JMS et des noms d'application d'entreprise différents. Chaque fois que vous exécutez le script, il déploie un bean géré par message supplémentaire et configure de nouvelles ressources pour utiliser la file d'attente JMS spécifiée.

# *Configuration de l'alias d'authentification JMS :*

Si la sécurité WebSphere est activée et que vous souhaitez utiliser des messages JMS asynchrones pour soumettre des événements au service Evénements, vous devez configurer l'alias d'authentification JMS.

Pour configurer l'alias d'authentification JMS :

A partir de l'outil wsadmin, exécutez la commande d'administration **setEventServiceJmsAuthAlias** en mode interactif ou par lots. Les paramètres de la commande **setEventServiceJmsAuthAlias** sont les suivants :

#### **nomUtilisateur**

Nom de l'utilisateur à utiliser pour l'alias d'authentification JMS. Ce paramètre est obligatoire.

#### **password**

Mot de passe de l'utilisateur à utiliser pour l'alias d'authentification JMS. Ce paramètre est obligatoire.

#### **nodeName**

Nom du noeud où vous souhaitez mettre à jour ou créer l'alias d'authentification JMS. Si vous spécifiez un nom de noeud, vous devez également spécifier un nom de serveur. Ne spécifiez pas de nom de noeud si vous configurez l'alias d'authentification dans un cluster.

# **serverName**

Nom du noeud où serveur souhaitez mettre à jour ou créer l'alias d'authentification JMS. Ce paramètre n'est requis que si vous spécifiez un noeud ; il n'est pas valide si vous configurez l'alias d'authentification dans un cluster.

## **clusterName**

Nom du cluster où vous souhaitez mettre à jour ou créer l'alias d'authentification JMS. Ne spécifiez ce paramètre que si vous configurez l'alias d'authentification dans un cluster ; si vous spécifiez un nom de cluster, ne spécifiez pas de noeud ou de nom de serveur.

L'alias d'authentification JMS utilisé par les objets du service des événements est mis à jour au niveau spécifié ; si l'authentification n'existe pas, elle est créée à l'aide des valeurs spécifiées.

## *Configuration de la base de données d'événements :*

Vous pouvez configurer la source de données des événements à l'aide de commandes spécifiques à chaque produit de base de données pris en charge.

La base de données des événements est requise pour prendre en charge la persistance des événements. Si vous n'avez pas utilisé le panneau de configuration de Common Event Infrastructure dans la console d'administration, vous avez toujours la possibilité de créer la base de données des événements à l'aide des commandes décrites ici.

# *Restrictions relatives à la base de données d'événements :*

Certaines limitations s'appliquent aux configurations de la base de données d'événements qui utilisent certains logiciels de base de données.

Reportez-vous à la table ci-après pour connaître les limitations qui peuvent s'appliquer à votre environnement.

| Type de base de données | <b>Restrictions</b>                                                                                                    |
|-------------------------|----------------------------------------------------------------------------------------------------|
| Oracle                  | • Le pilote JDBC thin d'Oracle 11 impose<br>certaines restrictions de taille aux valeurs<br>des chaînes si vous utilisez un jeu de<br>caractères Unicode. Vous pouvez recevoir<br>une erreur Oracle ORA-01461 si des<br>événements contenant des valeurs de<br>grande taille (telles qu'un attribut de<br>message long) sont stockés dans la base<br>de données d'événements. Pour plus<br>d'informations sur cette restriction,<br>reportez-vous à la documentation d'Oracle<br>11.<br>Pour éviter ce problème, utilisez le pilote<br>OCI ou le pilote thin d'Oracle 11.<br>Le logiciel de base de données Oracle<br>$\bullet$ |
|                         | traite les chaînes vides comme des valeurs<br>NULL. Si vous spécifiez une chaîne vide<br>comme valeur d'attribut d'événement,<br>cette chaîne est convertie en valeur NULL<br>lorsqu'elle est stockée dans une base de<br>données d'événements Oracle.                                                                                                    |
| SQL Server              | • La base de données SQL Server doit être<br>configurée pour utiliser un mode<br>d'authentification mixte. Les connexions<br>sécurisées ne sont pas prises en charge.<br>• Les procédures mémorisées XA doivent<br>être installées. Ces procédures mémorisées<br>sont fournies avec le pilote JDBC de<br>Microsoft Corporation.                                                                                                    |
|                         | • Le fichier sqljdbc.dll doit être disponible<br>dans un répertoire spécifié sur<br>l'instruction PATH. Ce fichier est fourni<br>avec le pilote JDBC de Microsoft<br>Corporation.                                                                                                    |
|                         | • Le service DCT (Distributed Transaction<br>Coordinator) doit être démarré.                                                                                                    |

*Tableau 50. Restrictions relatives à la base de données d'événements*

*Configuration d'une base de données d'événements DB2 (systèmes Linux, UNIX et Windows) :*

Vous pouvez configurer une base de données d'événements externe à l'aide de DB2 Universal Database, sur un système Linux, UNIX ou Windows.

Pour configurer une base de données d'événements DB2 sur un système Linux, UNIX ou Windows :

- 1. Démarrez l'outil wsadmin.
- 2. Utilisez l'objet AdminTask pour exécuter la commande d'administration **configEventServiceDB2DB** en mode interactif ou par lots. Les paramètres minimum requis pour la commande **configEventServiceDB2DB** sont les suivants :

**createDB**

Indique si la commande d'administration doit créer et exécuter les scripts

de configuration de la base de données. Spécifiez true ou false. Si ce paramètre est défini sur false, les scripts sont créés, mais non exécutés. Vous devez ensuite exécuter les scripts de configuration de la base de données pour configurer la base de données.

#### **nodeName**

Nom du noeud contenant le serveur sur lequel la source de données du service d'événements doit être créée. Si vous spécifiez un nom de noeud, vous devez également spécifier un nom de serveur. Vous devez spécifier l'un des noms suivants :

- Nom du noeud et nom du serveur
- Nom du cluster

## **serverName**

Nom du serveur sur lequel la source de données du service d'événements est créée.

## **clusterName**

Nom du cluster sur lequel la source de données du service d'événements est créée. Si vous spécifiez un nom de cluster, ne spécifiez pas de noms de noeud et de serveur.

# **jdbcClassPath**

Chemin d'accès du pilote JDBC. Indiquez uniquement le chemin d'accès au fichier de pilote ; ne spécifiez pas le nom du fichier.

## **dbHostName**

Nom d'hôte du serveur sur lequel la base de données est installée.

# **dbUser**

ID utilisateur DB2 à utiliser lors de la création de la base de données des événements. L'ID utilisateur spécifié doit disposer de droits suffisants pour créer et supprimer des bases de données.

# **dbPassword**

Mot de passe DB2 à utiliser.

D'autres paramètres peuvent être requis pour votre environnement. Pour afficher une liste complète des paramètres et les informations relatives à la syntaxe, reportez-vous à l'aide de la commande d'administration **configEventServiceDB2DB**.

La commande d'administration crée la source de données requise au niveau spécifié ; si vous avez spécifié true pour le paramètre createDB, elle exécute également le script de configuration de la base de données généré pour créer la base de données.

Les scripts de configuration de la base de données générés sont stockés par défaut dans le répertoire *racine\_profil*/databases/event/*noeud*/*serveur*/dbscripts/db2. (Dans un environnement de déploiement de réseau, ces scripts sont stockés dans le répertoire du profil du gestionnaire de déploiement.) Si vous avez spécifié une valeur pour le paramètre facultatif outputScriptDir, les scripts sont stockés à cet emplacement. Vous pouvez utiliser ces scripts pour configurer manuellement la base de données d'événements à tout moment.

# *Configuration d'une base de données DB2 sur un système z/OS :*

Vous pouvez configurer une base de données d'événements sur un système z/OS à l'aide du logiciel de base de données DB2.

Pour configurer la base de données DB2 depuis un client distant, le produit DB2 Connect doit avoir été installé avec les groupes de correctifs les plus récents.

Pour configurer la base de données d'événements :

- 1. Linux Windows Si vous configurez la base de données d'événements z/OS à partir d'un système client Linux, UNIX ou Windows, suivez ces étapes pour créer et cataloguer la base de données :
	- a. Sur le système z/OS, utilisez le menu d'administration de DB2 pour créer un sous-système.
	- b. Facultatif : Créez le groupe de stockage à utiliser pour la base de données d'événements. Vous pouvez également utiliser un groupe de stockage existant (par exemple, sysdeflt).
	- c. Activez les pools de mémoire tampon de 4 Ko, 8 Ko et 16 Ko à utiliser avec la base de données d'événements.
	- d. Octroyez les droits nécessaires à l'ID utilisateur que la source de données doit utiliser. Cet ID utilisateur doit disposer des droits d'accès à la base de données et au groupe de stockage que vous avez créés ; il doit également disposer des droits de création de tables, d'espaces de table et d'index pour la base de données.
	- e. Cataloguez la base de données éloignée. Exécutez les commandes suivantes dans un script ou une fenêtre de ligne de commande DB2 :

catalog tcpip node zosnode remote *nom\_hôte* server *port\_IP* system *sous-système\_bd*

catalog database *nom\_bd* as *nom\_bd* at node zosnode authentication DCS Pour plus d'informations sur le catalogage d'un noeud et de ses bases de données, reportez-vous à la documentation de DB2 Connect.

f. Vérifiez que vous pouvez établir une connexion avec le sous-système distant. Vous pouvez exécuter la commande suivante pour effectuer cette vérification :

db2 connect to *sous-système* user *id\_utilisateur* using *mot\_de\_passe*

g. Connectez-vous à la base de données hôte. Exécutez les commandes suivantes :

db2 connect to *nom\_bd* user *id\_utilisateur* using *mot\_de\_passe* db2 bind *racine\_db2*/bnd/@ddcsmvs.lst blocking all sqlerror continue message

mvs.msg grant public

db2 connect reset

Pour plus d'informations sur la liaison d'un client à une base de données hôte, reportez-vous à la documentation de DB2 Connect.

- 2. Sur le système WebSphere, démarrez l'outil wsadmin.
- 3. Utilisez l'objet AdminTask pour exécuter la commande d'administration **configEventServiceDB2ZOSDB** en mode interactif ou par lots. Les paramètres minimum requis pour la commande **configEventServiceDB2ZOSDB** sont les suivants :

## **createDB**

**2000 Linux | Windows 2000 Linux | Mindows 2000 Indique si la commande d'administration doit** créer et exécuter les scripts de configuration de la base de données. Ce paramètre ne s'applique que si vous exécutez la commande d'administration à partir d'un système client Linux, UNIX ou Windows. Spécifiez true ou false.

Si ce paramètre est défini sur false ou que vous exécutez la commande sur le système z/OS, les scripts sont créés, mais non exécutés. Vous devez ensuite exécuter les scripts de configuration de la base de données pour configurer la base de données.

#### **nodeName**

Nom du noeud contenant le serveur sur lequel la source de données du service d'événements doit être créée. Si vous spécifiez un nom de noeud, vous devez également spécifier un nom de serveur. Vous devez spécifier l'un des noms suivants :

- Nom du noeud et nom du serveur
- Nom du cluster

## **serverName**

Nom du serveur sur lequel la source de données du service d'événements est créée.

# **clusterName**

Nom du cluster sur lequel la source de données du service d'événements est créée. Si vous spécifiez un nom de cluster, ne spécifiez pas de noms de noeud et de serveur.

# **jdbcClassPath**

Chemin d'accès du pilote JDBC. Indiquez uniquement le chemin d'accès au fichier de pilote ; ne spécifiez pas le nom du fichier.

#### **dbHostName**

Nom d'hôte du serveur sur lequel la base de données est installée.

#### **dbUser**

ID utilisateur DB2 à utiliser lors de la création de la base de données des événements. L'ID utilisateur spécifié doit disposer de droits suffisants pour créer et supprimer des bases de données.

#### **dbPassword**

Mot de passe DB2 à utiliser.

D'autres paramètres peuvent être requis pour votre environnement. Pour afficher une liste complète des paramètres et les informations relatives à la syntaxe, reportez-vous à l'aide de la commande d'administration **configEventServiceDB2ZOSDB**.

La commande d'administration crée la source de données requise au niveau spécifié ; si vous exécutez la commande sur un client Linux, UNIX ou Windows et que vous avez spécifié true pour le paramètre createDB, elle exécute également le script de configuration de la base de données généré pour créer la base de données. Sur un système z/OS, vous devez utiliser l'utilitaire SQL Processor Using File Input (SPUFI) pour exécuter les fichiers DDL générés. Les fichiers DDL sont stockés dans le répertoire *racine\_profil*/databases/event/*noeud*/*serveur*/db2zos/ddl.

Les scripts de configuration de la base de données générés sont stockés par défaut dans le répertoire *racine\_profil*/databases/event/*noeud*/*serveur*/dbscripts/db2zos. (Dans un environnement de déploiement de réseau, ces scripts sont stockés dans le répertoire du profil du gestionnaire de déploiement.) Si vous avez spécifié une valeur pour le paramètre facultatif outputScriptDir, les scripts sont stockés à cet emplacement. Vous pouvez utiliser ces scripts pour configurer manuellement la base de données d'événements à tout moment.

Une fois que vous avez configuré la base de données, vous pouvez tester la configuration de la base de données à l'aide de la console d'administration du serveur. Pour effectuer cette tâche, accédez à la source de données JDBC appropriée et sélectionnez l'option **Tester la connexion**.

# *Configuration d'une base de données d'événements Oracle :*

Vous pouvez configurer une base de données d'événements externe à l'aide d'Oracle Database, sur un système Linux, UNIX ou Windows.

Pour pouvoir configurer une base de données d'événements Oracle, vous devez d'abord la créer. L'identificateur de sécurité Oracle doit déjà exister pour que vous puissiez exécuter la commande de configuration de la base de données d'événements. L'identificateur de sécurité par défaut de la base de données d'événements est event.

Pour configurer une base de données d'événements Oracle :

- 1. Démarrez l'outil wsadmin.
- 2. Utilisez l'objet AdminTask pour exécuter la commande d'administration **configEventServiceOracleDB** en mode interactif ou par lots. Les paramètres minimum requis pour la commande **configEventServiceOracleDB** sont les suivants :

#### **createDB**

Indique si la commande d'administration doit créer et exécuter les scripts de configuration de la base de données. Spécifiez true ou false. Si ce paramètre est défini sur false, les scripts sont créés, mais non exécutés. Vous devez ensuite exécuter les scripts de configuration de la base de données pour configurer la base de données.

# **nodeName**

Nom du noeud contenant le serveur sur lequel la source de données du service d'événements doit être créée. Si vous spécifiez un nom de noeud, vous devez également spécifier un nom de serveur. Vous devez spécifier l'un des noms suivants :

- v Nom du noeud et nom du serveur
- Nom du cluster

# **serverName**

Nom du serveur sur lequel la source de données du service Evénements doit être créée.

# **clusterName**

Nom du cluster sur lequel la source de données du service Evénements doit être créée. Si vous spécifiez un nom de cluster, ne spécifiez pas de noms de noeud et de serveur.

#### **jdbcClassPath**

Chemin d'accès du pilote JDBC. Indiquez uniquement le chemin d'accès au fichier de pilote ; ne spécifiez pas le nom du fichier.

#### **oracleHome**

Répertoire ORACLE\_HOME. Ce paramètre n'est obligatoire que si vous avez spécifié la valeur true pour le paramètre createDB.

## **dbPassword**

Mot de passe à utiliser pour l'ID utilisateur de schéma créé lors de la configuration de la base de données (l'ID utilisateur par défaut est ceiuser). Ce mot de passe permet d'authentifier la connexion à la base de données Oracle.

## **sysUser**

ID utilisateur Oracle SYSUSER. Cet ID utilisateur doit avoir les privilèges SYSDBA.

# **sysPassword**

Le mot de passe associé à l'ID utilisateur SYSUSER spécifié.

D'autres paramètres peuvent être requis pour votre environnement. Pour afficher une liste complète des paramètres et les informations relatives à la syntaxe, reportez-vous à l'aide de la commande d'administration **configEventServiceOracleDB**.

La commande d'administration crée la source de données requise au niveau spécifié ; si vous avez spécifié true pour le paramètre createDB, elle exécute également le script de configuration de la base de données généré pour créer la base de données.

Les scripts de configuration de la base de données générés sont stockés par défaut dans le répertoire *racine\_profil*/databases/event/*noeud*/*serveur*/dbscripts/oracle. (Dans un environnement de déploiement de réseau, ces scripts sont stockés dans le répertoire du profil du gestionnaire de déploiement.) Si vous avez spécifié une valeur pour le paramètre facultatif outputScriptDir, les scripts sont stockés à cet emplacement. Vous pouvez utiliser ces scripts pour configurer manuellement la base de données d'événements à tout moment.

# *Configuration d'une base de données d'événements SQL Server :*

Vous pouvez configurer une base de données d'événements externe à l'aide de Microsoft SQL Server Enterprise sur un système Windows.

Pour configurer une base de données d'événements SQL Server :

- 1. Sur le système du serveur de la base de données SQL Server, créez le répertoire devant contenir les fichiers de base de données. Par défaut, les fichiers sont enregistrés dans le répertoire c:\program files\ibm\event\ceiinst1\ sqlserver\_data. Si vous devez spécifier un autre emplacement, vous devez éditer le script de configuration de la base de données généré pour modifier la valeur du paramètre ceiInstancePrefix, puis exécuter le script manuellement.
- 2. Sur le système du serveur, démarrez l'outil wsadmin.
- 3. Utilisez l'objet AdminTask pour exécuter la commande d'administration **configEventServiceSQLServerDB** en mode interactif ou par lots. Les paramètres minimum requis pour la commande **configEventServiceSQLServerDB** sont les suivants :

#### **createDB**

Indique si la commande d'administration doit créer et exécuter les scripts de configuration de la base de données. Spécifiez true ou false. Si ce paramètre est défini sur false, les scripts sont créés, mais non exécutés. Vous devez ensuite exécuter les scripts de configuration de la base de données pour configurer la base de données.

## **nodeName**

Nom du noeud contenant le serveur sur lequel la source de données du service d'événements doit être créée. Si vous spécifiez un nom de noeud, vous devez également spécifier un nom de serveur. Vous devez spécifier l'un des noms suivants :

- v Nom du noeud et nom du serveur
- Nom du cluster

#### **serverName**

Nom du serveur sur lequel la source de données du service Evénements doit être créée. Si vous spécifiez un nom de serveur, vous devez également spécifier un nom de noeud.

#### **clusterName**

Nom du cluster sur lequel la source de données du service Evénements doit être créée. Si vous spécifiez un nom de cluster, ne spécifiez pas de noms de noeud et de serveur.

## **dbServerName**

Nom du serveur de la base de données SQL Server. Ce paramètre n'est obligatoire que si vous avez spécifié la valeur true pour le paramètre createDB.

# **dbHostName**

Nom d'hôte du serveur sur lequel la base de données SQL Server s'exécute.

# **dbPassword**

Mot de passe à utiliser pour l'ID utilisateur créé pour posséder les tables de la base de données d'événements (l'ID utilisateur par défaut est ceiuser). La source de données WebSphere utilise ce mot de passe pour authentifier la connexion à la base de données SQL Server.

#### **saUser**

ID utilisateur ayant les privilèges adéquats pour créer et supprimer les bases de données et les utilisateurs. Ce paramètre n'est obligatoire que si vous avez spécifié la valeur true pour le paramètre createDB.

# **saPassword**

Le mot de passe associé à l'utilisateur SA spécifié.

D'autres paramètres peuvent être requis pour votre environnement. Pour afficher une liste complète des paramètres et les informations relatives à la syntaxe, reportez-vous à l'aide de la commande d'administration **configEventServiceSQLServerDB**.

La commande d'administration crée la source de données requise au niveau spécifié ; si vous avez spécifié true pour le paramètre createDB, elle exécute également le script de configuration de la base de données généré pour créer la base de données.

Les scripts de configuration de la base de données générés sont stockés par défaut dans le répertoire *racine\_profil*/databases/event/*noeud*/*serveur*/dbscripts/ dbscripts/sqlserver. (Dans un environnement de déploiement de réseau, ces scripts sont stockés dans le répertoire du profil du gestionnaire de déploiement.) Si vous avez spécifié une valeur pour le paramètre facultatif outputScriptDir, les scripts sont stockés à cet emplacement. Vous pouvez utiliser ces scripts pour configurer manuellement la base de données d'événements à tout moment.

# *Exécution manuelle des scripts de configuration de la base de données :*

Vous pouvez exécuter manuellement les scripts générés par les commandes d'administration de configuration de base de données à tout moment.

La configuration d'une base de données est une procédure en deux étapes. La commande d'administration de configuration de base de données génère d'abord un script spécifique à la base de données pour votre environnement ; ce script généré configure ensuite la base de données d'événements et les sources de

données. Si vous spécifiez true pour le paramètre createDB lors de l'exécution de la commande d'administration, ces deux étapes sont automatiques.

Par contre, si vous spécifiez false pour le paramètre createDB, vous devez configurer la base de données en exécutant manuellement le script généré sur le système cible. Il se peut que vous deviez exécuter le script manuellement dans les cas suivants :

- v Vous devez configurer la base de données d'événements sur un système différent de celui sur lequel vous avez exécuté la commande d'administration.
- v Vous devez recréer la base de données d'événements ultérieurement.
- v Vous devez modifier les options par défaut utilisées par le script généré avant de l'exécuter.

*Création manuelle d'une base de données d'événements DB2 sur un système Linux, UNIX ou Windows :*

La commande cr\_event\_db2 permet de générer manuellement un script de configuration de base de données pour une base de données d'événements DB2 sur un serveur Linux, UNIX ou Windows.

Pour exécuter manuellement le script de configuration de base de données généré pour une base de données d'événements DB2 sur un système Linux, UNIX ou Windows :

- 1. Sur le système serveur, accédez au répertoire contenant le script généré. Son emplacement par défaut est situé sous le répertoire : *racine\_installation*/ profiles/*nom\_profil*/dbscripts/CEI\_*ceiDbName* ; si vous avez spécifié une valeur pour le paramètre outputScriptDir de la commande d'administration pour configuration de la base de données, les scripts sont alors stockés à l'emplacement désigné.
- 2. Dans un éditeur de texte ASCII, apportez les modifications requises au script de configuration. Le nom du script varie en fonction du système d'exploitation utilisé :
	- **Windows** Systèmes Windows : cr\_event\_db2.bat
	- > Linux Tunux Systèmes Linux et UNIX : cr\_event\_db2.sh
- 3. Exécutez le script de création de base de données à l'aide de la syntaxe suivante (n'oubliez pas de spécifier l'extension de fichier, le cas échéant) : cr\_event\_db2 [client|server] *utilisateur\_bd* [*mot\_de\_passe\_bd*]

Les paramètres utilisés sont les suivants :

## **client|server**

Indique si la base de données est un client ou un serveur. Vous devez spécifier **client** ou **server**.

#### *utilisateur\_bd*

ID utilisateur de la base de données. Ce paramètre est obligatoire.

*mot\_de\_passe\_bd*

Mot de passe associé à l'utilisateur de la base de données. Si vous ne spécifiez pas de mot de passe pour une base de données client, vous êtes invité à l'entrer.

Par exemple, la commande suivante permet de créer la base de données d'événements DB2 d'une base de données client, à l'aide de l'ID utilisateur db2admin et du mot de passe mypassword :

cr\_event\_db2 client db2admin mypassword

4. Redémarrez le serveur. Pour un noeud fédéré, vous devez également arrêter, puis redémarrer l'agent de noeud à l'aide des commandes **stopNode** et **startNode**.

Une fois que vous avez configuré la base de données, vous pouvez tester la configuration de la base de données à l'aide de la console d'administration. Pour cela, accédez à la source de données JDBC appropriée et sélectionnez l'option **Tester la connexion**.

#### *Création manuelle d'une base de données d'événements DB2 sur un système z/OS :*

La commande cr\_event\_db2zos permet de générer manuellement un script de configuration de base de données pour une base de données d'événements DB2 sur un système z/OS, à l'aide d'un système client Linux, UNIX ou Windows.

Pour exécuter manuellement le script de configuration de base de données généré pour une base de données d'événements DB2 sur un système z/OS, à l'aide d'un système client Linux, UNIX ou Windows :

- 1. Sur le système serveur, accédez au répertoire contenant le script généré. Son emplacement par défaut est situé sous le répertoire *racine\_installation*/ profiles/*nom\_profil*/dbscripts/CEI\_*ceiDbName*. Si vous avez spécifié une valeur pour le paramètre outputScriptDir de la commande d'administration pour configuration de la base de données, les scripts sont alors stockés à l'emplacement désigné.
- 2. Dans un éditeur de texte ASCII, apportez les modifications requises au script de configuration. Le nom du script varie en fonction du système d'exploitation utilisé :
	- v Systèmes Windows : cr\_event\_db2zos.bat
	- v Systèmes Linux et UNIX : cr\_event\_db2zos.sh
- 3. Exécutez le script de création de base de données à l'aide de la syntaxe suivante (n'oubliez pas de spécifier l'extension de fichier, le cas échéant) : cr\_event\_db2zos [dbName=*nom\_bd*] *utilisateur\_bd* [*mot\_de\_passe\_bd*]

Les paramètres utilisés sont les suivants :

# *nom\_bd*

Nom de la base de données à utiliser. Ce paramètre est facultatif ; si vous ne spécifiez pas de nom de base de données, un nom est généré.

*utilisateur\_bd*

ID utilisateur de la base de données à indiquer. Ce paramètre est obligatoire.

*mot\_de\_passe\_bd*

Mot de passe associé à l'utilisateur de la base de données. Si vous ne spécifiez pas de mot de passe, la base de données DB2 vous invite à l'entrer.

Par exemple, la commande suivante permet de créer la base de données d'événements DB2 event, à l'aide de l'ID utilisateur db2admin et du mot de passe mypassword:

cr event db2zos dbName=client db2admin mypassword

4. Redémarrez le serveur. Pour un noeud fédéré, vous devez également arrêter, puis redémarrer l'agent de noeud à l'aide des commandes **stopNode** et **startNode**.

Une fois que vous avez configuré la base de données, vous pouvez tester la configuration de la base de données à l'aide de la console d'administration. Pour cela, accédez à la source de données JDBC appropriée et sélectionnez l'option **Tester la connexion**.

# *Création manuelle d'une base de données d'événements Oracle :*

La commande cr\_event\_oracle permet de générer manuellement un script de configuration de base de données pour une base de données d'événements Oracle.

Pour exécuter manuellement le script de configuration de base de données généré pour une base de données d'événements Oracle :

- 1. Sur le système serveur, accédez au répertoire contenant le script généré. Son emplacement par défaut est situé sous le répertoire *racine\_installation*/ profiles/*nom\_profil*/dbscripts/CEI\_*ceiDbName*. Si vous avez spécifié une valeur pour le paramètre outputScriptDir de la commande d'administration pour configuration de la base de données, les scripts sont alors stockés à l'emplacement désigné.
- 2. Dans un éditeur de texte ASCII, apportez les modifications requises au script de configuration. Le nom du script varie en fonction du système d'exploitation utilisé :
	- Windows Systèmes Windows : cr\_event\_oracle.bat
	- **VE 2008 2000 VI 2000 Systèmes Linux et UNIX : cr\_event\_oracle.sh**
- 3. Exécutez le script de création de base de données à l'aide de la syntaxe suivante (n'oubliez pas de spécifier l'extension de fichier, le cas échéant) :

```
cr_event_oracle mot_de_passe utilisateur_sys
 mot_de_passe_sys [sid=id_sys]
  [oracleHome=répertoire_principal_oracle]
```
Les paramètres utilisés sont les suivants :

#### *mot\_de\_passe*

Mot de passe associé à l'ID utilisateur du schéma. Ce paramètre est obligatoire.

*utilisateur\_sys*

ID utilisateur disposant des droits SYSDBA dans la base de données Oracle (il s'agit généralement de l'utilisateur système). Ce paramètre est obligatoire.

# *mot\_de\_passe\_sys*

Le mot de passe associé à l'ID utilisateur système spécifié. Si cet ID utilisateur n'utilise pas de mot de passe, entrez none.

```
sid=id_sys
```
Identificateur système (SID) Oracle. Ce paramètre est facultatif.

## **oracleHome=***répertoire\_principal\_oracle*

Répertoire principal d'Oracle. Ce paramètre est facultatif ; si vous ne spécifiez pas de valeur, un chemin généré est spécifié.

Par exemple, la commande suivante permet de créer la base de données d'événements Oracle à l'aide de l'ID utilisateur de schéma auser et de l'ID utilisateur système sys :

cr event oracle auser sys syspassword sid=event oracleHome=c:\oracle

4. Redémarrez le serveur. Pour un noeud fédéré, vous devez également arrêter, puis redémarrer l'agent de noeud à l'aide des commandes **stopNode** et **startNode**.

Une fois que vous avez configuré la base de données, vous pouvez tester la configuration de la base de données à l'aide de la console d'administration. Pour cela, accédez à la source de données JDBC appropriée et sélectionnez l'option **Tester la connexion**.

*Création manuelle d'une base de données d'événements SQL Server :*

La commande cr\_event\_mssql permet de générer manuellement un script de configuration de base de données pour une base de données d'événements SQL Server.

Pour exécuter manuellement le script de configuration de base de données généré pour une base de données d'événements SQL Server :

- 1. Sur le système serveur, accédez au répertoire contenant le script généré. Son emplacement par défaut est situé sous le répertoire *racine\_installation*/ profiles/*nom\_profil*/dbscripts/CEI\_*ceiDbName*. Si vous avez spécifié une valeur pour le paramètre outputScriptDir de la commande d'administration pour configuration de la base de données, les scripts sont alors stockés à l'emplacement désigné.
- 2. Dans un éditeur de texte ASCII, apportez les modifications requises au script cr\_event\_mssql.bat.
- 3. Exécutez le script de création de base de données à l'aide de la syntaxe suivante :

cr\_event\_mssql *id\_utilisateur mot\_de\_passe* [server=*serveur*] sauser=*utilisateur\_adm\_sys* sapassword=*mot\_de\_passe\_adm\_sys*

Les paramètres utilisés sont les suivants :

*id\_utilisateur*

ID utilisateur de connexion à SQL Server qui détiendra les tables créées. Cet ID utilisateur doit être créé dans SQL Server pour qu'une connexion JDBC puisse être établie avec la base de données. (Les pilotes JDBC ne prennent pas en charge les connexions sécurisées.)

*mot\_de\_passe*

Mot de passe de l'ID utilisateur de connexion créé.

# **server=***serveur*

Nom du serveur qui contient la base de données SQL Server. Ce paramètre est facultatif ; la valeur par défaut correspond à l'hôte local.

# **sauser=***utilisateur\_adm\_sys*

ID utilisateur de l'administrateur système. Cet ID utilisateur doit disposer de droits suffisants pour créer les bases de données et les connexions utilisateur.

## **sapassword=***mot\_de\_passe\_adm\_sys*

Mot de passe de l'administrateur système, si un mode d'authentification mixte est utilisé. Si l'ID utilisateur de l'administrateur système ne possède pas de mot de passe, spécifiez sapassword= sans valeur. N'utilisez pas ce paramètre si vous utilisez une connexion sécurisée.

Par exemple, la commande suivante permet de créer la base de données d'événements SQL Server à l'aide de l'ID utilisateur de connexion userid : cr event mssql userid apassword server=myserver sauser=sa sapassword=sapassword

4. Redémarrez le serveur. Pour un noeud fédéré, vous devez également arrêter, puis redémarrer l'agent de noeud à l'aide des commandes **stopNode** et **startNode**.

Une fois que vous avez configuré la base de données, vous pouvez tester la configuration de la base de données à l'aide de la console d'administration. Pour cela, accédez à la source de données JDBC appropriée et sélectionnez l'option **Tester la connexion**.

## *Mise à niveau de la base de données d'événements depuis une version antérieure :*

Si vous avez effectué une migration à partir d'une version antérieure de Common Event Infrastructure et que vous utilisez la persistance des événements, il se peut que vous deviez mettre à niveau une base de données d'événements existante.

La mise à niveau de la base de données d'événements est requise si vous effectuez une migration à partir de la version 5.1 de Common Event Infrastructure ou d'une version antérieure.

La procédure de mise à niveau de la base de données met à niveau le schéma et les métadonnées de la base de données d'événements existante vers la version en cours tout en conservant les données d'événement existantes.

Le script de mise à niveau de la base de données met à niveau le schéma et les métadonnées de la base de données d'événements existante vers la version en cours.

**Versions non prises en charge :** Si votre base de données d'événements utilise une version de logiciel de base de données qui n'est plus prise en charge par Common Event Infrastructure 6.0, vous devez d'abord migrer la base de données vers une version prise en charge à l'aide de la procédure appropriée pour le logiciel de base de données. Vous pouvez ensuite suivre la procédure de mise à niveau de la base de données d'événements pour mettre à niveau la base de données.

*Mise à niveau d'une base de données d'événements DB2 depuis une version antérieure :*

Si vous disposez d'une base de données d'événements DB2 existante de la version 5.1 de Common Event Infrastructure sur un système Linux, UNIX ou Windows, vous devez la mettre à niveau vers la version actuelle.

Pour mettre à niveau une base de données d'événements DB2 sur un système Linux ou UNIX :

- 1. Faites une copie de sauvegarde de la base de données d'événements existante.
- 2. Accédez au répertoire *racine\_profil*/bin.
- 3. Exécutez le script de mise à niveau DB2 pour votre système d'exploitation :
	- **> Windows** Systèmes Windows :

eventUpgradeDB2 runUpgrade=[true|false] dbUser=*user* [dbName=*name*] [dbPassword=*pw*] [dbNode=*node*] [scriptDir=*dir*]

Linux **View 3** Systèmes Linux et UNIX :

eventUpgradeDB2.sh runUpgrade=[true|false] dbUser=*user* [dbName=*name*] [dbPassword=*pw*] [dbNode=*node*] [scriptDir=*dir*]

Les paramètres généralement requis sont les suivants :

## **runUpgrade**

Indique si vous souhaitez que le script de mise à niveau exécute automatiquement les scripts DDL générés pour mettre à niveau la base de données. Ce paramètre est obligatoire. Spécifiez false si vous souhaitez mettre à niveau manuellement la base de données ultérieurement ou sur un autre système.

# **dbUser**

Spécifie l'ID utilisateur DB2 à utiliser. Ce paramètre est obligatoire.

#### **dbName**

Spécifie le nom de la base de données DB2. Le nom par défaut de la base de données d'événements est event. Ce paramètre est requis si vous avez spécifié runUpgrade=true.

## **dbPassword**

Spécifie le mot de passe de l'ID utilisateur DB2 spécifié. Ce paramètre est facultatif ; si vous ne spécifiez pas de mot de passe, DB2 vous invite à l'entrer.

# **dbNode**

Spécifie le nom de noeud de la base de données. Ce paramètre est obligatoire si vous exécutez le script de mise à niveau à partir d'un système client DB2.

## **scriptDir**

Spécifie le répertoire devant contenir les scripts DDL générés. Ce paramètre est facultatif ; si vous ne spécifiez pas de répertoire, les scripts sont stockés dans le répertoire .\eventDBUpgrade\db2.

Pour afficher une liste complète des paramètres et les informations relatives à la syntaxe, exécutez le script **eventUpgradeDB2** sans paramètre.

Le script de mise à niveau génère les scripts DDL requis pour mettre à niveau la base de données d'événements. Si vous avez spécifié runUpgrade=true, les scripts DDL sont exécutés automatiquement et la mise à niveau est effectuée.

L'exemple suivant permet de mettre à niveau une base de données DB2 existante sur un système Windows :

eventUpgradeDB2 runUpgrade=true dbUser=db2inst1 dbName=event

Si vous avez spécifié runUpgrade=false, vous devez exécuter manuellement les scripts DDL générés sur le système de base de données pour mettre à niveau la base de données.

*Mise à niveau d'une base de données d'événements DB2 for z/OS depuis une version antérieure :*

Si vous disposez d'une base de données d'événements DB2 existante de la version 5.1 de Common Event Infrastructure sur un système z/OS, vous devez la mettre à niveau vers la version actuelle.

Pour mettre à niveau une base de données d'événements DB2 sur un système  $z$ /OS :

- 1. Faites une copie de sauvegarde de la base de données d'événements existante.
- 2. Accédez au répertoire *racine\_profil*/bin.
- 3. Exécutez le script de mise à niveau de DB2 for z/OS pour le système d'exploitation de votre client :
	- > Windows Systèmes Windows :

eventUpgradeDB2ZOS runUpgrade=[true|false] dbUser=*user* [dbName=*name*] [dbPassword=*pw*] [scriptDir=*dir*] storageGroup=*group* bufferPool4K=*4kbufpool* bufferPool8k=*8kbufpool* bufferPool16K=*16kbufpool*

**Exercise 2008** Linux Systèmes Linux et UNIX :

eventUpgradeDB2ZOS.sh runUpgrade=[true|false] dbUser=*user* [dbName=*name*] [dbPassword=*pw*] [scriptDir=*dir*] storageGroup=*group* bufferPool4K=*4kbufpool* bufferPool8k=*8kbufpool* bufferPool16K=*16kbufpool*

Les paramètres généralement requis sont les suivants :

# **runUpgrade**

Indique si vous souhaitez que le script de mise à niveau exécute automatiquement les scripts DDL générés pour mettre à niveau la base de données. Ce paramètre est obligatoire. Spécifiez false si vous souhaitez mettre à niveau manuellement la base de données ultérieurement ou sur un autre système.

**Systèmes z/OS :** Ce paramètre est ignoré sur un système z/OS natif. L'exécution automatique des scripts DDL générés n'est prise en charge que sur un système client.

# **dbUser**

Spécifie l'ID utilisateur DB2 à utiliser. Ce paramètre est obligatoire.

# **dbName**

Spécifie le nom de la base de données DB2. Le nom par défaut de la base de données d'événements est event. Ce paramètre est requis si vous avez spécifié runUpgrade=true.

# **dbPassword**

Spécifie le mot de passe de l'ID utilisateur DB2 spécifié. Ce paramètre est facultatif ; si vous ne spécifiez pas de mot de passe, DB2 vous invite à l'entrer.

# **scriptDir**

Spécifie le répertoire devant contenir les scripts DDL générés. Ce paramètre est facultatif ; si vous ne spécifiez pas de répertoire, les scripts sont stockés dans le répertoire .\eventDBUpgrade\db2zos.

# **storageGroup**

Spécifie le nom du groupe de stockage. Ce paramètre est obligatoire.

# **bufferPool4K**

Spécifie le nom du pool de mémoire tampon de 4 ko. Ce paramètre est obligatoire.

# **bufferPool8K**

Spécifie le nom du pool de mémoire tampon de 8 ko. Ce paramètre est obligatoire.

# **bufferPool16K**

Spécifie le nom du pool de mémoire tampon de 16 ko. Ce paramètre est obligatoire.

Pour afficher une liste complète des paramètres et les informations relatives à la syntaxe, exécutez le script **eventUpgradeDB2ZOS** sans paramètre.

Le script de mise à niveau génère les scripts DDL requis pour mettre à niveau la base de données d'événements. Si vous avez spécifié runUpgrade=true sur un système client, les scripts DDL sont exécutés automatiquement et la mise à niveau est effectuée.

L'exemple suivant met à niveau une base de données d'événements DB2 for z/OS à partir d'un système client Windows :

```
eventUpgradeDB2ZOS runUpgrade=true dbUser=db2inst1 dbName=event
  storageGroup=sysdeflt bufferPool4K=BP9 bufferPool8K=BP8K9 bufferPool16K=BP16K9
```
Si vous avez spécifié runUpgrade=false ou que vous avez exécuté le script de mise à niveau sur le système z/OS, vous devez exécuter manuellement les scripts DDL générés sur le système z/OS à l'aide de l'utilitaire SPUFI (SQL Processor Using File Input). Cette étape met à niveau la base de données.

*Mise à niveau d'une base de données d'événements Oracle depuis la version 5 :*

Si vous disposez d'une base de données d'événements Oracle existante de la version 5.1 de Common Event Infrastructure, vous devez la mettre à niveau vers la version actuelle.

Pour mettre à niveau une base de données d'événements Oracle :

- 1. Faites une copie de sauvegarde de la base de données d'événements existante.
- 2. Accédez au répertoire *racine\_profil*/bin.
- 3. Exécutez le script de mise à niveau Oracle pour votre système d'exploitation :
	- Systèmes Windows :

```
eventUpgradeOracle runUpgrade=[true|false] schemaUser=schemauser
  [oracleHome=dir] [dbName=name]
  [dbUser=sysuser] [dbPassword=pw]
  [scriptDir=dir]
```
v Systèmes Linux et UNIX :

```
eventUpgradeOracle.sh runUpgrade=[true|false] schemaUser=schemauser
  [oracleHome=dir] [dbName=name]
  [dbUser=sysuser] [dbPassword=pw]
  [scriptDir=dir]
```
Les paramètres généralement requis sont les suivants :

## **runUpgrade**

Indique si vous souhaitez que le script de mise à niveau exécute automatiquement les scripts DDL générés pour mettre à niveau la base de données. Ce paramètre est obligatoire. Spécifiez false si vous souhaitez mettre à niveau manuellement la base de données ultérieurement ou sur un autre système.

#### **schemaUser**

Spécifie l'ID utilisateur Oracle qui possède les tables de base de données. Ce paramètre est obligatoire.

# **oracleHome**

Spécifie le répertoire principal Oracle. Ce paramètre est requis si vous avez spécifié runUpgrade=true.

## **dbName**

Spécifie le nom de la base de données Oracle. Le nom par défaut de la base de données d'événements est event. Ce paramètre est requis si vous avez spécifié runUpgrade=true.

#### **dbUser**

Spécifie l'ID utilisateur du système Oracle. Ce paramètre est requis si vous avez spécifié runUpgrade=true.

#### **dbPassword**

Spécifie le mot de passe de l'ID utilisateur du système. Ne spécifiez pas ce paramètre si l'ID utilisateur du système ne possède pas de mot de passe.

#### **scriptDir**

Spécifie le répertoire devant contenir les scripts DDL générés. Ce paramètre est facultatif ; si vous ne spécifiez pas de répertoire, les scripts sont stockés dans le répertoire .\eventDBUpgrade\oracle.

Pour afficher une liste complète des paramètres et les informations relatives à la syntaxe, exécutez le script **eventUpgradeOracle** sans paramètre.

Le script de mise à niveau génère les scripts DDL requis pour mettre à niveau la base de données d'événements. Si vous avez spécifié runUpgrade=true, les scripts DDL sont exécutés automatiquement et la mise à niveau est effectuée.

L'exemple suivant permet de mettre à niveau une base de données Oracle existante sur un système Windows :

```
eventUpgradeOracle runUpgrade=true schemaUser=cei
  dbName=event dbUser=sys
```
Si vous avez spécifié runUpgrade=false, vous devez exécuter manuellement les scripts DDL générés sur le système de base de données pour mettre à niveau la base de données.

#### **Configuration avancée : personnalisation de votre environnement :**

Après avoir installé et configuré l'environnement d'exécution sur votre système, personnalisez votre configuration comme indiqué dans les rubriques suivantes.

<span id="page-269-0"></span>*Personnalisation des paramètres utilisés par Process Server pour se connecter à Process Center :*

Après avoir installé et configuré IBM Business Process Manager, vous pouvez passer d'un serveur Process Server hors ligne à un serveur Process Center connecté et inversement.

Vous avez installé et configuré le composant Process Server de IBM Business Process Manager et vous voulez personnaliser les paramètres utilisés par Process Server pour vous connecter à Process Center.

Utilisez la procédure décrite dans cette rubrique pour personnaliser les paramètres de connexion de Process Server pour un environnement de serveur autonome ou un environnement de déploiement réseau.

Généralement, vous gérez la personnalisation de la configuration en modifiant 100Custom.xml. Toutefois, les ajustements de la configuration, par exemple, le changement de l'adresse de Process Center, peuvent être appliqués directement au fichier de configuration approprié (à savoir, 99Local.xml).

Par exemple, vous pouvez :

- v Mettre à jour l'hôte et le nom de port des informations de connexion
- v Remplacer un serveur Process Server hors ligne par un serveur connecté Process Center et inversement

Par exemple, si vous avez configuré Process Server comme serveur hors ligne, vous pouvez le remplacer par un serveur connecté Process Center. Un Process Server connecté à un Process Server peut être administré et géré directement à partir de la console d'administration du serveur Process Center. Pour plus d'informations sur l'administration d'un Process Server à l'aide de l'interface utilisateur Process Center, voir *Administration d'IBM Business Process Manager* dans le centre de documentation.

• Changer l'URL de connexion

Un serveur Process Server connecté à un serveur Process Center pourrait être géré directement via l'interface utilisateur Process Center, ce qui facilite un peu la gestion du serveur Process Server. Reportez-vous à la documentation de l'interface utilisateur Process Center qui contient la liste des tâches de gestion d'un serveur Process Server connecté.

1. Arrêtez le gestionnaire de déploiement et le cluster ou le serveur Process Server s'ils sont en cours d'exécution.

Pour plus d'informations sur l'arrêt du cluster, voir Arrêt et redémarrage d'un membre de cluster.

2. Modifiez les valeurs de connexion dans 99Local.xml

L'emplacement du chemin du répertoire de 99Local.xml varie selon que vous avez installé un environnement de serveur autonome, un environnement de déploiement réseau en cluster ou dans un environnement de déploiement réseau serveur unique, comme illustré ci-dessous :

- v **Pour une configuration de serveur autonome** : <stand-alone-profileroot>\config\cells\<cell-name>\nodes\ <stand-alone-node-name>\servers\ <server-name>\process-server\config \system\99Local.xml
- v **Pour une configuration de cluster de déploiement réseau** :
	- Dans le cluster Process Server de déploiement réseau : <DMGR-profile-root>\config\cells\<cell-name>\clusters\<clustername>\process-server\config\system\99Local.xml
	- Chaque membre du cluster Process Server : <DMGR-profile-root>\config\ cells\<cell-name>\nodes\ <custome-node-name>\servers\<clustermemeber-name>\process-server \config\system\99Local.xm
	- –
- v **Pour une configuration monoserveur de déploiement réseau** : <DMGR-profile-root>\config\cells\<cell-name>\nodes\<custome-node-

```
name>\servers\<server-name>\process-server\config\system\99Local.xml
```
Voir l'exemple suivant :

```
Avant la mise à jour :
 <repository-server-url>/ProcessCenter</repository-server-url>
 <repository-server-interval>-1</repository-server-interval>
After Update:
```

```
<repository-server-url>http://localhost:9190/ProcessCenter
```

```
</repository-server-url>
```
<repository-server-interval>10</repository-server-interval>

**Remarque :** Un serveur hors ligne est indiqué en ayant la valeur -1. Par exemple, <repository-server-interval>-1</repository-server-interval>.

- 3. Redémarrez le gestionnaire de déploiement
- 4. Synchronisez les agents de noeud depuis la console d'administration.

**Remarque :** Le gestionnaire de déploiement et la synchronisation des agents de noeud sont requis pour un environnement de déploiement réseau uniquement. Ils ne sont pas nécessaire pour un serveur autonome.

Pour plus d'informations sur la synchronisation des agents de noeud, voir la commande syncNode dans le centre de documentation [WebSphere Application](http://publib.boulder.ibm.com/infocenter/wasinfo/v7r0/index.jsp?topic=/com.ibm.websphere.nd.multiplatform.doc/info/ae/ae/rxml_syncnode.html) [Server.](http://publib.boulder.ibm.com/infocenter/wasinfo/v7r0/index.jsp?topic=/com.ibm.websphere.nd.multiplatform.doc/info/ae/ae/rxml_syncnode.html)

5. Redémarrez le cluster ou le serveur Process Server

Pour des informations sur le redémarrage du cluster, voir Arrêt et redémarrage d'un membre de cluster.

Les paramètres utilisés pour connecter Process Server à Process Center ont été personnalisés.

*Personnalisation du cluster Process Server/Process Center pour qu'il fonctionne avec un serveur Web :*

Après avoir installé et configuré IBM BPM, vous devez personnaliser votre environnement afin de lui permettre de fonctionner correctement comme cluster avec un serveur Web.

Vous avez installé et configuré le IBM BPM Process Server et créé et configuré les serveurs et les clusters. Les procédures décrites dans cette rubrique doivent être effectuées avant de démarrer le cluster.

Généralement, vous gérez la personnalisation de la configuration en modifiant le fichier 100Custom.xml. Toutefois, les ajustements de la configuration, par exemple, le changement de l'adresse de Process Center, peuvent être appliqués directement au fichier de configuration approprié (à savoir, 99Local.xml). Les fichiers 100Custom.xml se trouvent dans le répertoire config :

- v Dans les clusters Process Server et Process Center de déploiement réseau : *DMGR-profile-root*\config\cells\*cell-name*\clusters\*ClusterName*\processcenter\config\system\100Custom.xml
- v Chaque membre des clusters Process Server et Process Center : *DMGR-profile-root*\config\cells\*cell-name*\nodes\*node-name*\servers\ *serverName*\process-center\config\100Custom.xml

Un exemple de personnalisation et de modification du fichier 100Custom.xml est illustré dans [«Modifications de serveurs IBM Business Process Manager», à la page](#page-277-0) [268.](#page-277-0)

# **Important :**

Si vous modifiez les paramètres de configuration en éditant directement les fichiers de configuration 99Local.xml et 00Static.xml, vous devez créer des fichiers de sauvegarde de ces fichiers avant de les modifier.

Les procédures de cette rubrique expliquent comment :

- v configurer le fichier 99local.xml dans Process Server et Process Center pour pointer vers un serveur Web ;
- v remplacer le mode hors ligne de Process Server par le mode en ligne pour l'utiliser avec un serveur Web ;
- v définir la communication Process Center vers Process Server pour qu'elle fonctionne avec HTTP sur SSL ou HTTP sécurisé (HTTPS).
- 1. Configurez le fichier 99local.xml dans Process Server et Process Center pour pointer vers un serveur Web.
	- a. Arrêtez le gestionnaire de déploiement.
	- b. Modifiez le fichier 99local.xml sur les deux ordinateurs des clusters Process Server et Process Center pour pointer vers un serveur Web.
		- v Dans les clusters Process Server et Process Center du déploiement réseau :*DMGR-profile-root*\config\cells\*cell-name*\clusters\ *ClusterName*\process-center\config\system\99Local.xml
		- v Chaque membre des clusters Process Server et Process Center dans : *DMGR-profile-root*\config\cells\*cell-name*\nodes\*node-name*\servers\ *serverName*\process-center\config\system\99Local.xm

Voir l'exemple suivant :

Avant la mise à jour :

http://*APPSERVER\_URL*/ProcessCenter

Après la mise à jour :

http://*YOUR\_APPSERVER\_URL*:80/ProcessCenter

S'il n'existe aucun serveur Web, toutes les URL dans les fichiers 99local.xml pointent vers le nom d'hôte et le port de membre de cluster correspondants. S'il n'existe pas de serveur Web, les fichiers xml des membres serveurs des clusters ne doivent pas être modifiés. Si vous disposez d'un serveur Web (ce qui est généralement le cas pour les clusters), toutes les valeurs doivent être modifiées pour pointer vers le nom d'hôte du serveur Web et le port avec le nom d'hôte et le port du serveur Web. Si vous utilisez le port par défaut pour http (80), le port est facultatif. Veillez à ne pas laisser de valeurs segmentées dans 99local.xml.

c. Démarrez le gestionnaire de déploiement.

**Avertissement :** Le redémarrage du gestionnaire de déploiement est uniquement requis si toutes les étapes de cette rubrique ne sont pas terminées en même temps. Si vous avez l'intention d'effectuer toutes les étapes, il est seulement nécessaire de le redémarrer à la fin de l'étape finale.

d. Synchronisez les agents de noeud depuis la console d'administration.

Pour plus d'informations sur la synchronisation des agents de noeud, voir la commande syncNode dans le [centre de documentation WebSphere](http://publib.boulder.ibm.com/infocenter/wasinfo/v7r0/index.jsp?topic=/com.ibm.websphere.nd.multiplatform.doc/info/ae/ae/rxml_syncnode.html) [Application Server.](http://publib.boulder.ibm.com/infocenter/wasinfo/v7r0/index.jsp?topic=/com.ibm.websphere.nd.multiplatform.doc/info/ae/ae/rxml_syncnode.html)

- 2. Remplacez le mode hors ligne de Process Server par le mode en ligne pour l'utiliser avec un serveur Web :
	- a. Arrêtez le gestionnaire de déploiement.
	- b. Modifiez les valeurs de connexion dans le fichier 99Local.xml situé sur la machine du cluster Process Server.
		- v Dans le cluster Process Server de déploiement réseau : *DMGR-profile-root*\config\cells\*cell-name*\clusters\*ClusterName*\ process-center\config\system\99Local.xml
		- v Chaque membre du cluster Process Server dans *DMGR-profile-root*\ config\cells\*cell-name*\nodes\*node-name*\servers\*serverName*\processcenter\config\system\99Local.xm

Voir l'exemple suivant :

<repository-server-url>http://w2k8-64bitp.austin.ibm.com/ProcessCenter </repository-server-url> <repository-server-interval>10</repository-server-interval> (supprimez la mise en commentaire uniquement si vous voulez utiliser https) <!-- Force Process Center Server to use https to deploy ProcessApps and Toolkits to Process Servers --> <!-- <deploy-snapshot-using-https>true</deploy-snapshot-using-https> <!-- Force Process Center Server to use https to deploy ProcessApps and Toolkits to Process Servers -->  $\lt$ ! $-$ <deploy-snapshot-using-https>true</deploy-snapshot-using-https> --><server-name>Process Server</server-name> <server-description>Process Server Production Cluster</server-description> <server-host>w2k8-64bitps1.austin.ibm.com</server-host> <server-port>80</server-port> <environment-type>Production</environment-type>

Dans l'exemple ci-dessus :

<repository-server-url>http://w2k8-64bitp.austin.ibm.com/ProcessCenter </repository-server-url>

- est le nom d'hôte du serveur Web du cluster Process Center. <repository-server-interval>10</repository-server-interval>

- est l'intervalle de serveur du référentiel qui est fixé sur -1 par défaut. Remplacez-le par un nombre positif, par exemple 10. Cette valeur détermine la fréquence (en secondes) à laquelle le serveur de processus envoie les données de connexion au Process Center.

<server-host>w2k8-64bitps1.austin.ibm.com</server-host>

- est le nom d'hôte du serveur Web du cluster Process Center. <server-port>80</server-port>

- est le port http du serveur Process Server (si vous utilisez https, spécifiez le port https).

c. Démarrez le gestionnaire de déploiement.

**Avertissement :** Le redémarrage du gestionnaire de déploiement est uniquement requis si toutes les étapes de cette rubrique ne sont pas terminées en même temps. Si vous avez l'intention d'effectuer toutes les étapes, il est seulement nécessaire de le redémarrer à la fin de la dernière étape.

d. Synchronisez les agents de noeud depuis la console d'administration.

Pour plus d'informations sur la synchronisation des agents de noeud, voir la commande syncNode dans le [centre de documentation WebSphere](http://publib.boulder.ibm.com/infocenter/wasinfo/v7r0/index.jsp?topic=/com.ibm.websphere.nd.multiplatform.doc/info/ae/ae/rxml_syncnode.html) [Application Server.](http://publib.boulder.ibm.com/infocenter/wasinfo/v7r0/index.jsp?topic=/com.ibm.websphere.nd.multiplatform.doc/info/ae/ae/rxml_syncnode.html)

- 3. Définissez la communication Process Center vers Process Server pour qu'elle fonctionne avec HTTP sur SSL ou HTTP sécurisé (HTTPS).
	- a. Importez le certificat SSL Process Center dans Process Center :
		- 1) Sur la console d'administration Process Center, accédez à **Sécurité** > **Certificat SSL et gestion des clés** > **Gérer les configurations de sécurité du noeud final** > *Cliquer un un noeud* > **Fichiers de clés et certificats** > **CellDefaultTrustStore** > **Certificats de signataires** > **Extraire d'un port**.
- 2) Entrez un alias, le nom d'hôte, et le port sécurisé du serveur Web Process Server. Le port sécurisé du serveur Web IHS par défaut est 443. (S'il n'existe aucun serveur Web, le nom d'hôte et le port sont ceux du membre du cluster Process Center).
- 3) Cliquez sur **Extraire les informations de signataire**, **Appliquer Enregistrer**.
- 4) Redémarrez le cluster.

Pour des informations sur le redémarrage du cluster, voir Arrêt et redémarrage d'un membre de cluster.

- b. Importez le certificat SSL Process Center dans Process Server :
	- 1) Sur la console d'administration Process Server, accédez à **Sécurité** > **Certificat SSL et gestion des clés** > **Gérer les configurations de sécurité du noeud final** > *Cliquer un un noeud* > **Fichiers de clés et certificats** > **CellDefaultTrustStore** > **Certificats de signataires** > **Extraire d'un port**.
	- 2) Entrez un alias, le nom d'hôte, et le port sécurisé du serveur Web Process Server. Le port sécurisé du serveur Web IHS par défaut est 443. (S'il n'existe aucun serveur Web, le nom d'hôte et le port sont ceux du membre du cluster Process Center).
	- 3) Cliquez sur **Extraire les informations de signataire**, **Appliquer Enregistrer**.
	- 4) Redémarrez le cluster.

Pour des informations sur le redémarrage du cluster, voir Arrêt et redémarrage d'un membre de cluster.

- c. Editez la ligne suivante dans le fichier 99local.xml situé dans le cluster Process Center :
	- v Dans le cluster Process Center de déploiement réseau : *DMGR-profile-root*\config\cells\*cell-name*\clusters\*ClusterName*\ process-center\config\system\99Local.xml.
	- v Dans chaque cluster Process Center : *DMGR-profile-root*\config\cells\ *cell-name*\nodes\*node-name*\servers\*serverName*\process-center\config\ system\99Local.xml

<deploy-snapshot-using-https>true</deploy-snapshot-using-https>

- d. Vérifiez que toutes les URL dans 99local.xml dans les dossiers suivants ont HTTPS et pointent vers le port sécurisé du serveur Web.
	- v Dans le cluster Process Server/Process Center de déploiement réseau :*DMGR-profile-root*\config\cells\*cell-name*\clusters\ *ClusterName*\process-center\config\system\99Local.xml.
	- v Dans chaque membre du cluster Process Server/Process Center : *DMGR-profile-root*\config\cells\*cell-name*\nodes\*node-name*\servers\ *serverName*\process-center\config\system\99Local.xml
- e. Vérifiez que les lignes suivantes dans le fichier 99local.xml du cluster Process Server pointentvers le HTTPS et le port du serveur Web : <*repository-server-url*>https://w2k8-64bitp.austin.ibm.com/ProcessCenter </*repository-server-url*> <*server-port*>443</*server-port*>
- f. Démarrez le gestionnaire de déploiement.
- g. Redémarrez le cluster.

<span id="page-274-0"></span>Pour des informations sur le redémarrage du cluster, voir Arrêt et redémarrage d'un membre de cluster.

*Configuration d'un fournisseur de sécurité LDAP :*

Pour utiliser un fournisseur de sécurité LDAP supplémentaire, vous devez ajouter ce fournisseur dans le référentiel fédéré.

Par défaut, IBM Business Process Manager est configuré avec un seul référentiel fédéré contenant uniquement le fournisseur de sécurité interne d'IBM BPM. Les étapes suivantes indiquent comment configurer un fournisseur de sécurité LDAP (par exemple, Microsoft Active Directory) avec le référentiel fédéré WebSphere.

- 1. Connectez-vous à la console d'administration WebSphere en tant que tw\_user. (Le mot de passe par défaut du compte tw\_user est tw\_user.)
- 2. Accédez à : **Sécurité** > **Sécurité globale**
- 3. Sous **Référentiel du compte utilisateur**, sélectionnez **Référentiels fédérés** dans la liste déroulante **Définitions de domaine disponibles**.
- 4. Cliquez sur le bouton **Configurer**.
- 5. Sous **Eléments associés**, cliquez sur **Gérer les référentiels**.
- 6. Cliquez sur le bouton **Ajouter** et insérez les paramètres du fournisseur que vous souhaitez ajouter. Par exemple, pour ajouter Microsoft Active Directory, vous saisirez des paramètres de ce type :

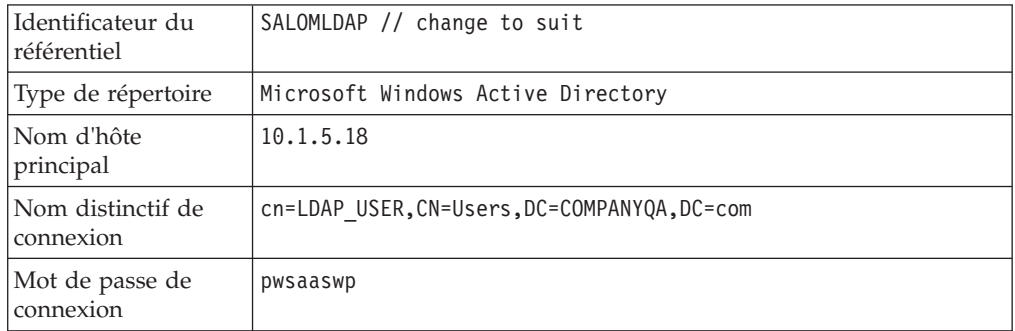

- 7. Cliquez sur le bouton **OK**, puis sur Sauvegarder.
- 8. Cliquez sur le bouton **Ajouter une entrée de base dans le domaine** et indiquez des valeurs, comme suit :

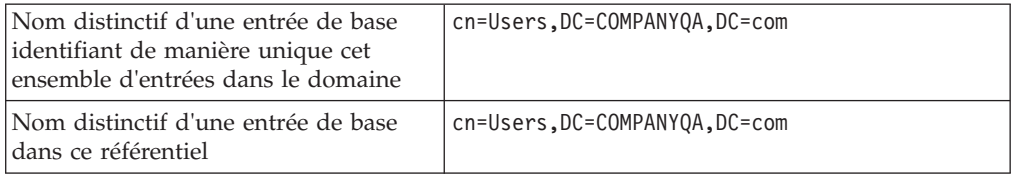

- 9. Cliquez sur le bouton **OK**, puis sur Sauvegarder.
- 10. Sur la page Sécurité globale, cliquez sur le bouton **Définir comme courant**, puis cliquez sur le bouton **Appliquer**.
- 11. Arrêtez tous les serveurs IBM BPM. Pour un environnement de déploiement réseau, vous pouvez arrêter simultanément tous les serveurs membres d'un même cluster en arrêtant le cluster.

Pour arrêter un serveur dans un environnement autonome, voir Arrêt des serveurs autonomes.

12. Vérifiez qu'il n'y a aucun nom en double dans le fournisseur de sécurité interne d'IBM BPM et le fournisseur de sécurité que vous venez d'ajouter. En cas de doublon, vous obtenez une exception lorsque vous exécutez les composants du produit IBM Business Process Manager.

13. Démarrez tous les serveurs IBM BPM. Pour un environnement de déploiement réseau, vous pouvez démarrer tous les serveurs d'un cluster (membres du cluster) en une seule action : il suffit de démarrer le cluster.

Pour démarrer un serveur dans un environnement autonome, voir Démarrage des serveurs autonomes.

Si vous avez configuré un cluster de serveurs pour votre environnement d'exécution, veillez à arrêter et redémarrer tous les serveurs du cluster.

*Configuration des comptes utilisateur :* IBM Business Process Manager inclut un fournisseur de sécurité interne qui vous permet de créer et de gérer des utilisateurs et des groupes IBM BPM. Vous pouvez utiliser le fournisseur de sécurité interne de IBM BPM en association avec un fournisseur de sécurité externe (comme LDAP) que vous avez configuré avec WebSphere Application Server (voir [Configuration](#page-274-0) [d'un système de sécurité LDAP\)](#page-274-0). Le fournisseur de sécurité interne de IBM BPM inclut plusieurs utilisateurs et groupes par défaut. Si vous utilisez le fournisseur de sécurité interne de IBM BPM en association avec un fournisseur externe, les utilisateurs et groupes des deux fournisseurs sont accessibles en sélection dans tout IBM BPM.

**Remarque :** Ne supprimez pas le compte utilisateur IBM BPM par défaut, tw\_admin, ni le groupe administrateur par défaut, tw\_admins. Il n'est pas possible d'administrer des serveurs et des utilisateurs de IBM BPM sans ces comptes par défaut. Vous pouvez changer le mot de passe du compte tw\_admin comme indiqué dans Gestion des utilisateurs et groupes par défaut.

Le meilleur moyen de gérer la sécurité dans IBM BPM consiste à utiliser des groupes. Par exemple, pour accorder des droits d'accès en administration à IBM BPM, il suffit d'ajouter des groupes d'utilisateurs existants dans votre système de sécurité externe à tw\_admins, qui est un groupe IBM BPM dont les membres disposent par défaut d'un droit d'accès en administration aux composants du produit IBM BPM. Ensuite, si des modifications sont requises, il suffit d'ajouter ou de supprimer individuellement des utilisateurs des groupes que contient votre système de sécurité externe. Ainsi, la gestion de la sécurité effectuée dans votre système externe ne nécessite aucune intervention supplémentaire dans IBM BPM.

**Remarque :** Pour plus d'informations sur la gestion des utilisateurs et groupes IBM Business Process Manager, voir Gestion des utilisateurs et groupes par défautIBM Business Process Manager.

Lorsque vous configurez initialement des serveurs IBM BPM, vous devez exécuter des tâches similaires aux suivantes pour configurer vos utilisateurs :

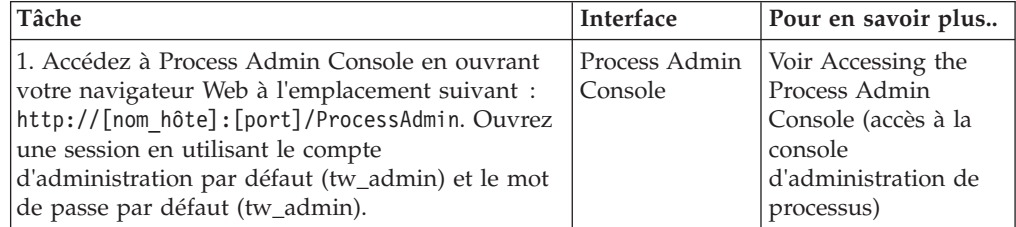

<span id="page-277-0"></span>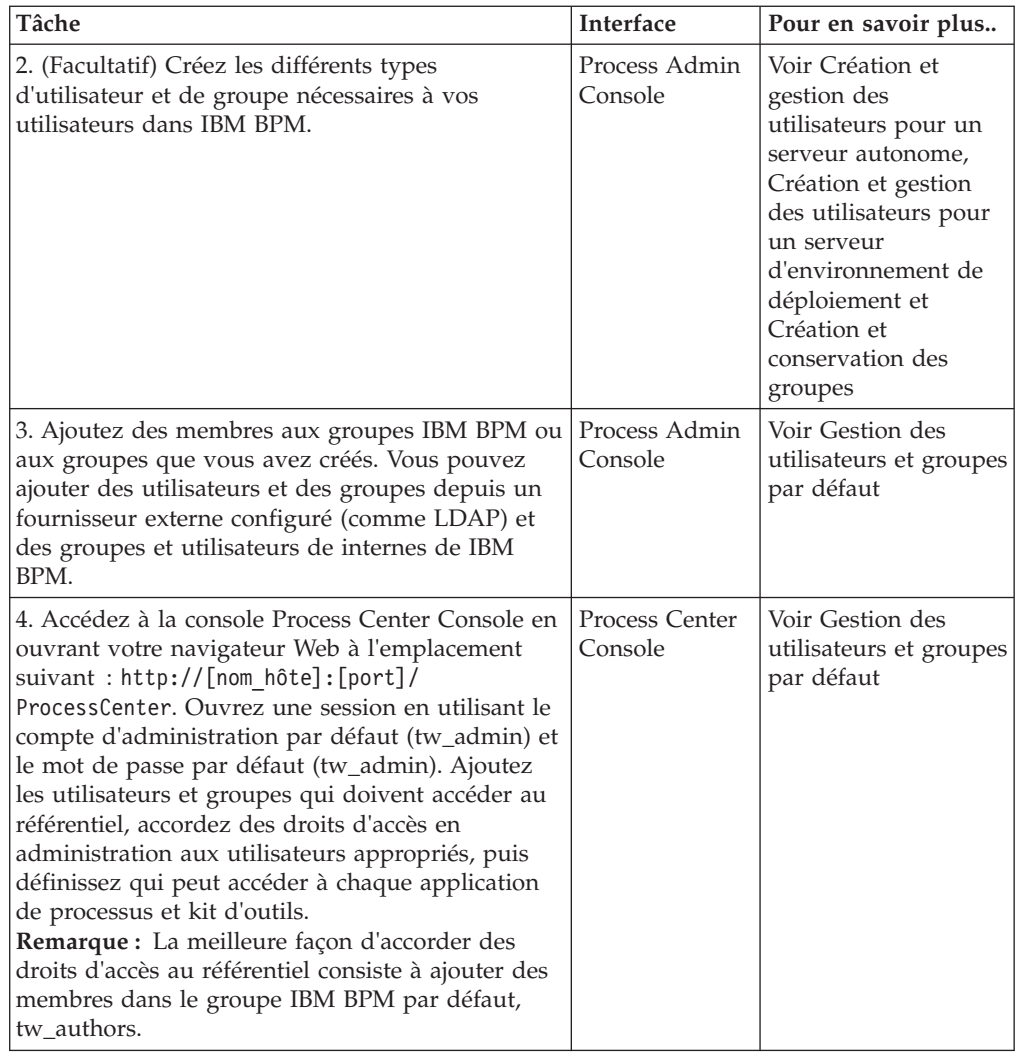

*Changement du mot de passe du compte administrateur par défaut :*

Changez le mot de passe du compte administrateur du fournisseur de sécurité interne IBM Business Process Manager par défaut si vous envisagez de restreindre l'accès aux fonctions d'administration.

Il est prudent d'agir ainsi car les administrateurs peuvent arrêter ou supprimer des processus. Pour pouvoir changer le mot de passe de tw\_admin vous devez changez les serveurs IBM BPM.

*Modifications de serveurs IBM Business Process Manager :*

- 1. Connectez-vous à Process Admin Console à l'aide du compte administrateur par défaut (tw\_admin) et du mot de passe par défaut (tw\_admin), puis changez le mot de passe du compte tw\_admin dans Process Admin Console.
- 2. Déconnectez-vous de Process Admin Console.
- 3. Arrêtez IBM BPM Process Center Server (voir Démarrage et arrêt des serveurs).
- 4. Générez une valeur chiffrée pour le nouveau mot de passe comme indiqué dans [Chiffrement des mots de passe](#page-278-0) .

5. Copiez la section suivante du fichier [rép\_IBM\_BPM]/process-serverprocesscenter/config/system/99Local.xml dans le fichier [rép\_IBM\_BPM]/processserverprocess-center/config/100Custom.xml.

```
<server merge="mergeChildren">
   <bpd-engine merge="mergeChildren">
     <system-lane-users merge="replace">
 <!-- Use java -cp utility.jar com.lombardisoftware.utility.EncryptPassword
<password> -->
  <!-- to generate encrypted password -->
      <user login="tw_admin" password-encrypted="true"
password="new-password]"/>
     </system-lane-users>
  </bpd-engine>
</server>
```
6. Ajoutez merge="replace" dans la balise <system-lane users>. Remplacez également la valeur de l'attribut de mot de passe par la valeur chiffrée du nouveau mot de passe (vérifiez que l'attribut password-encrypted a bien la valeur true) :

**Remarque :** Pour en savoir plus sur les options de merge que vous pouvez utiliser dans le fichier 100Custom.xml, voir [Personnalisation des paramètres de](#page-269-0) [connexion Process Server](#page-269-0) .

Sauvegardez les modifications.

7. Copiez les lignes suivantes du fichier [rép\_IBM\_BPM]/process-serverprocesscenter/config/system/80EventManager.xml dans le fichier

[rép\_IBM\_BPM]/process-serverprocess-center/config/100Custom.xml.

```
<event-manager merge="mergeChildren">
  <password merge="replace">[new-password]</password>
  <password-encrypted merge="replace">true</password-encrypted>
</event-manager>
```
- 8. Ajoutez merge="replace" dans la balise <password> et remplacez la valeur de l'élément <password> par la valeur chiffrée du nouveau mot de passe. Remplacez également la valeur de l'élément <password-encrypted> par true)
- 9. Sauvegardez les modifications.
- 10. Le contenu du fichier 100Custom.xml doit s'apparenter à l'exemple suivant lorsque vous avez fini de l'éditer :

```
<properties>
   <server merge="mergeChildren">
    <bpd-engine merge="mergeChildren">
      <system-lane-users merge="replace">
  <!-- Use java -cp utility.jar com.lombardisoftware.utility.
EncryptPassword <password> -->
  <!-- to generate encrypted password -->
      <user login="tw_admin" password-encrypted="true"
password="new-password]"/>
     </system-lane-users>
  </bpd-engine>
</server>
<event-manager merge="mergeChildren">
<password merge='replace">[new-password]</password>
<password-encrypted merge="replace">true</password-encrypted>
</event-manager>
</properties>
```
11. Démarrez IBM BPM Process Center Server. Si vous exécutez IBM BPM dans un environnement de cluster, redémarrez tous les serveurs du cluster.

<span id="page-278-0"></span>Voir [Gestion de l'architecture d'administration.](/tadm_start_overview.dita)

*Chiffrement des mots de passe :*

Lorsque vous installez les composants du produit IBM Business Process Manager, les mots de passe figurant dans les fichiers installés sont en principe chiffrés par défaut. Si vous devez changer ces mots de passe, vous pouvez facilement chiffrer les nouveaux mots de passe à l'aide de l'utilitaire IBM BPM EncryptPassword.

Cette tâche décrit comment changer des mots de passe chiffrés.

- 1. A partir d'une invite de commandeshell, accédez au répertoire [rép\_IBM\_BPM]/twinit/lib.
- 2. Exécutez la commande java -cp utility.jar com.lombardisoftware.utility.EncryptPassword <mot\_de\_passe>, où <mot\_de\_passe> correspond au mot de passe à chiffrer.

**Exemple :**

java -cp utility.jar com.lombardisoftware.utility.EncryptPassword JohnDoe

imprime

taVCmTLTWWgkTvfvavu/7g==:sROM4ZbvqRDFYMobWXqvwg==

- 3. Si vous exécutez l'utilitaire à partir d'un autre répertoire que le répertoire ci-dessus, vous devez remplacer utility.jar par le chemin d'accès précis au fichier utility.jar.
- 4. Si l'utilitaire échoue avec une exception de type ClassNotFound, définissez le répertoire principal Java dans le répertoire suivant avant d'exécuter l'utilitaire : [rép\_IBM\_BPM]/AppServer/java/bin/java

**Exemple :**

java -cp /opt/[rép\_IBM\_BPM]/twinit/lib/utility.jar com.lombardisoftware.utility.EncryptPassword JohnDoe

>Windows | java -cp c:\[rép IBM BPM]\twinit\lib\utility.jar com.lombardisoftware.utility.EncryptPassword JohnDoe

**Remarque :** L'utilitaire EncryptPassword ne fonctionne dans un seul sens, vous ne pouvez pas l'utiliser pour déchiffrer les mots de passe déjà chiffrés.

5. Remplacez le mot de passe chiffré existant dans vos fichiers de configuration IBM BPM (par exemple [rép\_IBM\_BPM]/process-serverprocess-center/config/ 100Custom.xml).

**Remarque :** Si vous avez besoin de changer des mots de passe chiffrés dans des fichiers de configuration IBM BPM, tels que 98Database.xml, 80EventManager.xml et 99Local.xml, vous devez copier les sections nécessaires de ces fichiers dans le fichier 100Custom.xml.

# **Configuration du logiciel en utilisant les utilitaires de ligne de commande et wsadmin**

Vous pouvez obtenir les mêmes configurations que vous définissez à l'aide de l'outil de gestion de profil et de l'environnement de déploiement à l'aide de l'utilitaire de ligne de commande manageprofiles et wsadmin.

# **Création de profils à l'aide de l'utilitaire de ligne de commande manageprofiles**

Apprenez à créer un profil à partir de la ligne de commande, à l'aide de l'utilitaire de ligne de commande manageprofiles et d'un fichier de propriétés.

Pour plus d'informations sur l'utilitaire de ligne de commande manageprofiles, voir Utilitaire de ligne de commande manageprofiles.

Avant d'exécuter l'utilitaire de ligne de commande manageprofiles, assurez-vous d'avoir effectué les opérations suivantes :

- v Vous avez pris connaissance des conditions requises pour créer ou étendre un profil dans [Conditions de création et d'extension de profils.](#page-150-0)
- v Vous avez consulté les exemples de commandes de création de profil
- v Vous avez vérifié que l'utilitaire de ligne de commande manageprofiles n'est pas déjà exécuté sur le profil. Si un message d'erreur s'affiche, déterminez si une autre opération de création ou d'extension de profil est en cours. Si c'est le cas, vous devez attendre qu'elle se termine.

**Rôle de sécurité nécessaire pour cette tâche :** voir Octroi de droits d'accès en écriture sur des fichiers et répertoires à un utilisateur non root pour la création de profils .

Pour créer un profil à l'aide de l'utilitaire de ligne de commande manageprofiles, procédez comme suit.

- 1. Déterminez le type de profil à créer, ce qui permettra ensuite de déterminer le modèle à utiliser pour le nouveau profil (à l'aide de l'option **-templatePath**). Les modèles suivants sont disponibles :
	- v default.procsvr : pour un profil autonome IBM Business Process Manager, qui définit des serveurs autonomes disposant de fonctionnalités spécifiques à des configurations d'IBM BPM Standard/Express.
	- v dmgr.procsvr : pour un profil de gestionnaire de déploiement IBM Business Process Manager Process Server, qui définit un gestionnaire de déploiement. Un gestionnaire de déploiement fournit une même interface d'administration pour un groupe logique de serveurs d'applications, sur un ou plusieurs postes de travail.
	- v managed.procsvr : pour un profil personnalisé IBM Business Process Manager, qui définit un noeud géré s'il est fédéré sur un gestionnaire de déploiement.

Si vous pensez que votre solution a besoin d'un environnement de déploiement, votre environnement d'exécution doit utiliser un ou plusieurs noeuds gérés. Un profil personnalisé contient un noeud vide que vous devez fédérer en cellule de gestionnaire de déploiement pour le rendre opérationnel. Fédérer le profil personnalisé le transforme en noeud géré. Ne fédérez un noeud que si le gestionnaire de déploiement se trouve à un niveau d'édition identique ou supérieur à celui du profil personnalisé que vous créez ou augmentez. Par ailleurs, les profils IBM Business Process Manager Advanced: Process Server ne peuvent pas utiliser de gestionnaire de déploiement WebSphere Enterprise Service Bus, mais les profils WebSphere Enterprise Service Bus peuvent utiliser un gestionnaire de déploiement IBM Business Process Manager Advanced: Process Server.

- default.procctr: pour un profil autonome IBM Business Process Manager Process Center, qui définit des serveurs autonomes disposant de fonctionnalités spécifiques à des configurations d'IBM BPM Standard/Express.
- dmgr.procctr : pour un profil de gestionnaire de déploiement IBM Business Process Manager Process Center, qui définit un gestionnaire de déploiement. Un gestionnaire de déploiement fournit une même interface d'administration pour un groupe logique de serveurs d'applications, sur un ou plusieurs postes de travail.
- managed.procctr : pour un profil personnalisé IBM Business Process Manager Process Center, qui définit un noeud géré s'il est fédéré sur un gestionnaire de déploiement. Si vous avez décidé que votre solution a besoin

d'un environnement de déploiement, votre environnement d'exécution nécessite utiliser un ou plusieurs noeuds gérés.

Un profil personnalisé contient un noeud vide que vous devez fédérer en cellule de gestionnaire de déploiement pour le rendre opérationnel. Fédérer le profil personnalisé le transforme en noeud géré. Ne fédérez un noeud que si le gestionnaire de déploiement se trouve à un niveau d'édition identique ou supérieur à celui du profil personnalisé que vous créez ou augmentez.

Les modèles disponibles pour chaque profil se trouve dans le répertoire *racine\_installation*/profileTemplates/BPM.

- 2. Déterminez les paramètres requis par votre type de profil en consultant les exemples de commandes de création de profil dans [Exemples manageprofile.](#page-293-0)
- 3. Déterminez les valeurs à fournir au profil en consultant les valeurs par défaut indiquées dans la rubrique Paramètres de l'utilitaire de ligne de commande pour vérifier si elles correspondent à votre profil.

**Remarque :** Si vous créez des profils dans IBM Business Process Manager à l'aide de l'utilitaire de ligne de commande manageprofiles sans spécifier le paramètre samplesPassword, le message INSTCONFPARTIALSUCCESS est renvoyé. Cela se produit lorsque les critères suivants sont remplis :

- v Vous avez installé les exemples lors de l'installation de IBM Business Process Manager ou WebSphere Application Server.
- v Vous employez l'utilitaire de ligne de commande manageprofiles pour créer les profils.
- v Le paramètre samplesPassword n'est pas spécifié dans l'utilitaire de ligne de commande manageprofiles.
- 4. Exécutez le fichier à partir de la ligne de commande. Voici quelques exemples simples. Pour des exemples plus complexes, voir [Exemples manageprofiles.](#page-293-0)
	- v **Pour Process Center :** manageprofiles -create -templatePath *racine\_installation*/profileTemplates/BPM/default.procctr
	- > Linux | unux | manageprofiles.sh -create -templatePath *racine\_installation*/profileTemplates/BPM/default.procsvr
	- **2000 Linux Pour Process Center :** manageprofiles.sh -create -templatePath *racine\_installation*/profileTemplates/BPM/default.procctr
	- Windows manageprofiles.bat -create -templatePath *racine installation* profileTemplates\BPM\default.procsvr
	- **>Windows** Pour Process Center : manageprofiles.bat -create -templatePath *racine\_installation*\profileTemplates\BPM\default.procctr

Si vous avez créé un fichier de réponses, utilisez le paramètre **-response** : -response myResponseFile .

Voici un exemple de fichier de réponses pour une opération de création :

Pour un profil autonome Process Server :

```
create
profileName=testResponseFileCreate
profilePath=racine_profil
templatePath=racine_installation/profileTemplates/BPM/default.procsvr
nodeName=myNodeName
cellName=myCellName
hostName=myHostName
omitAction=myOptionalAction1, myOptionalAction2
```
Pour un profil autonome Process Center :

create profileName=testResponseFileCreate profilePath=*racine\_profil* templatePath=*racine\_installation*/profileTemplates/BPM/default.procctr nodeName=myNodeName cellName=myCellName hostName=myHostName omitAction=myOptionalAction1, myOptionalAction2

L'état de la commande s'affiche pendant l'exécution. Attendez la fin du traitement. Une vérification de syntaxe normale est appliquée au fichier de réponses lorsque le fichier est analysé comme tous les autres fichiers de réponses. Les valeurs du fichier de réponses sont traitées comme paramètres de ligne de commande.

Si la création du profil est correctement effectuée, le message suivant s'affiche : INSTCONFSUCCESS: Profile creation succeeded. Vous pouvez alors cliquer sur le fichier journal suivant :

- **> Linux <b>T** UNIX *racine installation*/logs/manageprofiles/ *nom\_profil*\_create.log
- v Windows <sup>2000</sup> *racine\_installation*\logs\manageprofiles\*nom\_profil*\_create.log

Exécutez l'outil IVT (Installation Verification Test) pour vérifier que la création du profil a abouti. Pour ce faire, entrez la commande suivante :

- **2000 Linux Sur les plateformes Linux et UNIX :** *racine\_profil/bin/* wbi\_ivt.sh
- **> Windows** Sur les plateformes Windows : *racine profil*\bin\wbi ivt.bat

# **Configuration du logiciel après une installation personnalisée pour créer un ou plusieurs profils autonomes en utilisant manageprofiles**

Après avoir exécuté une installation personnalisée, vous pouvez créer des profils de serveur autonomes en utilisant l'outil de gestion de profils ou l'utilitaire de ligne de commande manageprofiles.

Les informations de cette section expliquent comment utiliser l'utilitaire de ligne de commande manageprofiles pour créer des profils autonomes. Elles supposent que vous avez exécuté le programme d'installation et que avez effectué une installation personnalisée.

Pour des informations sur l'outil de gestion de profils pour créer des profils autonomes après une installation personnalisée, voir *Configuration du logiciel après une installation personnalisée pour créer un ou plusieurs profils autonomes*.

# **Création de profils autonomes Process Server à l'aide de manageprofiles :**

Employez l'utilitaire de ligne de commande manageprofiles afin de créer des profils autonomes Process Server pour IBM Business Process Manager Standard.

Avant d'exécuter l'utilitaire de ligne de commande manageprofiles, assurez-vous d'avoir effectué les opérations suivantes :

- v Vous avez pris connaissance des conditions requises pour créer ou étendre un profil, dans la section [Conditions préalables pour créer et étendre les profils](#page-150-0)
- v Vous avez consulté les exemples de commandes de création de profil.

v Vous avez vérifié que l'utilitaire de ligne de commande manageprofiles n'est pas déjà exécuté sur le profil. Si un message d'erreur s'affiche, déterminez si une autre opération de création ou d'extension de profil est en cours. Si c'est le cas, vous devez attendre qu'elle se termine.

Cette tâche décrit comment employer l'utilitaire de ligne de commande manageprofiles afin de créer des profils Process Server autonomes pour IBM Business Process Manager Standard.

Pour créer un profil à l'aide de l'utilitaire de ligne de commande manageprofiles, procédez comme suit.

- 1. Déterminez le type de profil à créer, ce qui permettra ensuite de déterminer le modèle à utiliser pour le nouveau profil (à l'aide de l'option **-templatePath**). Les modèles suivants sont disponibles :
	- v default.procsvr : pour des profils autonomes de Process Server, qui définissent des serveurs autonomes disposant de fonctionnalités spécifiques à des configurations d'IBM BPM Standard/Express.

Les modèles disponibles pour chaque profil se trouvent dans le répertoire *racine\_installation/*profileTemplates/BPM.

Si votre configuration Process Server doit inclure WebSphere ESB, vous pouvez trouver les profils WebSphere ESB dans *racine\_installation/*profileTemplates

- 2. Déterminez les paramètres requis par votre type de profil en consultant les exemples de commandes de création de profil.
- 3. Déterminez les valeurs à fournir au profil en consultant les valeurs par défaut dans la rubrique relative à la commande manageprofiles afin de savoir si elles conviennent au profil.
- 4. Exécutez le fichier à partir de la ligne de commande. Voici quelques exemples.
	- v manageprofiles -create -templatePath *racine\_installation/* profileTemplates/BPM/default.procsvr

**Remarque :** Modèles WebSphere ESB

Si vous avez créé un fichier de réponses, utilisez le paramètre **-response** : -response myResponseFile .

Voici un exemple de fichier de réponses pour une opération de création :

```
create
profileName=testResponseFileCreate
profilePath=profile_root
templatePath=racine_installation/profileTemplates/BPM/default.procsvr
```
nodeName=myNodeName cellName=myCellName hostName=myHostName omitAction=myOptionalAction1, myOptionalAction2

L'état s'affiche dans la fenêtre de la console une fois l'exécution de la commande terminée. Une vérification de syntaxe normale est appliquée au fichier de réponses lorsque le fichier est analysé comme tous les autres fichiers de réponses. Les valeurs du fichier de réponses sont traitées comme paramètres de ligne de commande.

Pour des exemples plus complexes, voir les exemples ainsi que les informations de référence figurant dans cette section.

# **Création de profils autonomes Process Center à l'aide de l'utilitaire de ligne de commande manageprofiles :**

Employez l'utilitaire de ligne de commande manageprofiles afin de créer des profils autonomes Process Center pour IBM Business Process Manager Standard.

Avant d'exécuter l'utilitaire de ligne de commande manageprofiles, assurez-vous d'avoir effectué les opérations suivantes :

- v Vous avez pris connaissance des conditions requises pour la création ou l'extension d'un profil
- v Vous avez consulté les exemples de commandes de création de profil
- v Vous avez vérifié que l'utilitaire de ligne de commande manageprofiles n'est pas déjà exécuté sur le profil. Si un message d'erreur s'affiche, déterminez si une autre opération de création ou d'extension de profil est en cours. Si c'est le cas, vous devez attendre qu'elle se termine.

Cette tâche décrit comment employer l'utilitaire de ligne de commande manageprofiles afin de créer des profils Process Center pour IBM Business Process Manager Standard.

Pour créer un profil à l'aide de l'utilitaire de ligne de commande manageprofiles, procédez comme suit.

- 1. Déterminez le type de profil à créer, ce qui permettra ensuite de déterminer le modèle à utiliser pour le nouveau profil (à l'aide de l'option **-templatePath**). Les modèles suivants sont disponibles :
	- v default.procctr : pour des profils autonomes de Process Center, qui définissent des serveurs autonomes disposant de fonctionnalités spécifiques à des configurations d'IBM BPM Standard/Express.

Les modèles disponibles pour chaque profil se trouvent dans le répertoire *racine\_installation/*profileTemplates/BPM.

- 2. Déterminez les paramètres requis par votre type de profil en consultant les exemples de commandes de création de profil.
- 3. Déterminez les valeurs à fournir au profil en consultant les valeurs par défaut dans la rubrique relative à la commande manageprofiles afin de savoir si elles conviennent au profil.
- 4. Exécutez le fichier à partir de la ligne de commande. Voici quelques exemples simples.
	- v manageprofiles -create -templatePath *racine\_installation/* profileTemplates/BPM/default.procctr

Si vous avez créé un fichier de réponses, utilisez le paramètre **-response** : -response myResponseFile .

Voici un exemple de fichier de réponses pour une opération de création :

```
create
profileName=testResponseFileCreate
profilePath=profile_root
templatePath=install_root/default.procctr
nodeName=myNodeName
cellName=myCellName
hostName=myHostName
omitAction=myOptionalAction1, myOptionalAction2
```
L'état s'affiche dans la fenêtre de la console une fois l'exécution de la commande terminée. Une vérification de syntaxe normale est appliquée au fichier de réponses lorsque le fichier est analysé comme tous les autres fichiers de réponses. Les valeurs du fichier de réponses sont traitées comme paramètres de ligne de commande.

Pour des exemples plus complexes, voir les exemples ainsi que les informations de référence figurant dans cette section.

# **Configuration du logiciel après une installation personnalisée pour créer des profils de gestionnaire de déploiement et personnalisés en utilisant manageprofiles**

Après avoir exécuté une installation personnalisée, vous pouvez créer des profils de gestionnaire de déploiement et personnalisés (noeud géré) en utilisant l'outil de gestion de profils ou l'utilitaire de ligne de commande manageprofiles.

Les informations de cette section expliquent comment utiliser l'utilitaire de ligne de commande manageprofiles pour créer des profils de gestionnaire de déploiement et personnalisés (noeud géré) pour une configuration de déploiement réseau. Elles supposent que vous avez exécuté le programme d'installation et que avez effectué une installation personnalisée.

Pour des informations sur l'outil de gestion de profils pour créer des profils de gestionnaire de déploiement et personnalisés (noeud géré) après une installation personnalisée, voir *Configuration du logiciel après une installation personnalisée pour créer des profils de gestionnaire de déploiement et personnalisés*.

# **Création de profils personnalisés et de gestionnaire de déploiement Process Server à l'aide de manageprofiles :**

Employez l'utilitaire de ligne de commande manageprofiles afin de créer des profils personnalisés et de gestionnaire de déploiement Process Server pour une configuration de déploiement réseau.

Avant d'exécuter l'utilitaire de ligne de commande manageprofiles, assurez-vous d'avoir effectué les opérations suivantes :

- v Vous avez pris connaissance des conditions requises pour la création ou l'extension d'un profil
- v Vous avez consulté les exemples de commandes de création de profil
- v Vous avez vérifié que l'utilitaire de ligne de commande manageprofiles n'est pas déjà exécuté sur le profil. Si un message d'erreur s'affiche, déterminez si une autre opération de création ou d'extension de profil est en cours. Si c'est le cas, vous devez attendre qu'elle se termine.

Cette tâche indique comment employer l'utilitaire de ligne de commande manageprofiles afin de créer des profils personnalisés et de gestionnaire de déploiement Process Server pour une configuration de déploiement réseau.

Pour créer des profils à l'aide de l'utilitaire de ligne de commande manageprofiles, procédez comme suit.

- 1. Déterminez le type de profil à créer, ce qui permettra ensuite de déterminer le modèle à utiliser pour le nouveau profil (à l'aide de l'option **-templatePath**). Les modèles suivants sont disponibles :
	- v dmgr.procsvr : pour un profil de gestionnaire de déploiement Process Server qui définit un gestionnaire de déploiement. Un *gestionnaire de déploiement* fournit une même interface d'administration pour un groupe logique de serveurs d'applications, sur un ou plusieurs postes de travail.
	- managed.procsvr : pour un profil personnalisé Process Server, qui définit un noeud géré s'il est fédéré sur un gestionnaire de déploiement. Si vous pensez que votre solution a besoin d'un environnement de déploiement, votre environnement d'exécution doit utiliser un ou plusieurs noeuds gérés. Un

*profil personnalisé* contient un noeud vide que vous devez fédérer en cellule de gestionnaire de déploiement pour le rendre opérationnel. Fédérer le profil personnalisé le transforme en noeud géré. Ne fédérez un noeud que si le gestionnaire de déploiement se trouve à un niveau d'édition identique ou supérieur à celui du profil personnalisé que vous créez ou augmentez. De plus, les profils Process Server ne peuvent pas utiliser de gestionnaire de déploiement WebSphere Enterprise Service Bus mais les profils WebSphere Enterprise Service Bus peuvent utiliser un gestionnaire de déploiement Process Server .

- v managed.procsvr.adv : pour des profils personnalisés Process Server, qui définissent un noeud géré disposant de fonctionnalités spécifiques à une configuration d'IBM BPM Advanced, s'ils sont fédérés sur un gestionnaire de déploiement.
- v dmgr.esbserver : pour un profil de gestionnaire de déploiement WebSphere Enterprise Service Bus, qui définit un gestionnaire de déploiement.
- v managed.esbserver : pour un profil personnalisé WebSphere Enterprise Service Bus, qui définit un noeud géré, s'il est fédéré sur un gestionnaire de déploiement. Ne fédérez un noeud que si le gestionnaire de déploiement se trouve à un niveau d'édition identique ou supérieur à celui du profil personnalisé que vous créez ou augmentez. Les profils WebSphere Enterprise Service Bus peuvent utiliser un gestionnaire de déploiement Enterprise Service Bus ou IBM Business Process Manager Process Server.

Les modèles disponibles pour chaque profil se trouvent dans le répertoire *racine\_installation/*profileTemplates/BPM.

- 2. Déterminez les paramètres requis par votre type de profil en consultant les exemples de commandes de création de profil.
- 3. Déterminez les valeurs à fournir au profil en consultant les valeurs par défaut dans la rubrique relative à la commande manageprofiles afin de savoir si elles conviennent au profil.
- 4. Exécutez le fichier à partir de la ligne de commande. Voici quelques exemples.
	- v manageprofiles -create -templatePath *racine\_installation/* profileTemplates/BPM/dmgr.procsvr

Si vous avez créé un fichier de réponses, utilisez le paramètre **-response** : -response myResponseFile .

Voici un exemple de fichier de réponses pour une opération de création :

```
create
profileName=testResponseFileCreate
profilePath=profile_root
templatePath=racine_installation/profileTemplates/BPM/dmgr.procsvr
```
nodeName=myNodeName cellName=myCellName hostName=myHostName omitAction=myOptionalAction1, myOptionalAction2

L'état s'affiche dans la fenêtre de la console une fois l'exécution de la commande terminée. Une vérification de syntaxe normale est appliquée au fichier de réponses lorsque le fichier est analysé comme tous les autres fichiers de réponses. Les valeurs du fichier de réponses sont traitées comme paramètres de ligne de commande.

Pour des exemples plus complexes, voir les exemples ainsi que les informations de référence figurant dans cette section.

**Création de profils personnalisés et de gestionnaire de déploiement Process Center à l'aide de manageprofiles :**

Employez l'utilitaire de ligne de commande manageprofiles afin de créer des profils personnalisés et de gestionnaire de déploiement Process Center pour une configuration de déploiement réseau.

Avant d'exécuter l'utilitaire de ligne de commande manageprofiles, assurez-vous d'avoir effectué les opérations suivantes :

- v Vous avez pris connaissance des conditions requises pour la création ou l'extension d'un profil
- v Vous avez consulté les exemples de commandes de création de profil
- v Vous avez vérifié que l'utilitaire de ligne de commande manageprofiles n'est pas déjà exécuté sur le profil. Si un message d'erreur s'affiche, déterminez si une autre opération de création ou d'extension de profil est en cours. Si c'est le cas, vous devez attendre qu'elle se termine.

Cette tâche indique comment employer l'utilitaire de ligne de commande manageprofiles afin de créer des profils personnalisés et de gestionnaire de déploiement Process Center pour une configuration de déploiement réseau.

Pour créer un profil à l'aide de l'utilitaire de ligne de commande manageprofiles, procédez comme suit.

- 1. Déterminez le type de profil à créer, ce qui permettra ensuite de déterminer le modèle à utiliser pour le nouveau profil (à l'aide de l'option **-templatePath**). Les modèles suivants sont disponibles :
	- v dmgr.procctr : pour un profil de gestionnaire de déploiement Process Center, qui définit un gestionnaire de déploiement. Un *gestionnaire de déploiement* fournit une même interface d'administration pour un groupe logique de serveurs d'applications, sur un ou plusieurs postes de travail.
	- v managed.procctr : pour un profil personnalisé Process Center, qui définit un noeud géré s'il est fédéré sur un gestionnaire de déploiement. Si vous avez décidé que votre solution a besoin d'un environnement de déploiement, votre environnement d'exécution nécessite utiliser un ou plusieurs noeuds gérés. Un *profil personnalisé* contient un noeud vide que vous devez fédérer en cellule de gestionnaire de déploiement pour le rendre opérationnel. Fédérer le profil personnalisé le transforme en noeud géré. Ne fédérez un noeud que si le gestionnaire de déploiement se trouve à un niveau d'édition identique ou supérieur à celui du profil personnalisé que vous créez ou augmentez.

Les modèles disponibles pour chaque profil se trouvent dans le répertoire *racine\_installation/*profileTemplates/BPM.

- 2. Déterminez les paramètres requis par votre type de profil en consultant les exemples de commandes de création de profil.
- 3. Déterminez les valeurs à fournir au profil en consultant les valeurs par défaut dans la rubrique relative à la commande manageprofiles afin de savoir si elles conviennent au profil.
- 4. Exécutez le fichier à partir de la ligne de commande. Voici quelques exemples.
	- v manageprofiles -create -templatePath *racine\_installation/* profileTemplates/BPM/dmgr.procctr

Si vous avez créé un fichier de réponses, utilisez le paramètre **-response** : -response myResponseFile .

Voici un exemple de fichier de réponses pour une opération de création : create

```
profileName=testResponseFileCreate
profilePath=racine_profil
templatePath=racine_installation/profileTemplates/BPM/dmgr.procctr
nodeName=myNodeName
```
cellName=myCellName hostName=myHostName omitAction=myOptionalAction1, myOptionalAction2

L'état s'affiche dans la fenêtre de la console une fois l'exécution de la commande terminée. Une vérification de syntaxe normale est appliquée au fichier de réponses lorsque le fichier est analysé comme tous les autres fichiers de réponses. Les valeurs du fichier de réponses sont traitées comme paramètres de ligne de commande.

Pour des exemples plus complexes, voir les exemples ainsi que les informations de référence figurant dans cette section.

### **Création d'environnements de déploiement à l'aide de la ligne de commande :**

Vous pouvez utiliser wsadmin pour créer un environnement de déploiement Process Server and Process Center. Les commandes createDeploymentEnvDef et generateDeploymentEnv fournissent un équivalent de ligne de commande pour la création d'un environnement de déploiement à l'aide de l'assistant d'environnement de déploiement.

*Création de définitions d'environnement de déploiement via la ligne de commande :*

Vous pouvez créer une définition d'environnement de déploiement à l'aide de la commande wsadmin. L'exécution de createDeploymentEnvDef fournit la définition de l'environnement de déploiement.

Vous devez être sur le gestionnaire de déploiement à partir duquel vous allez créer la définition.

**Rôle de sécurité requis pour cette tâche :** Lorsque la sécurité et les autorisations par rôle sont activées, vous devez être connecté en tant qu'administrateur ou opérateur pour exécuter cette tâche.

IBM Business Process Manager prend en charge un ensemble de modèles spécifiques,**Messagerie distante et support distant** étant le modèle à employer pour un environnement de production de déploiement réseau. Si votre gestionnaire de déploiement prend en charge d'autres produits en plus de IBM Business Process Manager, les modèles associés à ces produits peuvent s'appliquer. Pour plus d'informations sur les modèles qui s'appliquent au produit, consultez la documentation spécifique du produit. Pour plus d'informations sur les modèles, voir *Choix d'un modèle d'environnement de déploiement* dans la documentation de planification.

Cette tâche crée une définition d'environnement de déploiement basée sur un modèle spécifique et utilise la commande wsadmin.

Vous pouvez utiliser la commande wsadmin pour créer le même environnement de déploiement que vous créez à partir de la console d'administration. Cette fonction permet d'exécuter la tâche d'administration pour créer une définition d'environnement de déploiement avec toutes les valeurs par défaut en se basant sur une configuration existante. La configuration existante étant la configuration que vous avez créée au moment de la création du profil. La commande inclut également une propriété facultative qui importe un document de conception de la base de données. Le document de conception de la base de données détient la configuration de base de données pour la topologie que vous avez créée. Pour plus d'informations sur les documents de conception de la base, voir *Création du fichier de conception de la base de données à l'aide de l'outil DDT* dans Configuration des bases de données.

Une définition d'environnement de déploiement décrit le composant, la configuration cluster/noeud/serveur, les ressources et les paramètres de configuration connexes spécifiques qui constituent un environnement de déploiement. Elle constitue également ce qu'on appelle une instance de configuration d'environnement de déploiement. Une configuration d'environnement de déploiement peut être exportée dans une définition d'environnement de déploiement. Vous pouvez importer une définition d'environnement de déploiement pour ajouter une nouvelle configuration d'environnement de déploiement à votre système.

- 1. Ouvrez une fenêtre de commande.
- 2. A l'invite de commande, entrez la commande wsadmin pour accéder à l'environnement wsadmin.
- 3. Utilisez la commande createDeploymentEnvDef pour créer la définition d'environnement de déploiement avec un nom spécifique pour une exécution et un modèle donnés.

**Remarque :** Si la sécurité administrative est activée, vous serez invité à entrer un ID utilisateur et un mot de passe si vous ne les fournissez pas dans la commande.

Cet exemple crée une définition d'environnement de déploiement pour un modèle de messagerie distante et de support distant dans l'environnement d'exécution IBM Business Process Manager, avec myDepEnv sur l'hôte et la sécurité administrative activée. L'exemple importe un document de conception de base de données nommé **bpmps.nd.topology.dbDesign** :

**Remarque :** La valeur que vous attribuez à *-topologyRuntime* varie selon la configuration d'IBM BPM (avancée ou standard) et la sélection de l'environnement. Par exemple :

- v Pour IBM BPM Standard, **-topologyRuntime** peut avoir les valeurs suivantes :
	- BPMSPS, pour IBM BPM Standard Process Server
	- BPMSPC, pour IBM BPM Standard Process Center
- v Pour IBM BPM Advanced, **-topologyRuntime** peut avoir les valeurs suivantes :
	- BPMAPS, pour IBM BPM Advanced Process Server
	- BPMAPC, pour IBM BPM Advanced Process Center

**Remarque :** Si vous désactivez la sécurité d'administration, il n'est pas nécessaire de fournir l'ID utilisateur et le mot de passe.

*Ajout de noeuds à une définition d'environnement de déploiement à l'aide de la ligne de commande :*

Vous pouvez ajouter des noeuds à une définition d'environnement de déploiement à l'aide de la commande wsadmin.

Cette tâche suppose que le noeud a été fédéré au gestionnaire de déploiement.

Si la topologie est déjà configurée, la commande permettant d'ajouter le noeud n'aboutira pas.

Vous devez être sur le gestionnaire de déploiement auquel vous aller ajouter des noeuds.

**Rôle de sécurité requis pour cette tâche :** Lorsque la sécurité et les autorisations par rôle sont activées, vous devez utiliser un ID utilisateur et un mot de passe avec un droit d'administrateur ou d'opérateur pour exécuter cette tâche.

Cette tâche consiste à ajouter un noeud fédéré à une définition d'environnement de déploiement et nécessite pour cela d'utiliser la commande wsadmin.

- 1. Ouvrez une fenêtre de commande.
- 2. A l'invite de commande, entrez la commande wsadmin pour accéder à l'environnement wsadmin.
- 3. Entrez la commande addNodeToDeploymentEnvDef pour ajouter le noeud à la définition de l'environnement de déploiement.

**Remarque :** Si la sécurité administrative est activée, vous serez invité à entrer un ID utilisateur et un mot de passe si vous ne les fournissez pas dans la commande.

Cet exemple permet d'ajouter un noeud (**MyNode**) à la définition d'environnement de déploiement (**myDepEnv**) avec la sécurité activée :

**Avertissement :** Si vous ajoutez un noeud à modèle unique de topologie de clusters, la valeur associée à -toplogyRole doit être définie à **ADT**. Les modèles de topologie d'environnement de déploiement sont spécifiés si vous créez l'environnement de déploiement à l'aide de la commande createDeploymentEnvDef ou de l'assistant de configuration de l'environnement de déploiement.

**Remarque :** Si vous désactivez la sécurité d'administration, il n'est pas nécessaire de fournir l'ID utilisateur et le mot de passe.

*Génération d'environnements de déploiement à l'aide de la ligne de commande :*

Vous pouvez générer des environnements de déploiement à l'aide de l'interface wsadmin. Cela vous permet de configurer plusieurs environnements de déploiement dans un gestionnaire de déploiement à l'aide d'un script.

Vous devez entrer les commandes dans le gestionnaire de déploiement dans lequel vous configurez les environnements de déploiement.

**Rôle de sécurité requis pour cette tâche :** Lorsque la sécurité et les autorisations par rôle sont activées, vous devez vous connecter à la console d'administration en tant qu'administrateur ou configurateur pour exécuter cette tâche.

Après avoir importé ou créé des environnements de déploiement dans un gestionnaire de déploiement, vous pouvez configurer ces environnements de déploiement à l'aide de la commande generateDeploymentEnv.

- 1. Accédez à l'environnement wsadmin.
- 2. Entrez la commande generateDeploymentEnv pour chaque topologie à configurer.

La commande suivante configure les topologies eastEnvironment sur l'hôte myDmgr.

wsadmin -connType SOAP -host myDmgr -port 8879 > \$AdminTask generateDeploymentEnv -topologyName eastTopology > \$AdminConfig save

**Remarque :** Si vous avez activé la sécurité administrative, vous êtes invité à entrer un ID utilisateur et un mot de passe après le traitement de la commande wsadmin par le système.

Sauvegardez les environnements de déploiement configurés. Sur la ligne de commande, entrez \$AdminConfig save.

*Validation de la définition d'environnement de déploiement à partir de la ligne de commande :*

Vous pouvez valider la définition de l'environnement de déploiement à l'aide de la commande wsadmin.

Cette tâche suppose que le noeud a été fédéré au gestionnaire de déploiement.

Vous devez être à la console du gestionnaire de déploiement pour lequel vous validez la définition d'environnement de déploiement.

**Rôle de sécurité requis pour cette tâche :** Lorsque la sécurité et les autorisations par rôle sont activées, vous devez utiliser un ID utilisateur et un mot de passe avec un droit d'administrateur ou d'opérateur pour exécuter cette tâche.

Cette tâche valide la définition de l'environnement de déploiement et utilise la commande wsadmin.

- 1. Ouvrez une fenêtre de commande.
- 2. A l'invite de commande, entrez la commande wsadmin pour accéder à l'environnement wsadmin.
- 3. Entrez la commande validateDeploymentEnvDef pour valider la définition d'environnement de déploiement.

**Remarque :** Si la sécurité administrative est activée, vous serez invité à entrer un ID utilisateur et un mot de passe si vous ne les fournissez pas dans la commande.

Dans cet exemple, on valide la définition d'environnement de déploiement (**myDepEnv**) en spécifiant un ID et un mot de passe, car la sécurité administrative est activée :

wsadmin -connType SOAP -host myDmgr -port 8879 -user dmgrAdmin -password -dmgrPass > \$AdminTask validateDeploymentEnvDef { -topologyName topOne}

**Remarque :** Si vous désactivez la sécurité administrative, il n'est pas nécessaire de fournir l'ID utilisateur et le mot de passe.

*Affichage de l'état d'un environnement de déploiement à l'aide de la ligne de commande :*

Vous pouvez afficher le statut en cours d'un environnement de déploiement à l'aide de la commande wsadmin.

Le client admin doit se connecter au gestionnaire de déploiement pour lequel vous voulez afficher l'état.

**Rôle de sécurité requis pour cette tâche :** Lorsque la sécurité et les autorisations par rôle sont activées, vous devez être connecté en tant qu'administrateur ou opérateur pour exécuter cette tâche.

Cette tâche consiste à afficher le statut en cours d'un environnement de déploiement à l'aide de la commande wsadmin.

- 1. Ouvrez une fenêtre de commande.
- 2. A l'invite de commande, entrez la commande wsadmin pour accéder à l'environnement de commande.

**Remarque :** Assurez-vous que wsadmin est connecté au gestionnaire de déploiement correct lors d'une exécution en mode connecté.

3. Utilisez la commande showDeploymentEnvStatus pour afficher l'état actuel de l'environnement de déploiement.

**Remarque :** Si la sécurité administrative est activée, vous serez invité à entrer un ID utilisateur et un mot de passe si vous ne les fournissez pas dans la commande.

Le tableau suivant indique les résultats qui peuvent être renvoyés.

**Remarque :** Certains états sont uniquement valides pour les topologies configurées. Ils sont signalés comme tels dans le tableau.

| <b>State</b>               | Description                                                                                                    |
|----------------------------|----------------------------------------------------------------------------------------------------|
| Incomplet                  | Aucun élément ne manque dans l'environnement de déploiement mais il<br>est incomplet.                                                                                            |
|                            | Incomplet peut signifier qu'il manque un rôle, un noeud, un composant<br>ou des dépendances dans l'environnement de déploiement.                                                 |
|                            | Le message d'avertissement contient plus d'informations.                                                                                                    |
| Terminé                    | On dit aussi Non configuré. Cela signifie que la configuration est connue<br>et terminée, mais n'a pas encore été générée.                                                       |
| Configuré                  | La configuration est en synchronisation.                                                                                                    |
| Partiellement<br>configuré | L'environnement de déploiement a été généré mais la configuration<br>différée n'a pas été terminée.                                                                              |
| Inconnu                    | Le système ne peut pas déterminer l'état actuel de l'environnement de<br>déploiement. Une opération de resynchronisation pourrait être réalisée<br>sur cet état.                 |
| Arrêté                     | Cet état s'applique aux topologies configurées uniquement. Toutes les<br>cibles du déploiement dans la topologie sont arrêtées.                                                  |
| En cours<br>d'exécution    | Cet état s'applique aux topologies configurées<br>uniquement.L'environnement de déploiement est disponible et toutes les<br>fonctions sont en cours d'exécution.                 |
| Partiellement<br>démarrée  | Cet état s'applique aux topologies configurées<br>uniquement.L'environnement de déploiement est disponible mais une<br>fonction au moins est partiellement en cours d'exécution. |
| Démarrage                  | Cet état s'applique aux topologies configurées<br>uniquement.L'environnement de déploiement est en cours de démarrage.                                                           |
| Partiellement<br>arrêté    | Cet état s'applique aux topologies configurées<br>uniquement.L'environnement de déploiement est disponible mais une<br>fonction au moins est arrêtée ou partiellement arrêtée.   |

*Tableau 51. Etats d'une instance de topologie par ordre du moins au plus disponible*

| <b>State</b> | Description                                                                                                    |
|--------------|----------------------------------------------------------------------------------------------------|
| Arrêt        | Cet état s'applique aux topologies configurées<br>uniquement.L'environnement de déploiement est en cours d'arrêt        |
| Indisponible | Cet état s'applique aux topologies configurées uniquement.L'état de<br>l'environnement de déploiement est indisponible. |

*Tableau 51. Etats d'une instance de topologie par ordre du moins au plus disponible (suite)*

L'exemple suivant illustre l'état d'un environnement de déploiement (**MyDepEnv**) sur l'hôte (**myDmgr**) avec la sécurité administrative activée.

**Remarque :** Si vous exécutez le client d'administration à partir du dossier bin du gestionnaire de déploiement, il n'est pas nécessaire d'inclure les paramètres -host et -port dans la commande.

wsadmin -connType SOAP -host myDmgr -port 8879 -user dmgradmin -password dmgrpass > \$AdminTask showDeploymentEnvStatus {-topologyName myDepEnv}

Le paramètre -connType indique le type de connexion à utiliser. L'argument par défaut est SOAP.

**Remarque :** La valeur par défaut étant SOAP, vous n'avez pas besoin de la saisir explicitement si SOAP est le type de connexion utilisé.

Le paramètre -host indique l'hôte utilisé pour la connexion SOAP ou RMI. La valeur par défaut pour -host est l'hôte local.

**Remarque :** Si le noeud est exécuté sur l'hôte local, il est inutile de spécifier -host

**Remarque :** Si vous désactivez la sécurité d'administration, il n'est pas nécessaire de fournir l'ID utilisateur et le mot de passe.

### **Exemples manageprofile**

La section des exemples manageprofile fournit des exemples de commandes permettant la création de profils à l'aide de l'utilitaire de ligne de commande manageprofiles.

Les exemples de cette section couvrent les profils autonomes, les profils de gestionnaire de déploiement et les profils personnalisés (noeud géré).

### **Exemples : création de profils Process Server avec l'utilitaire de ligne de commande manageprofiles en utilisant une base de données DB2 :**

Cette rubrique contient un exemple de commandes de création de profils qui vous permettent de créer un serveur autonome *Process Server*, un gestionnaire de déploiement et des profils personnalisés à l'aide de l'utilitaire de ligne de commande manageprofiles sur votre installation avec une base de données DB2.

#### **Profil de serveur autonome**

L'exemple suivant permet de créer un profil de serveur autonome IBM Business Process Manager appelé *mon\_profil\_BPM\_PSVRSA* sur un serveur Windows. Les paramètres du [tableau 52, à la page 285](#page-294-0) et de [tableau 53, à la page 286](#page-295-0) spécifient les éléments suivants :

v Le logiciel de base de données DB2 sera utilisé pour les bases de données Process Server et Performance Data Warehouse, qui sont toutes supposées déjà <span id="page-294-0"></span>exister sur sur le système hôte local. Toutes les bases de données sont définies pour être configurées ultérieurement (la valeur du paramètre **-dbDelayConfig "true"** indique que les scripts de configuration sont créés mais pas exécutés). Pour obtenir la liste complète des paramètres manageprofiles de la base de données, voir la rubrique *Paramètres manageprofiles*.

- Le service Windows sera défini pour démarrer manuellement.
- v Le processus de création de profil définit automatiquement les valeurs des ports (sauf les ports relatifs aux bases de données). Le processus valide le nouveau profil par rapport aux autres profils afin d'éviter les conflits de ports.

**Conseil :** Pour remplacer les valeurs des ports définis par l'utilitaire de ligne de commande manageprofiles, utilisez le paramètre **-portsFile**. Pour obtenir la liste complète des paramètres valides de manageprofiles, voir *Paramètres manageprofiles* dans la documentation de référence.

• La sécurité administrative sera activée.

Le tableau [Valeurs des paramètres de l'utilitaire de ligne de commande](#page-294-1) [manageprofiles](#page-294-1) présente les paramètres de l'utilitaire de ligne de commande manageprofiles avec des exemples de valeurs utilisées pour créer un profil de serveur autonome.

| Paramètre        | Valeur                                                                             |
|------------------|------------------------------------------------------------------------------------|
| -create          | N/A                                                                                |
| -templatePath    | "racine_installation\profileTemplates\BPM\<br>default.procsvr" (doit être complet) |
| -profileName     | "mon_profil_BPM_PSVRSA"                                                            |
| -adminPassword   | "mot_de_passe_admin"                                                               |
| -adminUserName   | "ID_administrateur"                                                                |
| -dbServerPort    | "50000"                                                                            |
| -dbHostName      | "localhost"                                                                        |
| -dbType          | "DB2_UNIVERSAL" ou<br>"DB2_DATASERVER"                                             |
| -procSvrDbName   | "BPMDB"                                                                            |
| -perfDWDbName    | "PDWDB"                                                                            |
| -dbCreateNew     | "false"                                                                            |
| -dbDelayConfig   | "true"                                                                             |
| -dbUserId        | "ID_bd"                                                                            |
| -dbPassword      | "mot_de_passe_bd"                                                                  |
| -samplesPassword | "exemples_mdp"                                                                     |
| -environmentName | "nom_environnement"                                                                |

<span id="page-294-1"></span>*Tableau 52. Valeurs des paramètres de l'utilitaire de ligne de commande manageprofiles*

**A faire :** La valeur du paramètre **enableAdminSecurity** est toujours "true" et ne peut pas être "false", il n'est donc pas nécessaire de le spécifier.

**Conseil :** Le paramètre **samplesPassword** n'est requis que lors de l'utilisation d'exemples.

<span id="page-295-0"></span>Le tableau [Valeurs par défaut des paramètres de l'utilitaire de ligne de commande](#page-295-1) [manageprofiles](#page-295-1) présente les paramètres de l'utilitaire de ligne de commande manageprofiles avec les valeurs par défaut qui, en principe, ne doivent pas être modifiées.

| Paramètre                      | Valeurs par défaut                                                                             |
|--------------------------------|------------------------------------------------------------------------------------------------|
| -profilePath                   | "racine_installation\profiles\<br>mon_profil_BPM_PSVRSA"                                       |
| -hostName                      | "nom_hôte"                                                                                     |
| -nodeName                      | "nom_hôteNodenuméro_noeud"                                                                     |
| -cellName                      | "nom_hôteNodenuméro_noeud<br>numéro_celluleCell"                                               |
| Windows -environmentType       | "Test"                                                                                         |
| Windows -processCenterURL      | Par défaut, la valeur est un serveur hors<br>ligne si aucune adresse URL n'a été<br>spécifiée. |
| Windows -winserviceCheck       | "true"                                                                                         |
| Windows -winserviceAccountType | "localsystem"                                                                                  |
| Windows -winserviceStartupType | "manual"                                                                                       |
| Windows -winserviceUserName    | "Administrator"                                                                                |
| -dbJDBCClasspath               | "racine_installation\jdbcdrivers\DB2"                                                          |
| -dbOutputScriptDir             | "racine_installation\profiles\<br>mon_profil_BPM_PSVRSA\dbscripts"                             |

<span id="page-295-1"></span>*Tableau 53. Valeurs par défaut des paramètres de l'utilitaire de ligne de commande manageprofiles*

### **Profil du gestionnaire de déploiement**

L'exemple suivant permet de créer un profil de gestionnaire de déploiement appelé *mon\_profil\_BPM\_PSVRDMGR* sur un serveur Windows.

Les paramètres du [tableau 54, à la page 287](#page-296-0) et du [tableau 55, à la page 287](#page-296-0) spécifient les éléments suivants :

- Le service Windows sera défini pour démarrer manuellement.
- v Le processus de création de profil définit automatiquement les valeurs des ports (sauf les ports relatifs aux bases de données). Le processus valide le nouveau profil par rapport aux autres profils afin d'éviter les conflits de ports.

**Conseil :** Pour remplacer les valeurs des ports définis par l'utilitaire de ligne de commande manageprofiles, utilisez le paramètre **-portsFile**. Pour obtenir la liste complète des paramètres valides de manageprofiles, voir *Paramètres manageprofiles* dans la documentation de référence.

La sécurité administrative sera activée.

<span id="page-295-2"></span>Le tableau [Valeurs des paramètres de l'utilitaire de ligne de commande](#page-295-2) [manageprofiles](#page-295-2) présente les paramètres de l'utilitaire de ligne de commande manageprofiles avec des exemples de valeurs utilisées pour créer un profil de gestionnaire de déploiement.

| Paramètre      | Valeur                                                                          |
|----------------|---------------------------------------------------------------------------------|
| -create        | N/A                                                                             |
| -templatePath  | "racine_installation\profileTemplates\BPM\<br>dmgr.procsvr" (doit être complet) |
| -profileName   | "mon_profil_BPM_PSVRDMGR"                                                       |
| -adminPassword | "mot_de_passe_admin"                                                            |
| -adminUserName | "ID administrateur"                                                             |
| -dbType        | "DB2 UNIVERSAL" ou<br>"DB2_DATASERVER"                                          |
| -dbCreateNew   | "false"                                                                         |
| -dbDelayConfig | "true"                                                                          |
| -dbUserId      | "ID bd"                                                                         |
| -dbPassword    | "mot_de_passe_bd"                                                               |
| -dbHostName    | "nom hôte distant"                                                              |
| -dbServerPort  | "50000"                                                                         |

<span id="page-296-0"></span>*Tableau 54. Valeurs des paramètres de l'utilitaire de ligne de commande manageprofiles*

**A faire :** La valeur du paramètre **enableAdminSecurity** est toujours "true" et ne peut pas être "false", il n'est donc pas nécessaire de le spécifier.

Le tableau [Valeurs par défaut des paramètres de l'utilitaire de ligne de commande](#page-296-1) [manageprofiles](#page-296-1) présente les paramètres de l'utilitaire de ligne de commande manageprofiles avec les valeurs par défaut qui, en principe, ne doivent pas être modifiées.

<span id="page-296-1"></span>*Tableau 55. Valeurs par défaut des paramètres de l'utilitaire de ligne de commande manageprofiles*

| Paramètre                      | Valeurs par défaut                                                   |
|--------------------------------|----------------------------------------------------------------------|
| -profilePath                   | "racine_installation\profiles\<br>mon_profil_BPM_PSVRDMGR"           |
| -hostName                      | "nom hôte"                                                           |
| -nodeName                      | "nom_hôteCellManagernuméro_noeud"                                    |
| -cellName                      | "nom hôteCellnuméro cellule"                                         |
| Windows -winserviceCheck       | "true"                                                               |
| Windows -winserviceAccountType | "localsystem"                                                        |
| Windows -winserviceStartupType | "manual"                                                             |
| Windows<br>-winserviceUserName | "Administrator"                                                      |
| -dbJDBCClasspath               | "racine_installation\jdbcdrivers\DB2"                                |
| -dbOutputScriptDir             | "racine_installation\profiles\<br>mon_profil_BPM_PSVRDMGR\dbscripts" |

#### **Profil personnalisé**

L'exemple suivant permet de créer le profil personnalisé *mon\_profil\_BPM\_PSVRCUSTOM* sur un serveur Windows. Cet exemple est destiné à être utilisé avec le profil de gestionnaire de déploiement créé ci-dessus.

Les paramètres dans le tableau 56 et le [tableau 57, à la page 289](#page-298-0) spécifient les éléments suivants :

- v La sécurité administrative sera activée sur le gestionnaire de déploiement sur lequel le profil personnalisé va être fédéré.
- v Le noeud personnalisé sera fédéré au cours de la création de profil pour laquelle le gestionnaire de déploiement doit être exécuté.

**Conseil :** Si le gestionnaire de déploiement n'est pas en cours d'exécution ou si vous souhaitez fédérer le noeud personnalisé après la création du profil, définissez le paramètre **federateLaterBPM** à "true".

Pour obtenir la liste complète des paramètres valides de manageprofiles, voir *Paramètres manageprofiles* dans la documentation de référence.

Le tableau [Valeurs des paramètres de l'utilitaire de ligne de commande](#page-297-0) [manageprofiles](#page-297-0) présente les paramètres de l'utilitaire de ligne de commande manageprofiles avec des exemples de valeurs utilisées pour créer un profil personnalisé.

| Paramètre          | Valeur                                                                                                    |
|--------------------|----------------------------------------------------------------------------------------------------|
| -create            | N/A                                                                                                    |
| -templatePath      | "racine_installation\profileTemplates\BPM\<br>managed.procsvr" (doit être complet)                                                                                                    |
| -profileName       | "mon_profil_BPM_PSVRCUSTOM"                                                                                                    |
| -dmgrHost          | "hôte distant"                                                                                                    |
| -dmgrPort          | "8879" (pour trouver la valeur de -dmgrPort,<br>accédez au répertoire<br>racine profil gest dépl\logs du<br>gestionnaire de déploiement associé à ce<br>profil personnalisé. Dans ce répertoire,<br>ouvrez le fichier AboutThisProfile.txt et<br>recherchez la valeur de l'entrée "Port de<br>connecteur SOAP du gestionnaire :".) |
| -dmgrAdminPassword | "mot_de_passe_admin"                                                                                                    |
| -dmgrAdminUserName | "ID_administrateur"                                                                                                    |
| -federateLaterBPM  | "false"                                                                                                    |
| -dbType            | "DB2 UNIVERSAL" ou<br>"DB2 DATASERVER"                                                                                                    |
| -dbJDBCClasspath   | "racine_installation\jdbcdrivers\DB2"                                                                                                    |

<span id="page-297-0"></span>*Tableau 56. Valeurs des paramètres de l'utilitaire de ligne de commande manageprofiles*

**A faire :** Si le paramètre **federateLaterBPM** est définie à "true", alors il n'est pas nécessaire d'indiquer dmgrHost, dmgrPort, dmgrAdminPassword et dmgrAdminUserName.

<span id="page-297-1"></span>Le tableau [Valeurs par défaut des paramètres de l'utilitaire de ligne de commande](#page-297-1) [manageprofiles](#page-297-1) présente les paramètres de l'utilitaire de ligne de commande manageprofiles avec les valeurs par défaut qui, en principe, ne doivent pas être modifiées.

<span id="page-298-0"></span>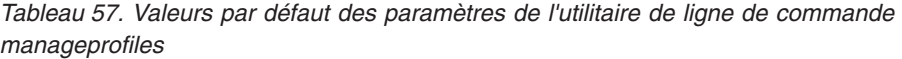

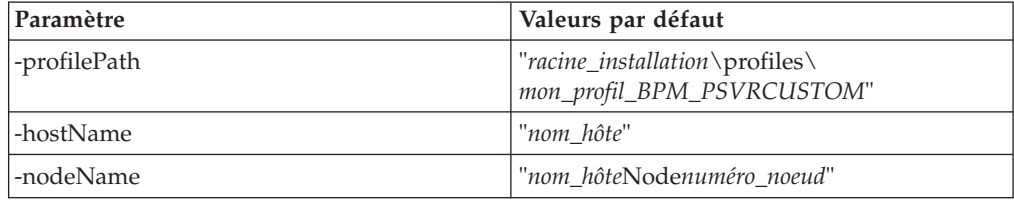

### <span id="page-298-2"></span>**Exemples : création de profils Process Center avec l'utilitaire de ligne de commande manageprofiles et une base de données Oracle. :**

Cette rubrique contient un exemple de commandes de création de profils qui vous permettent de créer un serveur autonome Process Center, un gestionnaire de déploiement et des profils personnalisés à l'aide de l'utilitaire de ligne de commande manageprofiles sur votre installation avec une base de données Oracle.

### **Profil de serveur autonome**

L'exemple de commande suivant crée un profil autonome Process Center nommé *mon\_profil\_BPM\_PCTRSA* sur un serveur Windows.

Les paramètres du [tableau 58, à la page 290](#page-299-0) définissent les fonctions suivantes :

- v Le logiciel de base de données Oracle sera utilisé pour les bases de données Process Server et Performance Data Warehouse, qui sont supposées déjà exister sur le système hôte local. Toutes les bases de données sont définies pour être configurées plus tard (le paramètre **-dbDelayConfig "true"** de la commande indique que les scripts de configuration doivent être créés, mais pas exécutés).
- Le service Windows sera défini pour démarrer manuellement.
- v Le processus de création de profil définit automatiquement les valeurs des ports (sauf les ports relatifs aux bases de données). Le processus valide le nouveau profil par rapport aux autres profils afin d'éviter les conflits de ports.

**Conseil :** Pour remplacer les valeurs des ports définis par l'utilitaire de ligne de commande manageprofiles, utilisez le paramètre **-portsFile**. Pour obtenir la liste complète des paramètres valides de manageprofiles, voir *Paramètres manageprofiles* dans la documentation de référence.

v La sécurité administrative sera activée.

Tous les ID utilisateur indiqués pour la création de profil doivent déjà exister dans la base de données avant de procéder à toute configuration de la base de données.

- v Si **dbDelayConfig** est défini à "false", les ID utilisateur doivent être créés avant la création du profil.
- v Si **dbDelayConfig** est défini à "true", les ID utilisateur peuvent être créés en même temps que les tables de base de données une fois la création de profil terminée et avant le démarrage du serveur.

<span id="page-298-1"></span>Le tableau [Valeurs des paramètres de l'utilitaire de ligne de commande](#page-298-1) [manageprofiles](#page-298-1) présente les paramètres de l'utilitaire de ligne de commande manageprofiles avec des exemples de valeurs utilisées pour créer un profil de serveur autonome.

| Paramètre          | Valeur                                                                             |
|--------------------|------------------------------------------------------------------------------------|
| -create            | S/O                                                                                |
| -templatePath      | "racine_installation\profileTemplates\BPM\<br>default.procctr" (doit être complet) |
| -profileName       | "mon_profil_BPM_PCTRSA"                                                            |
| -adminPassword     | "motdepasse_admin"                                                                 |
| -adminUserName     | "ID_administrateur"                                                                |
| -dbServerPort      | "1521"                                                                             |
| -dbType            | "ORACLE"                                                                           |
| -procSvrDbName     | "BPMDB"                                                                            |
| -dbProcSvrUserId   | "id_bd_procsvr                                                                     |
| -dbProcSvrPassword | "mdp_bd_procsvr"                                                                   |
| -configurePerfDW   | "true"                                                                             |
| -perfDWDbName      | "PDWDB"                                                                            |
| -dbPerfDWUserId    | "id_bd_perfdw"                                                                     |
| -dbPerfDWPassword  | "mdp_bd_perfdw"                                                                    |
| -dbDelayConfig     | "true"                                                                             |
| -samplesPassword   | "exemples_mdp"                                                                     |
| -environmentName   | "nom_environnement"                                                                |

<span id="page-299-0"></span>*Tableau 58. Valeurs des paramètres de l'utilitaire de ligne de commande manageprofiles*

**A faire :** La valeur du paramètre **enableAdminSecurity** est toujours "true" et ne peut pas être "false", il n'est donc pas nécessaire de le spécifier.

**Conseil :** Le paramètre **samplesPassword** n'est requis que lors de l'utilisation d'exemples.

Le tableau [Valeurs par défaut des paramètres de l'utilitaire de ligne de commande](#page-299-1) [manageprofiles](#page-299-1) présente les paramètres de l'utilitaire de ligne de commande manageprofiles avec les valeurs par défaut qui, en principe, ne doivent pas être modifiées.

| Paramètre                        | Valeurs par défaut                                       |
|----------------------------------|----------------------------------------------------------|
| -profilePath                     | "racine_installation\profiles\<br>mon_profil_BPM_PCTRSA" |
| -hostName                        | "nom hôte"                                               |
| -nodeName                        | "nom hôteNoeudnuméro noeud"                              |
| -cellName                        | "nom hôteNoeudnuméro noeud<br>numéro_celluleCell"        |
| > Windows environmentType        | "Test"                                                   |
| > Windows   -winserviceCheck     | "true"                                                   |
| > Windows -winserviceAccountType | "localsystem"                                            |
| Windows -winserviceStartupType   | "manual"                                                 |

<span id="page-299-1"></span>*Tableau 59. Valeurs par défaut des paramètres de l'utilitaire de ligne de commande manageprofiles*

| Paramètre                   | Valeurs par défaut                                                   |
|-----------------------------|----------------------------------------------------------------------|
| Windows -winserviceUserName | "Administrator"                                                      |
| -dbJDBCClasspath            | "racine_installation\jdbcdrivers\Oracle"                             |
| -dbOutputscriptDir          | $"racine_installation\protiles\$<br>mon_profil_BPM_PCTRSA\dbscripts" |
| -dbHostName                 | "nom hôte local"                                                     |

*Tableau 59. Valeurs par défaut des paramètres de l'utilitaire de ligne de commande manageprofiles (suite)*

Le tableau [Paramètres supplémentaires de l'utilitaire de ligne de commande](#page-300-0) [manageprofiles pour Oracle](#page-300-0) propose des paramètres supplémentaires de l'utilitaire de ligne de commande manageprofiles qui n'apparaissent pas avec l'outil de gestion de profil qui peuvent être spécifiés pour sélectionner vos propres combinaisons de nom d'utilisateur et de mot de passe pour Oracle.

<span id="page-300-0"></span>*Tableau 60. Paramètres supplémentaires de l'utilitaire de ligne de commande manageprofiles pour Oracle*

| Paramètre        | Valeur                                                                  | Remarques                                                                                                    |
|------------------|-------------------------------------------------------------------------|----------------------------------------------------------------------------------------------------|
| -dbCeiMeUserId   | "ID_utilisateur_cei_me" (utilisé<br>pour créer des objets CEI ME)       | Ce paramètre est nécessaire si vous sélectionnez<br>l'option d'utilisateurs personnalisés et de mots de<br>passe au cours de la création de profil.                                                                                      |
|                  |                                                                         | Pour l'option de génération d'utilisateurs avec un<br>seul mot de passe, cet utilisateur est généré<br>automatiquement en fonction du nom de la base de<br>données Oracle [SID]. Par exemple, si SID est<br>ORCL, dbCeiMeId est ORCCM00. |
| -dbCeiMePassword | "mot_de_passe_cei_me"                                                   | Ce paramètre est nécessaire si vous sélectionnez<br>l'option d'utilisateurs personnalisés et de mots de<br>passe au cours de la création de profil.                                                                                      |
|                  |                                                                         | Pour l'option de génération d'utilisateurs avec un<br>seul mot de passe, dbCeiPassword est affecté de<br>dbPassword. Par exemple, dbCeiMePassword =<br>dbPassword                                                                        |
| -dbAppMeUserId   | "ID_utilisateur_app_me" (utilisé<br>pour créer des objets SCAAPP<br>ME) | Ce paramètre est nécessaire si vous sélectionnez<br>l'option d'utilisateurs personnalisés et de mots de<br>passe au cours de la création de profil.                                                                                      |
|                  |                                                                         | Pour l'option de génération d'utilisateurs avec un<br>seul mot de passe, cet utilisateur est généré<br>automatiquement en fonction du nom de la base de<br>données Oracle [SID]. Par exemple, si SID est<br>ORCL, dbAppMeId est ORCSA00. |
| -dbAppMePassword | "mot_de_passe_app_me"                                                   | Ce paramètre est nécessaire si vous sélectionnez<br>l'option d'utilisateurs personnalisés et de mots de<br>passe au cours de la création de profil.                                                                                      |
|                  |                                                                         | Pour l'option de génération d'utilisateurs avec un<br>seul mot de passe, dbCeiPassword est affecté de<br>dbPassword. Par exemple, dbAppMePassword =<br>dbPassword                                                                        |

### **Profil du gestionnaire de déploiement**

L'exemple de commande suivant crée un profil de gestionnaire de déploiement nommé *mon\_profil\_BPM\_PCTRDMGR* sur un serveur Windows.

Les paramètres de [Paramètres de l'utilitaire de ligne de commande manageprofiles](#page-301-0) [spécifiés](#page-301-0) indiquent ce qui suit :

- Le service Windows sera défini pour démarrer manuellement.
- v Le processus de création de profil définit automatiquement les valeurs des ports (sauf les ports relatifs aux bases de données). Le processus valide le nouveau profil par rapport aux autres profils afin d'éviter les conflits de ports.

**Conseil :** Pour remplacer les valeurs des ports définis par l'utilitaire de ligne de commande manageprofiles, utilisez le paramètre **-portsFile**. Pour obtenir la liste complète des paramètres valides de manageprofiles, voir *Paramètres manageprofiles* dans la documentation de référence.

v La sécurité administrative sera activée.

Le tableau [Valeurs des paramètres de l'utilitaire de ligne de commande](#page-301-0) [manageprofiles](#page-301-0) présente les paramètres de l'utilitaire de ligne de commande manageprofiles avec des exemples de valeurs utilisées pour créer un profil de gestionnaire de déploiement.

| Paramètre      | Valeur                                                                          |
|----------------|---------------------------------------------------------------------------------|
| -create        | S/O                                                                             |
| -templatePath  | "racine_installation\profileTemplates\BPM\<br>dmgr.procctr" (doit être complet) |
| -profileName   | "mon_profil_BPM_PCTRDMGR"                                                       |
| -adminPassword | "motdepasse_admin"                                                              |
| -adminUserName | "ID administrateur"                                                             |
| -dbType        | "ORACLE"                                                                        |
| -dbDelayConfig | "true"                                                                          |
| -dbHostName    | "nom_hôte_distant"                                                              |
| -dbServerPort  | "1521"                                                                          |

<span id="page-301-0"></span>*Tableau 61. Valeurs des paramètres de l'utilitaire de ligne de commande manageprofiles*

**A faire :** La valeur du paramètre **enableAdminSecurity** est toujours "true" et ne peut pas être "false", il n'est donc pas nécessaire de le spécifier.

Le tableau [Valeurs par défaut des paramètres de l'utilitaire de ligne de commande](#page-301-1) [manageprofiles](#page-301-1) présente les paramètres de l'utilitaire de ligne de commande manageprofiles avec les valeurs par défaut qui, en principe, ne doivent pas être modifiées.

<span id="page-301-1"></span>*Tableau 62. Valeurs par défaut des paramètres de l'utilitaire de ligne de commande manageprofiles*

| Paramètre    | Valeurs par défaut                                           |
|--------------|--------------------------------------------------------------|
| -profilePath | "racine_installation\profiles\<br>  mon_profil_BPM_PCTRDMGR" |
| -hostName    | l "nom hôte"                                                 |

| Paramètre                      | Valeurs par défaut                                                   |
|--------------------------------|----------------------------------------------------------------------|
| -nodeName                      | "nom_hôteCellManagernuméro_noeud"                                    |
| -cellName                      | "nom hôteCellnuméro cellule"                                         |
| Windows -winserviceCheck       | "true"                                                               |
| Windows -winserviceAccountType | "localsystem"                                                        |
| Windows -winserviceStartupType | "manual"                                                             |
| Windows -winserviceUserName    | "Administrator"                                                      |
| -dbJDBCClasspath               | "racine_installation\jdbcdrivers\Oracle"                             |
| -dbOutputScriptDir             | "racine_installation\profiles\<br>mon_profil_BPM_PCTRDMGR\dbscripts" |

*Tableau 62. Valeurs par défaut des paramètres de l'utilitaire de ligne de commande manageprofiles (suite)*

Le [Paramètres supplémentaires de l'utilitaire de ligne de commande](#page-298-2) [manageprofiles pour Oracle](#page-298-2) propose des paramètres supplémentaires de l'utilitaire de ligne de commande manageprofiles qui n'apparaissent pas avec l'outil de gestion de profil qui peuvent être spécifiés pour sélectionner vos propres combinaisons de nom d'utilisateur et de mot de passe pour Oracle.

### **Profil personnalisé**

L'exemple de commande suivant crée un profil personnalisé nommé *mon\_profil\_BPM\_PCTRCUSTOM* sur un serveur Windows.

Cet exemple est destiné à être utilisé avec le profil de gestionnaire de déploiement créé ci-dessus.

Les paramètres dans le tableau 63 et le [tableau 64, à la page 294](#page-303-0) spécifient les éléments suivants :

- v La sécurité administrative sera activée sur le gestionnaire de déploiement sur lequel le profil personnalisé va être fédéré.
- v Le noeud personnalisé sera fédéré au cours de la création de profil pour laquelle le gestionnaire de déploiement doit être exécuté.

**Conseil :** Si le gestionnaire de déploiement n'est pas en cours d'exécution ou si vous souhaitez fédérer le noeud personnalisé après la création du profil, définissez le paramètre **federateLaterBPM** à "true".

Pour obtenir la liste complète des paramètres valides de manageprofiles, voir *Paramètres manageprofiles* dans la documentation de référence.

Le tableau [Paramètres spécifiés de l'utilitaire de ligne de commande](#page-302-0) [manageprofiles](#page-302-0) présente les paramètres de l'utilitaire de ligne de commande manageprofiles avec des valeurs exemple utilisé pour la création d'un profil personnalisé.

<span id="page-302-0"></span>*Tableau 63. Valeurs des paramètres de l'utilitaire de ligne de commande manageprofiles*

| Paramètre | Valeur        |
|-----------|---------------|
| create    | $\cup$ /<br>╰ |

| Paramètre          | Valeur                                                                                                    |
|--------------------|----------------------------------------------------------------------------------------------------|
| -templatePath      | "racine_installation\profileTemplates\BPM\<br>managed.procctr" (doit être complet)                                                                                                    |
| -profileName       | "mon_profil_BPM_PCTRCUSTOM"                                                                                                    |
| -dmgrHost          | "hôte distant"                                                                                                    |
| -dmgrPort          | "8879" (pour trouver la valeur de -dmgrPort,<br>accédez au répertoire<br>racine profil gest dépl\logs du<br>gestionnaire de déploiement associé à ce<br>profil personnalisé. Dans ce répertoire,<br>ouvrez le fichier AboutThisProfile.txt et<br>recherchez la valeur de l'entrée "Port de<br>connecteur SOAP du gestionnaire :".) |
| -dmgrAdminPassword | "motdepasse_admin"                                                                                                    |
| -dmgrAdminUserName | "ID administrateur"                                                                                                    |
| -federateLaterBPM  | "false"                                                                                                    |
| -dbType            | "ORACLE"                                                                                                    |
| -dbJDBCClasspath   | "racine_installation\jdbcdrivers\Oracle"                                                                                                    |

<span id="page-303-0"></span>*Tableau 63. Valeurs des paramètres de l'utilitaire de ligne de commande manageprofiles (suite)*

**A faire :** Si le paramètre **federateLaterBPM** est définie à "true", alors il n'est pas nécessaire d'indiquer dmgrHost, dmgrPort, dmgrAdminPassword et dmgrAdminUserName.

Le tableau [Valeurs par défaut des paramètres de l'utilitaire de ligne de commande](#page-303-1) [manageprofiles](#page-303-1) présente les paramètres de l'utilitaire de ligne de commande manageprofiles avec les valeurs par défaut qui, en principe, ne doivent pas être modifiées.

| Paramètre    | Valeurs par défaut                                           |
|--------------|--------------------------------------------------------------|
| -profilePath | "racine_installation\profiles\<br>mon_profil_BPM_PCTRCUSTOM" |
| -hostName    | "nom hôte"                                                   |
| -nodeName    | "nom hôteNoeudnuméro noeud"                                  |

<span id="page-303-1"></span>*Tableau 64. Valeurs par défaut des paramètres de l'utilitaire de ligne de commande manageprofiles*

### **Exemples : création de profils Process Server avec l'utilitaire de ligne de commande manageprofiles en utilisant une base de données Oracle. :**

Cette rubrique contient un exemple de commandes de création de profils qui vous permettent de créer un serveur autonome *Process Server*, un gestionnaire de déploiement et des profils personnalisés à l'aide de l'utilitaire de ligne de commande manageprofiles sur votre installation avec une base de données Oracle.

### **Profil de serveur autonome**

L'exemple suivant permet de créer un profil autonome IBM Business Process Manager appelé *mon\_profil\_BPM\_PSVRSA* sur un serveur Windows.

Les paramètres dans le tableau 65, [tableau 66, à la page 296,](#page-305-0) le [tableau 67, à la page](#page-306-0) [297](#page-306-0) spécifient les éléments suivants :

- v Le logiciel de base de données Oracle sera utilisé pour les bases de données Process Server et Performance Data Warehouse, qui sont toutes supposées déjà exister sur le système hôte local. Toutes les bases de données sont définies pour être configurées ultérieurement (la valeur du paramètre **-dbDelayConfig "true"** indique que les scripts de configuration sont créés mais pas exécutés).
- Le service Windows sera défini pour démarrer manuellement.
- v Le processus de création de profil définit automatiquement les valeurs des ports (sauf les ports relatifs aux bases de données). Le processus valide le nouveau profil par rapport aux autres profils afin d'éviter les conflits de ports.

**Conseil :** Pour remplacer les valeurs des ports définis par l'utilitaire de ligne de commande manageprofiles, utilisez le paramètre **-portsFile**. Pour obtenir la liste complète des paramètres valides de manageprofiles, voir *Paramètres manageprofiles* dans la documentation de référence.

v La sécurité administrative sera activée.

Tous les ID utilisateur indiqués pour la création de profil doivent déjà exister dans la base de données avant de procéder à toute configuration de la base de données.

- v Si **dbDelayConfig** est défini à "false", les ID utilisateur doivent être créés avant la création du profil.
- v Si **dbDelayConfig** est défini à "true", les ID utilisateur peuvent être créés en même temps que les tables de base de données une fois la création de profil terminée et avant le démarrage du serveur.

Le tableau [Valeurs des paramètres de l'utilitaire de ligne de commande](#page-304-0) [manageprofiles](#page-304-0) présente les paramètres de l'utilitaire de ligne de commande manageprofiles avec des exemples de valeurs utilisées pour créer un profil de serveur autonome.

| Paramètre          | Valeur                                                                             |
|--------------------|------------------------------------------------------------------------------------|
| -create            | S/O                                                                                |
| -templatePath      | "racine_installation\profileTemplates\BPM\<br>default.procsvr" (doit être complet) |
| -profileName       | "mon_profil_BPM_PSVRSA"                                                            |
| -adminPassword     | "motdepasse_admin"                                                                 |
| -adminUserName     | "ID administrateur"                                                                |
| -dbServerPort      | "1521"                                                                             |
| -dbType            | "ORACLE"                                                                           |
| -procSvrDbName     | "BPMDB                                                                             |
| -dbProcSvrUserId   | "id_bd_procsvr                                                                     |
| -dbProcSvrPassword | "mdp_bd_procsvr"                                                                   |
| -configurePerfDW   | "true"                                                                             |
| -perfDWDbName      | "PDWDB"                                                                            |
| -dbPerfDWUserId    | "id_bd_perfdw"                                                                     |
| -dbPerfDWPassword  | "mdp_bd_perfdw"                                                                    |
| -dbDelayConfig     | "true"                                                                             |

<span id="page-304-0"></span>*Tableau 65. Valeurs des paramètres de l'utilitaire de ligne de commande manageprofiles*

<span id="page-305-0"></span>*Tableau 65. Valeurs des paramètres de l'utilitaire de ligne de commande manageprofiles (suite)*

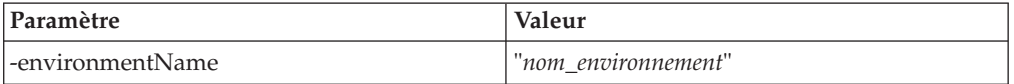

**A faire :** La valeur du paramètre **enableAdminSecurity** est toujours "true" et ne peut pas être "false", il n'est donc pas nécessaire de le spécifier.

**Conseil :** Le paramètre **samplesPassword** n'est requis que lors de l'utilisation d'exemples.

Le tableau [Valeurs par défaut des paramètres de l'utilitaire de ligne de commande](#page-305-1) [manageprofiles](#page-305-1) présente les paramètres de l'utilitaire de ligne de commande manageprofiles avec les valeurs par défaut qui, en principe, ne doivent pas être modifiées.

<span id="page-305-1"></span>*Tableau 66. Valeurs par défaut des paramètres de l'utilitaire de ligne de commande manageprofiles*

| Paramètre                      | Valeurs par défaut                                                    |
|--------------------------------|-----------------------------------------------------------------------|
| -profilePath                   | $"racine_in-stallation\propto\$<br>mon_profil_BPM_PSVRSA"             |
| -hostName                      | "nom hôte"                                                            |
| -nodeName                      | "nom_hôteNoeudnuméro_noeud"                                           |
| -cellName                      | "nom_hôteNoeudnuméro_noeud<br>numéro_celluleCell"                     |
| Windows -winserviceCheck       | "true"                                                                |
| Windows -winserviceAccountType | "localsystem"                                                         |
| Windows -winserviceStartupType | "manual"                                                              |
| Windows -winserviceUserName    | "Administrator"                                                       |
| -dbJDBCClasspath               | "racine_installation\jdbcDrivers\Oracle"                              |
| -dbOutputscriptDir             | $"racine_in-stallation\protiles\$<br>mon_profil_BPM_PSVRSA\dbscripts" |
| -dbHostName                    | "nom hôte local"                                                      |

Le [Paramètres supplémentaires de l'utilitaire de ligne de commande](#page-306-1) [manageprofiles pour Oracle](#page-306-1) propose des paramètres supplémentaires de l'utilitaire de ligne de commande manageprofiles qui n'apparaissent pas avec l'outil de gestion de profils qui peuvent être spécifiés pour sélectionner vos propres combinaisons de nom d'utilisateur et de mot de passe pour Oracle.

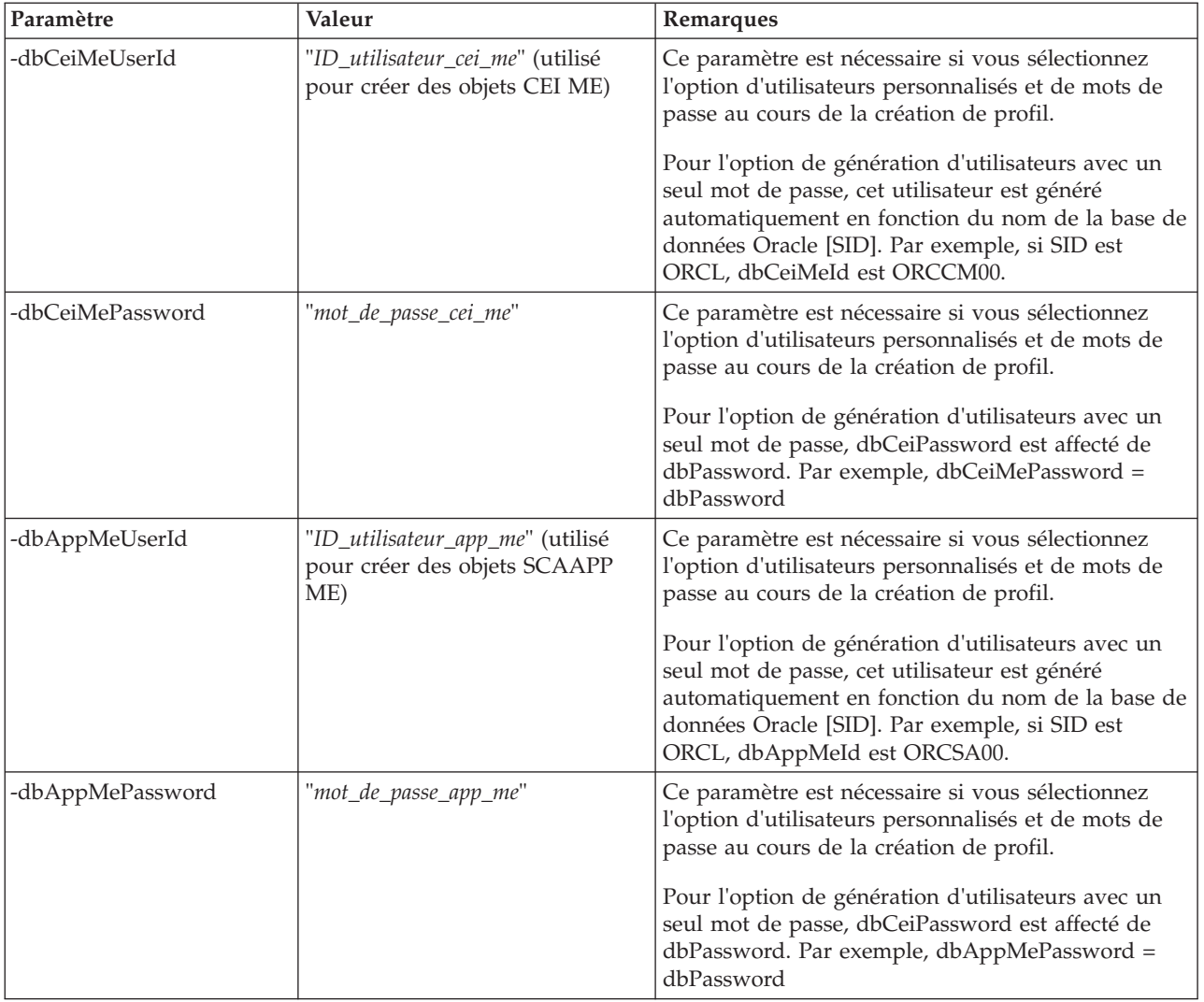

<span id="page-306-1"></span><span id="page-306-0"></span>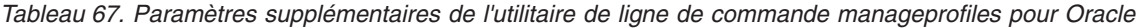

### **Profil du gestionnaire de déploiement**

L'exemple suivant permet de créer un profil de gestionnaire de déploiement appelé *mon\_profil\_BPM\_PSVRDMGR* sur un serveur Windows.

Les paramètres dans les [tableau 68, à la page 298, tableau 69, à la page 298](#page-307-0) et Paamètres supplémentaires de l'utilitaire de ligne de commande manageprofiles pour Oracle définissent :

- Le service Windows sera défini pour démarrer manuellement.
- v Le processus de création de profil définit automatiquement les valeurs des ports (sauf les ports relatifs aux bases de données). Le processus valide le nouveau profil par rapport aux autres profils afin d'éviter les conflits de ports.

**Conseil :** Pour remplacer les valeurs des ports définis par l'utilitaire de ligne de commande manageprofiles, utilisez le paramètre **-portsFile**. Pour obtenir la liste complète des paramètres valides de manageprofiles, voir *Paramètres manageprofiles* dans la documentation de référence.

v La sécurité administrative sera activée.

<span id="page-307-0"></span>Le tableau [Valeurs des paramètres de l'utilitaire de ligne de commande](#page-307-1) [manageprofiles](#page-307-1) présente les paramètres de l'utilitaire de ligne de commande manageprofiles avec des exemples de valeurs utilisées pour créer un profil de gestionnaire de déploiement.

| Paramètre      | Valeur                                                                          |
|----------------|---------------------------------------------------------------------------------|
| -create        | S/O                                                                             |
| -templatePath  | "racine_installation\profileTemplates\BPM\<br>dmgr.procsvr" (doit être complet) |
| -profileName   | "mon_profil_BPM_PSVRDMGR"                                                       |
| -adminPassword | "motdepasse_admin"                                                              |
| -adminUserName | "ID administrateur"                                                             |
| -dbType        | "ORACLE"                                                                        |
| -dbDelayConfig | "true"                                                                          |
| -dbPassword    | "mot_de_passe_bd"                                                               |
| -dbHostName    | "nom_hôte_distant"                                                              |
| -dbServerPort  | "1521"                                                                          |

<span id="page-307-1"></span>*Tableau 68. Valeurs des paramètres de l'utilitaire de ligne de commande manageprofiles*

**A faire :** La valeur du paramètre **enableAdminSecurity** est toujours "true" et ne peut pas être "false", il n'est donc pas nécessaire de le spécifier.

Le tableau [Valeurs par défaut des paramètres de l'utilitaire de ligne de commande](#page-307-2) [manageprofiles](#page-307-2) présente les paramètres de l'utilitaire de ligne de commande manageprofiles avec les valeurs par défaut qui, en principe, ne doivent pas être modifiées.

<span id="page-307-2"></span>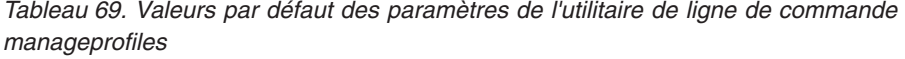

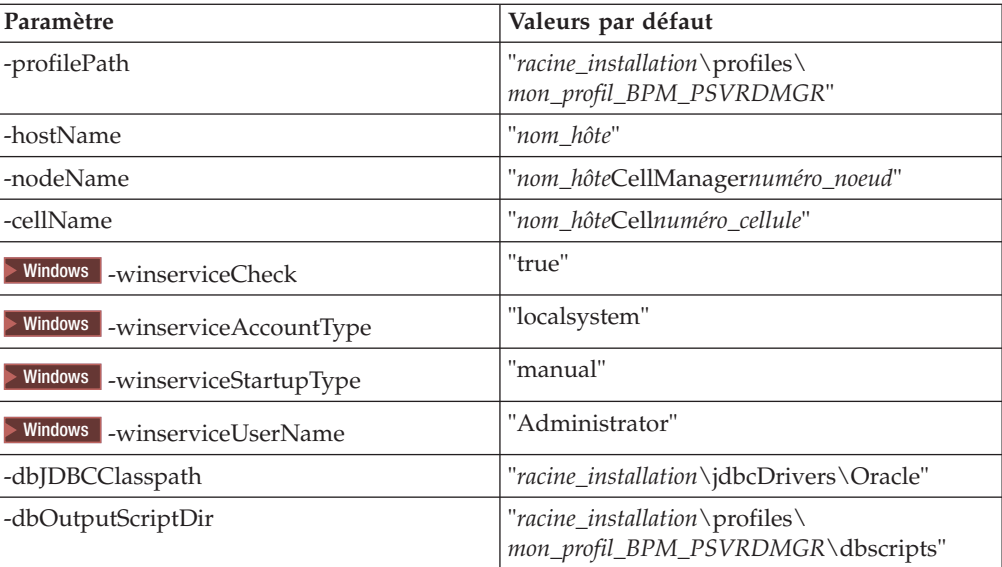

Paramètres supplémentaires de l'utilitaire de ligne de commande manageprofiles pour Oracle indiquent les paramètres supplémentaires de l'utilitaire de ligne de commande manageprofiles qui n'apparaissent pas avec l'outil de gestion de profils et qui peuvent être spécifiés pour sélectionner vos propres combinaisons de nom d'utilisateur et de mot de passe pour Oracle.

### **Profil personnalisé**

L'exemple suivant permet de créer le profil personnalisé *mon\_profil\_BPM\_PSVRCUSTOM* sur un serveur Windows.

Cet exemple est destiné à être utilisé avec le profil de gestionnaire de déploiement créé ci-dessus.

Les paramètres dans le tableau 70 et le [tableau 71, à la page 300](#page-309-0) spécifient les éléments suivants :

v La sécurité administrative sera activée sur le gestionnaire de déploiement sur lequel le profil personnalisé va être fédéré.

Pour obtenir la liste complète des paramètres valides de manageprofiles, voir *Paramètres manageprofiles* dans la documentation de référence.

Le tableau [Valeurs des paramètres de l'utilitaire de ligne de commande](#page-308-0) [manageprofiles](#page-308-0) présente les paramètres de l'utilitaire de ligne de commande manageprofiles avec des exemples de valeurs utilisées pour créer un profil personnalisé.

| Paramètre          | Valeur                                                                                                    |
|--------------------|----------------------------------------------------------------------------------------------------|
| -create            | S/O                                                                                                    |
| -templatePath      | "racine_installation\profileTemplates\BPM\<br>managed.procsvr" (doit être complet)                                                                                                    |
| -profileName       | "mon_profil_BPM_PSVRCUSTOM"                                                                                                    |
| -dmgrHost          | "hôte distant"                                                                                                    |
| -dmgrPort          | "8879" (pour trouver la valeur de -dmgrPort,<br>accédez au répertoire<br>racine profil gest dépl\logs du<br>gestionnaire de déploiement associé à ce<br>profil personnalisé. Dans ce répertoire,<br>ouvrez le fichier AboutThisProfile.txt et<br>recherchez la valeur de l'entrée "Port de<br>connecteur SOAP du gestionnaire :".) |
| -dmgrAdminPassword | "motdepasse_admin"                                                                                                    |
| -dmgrAdminUserName | "ID administrateur"                                                                                                    |
| -federateLaterBPM  | "false"                                                                                                    |
| -dbType            | "ORACLE"                                                                                                    |
| -dbJDBCClasspath   | "racine_installation\jdbcDrivers\Oracle"                                                                                                    |

<span id="page-308-0"></span>*Tableau 70. Valeurs des paramètres de l'utilitaire de ligne de commande manageprofiles*

**A faire :** Si le paramètre **federateLaterBPM** est définie à "true", alors il n'est pas nécessaire d'indiquer dmgrHost, dmgrPort, dmgrAdminPassword et dmgrAdminUserName.

<span id="page-308-1"></span>Le tableau [Valeurs par défaut des paramètres de l'utilitaire de ligne de commande](#page-308-1) [manageprofiles](#page-308-1) présente les paramètres de l'utilitaire de ligne de commande manageprofiles avec les valeurs par défaut qui, en principe, ne doivent pas être modifiées.

| Paramètre    | Valeurs par défaut                                             |
|--------------|----------------------------------------------------------------|
| -profilePath | $"racine_installation\protiles\$<br>mon_profil_BPM_PSVRCUSTOM" |
| -hostName    | "nom hôte"                                                     |
| -nodeName    | "nom hôteNodenuméro noeud"                                     |

<span id="page-309-0"></span>*Tableau 71. Valeurs par défaut des paramètres de l'utilitaire de ligne de commande manageprofiles*

# **Extension de profils**

Vous pouvez étendre un profil existant pour WebSphere Application Server version 7.0 ou WebSphere Application Server Network Deployment version 7.0 pour ajouter la prise en charge de WebSphere Enterprise Service Bus.

- v Voir la liste des conditions requises pour créer ou étendre des profils dans la rubrique Conditions préalables pour créer et étendre les profils.
- v Vérifiez que le profil présente les caractéristiques suivantes :
	- Il existe sur un système avec une installation de IBM Business Process Manager.
	- Il n'est pas fédéré sur un gestionnaire de déploiement. L'extension de profils fédérés n'est pas possible avec l'outil de gestion de profil ni avec l'utilitaire de ligne de commande manageprofiles.
	- Aucun serveur n'est exécuté pour ce profil.

Si des profils WebSphere Application Server ou WebSphere Application Server Network Deployment se trouvent sur votre système, vous souhaiterez peut-être que les environnements définis par ces profils disposent de la fonctionnalité WebSphere ESB .

### **Restrictions :**

v Vous ne pouvez pas utiliser l'outil de gestion des profils pour étendre des profils sur des installations IBM Business Process Manager 64 bits, sauf sur la plateforme Linux on zSeries. Pour étendre des profils sur d'autres architectures 64 bits, vous pouvez utiliser l'utilitaire de ligne de commande manageprofiles. Pour toute information sur l'utilisation de l'utilitaire de ligne de commande manageprofiles, voir [«Extension de profils à l'aide de l'utilitaire de ligne de](#page-353-0) [commande manageprofiles», à la page 344.](#page-353-0) Vous pouvez également utiliser l'outil de gestion de profil sur ces architectures si vous utilisez une installation 32 bits de IBM Business Process Manager.

Suivez les instructions de cette section et des sous-sections associées pour étendre des profils Process Server et Process Center de manière interactive à l'aide de l'interface graphique de l'outil de gestion de profil ou à partir d'une ligne de commande, à l'aide de l'utilitaire de ligne de commande manageprofiles.

# **Extension de profils à l'aide de l'outil de gestion de profils**

Utilisez l'outil de gestion de profils pour étendre les profils WebSphere Application Server version 7.0, WebSphere Application Server Network Deployment version 7.0 ou WebSphere Enterprise Service Bus version 7.5 en profils IBM Business Process Manager version 7.5 Process Server.

Assurez-vous que les conditions préalables suivantes sont réunies :

v Le type de profil vers lequel vous effectuez l'extension (serveur autonome, gestionnaire de déploiement ou personnalisé) est le même que le type de départ.

- v Vous avez pris connaissance des conditions requises pour créer ou étendre des profils, dans la section [«Conditions préalables pour créer et étendre les profils»,](#page-150-0) [à la page 141.](#page-150-0)
- Vous avez arrêté tout serveur associé au profil que vous comptez étendre.
- v Si vous envisagez d'étendre un profil personnalisé ou de serveur autonome, vous avez vérifié qu'il *n'était pas* fédéré dans un gestionnaire de déploiement.
- Solaris Si vous utilisez l'outil de gestion de profils avec l'interface graphique Motif sur le système d'exploitation Solaris, la taille par défaut de l'outil de gestion de profils risque d'être trop petite pour afficher tous les messages et les boutons de l'outil de gestion de profils. Pour résoudre l'incident, ajoutez les lignes suivantes au fichier *racine\_install*/.Xdefaults : Eclipse\*spacing:0

```
Eclipse*fontList:-misc-fixed-medium-r-normal-*-10-100-75-75-c-60-iso8859-1
Une fois ces lignes ajoutées, exécutez la commande suivante avant de lancer
l'outil de gestion des profils :
```
xrdb -load user\_home/.Xdefaults

- 1. Démarrez l'outil de gestion de profils de IBM Business Process Manager. Utilisez l'une des commandes suivantes :
	- **v 2000 Linux Pracine\_installation/bin/ProfileManagement/pmt.sh**
	- > Windows *racine installation*\bin\ProfileManagement\pmt.bat

Pour découvrir les autres méthode permettant de démarrer cet outil, voir la rubrique [Démarrage de l'outil de gestion de profils.](#page-156-0)

Le panneau Bienvenue s'affiche.

2. Dans la page Bienvenue, cliquez sur le bouton **Lancer l'outil de gestion de profils** ou l'onglet **Outil de gestion des profils**.

L'onglet **Profils** est affiché.

3. Dans la page **Profils**, sélectionnez le profil à étendre et cliquez sur **Etendre**. La page **Profils** répertorie les profils qui existent sur votre système. Cette procédure suppose que vous étendez un profil existant.

## **Restrictions :**

- v Vous ne pouvez pas étendre les profils WebSphere Application Server, WebSphere Application Server Network Deployment ou WebSphere Enterprise Service Bus version 6.2 dans des profils IBM Business Process Manager version 7.0.
- v Vous ne pouvez pas étendre les profils de serveur autonome, d'agent administratif de gestion, de gestionnaire de travaux de gestion ou de proxy sécurisé de la cellule.
- v Si le profil à étendre est un profil WebSphere Application Server ou WebSphere Application Server Network Deployment, il doit être issu de la version de WebSphere Application Server sur laquelle IBM Business Process Manager est installé. Le bouton **Etendre** ne peut pas être sélectionné si aucun profil ne peut être étendu.

La page Sélection de l'extension s'affiche dans une fenêtre distincte.

4. Dans la page Sélection de l'extension, sélectionnez le type d'extension à appliquer au profil. Cliquez ensuite sur **Suivant**.

La page Options d'extension du profil s'affiche.

5. Dans la page Options d'extension du profil, choisissez si l'extension du profil doit être de type **Standard** ou **Avancé** et cliquez sur **Suivant**.

L'option **Standard** permet d'étendre un profil à l'aide des paramètres de configuration par défaut.

L'option **Avancé** vous permet d'indiquer les valeurs de configuration de votre choix.

**Restriction :** L'outil de gestion de profils affiche un avertissement dans les cas suivants :

- v Le profil que vous avez choisi d'étendre a un serveur en cours d'exécution. Vous ne pouvez pas étendre le profil tant que vous n'avez pas arrêté le serveur ou tant que vous n'avez pas cliqué sur **Précédent** et choisi un autre profil pour lequel aucun noeud n'est en cours de fonctionnement.
- v Le profil que vous avez choisi d'étendre est fédéré. Il est impossible d'étendre un profil fédéré. Vous devez cliquer sur **Précédent** et choisir un autre profil non fédéré.
- v Le profil que vous avez choisi d'étendre est déjà étendu avec le produit sélectionné. Vous devez cliquer sur **Précédent** et choisir un autre profil à étendre.
- 6. Avant d'afficher la page suivante, passez à l'une des rubriques suivantes pour configurer et terminer l'extension du profil.

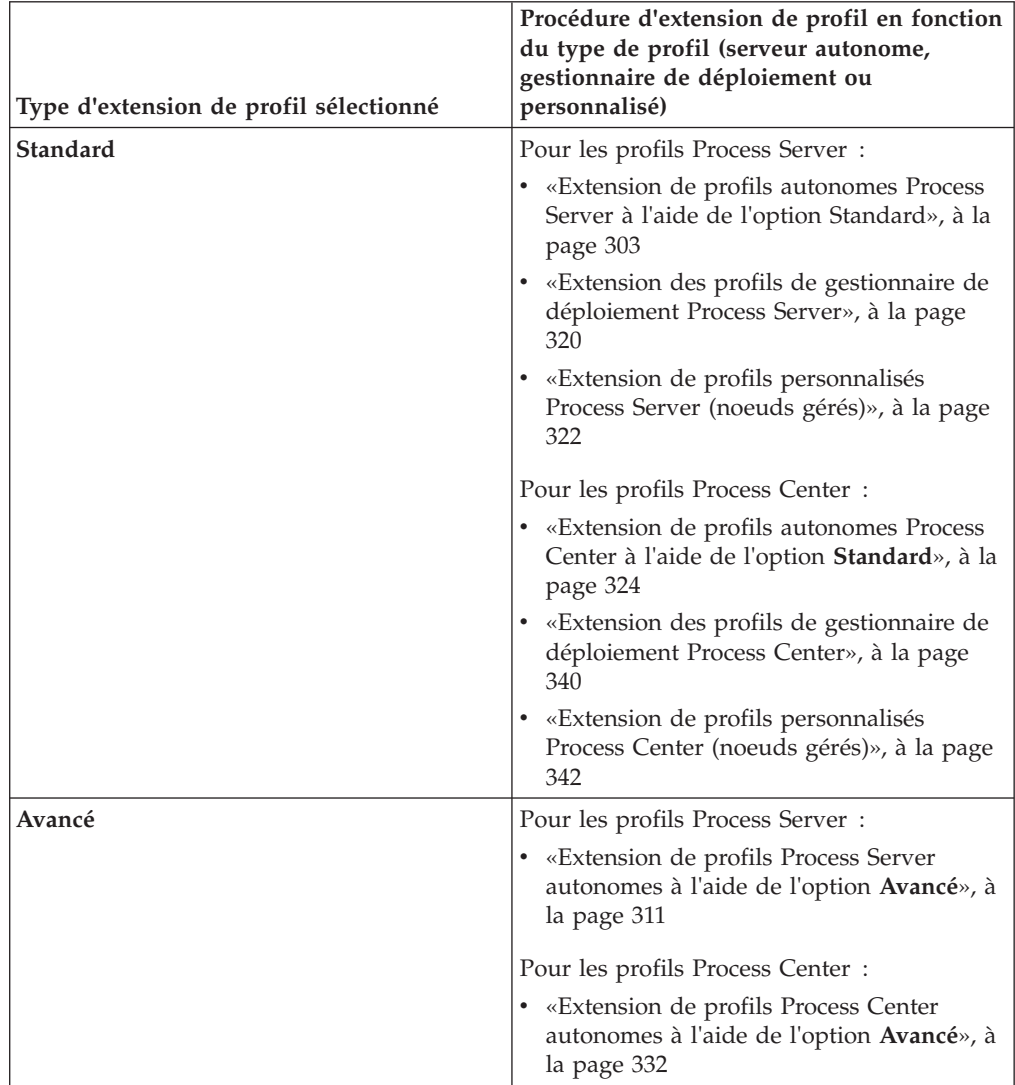

### <span id="page-312-0"></span>**Extension des profils Process Server :**

Vous pouvez utiliser l'option d'extension de profil **Standard** ou **Avancé** pour étendre des profils Process Server .

#### <span id="page-312-1"></span>*Extension de profils autonomes Process Server à l'aide de l'option Standard :*

Utilisez l'option **Extension de profil standard** de l'outil de gestion de profil pour étendre et configurer des profils autonomes IBM Business Process Manager Process Server. Le fait de sélectionner l'option **Standard** étend les profils en appliquant le paramétrage de configuration par défaut.

Bien maîtriser les concepts liés aux profils, et en particulier les différences entre profil autonome, profil de déploiement réseau et profil personnalisé.

Comprendre les différences entre les options **Extension de profil standard** et **Extension avancée de profil**, et notamment dans quels scénarios il conviendra de recourir à l'une plutôt qu'à l'autre.

v Reportez-vous à la liste des conditions requises à la section [«Conditions](#page-150-0) [préalables pour créer et étendre les profils», à la page 141](#page-150-0) pour créer ou étendre des profils.

Cette rubrique suppose que vous utilisez l'outil de gestion de profil pour étendre des profils. Il est supposé que vous avez démarré l'outil de gestion de profil, choisi d'étendre un profil autonome Process Server et sélectionné l'option **Extension de profil standard**.

Dans ce type de configuration, l'outil de gestion de profil effectue les tâches suivantes :

v Offre la possibilité de déployer la console d'administration.

**Restriction :** Si vous envisagez de fédérer le profil de serveur autonome dans un gestionnaire de déploiement, n'utilisez pas l'option d'installation **Normale** pour le créer. Les valeurs par défaut pour le stockage du moteur de messagerie et le type de base de données indiqués dans une extension de profil **Standard** ne conviennent pas pour une installation d'environnement de déploiement. Utilisez plutôt l'option **Avancé** pour étendre le profil. Voir [«Extension de profils Process](#page-320-0) [Server autonomes à l'aide de l'option](#page-320-0) **Avancé**», à la page 311 pour obtenir des instructions.

Après avoir suivi la procédure décrite à la rubrique [«Extension de profils à l'aide](#page-309-0) [de l'outil de gestion de profils», à la page 300,](#page-309-0) vous voyez s'afficher la page Sécurité administrative. La sécurité est activée sur tous les profils IBM Business Process Manager.

1. Dans la page Sécurité administrative, entrez de nouveau l'ID utilisateur et le mot de passe administrateur pour le profil que vous étendez.

Si l'exemple d'application WebSphere Application Server est déployé pour le profil que vous étendez, il est nécessaire d'avoir un compte pour son exécution. Attribuez le mot de passe au compte. Le nom d'utilisateur du compte ne peut pas être modifié.

2. Sur la page Configuration Process Server, définissez les valeurs des paramètres suivants

#### **Nom de l'environnement**

Spécifie le nom de l'environnement que vous configurez.

### **Sélectionnez un type d'environnement**

Les options sont les suivantes :

• Production

Sélectionnez **Production** si le serveur est utilisé dans une capacité de production.

• Etape

Sélectionnez **Etape** si le serveur sert de plateforme de transfert à utiliser comme serveur de préproduction.

v Test

Sélectionnez **Test** si le serveur que vous configurez sera utilisé en tant qu'environnement de test.

Le type d'environnement fait référence au mode d'utilisation de Process Server. Par exemple, la capacité dans laquelle Process Server sera utilisé *production*, *étape* ou *test*. Le test de chargement peut être effectué sur un serveur de test, alors qu'un environnement d'étape peut être utilisé en tant qu'emplacement temporaire pour héberger les modifications avant de placer ces dernières en production. Vous pouvez spécifier **Etape** en tant que **Type d'environnement** si le Process Server que vous configurez est utilisé pour consulter le contenu et les nouvelles fonctionnalités.

### **Informations de configuration de Process Center**

Configurez le Process Center auquel Process Server se connectera.

Définissez les paramètres des zones suivantes :

v **Utiliser le serveur hors ligne**

Indique si le serveur que vous configurez est un serveur hors ligne.

Un serveur hors ligne est un serveur Process Server qui n'est pas connecté à Process Center.

Les serveurs hors ligne peuvent être utilisés lors du déploiement d'instantanés d'applications de processus. Toutefois, la méthode permettant de déployer des applications de processus dans un Process Server hors ligne est différente de la méthode de déploiement d'applications de processus dans un Process Server en ligne.

**•** Protocole

Sélectionnez **http://** ou **https://** comme protocole de connexion à Process Center.

Nom d'hôte

Entrez l'hôte ou l'hôte virtuel dont a besoin ce serveur Process Server pour communiquer avec Process Center. Entrez un nom de système hôte qualifié complet.

Dans un environnement avec un équilibrage de charge ou un serveur proxy entre Process Server et les services Process Center, assurez-vous que votre entrée correspond à l'URL permettant d'accéder à Process Center.

v **Port**

Entrez le numéro de port de Process Center. Dans un environnement avec un équilibrage de charge ou un serveur proxy entre Process Server et Process Center, assurez-vous que votre entrée correspond à l'URL permettant d'accéder à Process Center.

Vous pouvez tester la connexion à Process Center en cliquant sur **Tester la connexion**.

Cliquez sur **Suivant**.

- 3. Sur la page Configuration de la base de données Partie 1, procédez comme suit : Lors de l'extension d'un serveur Process Server pour IBM Business Process Manager Standard, les zones **Nom de la base de données Performance Data Warehouse** et **Nom de la base de données Process Server** ne s'affichent pas.
	- v Dans le menu déroulant **Sélectionnez un produit de base de données**, sélectionnez le logiciel de base de données devant être utilisé par le profil.
	- v Sélectionnez **Créer une base de données locale** ou **Utiliser une base de données locale ou distante**.

Si vous avez sélectionné DB2 comme produit de base de données, vous pouvez choisir de créer une nouvelle base de données. L'outil de gestion de profils créera alors une nouvelle base de données DB2, car DB2 est intégré au logiciel.

Si le produit de base de données que vous utilisez avec le logiciel existe déjà, sélectionnez **Utiliser une base de données locale ou distante**.

- v Dans la zone **Nom de la base de données Process Server**, indiquez le nom souhaité pour la base de données ou validez la réponse par défaut (BPMDB).
- v Dans la zone **Nom de la base de données Performance Data Warehouse**, indiquez le nom souhaité pour la base de données ou validez la valeur par défaut (PDWDB).
- v Cochez la case **Remplacer le répertoire de sortie par défaut des scripts de base de données** si vous souhaitez choisir le répertoire dans lequel seront placés les scripts SQL utilisés pour créer les tables de la base de données. Si vous ne cochez pas cette case, les scripts seront placés dans le répertoire par défaut.
- v Cochez la case **Exécuter les scripts de base de données pour initialiser les bases de données** si vous souhaitez que les scripts de base de données s'exécutent automatiquement (dans le cadre du processus de création de profil). Si vous ne cochez pas cette case, l'administrateur ou vous-même aurez la possibilité d'exécuter manuellement les scripts une fois la création du profil terminée.
- 4. Dans la page Configuration de la base de données Partie 2, terminez la configuration de la base de données, puis cliquez sur **Suivant**.

**Remarque :** Vous devez renseigner cette page même si vous avez décidé de ne pas exécuter les scripts de base de données. Les valeurs spécifiées dans la page Configuration de la base de données - Partie 2 sont ajoutées aux scripts de configuration de la base de données conservés dans le répertoire que vous avez indiqué dans la zone **Répertoire de sortie des scripts de base de données** de la page précédente (ou, si vous n'en avez pas indiqué, dans le répertoire par défaut de ces scripts).

**Restriction :** Vous ne pouvez pas créer de base de données si vous utilisez DB2 for z/OS V8 ou V9, ou Oracle. Dans ces cas, les bases de données Process Server / Performance Data Warehouse databases doivent exister. Dans la liste ci-dessous, sélectionnez le lien désignant la base de données que vous utilisez.

- [DB2 Database](#page-312-1)
- DB2 for  $z/OS$  V8, V9 et V10
- [Microsoft SQL Server](#page-312-1)
- [Oracle](#page-312-1)

a. Définissez les valeurs relatives à DB2 Database

Le tableau suivant indique les zones de la page Configuration de la base de données (Partie 2) que vous devez compléter si DB2 Universal Database est sélectionné en tant que logiciel de base de données.

| Zone                                                                         | Action requise                                                                                                    |
|------------------------------------------------------------------------------|----------------------------------------------------------------------------------------------------|
| Pilote JDBC                                                                  | Sélectionnez l'une des options ci-dessous.                                                                                               |
|                                                                              | DB2 Universal<br>٠                                                                                                    |
|                                                                              | DB <sub>2</sub> DataServer.<br>٠                                                                                                    |
| Nom utilisateur d'authentification de la<br>base de données                  | Entrez le nom d'utilisateur servant pour<br>l'authentification dans la base de données.                                                  |
| Mot de passe pour authentification dans la<br>base de données                | Entrez le mot de passe à utiliser pour<br>l'authentification dans la base de données.                                                    |
| Confirmer le mot de passe                                                    | Confirmez le mot de passe.                                                                                                    |
| Emplacement (répertoire) des fichiers de<br>chemin de classes du pilote JDBC | Les fichiers de chemin d'accès aux classes<br>du pilote JDBC sont fournis avec le produit<br>et se trouvent dans le répertoire suivant : |
|                                                                              | Si vous avez sélectionné la fonction DB2<br>Express lors de l'installation :<br>\${WAS INSTALL ROOT}/db2/java                            |
|                                                                              | Si vous n'avez pas sélectionné la fonction<br>DB2 Express lors de l'installation :<br>\${WAS_INSTALL_ROOT}/jdbcdrivers/DB2               |
| Nom d'hôte du serveur de base de données<br>(adresse IP, par exemple)        | Acceptez la valeur par défaut localhost ou<br>entrez un nom correct pour l'hôte du<br>serveur de bases de données.                       |
| Port du serveur                                                              | Acceptez la valeur par défaut 50000, ou<br>entrez le numéro de port du serveur<br>approprié.                                             |

*Tableau 72. Zones obligatoires de la configuration de base de données pour DB2 Database*

b. Définissez les valeurs relatives à DB2 for z/OS V8, V9 et V10

Le tableau suivant indique les zones de la page Configuration de la base de données (Partie 2) que vous devez compléter lorsque vous sélectionnez DB2 for z/OS V8 et V9 en tant que logiciel de base de données. Il est impossible de créer une base de données à l'aide de ces bases de données. La base de données Performance Data Warehouse et, pour le profil de serveur autonome, la base de données CEI (Common Event Infrastructure) doivent être créées au préalable..

*Tableau 73. Zones obligatoires de configuration de base de données pour DB2 Universal Database for z/OS*

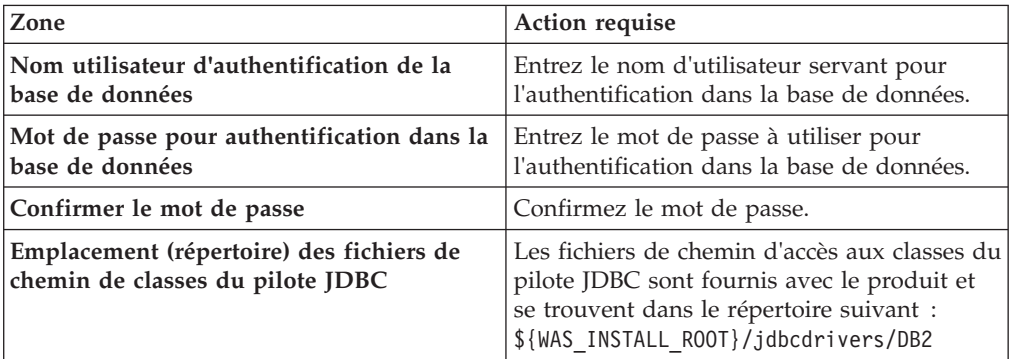

*Tableau 73. Zones obligatoires de configuration de base de données pour DB2 Universal Database for z/OS (suite)*

| Zone                                                                  | <b>Action requise</b>                                                                  |
|-----------------------------------------------------------------------|----------------------------------------------------------------------------------------|
| Nom d'hôte du serveur de base de données<br>(adresse IP, par exemple) | Entrez le nom d'hôte du serveur de base de<br>données.                                 |
| Port du serveur                                                       | Acceptez la valeur par défaut 446 ou entrez<br>le numéro de port du serveur approprié. |
| Nom du schéma Process Server                                          | Indiquez le nom du schéma de base de<br>données pour Process Server.                   |
| Nom du schéma Performance Server                                      | Indiquez le nom du schéma de base de<br>données pour Performance Server.               |
| Emplacement de la connexion                                           | Entrez l'emplacement de la connexion.                                                  |
| Nom du groupe d'archivage                                             | Entrez le nom du groupe d'archivage.                                                   |

c. Définissez les valeurs relatives à Microsoft SQL Server

Le tableau suivant indique les zones de la page Configuration de la base de données (Partie 2) que vous devez obligatoirement remplir lorsque vous sélectionnez Microsoft SQL Server comme base de données.

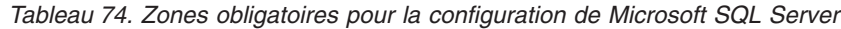

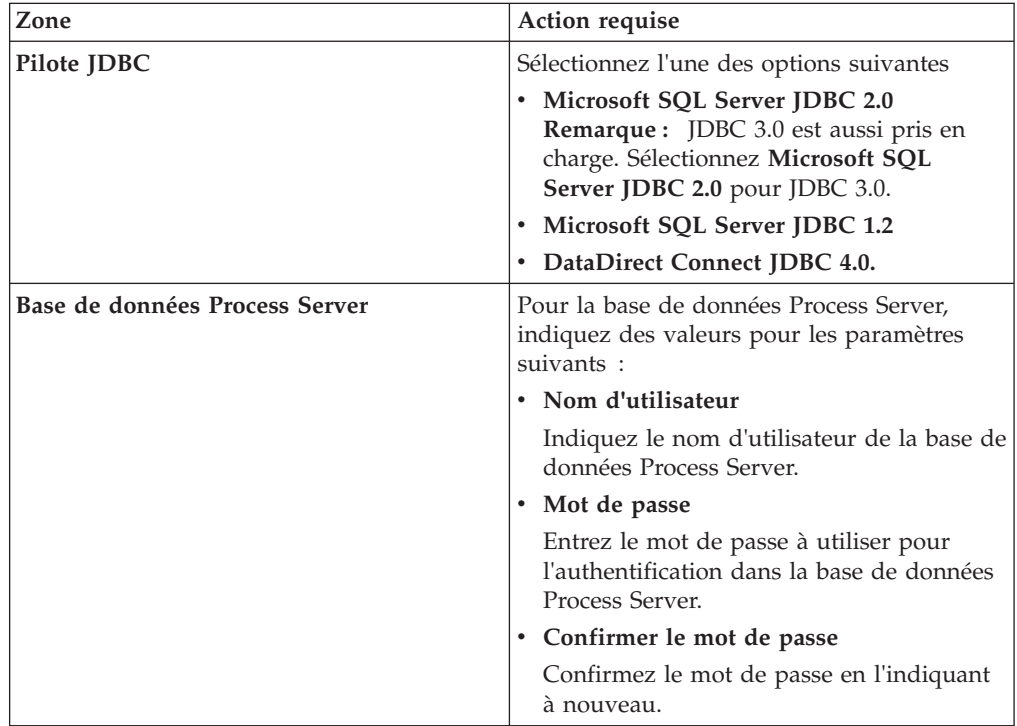

| Zone                                                                         | Action requise                                                                                                    |
|------------------------------------------------------------------------------|----------------------------------------------------------------------------------------------------|
| Base de données Performance Data<br>Warehouse                                | Pour la base de données Performance Data<br>Warehouse, indiquez des valeurs pour les<br>paramètres suivants :                                                                                                 |
|                                                                              | • Nom d'utilisateur                                                                                                    |
|                                                                              | Indiquez le nom d'utilisateur de la base de<br>données Performance Data Warehouse.                                                                                                    |
|                                                                              | • Mot de passe                                                                                                    |
|                                                                              | Entrez le mot de passe à utiliser pour<br>l'authentification dans la base de données<br>Performance Data Warehouse.                                                                                           |
|                                                                              | • Confirmer le mot de passe                                                                                                    |
|                                                                              | Confirmez le mot de passe en l'indiquant<br>à nouveau.                                                                                                    |
| Nom d'hôte du serveur de bases de<br>données (par exemple, adresse IP)       | Acceptez la valeur par défaut localhost ou<br>entrez un nom correct pour l'hôte du serveur<br>de bases de données.                                                                                            |
| Port du serveur                                                              | Acceptez la valeur par défaut 1433 ou entrez<br>le numéro du port du serveur approprié.                                                                                                    |
| Emplacement (répertoire) des fichiers de<br>chemin de classes du pilote JDBC | Les fichiers de chemin d'accès aux classes du<br>pilote JDBC 2.0 (sqljdbc4.jar) sont fournis<br>avec le produit et se trouvent dans le<br>répertoire suivant : \${WAS_INSTALL_R00T}/<br>jdbcdrivers/SQLServer |

*Tableau 74. Zones obligatoires pour la configuration de Microsoft SQL Server (suite)*

d. Définissez les valeurs relatives à Oracle Database

Le tableau suivant indique les zones de la page Configuration de la base de données (Partie 2) que vous devez compléter lorsque vous sélectionnez Oracle en tant que logiciel de base de données. Il est impossible de créer une base de données à l'aide de cette base de données.

**Important :** Vous devez disposer d'un ID utilisateur ayant les privilèges SYSDBA pour pouvoir créer un profil.

| Zone                                          | Action requise                                                                                                    |
|-----------------------------------------------|----------------------------------------------------------------------------------------------------|
| Base de données Process Server                | Pour la base de données Process Server,<br>indiquez des valeurs pour les paramètres<br>suivants :                                                                       |
|                                               | • Nom d'utilisateur                                                                                                    |
|                                               | Indiquez le nom d'utilisateur de la base de<br>données Process Server.                                                                                                  |
|                                               | • Mot de passe                                                                                                    |
|                                               | Entrez le mot de passe à utiliser pour<br>l'authentification dans la base de données<br>Process Server.                                                                 |
|                                               | • Confirmer le mot de passe                                                                                                    |
|                                               | Confirmez le mot de passe en l'indiquant<br>à nouveau.                                                                                                    |
|                                               | <b>Remarque</b> : Le nom d'utilisateur de la base<br>de données Process Server et celui de la base<br>de données Performance Data Warehouse<br>doivent être différents. |
| Base de données Performance Data<br>Warehouse | Pour la base de données Performance Data<br>Warehouse, indiquez des valeurs pour les<br>paramètres suivants :                                                           |
|                                               | · Nom d'utilisateur                                                                                                    |
|                                               | Indiquez le nom d'utilisateur de la base de<br>données Performance Data Warehouse.                                                                                      |
|                                               | • Mot de passe                                                                                                    |
|                                               | Entrez le mot de passe à utiliser pour<br>l'authentification dans la base de données<br>Performance Data Warehouse.                                                     |
|                                               | • Confirmer le mot de passe                                                                                                    |
|                                               | Confirmez le mot de passe en l'indiquant<br>à nouveau.                                                                                                    |
|                                               | Remarque : Le nom d'utilisateur de la base<br>de données Performance Data Warehouse et<br>celui de la base de données Process Server<br>doivent être différents.        |

*Tableau 75. Zones obligatoires de la configuration de base de données pour Oracle*

| Zone                                                                         | Action requise                                                                                                    |
|------------------------------------------------------------------------------|----------------------------------------------------------------------------------------------------|
| Administrateur système                                                       | Pour l'administrateur système, indiquez des<br>valeurs pour les paramètres suivants :                                                                                                    |
|                                                                              | • Nom d'utilisateur                                                                                                    |
|                                                                              | Entrez l'ID utilisateur ayant les privilèges<br>adéquats pour créer et supprimer les bases<br>de données et les utilisateurs ou acceptez<br>la valeur par défaut sa. Cet ID est requis<br>lorsque l'option Exécuter les scripts de<br>base de données pour créer les tables de<br>base de données est sélectionnée dans<br>l'écran précédent. |
|                                                                              | • Mot de passe                                                                                                    |
|                                                                              | Entrez le mot de passe pour l'ID<br>utilisateur nom d'utilisateur<br>administrateur                                                                                                    |
|                                                                              | • Confirmer le mot de passe                                                                                                    |
|                                                                              | Confirmez le mot de passe en l'indiquant<br>à nouveau.                                                                                                    |
| Nom d'hôte du serveur de bases de<br>données (par exemple, adresse IP)       | Acceptez la valeur par défaut localhost ou<br>entrez un nom correct pour l'hôte du serveur<br>de bases de données.                                                                                                    |
| Port du serveur                                                              | Acceptez la valeur par défaut 1521, ou entrez<br>le numéro du port du serveur approprié.                                                                                                    |
| Répertoire du serveur de base de données                                     | Entrez ou recherchez le répertoire<br>d'installation du serveur de base de données.<br>Cet élément est requis lorsque l'option<br>Exécuter les scripts de base de données<br>pour créer les tables de base de données est<br>sélectionnée dans l'écran précédent.                                                                             |
| Emplacement (répertoire) des fichiers de<br>chemin de classes du pilote JDBC | Les fichiers de chemin d'accès aux classes du<br>pilote JDBC 2.0 sont fournis avec le produit<br>et se trouvent dans le répertoire suivant :<br>\${WAS_INSTALL_ROOT}/jdbcdrivers/Oracle                                                                                                    |

*Tableau 75. Zones obligatoires de la configuration de base de données pour Oracle (suite)*

5. Dans la page récapitulative d'extension des profils, cliquez sur **Etendre** pour étendre le profil ou sur **Précédent** pour modifier les caractéristiques du profil.

La fenêtre Profile Configuration Progress (Progression de la configuration du profil) indique l'état d'avancement de l'opération.

Lorsque l'extension du profil est terminée, la page Extension de profil terminée s'affiche avec le message **L'outil de gestion de profils a étendu le profil**.

**Avertissement :** Si des erreurs sont détectées au cours d'une extension de profil, d'autres messages pourraient apparaître à la place du message de bonne fin, par exemple :

- v **L'outil de gestion de profils a étendu le profil mais des erreurs se sont produites**, qui indique que l'extension s'est terminée, mais que des erreurs ont été générées.
- v **L'outil de gestion de profils ne peut pas étendre le profil**, qui indique que l'extension a échoué.

La page indiquant que l'opération est terminée identifie le fichier journal à consulter pour la résolution des incidents.

<span id="page-320-0"></span>Vous avez effectué l'une des tâches suivantes :

- v Extension d'un profil WebSphere Application Server, WebSphere Application Server Network Deployment ou WebSphere Enterprise Service Bus en profil IBM Business Process Manager.
- v Extension d'un profil WebSphere Application Server ou WebSphere Application Server Network Deployment en profil WebSphere Enterprise Service Bus.

Vérifiez le fonctionnement du serveur en sélectionnant **Démarrer le serveur** dans la console Premiers pas. Une fenêtre de résultats s'ouvre. Si elle contient un message similaire au message suivant, cela signifie que votre serveur fonctionne correctement :

ADMU3000I: Le serveur server1 est prêt pour l'e-business ; l'ID de processus est 3348.

Vous pouvez également vérifier le fonctionnement du serveur en exécutant le test IVT (Installation Verification Test) dans la console Premier pas ou l'utilitaire de ligne de commande wbi\_ivt. Ce test consiste à vérifier que votre installation du gestionnaire de déploiement ou du serveur autonome fonctionne correctement. Pour un profil Process Server autonome, il exécute également une vérification de l'état de santé du système et génère un rapport.

#### *Extension de profils Process Server autonomes à l'aide de l'option* **Avancé** *:*

Utilisez l'option **Extension de profil avancée** de l'interface graphique de l'outil de gestion de profils pour étendre des profils Process Server autonomes. Le fait de sélectionner l'option **Avancé** étend les profils en appliquant un paramétrage de configuration personnalisé.

Un profil *IBM BPM Advanced, Process Server autonome* est un environnement de serveur défini qui est géré à partir de sa propre console et fonctionne indépendamment de tous les autres serveurs Process Server. Avant de commencer, vous devez avoir démarré le serveur pour ce profil et lancé l'outil de gestion de profils à partir de votre installation BPM Advanced.

Cette tâche décrit comment utiliser l'option **Extension avancée de profil** de l'outil de gestion de profils (PMT) pour étendre un **profil Process Server autonome**.

En sélectionnant l'option **Avancé**, vous pouvez effectuer les tâches suivantes :

v Configuration des bases de données à l'aide d'un fichier de conception de base de données.

**Important :** La procédure qui figure dans cette rubrique inclut toutes les pages de l'outil de gestion de profils PMT qui peuvent s'afficher lors de l'extension d'un profil Process server à l'aide de l'option Avancée. Toutefois, si le profil que vous étendez inclut déjà des composants configurés (comme la base de données commune ou Business Space powered by WebSphere, par exemple), les pages concernant ces composants dans l'outil de gestion de profils ne s'affichent pas.

Utilisez la procédure [«Extension de profils à l'aide de l'outil de gestion de profils»,](#page-309-0) [à la page 300](#page-309-0) pour lancer votre extension de profil, puis reprendre avec la procédure suivante en fonction de l'endroit où vous vous étiez arrêté.

**A faire :** La sécurité administrative est activée sur tous les profils IBM Business Process Manager.

- 1. A l'aide de l'outil de gestion de profils, sélectionnez un profil Process Server et cliquez sur **Etendre**. La page Sélection de l'extension s'affiche.
- 2. Sélectionnez le type d'extension à appliquer au profil et cliquez sur **Suivant**. La page Options d'extension du profil s'affiche.
- 3. Sélectionnez **Extension de profil avancée** et cliquez sur **Suivant**. La page Sécurité administrative s'affiche.
- 4. Dans la page Sécurité administrative, entrez de nouveau l'ID utilisateur et le mot de passe administrateur pour le profil que vous étendez. Si l'exemple d'application WebSphere Application Server est déployé pour le profil que vous étendez, il est nécessaire d'avoir un compte pour son exécution. Attribuez le mot de passe au compte. Le nom d'utilisateur du compte ne peut pas être modifié.
- 5. L'étape suivante varie selon que plusieurs serveurs sont ou ne sont pas définis dans votre système, et dans la négative, selon que des bases de données sont ou ne sont pas déjà configurées dans votre système.

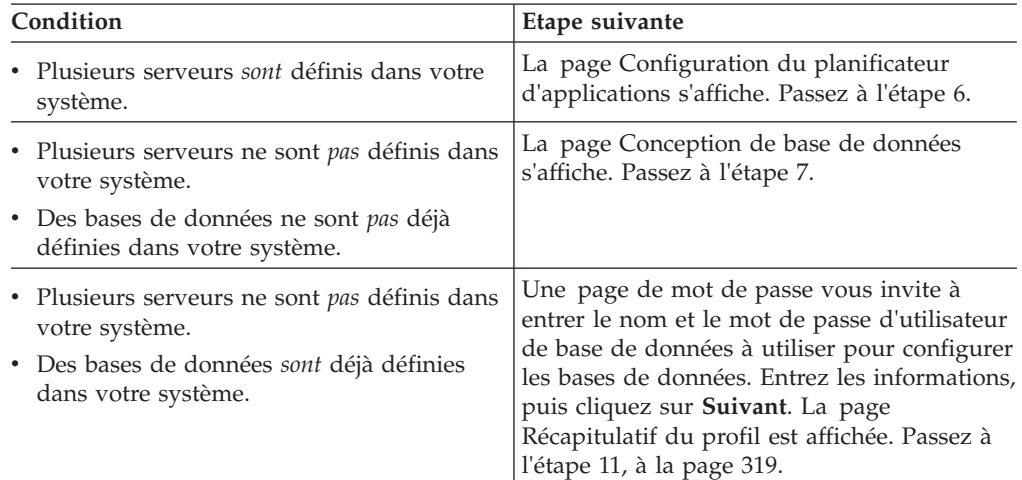

6. **Pour l'extension de profil avancée lorsque plusieurs serveurs sont définis pour un profil :** Dans la page Configuration du planificateur d'applications, sélectionnez un serveur dans la liste déroulante, puis cliquez sur **Suivant**. L'étape suivante dépend des bases de données déjà définies dans votre système.

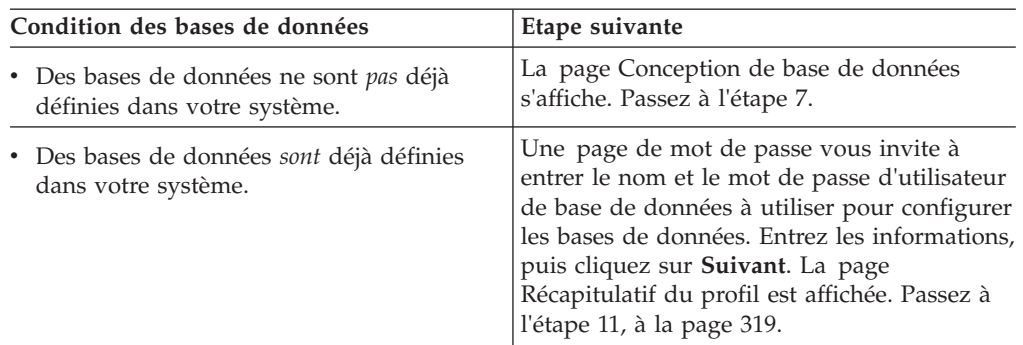

- 7. Facultatif : Configuration des bases de données à l'aide d'un fichier de conception. Cette option est disponible pour les profils de serveur autonome et de gestionnaire de déploiement créés à l'aide de l'option **Avancé**.
	- a. Sélectionnez **Utilisez un fichier de conception de base de données pour la configuration de base de données**.
- b. Cliquez sur **Parcourir**.
- c. Indiquez le nom du chemin complet vers le fichier de conception.
- d. Cliquez sur **Suivant**.

Si vous choisissez d'indiquer un fichier de conception, les panneaux de configuration de la base de données sont omis. A leur place, l'emplacement du fichier de conception est transmis à la ligne de commande pour terminer la configuration de la base de données. Pour plus d'informations sur l'utilisation d'un fichier de conception pour la configuration de la base de données, voir [«Création du fichier de conception de la base de données à l'aide de l'outil](#page-132-0) [DDT», à la page 123.](#page-132-0)

8. Sur la page Configuration Process Server, définissez les valeurs des paramètres suivants.

### **Nom de l'environnement**

Spécifie le nom de l'environnement que vous configurez.

#### **Sélectionnez un type d'environnement**

Les options sont les suivantes :

• Production

Sélectionnez **Production** si le serveur est utilisé dans une capacité de production.

• Etape

Sélectionnez **Etape** si le serveur sert de plateforme de transfert à utiliser comme serveur de préproduction.

v Test

Sélectionnez **Test** si le serveur que vous configurez sera utilisé en tant qu'environnement de test.

Le type d'environnement fait référence au mode d'utilisation de Process Server. Par exemple, la capacité dans laquelle Process Server sera utilisé *production*, *étape* ou *test*. Le test de chargement peut être effectué sur un serveur de test, alors qu'un environnement d'étape peut être utilisé en tant qu'emplacement temporaire pour héberger les modifications avant de placer ces dernières en production. Vous pouvez spécifier **Etape** en tant que **Type d'environnement** si le Process Server que vous configurez est utilisé pour consulter le contenu et les nouvelles fonctionnalités.

### **Informations de configuration de Process Center**

Configurez le Process Center auquel Process Server se connectera.

Définissez les paramètres des zones suivantes :

#### v **Utiliser le serveur hors ligne**

Indique si le serveur que vous configurez est un serveur hors ligne.

Un serveur hors ligne est un serveur Process Server qui n'est pas connecté à Process Center.

Les serveurs hors ligne peuvent être utilisés lors du déploiement d'instantanés d'applications de processus. Toutefois, la méthode permettant de déployer des applications de processus dans un Process Server hors ligne est différente de la méthode de déploiement d'applications de processus dans un Process Server en ligne.

v **Protocole**

Sélectionnez **http://** ou **https://** comme protocole de connexion à Process Center.

### v **Nom d'hôte**

Entrez l'hôte ou l'hôte virtuel dont a besoin ce serveur Process Server pour communiquer avec Process Center. Entrez un nom de système hôte qualifié complet.

Dans un environnement avec un équilibrage de charge ou un serveur proxy entre Process Server et les services Process Center, assurez-vous que votre entrée correspond à l'URL permettant d'accéder à Process Center.

v **Port**

Entrez le numéro de port de Process Center. Dans un environnement avec un équilibrage de charge ou un serveur proxy entre Process Server et Process Center, assurez-vous que votre entrée correspond à l'URL permettant d'accéder à Process Center.

Vous pouvez tester la connexion à Process Center en cliquant sur **Tester la connexion**.

Cliquez sur **Suivant**.

- 9. Sur la page Configuration de la base de données Partie 1, procédez comme suit :
	- v Dans le menu déroulant **Sélectionnez un produit de base de données**, sélectionnez le logiciel de base de données devant être utilisé par le profil.
	- v Sélectionnez **Créer une base de données locale** ou **Utiliser une base de données locale ou distante**.

Si vous avez sélectionné DB2 comme produit de base de données, vous pouvez choisir de créer une nouvelle base de données. L'outil de gestion de profils créera alors une nouvelle base de données DB2, car DB2 est intégré au logiciel.

Si le produit de base de données que vous utilisez avec le logiciel existe déjà, sélectionnez **Utiliser une base de données locale ou distante**.

- v Dans la zone **Nom de la base de données Process Server**, indiquez le nom souhaité pour la base de données ou validez la réponse par défaut (BPMDB).
- v Dans la zone **Nom de la base de données Performance Data Warehouse**, indiquez le nom souhaité pour la base de données ou validez la valeur par défaut (PDWDB).
- v Cochez la case **Remplacer le répertoire de sortie par défaut des scripts de base de données** si vous souhaitez choisir le répertoire dans lequel seront placés les scripts SQL utilisés pour créer les tables de la base de données. Si vous ne cochez pas cette case, les scripts seront placés dans le répertoire par défaut.
- v Cochez la case **Exécuter les scripts de base de données pour initialiser les bases de données** si vous souhaitez que les scripts de base de données s'exécutent automatiquement (dans le cadre du processus de création de profil). Si vous ne cochez pas cette case, l'administrateur ou vous-même aurez la possibilité d'exécuter manuellement les scripts une fois la création du profil terminée.
- 10. Dans la page Configuration de la base de données Partie 2, terminez la configuration de la base de données, puis cliquez sur **Suivant**.

Sur la page Configuration de la base de données - Partie 2, complétez la ocnfiguration de la base de données que vous avez sélectionnée.

Les paramètres de configuration de toutes les bases de données sont répertoriés dans les sous-étapes suivantes :

v Pour obtenir la liste des définitions de paramètre DB2, cliquez [ici](#page-324-0)
- v Pour obtenir la liste des définitions de paramètre DB2 Universal Database for z/OS, cliquez [ici](#page-324-0)
- v Pour obtenir la liste des définitions de paramètre Microsoft SQL Server, cliquez [ici](#page-325-0)
- v Pour obtenir la liste des définitions de paramètre Oracle, cliquez [ici](#page-326-0)
- a. Définissez les valeurs relatives à DB2 Database

Le tableau suivant indique les zones de la page Configuration de la base de données (Partie 2) que vous devez compléter si DB2 Universal Database est sélectionné en tant que logiciel de base de données.

*Tableau 76. Zones obligatoires de la configuration de base de données pour DB2 Database*

| Zone                                                                         | Action requise                                                                                                    |
|------------------------------------------------------------------------------|----------------------------------------------------------------------------------------------------|
| Pilote JDBC                                                                  | Sélectionnez l'une des options ci-dessous.<br>DB <sub>2</sub> Universal<br>DB2 DataServer.<br>$\bullet$                                                                                                    |
| Nom utilisateur d'authentification de la<br>base de données                  | Entrez le nom d'utilisateur servant pour<br>l'authentification dans la base de données.                                                                                                    |
| Mot de passe pour authentification dans la<br>base de données                | Entrez le mot de passe à utiliser pour<br>l'authentification dans la base de données.                                                                                                    |
| Confirmer le mot de passe                                                    | Confirmez le mot de passe.                                                                                                    |
| Emplacement (répertoire) des fichiers de<br>chemin de classes du pilote JDBC | Les fichiers de chemin d'accès aux classes<br>du pilote JDBC sont fournis avec le produit<br>et se trouvent dans le répertoire suivant :<br>Si vous avez sélectionné la fonction DB2<br>Express lors de l'installation :<br>\${WAS_INSTALL_ROOT}/db2/java<br>Si vous n'avez pas sélectionné la fonction<br>DB2 Express lors de l'installation :<br>\${WAS_INSTALL_ROOT}/jdbcdrivers/DB2 |
| Nom d'hôte du serveur de base de données<br>(adresse IP, par exemple)        | Acceptez la valeur par défaut localhost ou<br>entrez un nom correct pour l'hôte du<br>serveur de bases de données.                                                                                                    |
| Port du serveur                                                              | Acceptez la valeur par défaut 50000, ou<br>entrez le numéro de port du serveur<br>approprié.                                                                                                    |

<span id="page-324-0"></span>b. Définissez les valeurs de DB2 Universal Database for z/OS

Le tableau suivant indique les zones de la page Configuration de la base de données (Partie 2) que vous devez compléter lorsque vous sélectionnez DB2 Universal Database for z/OS en tant que logiciel de base de données. Il est impossible de créer une base de données à l'aide de DB2 Universal Database for z/OS. La base de données Performance Data Warehouse et, pour le profil de serveur autonome, la base de données Process Server doivent exister.

*Tableau 77. Zones obligatoires de configuration de base de données pour DB2 Universal Database for z/OS*

| Zone                                                                                                   | Action requise                                                                          |
|----------------------------------------------------------------------------------------------------|-----------------------------------------------------------------------------------------|
| $\mathsf{\mid}$ Nom utilisateur d'authentification de la<br>base de données                            | Entrez le nom d'utilisateur servant pour<br>l'authentification dans la base de données. |
| Mot de passe pour authentification dans la   Entrez le mot de passe à utiliser pour<br>base de données | l'authentification dans la base de données.                                             |

| Zone                                                                         | <b>Action requise</b>                                                                                                    |
|------------------------------------------------------------------------------|----------------------------------------------------------------------------------------------------|
| Confirmer le mot de passe                                                    | Confirmez le mot de passe.                                                                                                    |
| Emplacement (répertoire) des fichiers de<br>chemin de classes du pilote JDBC | Les fichiers de chemin d'accès aux classes du<br>pilote JDBC sont fournis avec le produit et<br>se trouvent dans le répertoire suivant :<br>\${WAS INSTALL_ROOT}/jdbcdrivers/DB2 |
| Nom d'hôte du serveur de base de données<br>(adresse IP, par exemple)        | Entrez le nom d'hôte du serveur de base de<br>données.                                                                                                    |
| Port du serveur                                                              | Acceptez la valeur par défaut 446 ou entrez<br>le numéro de port du serveur approprié.                                                                                           |
| Nom du schéma Process Server                                                 | Indiquez le nom du schéma de base de<br>données pour Process Server.                                                                                                    |
| Nom du schéma Performance Server                                             | Indiquez le nom du schéma de base de<br>données pour Performance Server.                                                                                                    |
| Emplacement de la connexion                                                  | Entrez l'emplacement de la connexion.                                                                                                    |
| Nom du groupe d'archivage                                                    | Entrez le nom du groupe d'archivage.                                                                                                    |

*Tableau 77. Zones obligatoires de configuration de base de données pour DB2 Universal Database for z/OS (suite)*

<span id="page-325-0"></span>c. Définissez les valeurs relatives à Microsoft SQL Server

Le tableau suivant indique les zones de la page Configuration de la base de données (Partie 2) que vous devez obligatoirement remplir lorsque vous sélectionnez Microsoft SQL Server comme base de données.

*Tableau 78. Zones obligatoires pour la configuration de Microsoft SQL Server*

| Zone                           | Action requise                                                                                                    |
|--------------------------------|----------------------------------------------------------------------------------------------------|
| Pilote JDBC                    | Sélectionnez l'une des options suivantes                                                                                                    |
|                                | Microsoft SQL Server JDBC 2.0<br>٠<br><b>Remarque:</b> JDBC 3.0 est aussi pris en<br>charge. Sélectionnez Microsoft SQL<br>Server JDBC 2.0 pour JDBC 3.0. |
|                                | Microsoft SQL Server JDBC 1.2                                                                                                    |
|                                | DataDirect Connect JDBC 4.0.                                                                                                    |
| Base de données Process Server | Pour la base de données Process Server,<br>indiquez des valeurs pour les paramètres<br>suivants :                                                         |
|                                | • Nom d'utilisateur                                                                                                    |
|                                | Indiquez le nom d'utilisateur de la base de<br>données Process Server.                                                                                    |
|                                | • Mot de passe                                                                                                    |
|                                | Entrez le mot de passe à utiliser pour<br>l'authentification dans la base de données<br>Process Server.                                                   |
|                                | • Confirmer le mot de passe                                                                                                    |
|                                | Confirmez le mot de passe en l'indiquant<br>à nouveau.                                                                                                    |

| Zone                                                                         | Action requise                                                                                                    |
|------------------------------------------------------------------------------|----------------------------------------------------------------------------------------------------|
| Base de données Performance Data<br>Warehouse                                | Pour la base de données Performance Data<br>Warehouse, indiquez des valeurs pour les<br>paramètres suivants :                                                                                                 |
|                                                                              | · Nom d'utilisateur                                                                                                    |
|                                                                              | Indiquez le nom d'utilisateur de la base de<br>données Performance Data Warehouse.                                                                                                    |
|                                                                              | • Mot de passe                                                                                                    |
|                                                                              | Entrez le mot de passe à utiliser pour<br>l'authentification dans la base de données<br>Performance Data Warehouse.                                                                                           |
|                                                                              | • Confirmer le mot de passe                                                                                                    |
|                                                                              | Confirmez le mot de passe en l'indiquant<br>à nouveau.                                                                                                    |
| Nom d'hôte du serveur de bases de<br>données (par exemple, adresse IP)       | Acceptez la valeur par défaut localhost ou<br>entrez un nom correct pour l'hôte du serveur<br>de bases de données.                                                                                            |
| Port du serveur                                                              | Acceptez la valeur par défaut 1433 ou entrez<br>le numéro du port du serveur approprié.                                                                                                    |
| Emplacement (répertoire) des fichiers de<br>chemin de classes du pilote JDBC | Les fichiers de chemin d'accès aux classes du<br>pilote JDBC 2.0 (sqljdbc4.jar) sont fournis<br>avec le produit et se trouvent dans le<br>répertoire suivant : \${WAS_INSTALL_R00T}/<br>jdbcdrivers/SQLServer |

*Tableau 78. Zones obligatoires pour la configuration de Microsoft SQL Server (suite)*

## <span id="page-326-0"></span>d. Définissez les valeurs relatives à Oracle Database

Le tableau suivant indique les zones de la page Configuration de la base de données (Partie 2) que vous devez compléter lorsque vous sélectionnez Oracle en tant que logiciel de base de données. Il est impossible de créer une base de données à l'aide de cette base de données.

**Important :** Vous devez disposer d'un ID utilisateur ayant les privilèges SYSDBA pour pouvoir créer un profil.

| Zone                                          | Action requise                                                                                                    |
|-----------------------------------------------|----------------------------------------------------------------------------------------------------|
| Base de données Process Server                | Pour la base de données Process Server,<br>indiquez des valeurs pour les paramètres<br>suivants:                                                                 |
|                                               | • Nom d'utilisateur                                                                                                    |
|                                               | Indiquez le nom d'utilisateur de la base de<br>données Process Server.                                                                                           |
|                                               | • Mot de passe                                                                                                    |
|                                               | Entrez le mot de passe à utiliser pour<br>l'authentification dans la base de données<br>Process Server.                                                          |
|                                               | • Confirmer le mot de passe                                                                                                    |
|                                               | Confirmez le mot de passe en l'indiquant<br>à nouveau.                                                                                                    |
|                                               | Remarque : Le nom d'utilisateur de la base<br>de données Process Server et celui de la base<br>de données Performance Data Warehouse<br>doivent être différents. |
| Base de données Performance Data<br>Warehouse | Pour la base de données Performance Data<br>Warehouse, indiquez des valeurs pour les<br>paramètres suivants :                                                    |
|                                               | • Nom d'utilisateur                                                                                                    |
|                                               | Indiquez le nom d'utilisateur de la base de<br>données Performance Data Warehouse.                                                                               |
|                                               | • Mot de passe                                                                                                    |
|                                               | Entrez le mot de passe à utiliser pour<br>l'authentification dans la base de données<br>Performance Data Warehouse.                                              |
|                                               | • Confirmer le mot de passe                                                                                                    |
|                                               | Confirmez le mot de passe en l'indiquant<br>à nouveau.                                                                                                    |
|                                               | Remarque : Le nom d'utilisateur de la base<br>de données Performance Data Warehouse et<br>celui de la base de données Process Server<br>doivent être différents. |

*Tableau 79. Zones obligatoires de la configuration de base de données pour Oracle*

| Zone                                                                         | Action requise                                                                                                    |
|------------------------------------------------------------------------------|----------------------------------------------------------------------------------------------------|
| Administrateur système                                                       | Pour l'administrateur système, indiquez des<br>valeurs pour les paramètres suivants :                                                                                                    |
|                                                                              | • Nom d'utilisateur                                                                                                    |
|                                                                              | Entrez l'ID utilisateur ayant les privilèges<br>adéquats pour créer et supprimer les bases<br>de données et les utilisateurs ou acceptez<br>la valeur par défaut sa. Cet ID est requis<br>lorsque l'option Exécuter les scripts de<br>base de données pour créer les tables de<br>base de données est sélectionnée dans<br>l'écran précédent. |
|                                                                              | • Mot de passe                                                                                                    |
|                                                                              | Entrez le mot de passe pour l'ID<br>utilisateur nom d'utilisateur<br>administrateur                                                                                                    |
|                                                                              | • Confirmer le mot de passe                                                                                                    |
|                                                                              | Confirmez le mot de passe en l'indiquant<br>à nouveau.                                                                                                    |
| Nom d'hôte du serveur de bases de<br>données (par exemple, adresse IP)       | Acceptez la valeur par défaut localhost ou<br>entrez un nom correct pour l'hôte du serveur<br>de bases de données.                                                                                                    |
| Port du serveur                                                              | Acceptez la valeur par défaut 1521, ou entrez<br>le numéro du port du serveur approprié.                                                                                                    |
| Répertoire du serveur de base de données                                     | Entrez ou recherchez le répertoire<br>d'installation du serveur de base de données.<br>Cet élément est requis lorsque l'option<br>Exécuter les scripts de base de données<br>pour créer les tables de base de données est<br>sélectionnée dans l'écran précédent.                                                                             |
| Emplacement (répertoire) des fichiers de<br>chemin de classes du pilote JDBC | Les fichiers de chemin d'accès aux classes du<br>pilote JDBC 2.0 sont fournis avec le produit<br>et se trouvent dans le répertoire suivant :<br>\${WAS_INSTALL_ROOT}/jdbcdrivers/Oracle                                                                                                    |

*Tableau 79. Zones obligatoires de la configuration de base de données pour Oracle (suite)*

11. Dans la page récapitulative d'extension des profils, cliquez sur **Etendre** pour étendre le profil ou sur **Précédent** pour modifier les caractéristiques du profil.

La fenêtre Profile Configuration Progress (Progression de la configuration du profil) indique l'état d'avancement de l'opération.

Lorsque l'extension du profil est terminée, la page Extension de profil terminée s'affiche avec le message **L'outil de gestion de profils a étendu le profil**.

**Avertissement :** Si des erreurs sont détectées au cours d'une extension de profil, d'autres messages pourraient apparaître à la place du message de bonne fin, par exemple :

- v **L'outil de gestion de profils a étendu le profil mais des erreurs se sont produites**, qui indique que l'extension s'est terminée, mais que des erreurs ont été générées.
- v **L'outil de gestion de profils ne peut pas étendre le profil**, qui indique que l'extension a échoué.

La page indiquant que l'opération est terminée identifie le fichier journal à consulter pour la résolution des incidents.

- 12. Terminez de configurer le profil autonome Process Server en exécutant l'une des tâches suivantes, selon que vous devez reporter la configuration de base de données en générant des scripts à exécuter manuellement.
	- Si vous avez terminé de configurer la base de données de l'entrepôt des données de performances et la base de données Process Server à l'aide de l'outil de gestion de profils, sélectionnez l'option **Lancer la console Premiers pas** et cliquez sur **Terminer** pour quitter. Fermez également la page Profils, qui est ouverte dans une fenêtre distincte. Utilisez la console Premiers pas pour démarrer le serveur.
	- Si vous avez choisi de différer la configuration de la base de données en produisant des scripts à exécuter manuellement, procédez comme suit :
		- a. Désélectionnez la case de l'option **Lancer la console Premiers pas** et cliquez sur **Terminer** pour fermer l'outil de gestion de profils. Fermez également la page Profils, qui est ouverte dans une fenêtre distincte.
		- b. Utilisez les outils et procédures standard de définition de base de données de votre site pour éditer et exécuter les scripts générés par l'outil de gestion de profils pour créer, ou créer et configurer les bases de données . Une fois les bases de données configurées, démarrez la console Premiers pas associée au profil.

Vous avez effectué l'une des tâches suivantes :

- v Extension d'un profil WebSphere Application Server, WebSphere Application Server Network Deployment ou WebSphere Enterprise Service Bus en profil IBM Business Process Manager.
- Extension d'un profil WebSphere Application Server ou WebSphere Application Server Network Deployment en profil WebSphere Enterprise Service Bus.

Vérifiez le fonctionnement du serveur en sélectionnant **Démarrer le serveur** dans la console Premiers pas. Une fenêtre de résultats s'ouvre. Si elle contient un message similaire au message suivant, cela signifie que votre serveur fonctionne correctement :

ADMU3000I: Le serveur server1 est prêt pour l'e-business ; l'ID de processus est 3348.

Vous pouvez également vérifier le fonctionnement du serveur en exécutant le test IVT (Installation Verification Test) dans la console Premier pas ou l'utilitaire de ligne de commande wbi\_ivt. Ce test consiste à vérifier que votre installation du gestionnaire de déploiement ou du serveur autonome fonctionne correctement. Pour un profil Process Server autonome, il exécute également une vérification de l'état de santé du système et génère un rapport.

*Extension des profils de gestionnaire de déploiement Process Server :*

Utilisez .

Bien maîtriser les concepts liés aux profils, et en particulier les différences entre profil autonome, profil de déploiement réseau et profil personnalisé.

- v Reportez-vous à la liste des conditions requises à la section [«Conditions](#page-150-0) [préalables pour créer et étendre les profils», à la page 141](#page-150-0) pour créer ou étendre des profils.
- v Solaris Lorsque vous utilisez l'outil de gestion des profils avec l'interface graphique Motif sous Solaris, la taille par défaut de l'outil de gestion des profils

risque d'être trop faible pour permettre la visualisation de tous les messages et boutons. Pour corriger l'incident, ajoutez les lignes suivantes au fichier *racine\_installation*/.Xdefaults :

Eclipse\*spacing:0 Eclipse\*fontList:-misc-fixed-medium-r-normal-\*-10-100-75-75-c-60-iso8859-1 Une fois ces lignes ajoutées, exécutez la commande suivante avant de démarrer l'outil de gestion des profils :

xrdb -load user\_home/.Xdefaults

Cette rubrique suppose que vous utilisez l'outil de gestion de profils pour étendre des profils. Par conséquent, vous avez démarré l'outil de gestion de profils, choisi d'étendre un profil de gestionnaire de déploiement Process Server.

La tâche décrit la procédure d'extension d'un profil de gestionnaire de déploiement Process Server.

Après avoir suivi la procédure décrite à la rubrique [«Extension de profils à l'aide](#page-309-0) [de l'outil de gestion de profils», à la page 300,](#page-309-0) vous voyez s'afficher la page Sécurité administrative. La sécurité est activée sur tous les profils IBM Business Process Manager.

1. Activez la sécurité administrative

Dans la page de sécurité administrative, entrez à nouveau l'ID et le mot de passe d'administration du profil que vous étendez.

Si l'exemple d'application WebSphere Application Server est déployé pour le profil que vous étendez, il est nécessaire d'avoir un compte pour son exécution. Attribuez le mot de passe au compte. Le nom d'utilisateur du compte ne peut pas être modifié.

2. Dans la page récapitulative d'extension des profils, cliquez sur **Etendre** pour étendre le profil ou sur **Précédent** pour modifier les caractéristiques du profil.

La fenêtre Profile Configuration Progress (Progression de la configuration du profil) indique l'état d'avancement de l'opération.

Lorsque l'extension du profil est terminée, la page Extension de profil terminée s'affiche avec le message **L'outil de gestion de profils a étendu le profil**.

**Avertissement :** Si des erreurs sont détectées au cours d'une extension de profil, d'autres messages pourraient apparaître à la place du message de bonne fin, par exemple :

- v **L'outil de gestion de profils a étendu le profil mais des erreurs se sont produites**, qui indique que l'extension s'est terminée, mais que des erreurs ont été générées.
- v **L'outil de gestion de profils ne peut pas étendre le profil**, qui indique que l'extension a échoué.

La page indiquant que l'opération est terminée identifie le fichier journal à consulter pour la résolution des incidents.

3. Dans la page Profil terminé, assurez-vous que l'option **Lancer la console Premiers pas** est sélectionnée, puis cliquez sur **Terminer** pour quitter. Fermez également la page Profils, qui est ouverte dans une fenêtre distincte. Utilisez la console Premiers pas pour démarrer le serveur.

Le noeud défini par le profil comporte un gestionnaire de déploiement appelé Dmgr.

Vérifiez le fonctionnement du serveur en sélectionnant **Démarrer le gestionnaire de déploiement** dans la console Premiers pas. Une fenêtre de résultats s'ouvre. Si vous voyez un message semblable au suivant, c'est que le gestionnaire de déploiement fonctionne correctement :

```
ADMU3000I: Server dmgr open for e-business; process id is 3072
(Le serveur dmgr est prêt pour l'e-business) ; l'ID
processus est 3072
```
Dans un environnement de déploiement, vous devez créer et configurer d'autres bases de données, créer des profils personnalisés et les fédérer dans le gestionnaire de déploiement, créer des serveurs, créer des clusters si vous souhaitez bénéficier de capacités de gestion de la charge de travail et exécuter d'autres tâches spécifiques à votre environnement d'installation planifié. Votre environnement planifié détermine les tâches à effectuer et dans quel ordre.

*Extension de profils personnalisés Process Server (noeuds gérés) :*

Utilisez l'option d'extension l'outil de gestion de profilspour étendre et convertir des profils Profils personnalisés WebSphere Application Server version 7.0 ou WebSphere Application Server Network Deployment version 7.0 (noeuds gérés).

Vous avez démarré l'outil de gestion de profils et choisi d'étendre un profil personnalisé.

Dans ce type de configuration, vous pouvez fédérer le noeud à un gestionnaire de déploiement existant soit pendant le processus d'augmentation soit ultérieurement à l'aide de la commande addNode.

- 1. Dans la page Fédération, indiquez si vous souhaitez fédérer le noeud dans le gestionnaire de déploiement soit maintenant pendant l'extension de profil soit à une étape ultérieure, indépendante de ce processus.
	- v Si vous choisissez de fédérer le noeud lors de l'extension du profil, indiquez le nom de l'hôte ou l'adresse IP et le port SOAP du gestionnaire de déploiement, ainsi qu'un ID utilisateur et un mot de passe pour l'authentification si la sécurité administrative est activée sur le gestionnaire de déploiement. Ne cochez pas la case permettant de **fédérer ce noeud ultérieurement**. Cliquez ensuite sur **Suivant**.

L'outil de gestion de profils vérifie que le gestionnaire de déploiement existe, qu'il peut être contacté et que l'ID utilisateur et le mot de passe servant à l'authentification sont valides pour ce gestionnaire de déploiement (si celui-ci est sécurisé).

**Avertissement :** Fédérez le noeud personnalisé lors de l'extension de profil uniquement si toutes les conditions suivantes sont remplies :

- Vous n'envisagez pas d'utiliser ce noeud personnalisé comme cible de migration.
- Aucun autre noeud n'est en cours de fédération. (Les noeuds doivent être fédérés de façon successive.)
- Le gestionnaire de déploiement est en cours de fonctionnement.
- Le gestionnaire de déploiement est un gestionnaire IBM Business Process Manager. Les profiles d'
- La version du gestionnaire de déploiement est supérieure ou égale à celle du profil en cours d'extension.
- Le gestionnaire de déploiement possède un port d'administration JMX activé. Le protocole par défaut est SOAP. (Pour vérifier le type de connecteur préférentiel, cliquez sur **Administration du système > Gestionnaire de déploiement > Services d'administration**, dans la console d'administration du gestionnaire de déploiement.)

Si vous tentez de fédérer un noeud personnalisé alors que le gestionnaire de déploiement n'est pas en cours d'exécution ou n'est pas disponible, une zone d'avertissement vous empêche de continuer. Si cette zone d'avertissement s'affiche, cliquez sur **OK** pour la quitter, puis effectuez différentes sélections dans le panneau Fédération.

v Si vous choisissez de fédérer le noeud lors d'une étape ultérieure, indépendante du processus d'extension de profil, cochez la case **Fédérer ce noeud plus tard** et cliquez sur **Suivant**.

La page Récapitulatif du profil est affichée.

2. Dans la page Récapitulatif du profil, cliquez sur **Etendre** pour étendre le profil ou sur **Précédent** pour modifier les caractéristiques du profil.

Une fois l'extension de profil terminée, le message **L'outil de gestion de profils a étendu le profil** s'affiche dans la page Profil complet.

**Avertissement :** Si des erreurs sont détectées pendant l'extension de profil, d'autres messages peuvent apparaître à la place du message de confirmation, par exemple :

- v **L'outil de gestion de profils a étendu le profil mais des erreurs se sont produites**, qui indique que l'extension s'est terminée mais que des erreurs ont été générées.
- v **L'outil de gestion de profils ne peut pas étendre le profil**, qui indique que l'extension a échoué.

La page indiquant que l'opération est terminée identifie le fichier journal à consulter pour la résolution des incidents.

3. Dans la page indiquant que l'opération est terminée, vérifiez que l'option **Lancer la console Premiers pas** est sélectionnée et cliquez sur **Terminer** pour sortir. En outre, fermez la page Profils, qui est ouverte dans une fenêtre distincte. Utilisez la console Premiers pas pour accéder à la documentation produit.

Si vous n'avez pas fédéré le profil au cours de l'extension de profil, effectuez cette opération. Le noeud appartenant au profil est vide jusqu'à ce que vous fédériez le noeud et que vous utilisiez le gestionnaire de déploiement pour personnaliser le noeud.

**Extension des profils autonomes Process Center :**

Vous pouvez utiliser l'option d'extension de profil **standard** ou **avancée** pour étendre des profils Process Center.

<span id="page-333-0"></span>*Extension de profils autonomes Process Center à l'aide de l'option* **Standard** *:*

Utilisez l'outil de gestion de profil pour étendre des profils autonomes de Process Center.

Bien maîtriser les concepts liés aux profils, et en particulier les différences entre profil autonome, profil de déploiement réseau et profil personnalisé.

Comprendre les différences entre les options **Extension de profil standard** et **Extension avancée de profil**, et notamment dans quels scénarios il conviendra de recourir à l'une plutôt qu'à l'autre.

- v Reportez-vous à la liste des conditions requises à la section [«Conditions](#page-150-0) [préalables pour créer et étendre les profils», à la page 141](#page-150-0) pour créer ou étendre des profils.
- v Solaris Lorsque vous utilisez l'outil de gestion des profils avec l'interface graphique Motif sous Solaris, la taille par défaut de l'outil de gestion des profils risque d'être trop faible pour permettre la visualisation de tous les messages et boutons. Pour corriger l'incident, ajoutez les lignes suivantes au fichier *racine\_installation*/.Xdefaults :

```
Eclipse*spacing:0
```

```
Eclipse*fontList:-misc-fixed-medium-r-normal-*-10-100-75-75-c-60-iso8859-1
```
Une fois ces lignes ajoutées, exécutez la commande suivante avant de démarrer l'outil de gestion des profils :

xrdb -load user\_home/.Xdefaults

Utilisez la procédure de cette rubrique de tâche si vous :

v étendez un profil autonome *Process Center*.

## Les étapes décrivent l'**extension de profil avancée** et l'**extension de profil standard**.

1. Démarrez l'outil de gestion de profils.

Utilisez l'une des commandes suivantes :

- **v** 2000 Linux **racine** installation/bin/ProfileManagement/pmt.sh
- > Windows *racine installation*\bin\ProfileManagement\pmt.bat

La page Bienvenue s'affiche.

2. Dans la page Bienvenue, cliquez sur **Lancer l'outil de gestion de profil** ou sur l'onglet **Outil de gestion de profil**.

L'onglet **Profils** s'affiche.

L'onglet **Profils** contient la liste des profils présents actuellement sur votre système. Cette procédure suppose que vous étendez un profil autonome Process Center existant. Pour obtenir des instructions sur la création d'un profil Process Center, voir [«Création de profils autonomes Process Center à l'aide de](#page-173-0) [l'outil de gestion de profil», à la page 164](#page-173-0)

#### **Restrictions :**

v Vous ne pouvez pas étendre les profils de serveur autonome, d'agent administratif de gestion, de gestionnaire de travaux de gestion ou de proxy sécurisé de la cellule.

v Si le profil à étendre est un profil WebSphere Application Server ou WebSphere Application Server Network Deployment, il doit être issu de la version de WebSphere Application Server sur laquelle IBM Business Process Manager est installé. Vous ne pouvez sélectionner le bouton **Etendre** que si l'extension d'un profil est possible.

La page Sélection de l'extension s'ouvre dans une fenêtre distincte.

3. Dans la page Sélection de l'extension, sélectionnez le type d'extension à appliquer au profil. Cliquez ensuite sur **Suivant**

La page Options d'extension du profil s'affiche.

Dans la page Options d'extension du profil, sélectionnez la méthode d'extension du profil à appliquer. Les options suivantes sont disponibles :

v **Extension de profil standard**

Etend un profil en utilisant les paramètres de configuration par défaut.

v **Extension avancée de profil**

Permet d'indiquer vos propres valeurs de configuration pour le profil que vous étendez.

**Restriction :** L'outil de gestion de profil affiche un avertissement dans les cas suivants :

- v Le profil que vous avez choisi d'étendre a un serveur en cours d'exécution. Vous ne pouvez pas étendre le profil tant que vous n'avez pas arrêté le serveur ou tant que vous n'avez pas cliqué sur **Précédent** et choisi un autre profil pour lequel aucun noeud n'est en cours de fonctionnement.
- v Le profil que vous avez choisi d'étendre est fédéré. Il est impossible d'étendre un profil fédéré. Vous devez cliquer sur **Précédent** et choisir un autre profil non fédéré.
- v Le profil que vous avez choisi d'étendre est déjà étendu avec le produit sélectionné. Vous devez cliquer sur **Précédent** et choisir un autre profil à étendre.
- 4. Dans la page Sécurité administrative, entrez de nouveau l'ID utilisateur et le mot de passe administrateur pour le profil que vous étendez.
- 5. Sélectionnez les paramètres de configuration relatifs au composant Performance Data Warehouse.

Pour configurer la fonctionnalité Performance Data Warehouse pour le profil, cochez la case **Configurer Performance Data Warehouse**.

- 6. Configuration des bases de données à l'aide d'un fichier de conception. **L'option n'est valable que pour le chemin d'accès Avancé.**
	- a. Sélectionnez **Utilisez un fichier de conception de base de données**.
	- b. Cliquez sur **Parcourir**.
	- c. Indiquez le chemin d'accès complet au fichier de conception.
	- d. Pour utiliser les scripts de base de données automatiquement (lors du processus de création de profil), cochez la case **Exécuter les scripts de base de données pour créer les tables de base de données (ne pas sélectionner si vous utilisez une base de données éloignée)**. Si vous ne cochez pas cette case, l'administrateur ou vous-même aurez la possibilité d'exécuter manuellement les scripts une fois la création du profil terminée.
	- e. Cliquez sur **Suivant**.

Si vous choisissez d'indiquer un fichier de conception, les panneaux de configuration de la base de données sont omis. A leur place, l'emplacement du fichier de conception est transmis à la ligne de commande pour terminer la

configuration de la base de données. Pour plus d'informations sur l'utilisation d'un fichier de conception pour la configuration d'une base de données, voir [«Création du fichier de conception de la base de données à l'aide de l'outil](#page-132-0) [DDT», à la page 123.](#page-132-0)

- 7. Sur la page Configuration de la base de données Partie 1, procédez comme suit :
	- v Dans le menu déroulant **Sélectionnez un produit de base de données**, sélectionnez le logiciel de base de données devant être utilisé par le profil.
	- v Sélectionnez **Créer une base de données locale** ou **Utiliser une base de données locale ou distante**.

Si vous avez sélectionné DB2 comme produit de base de données, vous pouvez choisir de créer une nouvelle base de données. L'outil de gestion de profils créera alors une nouvelle base de données DB2, car DB2 est intégré au logiciel.

Si le produit de base de données que vous utilisez avec le logiciel existe déjà, sélectionnez **Utiliser une base de données locale ou distante**.

- v Dans la zone **Nom de la base de données Process Server**, indiquez le nom souhaité pour la base de données ou validez la réponse par défaut (BPMDB).
- v Dans la zone **Nom de la base de données Performance Data Warehouse**, indiquez le nom souhaité pour la base de données ou validez la valeur par défaut (PDWDB).
- v Cochez la case **Remplacer le répertoire de sortie par défaut des scripts de base de données** si vous souhaitez choisir le répertoire dans lequel seront placés les scripts SQL utilisés pour créer les tables de la base de données. Si vous ne cochez pas cette case, les scripts seront placés dans le répertoire par défaut.
- v Cochez la case **Exécuter les scripts de base de données pour initialiser les bases de données** si vous souhaitez que les scripts de base de données s'exécutent automatiquement (dans le cadre du processus de création de profil). Si vous ne cochez pas cette case, l'administrateur ou vous-même aurez la possibilité d'exécuter manuellement les scripts une fois la création du profil terminée.
- 8. Dans la page Configuration de la base de données Partie 2, terminez la configuration de la base de données, puis cliquez sur **Suivant**.

**Remarque :** Vous devez renseigner cette page même si vous avez décidé de ne pas exécuter les scripts de base de données. Les valeurs spécifiées dans la page Configuration de la base de données - Partie 2 sont ajoutées aux scripts de configuration de la base de données conservés dans le répertoire que vous avez indiqué dans la zone **Répertoire de sortie des scripts de base de données** de la page précédente (ou, si vous n'en avez pas indiqué, dans le répertoire par défaut de ces scripts).

**Restriction :** Vous ne pouvez pas créer de base de données si vous utilisez DB2 for z/OS V8 ou V9, ou Oracle. Dans ces cas, les bases de données Process Server / Performance Data Warehouse databases doivent exister. Dans la liste ci-dessous, sélectionnez le lien désignant la base de données que vous utilisez.

- [DB2 Database](#page-333-0)
- DB2 for  $z/OS$  V8, V9 et V10
- [Microsoft SQL Server](#page-333-0)
- [Oracle](#page-333-0)

a. Définissez les valeurs relatives à DB2 Database

Le tableau suivant indique les zones de la page Configuration de la base de données (Partie 2) que vous devez compléter si DB2 Universal Database est sélectionné en tant que logiciel de base de données.

| Zone                                                                         | Action requise                                                                                                    |
|------------------------------------------------------------------------------|----------------------------------------------------------------------------------------------------|
| Pilote JDBC                                                                  | Sélectionnez l'une des options ci-dessous.                                                                                                    |
|                                                                              | DB2 Universal<br>$\bullet$                                                                                                    |
|                                                                              | DB <sub>2</sub> DataServer.<br>٠                                                                                                    |
| Nom utilisateur d'authentification de la<br>base de données                  | Entrez le nom d'utilisateur servant pour<br>l'authentification dans la base de données.                                                                                                    |
| Mot de passe pour authentification dans la<br>base de données                | Entrez le mot de passe à utiliser pour<br>l'authentification dans la base de données.                                                                                                    |
| Confirmer le mot de passe                                                    | Confirmez le mot de passe.                                                                                                    |
| Emplacement (répertoire) des fichiers de<br>chemin de classes du pilote JDBC | Les fichiers de chemin d'accès aux classes<br>du pilote JDBC sont fournis avec le produit<br>et se trouvent dans le répertoire suivant :<br>Si vous avez sélectionné la fonction DB2<br>Express lors de l'installation :<br>\${WAS_INSTALL_ROOT}/db2/java |
|                                                                              | Si vous n'avez pas sélectionné la fonction<br>DB2 Express lors de l'installation :<br>\${WAS_INSTALL_ROOT}/jdbcdrivers/DB2                                                                                                    |
| Nom d'hôte du serveur de base de données<br>(adresse IP, par exemple)        | Acceptez la valeur par défaut localhost ou<br>entrez un nom correct pour l'hôte du<br>serveur de bases de données.                                                                                                    |
| Port du serveur                                                              | Acceptez la valeur par défaut 50000, ou<br>entrez le numéro de port du serveur<br>approprié.                                                                                                    |

*Tableau 80. Zones obligatoires de la configuration de base de données pour DB2 Database*

b. Définissez les valeurs relatives à DB2 for z/OS V8, V9 et V10

Le tableau suivant indique les zones de la page Configuration de la base de données (Partie 2) que vous devez compléter lorsque vous sélectionnez DB2 for z/OS V8 et V9 en tant que logiciel de base de données. Il est impossible de créer une base de données à l'aide de ces bases de données. La base de données Performance Data Warehouse et, pour le profil de serveur autonome, la base de données CEI (Common Event Infrastructure) doivent être créées au préalable..

*Tableau 81. Zones obligatoires de configuration de base de données pour DB2 Universal Database for z/OS*

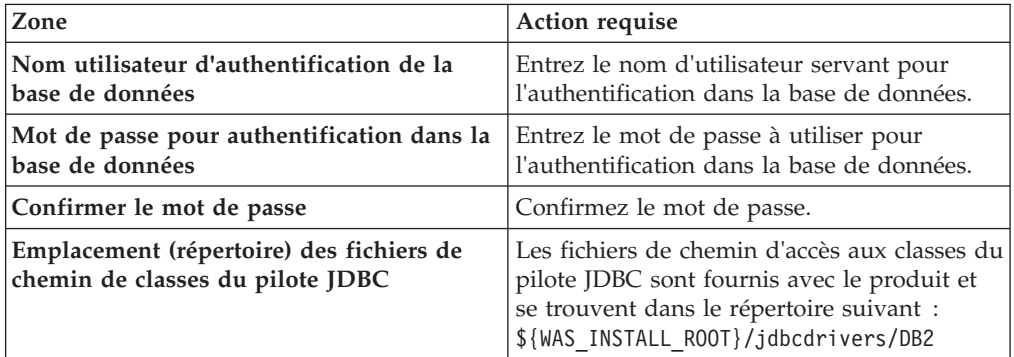

*Tableau 81. Zones obligatoires de configuration de base de données pour DB2 Universal Database for z/OS (suite)*

| Zone                                                                  | <b>Action requise</b>                                                                  |
|-----------------------------------------------------------------------|----------------------------------------------------------------------------------------|
| Nom d'hôte du serveur de base de données<br>(adresse IP, par exemple) | Entrez le nom d'hôte du serveur de base de<br>données.                                 |
| Port du serveur                                                       | Acceptez la valeur par défaut 446 ou entrez<br>le numéro de port du serveur approprié. |
| Nom du schéma Process Server                                          | Indiquez le nom du schéma de base de<br>données pour Process Server.                   |
| Nom du schéma Performance Server                                      | Indiquez le nom du schéma de base de<br>données pour Performance Server.               |
| Emplacement de la connexion                                           | Entrez l'emplacement de la connexion.                                                  |
| Nom du groupe d'archivage                                             | Entrez le nom du groupe d'archivage.                                                   |

c. Définissez les valeurs relatives à Microsoft SQL Server Le tableau suivant indique les zones de la page Configuration de la base de données (Partie 2) que vous devez obligatoirement remplir lorsque vous sélectionnez Microsoft SQL Server comme base de données.

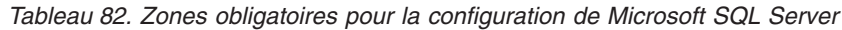

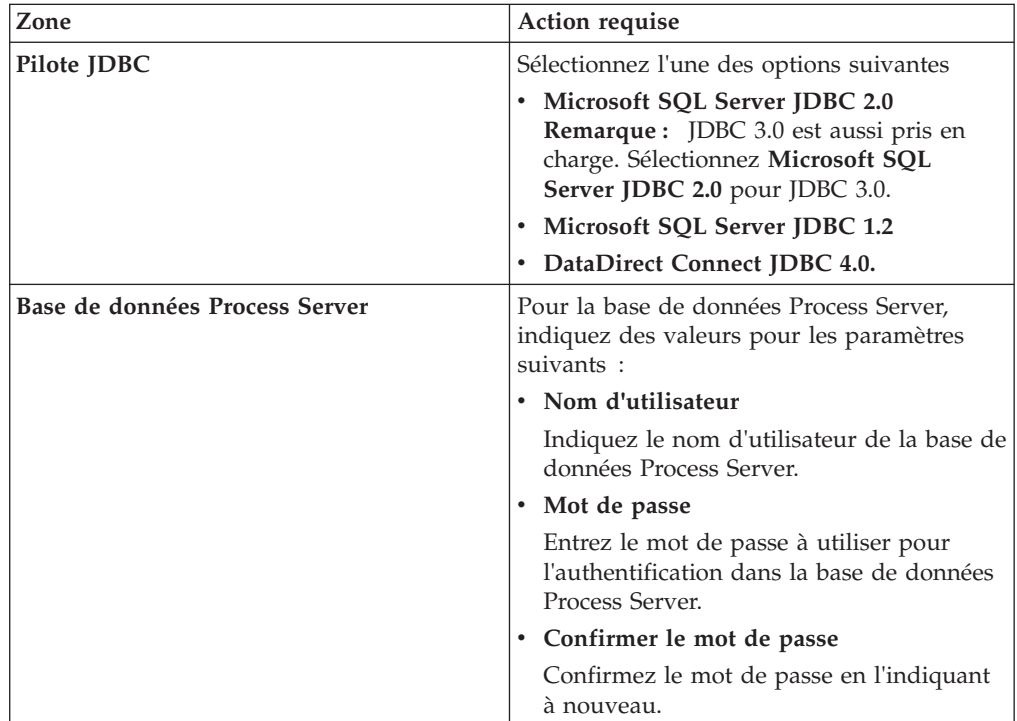

| Zone                                                                         | Action requise                                                                                                    |
|------------------------------------------------------------------------------|----------------------------------------------------------------------------------------------------|
| Base de données Performance Data<br>Warehouse                                | Pour la base de données Performance Data<br>Warehouse, indiquez des valeurs pour les<br>paramètres suivants :                                                                                                 |
|                                                                              | • Nom d'utilisateur                                                                                                    |
|                                                                              | Indiquez le nom d'utilisateur de la base de<br>données Performance Data Warehouse.                                                                                                    |
|                                                                              | • Mot de passe                                                                                                    |
|                                                                              | Entrez le mot de passe à utiliser pour<br>l'authentification dans la base de données<br>Performance Data Warehouse.                                                                                           |
|                                                                              | • Confirmer le mot de passe                                                                                                    |
|                                                                              | Confirmez le mot de passe en l'indiquant<br>à nouveau.                                                                                                    |
| Nom d'hôte du serveur de bases de<br>données (par exemple, adresse IP)       | Acceptez la valeur par défaut localhost ou<br>entrez un nom correct pour l'hôte du serveur<br>de bases de données.                                                                                            |
| Port du serveur                                                              | Acceptez la valeur par défaut 1433 ou entrez<br>le numéro du port du serveur approprié.                                                                                                    |
| Emplacement (répertoire) des fichiers de<br>chemin de classes du pilote JDBC | Les fichiers de chemin d'accès aux classes du<br>pilote JDBC 2.0 (sqljdbc4.jar) sont fournis<br>avec le produit et se trouvent dans le<br>répertoire suivant : \${WAS_INSTALL_R00T}/<br>jdbcdrivers/SQLServer |

*Tableau 82. Zones obligatoires pour la configuration de Microsoft SQL Server (suite)*

## d. Définissez les valeurs relatives à Oracle Database

Le tableau suivant indique les zones de la page Configuration de la base de données (Partie 2) que vous devez compléter lorsque vous sélectionnez Oracle en tant que logiciel de base de données. Il est impossible de créer une base de données à l'aide de cette base de données.

**Important :** Vous devez disposer d'un ID utilisateur ayant les privilèges SYSDBA pour pouvoir créer un profil.

| Zone                                          | Action requise                                                                                                    |
|-----------------------------------------------|----------------------------------------------------------------------------------------------------|
| Base de données Process Server                | Pour la base de données Process Server,<br>indiquez des valeurs pour les paramètres<br>suivants:                                                                 |
|                                               | · Nom d'utilisateur                                                                                                    |
|                                               | Indiquez le nom d'utilisateur de la base de<br>données Process Server.                                                                                           |
|                                               | • Mot de passe                                                                                                    |
|                                               | Entrez le mot de passe à utiliser pour<br>l'authentification dans la base de données<br>Process Server.                                                          |
|                                               | • Confirmer le mot de passe                                                                                                    |
|                                               | Confirmez le mot de passe en l'indiquant<br>à nouveau.                                                                                                    |
|                                               | Remarque : Le nom d'utilisateur de la base<br>de données Process Server et celui de la base<br>de données Performance Data Warehouse<br>doivent être différents. |
| Base de données Performance Data<br>Warehouse | Pour la base de données Performance Data<br>Warehouse, indiquez des valeurs pour les<br>paramètres suivants :                                                    |
|                                               | • Nom d'utilisateur                                                                                                    |
|                                               | Indiquez le nom d'utilisateur de la base de<br>données Performance Data Warehouse.                                                                               |
|                                               | • Mot de passe                                                                                                    |
|                                               | Entrez le mot de passe à utiliser pour<br>l'authentification dans la base de données<br>Performance Data Warehouse.                                              |
|                                               | • Confirmer le mot de passe                                                                                                    |
|                                               | Confirmez le mot de passe en l'indiquant<br>à nouveau.                                                                                                    |
|                                               | Remarque : Le nom d'utilisateur de la base<br>de données Performance Data Warehouse et<br>celui de la base de données Process Server<br>doivent être différents. |

*Tableau 83. Zones obligatoires de la configuration de base de données pour Oracle*

| Zone                                                                         | Action requise                                                                                                    |
|------------------------------------------------------------------------------|----------------------------------------------------------------------------------------------------|
| Administrateur système                                                       | Pour l'administrateur système, indiquez des<br>valeurs pour les paramètres suivants :                                                                                                    |
|                                                                              | Nom d'utilisateur                                                                                                    |
|                                                                              | Entrez l'ID utilisateur ayant les privilèges<br>adéquats pour créer et supprimer les bases<br>de données et les utilisateurs ou acceptez<br>la valeur par défaut sa. Cet ID est requis<br>lorsque l'option Exécuter les scripts de<br>base de données pour créer les tables de<br>base de données est sélectionnée dans<br>l'écran précédent. |
|                                                                              | • Mot de passe                                                                                                    |
|                                                                              | Entrez le mot de passe pour l'ID<br>utilisateur nom d'utilisateur<br>administrateur                                                                                                    |
|                                                                              | • Confirmer le mot de passe                                                                                                    |
|                                                                              | Confirmez le mot de passe en l'indiquant<br>à nouveau.                                                                                                    |
| Nom d'hôte du serveur de bases de<br>données (par exemple, adresse IP)       | Acceptez la valeur par défaut localhost ou<br>entrez un nom correct pour l'hôte du serveur<br>de bases de données.                                                                                                    |
| Port du serveur                                                              | Acceptez la valeur par défaut 1521, ou entrez<br>le numéro du port du serveur approprié.                                                                                                    |
| Répertoire du serveur de base de données                                     | Entrez ou recherchez le répertoire<br>d'installation du serveur de base de données.<br>Cet élément est requis lorsque l'option<br>Exécuter les scripts de base de données<br>pour créer les tables de base de données est<br>sélectionnée dans l'écran précédent.                                                                             |
| Emplacement (répertoire) des fichiers de<br>chemin de classes du pilote JDBC | Les fichiers de chemin d'accès aux classes du<br>pilote JDBC 2.0 sont fournis avec le produit<br>et se trouvent dans le répertoire suivant :<br>\${WAS_INSTALL_ROOT}/jdbcdrivers/Oracle                                                                                                    |

*Tableau 83. Zones obligatoires de la configuration de base de données pour Oracle (suite)*

9. Dans la page récapitulative d'extension des profils, cliquez sur **Etendre** pour étendre le profil ou sur **Précédent** pour modifier les caractéristiques du profil.

La fenêtre Profile Configuration Progress (Progression de la configuration du profil) indique l'état d'avancement de l'opération.

Lorsque l'extension du profil est terminée, la page Extension de profil terminée s'affiche avec le message **L'outil de gestion de profils a étendu le profil**.

**Avertissement :** Si des erreurs sont détectées au cours d'une extension de profil, d'autres messages pourraient apparaître à la place du message de bonne fin, par exemple :

- v **L'outil de gestion de profils a étendu le profil mais des erreurs se sont produites**, qui indique que l'extension s'est terminée, mais que des erreurs ont été générées.
- v **L'outil de gestion de profils ne peut pas étendre le profil**, qui indique que l'extension a échoué.

La page indiquant que l'opération est terminée identifie le fichier journal à consulter pour la résolution des incidents.

### *Extension de profils Process Center autonomes à l'aide de l'option* **Avancé** *:*

Utilisez l'option **Extension de profil avancée** de l'interface graphique de l'outil de gestion de profils pour étendre des profils Process Center autonomes. Le fait de sélectionner l'option **Avancé** étend les profils en appliquant un paramétrage de configuration personnalisé.

Un profil *IBM BPM Advanced, Process Center autonome* est un environnement de serveur défini qui est géré à partir de sa propre console et fonctionne indépendamment de tous les autres Process Center.

Cette tâche décrit comment utiliser l'option **Extension avancée de profil** de l'outil de gestion de profils (PMT) pour étendre un **profil Process Server autonome**.

En sélectionnant l'option **Avancé**, vous pouvez effectuer les tâches suivantes :

v Configuration des bases de données à l'aide d'un fichier de conception de base de données.

**Important :** La procédure qui figure dans cette rubrique inclut toutes les pages de l'outil de gestion de profils PMT qui peuvent s'afficher lors de l'extension d'un profil Process server à l'aide de l'option Avancée. Toutefois, si le profil que vous étendez inclut déjà des composants configurés (comme la base de données commune ou Business Space powered by WebSphere, par exemple), les pages concernant ces composants dans l'outil de gestion de profils ne s'affichent pas.

Utilisez la procédure [«Extension de profils à l'aide de l'outil de gestion de profils»,](#page-309-0) [à la page 300](#page-309-0) pour lancer votre extension de profil, puis reprendre avec la procédure suivante en fonction de l'endroit où vous vous étiez arrêté.

**A faire :** La sécurité administrative est activée sur tous les profils IBM Business Process Manager.

- 1. A l'aide de l'outil de gestion de profils, sélectionnez un profil Process Center et cliquez sur **Etendre**. La page Sélection de l'extension s'affiche.
- 2. Sélectionnez le type d'extension à appliquer au profil et cliquez sur **Suivant**. La page Options d'extension du profil s'affiche.
- 3. Sélectionnez **Extension de profil avancée** et cliquez sur **Suivant**. La page Sécurité administrative s'affiche.
- 4. Dans la page Sécurité administrative, entrez de nouveau l'ID utilisateur et le mot de passe administrateur pour le profil que vous étendez.

Si l'exemple d'application WebSphere Application Server est déployé pour le profil que vous étendez, il est nécessaire d'avoir un compte pour son exécution. Attribuez le mot de passe au compte. Le nom d'utilisateur du compte ne peut pas être modifié.

5. Facultatif : Configuration des bases de données à l'aide d'un fichier de conception. Cette option est disponible pour les profils de serveur autonome et de gestionnaire de déploiement créés à l'aide de l'option **Avancé**.

**Remarque :** Il est recommandé d'utiliser un fichier de conception de base de données pour les configurations IBM BPM Express.

- a. Sélectionnez **Utiliser un fichier de conception de base de données pour la configuration de base de données**.
- b. Cliquez sur **Parcourir**.
- c. Indiquez le nom du chemin complet vers le fichier de conception.

# d. Cliquez sur **Suivant**.

Si vous choisissez d'indiquer un fichier de conception, les panneaux de configuration de la base de données sont omis. A leur place, l'emplacement du fichier de conception est transmis à la ligne de commande pour terminer la configuration de la base de données. Pour plus d'informations sur l'utilisation d'un fichier de conception pour la configuration de la base de données, voir [«Création du fichier de conception de la base de données à l'aide de l'outil](#page-132-0) [DDT», à la page 123.](#page-132-0)

6. Sur la page Configuration de Process Center, définissez les valeurs des paramètres suivants.

# **Nom de l'environnement**

Spécifie le nom de l'environnement que vous configurez.

## **Sélectionnez un type d'environnement**

Les options sont les suivantes :

• Production

Sélectionnez **Production** si le serveur est utilisé dans une capacité de production.

• Etape

Sélectionnez **Etape** si le serveur sert de plateforme de transfert à utiliser comme serveur de préproduction.

v Test

Sélectionnez **Test** si le serveur que vous configurez sera utilisé en tant qu'environnement de test.

s

Le type d'environnement fait référence au mode d'utilisation de Process Center. Par exemple, à quelle fin Process Center sera utilisé : *production*, *étape* ou *test* . Le test de chargement peut être effectué sur un serveur de test, alors qu'un environnement d'étape peut être utilisé en tant qu'emplacement temporaire pour héberger les modifications avant de placer ces dernières en production. Vous pouvez spécifier **Etape** en tant que **Type d'environnement** si le Process Center que vous configurez est utilisé pour consulter le contenu et les nouvelles fonctionnalités.

# **Informations de configuration de Process Center**

Configurez le serveur Process Server auquel Process Center se connectera.

Définissez les paramètres des zones suivantes :

# v **Utiliser le serveur hors ligne**

Indique si le serveur que vous configurez est un serveur hors ligne.

Un serveur hors ligne est un serveur Process Server qui n'est pas connecté à Process Center.

Les serveurs hors ligne peuvent être utilisés lors du déploiement d'instantanés d'applications de processus. Toutefois, la méthode permettant de déployer des applications de processus dans un Process Server hors ligne est différente de la méthode de déploiement d'applications de processus dans un Process Server en ligne.

v **Protocole**

Sélectionnez **http://** ou **https://** comme protocole de connexion à Process Server.

v **Nom d'hôte**

Entrez l'hôte ou l'hôte virtuel dont a besoin ce serveur Process Center pour communiquer avec Process Server. Entrez un nom de système hôte qualifié complet.

Dans un environnement avec un équilibrage de charge ou un serveur proxy entre les services de Process Center et de Process Server, assurez-vous que votre entrée correspond à l'URL permettant d'accéder à Process Server.

v **Port**

Entrez le numéro de port de Process Server. Dans un environnement avec un équilibrage de charge ou un serveur proxy entre Process Server et Process Center, assurez-vous que votre entrée correspond à l'URL permettant d'accéder à Process Server.

Vous pouvez tester la connexion à Process Server en cliquant sur **Tester la connexion**.

Cliquez sur **Suivant**.

- 7. Sur la page Configuration de la base de données Partie 1, procédez comme suit :
	- v Dans le menu déroulant **Sélectionnez un produit de base de données**, sélectionnez le logiciel de base de données devant être utilisé par le profil.
	- v Sélectionnez **Créer une base de données locale** ou **Utiliser une base de données locale ou distante**.

Si vous avez sélectionné DB2 comme produit de base de données, vous pouvez choisir de créer une nouvelle base de données. L'outil de gestion de profils créera alors une nouvelle base de données DB2, car DB2 est intégré au logiciel.

Si le produit de base de données que vous utilisez avec le logiciel existe déjà, sélectionnez **Utiliser une base de données locale ou distante**.

- v Dans la zone **Nom de la base de données Process Server**, indiquez le nom souhaité pour la base de données ou validez la réponse par défaut (BPMDB).
- v Dans la zone **Nom de la base de données Performance Data Warehouse**, indiquez le nom souhaité pour la base de données ou validez la valeur par défaut (PDWDB).
- v Cochez la case **Remplacer le répertoire de sortie par défaut des scripts de base de données** si vous souhaitez choisir le répertoire dans lequel seront placés les scripts SQL utilisés pour créer les tables de la base de données. Si vous ne cochez pas cette case, les scripts seront placés dans le répertoire par défaut.
- v Cochez la case **Exécuter les scripts de base de données pour initialiser les bases de données** si vous souhaitez que les scripts de base de données s'exécutent automatiquement (dans le cadre du processus de création de profil). Si vous ne cochez pas cette case, l'administrateur ou vous-même aurez la possibilité d'exécuter manuellement les scripts une fois la création du profil terminée.
- 8. Dans la page Configuration de la base de données Partie 2, terminez la configuration de la base de données, puis cliquez sur **Suivant**. Sur la page Configuration de la base de données - Partie 2, complétez la

ocnfiguration de la base de données que vous avez sélectionnée.

Les paramètres de configuration de toutes les bases de données sont répertoriés dans les sous-étapes suivantes :

v Pour obtenir la liste des définitions de paramètre DB2, cliquez [ici](#page-344-0)

- v Pour obtenir la liste des définitions de paramètre DB2 Universal Database for z/OS, cliquez [ici](#page-344-1)
- v Pour obtenir la liste des définitions de paramètre Microsoft SQL Server, cliquez [ici](#page-345-0)
- v Pour obtenir la liste des définitions de paramètre Oracle, cliquez [ici](#page-346-0)
- <span id="page-344-0"></span>a. Définissez les valeurs relatives à DB2 Database

Le tableau suivant indique les zones de la page Configuration de la base de données (Partie 2) que vous devez compléter si DB2 Universal Database est sélectionné en tant que logiciel de base de données.

*Tableau 84. Zones obligatoires de la configuration de base de données pour DB2 Database*

| Zone                                                                         | Action requise                                                                                                    |
|------------------------------------------------------------------------------|----------------------------------------------------------------------------------------------------|
| Pilote JDBC                                                                  | Sélectionnez l'une des options ci-dessous.<br>DB <sub>2</sub> Universal<br>DB2 DataServer.<br>$\bullet$                                                                                                    |
| Nom utilisateur d'authentification de la<br>base de données                  | Entrez le nom d'utilisateur servant pour<br>l'authentification dans la base de données.                                                                                                    |
| Mot de passe pour authentification dans la<br>base de données                | Entrez le mot de passe à utiliser pour<br>l'authentification dans la base de données.                                                                                                    |
| Confirmer le mot de passe                                                    | Confirmez le mot de passe.                                                                                                    |
| Emplacement (répertoire) des fichiers de<br>chemin de classes du pilote JDBC | Les fichiers de chemin d'accès aux classes<br>du pilote JDBC sont fournis avec le produit<br>et se trouvent dans le répertoire suivant :<br>Si vous avez sélectionné la fonction DB2<br>Express lors de l'installation :<br>\${WAS_INSTALL_ROOT}/db2/java<br>Si vous n'avez pas sélectionné la fonction<br>DB2 Express lors de l'installation :<br>\${WAS_INSTALL_ROOT}/jdbcdrivers/DB2 |
| Nom d'hôte du serveur de base de données<br>(adresse IP, par exemple)        | Acceptez la valeur par défaut localhost ou<br>entrez un nom correct pour l'hôte du<br>serveur de bases de données.                                                                                                    |
| Port du serveur                                                              | Acceptez la valeur par défaut 50000, ou<br>entrez le numéro de port du serveur<br>approprié.                                                                                                    |

<span id="page-344-1"></span>b. Définissez les valeurs de DB2 Universal Database for z/OS

Le tableau suivant indique les zones de la page Configuration de la base de données (Partie 2) que vous devez compléter lorsque vous sélectionnez DB2 Universal Database for z/OS en tant que logiciel de base de données. Il est impossible de créer une base de données à l'aide de DB2 Universal Database for z/OS. La base de données Performance Data Warehouse et, pour le profil de serveur autonome, la base de données Process Center doivent exister.

*Tableau 85. Zones obligatoires de configuration de base de données pour DB2 Universal Database for z/OS*

| Zone                                                                                                   | Action requise                                                                          |
|----------------------------------------------------------------------------------------------------|-----------------------------------------------------------------------------------------|
| Nom utilisateur d'authentification de la<br>base de données                                            | Entrez le nom d'utilisateur servant pour<br>l'authentification dans la base de données. |
| Mot de passe pour authentification dans la   Entrez le mot de passe à utiliser pour<br>base de données | l'authentification dans la base de données.                                             |

| Zone                                                                         | <b>Action requise</b>                                                                                                    |
|------------------------------------------------------------------------------|----------------------------------------------------------------------------------------------------|
| Confirmer le mot de passe                                                    | Confirmez le mot de passe.                                                                                                    |
| Emplacement (répertoire) des fichiers de<br>chemin de classes du pilote JDBC | Les fichiers de chemin d'accès aux classes du<br>pilote JDBC sont fournis avec le produit et<br>se trouvent dans le répertoire suivant :<br>\${WAS INSTALL ROOT}/jdbcdrivers/DB2 |
| Nom d'hôte du serveur de base de données<br>(adresse IP, par exemple)        | Entrez le nom d'hôte du serveur de base de<br>données.                                                                                                    |
| Port du serveur                                                              | Acceptez la valeur par défaut 446 ou entrez<br>le numéro de port du serveur approprié.                                                                                           |
| Nom du schéma Process Server                                                 | Indiquez le nom du schéma de base de<br>données pour Process Server.                                                                                                    |
| Nom du schéma Performance Server                                             | Indiquez le nom du schéma de base de<br>données pour Performance Server.                                                                                                    |
| Emplacement de la connexion                                                  | Entrez l'emplacement de la connexion.                                                                                                    |
| Nom du groupe d'archivage                                                    | Entrez le nom du groupe d'archivage.                                                                                                    |

*Tableau 85. Zones obligatoires de configuration de base de données pour DB2 Universal Database for z/OS (suite)*

<span id="page-345-0"></span>c. Définissez les valeurs relatives à Microsoft SQL Server

Le tableau suivant indique les zones de la page Configuration de la base de données (Partie 2) que vous devez obligatoirement remplir lorsque vous sélectionnez Microsoft SQL Server comme base de données.

*Tableau 86. Zones obligatoires pour la configuration de Microsoft SQL Server*

| Zone                           | Action requise                                                                                                    |
|--------------------------------|----------------------------------------------------------------------------------------------------|
| Pilote JDBC                    | Sélectionnez l'une des options suivantes                                                                                                    |
|                                | Microsoft SQL Server JDBC 2.0<br>٠<br><b>Remarque:</b> JDBC 3.0 est aussi pris en<br>charge. Sélectionnez Microsoft SQL<br>Server JDBC 2.0 pour JDBC 3.0. |
|                                | Microsoft SQL Server JDBC 1.2                                                                                                    |
|                                | DataDirect Connect JDBC 4.0.                                                                                                    |
| Base de données Process Server | Pour la base de données Process Server,<br>indiquez des valeurs pour les paramètres<br>suivants :                                                         |
|                                | • Nom d'utilisateur                                                                                                    |
|                                | Indiquez le nom d'utilisateur de la base de<br>données Process Server.                                                                                    |
|                                | • Mot de passe                                                                                                    |
|                                | Entrez le mot de passe à utiliser pour<br>l'authentification dans la base de données<br>Process Server.                                                   |
|                                | • Confirmer le mot de passe                                                                                                    |
|                                | Confirmez le mot de passe en l'indiquant<br>à nouveau.                                                                                                    |

| Zone                                                                         | Action requise                                                                                                    |
|------------------------------------------------------------------------------|----------------------------------------------------------------------------------------------------|
| Base de données Performance Data<br>Warehouse                                | Pour la base de données Performance Data<br>Warehouse, indiquez des valeurs pour les<br>paramètres suivants :                                                                                                 |
|                                                                              | • Nom d'utilisateur                                                                                                    |
|                                                                              | Indiquez le nom d'utilisateur de la base de<br>données Performance Data Warehouse.                                                                                                    |
|                                                                              | • Mot de passe                                                                                                    |
|                                                                              | Entrez le mot de passe à utiliser pour<br>l'authentification dans la base de données<br>Performance Data Warehouse.                                                                                           |
|                                                                              | • Confirmer le mot de passe                                                                                                    |
|                                                                              | Confirmez le mot de passe en l'indiquant<br>à nouveau.                                                                                                    |
| Nom d'hôte du serveur de bases de<br>données (par exemple, adresse IP)       | Acceptez la valeur par défaut localhost ou<br>entrez un nom correct pour l'hôte du serveur<br>de bases de données.                                                                                            |
| Port du serveur                                                              | Acceptez la valeur par défaut 1433 ou entrez<br>le numéro du port du serveur approprié.                                                                                                    |
| Emplacement (répertoire) des fichiers de<br>chemin de classes du pilote JDBC | Les fichiers de chemin d'accès aux classes du<br>pilote JDBC 2.0 (sqljdbc4.jar) sont fournis<br>avec le produit et se trouvent dans le<br>répertoire suivant : \${WAS_INSTALL_R00T}/<br>jdbcdrivers/SQLServer |

*Tableau 86. Zones obligatoires pour la configuration de Microsoft SQL Server (suite)*

## <span id="page-346-0"></span>d. Définissez les valeurs relatives à Oracle Database

Le tableau suivant indique les zones de la page Configuration de la base de données (Partie 2) que vous devez compléter lorsque vous sélectionnez Oracle en tant que logiciel de base de données. Il est impossible de créer une base de données à l'aide de cette base de données.

**Important :** Vous devez disposer d'un ID utilisateur ayant les privilèges SYSDBA pour pouvoir créer un profil.

| Zone                                          | Action requise                                                                                                    |
|-----------------------------------------------|----------------------------------------------------------------------------------------------------|
| Base de données Process Server                | Pour la base de données Process Server,<br>indiquez des valeurs pour les paramètres<br>suivants:                                                                 |
|                                               | · Nom d'utilisateur                                                                                                    |
|                                               | Indiquez le nom d'utilisateur de la base de<br>données Process Server.                                                                                           |
|                                               | • Mot de passe                                                                                                    |
|                                               | Entrez le mot de passe à utiliser pour<br>l'authentification dans la base de données<br>Process Server.                                                          |
|                                               | • Confirmer le mot de passe                                                                                                    |
|                                               | Confirmez le mot de passe en l'indiquant<br>à nouveau.                                                                                                    |
|                                               | Remarque : Le nom d'utilisateur de la base<br>de données Process Server et celui de la base<br>de données Performance Data Warehouse<br>doivent être différents. |
| Base de données Performance Data<br>Warehouse | Pour la base de données Performance Data<br>Warehouse, indiquez des valeurs pour les<br>paramètres suivants :                                                    |
|                                               | • Nom d'utilisateur                                                                                                    |
|                                               | Indiquez le nom d'utilisateur de la base de<br>données Performance Data Warehouse.                                                                               |
|                                               | • Mot de passe                                                                                                    |
|                                               | Entrez le mot de passe à utiliser pour<br>l'authentification dans la base de données<br>Performance Data Warehouse.                                              |
|                                               | • Confirmer le mot de passe                                                                                                    |
|                                               | Confirmez le mot de passe en l'indiquant<br>à nouveau.                                                                                                    |
|                                               | Remarque : Le nom d'utilisateur de la base<br>de données Performance Data Warehouse et<br>celui de la base de données Process Server<br>doivent être différents. |

*Tableau 87. Zones obligatoires de la configuration de base de données pour Oracle*

| Zone                                                                         | Action requise                                                                                                    |
|------------------------------------------------------------------------------|----------------------------------------------------------------------------------------------------|
| Administrateur système                                                       | Pour l'administrateur système, indiquez des<br>valeurs pour les paramètres suivants :                                                                                                    |
|                                                                              | • Nom d'utilisateur                                                                                                    |
|                                                                              | Entrez l'ID utilisateur ayant les privilèges<br>adéquats pour créer et supprimer les bases<br>de données et les utilisateurs ou acceptez<br>la valeur par défaut sa. Cet ID est requis<br>lorsque l'option Exécuter les scripts de<br>base de données pour créer les tables de<br>base de données est sélectionnée dans<br>l'écran précédent. |
|                                                                              | • Mot de passe                                                                                                    |
|                                                                              | Entrez le mot de passe pour l'ID<br>utilisateur nom d'utilisateur<br>administrateur                                                                                                    |
|                                                                              | • Confirmer le mot de passe                                                                                                    |
|                                                                              | Confirmez le mot de passe en l'indiquant<br>à nouveau.                                                                                                    |
| Nom d'hôte du serveur de bases de<br>données (par exemple, adresse IP)       | Acceptez la valeur par défaut localhost ou<br>entrez un nom correct pour l'hôte du serveur<br>de bases de données.                                                                                                    |
| Port du serveur                                                              | Acceptez la valeur par défaut 1521, ou entrez<br>le numéro du port du serveur approprié.                                                                                                    |
| Répertoire du serveur de base de données                                     | Entrez ou recherchez le répertoire<br>d'installation du serveur de base de données.<br>Cet élément est requis lorsque l'option<br>Exécuter les scripts de base de données<br>pour créer les tables de base de données est<br>sélectionnée dans l'écran précédent.                                                                             |
| Emplacement (répertoire) des fichiers de<br>chemin de classes du pilote JDBC | Les fichiers de chemin d'accès aux classes du<br>pilote JDBC 2.0 sont fournis avec le produit<br>et se trouvent dans le répertoire suivant :<br>\${WAS_INSTALL_ROOT}/jdbcdrivers/Oracle                                                                                                    |

*Tableau 87. Zones obligatoires de la configuration de base de données pour Oracle (suite)*

9. Dans la page récapitulative d'extension des profils, cliquez sur **Etendre** pour étendre le profil ou sur **Précédent** pour modifier les caractéristiques du profil.

La fenêtre Profile Configuration Progress (Progression de la configuration du profil) indique l'état d'avancement de l'opération.

Lorsque l'extension du profil est terminée, la page Extension de profil terminée s'affiche avec le message **L'outil de gestion de profils a étendu le profil**.

**Avertissement :** Si des erreurs sont détectées au cours d'une extension de profil, d'autres messages pourraient apparaître à la place du message de bonne fin, par exemple :

- v **L'outil de gestion de profils a étendu le profil mais des erreurs se sont produites**, qui indique que l'extension s'est terminée, mais que des erreurs ont été générées.
- v **L'outil de gestion de profils ne peut pas étendre le profil**, qui indique que l'extension a échoué.

La page indiquant que l'opération est terminée identifie le fichier journal à consulter pour la résolution des incidents.

- 10. Terminez de configurer le profil autonome Process Center en exécutant l'une des tâches suivantes, selon que vous devez reporter la configuration de base de données en générant des scripts à exécuter manuellement.
	- Si vous avez terminé de configurer la base de données de l'entrepôt des données de performances et la base de données Process Center à l'aide de l'outil de gestion de profils, sélectionnez l'option **Lancer la console Premiers pas** et cliquez sur **Terminer** pour quitter. Fermez également la page Profils, qui est ouverte dans une fenêtre distincte. Utilisez la console Premiers pas pour démarrer le serveur.
	- Si vous avez choisi de différer la configuration de la base de données en produisant des scripts à exécuter manuellement, procédez comme suit :
		- a. Désélectionnez la case de l'option **Lancer la console Premiers pas** et cliquez sur **Terminer** pour fermer l'outil de gestion de profils. Fermez également la page Profils, qui est ouverte dans une fenêtre distincte.
		- b. Utilisez les outils et procédures standard de définition de base de données de votre site pour éditer et exécuter les scripts générés par l'outil de gestion de profils pour créer, ou créer et configurer les bases de données . Une fois les bases de données configurées, démarrez la console Premiers pas associée au profil.

Vous avez étendu un profil WebSphere Application Server ou WebSphere Application Server Network Deployment en profil IBM Business Process Manager.

Vérifiez le fonctionnement du serveur en sélectionnant **Démarrer le serveur** dans la console Premiers pas. Une fenêtre de résultats s'ouvre. Si elle contient un message similaire au message suivant, cela signifie que votre serveur fonctionne correctement :

ADMU3000I: Le serveur server1 est prêt pour l'e-business ; l'ID de processus est 3348.

Vous pouvez également vérifier le fonctionnement du serveur en exécutant le test IVT (Installation Verification Test) dans la console Premier pas ou l'utilitaire de ligne de commande wbi\_ivt. Ce test consiste à vérifier que votre installation du gestionnaire de déploiement ou du serveur autonome fonctionne correctement.

*Extension des profils de gestionnaire de déploiement Process Center :*

Utilisez de l'outil de gestion de profils, pour étendre et configurer un profil de gestionnaire de déploiement Process Center.

Bien maîtriser les concepts liés aux profils, et en particulier les différences entre profil autonome, profil de déploiement réseau et profil personnalisé.

- v Reportez-vous à la liste des conditions requises à la section [«Conditions](#page-150-0) [préalables pour créer et étendre les profils», à la page 141](#page-150-0) pour créer ou étendre des profils.
- solaris Lorsque vous utilisez l'outil de gestion des profils avec l'interface graphique Motif sous Solaris, la taille par défaut de l'outil de gestion des profils risque d'être trop faible pour permettre la visualisation de tous les messages et boutons. Pour corriger l'incident, ajoutez les lignes suivantes au fichier *racine\_installation*/.Xdefaults :

Eclipse\*spacing:0 Eclipse\*fontList:-misc-fixed-medium-r-normal-\*-10-100-75-75-c-60-iso8859-1 Une fois ces lignes ajoutées, exécutez la commande suivante avant de démarrer l'outil de gestion des profils :

xrdb -load user\_home/.Xdefaults

Cette rubrique suppose que vous utilisez l'outil de gestion de profils pour étendre des profils. Par conséquent, vous êtes supposé avoir démarré l'outil de gestion de profils et d'avoir décidé d'étendre un profil de gestionnaire de déploiement Process Center.

La tâche décrit la procédure d'extension d'un profil de gestionnaire de déploiement Process Center.

Après avoir suivi la procédure décrite à la rubrique [«Extension de profils à l'aide](#page-309-0) [de l'outil de gestion de profils», à la page 300,](#page-309-0) vous voyez s'afficher la page Sécurité administrative. La sécurité est activée sur tous les profils IBM Business Process Manager.

1. Activez la sécurité administrative

Dans la page de sécurité administrative, entrez à nouveau l'ID et le mot de passe d'administration du profil que vous étendez.

Si l'exemple d'application WebSphere Application Server est déployé pour le profil que vous étendez, il est nécessaire d'avoir un compte pour son exécution. Attribuez le mot de passe au compte. Le nom d'utilisateur du compte ne peut pas être modifié.

2. Dans la page récapitulative d'extension des profils, cliquez sur **Etendre** pour étendre le profil ou sur **Précédent** pour modifier les caractéristiques du profil.

La fenêtre Profile Configuration Progress (Progression de la configuration du profil) indique l'état d'avancement de l'opération.

Lorsque l'extension du profil est terminée, la page Extension de profil terminée s'affiche avec le message **L'outil de gestion de profils a étendu le profil**.

**Avertissement :** Si des erreurs sont détectées au cours d'une extension de profil, d'autres messages pourraient apparaître à la place du message de bonne fin, par exemple :

- v **L'outil de gestion de profils a étendu le profil mais des erreurs se sont produites**, qui indique que l'extension s'est terminée, mais que des erreurs ont été générées.
- v **L'outil de gestion de profils ne peut pas étendre le profil**, qui indique que l'extension a échoué.

La page indiquant que l'opération est terminée identifie le fichier journal à consulter pour la résolution des incidents.

3. Dans la page Profil terminé, assurez-vous que l'option **Lancer la console Premiers pas** est sélectionnée, puis cliquez sur **Terminer** pour quitter. Fermez également la page Profils, qui est ouverte dans une fenêtre distincte. Utilisez la console Premiers pas pour démarrer le serveur.

Vous avez étendu un profil WebSphere Application Server ou WebSphere Application Server Network Deployment en profil IBM Business Process Manager.

Vérifiez le fonctionnement du serveur en sélectionnant **Démarrer le gestionnaire de déploiement** dans la console Premiers pas. Une fenêtre de résultats s'ouvre. Si vous voyez un message semblable au suivant, c'est que le gestionnaire de déploiement fonctionne correctement :

ADMU3000I: Server dmgr open for e-business; process id is 3072 (Le serveur dmgr est prêt pour l'e-business) ; l'ID processus est 3072

Dans un environnement de déploiement, vous devez créer et configurer d'autres bases de données, créer des profils personnalisés et les fédérer dans le gestionnaire de déploiement, créer des serveurs, créer des clusters si vous souhaitez bénéficier de capacités de gestion de la charge de travail et exécuter d'autres tâches spécifiques à votre environnement d'installation planifié. Votre environnement planifié détermine les tâches à effectuer et dans quel ordre.

*Extension de profils personnalisés Process Center (noeuds gérés) :*

Utilisez l'option d'extension dans l'interface graphique de l'outil de gestion de profils pour étendre et configurer des profils personnalisés WebSphere Application Server version 7.0 ou WebSphere Application Server Network Deployment version 7.0 (noeuds gérés).

Vous avez démarré l'outil de gestion de profils et choisi d'étendre un profil personnalisé.

Dans ce type de configuration, vous pouvez fédérer le noeud à un gestionnaire de déploiement existant soit pendant le processus d'augmentation soit ultérieurement à l'aide de la commande addNode.

- 1. Dans la page Fédération, indiquez si vous souhaitez fédérer le noeud dans le gestionnaire de déploiement soit maintenant pendant l'extension de profil soit à une étape ultérieure, indépendante de ce processus.
	- v Si vous choisissez de fédérer le noeud lors de l'extension du profil, indiquez le nom de l'hôte ou l'adresse IP et le port SOAP du gestionnaire de déploiement, ainsi qu'un ID utilisateur et un mot de passe pour l'authentification si la sécurité administrative est activée sur le gestionnaire de déploiement. Ne cochez pas la case permettant de **fédérer ce noeud ultérieurement**. Cliquez ensuite sur **Suivant**.

L'outil de gestion de profils vérifie que le gestionnaire de déploiement existe, qu'il peut être contacté et que l'ID utilisateur et le mot de passe servant à l'authentification sont valides pour ce gestionnaire de déploiement (si celui-ci est sécurisé).

**Avertissement :** Fédérez le noeud personnalisé lors de l'extension de profil uniquement si toutes les conditions suivantes sont remplies :

- Vous n'envisagez pas d'utiliser ce noeud personnalisé comme cible de migration.
- Aucun autre noeud n'est en cours de fédération. (Les noeuds doivent être fédérés de façon successive.)
- Le gestionnaire de déploiement est en cours de fonctionnement.
- Le gestionnaire de déploiement est un gestionnaire IBM Business Process Manager. Les profiles d'
- La version du gestionnaire de déploiement est supérieure ou égale à celle du profil en cours d'extension.
- Le gestionnaire de déploiement possède un port d'administration JMX activé. Le protocole par défaut est SOAP. (Pour vérifier le type de connecteur préférentiel, cliquez sur **Administration du système > Gestionnaire de déploiement > Services d'administration**, dans la console d'administration du gestionnaire de déploiement.)

Si vous tentez de fédérer un noeud personnalisé alors que le gestionnaire de déploiement n'est pas en cours d'exécution ou n'est pas disponible, une zone d'avertissement vous empêche de continuer. Si cette zone d'avertissement s'affiche, cliquez sur **OK** pour la quitter, puis effectuez différentes sélections dans le panneau Fédération.

v Si vous choisissez de fédérer le noeud lors d'une étape ultérieure, indépendante du processus d'extension de profil, cochez la case **Fédérer ce noeud plus tard** et cliquez sur **Suivant**.

La page Récapitulatif du profil est affichée.

2. Dans la page Récapitulatif du profil, cliquez sur **Etendre** pour étendre le profil ou sur **Précédent** pour modifier les caractéristiques du profil.

Une fois l'extension de profil terminée, le message **L'outil de gestion de profils a étendu le profil** s'affiche dans la page Profil complet.

**Avertissement :** Si des erreurs sont détectées pendant l'extension de profil, d'autres messages peuvent apparaître à la place du message de confirmation, par exemple :

- v **L'outil de gestion de profils a étendu le profil mais des erreurs se sont produites**, qui indique que l'extension s'est terminée mais que des erreurs ont été générées.
- v **L'outil de gestion de profils ne peut pas étendre le profil**, qui indique que l'extension a échoué.

La page indiquant que l'opération est terminée identifie le fichier journal à consulter pour la résolution des incidents.

3. Dans la page indiquant que l'opération est terminée, vérifiez que l'option **Lancer la console Premiers pas** est sélectionnée et cliquez sur **Terminer** pour sortir. En outre, fermez la page Profils, qui est ouverte dans une fenêtre distincte. Utilisez la console Premiers pas pour accéder à la documentation produit.

Vous avez étendu un profil WebSphere Application Server ou WebSphere Application Server Network Deployment en profil Process Center.

Si vous n'avez pas fédéré le profil au cours de l'extension de profil, effectuez cette opération. Le noeud appartenant au profil est vide jusqu'à ce que vous fédériez le noeud et que vous utilisiez le gestionnaire de déploiement pour personnaliser le noeud.

# **Extension de profils à l'aide de l'utilitaire de ligne de commande manageprofiles**

L'extension consiste à apporter des modifications à un profil existant à l'aide d'un modèle d'extension. Vous pouvez étendre des profils WebSphere Application Server ou WebSphere Application Server Network Deployment existants dans des IBM Business Process Manager. Vous pouvez étendre un profil à partir de la ligne de commande, à l'aide de l'utilitaire de ligne de commande manageprofiles.

Avant d'appliquer cette procédure, vérifiez que les tâches suivantes ont été exécutées :

- v Vous avez pris connaissance des conditions requises pour créer ou étendre un profil dans [Conditions de création et d'extension de profils.](#page-150-1)
- Vous avez arrêté tout serveur associé au profil que vous comptez étendre.
- v Si vous envisagez d'étendre un profil personnalisé ou de serveur autonome, vous devez avoir déterminé s'il a déjà été fédéré dans un gestionnaire de déploiement :
	- Si c'est le cas, vous ne pourrez pas l'étendre à l'aide de l'utilitaire de ligne de commande manageprofiles.
	- Pour que l'extension se déroule correctement (si le profil n'a pas encore été fédéré dans un gestionnaire de déploiement), le gestionnaire de déploiement cible doit respecter les points suivants lorsque vous fédérerez le profil via la commande addNode :
		- Il doit être en cours de fonctionnement.
		- Il doit se trouver à un niveau d'édition identique ou supérieur à celui du profil que vous étendez. Les profils IBM Business Process Manager ne peuvent pas utiliser un gestionnaire de déploiement WebSphere Enterprise Service Bus, mais les profils WebSphere Enterprise Service Bus peuvent utiliser un gestionnaire de déploiement Process Server. Les profils WebSphere Enterprise Service Bus peuvent utiliser un gestionnaire de déploiement WebSphere Enterprise Service Bus ou Process Server.
		- Un port d'administration JMX doit être activé. Le protocole par défaut est SOAP.
		- Il doit déjà être étendu dans un profil IBM Business Process Manager ou WebSphere Enterprise Service Bus, selon le produit que vous avez installé.
- v Vous avez vérifié que l'utilitaire de ligne de commande manageprofiles n'est pas déjà exécuté sur le profil. Si un message d'erreur s'affiche, déterminez si une autre opération de création ou d'extension de profil est en cours. Si c'est le cas, vous devez attendre qu'elle se termine.

**Rôle de sécurité nécessaire pour cette tâche :** voir Octroi de droits d'accès en écriture sur des fichiers et répertoires à un utilisateur non root pour la création de profils.

Pour étendre un profil à l'aide de l'utilitaire de ligne de commande manageprofiles, procédez comme suit.

1. Déterminez le modèle avec lequel le profil sélectionné a été créé (gestionnaire de déploiement, autonome ou géré). Vous pouvez déterminer le modèle utilisé pour la création du profil : pour cela, examinez le registre des profils dans le

fichier *racine\_installation*/properties/profileRegistry.xml. Ne modifiez pas ce fichier, mais utilisez-le uniquement pour visualiser les modèles.

- 2. Recherchez le modèle approprié pour effectuer l'extension. Vous pouvez étendre un profil WebSphere Application Server ou WebSphere Application Server Network Deployment existant dans un profil IBM Business Process Manager ou WebSphere ESB. Les modèles de profil disponibles sont les suivants :
	- default.esbserver : pour un profil de serveur autonome WebSphere Enterprise Service Bus, qui définit un serveur autonome.
	- v dmgr.esbserver : pour un profil de gestionnaire de déploiement WebSphere Enterprise Service Bus, qui définit un gestionnaire de déploiement.
	- v managed.esbserver : pour un profil personnalisé WebSphere Enterprise Service Bus qui, lorsqu'il est fédéré dans un gestionnaire de déploiement, définit un noeud géré.

Utilisez le paramètre -augment pour apporter des modifications à un profil existant à l'aide d'un modèle d'extension. Le paramètre -augment permet à l'utilitaire de ligne de commande manageprofiles de mettre à jour ou d'étendre le profil identifié dans le paramètre **-profileName** à l'aide du modèle inclus dans le paramètre **-templatePath**. Les modèles d'extension que vous pouvez utiliser sont fonction des produits et versions IBM installés au sein de votre environnement. Veillez à spécifier un chemin qualifié complet pour **-templatePath**, car si vous spécifiez un chemin relatif, le profil correspondant ne sera pas totalement étendu.

**Remarque :** Ne modifiez pas manuellement les fichiers situés dans le répertoire *rép\_installation*/profileTemplates.

3. Exécutez le fichier à partir de la ligne de commande. N'indiquez pas de paramètre **-profilePath**.

Si vous avez créé un fichier de réponses, utilisez le paramètre **-response** : -response myResponseFile

L'exemple suivant porte sur un fichier de réponses pour une opération d'extension :

L'état de la commande s'affiche pendant l'exécution. Attendez la fin du traitement. Une vérification de syntaxe normale est appliquée au fichier de réponses lorsque le fichier est analysé comme tous les autres fichiers de réponses. Les valeurs dans le fichier de réponses sont traitées comme paramètres de ligne de commande.

L'extension de profil a abouti si le message suivant s'affiche :INSTCONFSUCCESS: Profile augmentation succeeded. (L'extension de profil a abouti). Vous pouvez alors cliquer sur le fichier journal suivant :

- **> Linux <b>T** UNIX *racine installation*/logs/manageprofiles/ *nom\_profil*\_augment.log
- **V** Windows racine installation\logs\manageprofiles\nom profil augment.log

Exécutez l'outil IVT pour vérifier que l'extension du profil a bien été effectuée. Pour ce faire, entrez la commande suivante :

- **Example 2000 Linux Sur les plateformes Linux et UNIX :** *racine\_profil/bin/* wbi\_ivt.sh
- **>Windows** Sur les plateformes Windows : *racine\_profil*\bin\wbi\_ivt.bat

**Extension de profils autonomes Process Server à l'aide de l'utilitaire de ligne de commande manageprofiles :**

L'extension consiste à apporter des modifications à un profil existant à l'aide d'un modèle d'extension. Vous pouvez étendre des profils WebSphere Application Server ou WebSphere Application Server Network Deployment existants en . Vous pouvez étendre un profil à partir de la ligne de commande, à l'aide de l'utilitaire de ligne de commande manageprofiles.

- v Vous avez pris connaissance des conditions requises pour créer ou étendre un profil, dans la section [«Conditions préalables pour créer et étendre les profils», à](#page-150-0) [la page 141.](#page-150-0)
- v Vous avez arrêté tout serveur associé au profil que vous comptez étendre.
- v Si vous envisagez d'étendre un profil personnalisé ou de serveur autonome, vous devez avoir déterminé s'il a déjà été fédéré dans un gestionnaire de déploiement :
	- Si c'est le cas, vous ne pourrez pas l'étendre à l'aide de l'utilitaire de ligne de commande manageprofiles.
	- Pour que l'extension se déroule correctement (si le profil n'a pas encore été fédéré dans un gestionnaire de déploiement), le gestionnaire de déploiement cible doit respecter les points suivants lorsque vous fédérerez le profil via la commande addNode :
		- Il doit être en cours de fonctionnement.
		- Il doit se trouver à un niveau d'édition identique ou supérieur à celui du profil que vous étendez.
		- Un port d'administration JMX doit être activé. Le protocole par défaut est SOAP.
		- Il doit déjà être étendu dans un profil IBM Business Process Manager ou WebSphere Enterprise Service Bus, selon le produit que vous avez installé.
- v Vous avez consulté les exemples de commandes d'extension de profils dans cette section.
- v Vous avez vérifié que l'utilitaire de ligne de commande manageprofiles n'est pas déjà exécuté sur le profil. Si un message d'erreur s'affiche, déterminez si une autre opération de création ou d'extension de profil est en cours. Si c'est le cas, vous devez attendre qu'elle se termine.

**Rôle de sécurité requis pour cette tâche :** Voir [«Octroi de droits d'accès en écriture](#page-152-0) [sur des fichiers et répertoires à un utilisateur non root pour la création de profils»,](#page-152-0) [à la page 143.](#page-152-0)

Déterminez le modèle avec lequel le profil sélectionné a été créé (gestionnaire de déploiement, autonome ou géré). Vous pouvez déterminer le modèle utilisé pour la création du profil : pour cela, examinez le registre des profils dans le fichier *racine\_installation*/properties/profileRegistry.xml. Ne modifiez pas ce fichier, mais utilisez-le uniquement pour visualiser les modèles. Pour cette procédure il est supposé que vous étendez un profil autonome Process Server.

Cette tâche décrit comment employer l'utilitaire manageprofiles pour étendre des profils autonomes Process Server.

Pour utiliser l'utilitaire de ligne de commande manageprofiles pour étendre un profil autonome, effectuez les étapes suivantes.

1. Recherchez le modèle approprié pour effectuer l'extension. Vous pouvez étendre un profil WebSphere Application Server ou WebSphere Application Server Network Deployment existant dans un profil IBM Business Process Manager ou WebSphere ESB. Les modèles de profil disponibles sont les suivants :

- v default.procsvr : pour un profil autonome Process Server, qui définit un serveur autonome qui inclut les fonctions et fonctionnalités des configurations IBM Business Process Manager Standard et Express.
- v default.esbserver : pour un profil de serveur autonome WebSphere Enterprise Service Bus, qui définit un serveur autonome.

Utilisez le paramètre -augment pour apporter des modifications à un profil existant à l'aide d'un modèle d'extension. Le paramètre -augment permet à l'utilitaire de ligne de commande manageprofiles de mettre à jour ou d'étendre le profil identifié dans le paramètre **-profileName** à l'aide du modèle inclus dans le paramètre **-templatePath**. Les modèles d'extension que vous pouvez utiliser sont fonction des produits et versions IBM installés au sein de votre environnement. Veillez à spécifier un chemin qualifié complet pour **-templatePath**, car si vous spécifiez un chemin relatif, le profil correspondant ne sera pas totalement étendu.

**Remarque :** Ne modifiez pas manuellement les fichiers situés dans le répertoire *rép\_installation*/profileTemplates/BPM.

- 2. Exécutez le fichier à partir de la ligne de commande. N'indiquez pas de paramètre **-profilePath**. Voici quelques exemples simples.
	- **> Linux | www. manageprofiles.sh -augment -templatePath** *racine\_installation*/profileTemplates/BPM/default.procsvr -profileName *MyProfileName*
	- Windows manageprofiles.bat -augment -templatePath *racine\_installation*\profileTemplates\BPM\default.procsvr -profileName *MyProfileName*

Pour une utilisation plus complexe de l'extension de profils, consultez la documentation des exemples et de référence dans cette section.

Si vous avez créé un fichier de réponses, utilisez le paramètre **-response** : -response myResponseFile

L'exemple suivant porte sur un fichier de réponses pour une opération d'extension :

```
augment
profileName=testResponseFileAugment
templatePath=racine_installation/profileTemplates/BPM/default.procsvr
```
nodeName=myNodeName cellName=myCellName hostName=myHostName omitAction=myOptionalAction1, myOptionalAction2

L'état est écrit dans la fenêtre de la console lorsque l'exécution de la commande est terminée. Une vérification de syntaxe normale est appliquée au fichier de réponses lorsque le fichier est analysé comme tous les autres fichiers de réponses. Les valeurs dans le fichier de réponses sont traitées comme paramètres de ligne de commande.

L'extension de profil a abouti si le message suivant s'affiche :INSTCONFSUCCESS: Profile augmentation succeeded. (L'extension de profil a abouti). Vous pouvez alors cliquer sur le fichier journal suivant :

- **> Linux <b>T** UNIX *racine installation*/logs/manageprofiles/ *nom\_profil*\_augment.log
- > Windows *racine installation*\logs\manageprofiles\nom profil augment.log

Exécutez l'outil IVT pour vérifier que l'extension du profil a bien été effectuée. Pour ce faire, entrez la commande suivante :

- **> Linux TE UNIX Sur les plateformes Linux et UNIX :** *racine\_profil/*bin/ bpm\_ivt.sh
- **Vindows** Sur les plateformes Windows : *racine\_profil*\bin\bpm\_ivt.bat

## **Extension de profils Process Center autonomes à l'aide de l'utilitaire de ligne de commande manageprofiles :**

L'extension consiste à apporter des modifications à un profil existant à l'aide d'un modèle d'extension. Vous pouvez étendre un profil à partir de la ligne de commande, à l'aide de l'utilitaire de ligne de commande manageprofiles.

- v Vous avez pris connaissance des conditions requises pour créer ou étendre un profil, dans la section [«Conditions préalables pour créer et étendre les profils», à](#page-150-0) [la page 141.](#page-150-0)
- v Vous avez arrêté tout serveur associé au profil que vous comptez étendre.
- v Si vous envisagez d'étendre un profil personnalisé ou de serveur autonome, vous devez avoir déterminé s'il a déjà été fédéré dans un gestionnaire de déploiement :
	- Si c'est le cas, vous ne pourrez pas l'étendre à l'aide de l'utilitaire de ligne de commande manageprofiles.
	- Pour que l'extension se déroule correctement (si le profil n'a pas encore été fédéré dans un gestionnaire de déploiement), le gestionnaire de déploiement cible doit respecter les points suivants lorsque vous fédérerez le profil via la commande addNode :
		- Il doit être en cours de fonctionnement.
		- Il doit se trouver à un niveau d'édition identique ou supérieur à celui du profil que vous étendez.
		- Un port d'administration JMX doit être activé. Le protocole par défaut est SOAP.
		- Il doit déjà être étendu dans un profil IBM Business Process Manager ou WebSphere Enterprise Service Bus, selon le produit que vous avez installé.
- v Vous avez consulté les exemples de commandes d'extension de profils dans cette section.
- v Vous avez vérifié que l'utilitaire de ligne de commande manageprofiles n'est pas déjà exécuté sur le profil. Si un message d'erreur s'affiche, déterminez si une autre opération de création ou d'extension de profil est en cours. Si c'est le cas, vous devez attendre qu'elle se termine.

**Rôle de sécurité requis pour cette tâche :** Voir [«Octroi de droits d'accès en écriture](#page-152-0) [sur des fichiers et répertoires à un utilisateur non root pour la création de profils»,](#page-152-0) [à la page 143.](#page-152-0)

Déterminez le modèle avec lequel le profil sélectionné a été créé (gestionnaire de déploiement, autonome ou géré). Vous pouvez déterminer le modèle utilisé pour la création du profil : pour cela, examinez le registre des profils dans le fichier *racine\_installation*/properties/profileRegistry.xml. Ne modifiez pas ce fichier, mais utilisez-le uniquement pour visualiser les modèles. Pour cette procédure il est supposé que vous étendez un profil autonome Process Center.

Cette tâche décrit comment employer l'utilitaire manageprofiles pour étendre des profils autonomes Process Center.

Pour utiliser l'utilitaire de ligne de commande manageprofiles pour étendre un profil autonome, effectuez les étapes suivantes.

- 1. Recherchez le modèle approprié pour effectuer l'extension. Vous pouvez étendre un profil WebSphere Application Server ou WebSphere Application Server Network Deployment existant dans un profil IBM Business Process Manager ou WebSphere ESB. Les modèles de profil disponibles sont les suivants :
	- default.procctr : pour un profil autonome Process Server, qui définit un serveur autonome qui inclut les fonctions et fonctionnalités des configurations IBM Business Process Manager Standard et Express.

Utilisez le paramètre -augment pour apporter des modifications à un profil existant à l'aide d'un modèle d'extension. Le paramètre -augment permet à l'utilitaire de ligne de commande manageprofiles de mettre à jour ou d'étendre le profil identifié dans le paramètre **-profileName** à l'aide du modèle inclus dans le paramètre **-templatePath**. Les modèles d'extension que vous pouvez utiliser sont fonction des produits et versions IBM installés au sein de votre environnement. Veillez à spécifier un chemin qualifié complet pour **-templatePath**, car si vous spécifiez un chemin relatif, le profil correspondant ne sera pas totalement étendu.

**Remarque :** Ne modifiez pas manuellement les fichiers situés dans le répertoire *rép\_installation*/profileTemplates/BPM.

- 2. Exécutez le fichier à partir de la ligne de commande. N'indiquez pas de paramètre **-profilePath**. Voici quelques exemples simples.
	- > Linux | www manageprofiles.sh -augment -templatePath *racine\_installation*/profileTemplates/BPM/default.procctr -profileName *MyProfileName*
	- Windows manageprofiles.bat -augment -templatePath *racine\_installation*\profileTemplates\BPM\default.procctr -profileName *MyProfileName*

Pour une utilisation plus complexe de l'extension de profils, consultez la documentation des exemples et de référence dans cette section.

Si vous avez créé un fichier de réponses, utilisez le paramètre **-response** : -response myResponseFile

L'exemple suivant porte sur un fichier de réponses pour une opération d'extension :

augment profileName=testResponseFileAugment templatePath=*racine\_installation*/profileTemplates/BPM/default.procctr

nodeName=myNodeName cellName=myCellName hostName=myHostName omitAction=myOptionalAction1, myOptionalAction2

L'état est écrit dans la fenêtre de la console lorsque l'exécution de la commande est terminée. Une vérification de syntaxe normale est appliquée au fichier de réponses lorsque le fichier est analysé comme tous les autres fichiers de réponses. Les valeurs du fichier de réponses sont traitées comme paramètres de ligne de commande.
## **Chapitre 7. Informations de référence d'installation**

Cette section de référence contient des informations relatives aux sous-tâches, ainsi que des données conceptuelles et de référence sur l'installation de IBM Business Process Manager.

## **Informations de version de produit et d'historique**

Informations et liens d'accès à la version du produit et aux informations historiques

Le fichier BPM.product résidant dans le répertoire properties/version contient des informations telles que le nom du produit, sa version, ainsi que sa date et son niveau de compilation. Par exemple :

```
<?xml version="1.0" encoding="UTF-8"?>
<!DOCTYPE product SYSTEM "product.dtd">
<product name="IBM Business Process Manager Standard V7.5">
<id>BPMSTD</id>
<version>7.5.0.0</version>
<build-info
date="4/9/11"
level="o1114.13"/>
</product>
```
Cliquez sur les liens suivants pour accéder à la version et aux informations historiques appropriées sur le produit :

*Tableau 88. Liens d'accès aux informations de version de produit et d'historique*

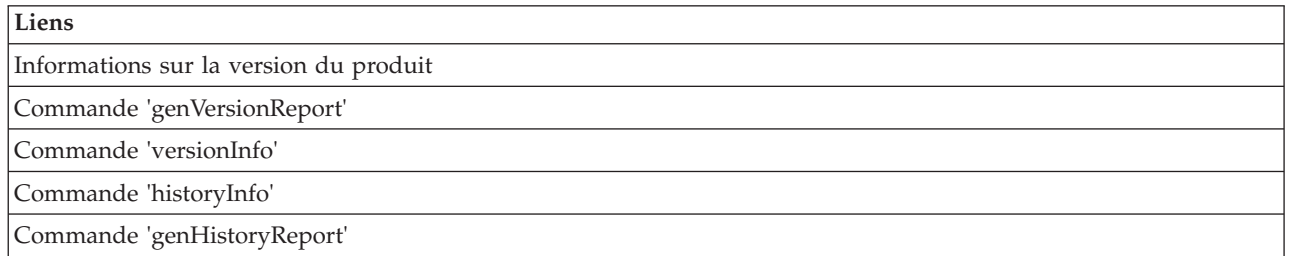

## IBM.